© 2014 Apple Inc. All rights reserved. Redistribution or public display not permitted without written permission from Apple.

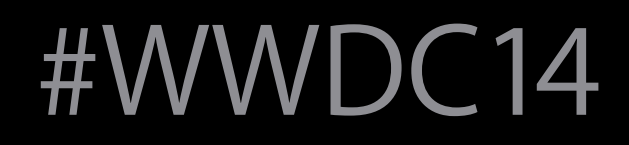

# Prototyping: Fake It Till You Make It

### Session 223 Jeffrey Traer Bernstein, Linda Dong, Julian Missig, Mark Hauenstein Designers/Prototypers

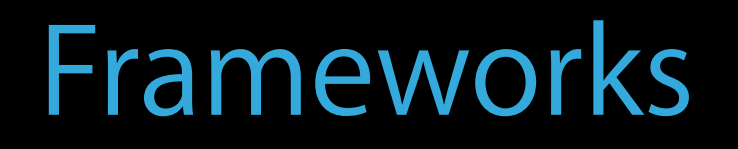

- 
- 
- 
- 
- 
- 
- 
- -

Developers at companies

Developers at companies Solo developers

Developers at companies Solo developers People who don't code

Developers at companies Solo developers People who don't code Designers

Developers at companies Solo developers People who don't code Designers Management

- 
- 
- -
	-
	-
	-
	- - -
			-
- 
- 
- 
- 
- 
- 
- 
- 
- 
- 
- 
- 
- 
- 
- 
- 
- 
- 
- 
- 
- 
- 
- 
- 
- 
- 
- 
- 
- 
- 
- 
- 
- 
- 
- 
- 
- 
- 
- 
- 
- 
- 
- 
- 
- 
- -

Design and prototype an app

Design and prototype an app Go through the steps we go through in trying something out

Design and prototype an app Go through the steps we go through in trying something out Show you a variety of prototyping methods

Design and prototype an app Go through the steps we go through in trying something out Show you a variety of prototyping methods Focus on prototyping an experience, not trying out an API or testing feasibility

- 
- 
- 

- 
- 
- 
- 
- 
- 
- -

We work across all of Apple's products

We work across all of Apple's products We explore what new interfaces mean to our devices, OS, and apps

We work across all of Apple's products We explore what new interfaces mean to our devices, OS, and apps We do this by making interactive prototypes

Introducing

Available Now

None of this is real. It's a prototype.

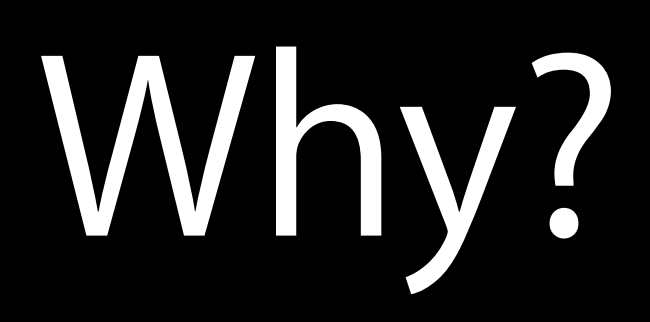

Idea

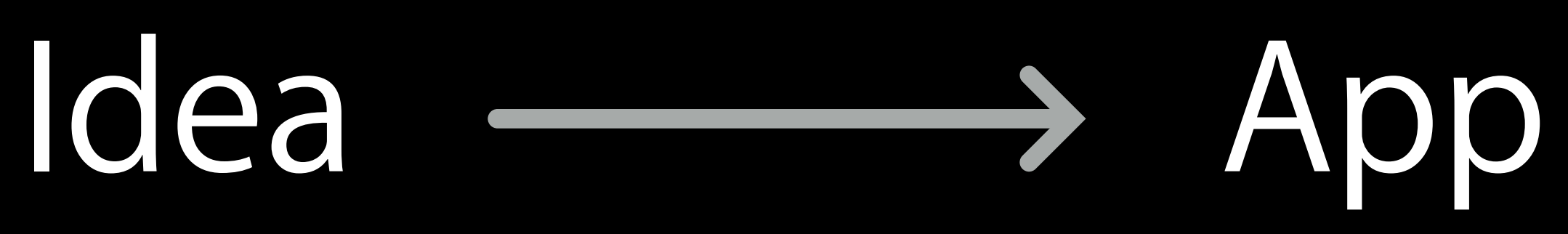

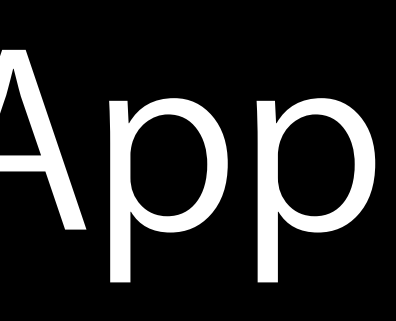

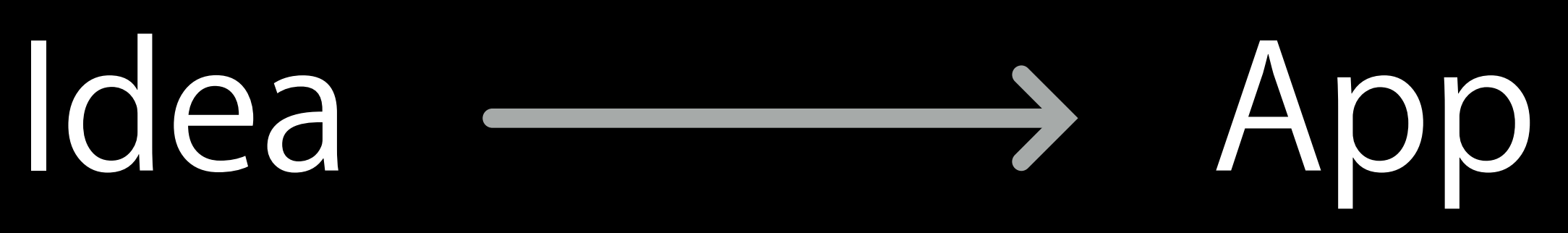

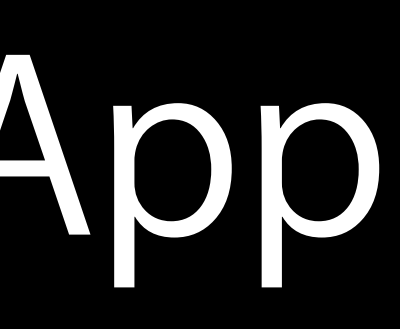

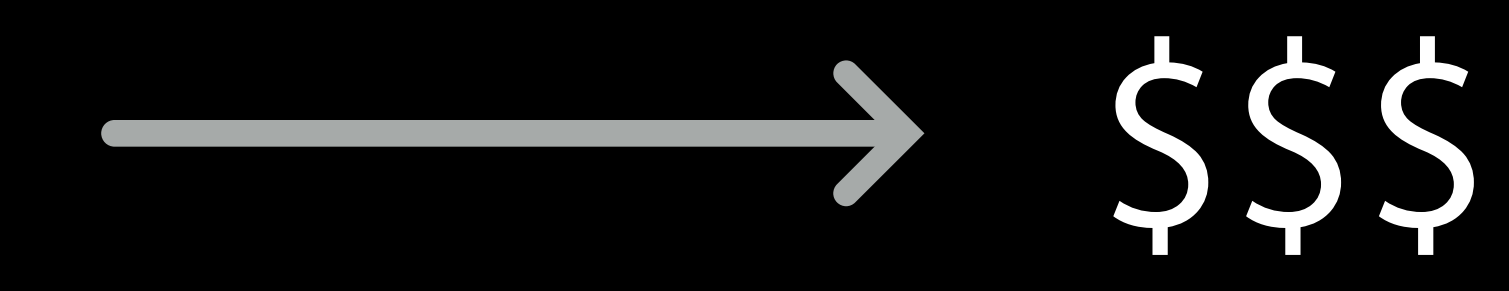

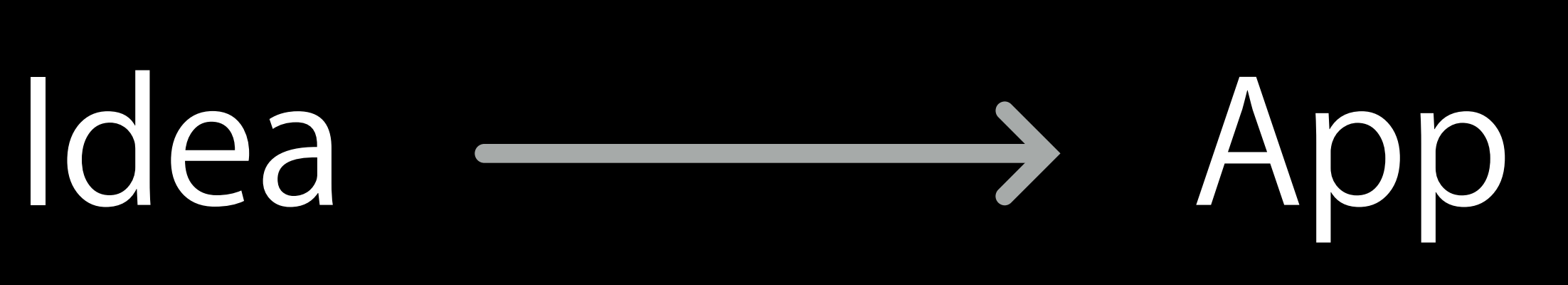

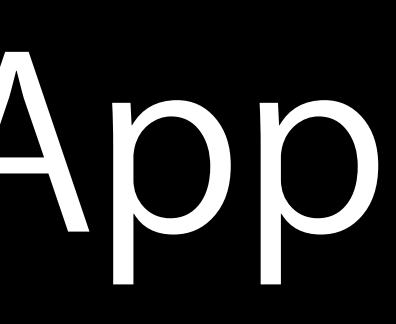

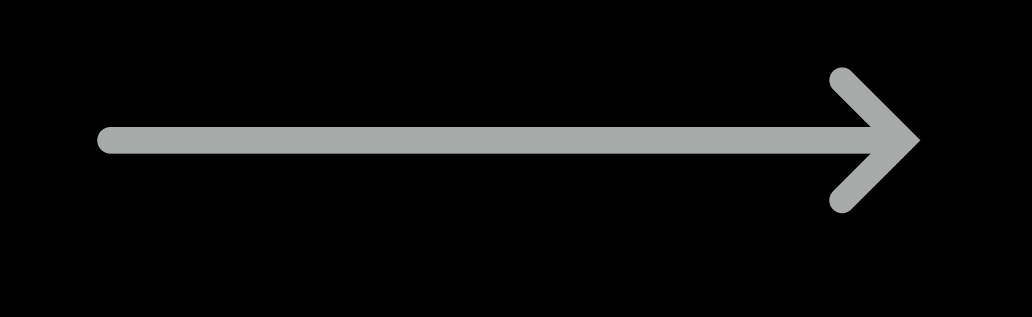

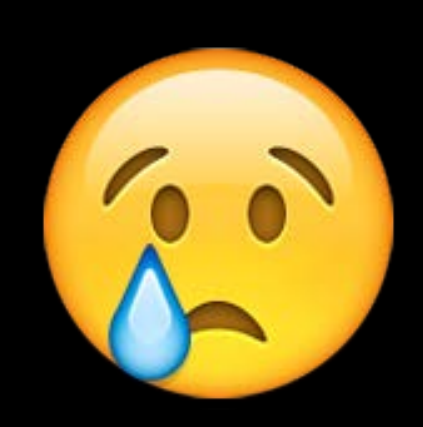

# Idea **App** App

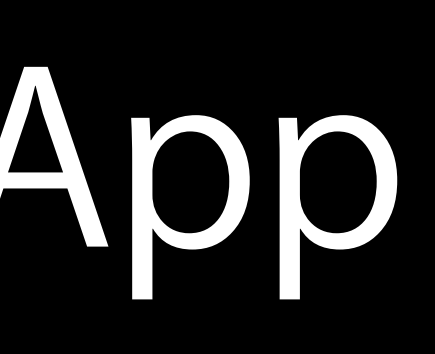

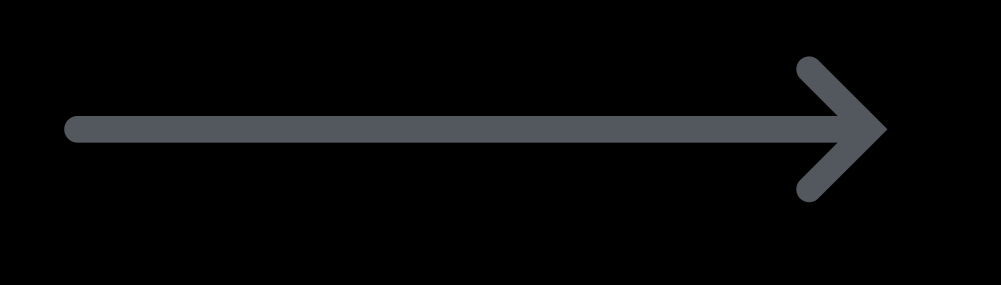

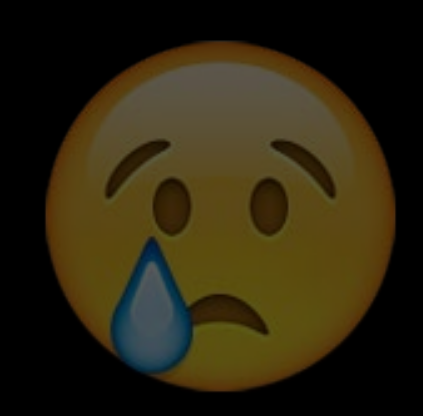

### Time

# Idea App

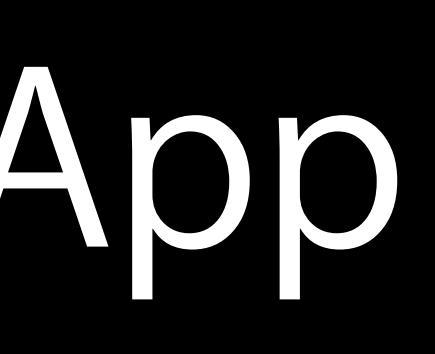

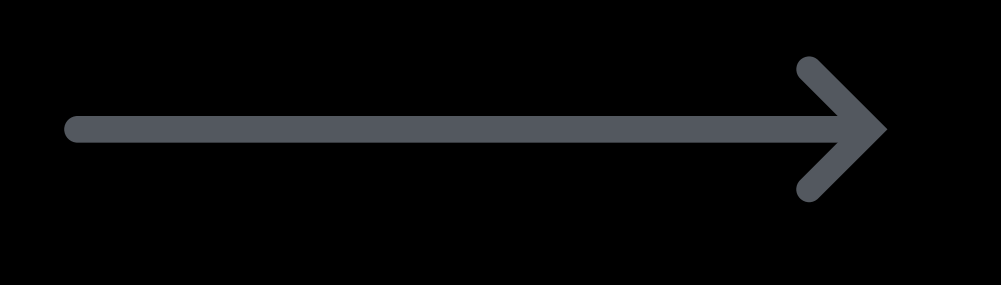

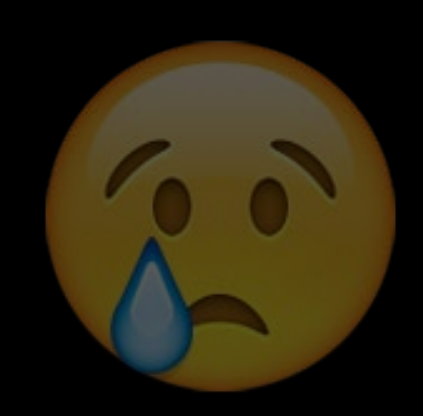

### Time

Money

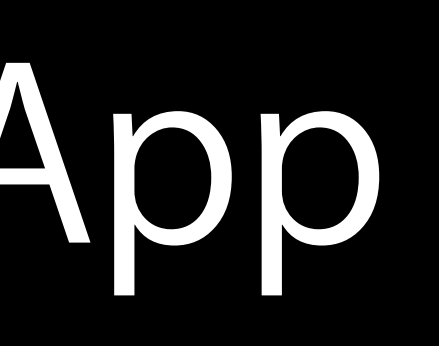

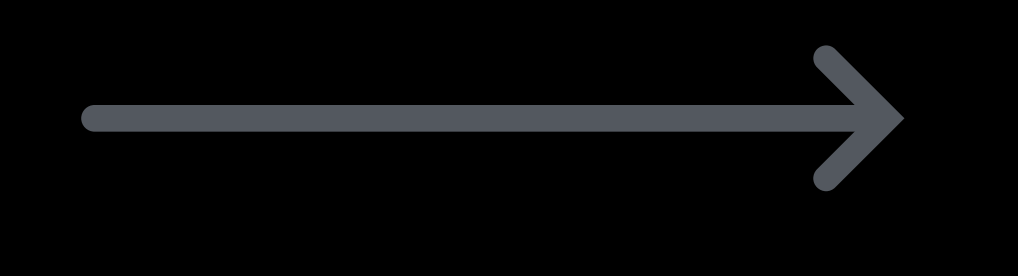

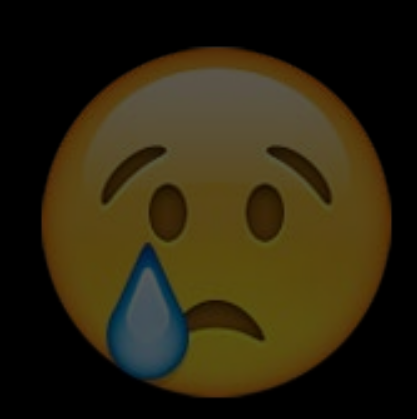

# Idea App

### Time

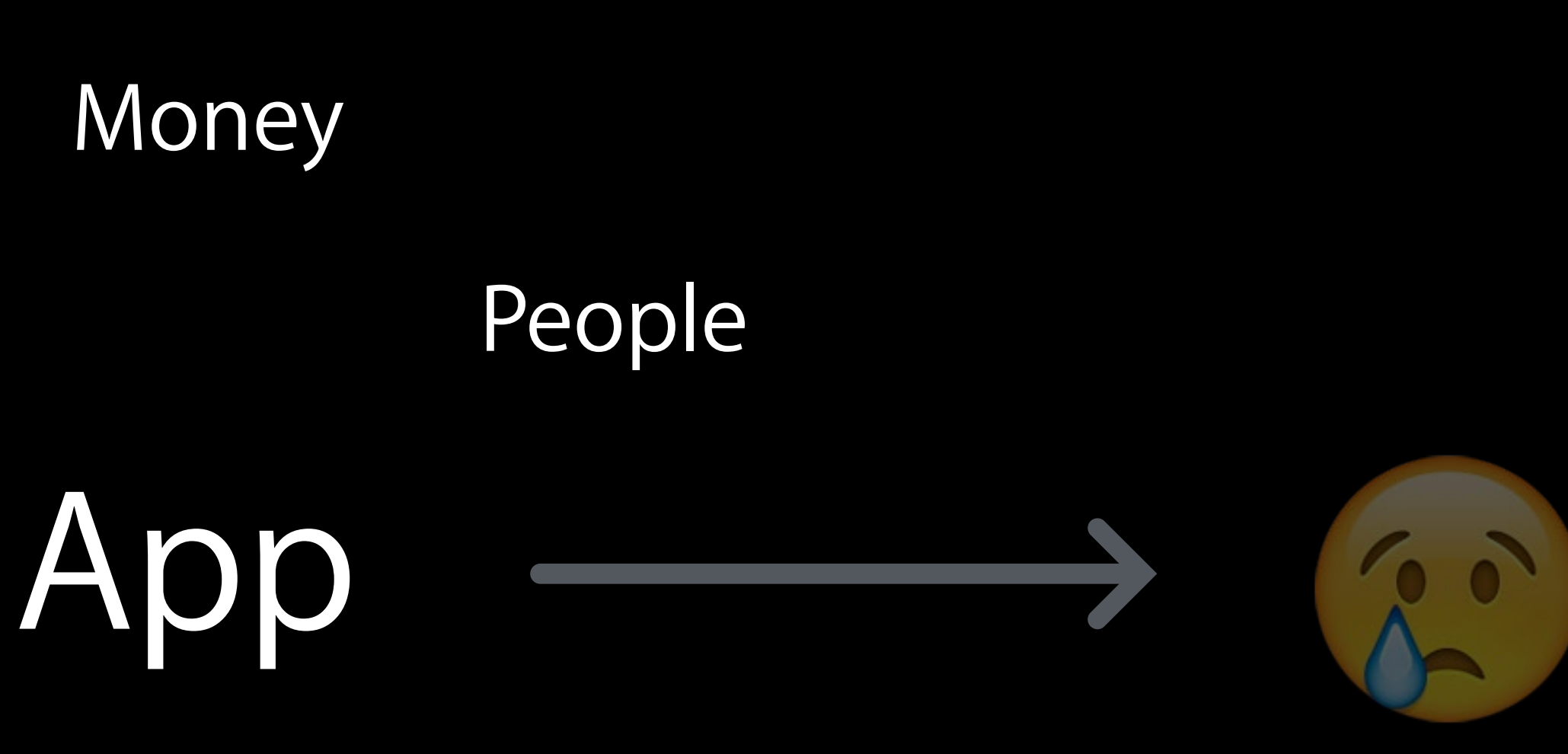

# Idea App

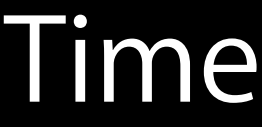

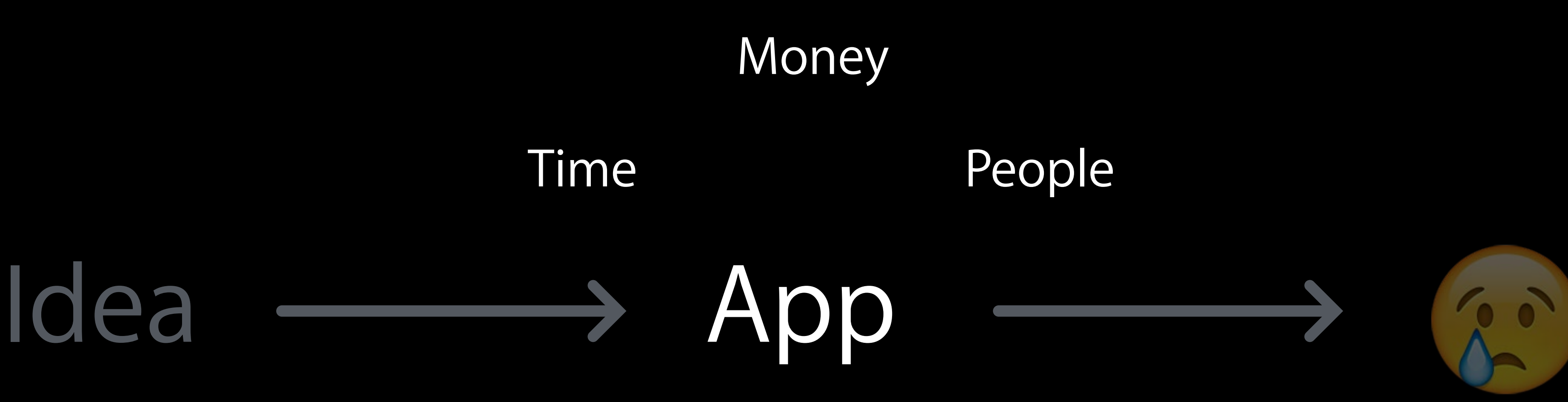

Sleep

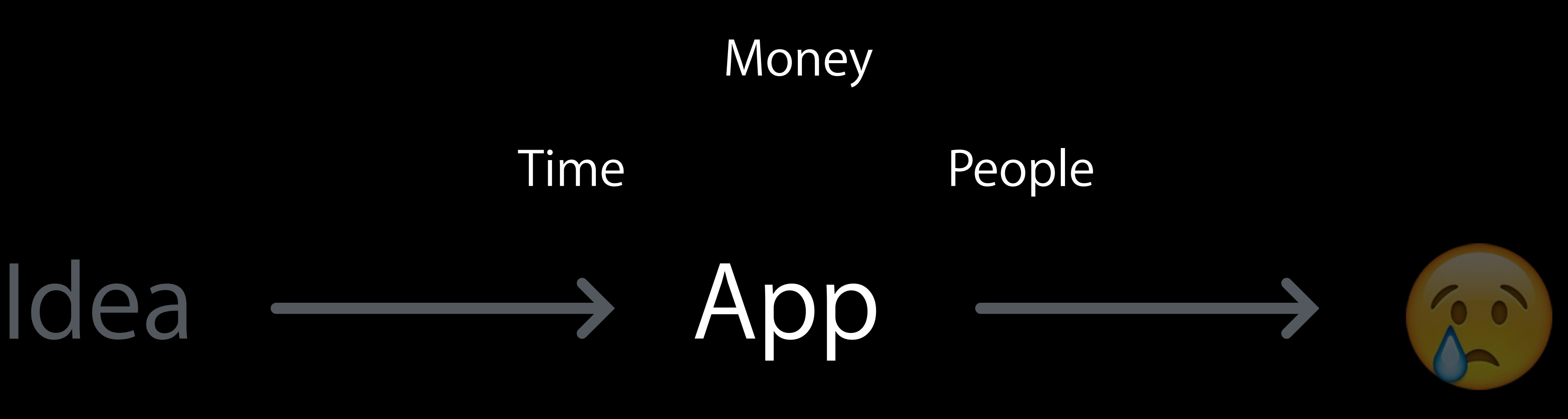

Sleep

Heartache

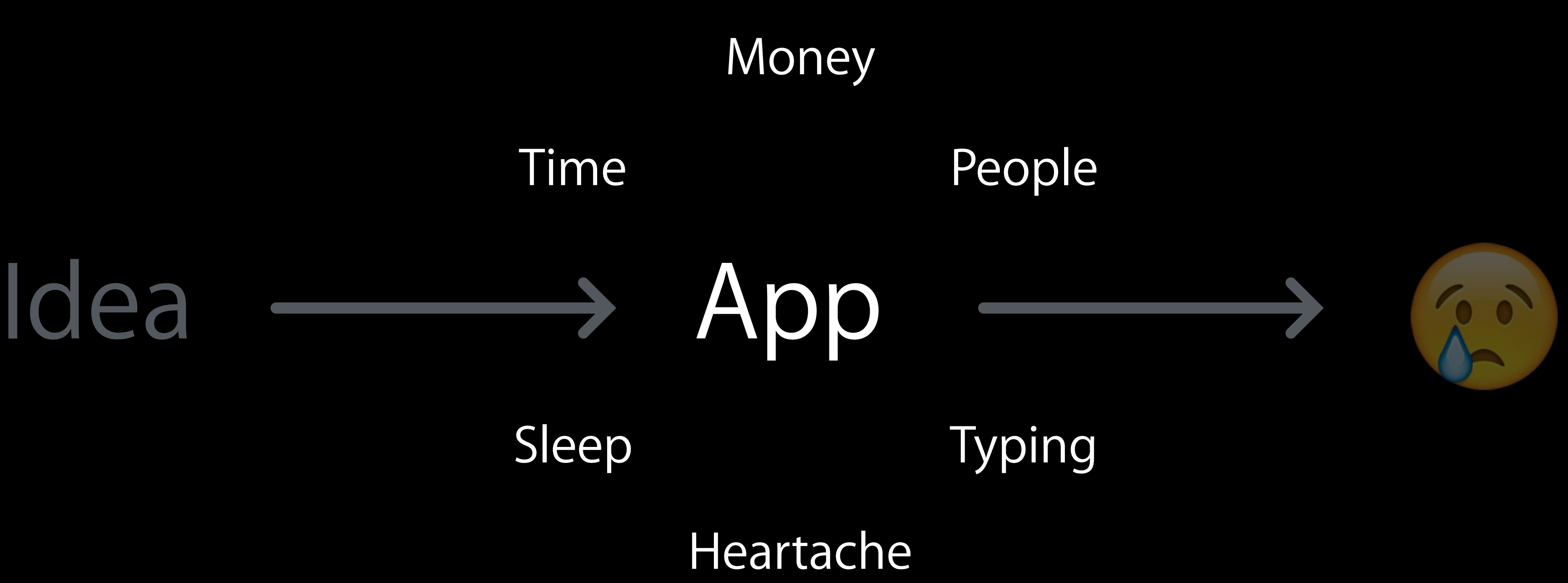

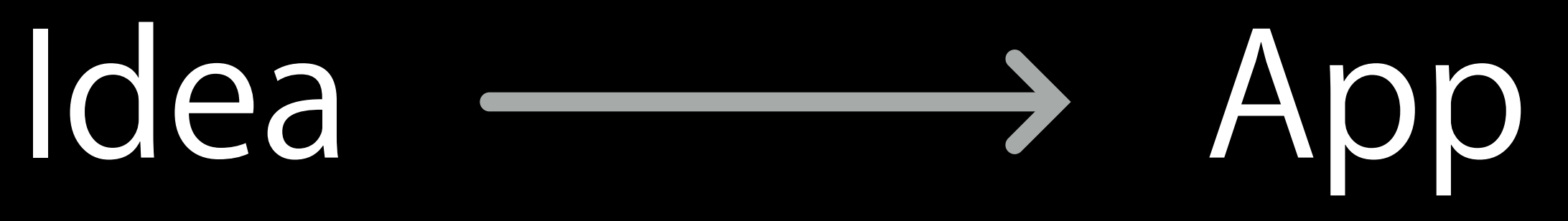

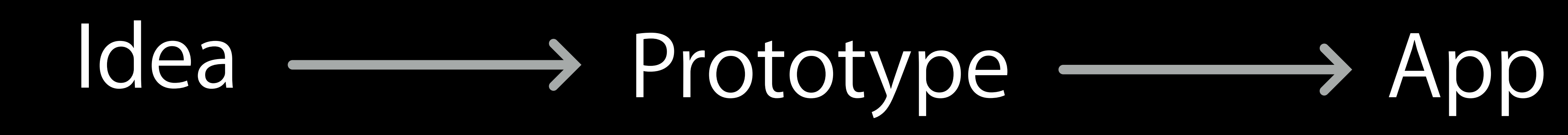
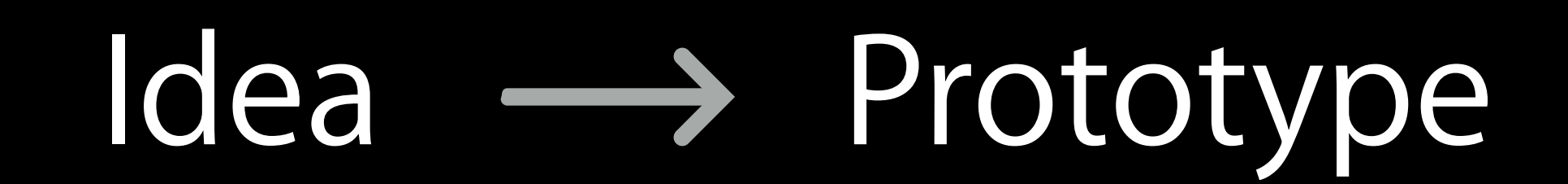

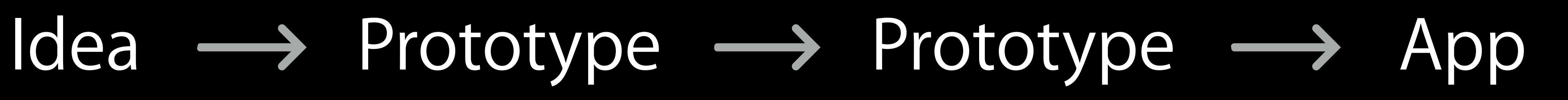

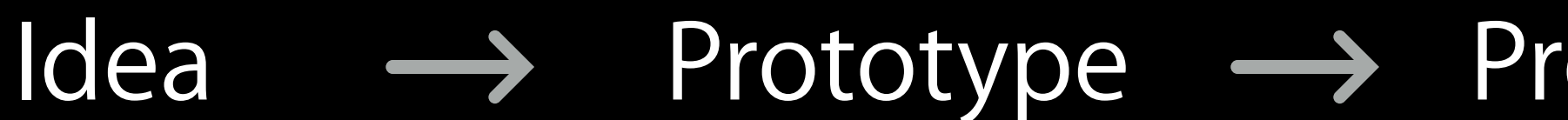

#### Idea  $\longrightarrow$  Prototype  $\longrightarrow$  Prototype  $\longrightarrow$  App

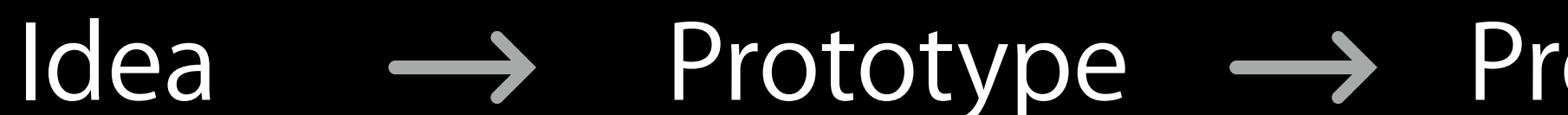

#### Idea  $\longrightarrow$  Prototype  $\longrightarrow$  Prototype  $\longrightarrow$  App

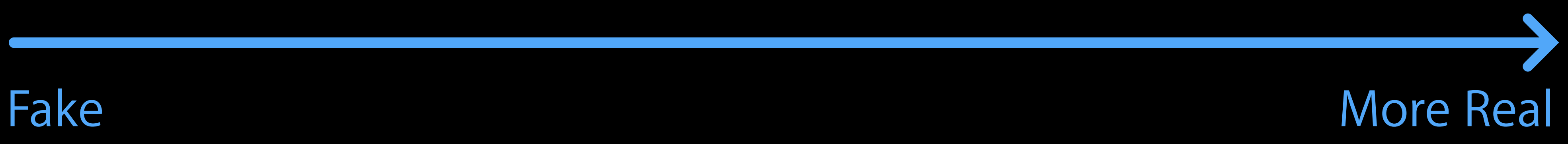

# Two Reasons to Prototype

- 
- 
- 
- 
- 
- 
- 
- 

# Two Reasons to Prototype

Test ideas Save time and money building the right things

# Two Reasons to Prototype

Test ideas Save time and money building the right things

Get new ideas Make the experience of your product better

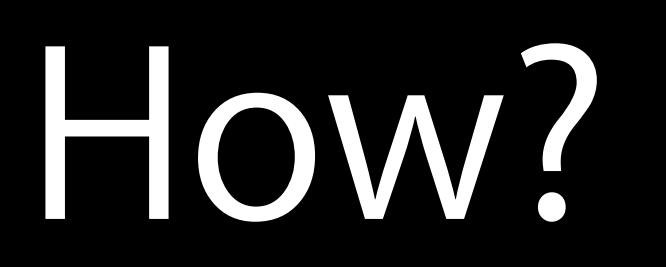

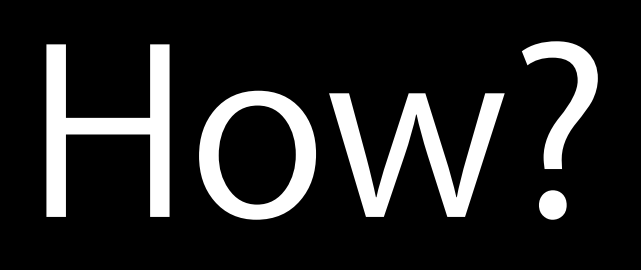

Make fake apps

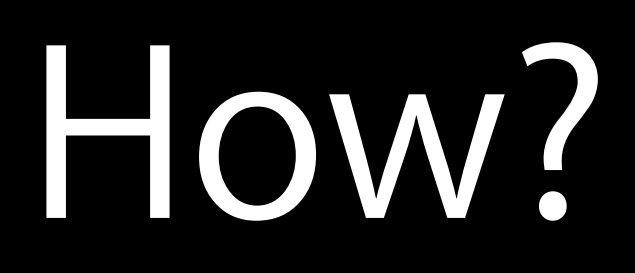

Make fake apps Show people

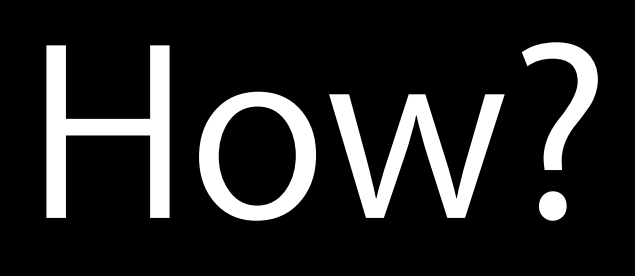

Make fake apps Show people Learn from their feedback

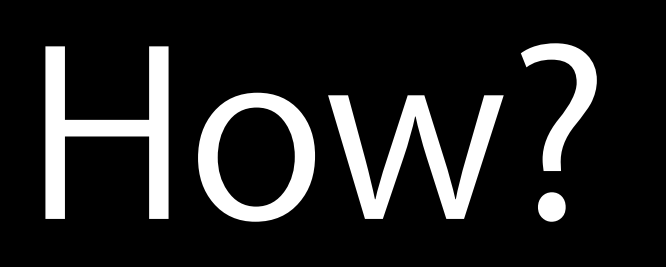

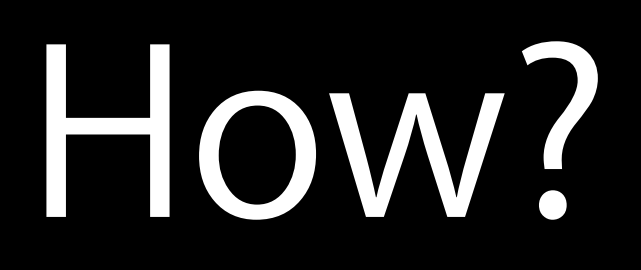

Make fake apps

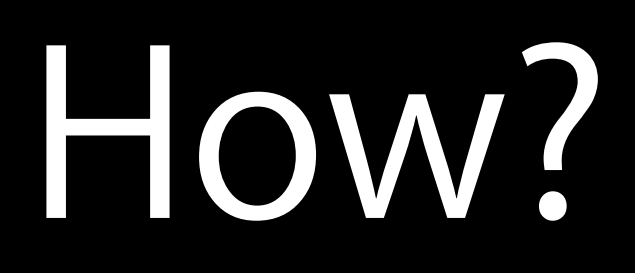

Make fake apps Show people

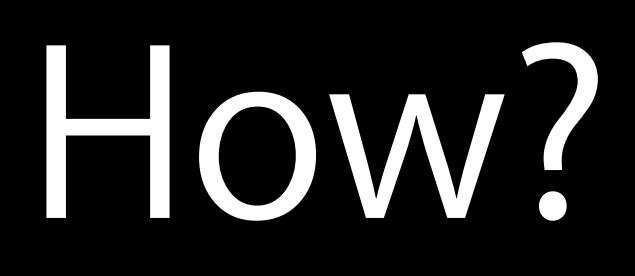

Make fake apps Show people Learn from their feedback

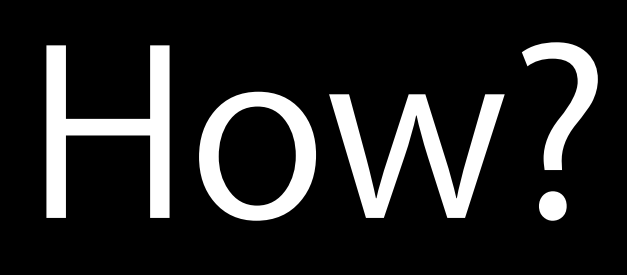

Make fake apps Show people Learn from their feedback Learn

Make

Learn Show

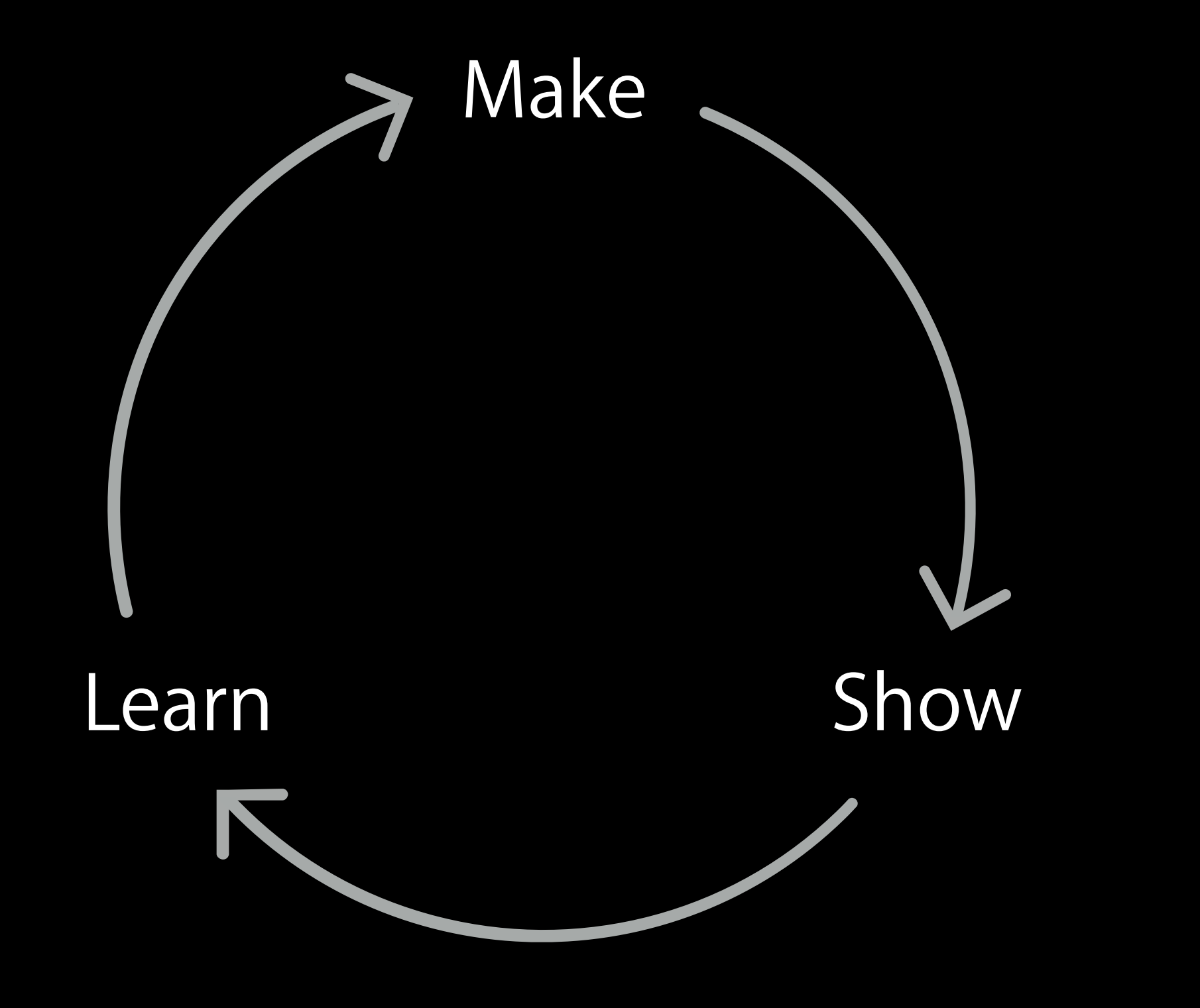

## Make Fake Apps

- 
- 
- 
- 
- 
- -
- 

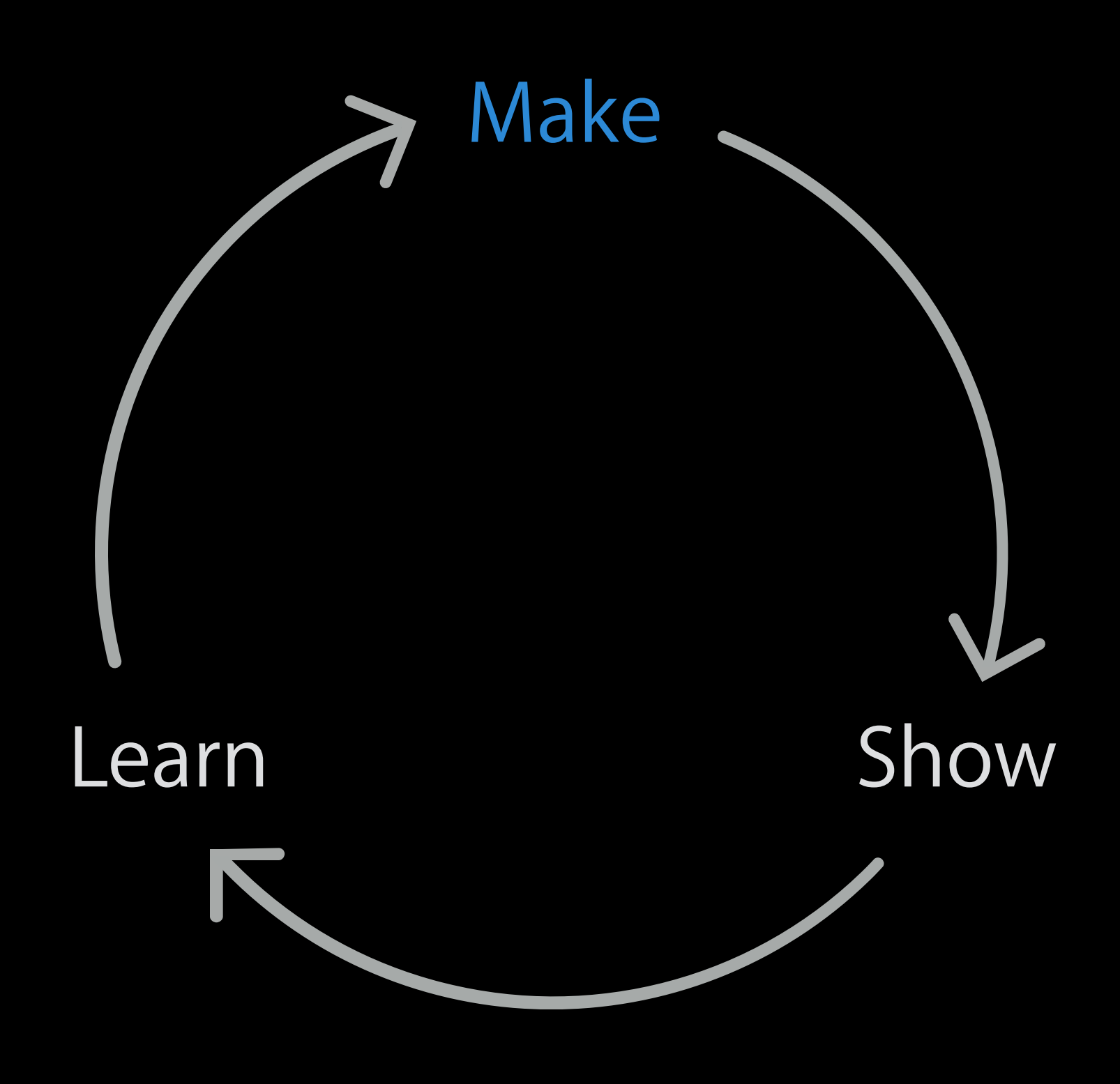

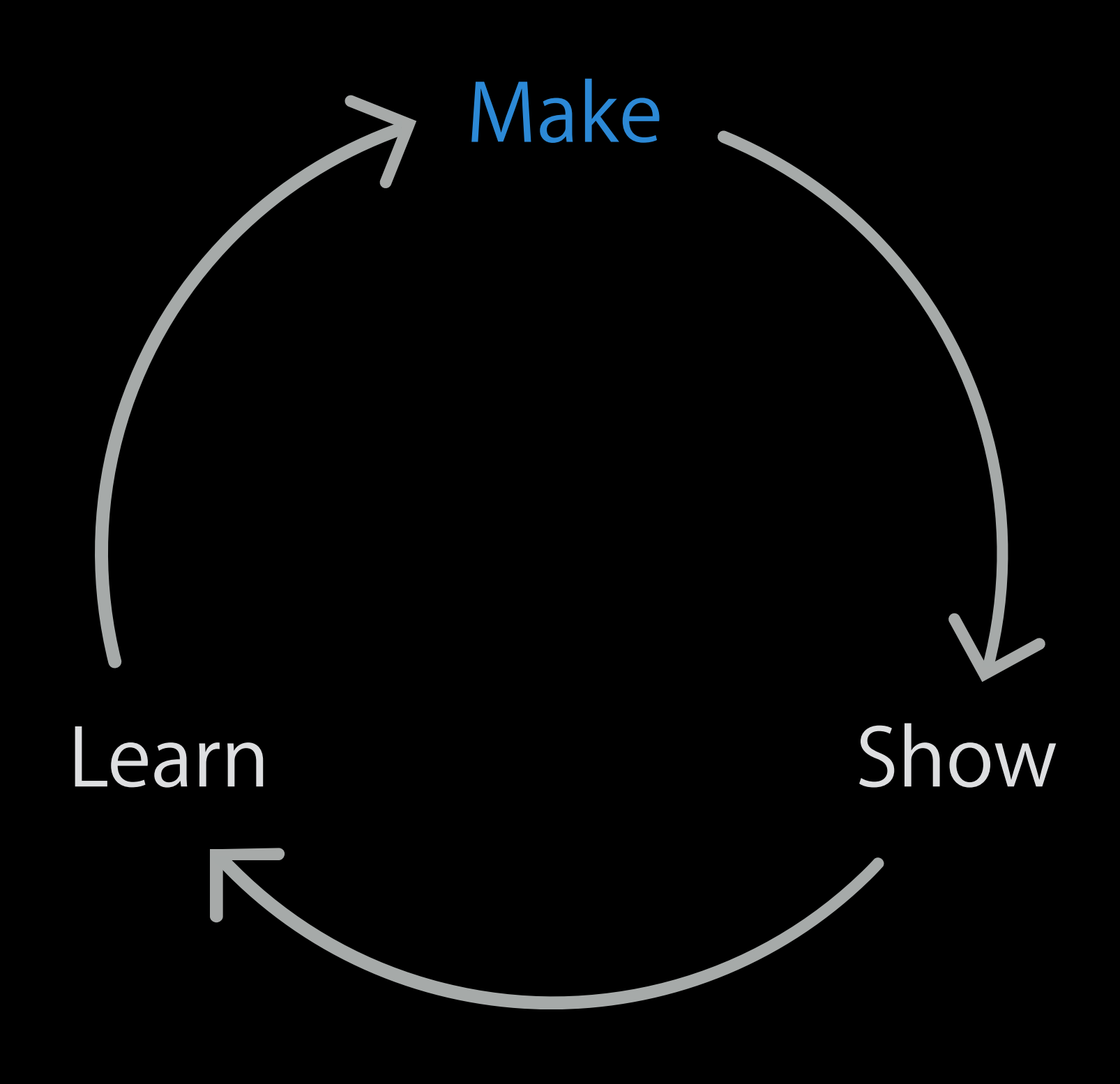

## Make Fake Apps

Three Questions

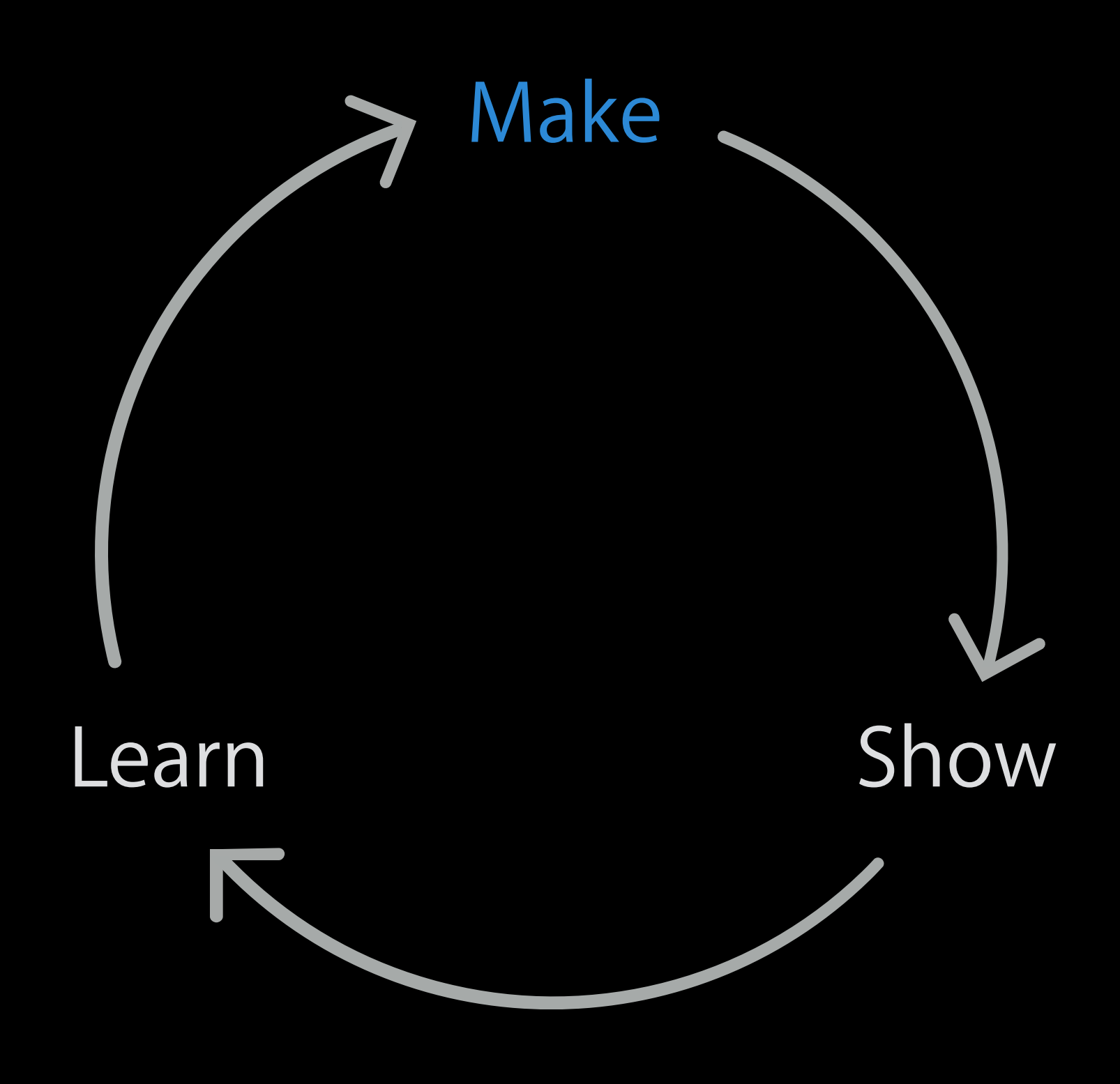

## Make Fake Apps

Three Questions

What needs to be more real?

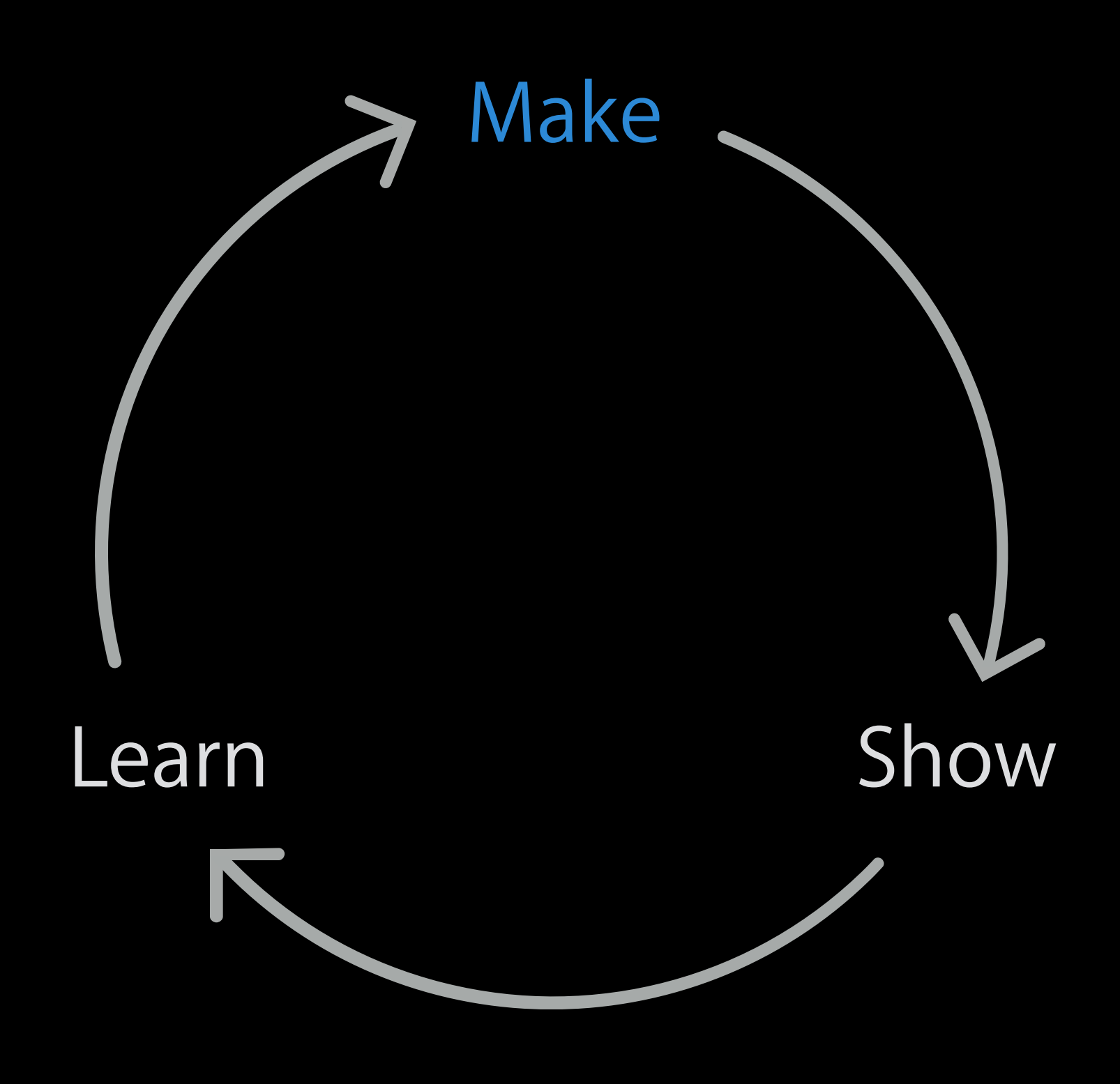

Three Questions What needs to be more real? What can we fake?

## Make Fake Apps

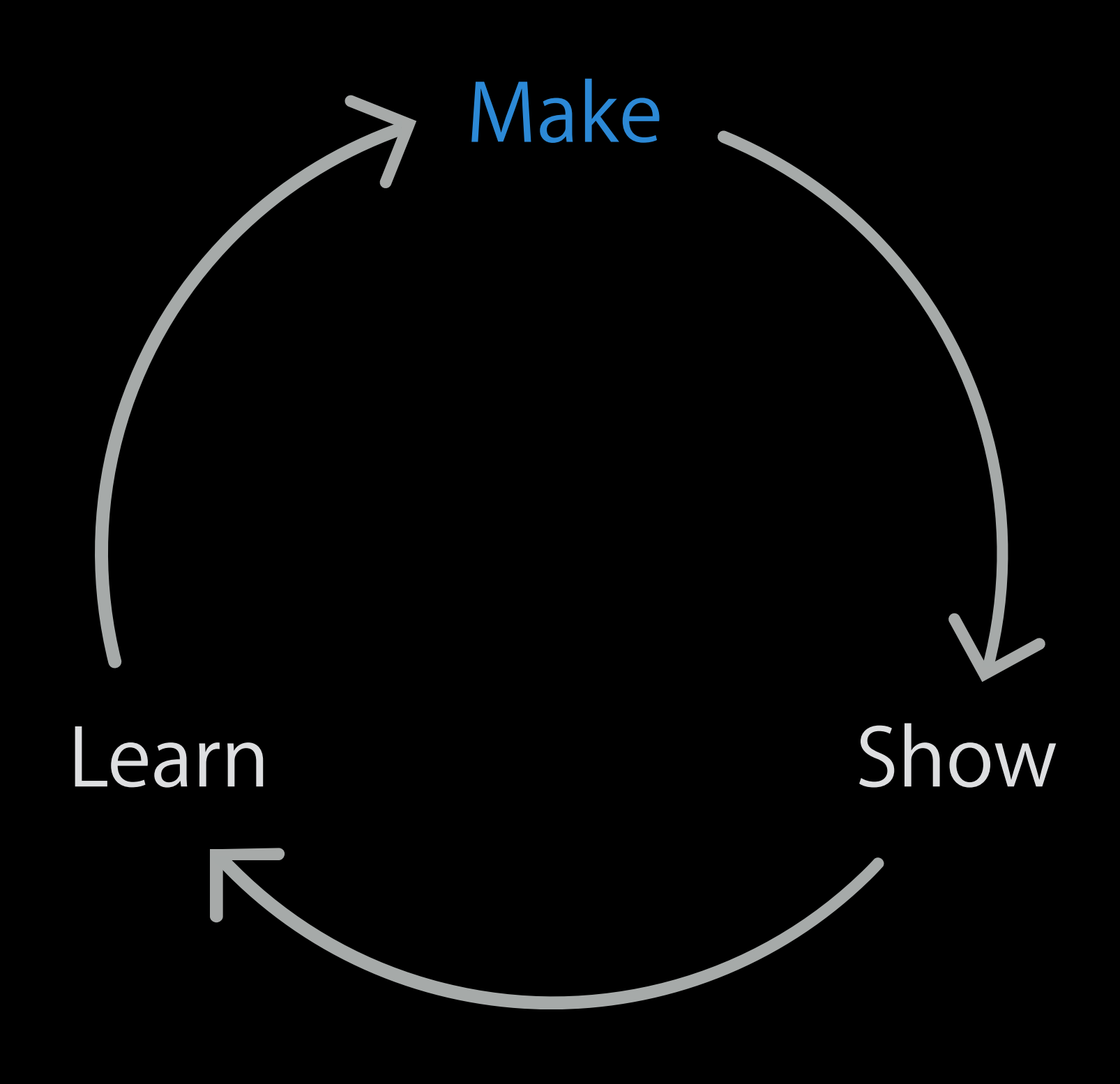

Three Questions What needs to be more real? What can we fake? Where will they use it?

## Make Fake Apps

- 
- 
- 
- 
- 
- 
- 
- 
- - -
		-
		-
		-
- 
- 
- 
- 
- 
- -
	-
- 
- 
- 
- 
- 
- 
- 
- 
- 
- 
- 
- 
- 
- 
- 
- 
- 
- 
- 
- 
- -
- 
- 
- -
	-
	-
	- -
		- -
		-
		-
		-
		-
		-
	-
	-
	-
	-
	-
	-
	-
- 
- -
- 
- 
- 
- 
- -
	-
	- -
- -
	-
	-
- 
- 
- 
- 
- - -
		-
		-
		-

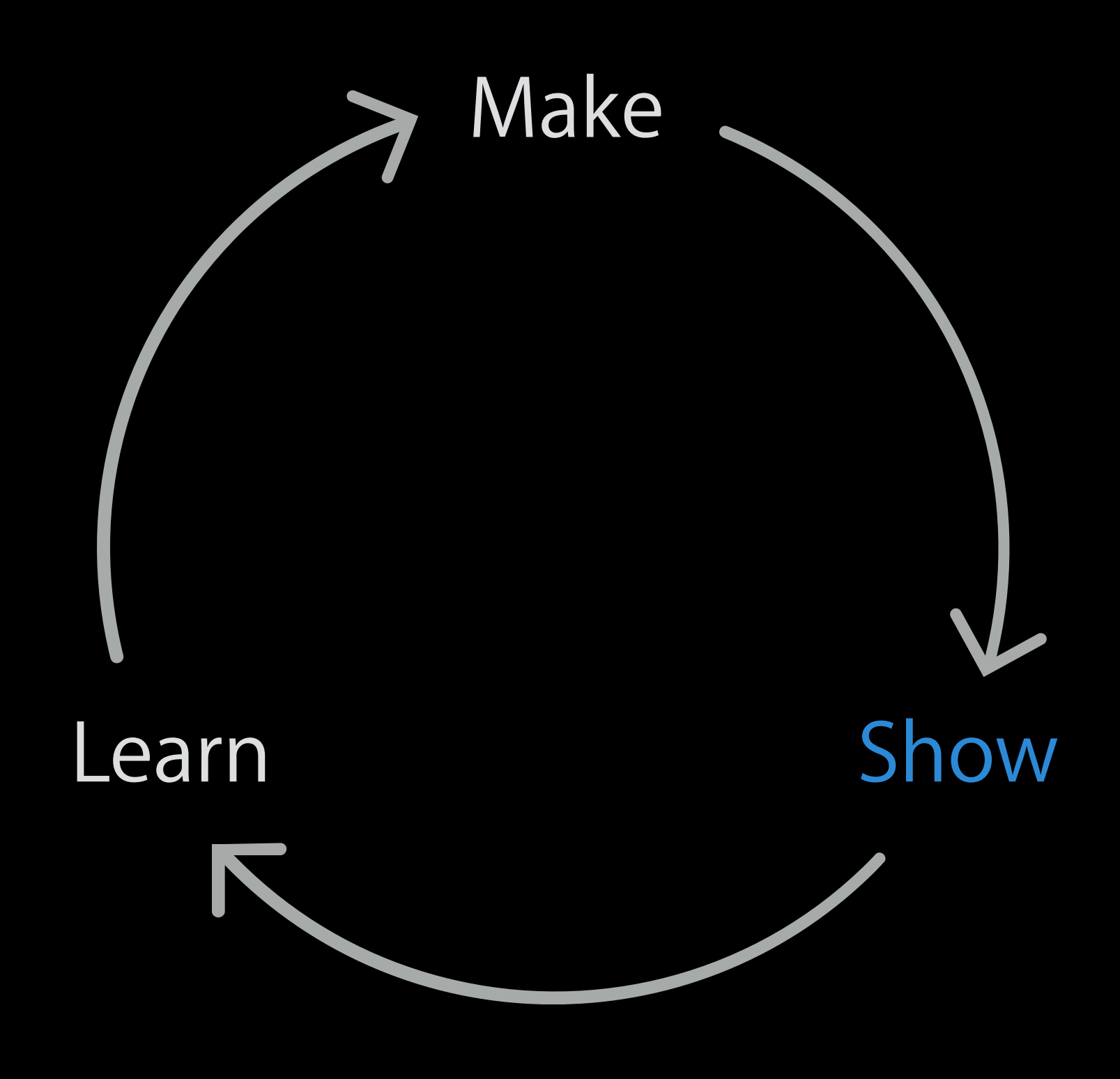

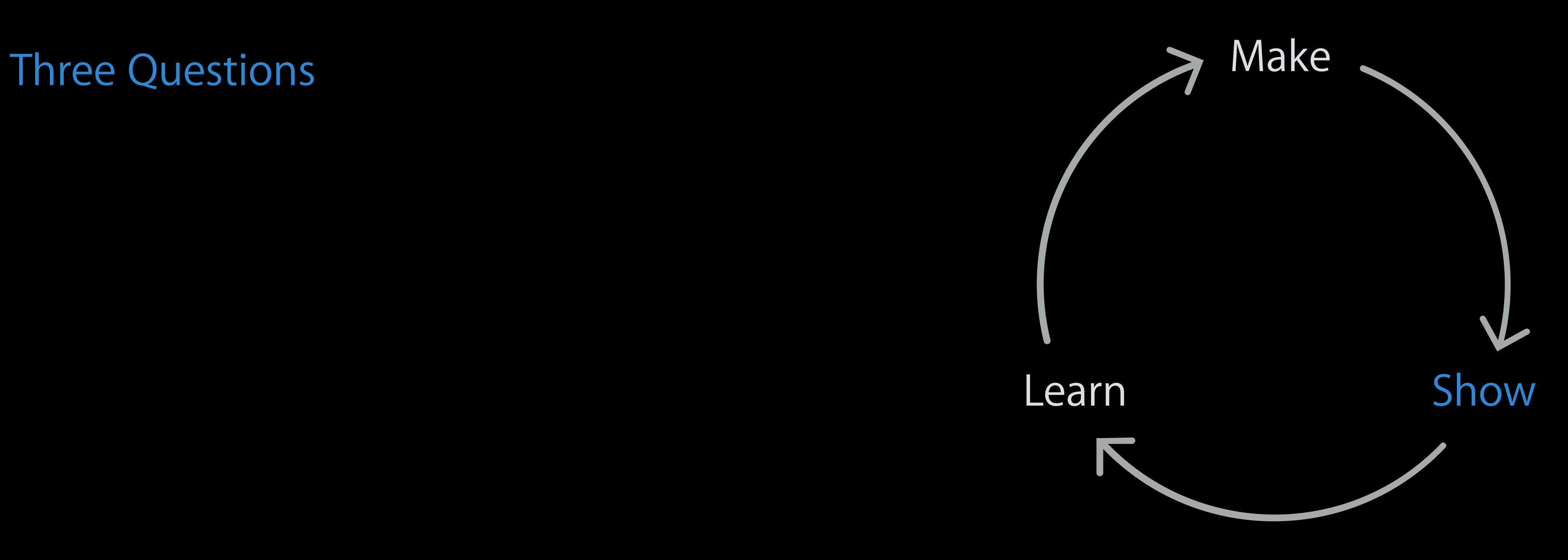

Three Questions Do you know how to \_\_\_\_\_\_\_\_\_?

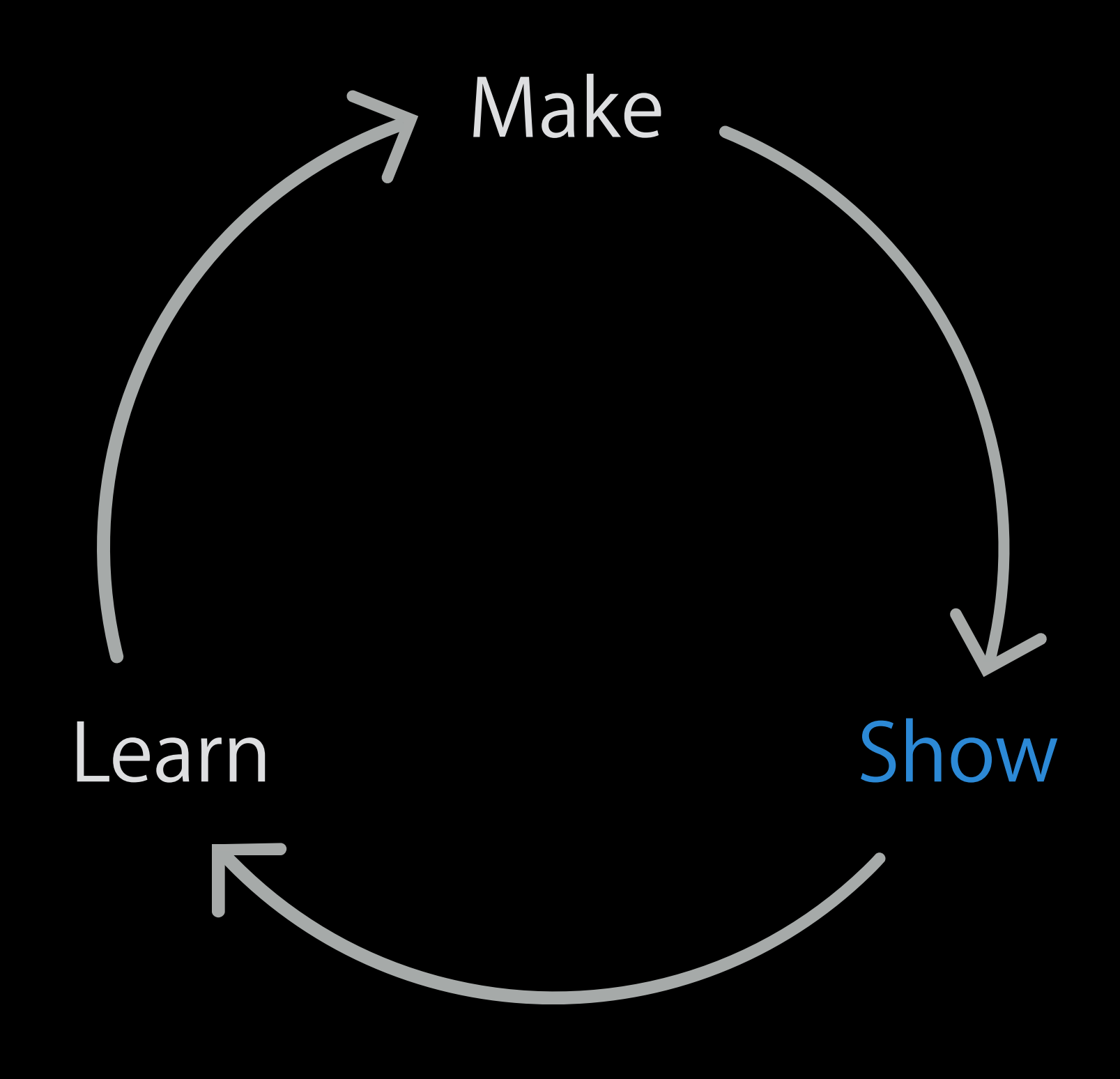

Three Questions Do you know how to \_\_\_\_\_\_\_\_\_? Is it easy to \_\_\_\_\_\_\_\_\_?

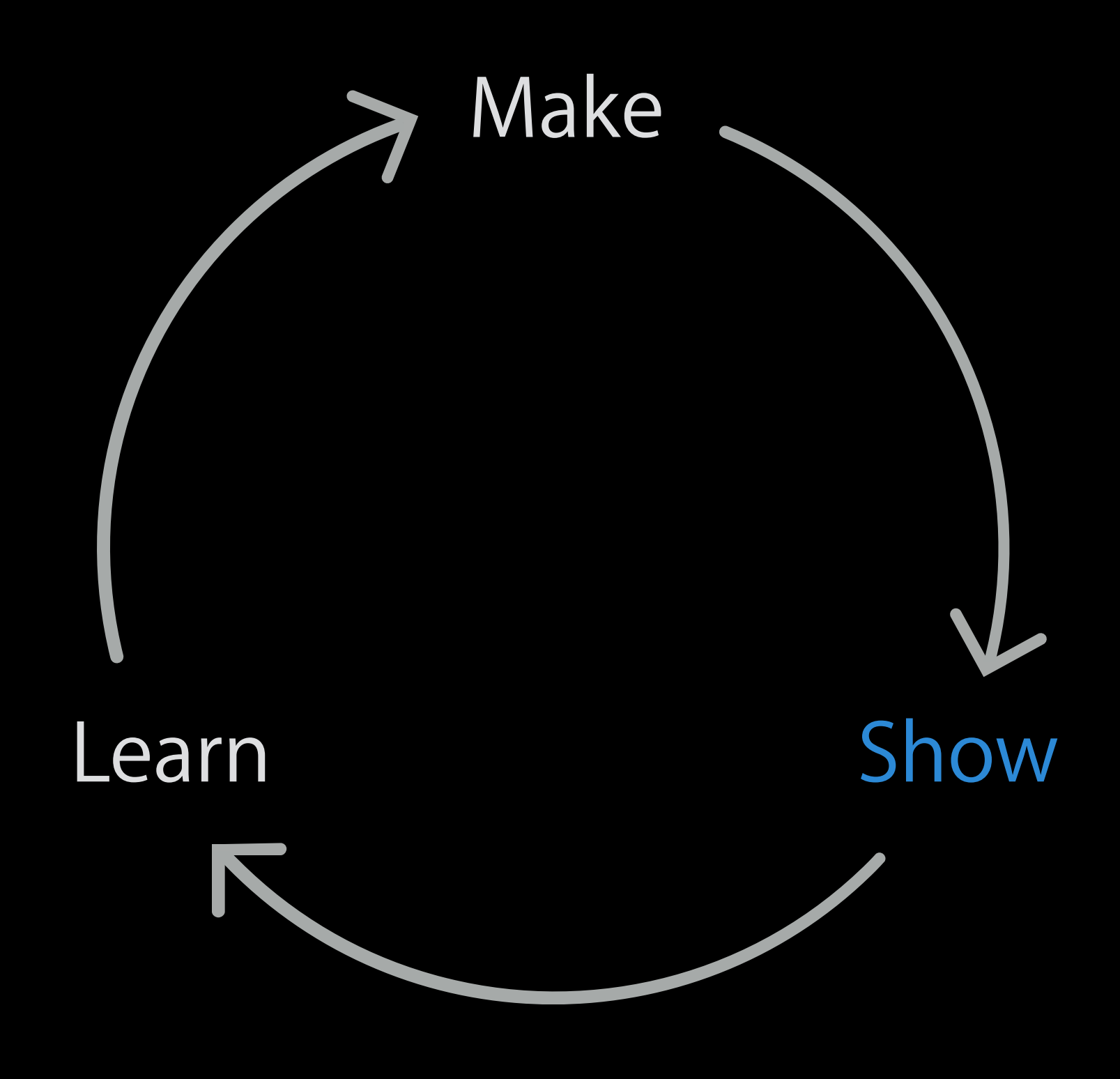

Three Questions Do you know how to Is it easy to \_\_\_\_\_\_\_\_\_? How can we make this better?

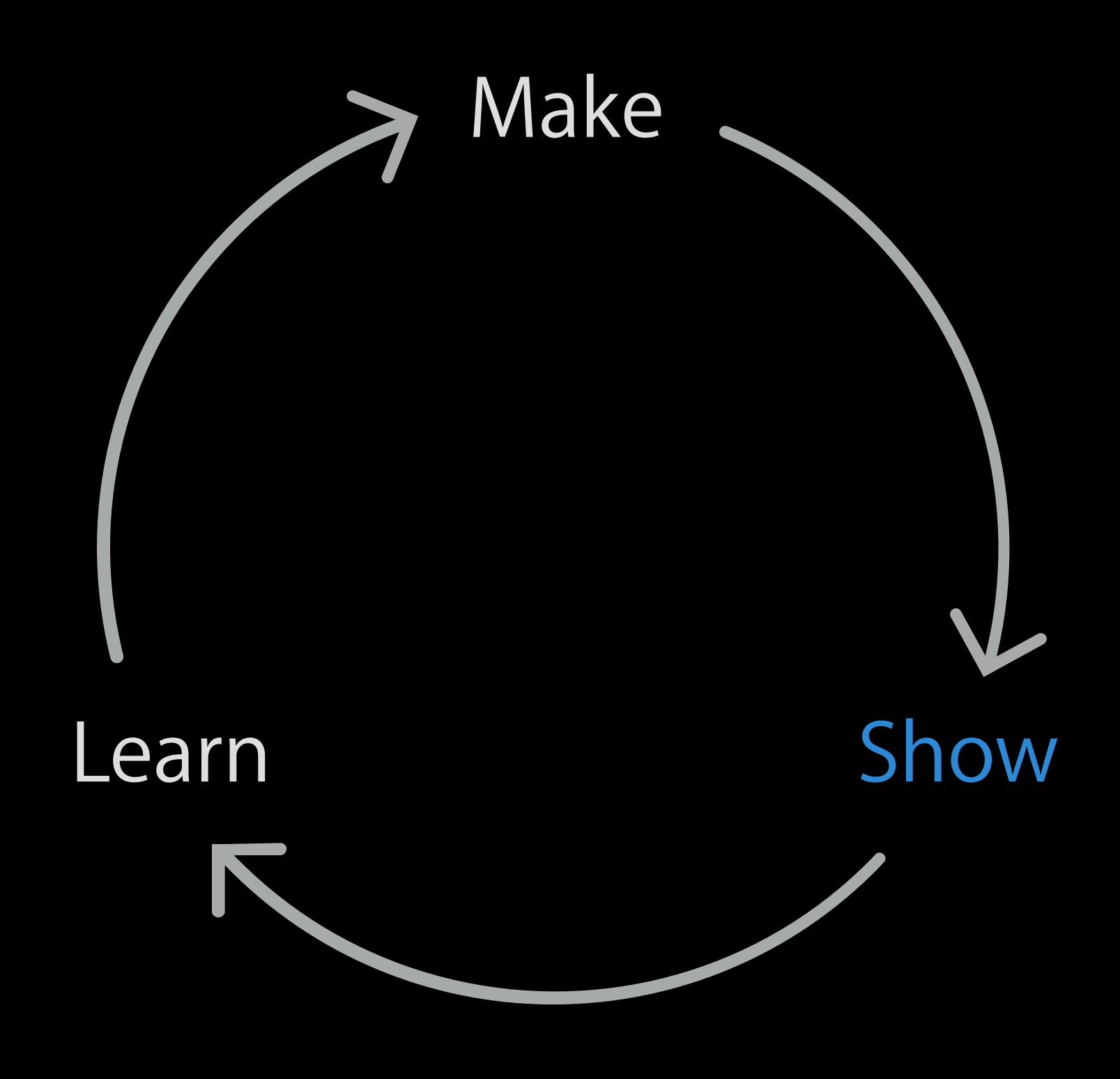

Three Questions Do you know how to Is it easy to How can we make this better?

Who?

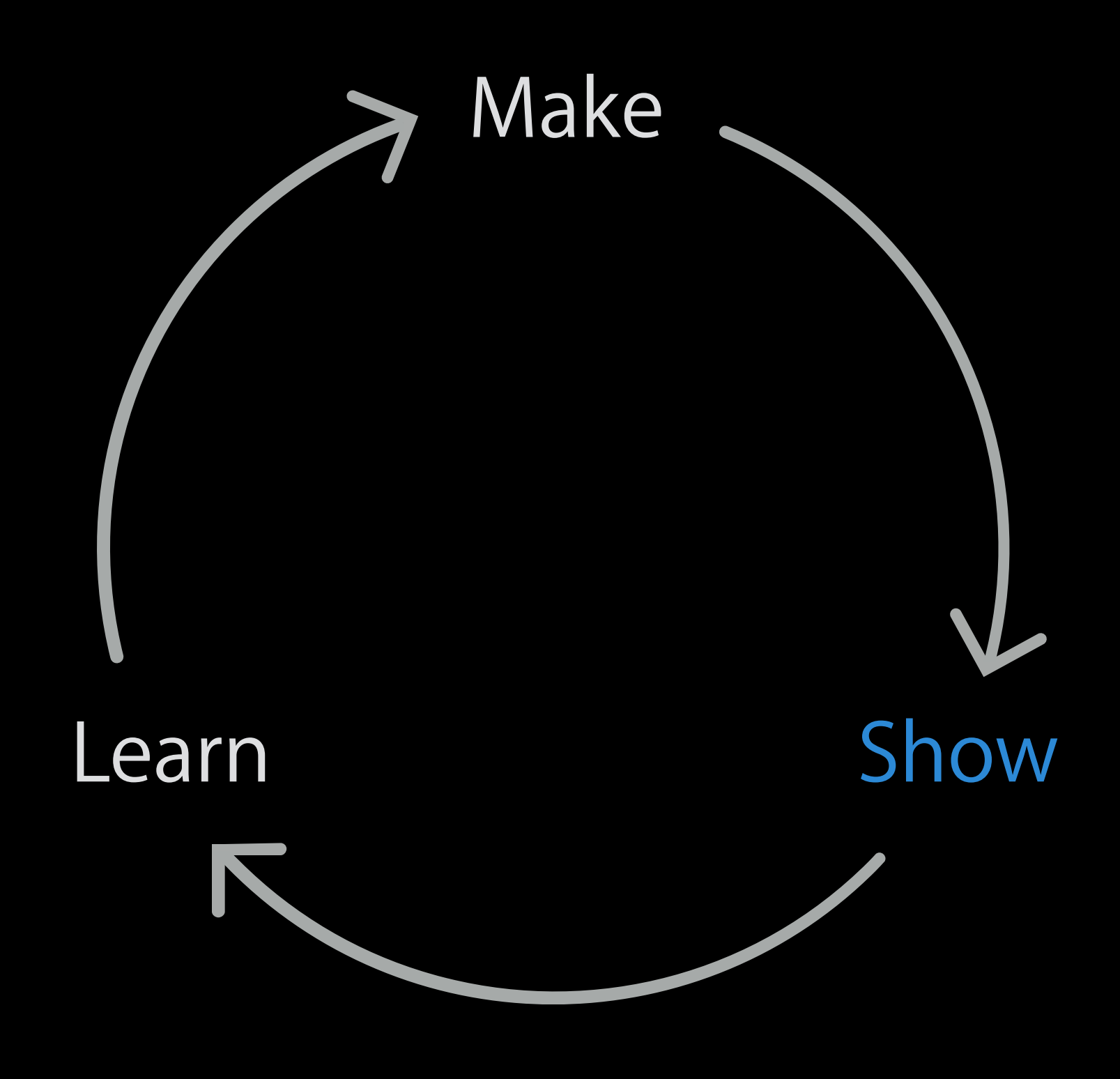

Three Questions Do you know how to Is it easy to \_ How can we make this better?

Who? The people your app is for

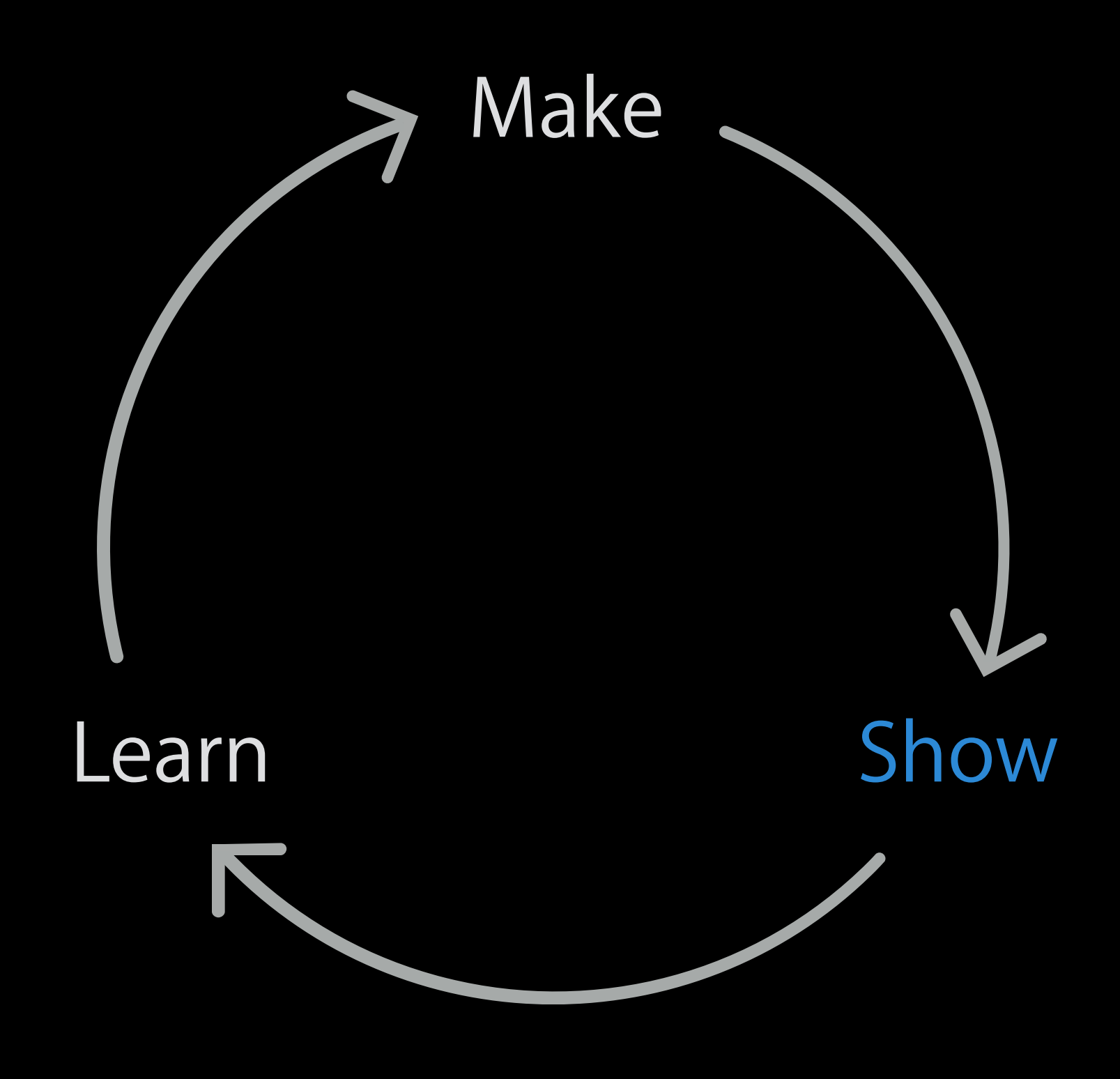

Who? The people your app is for

Three Questions Do you know how to Is it easy to \_ How can we make this better?

Don't

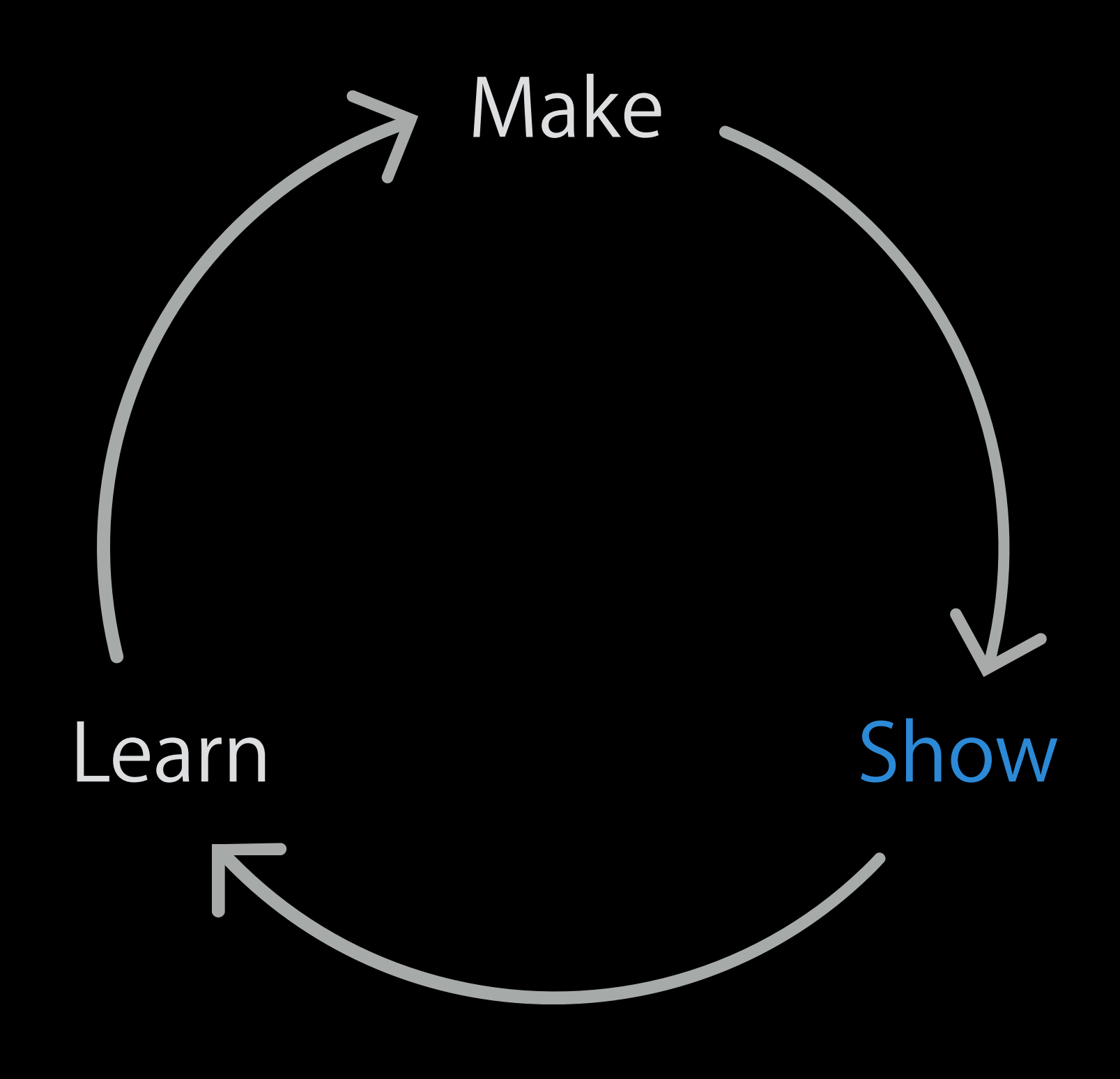

Three Questions Do you know how to Is it easy to  $\overline{\phantom{a}}$ How can we make this better?

Who? The people your app is for

Don't Argue, defend, dismiss

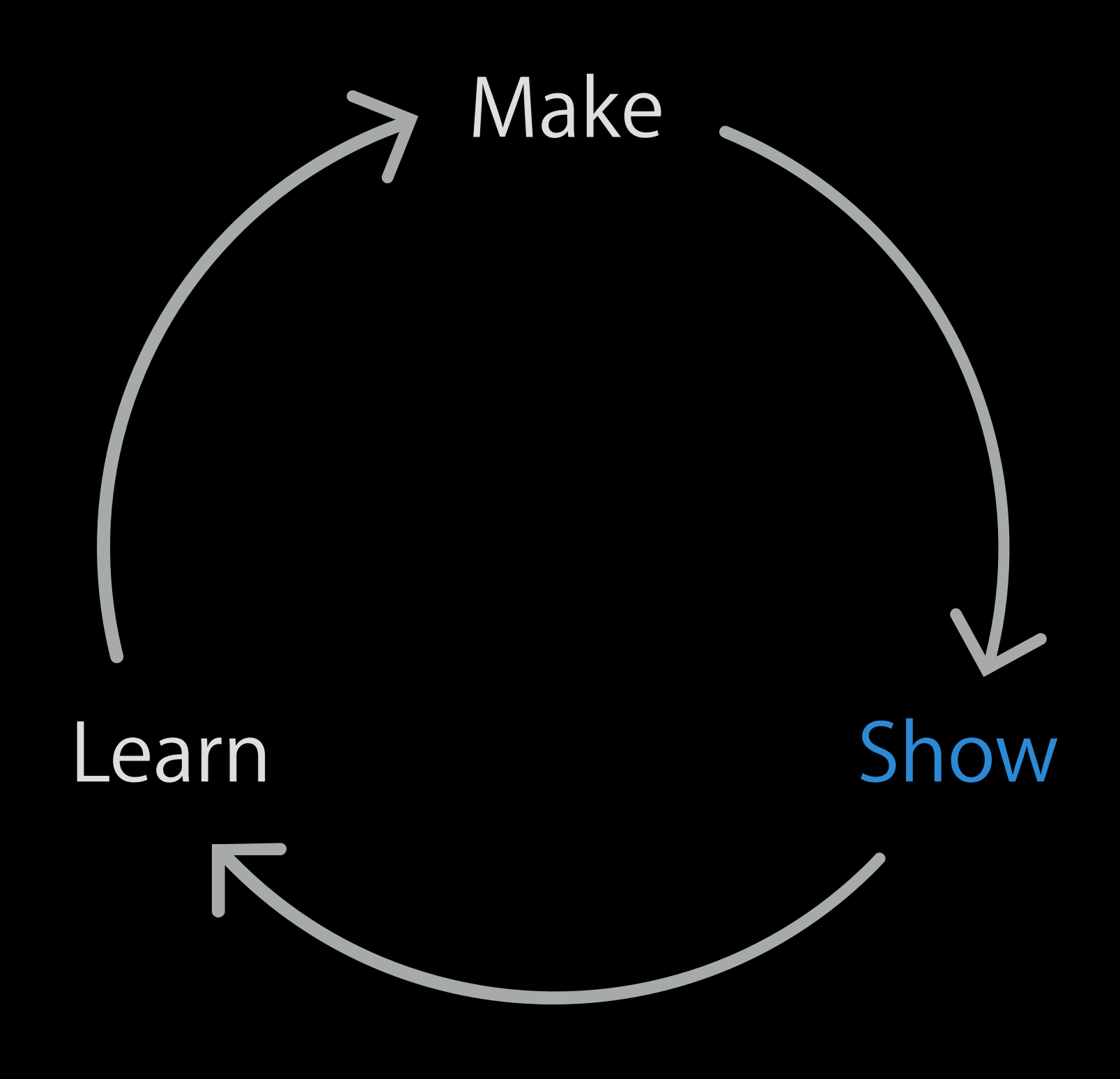

- 
- 
- 
- 
- 
- 
- 
- -

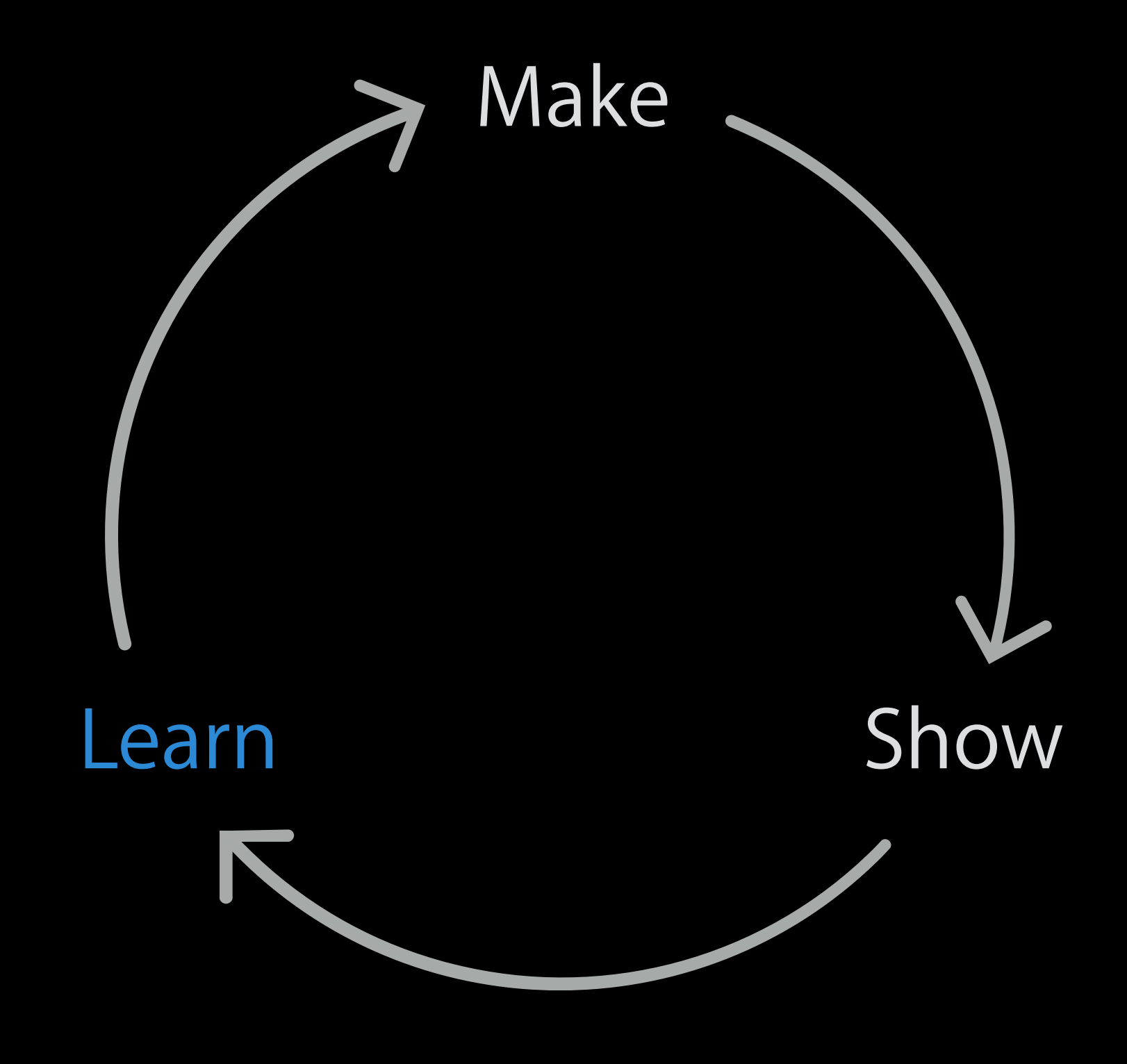

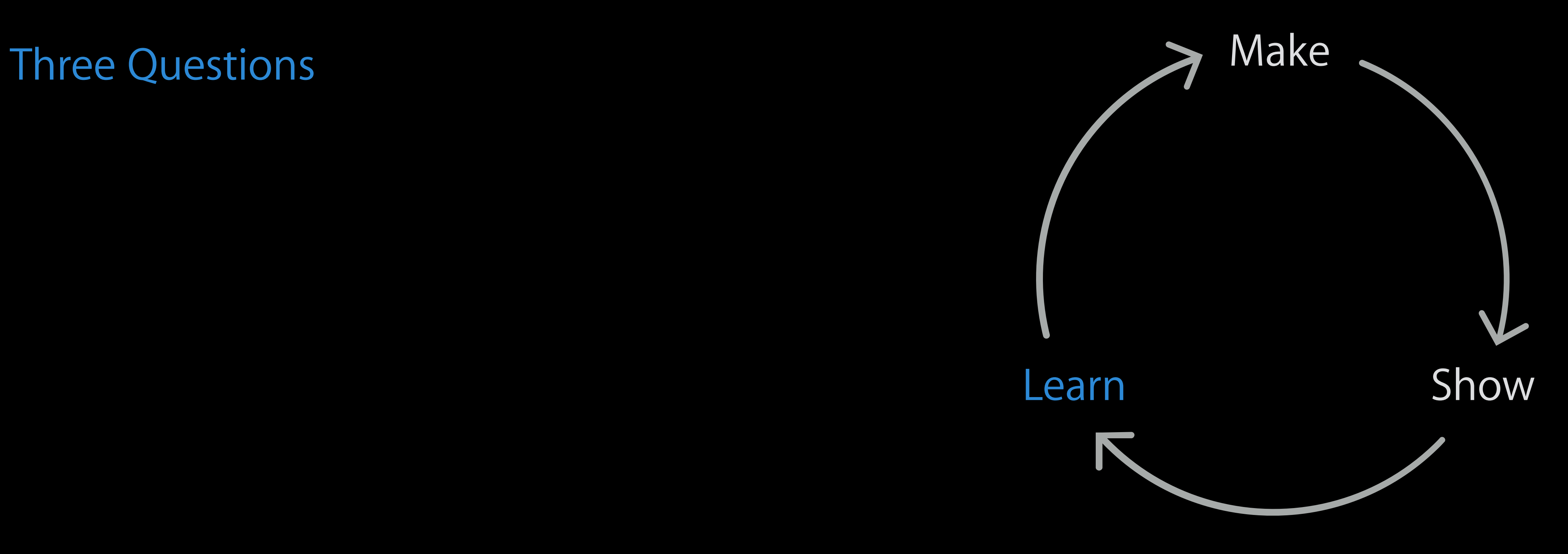

Three Questions What's working?

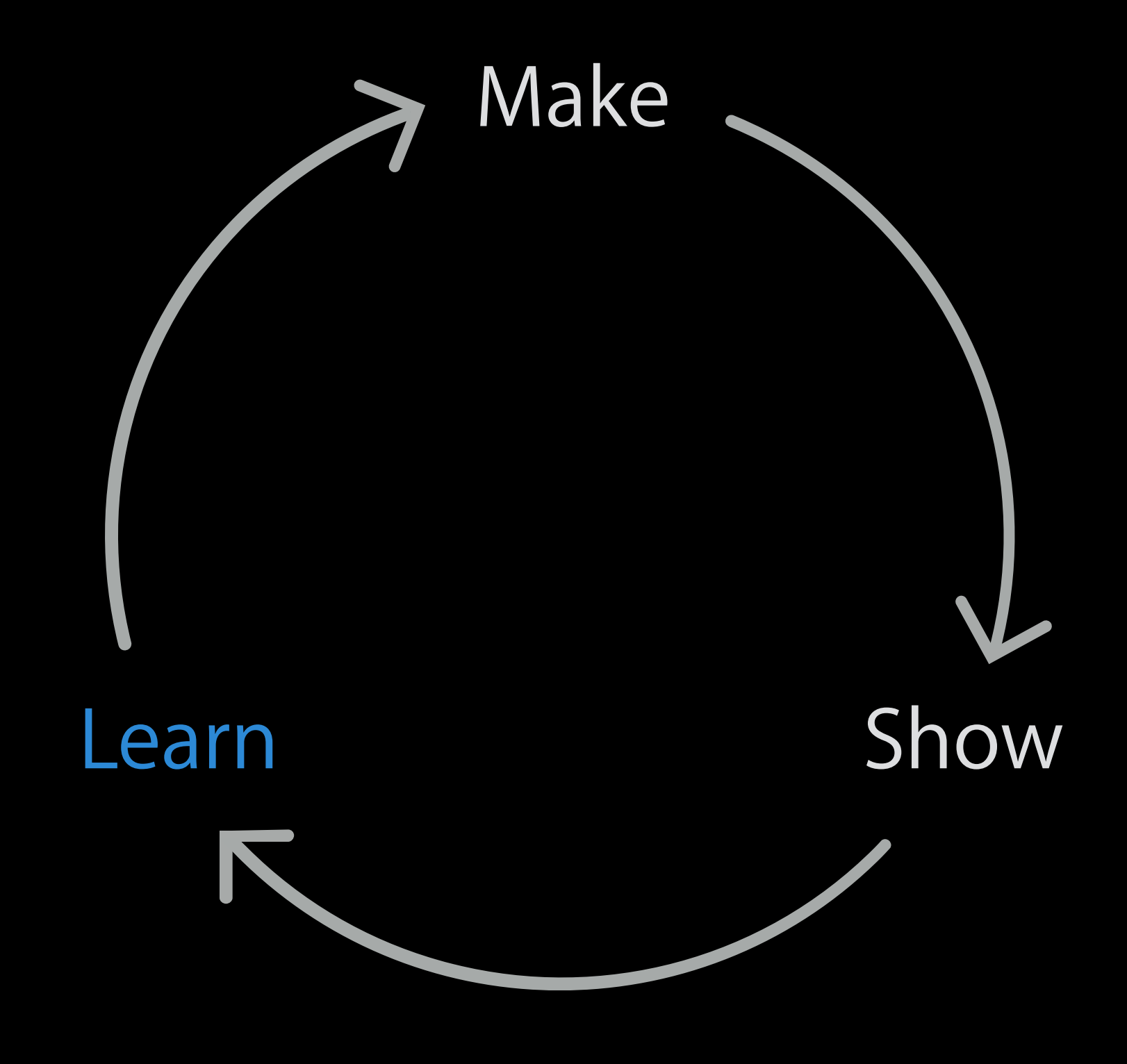

Three Questions What's working? What's not working?

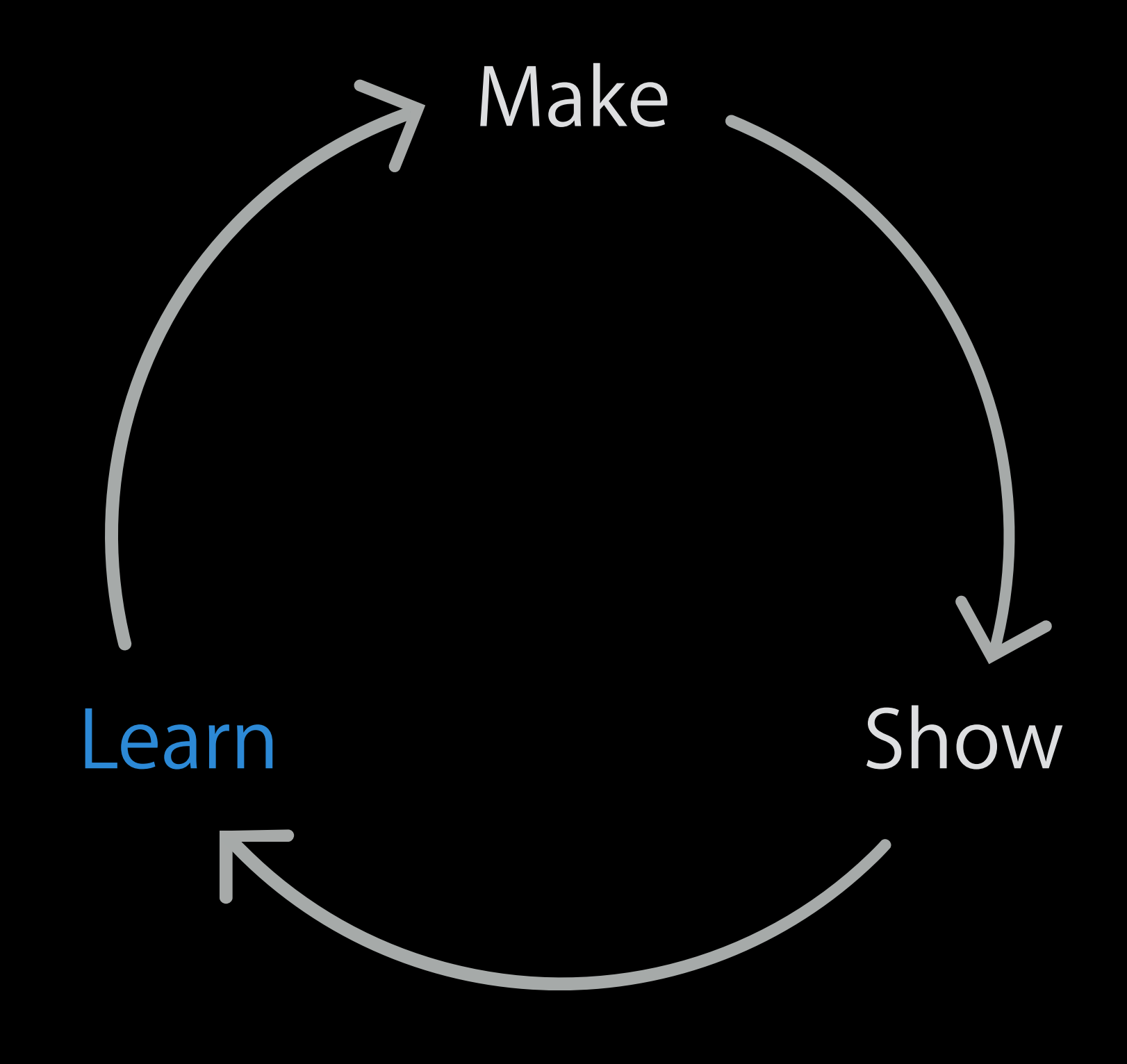

Three Questions What's working? What's not working? What other ideas does this give us?

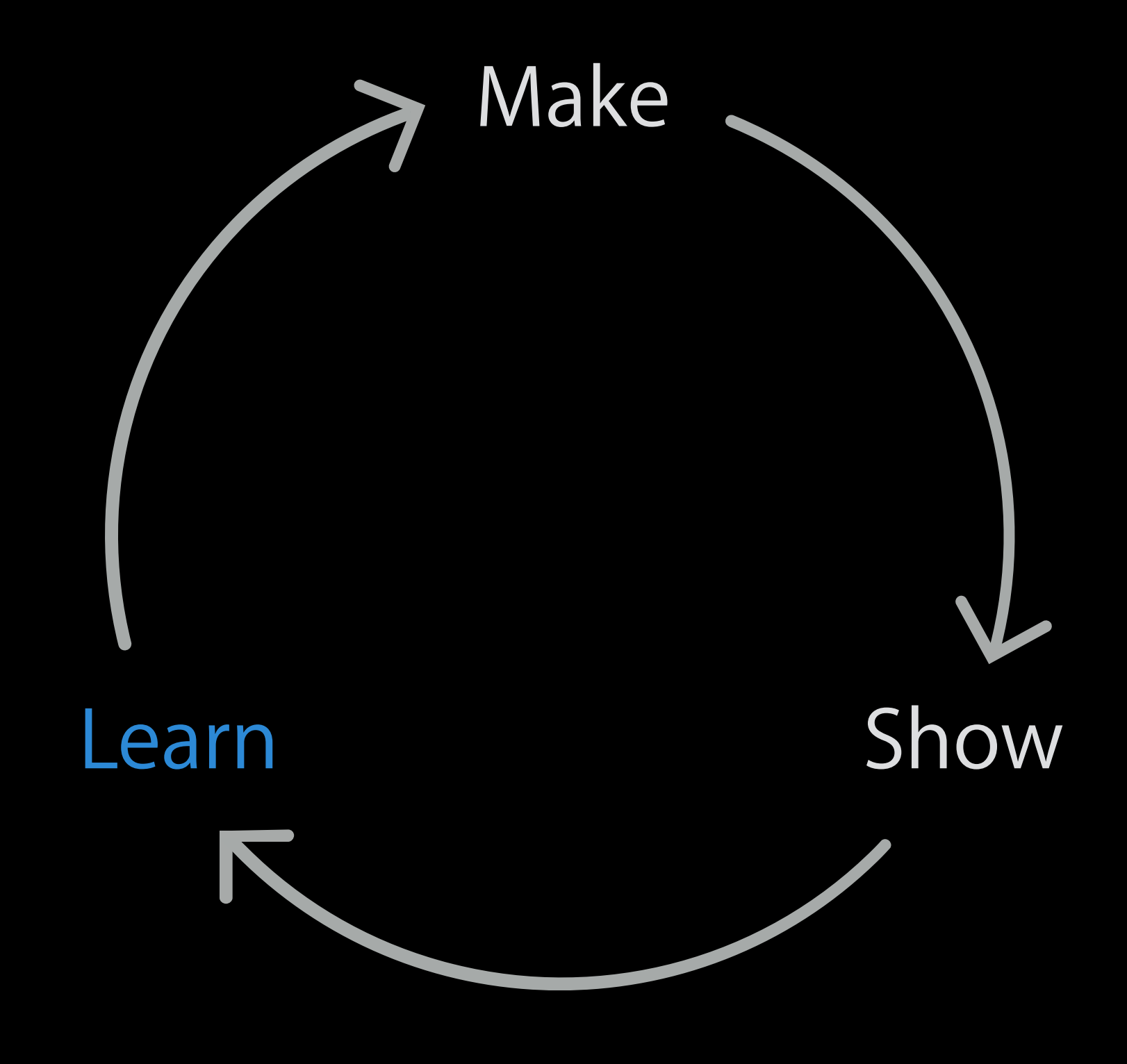
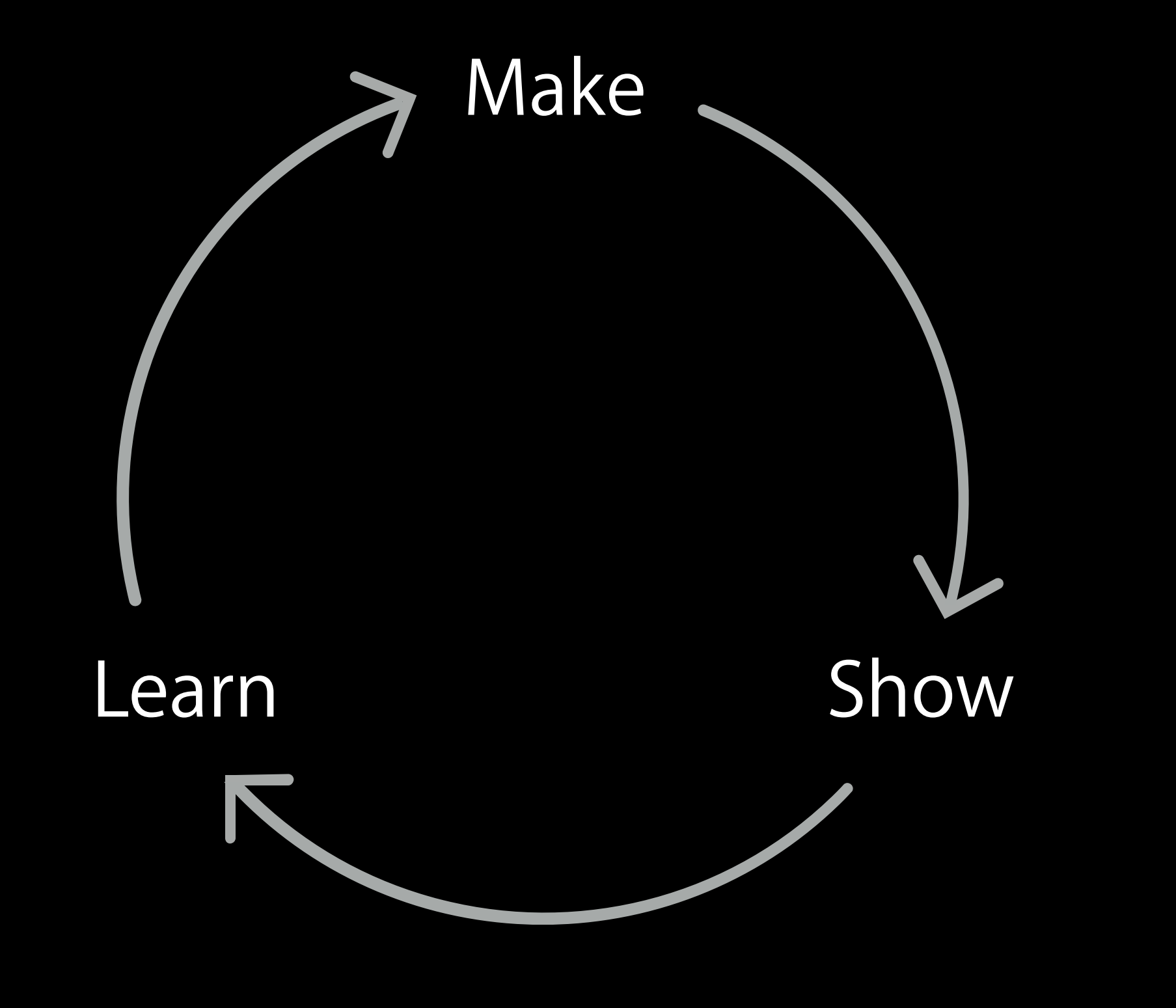

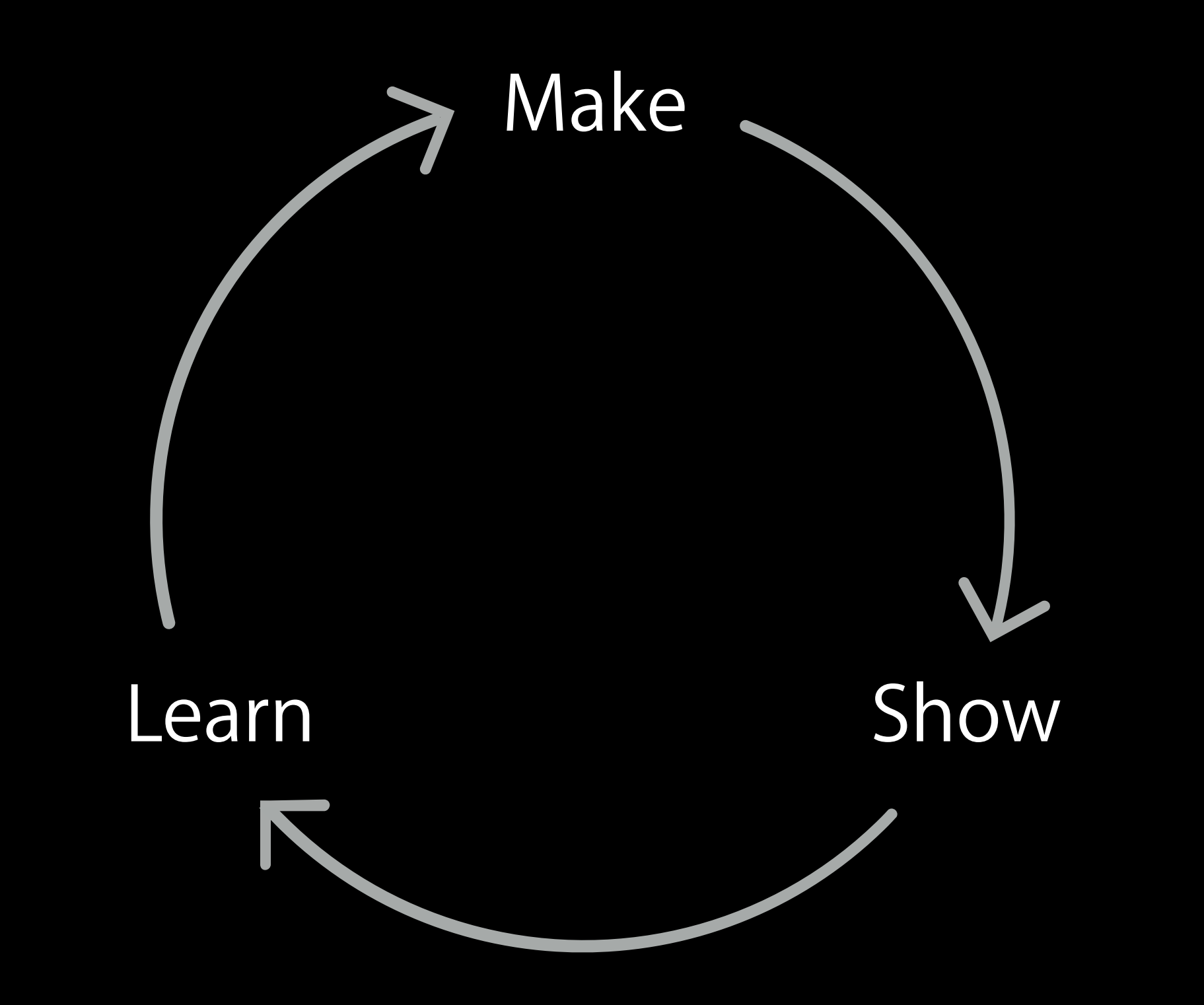

#### Pictures

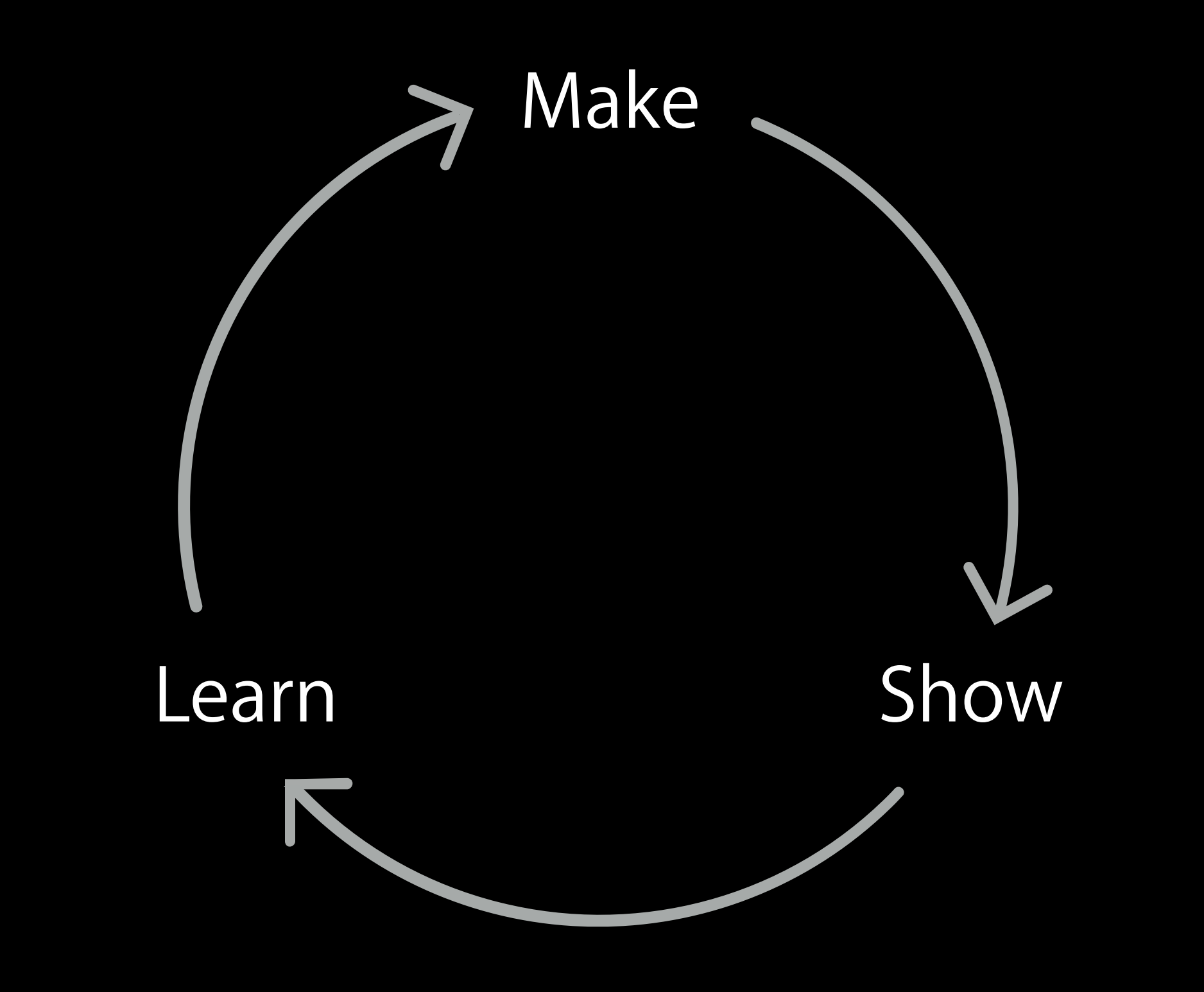

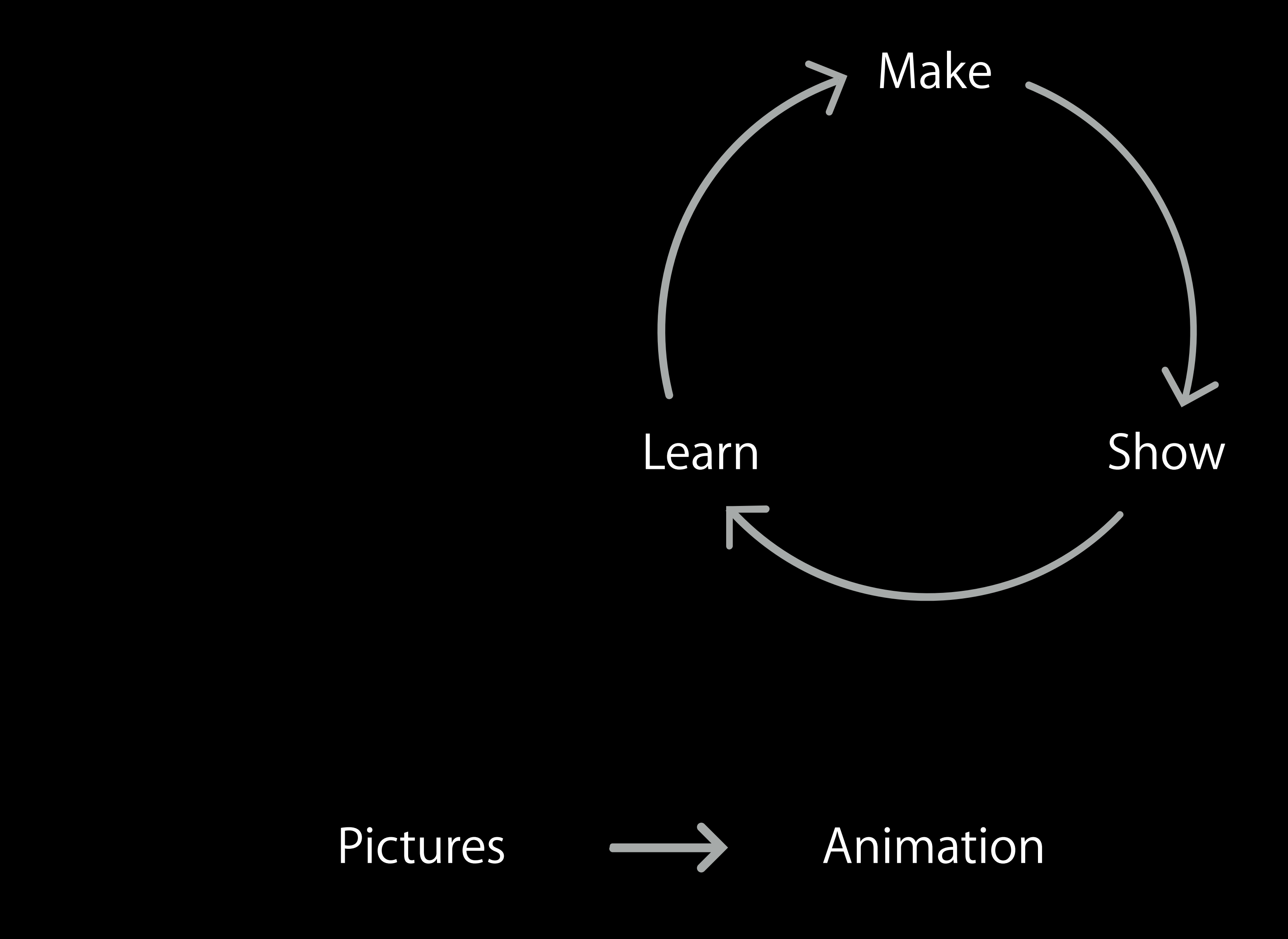

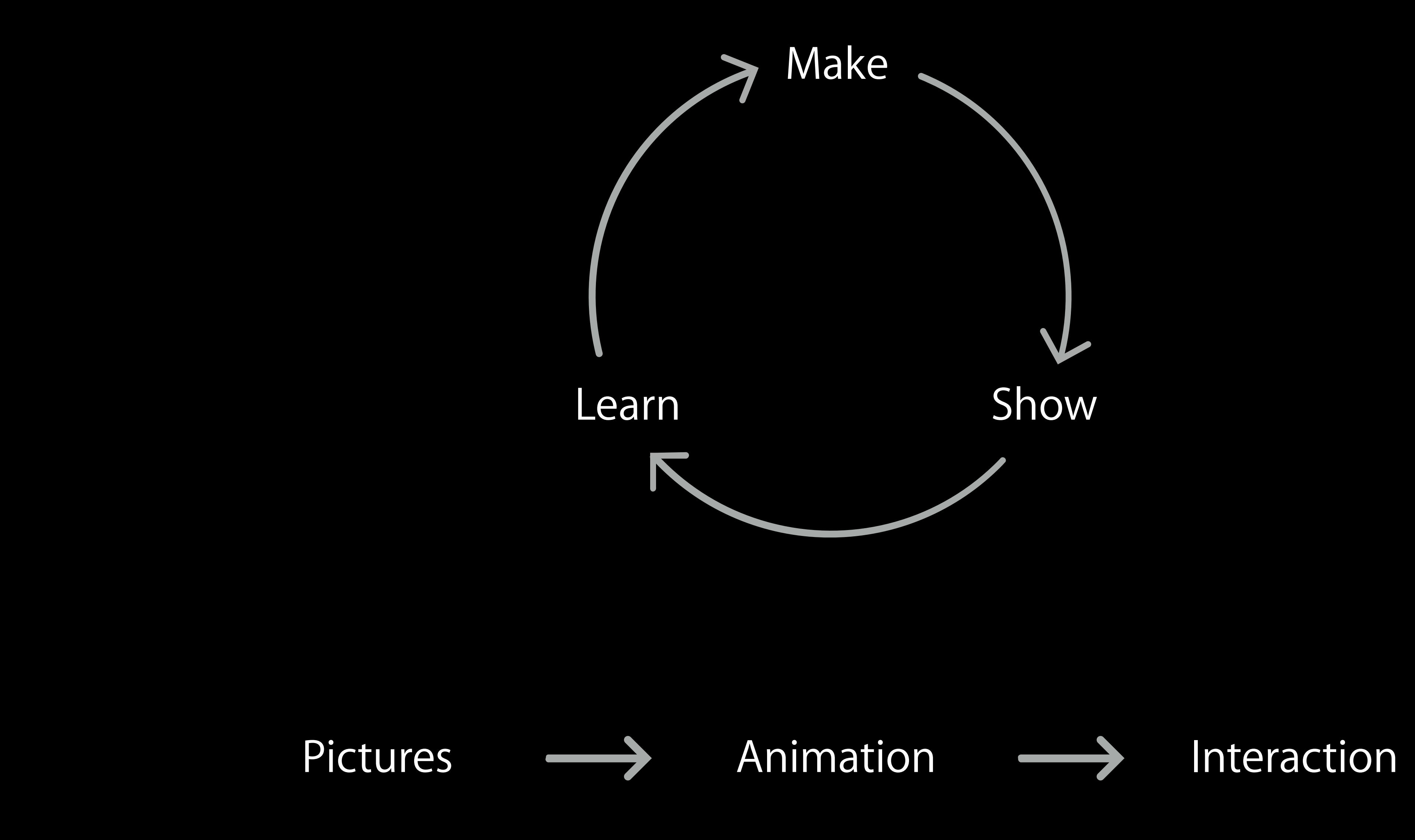

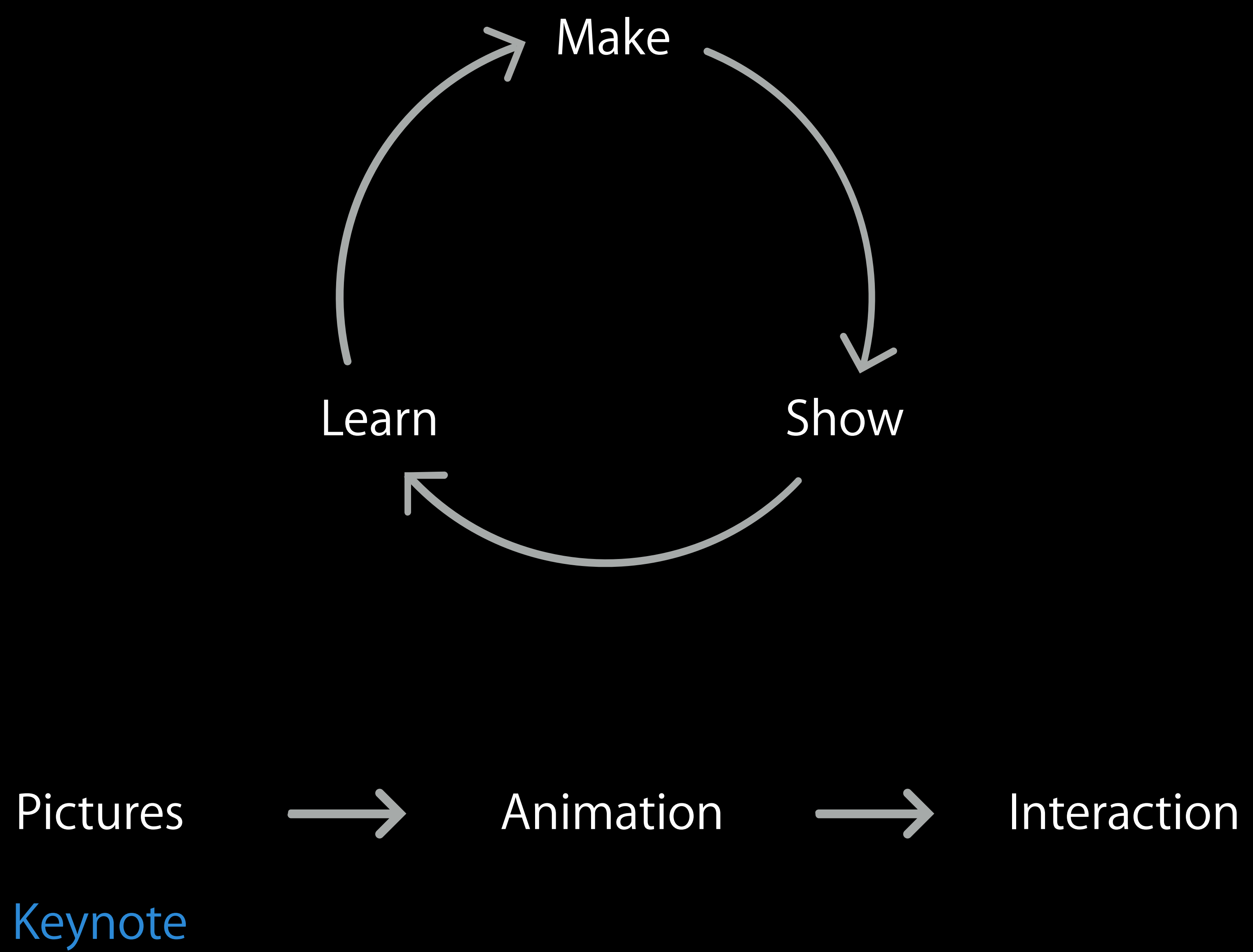

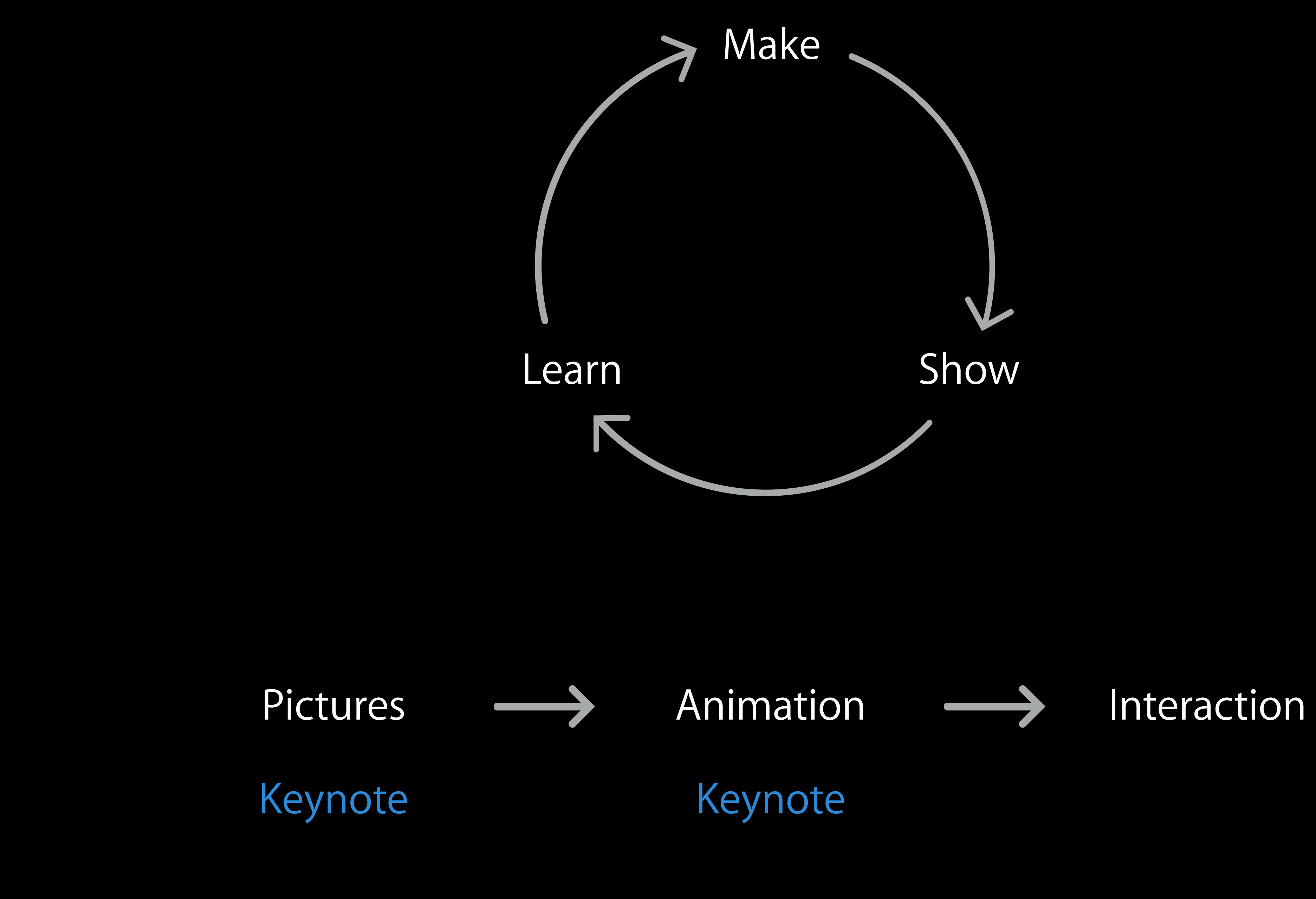

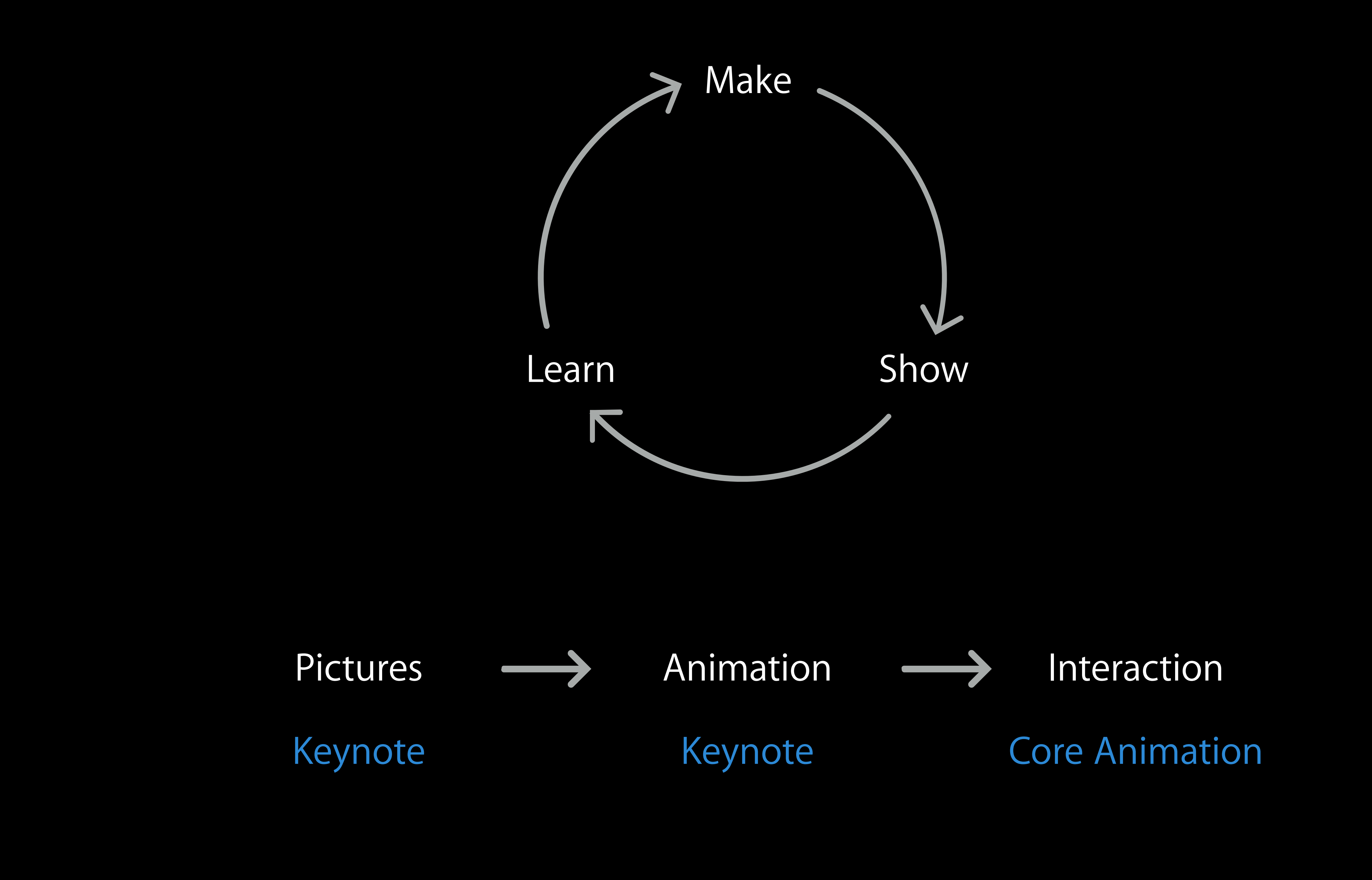

- 
- 
- 
- 
- 
- 
- 

Find toast to eat near me

Find toast to eat near me Find top toast to eat

Find toast to eat near me Find top toast to eat Post toast

Find toast to eat near me Find top toast to eat Post toast Rate toast

Find toast to eat near me Find top toast to eat Post toast Rate toast Review and discuss toast with my fellow toast aficionados

Find toast to eat near me Find top toast to eat Post toast Rate toast

Review and discuss toast with my fellow toast aficionados

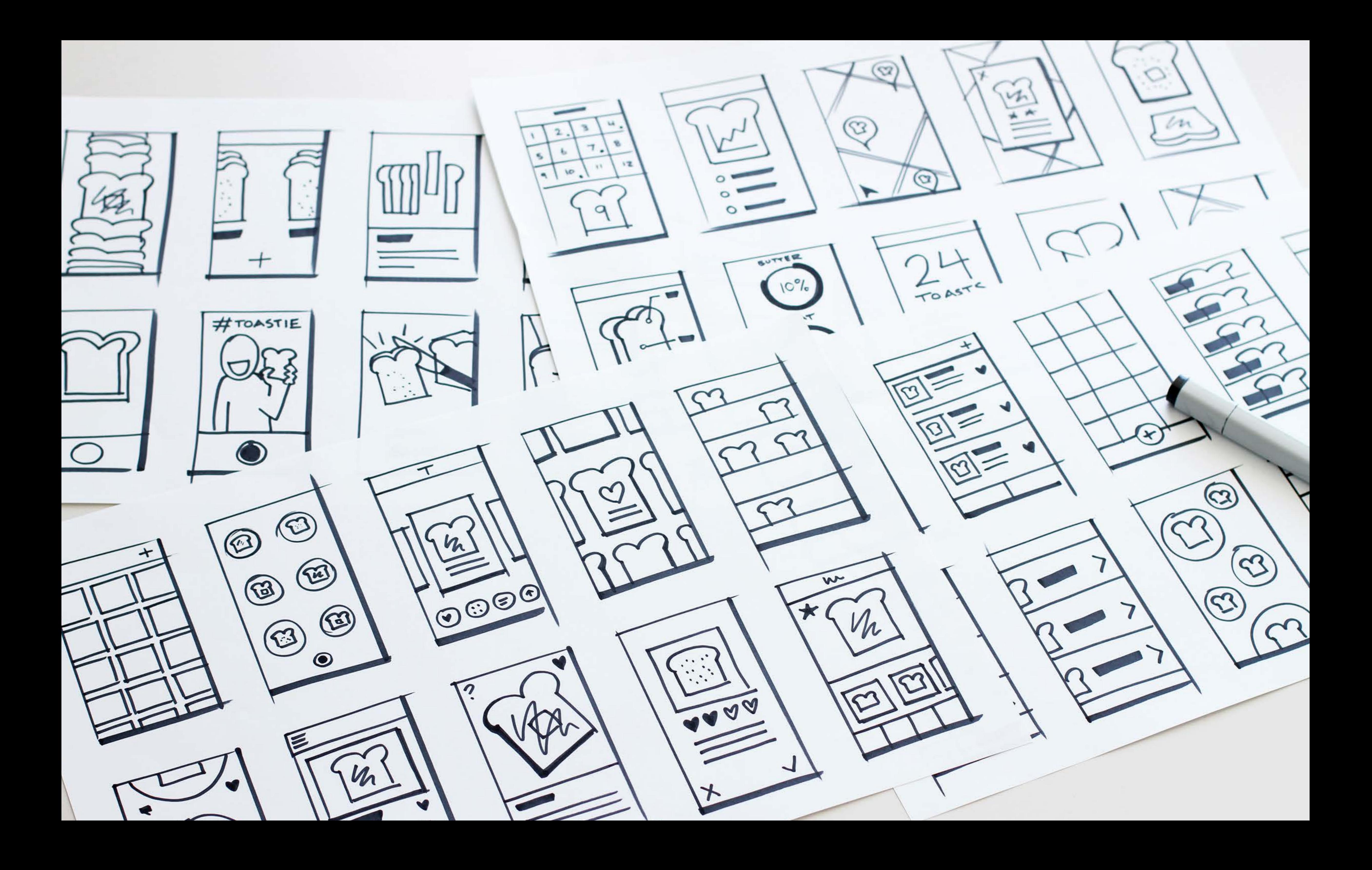

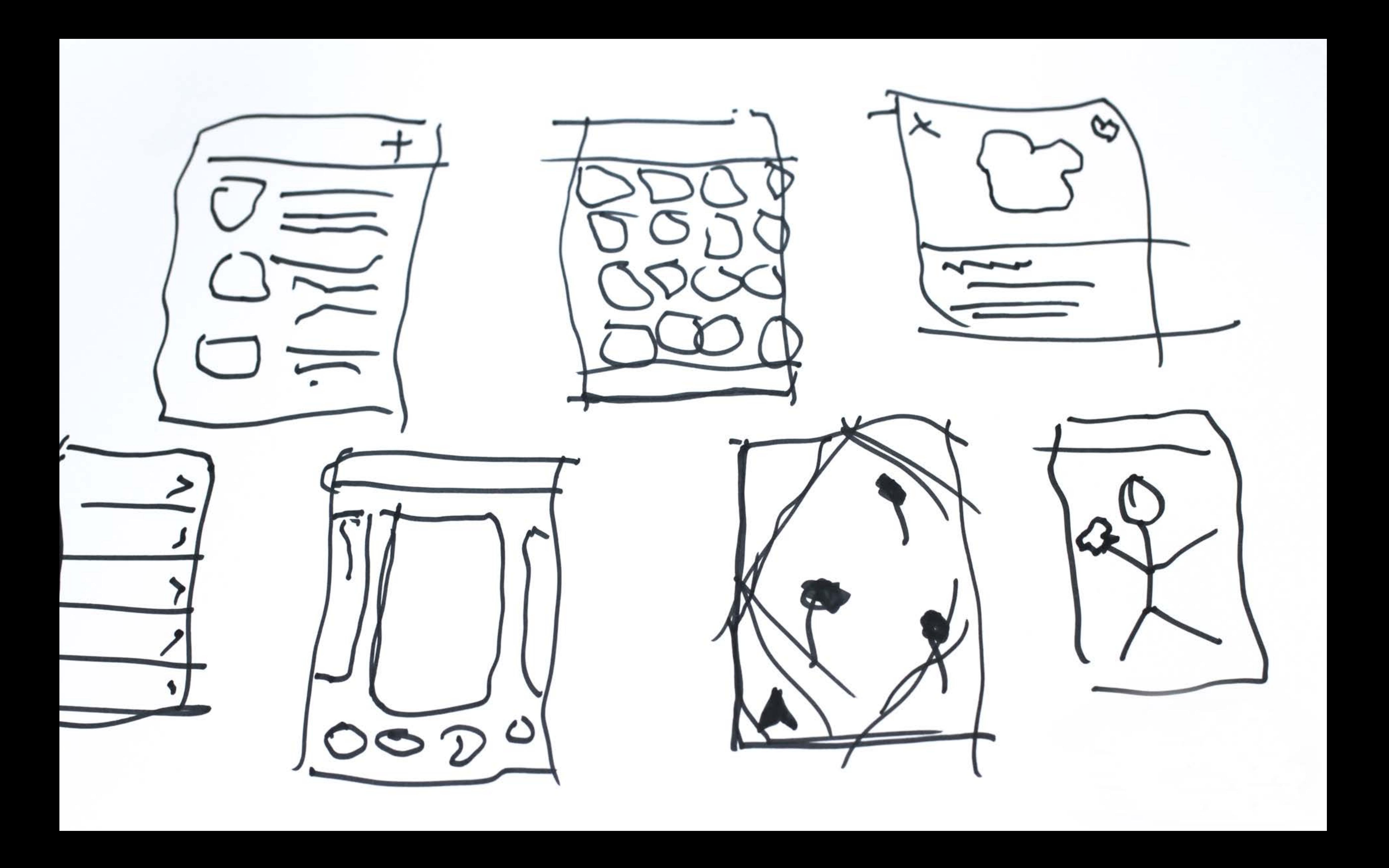

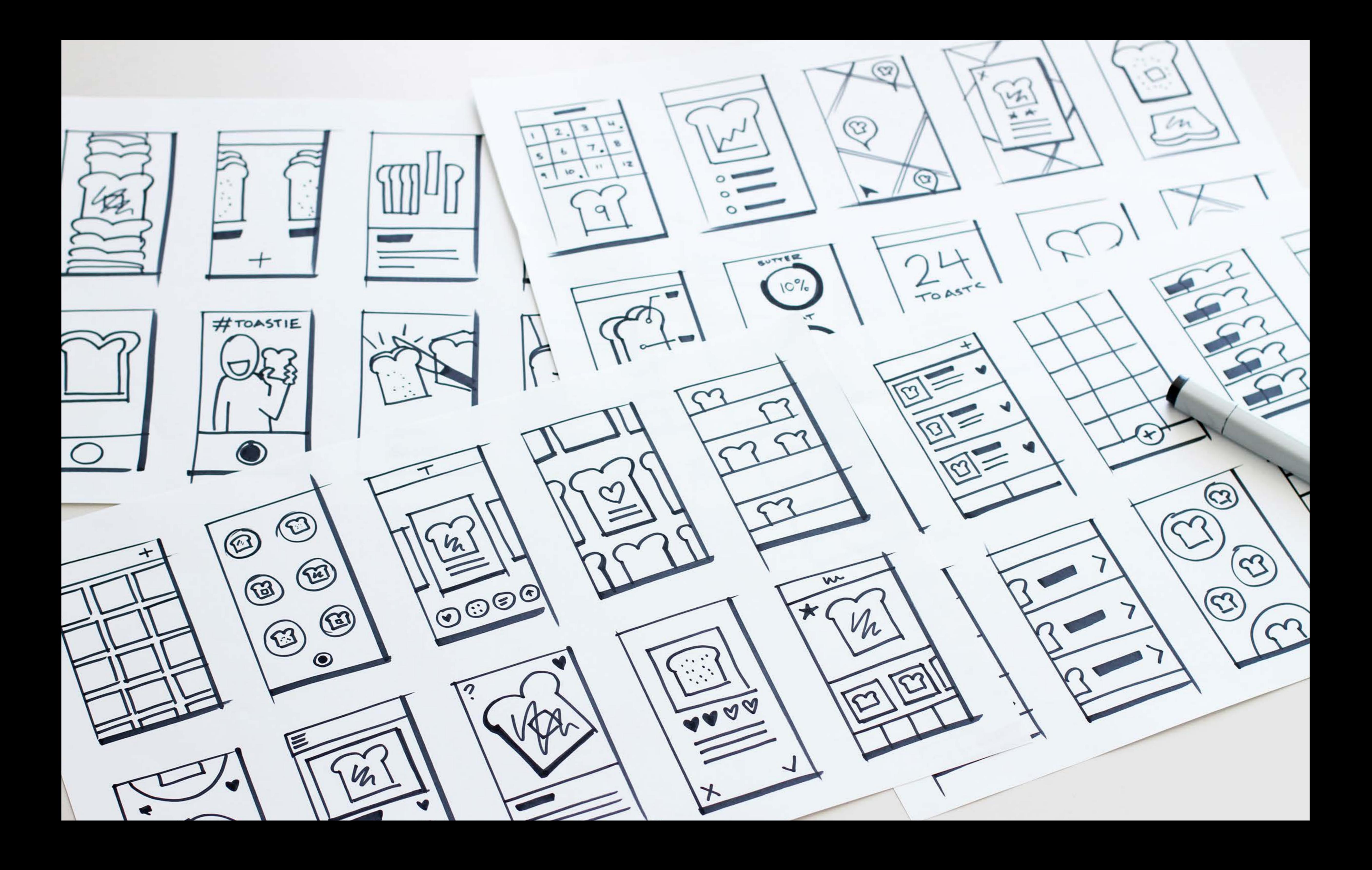

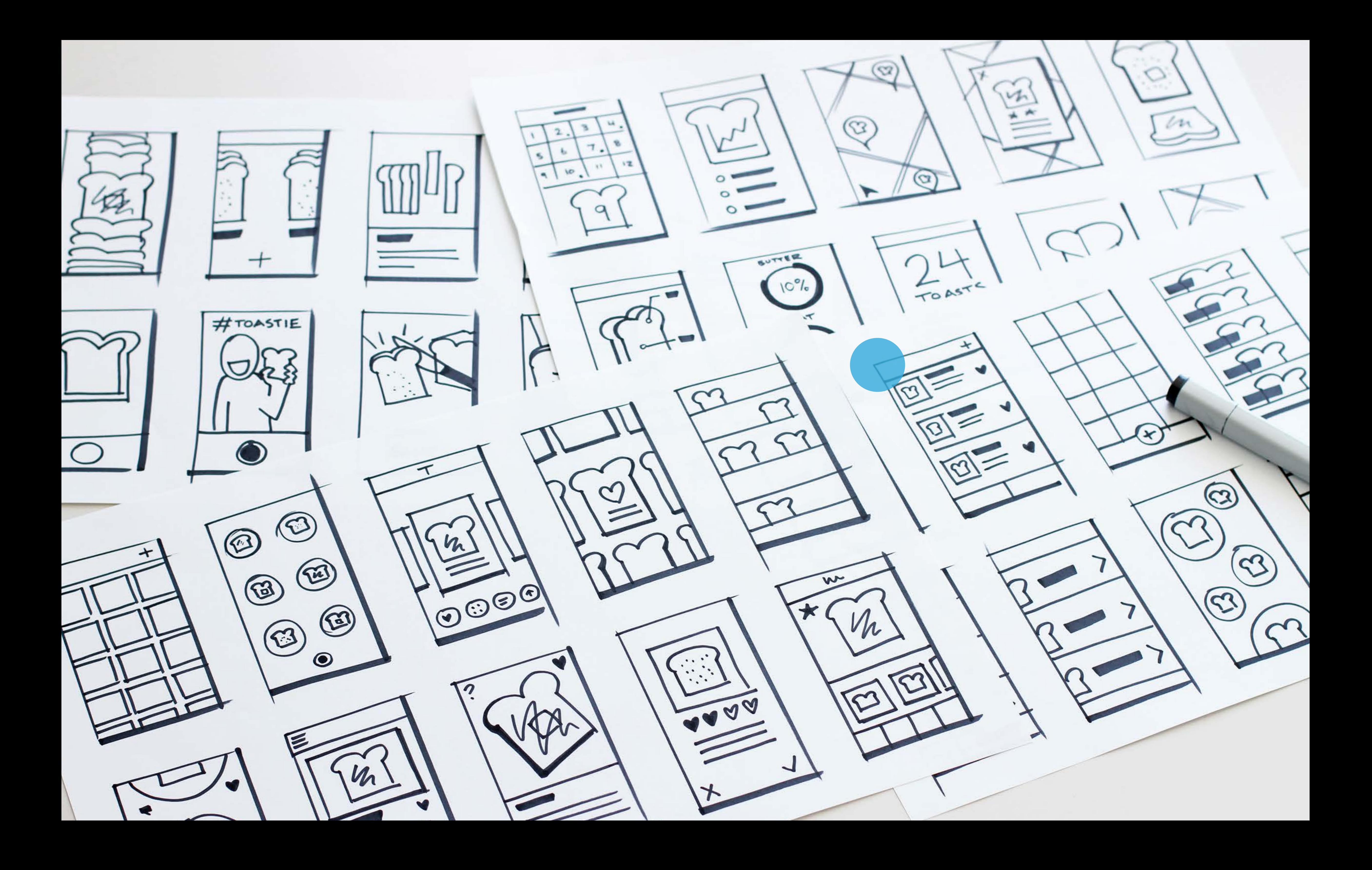

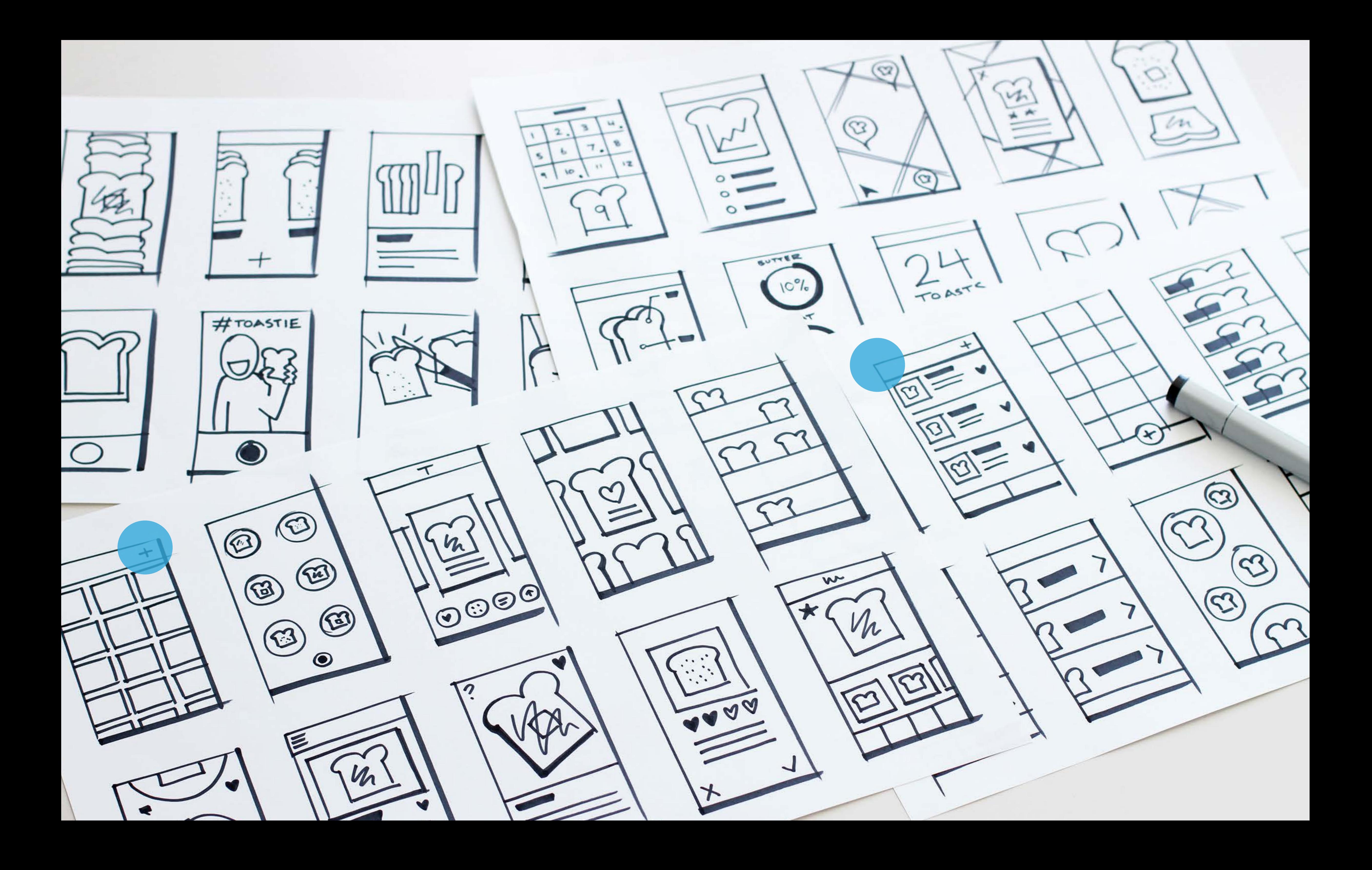

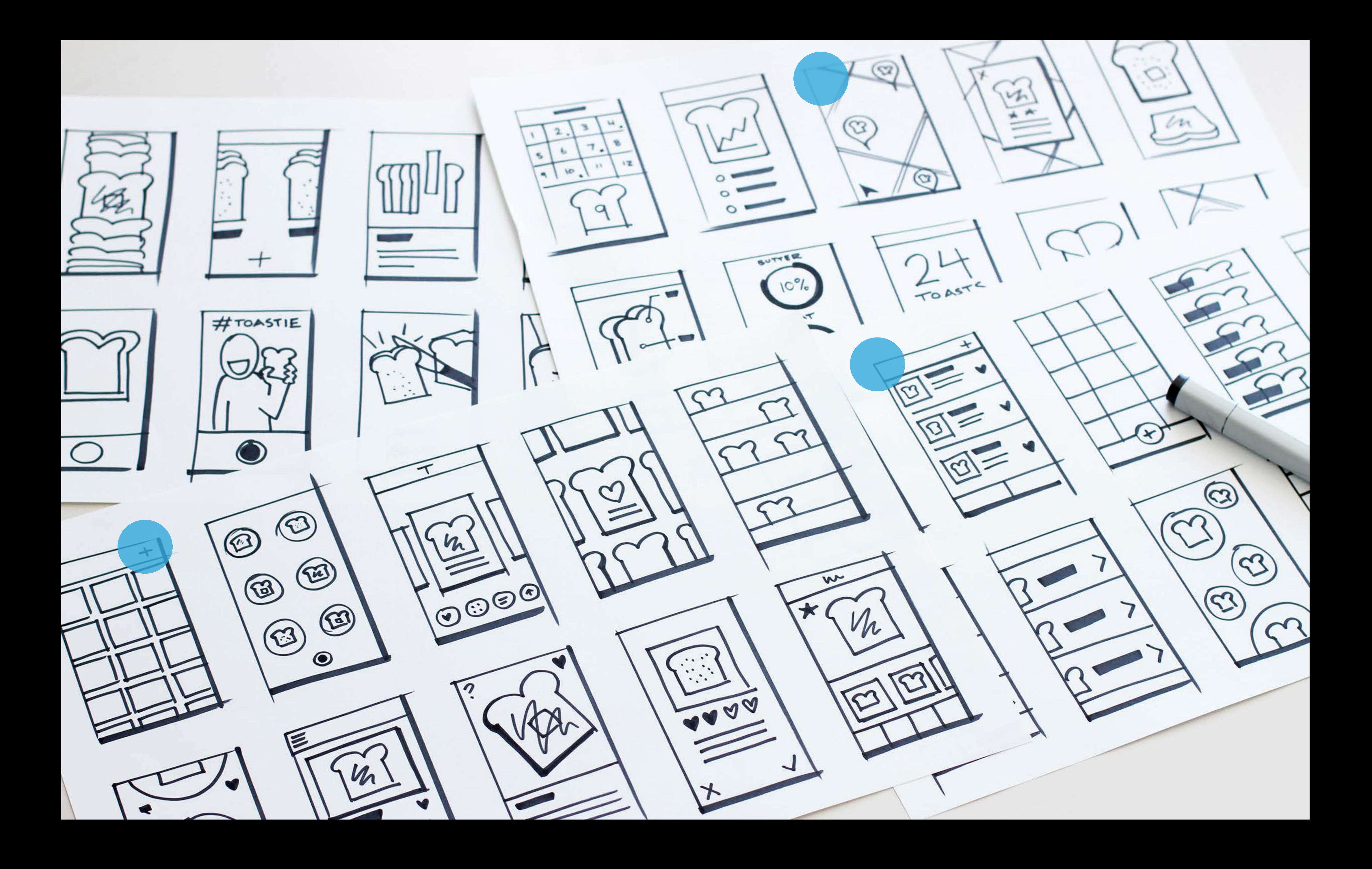

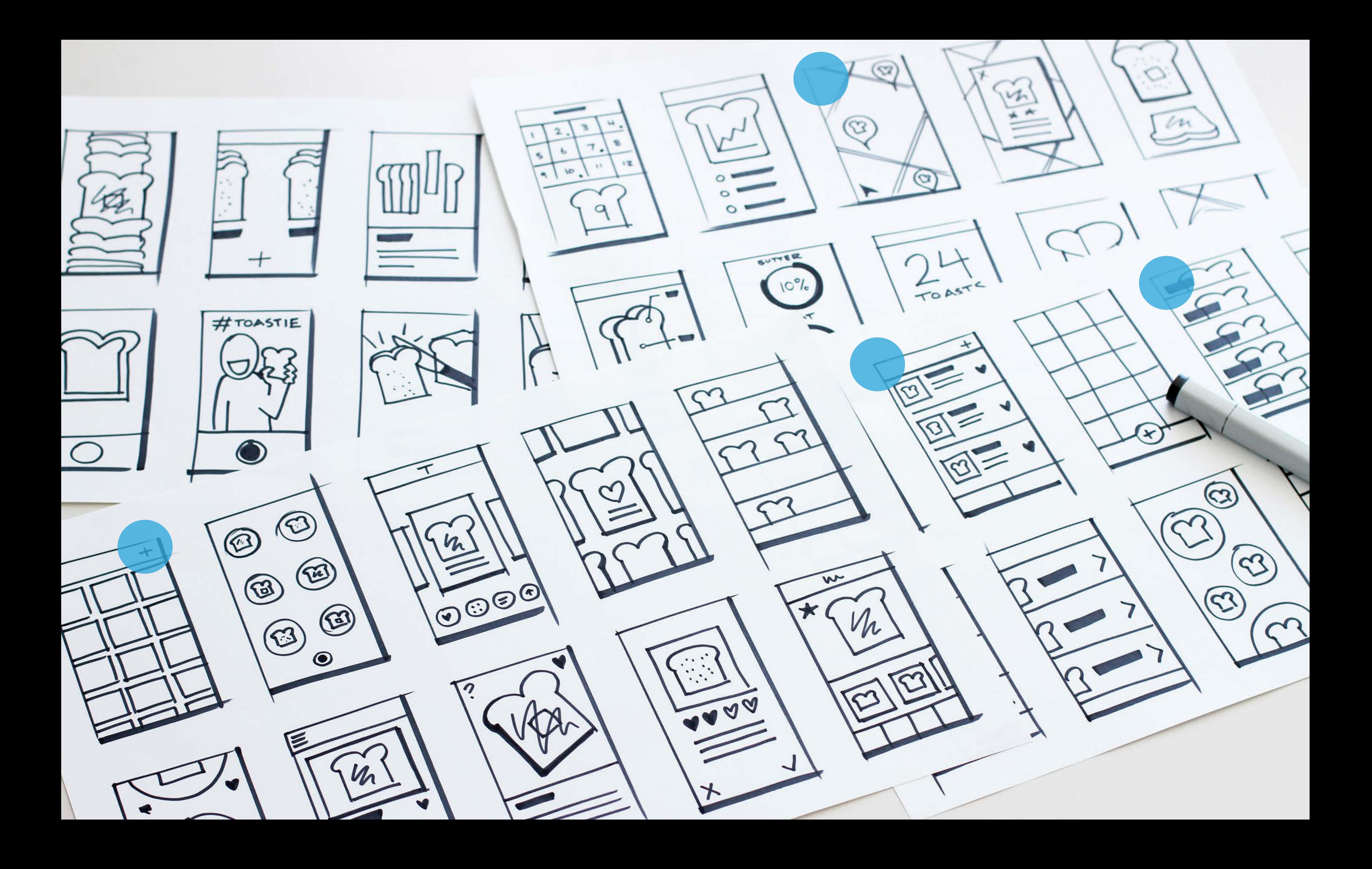

- 
- 
- 
- 
- 
- -
- 

What needs to be more real?

What needs to be more real? How these ideas will look on the screen in your hand

What needs to be more real? How these ideas will look on the screen in your hand

What can we fake?

What needs to be more real? How these ideas will look on the screen in your hand

What can we fake? Photos, text, icons

What needs to be more real? How these ideas will look on the screen in your hand

What can we fake? Photos, text, icons

Where will we use it?

What needs to be more real? How these ideas will look on the screen in your hand

What can we fake? Photos, text, icons

Where will we use it? On an iPhone, outside

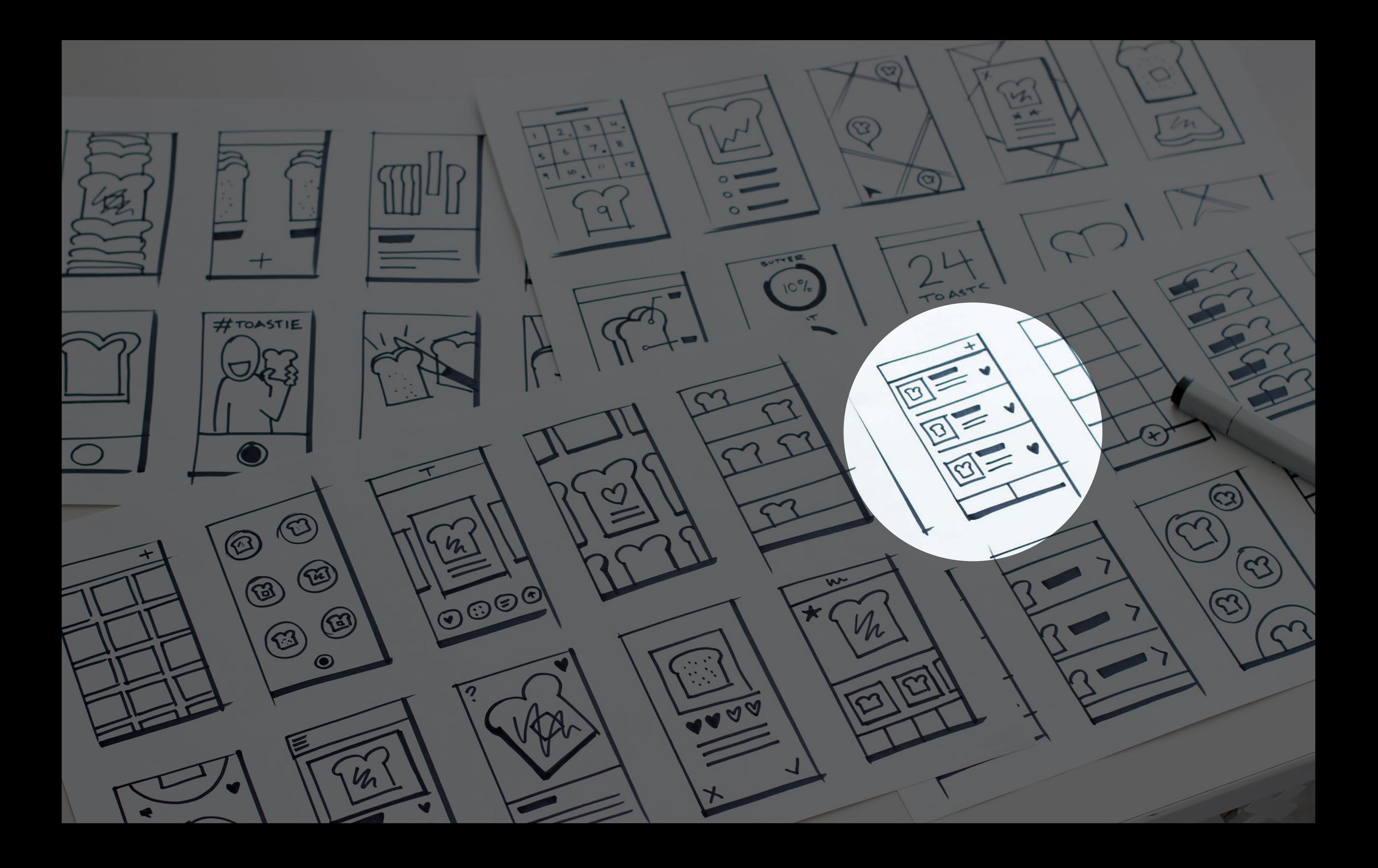

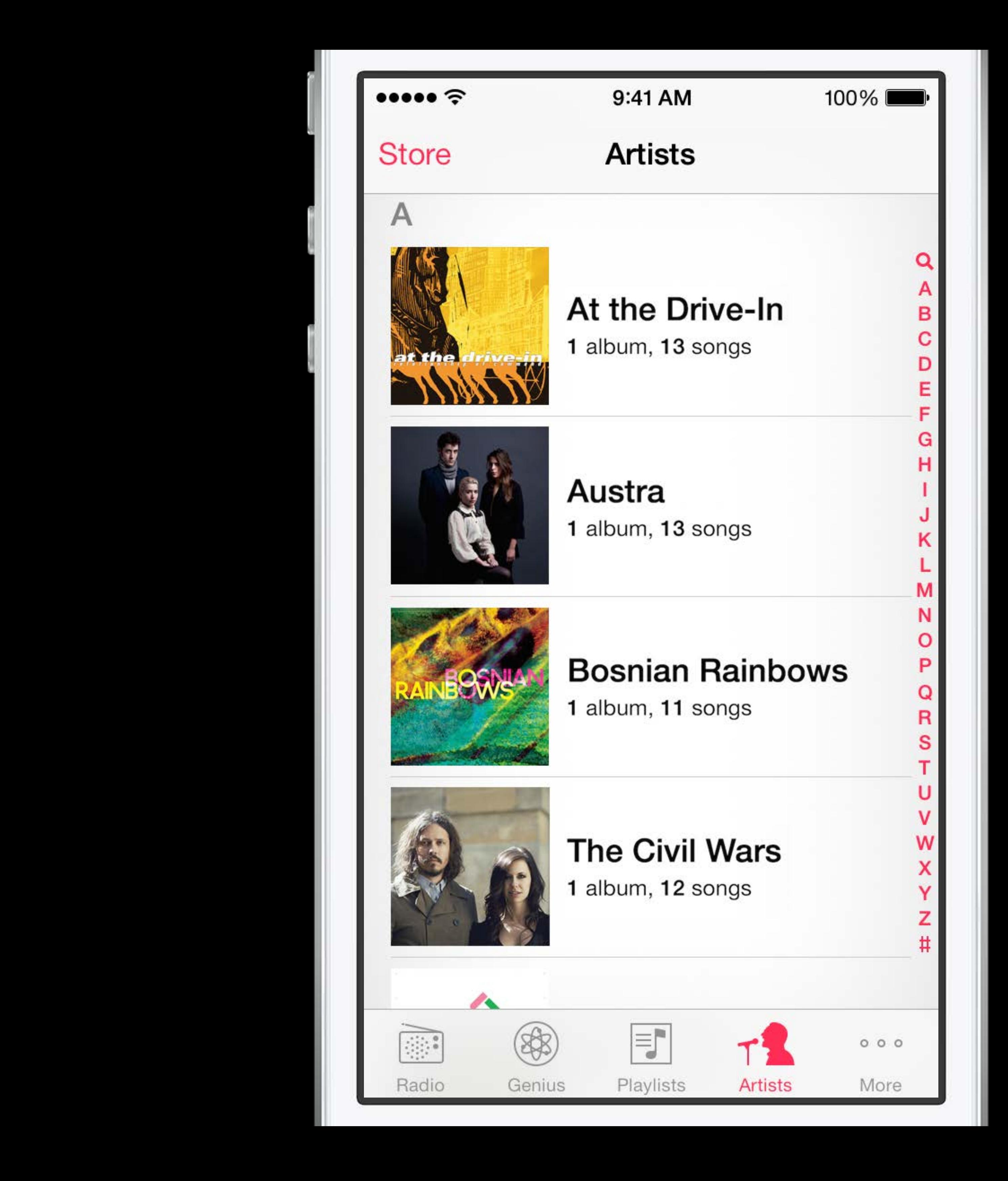

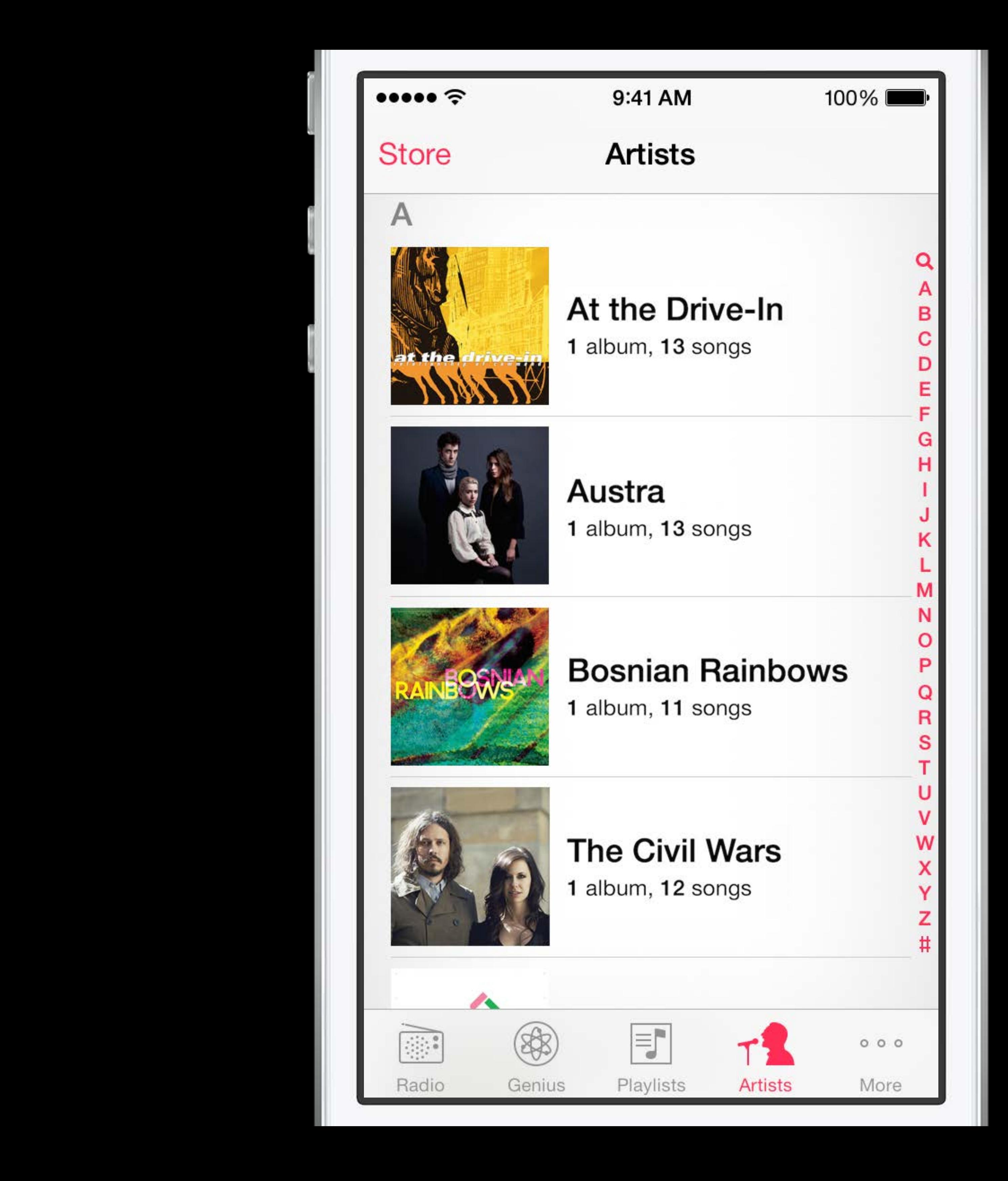

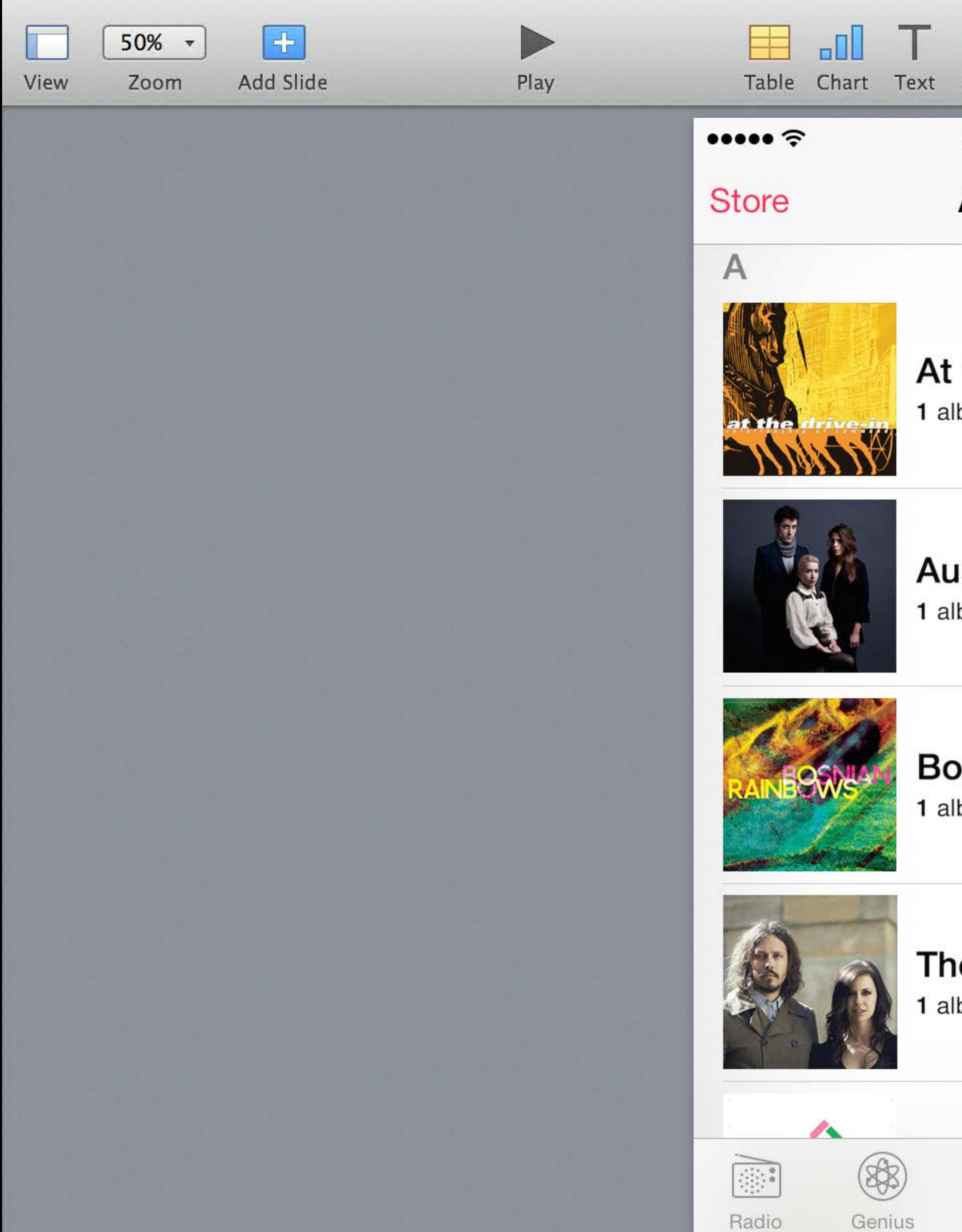

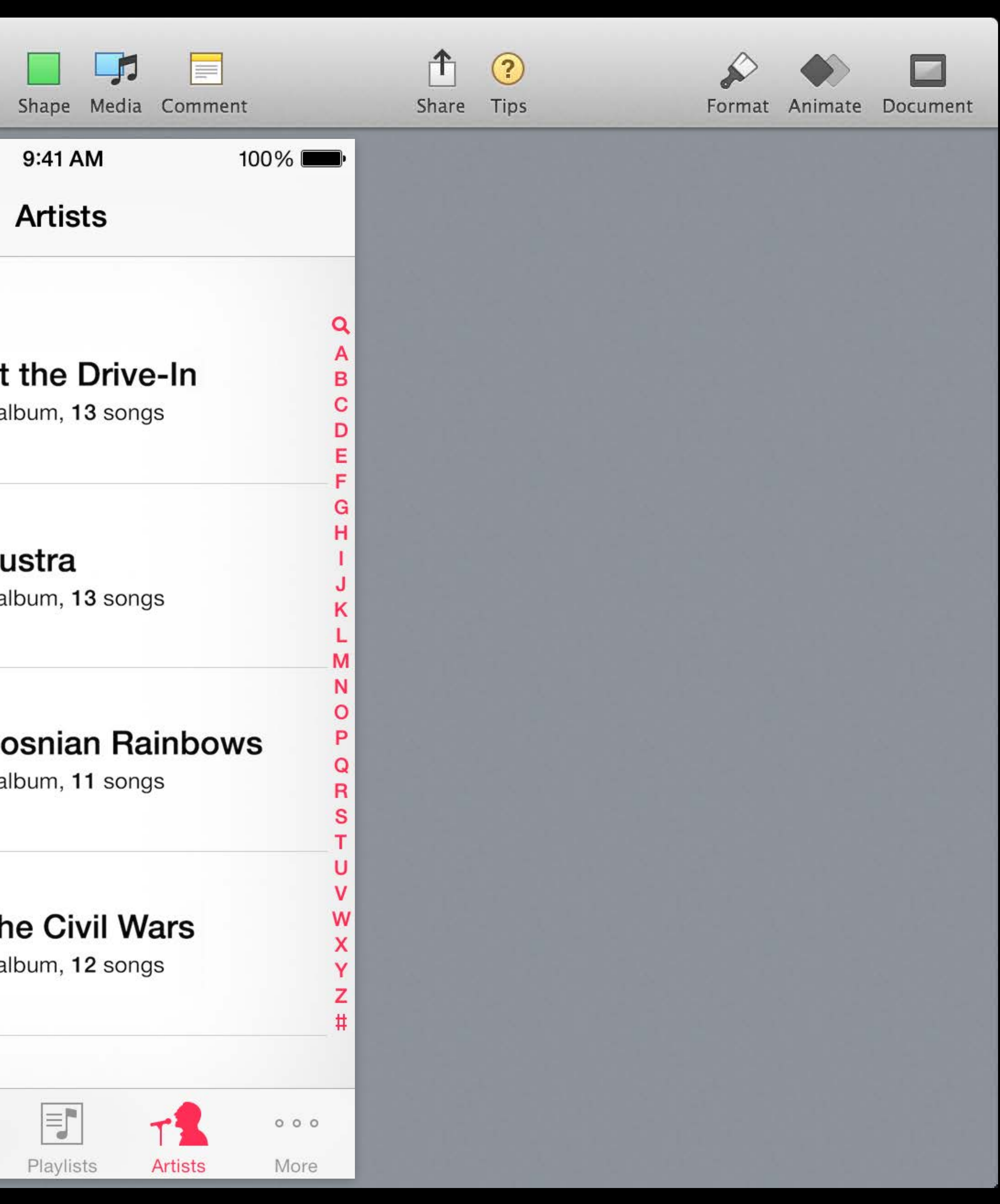

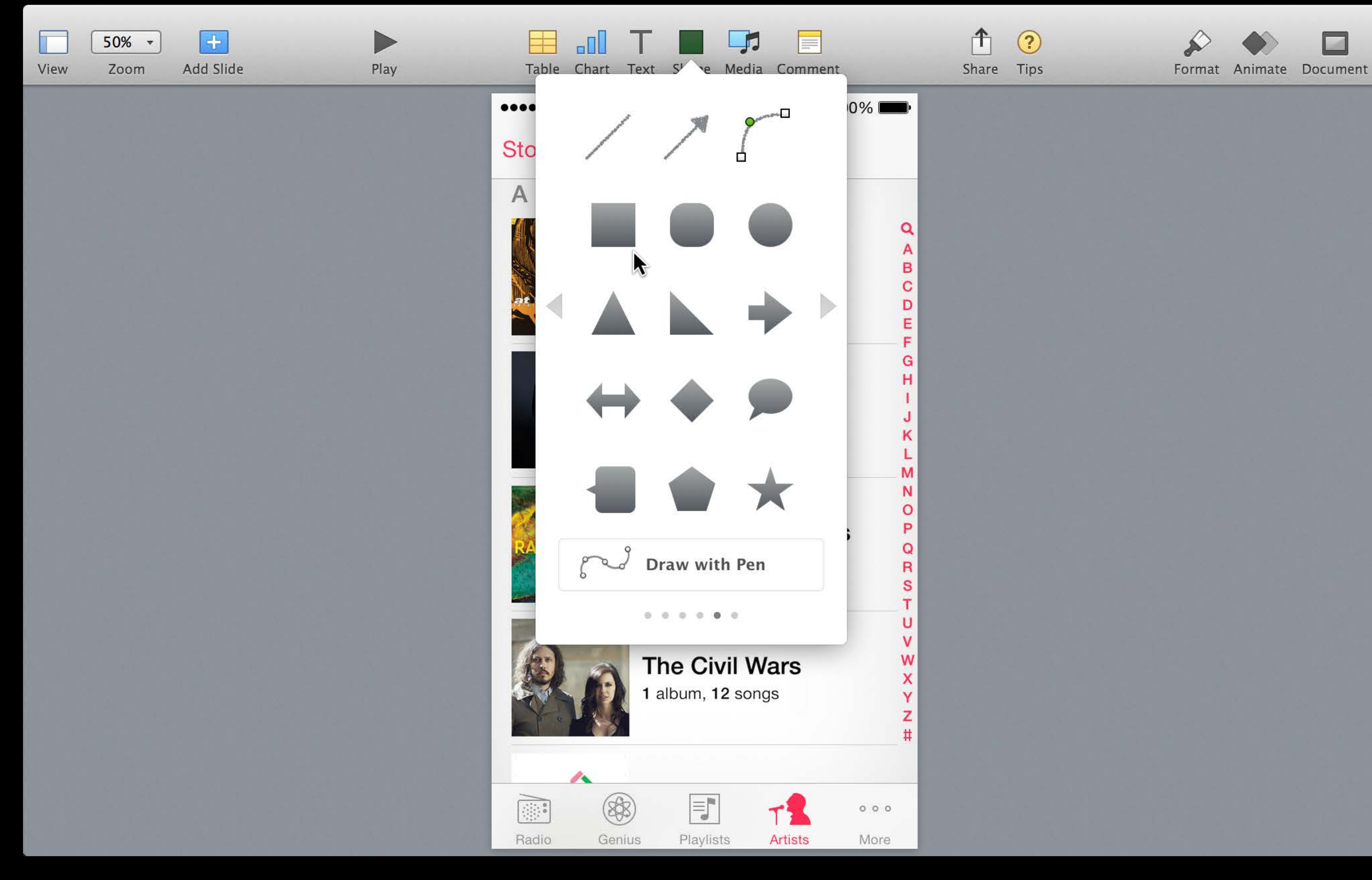

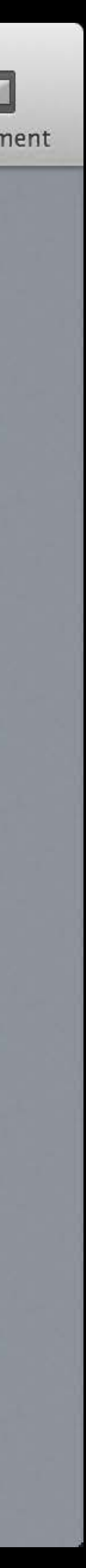

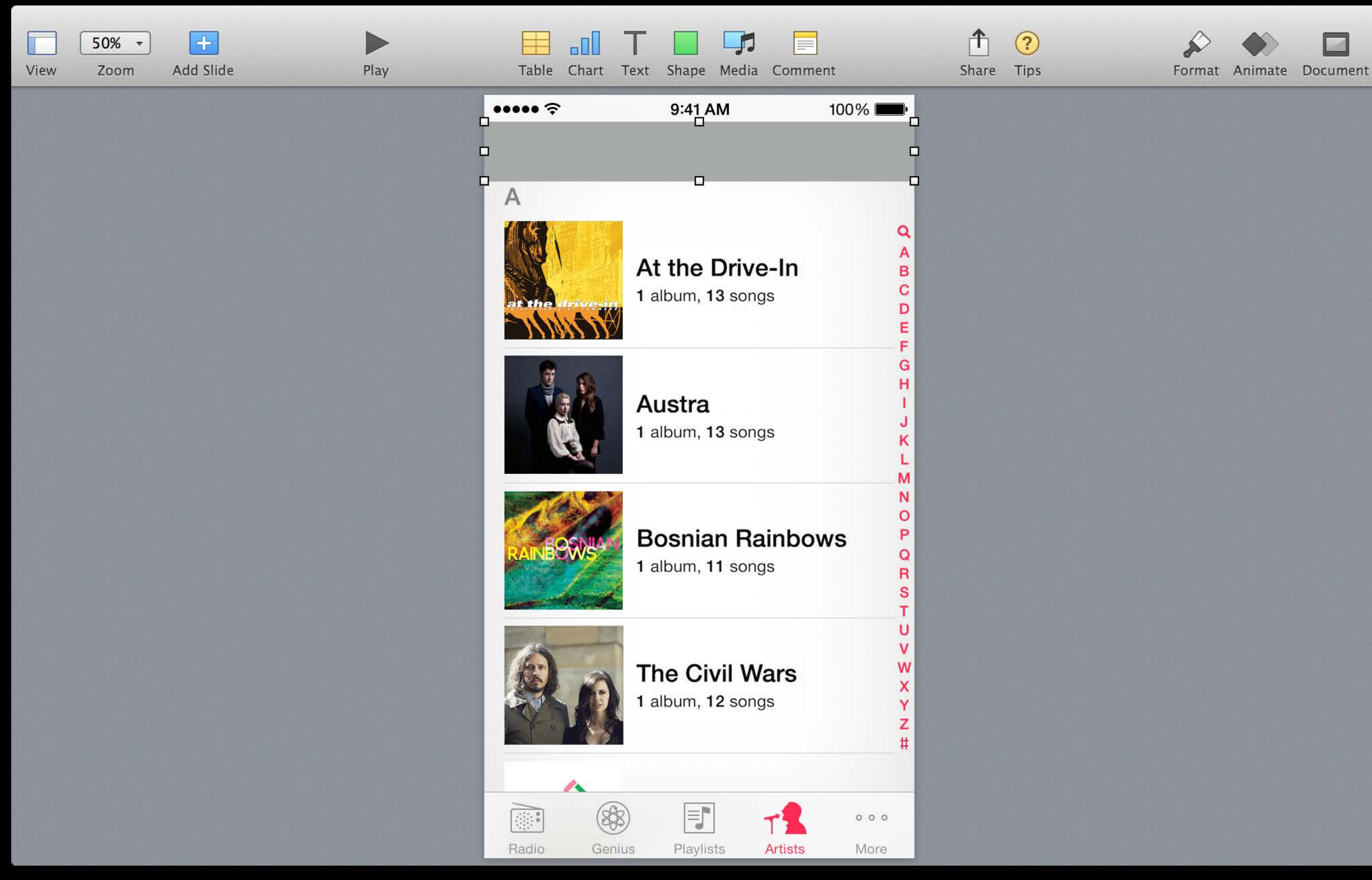

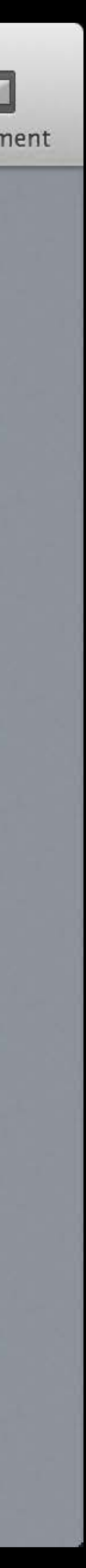

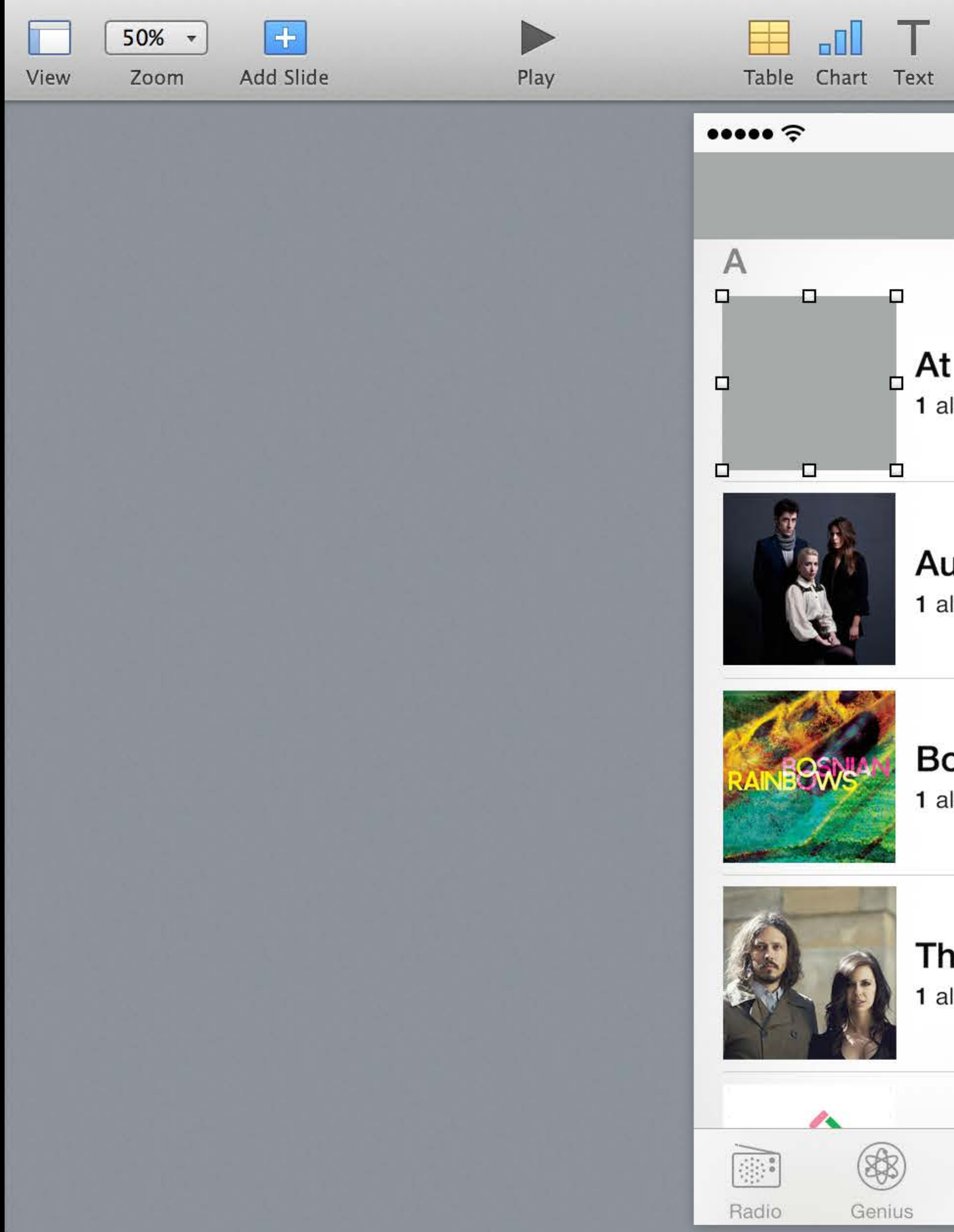

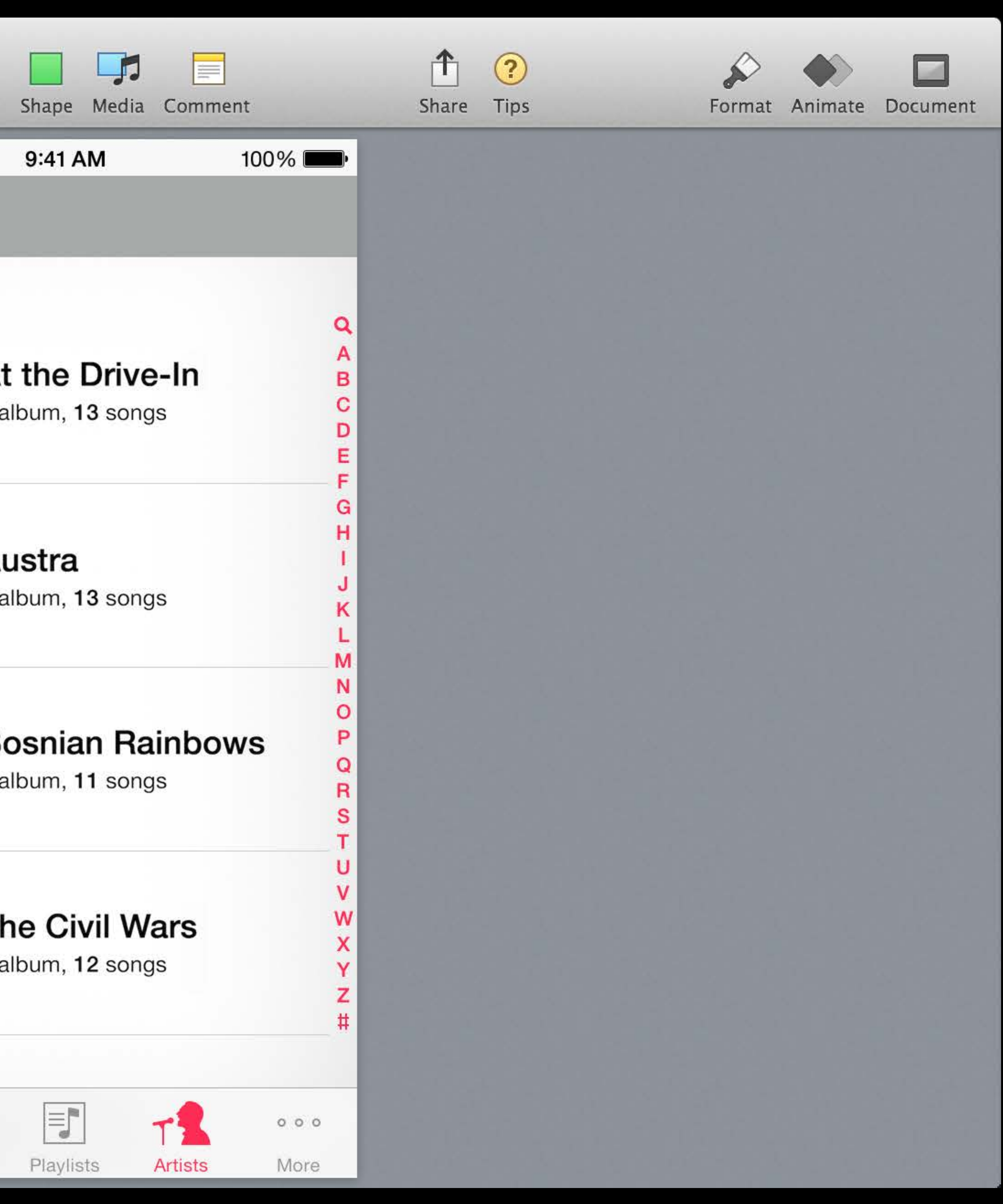
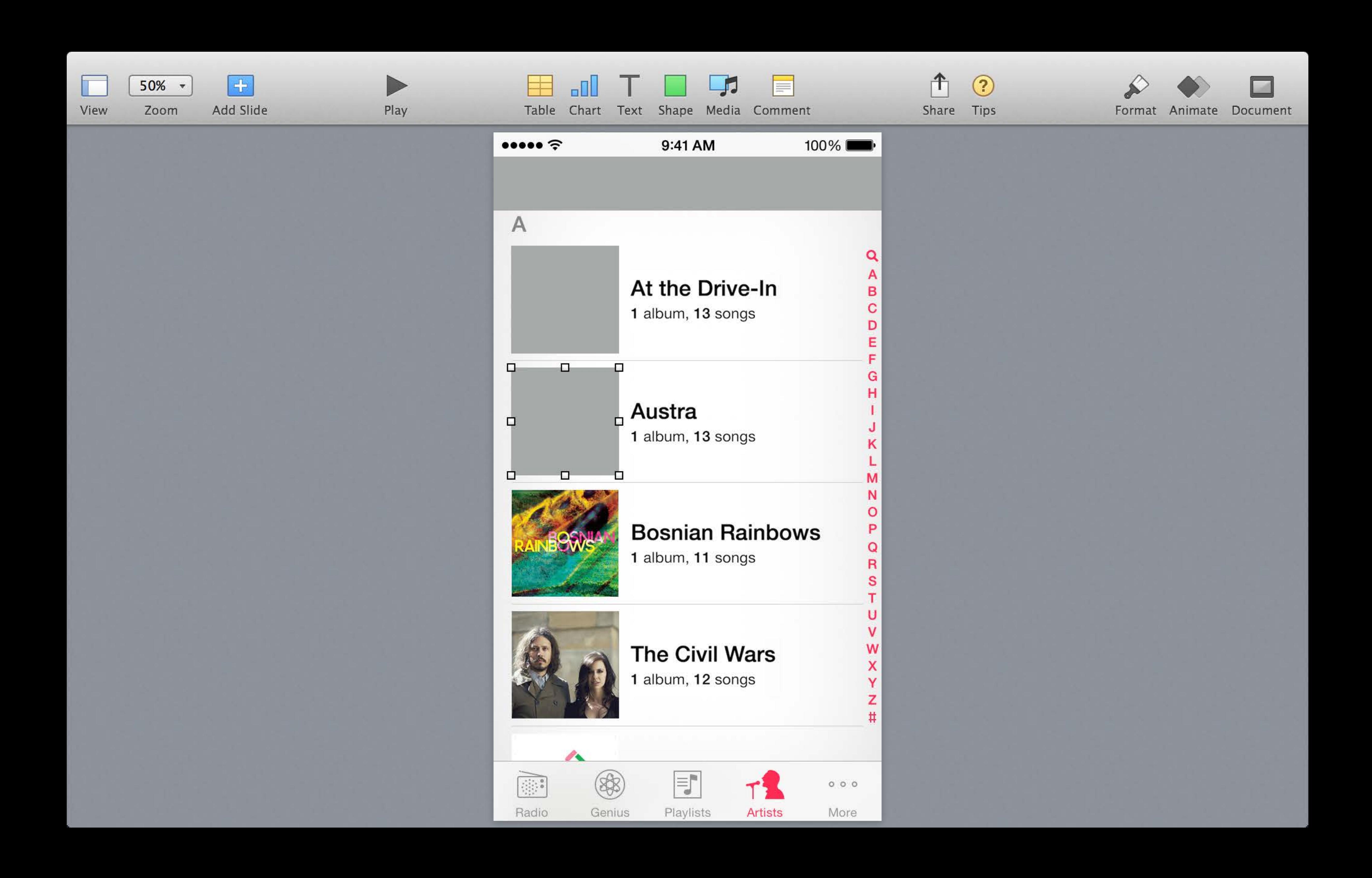

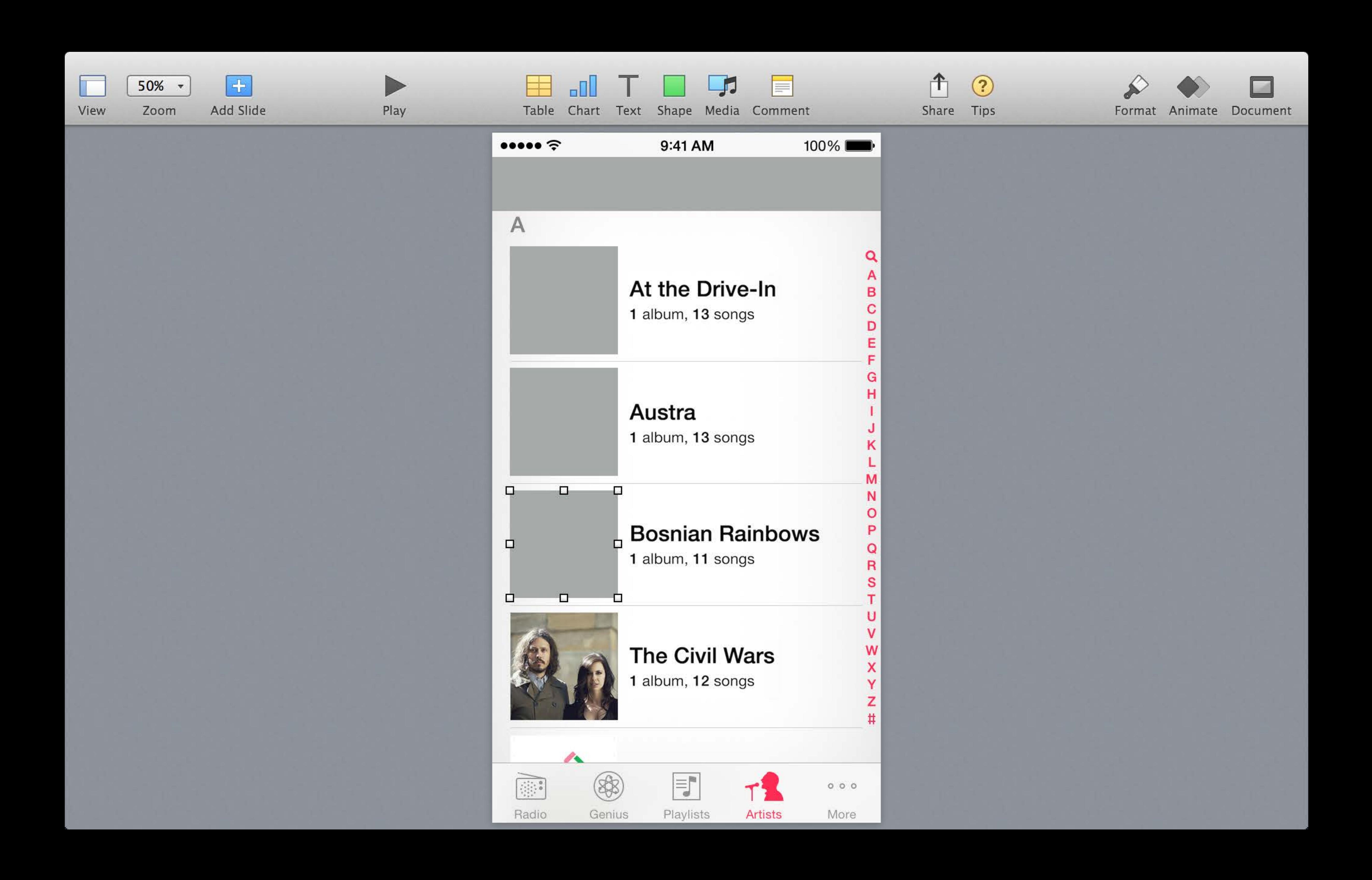

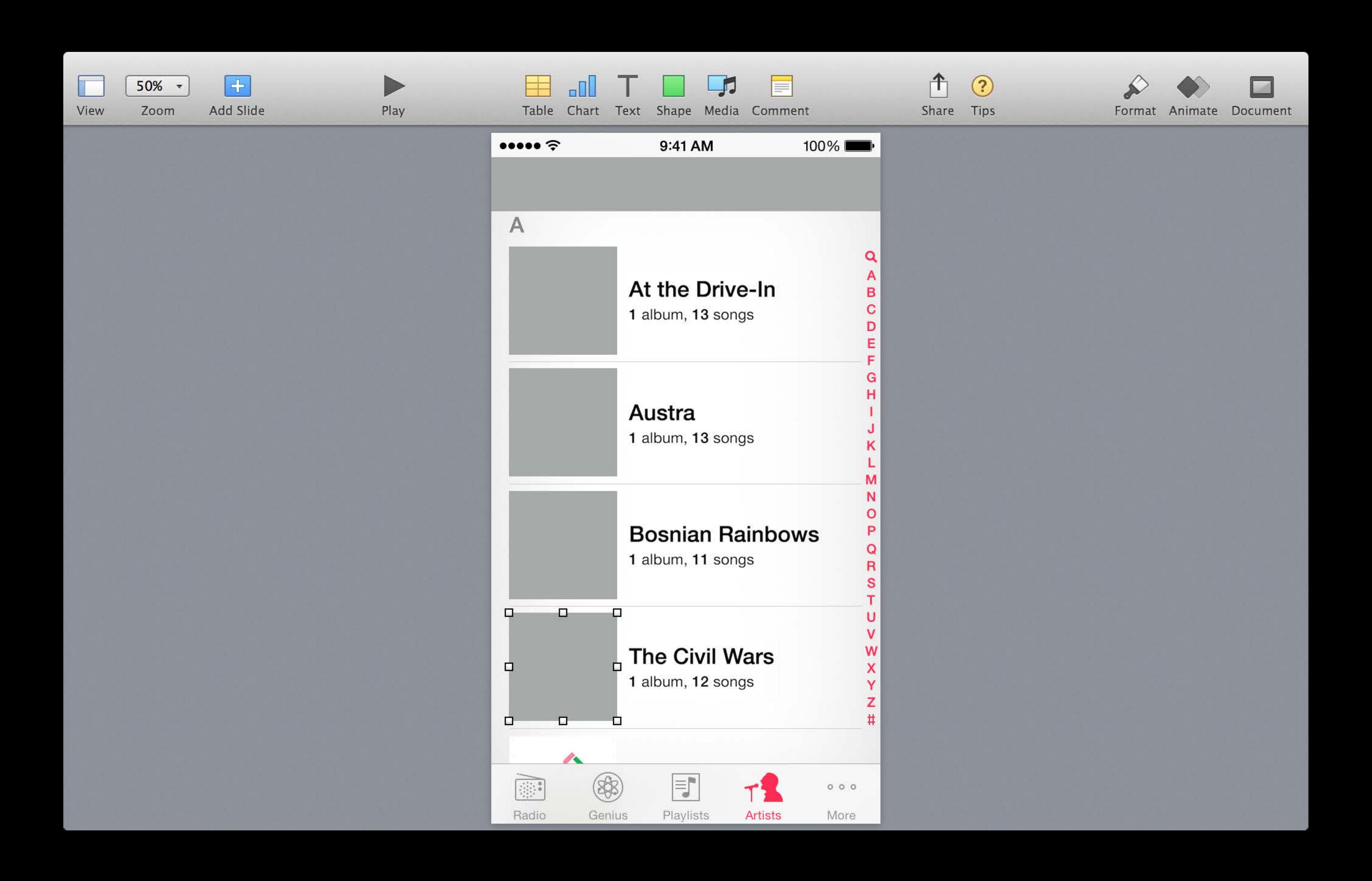

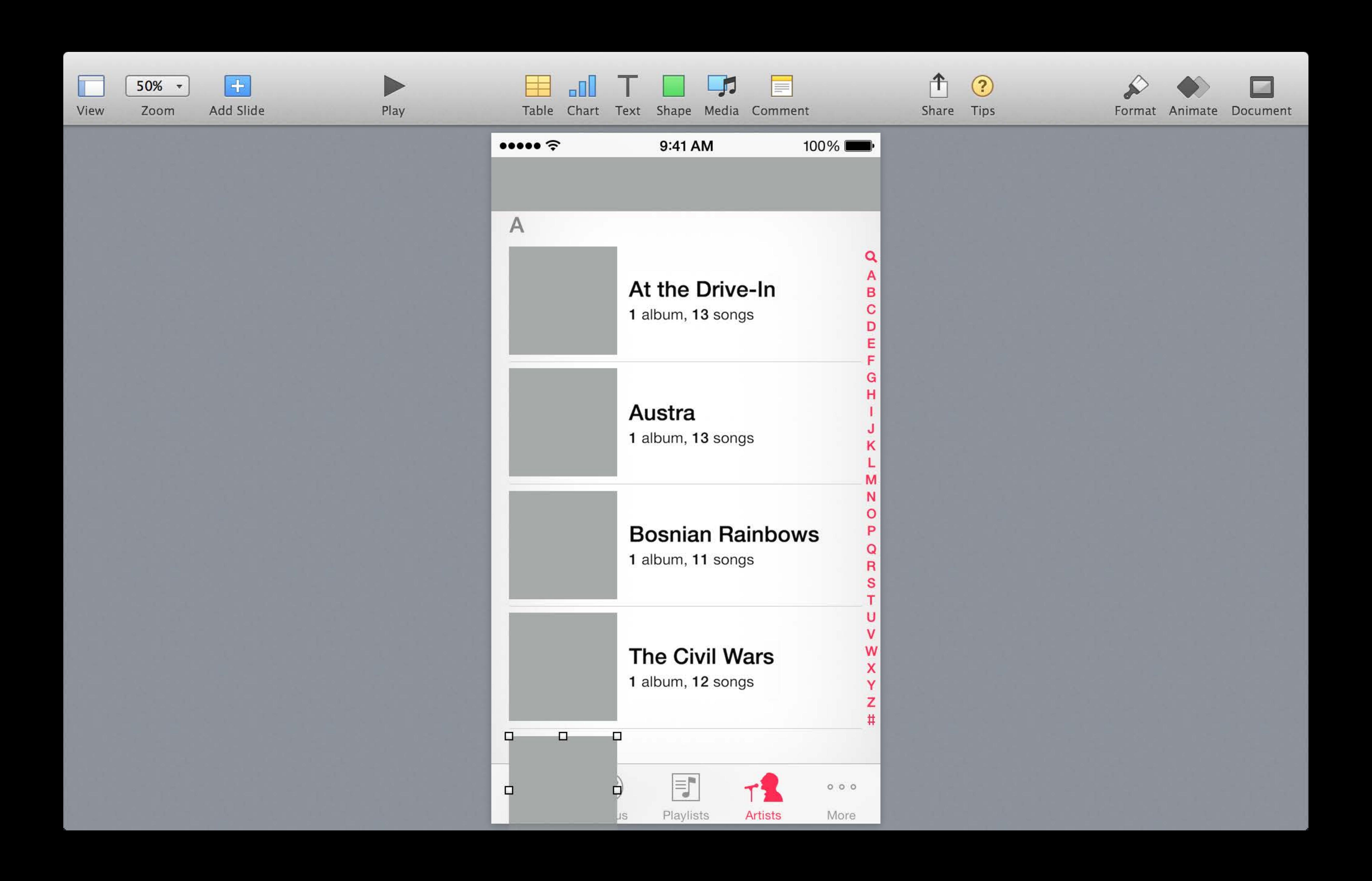

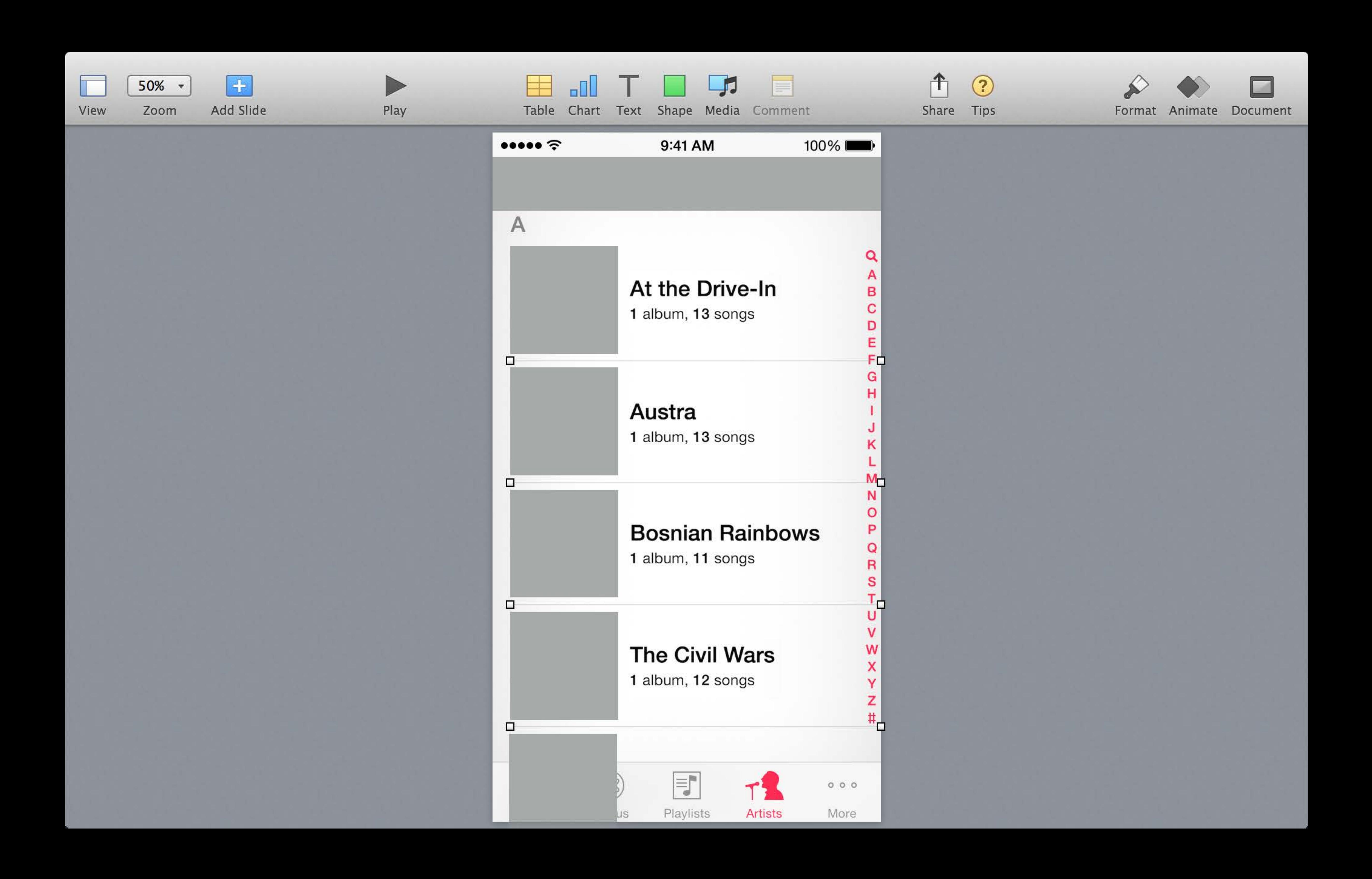

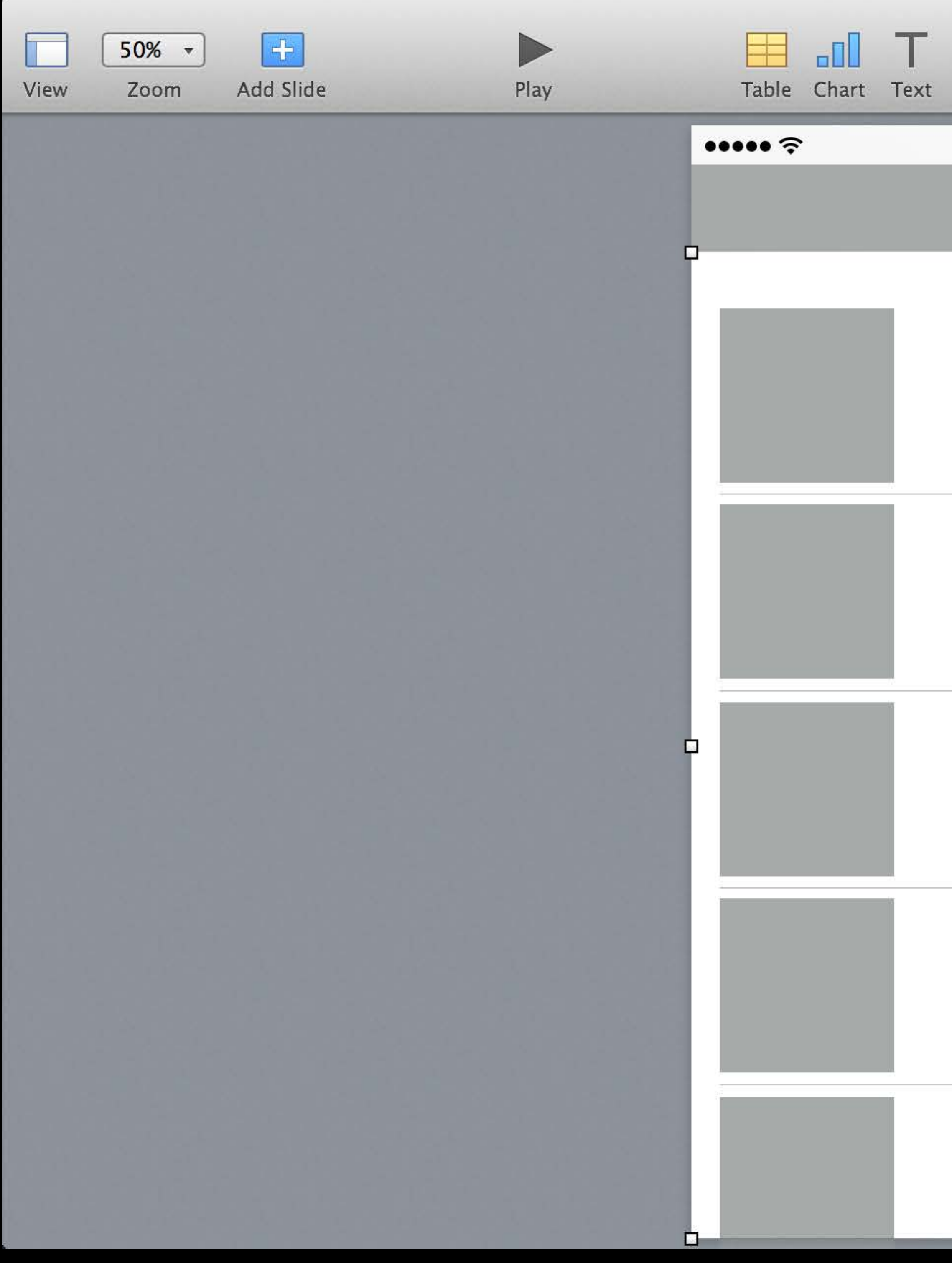

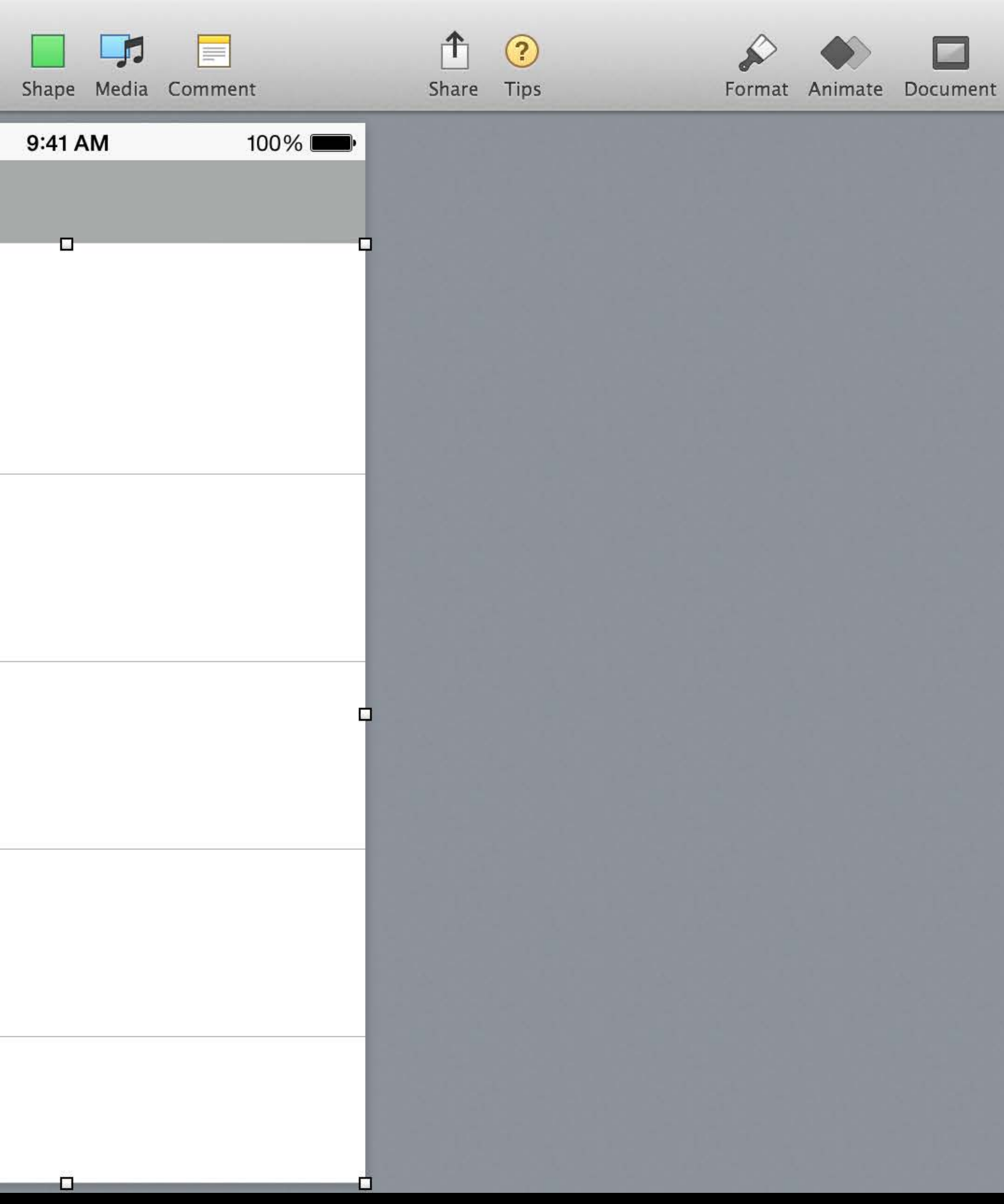

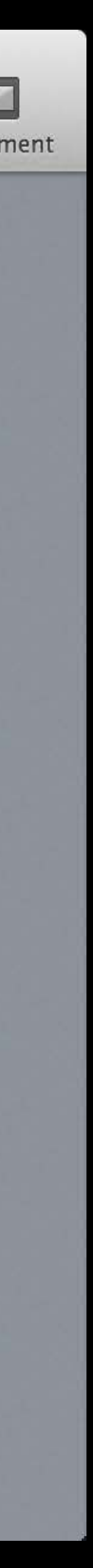

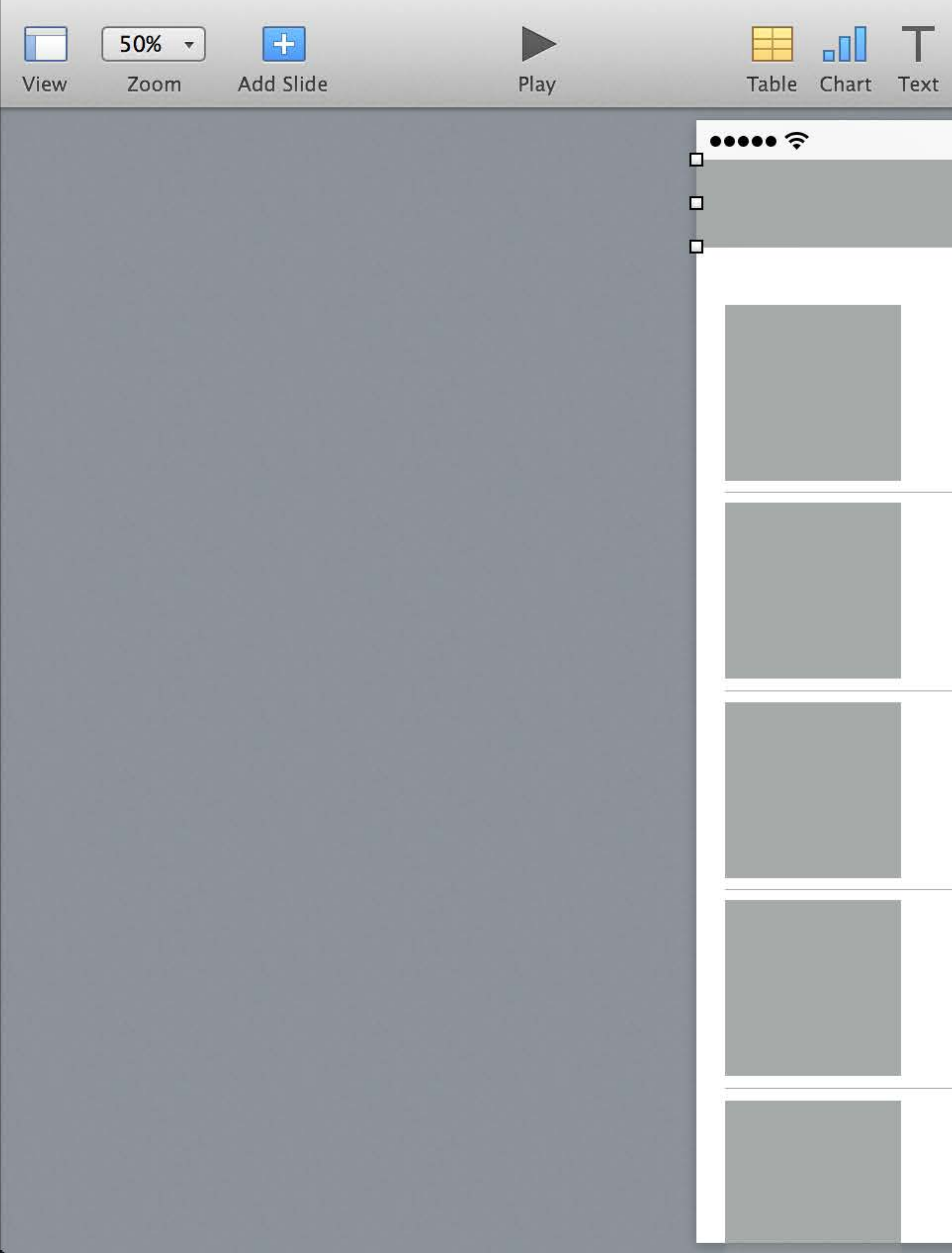

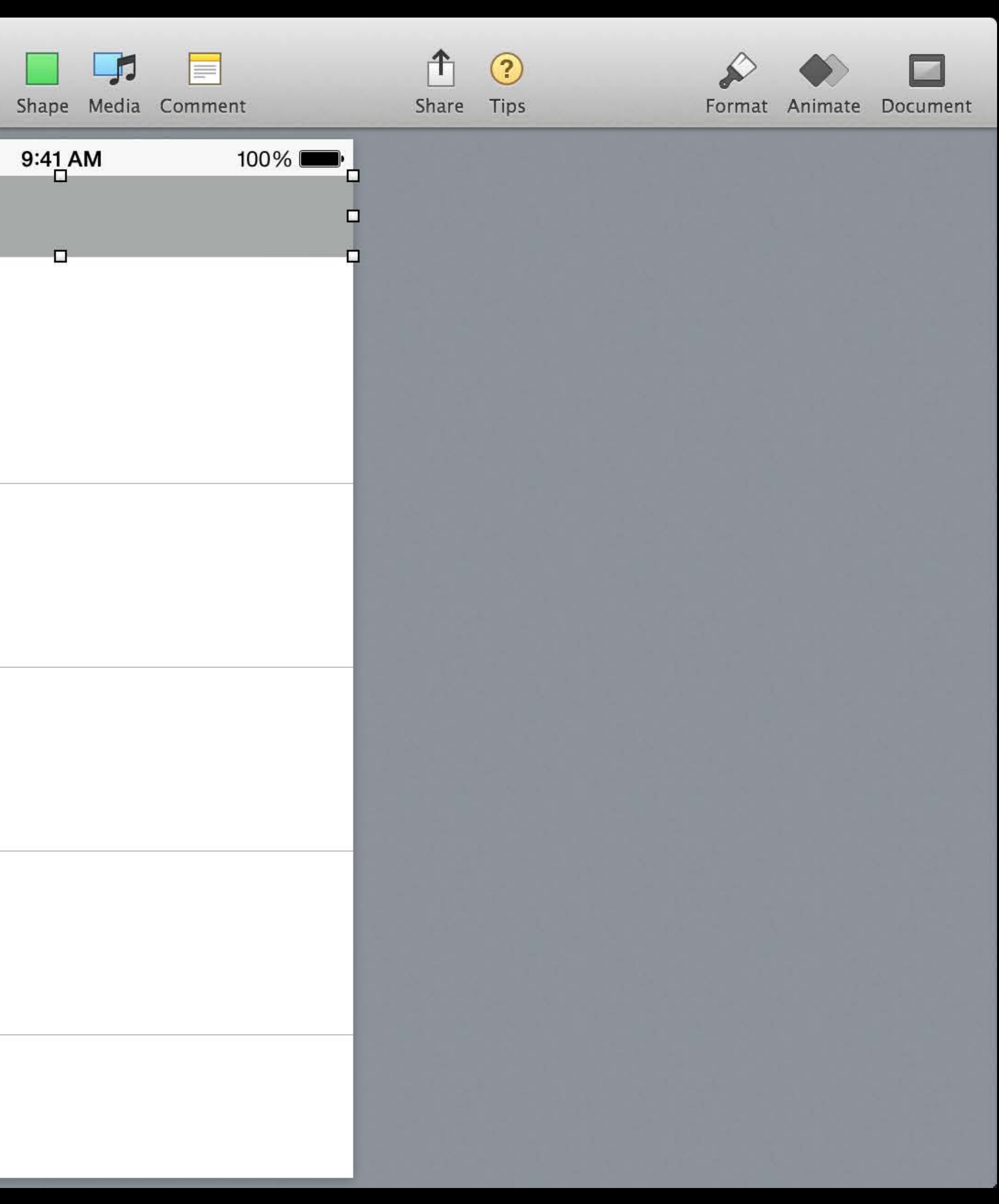

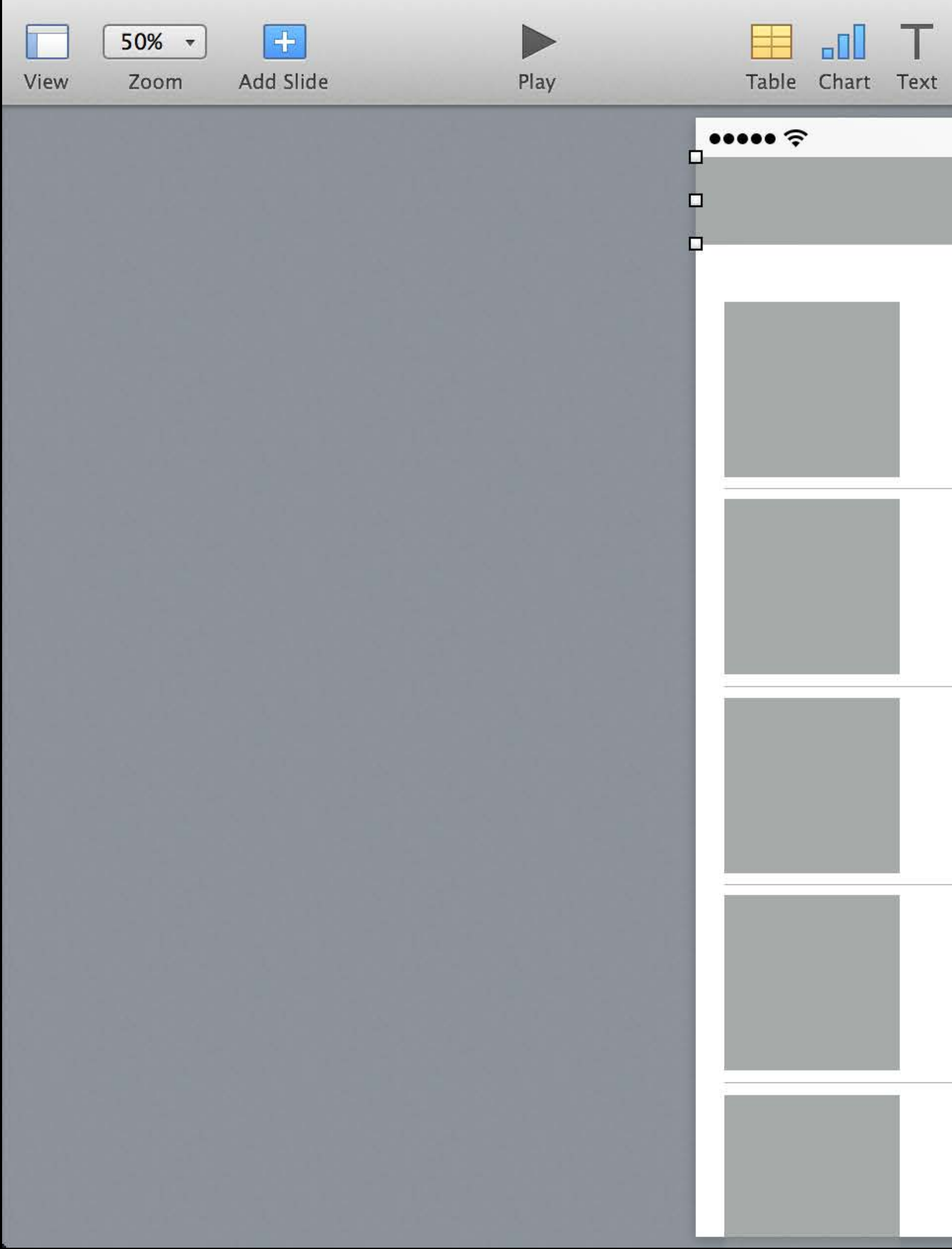

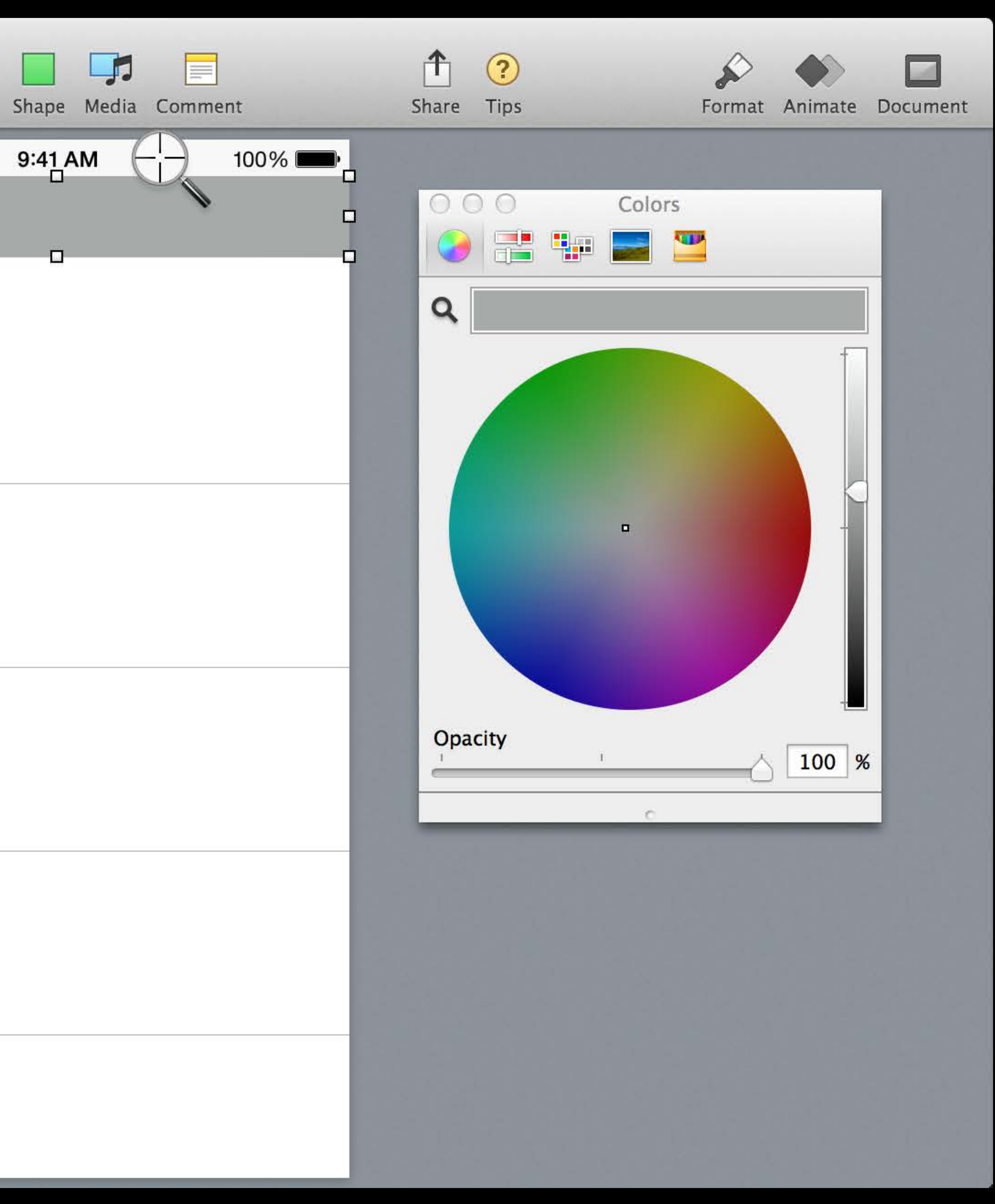

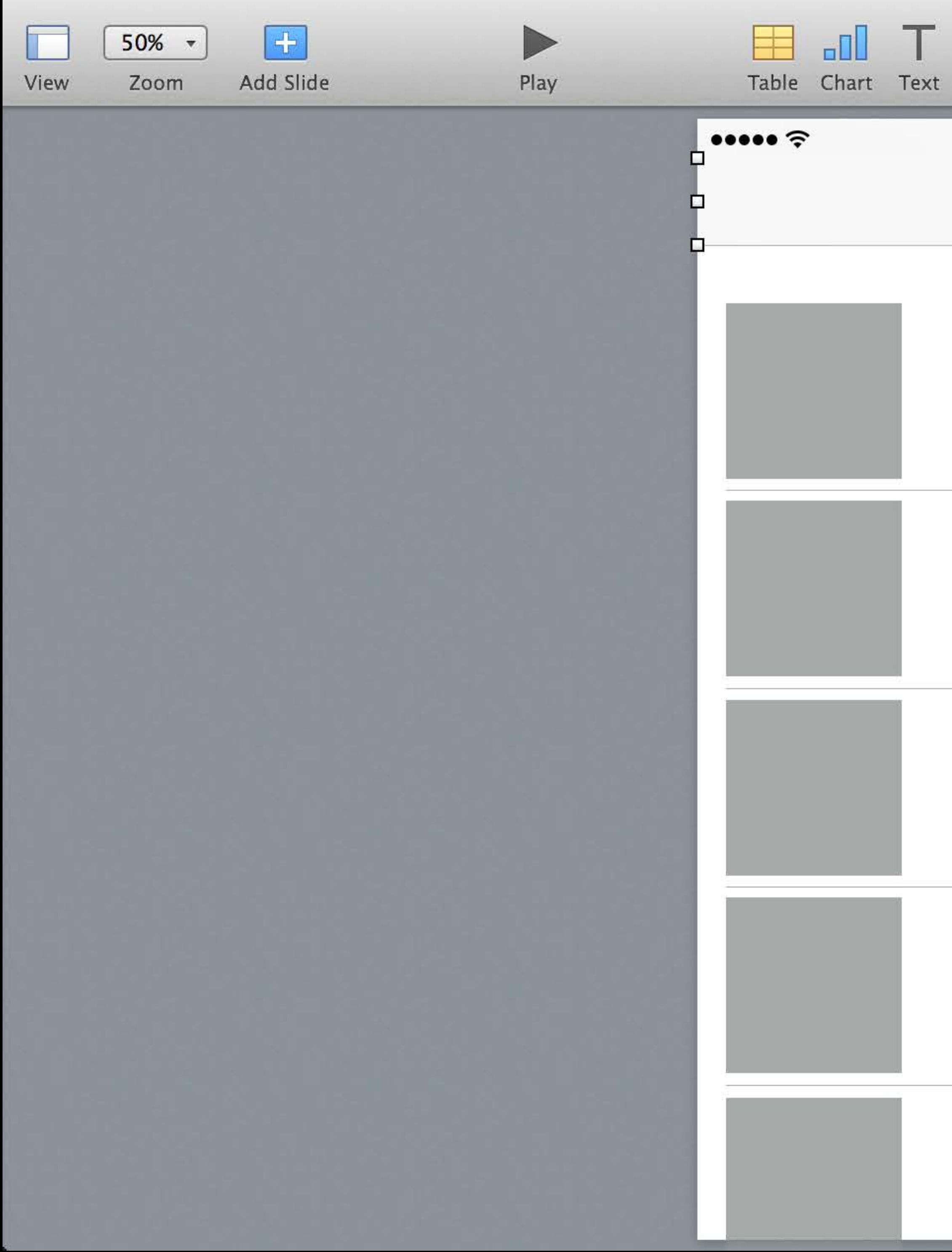

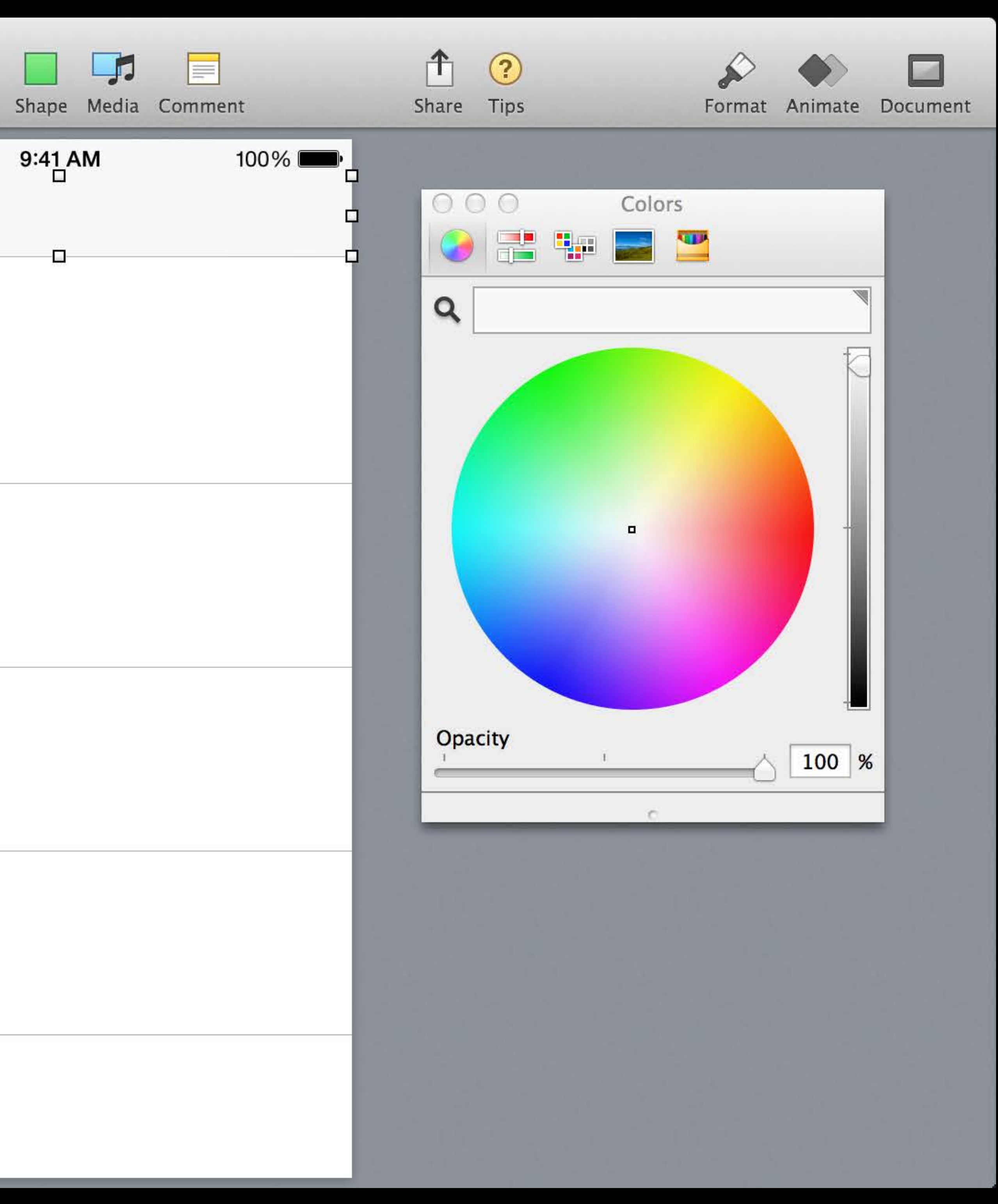

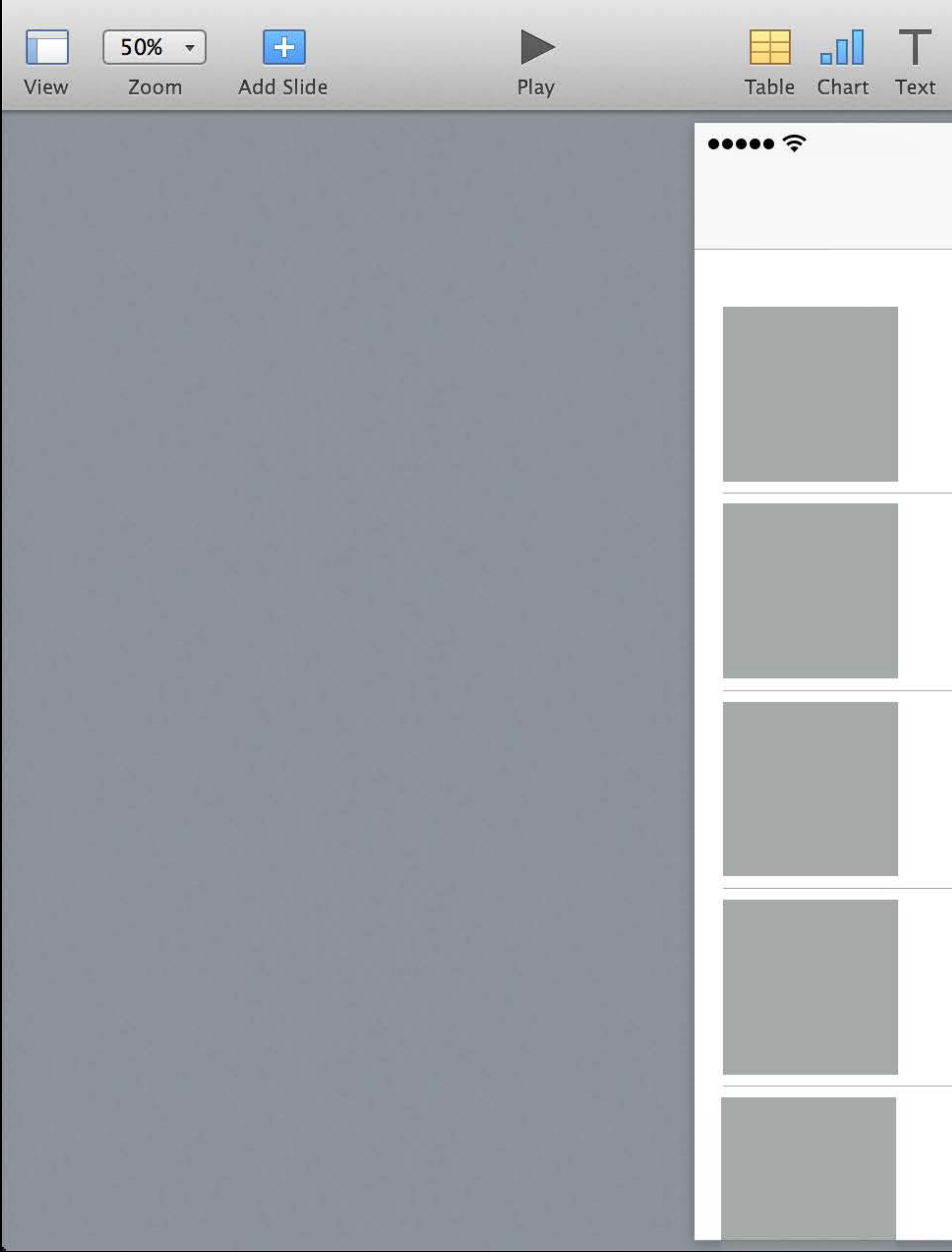

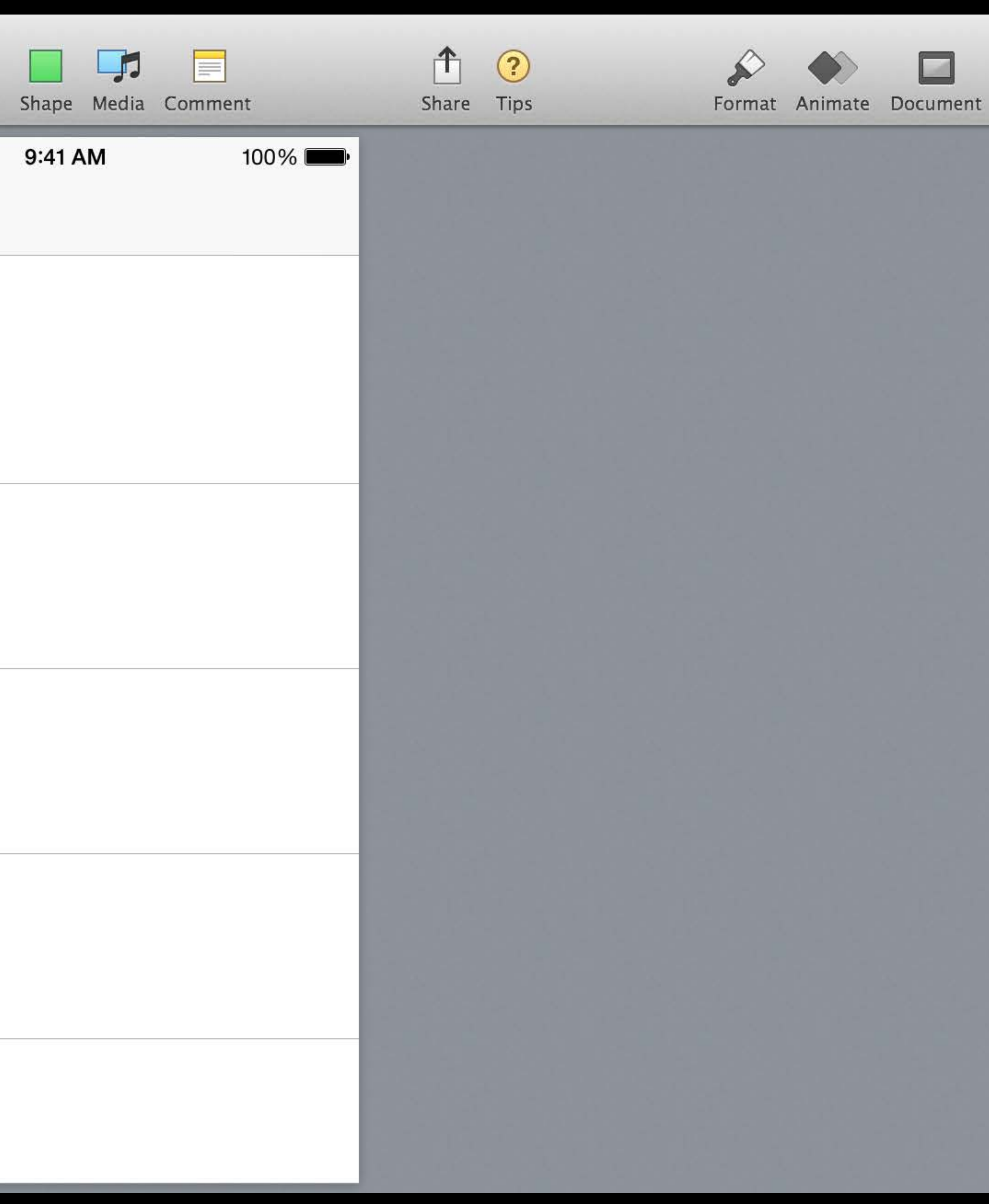

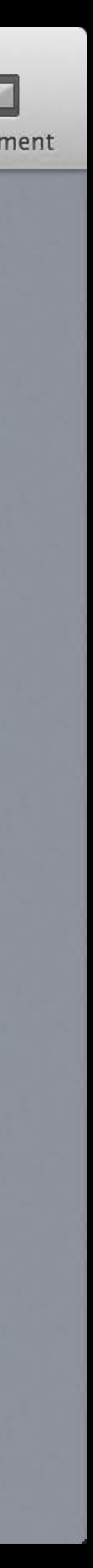

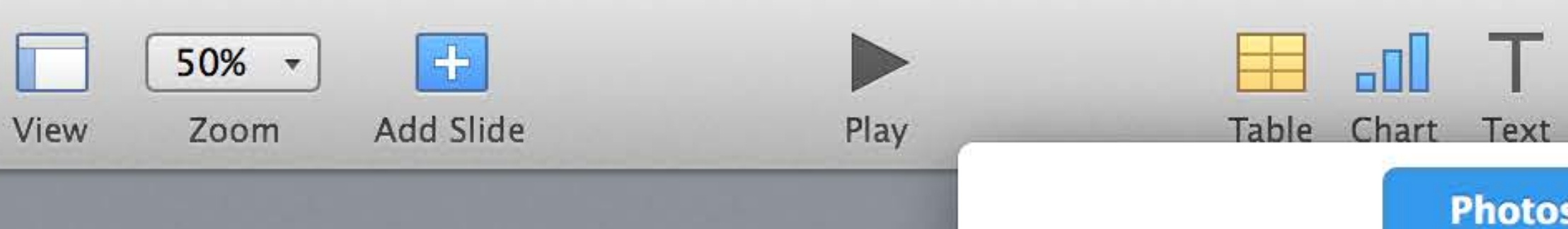

**Classic Cronuts** 

**Daily Duffins** 

**Celebratory Cragels** 

Daily Dookies

Periodic Pakes

**Today's Toasts** 

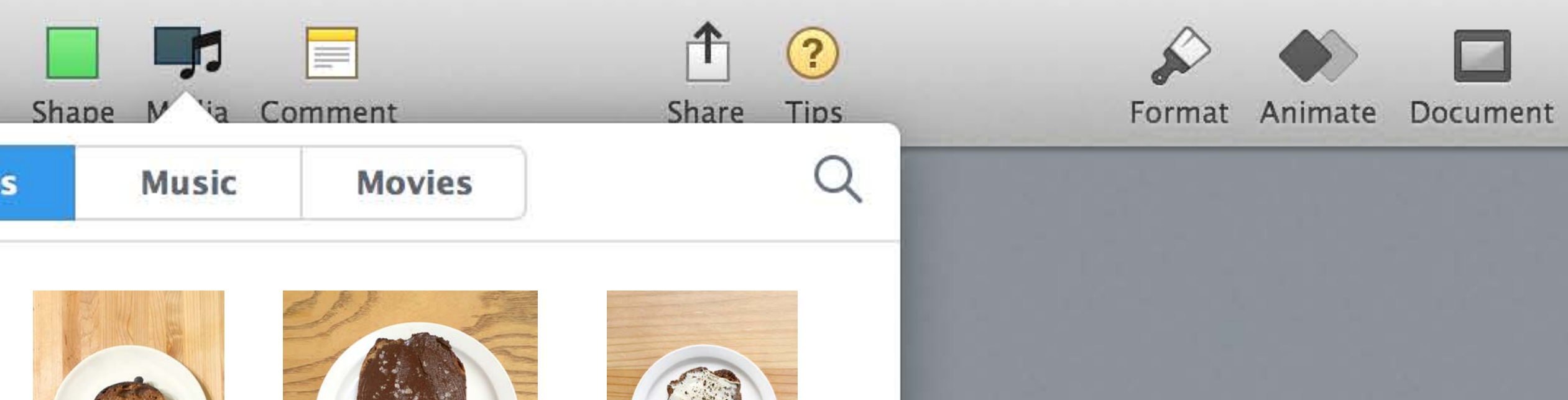

**V** 

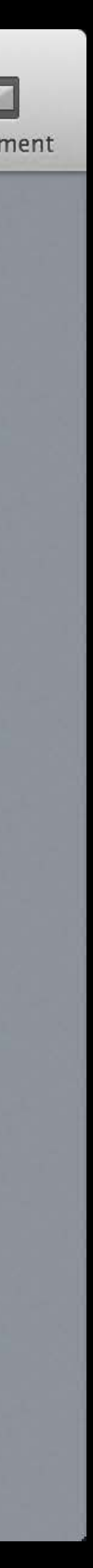

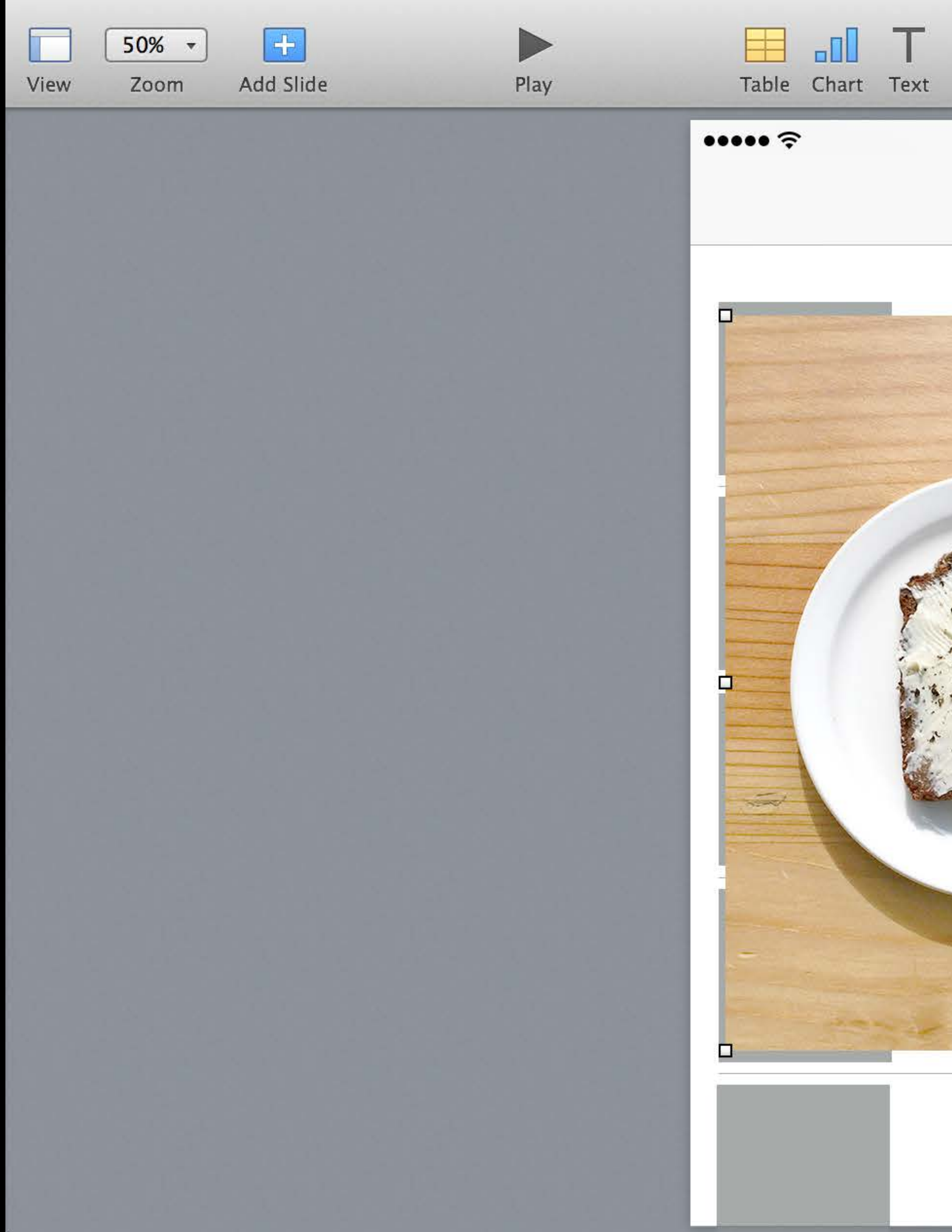

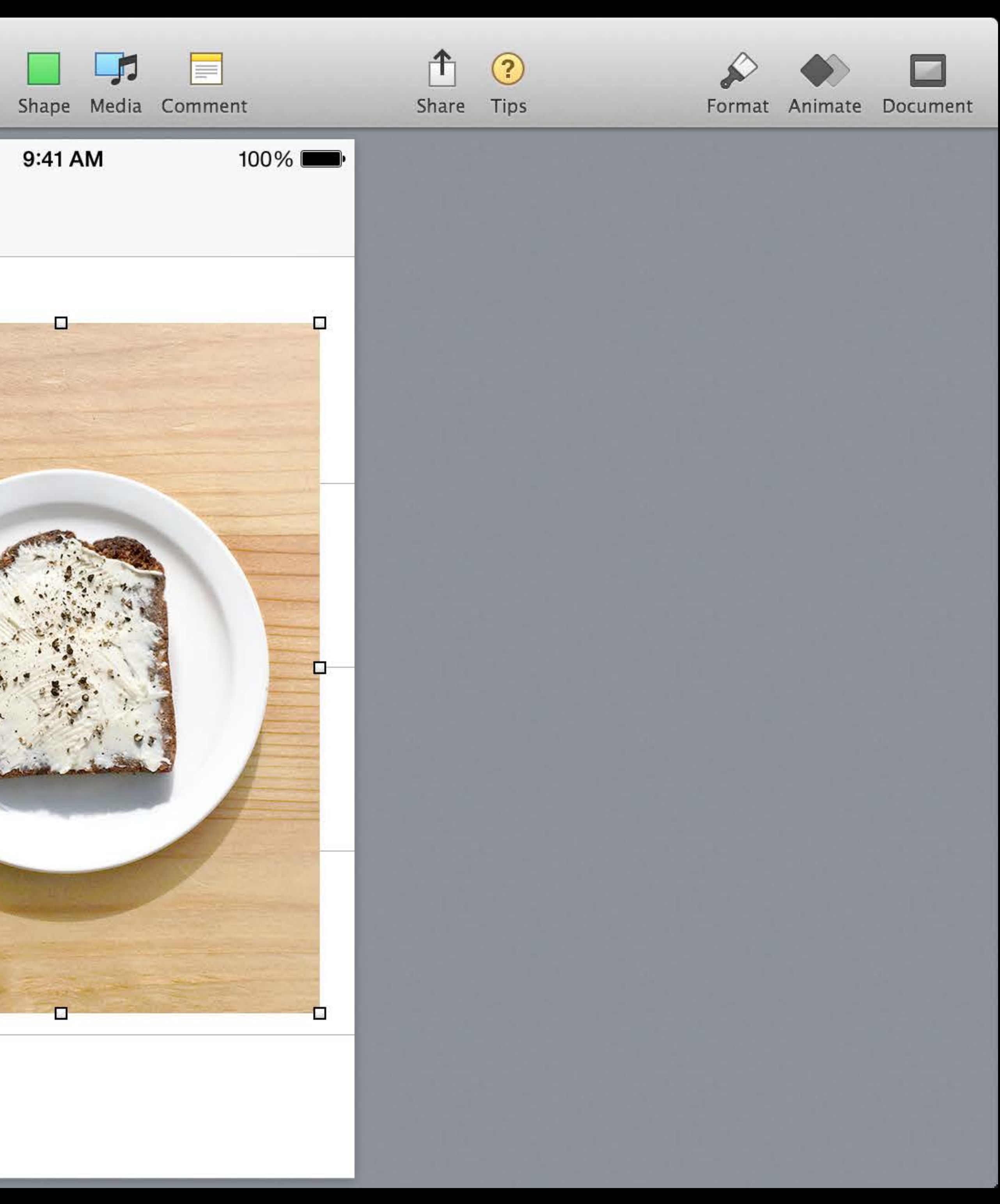

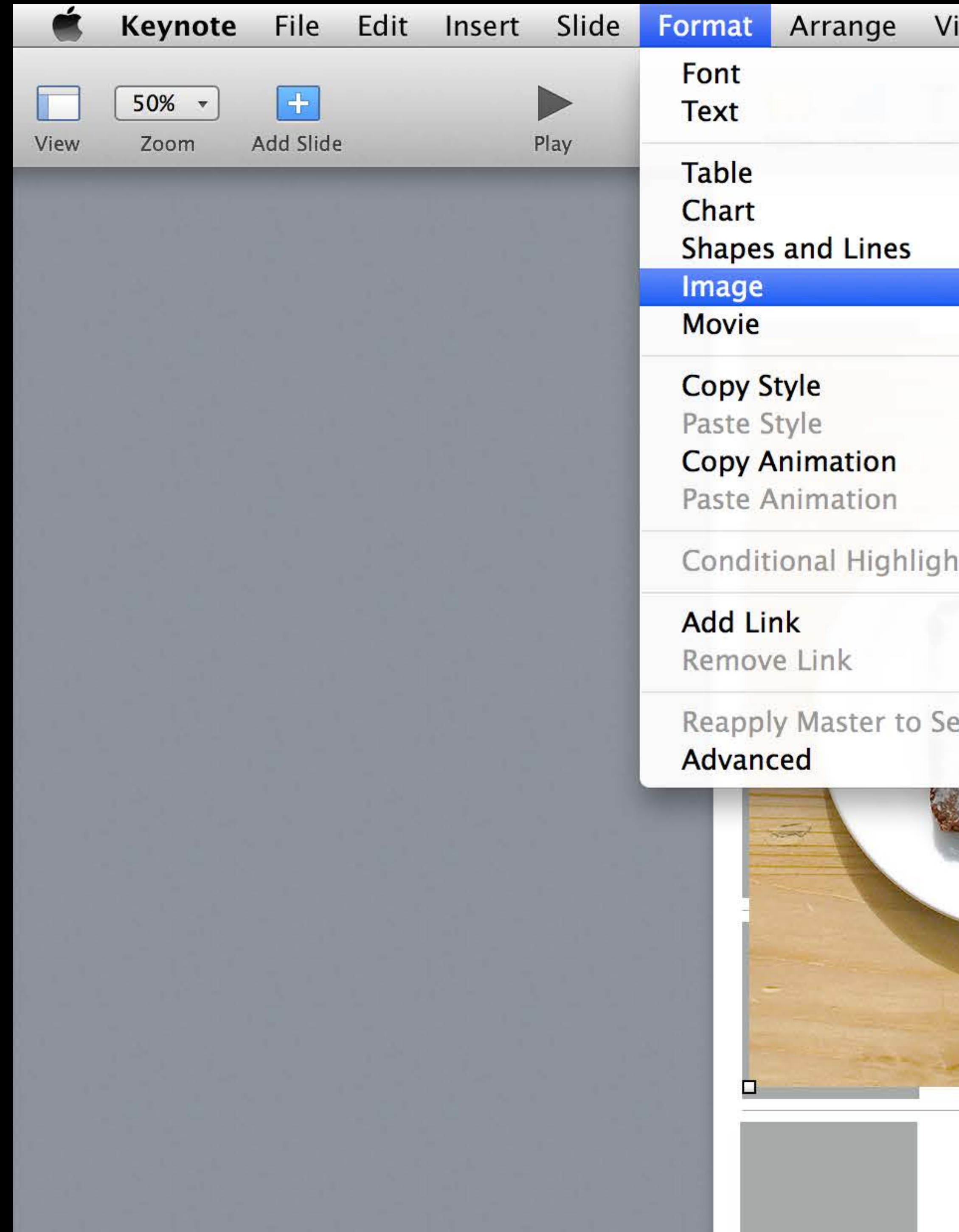

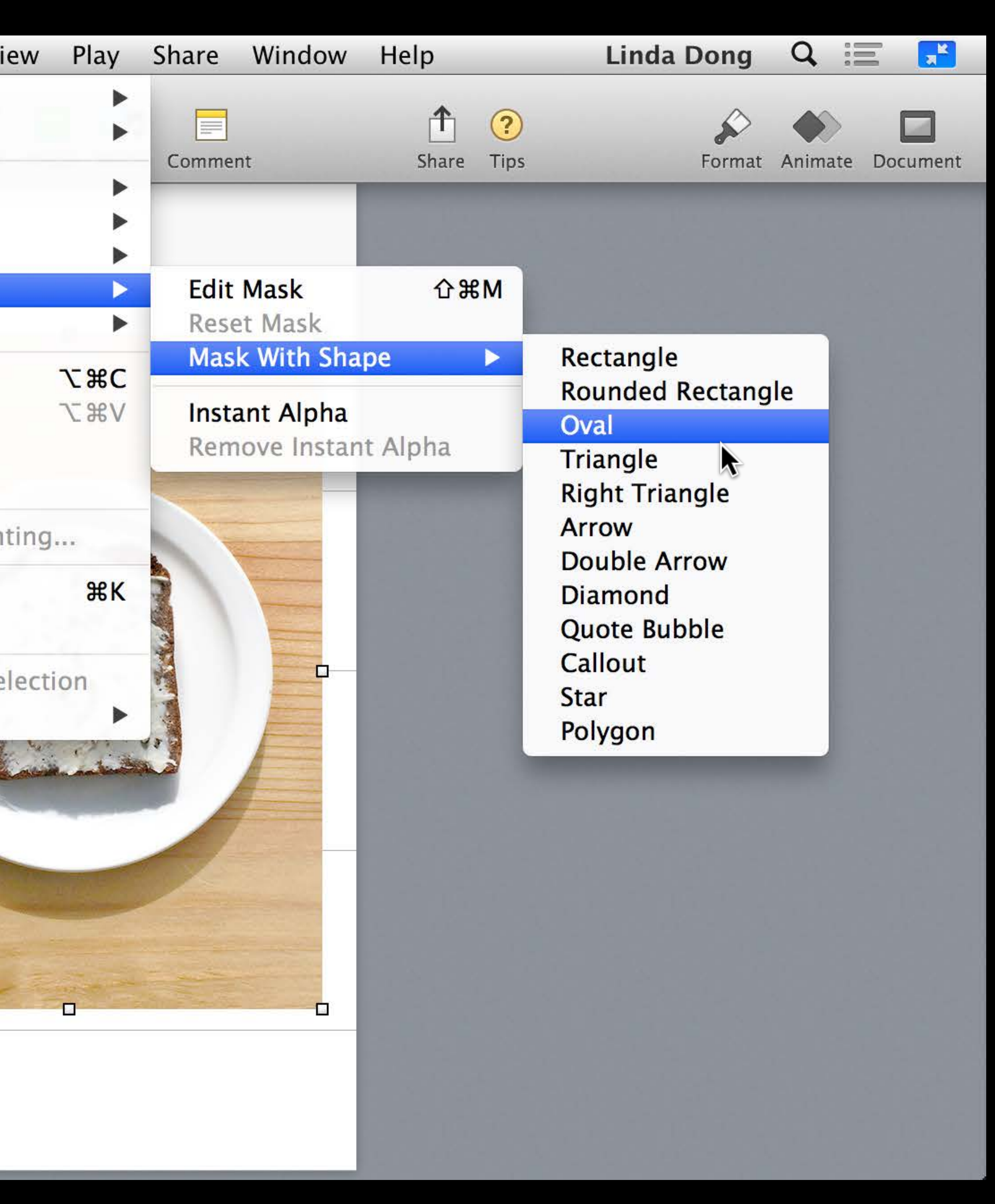

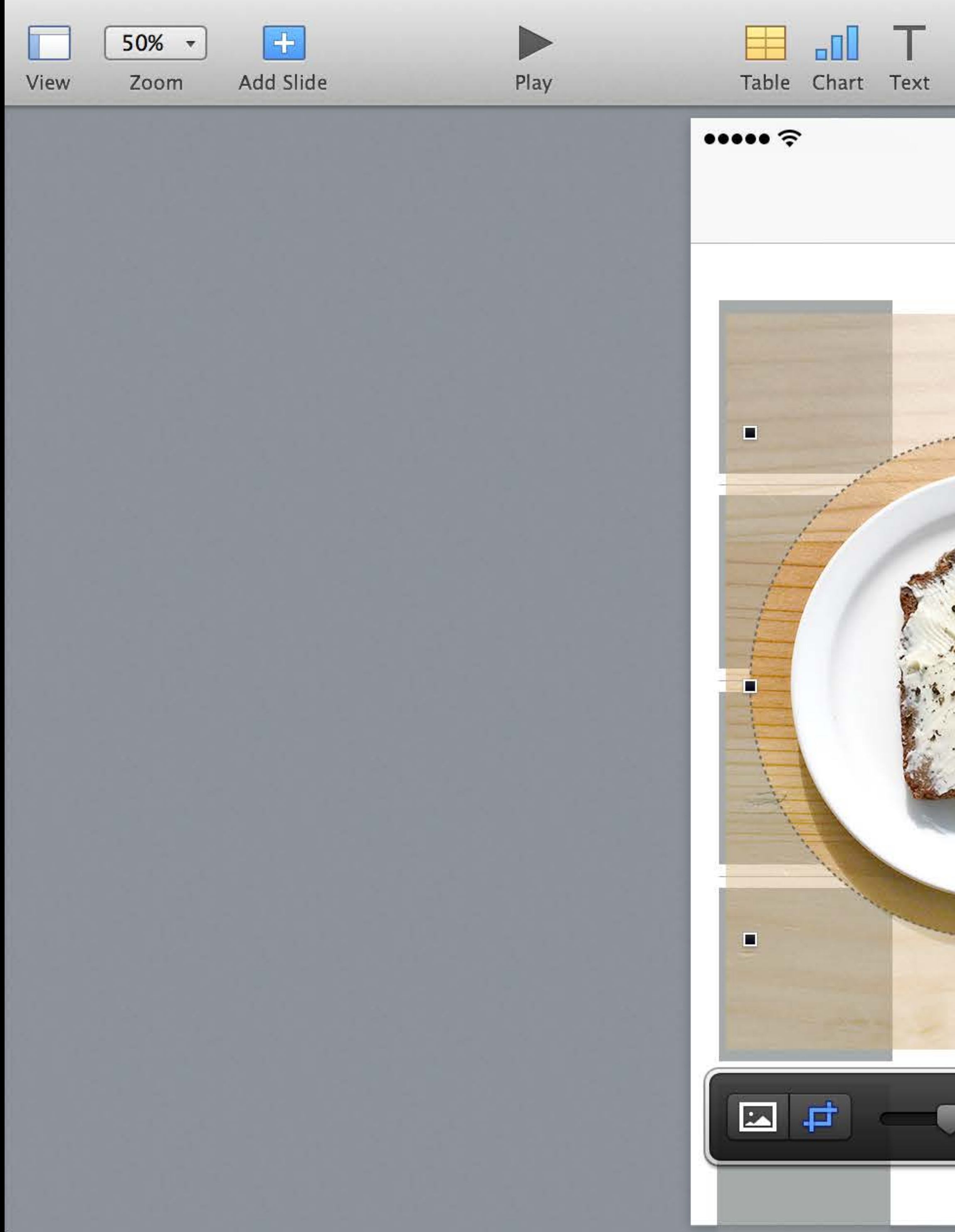

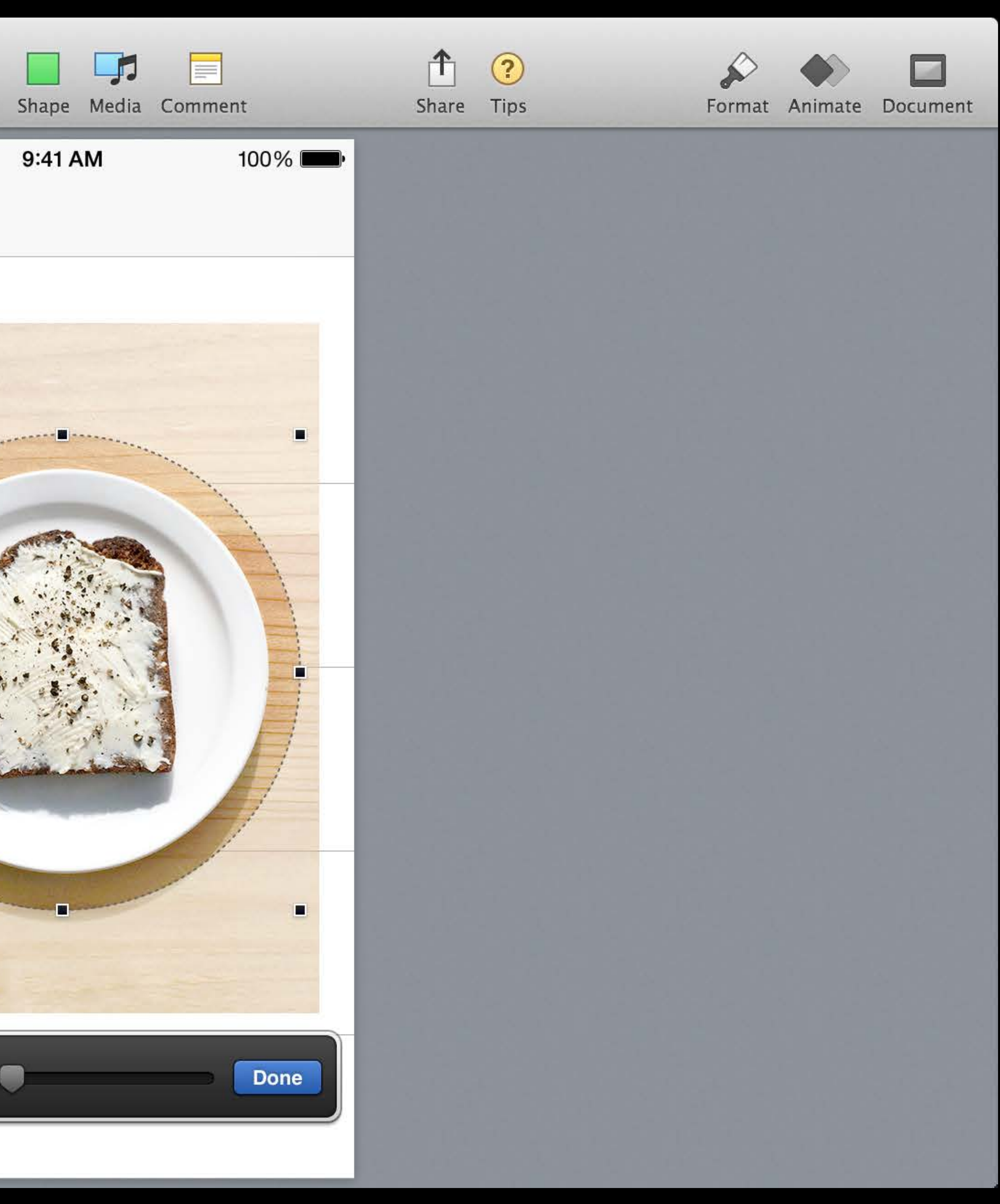

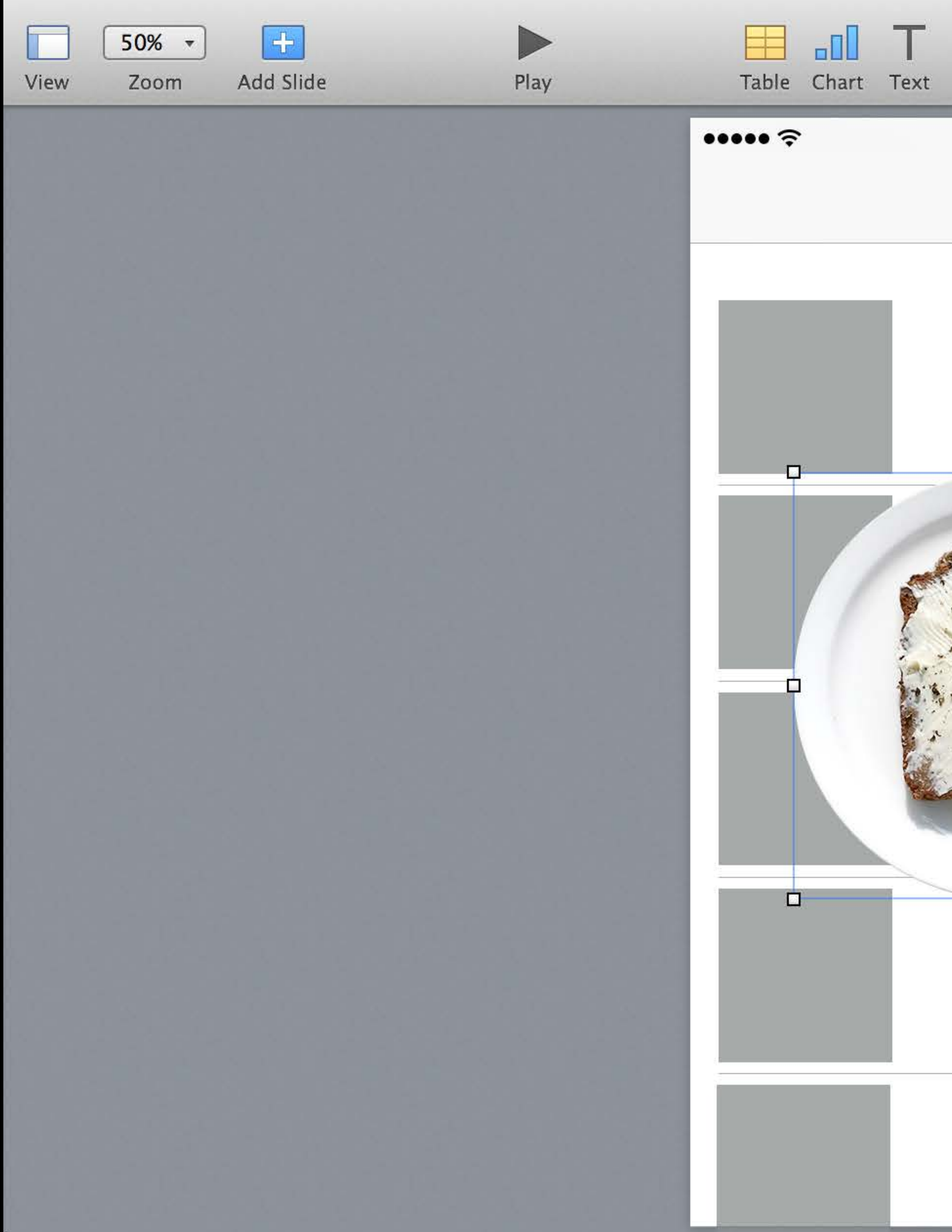

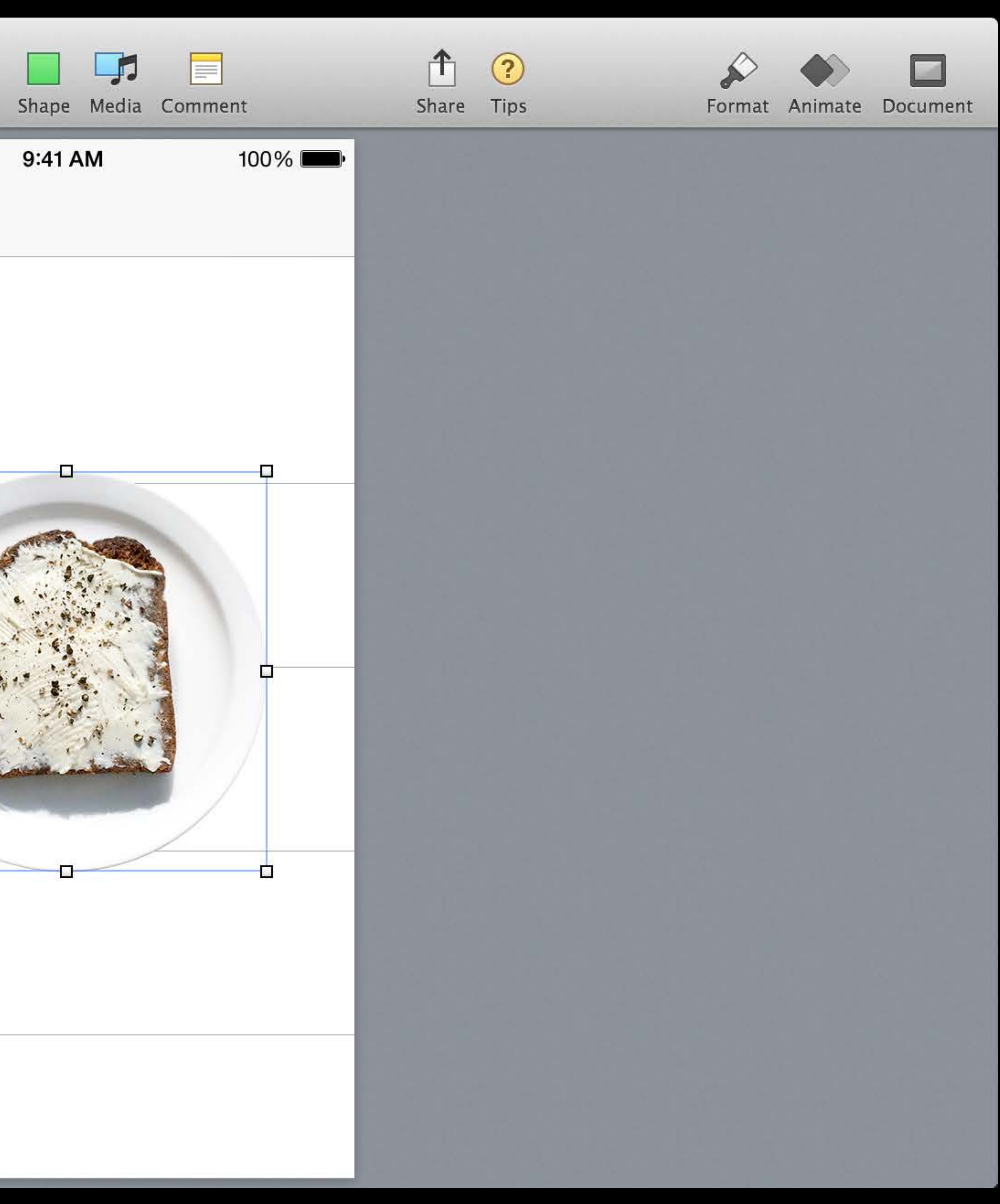

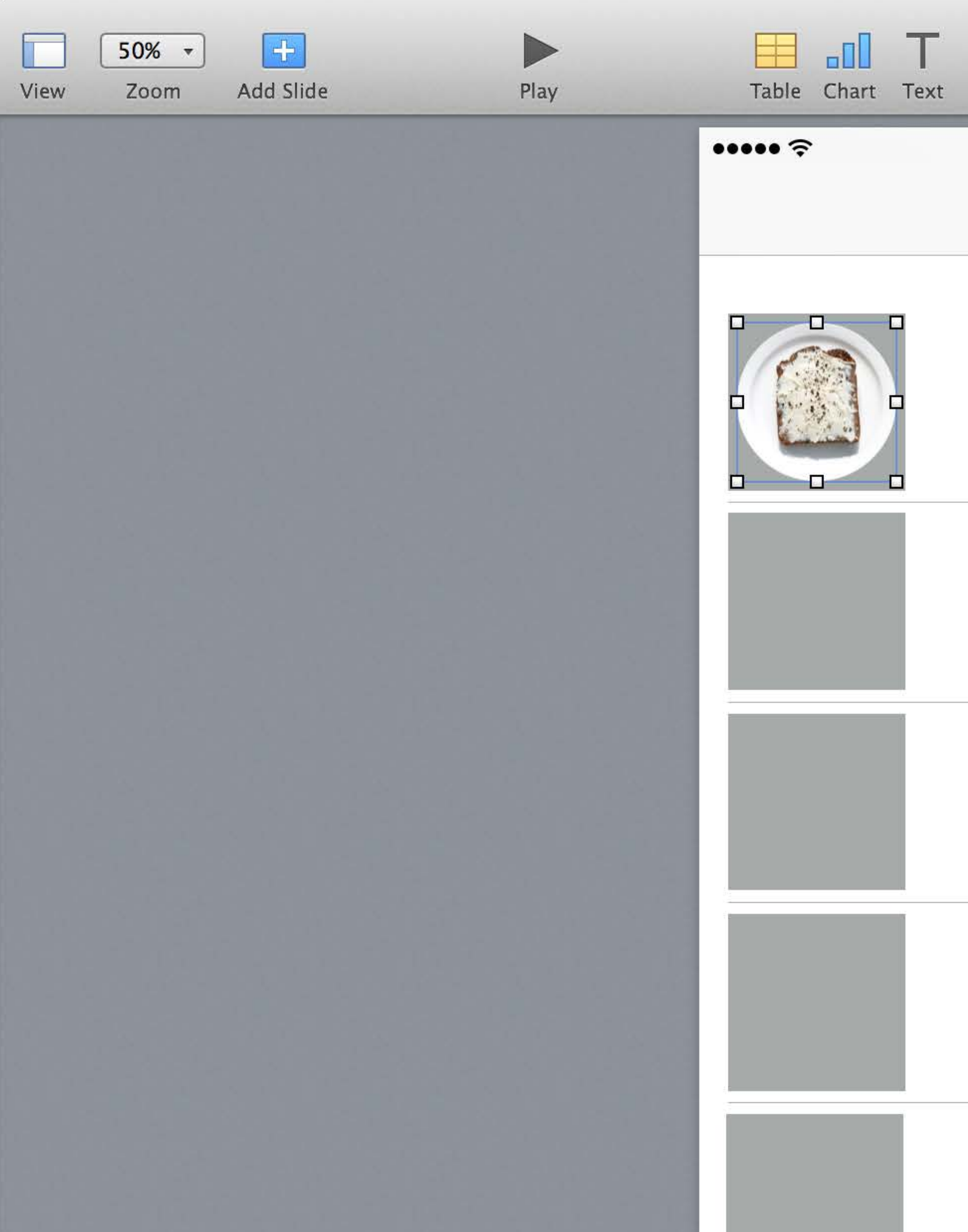

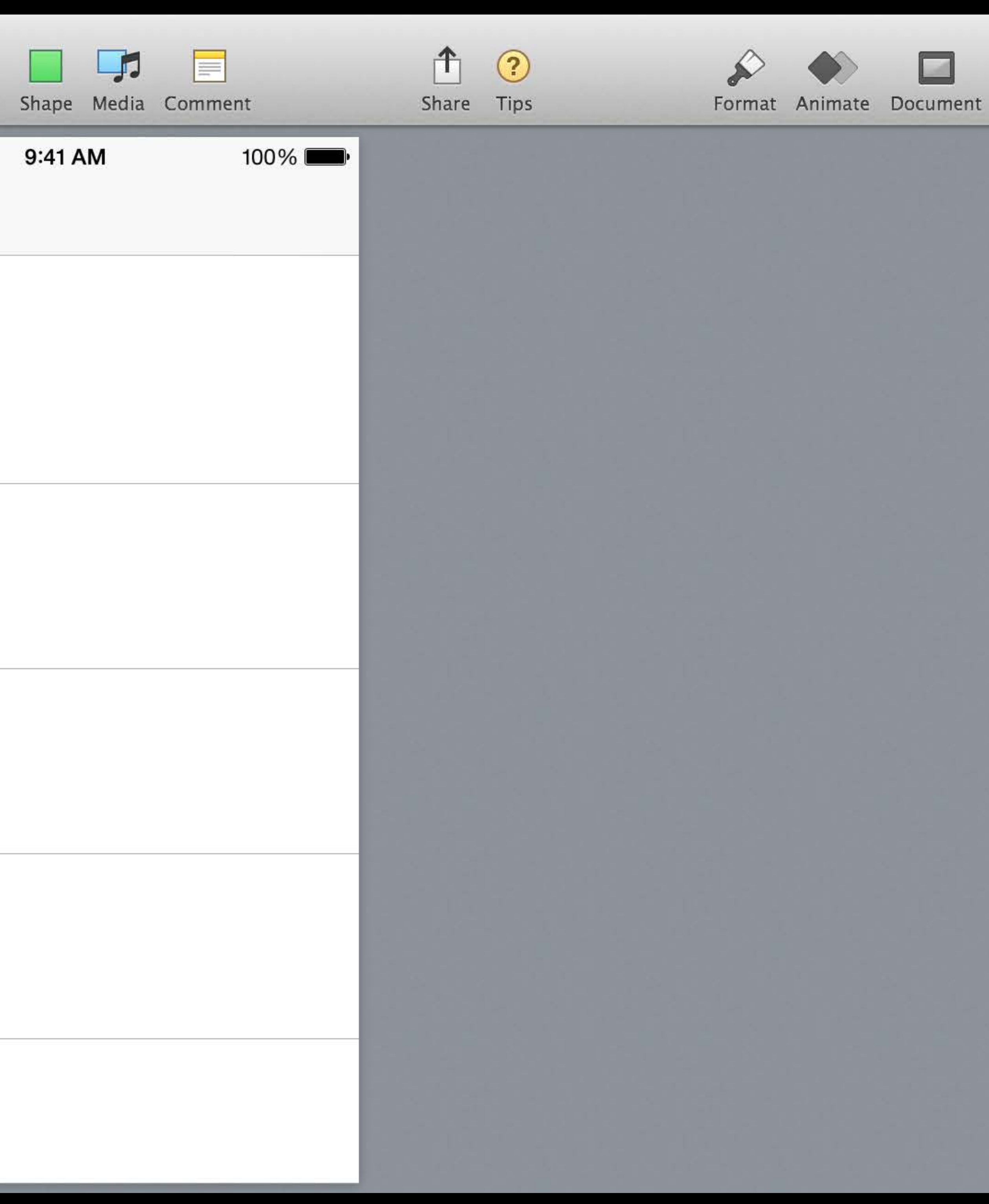

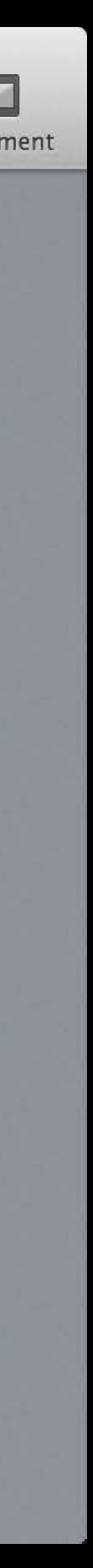

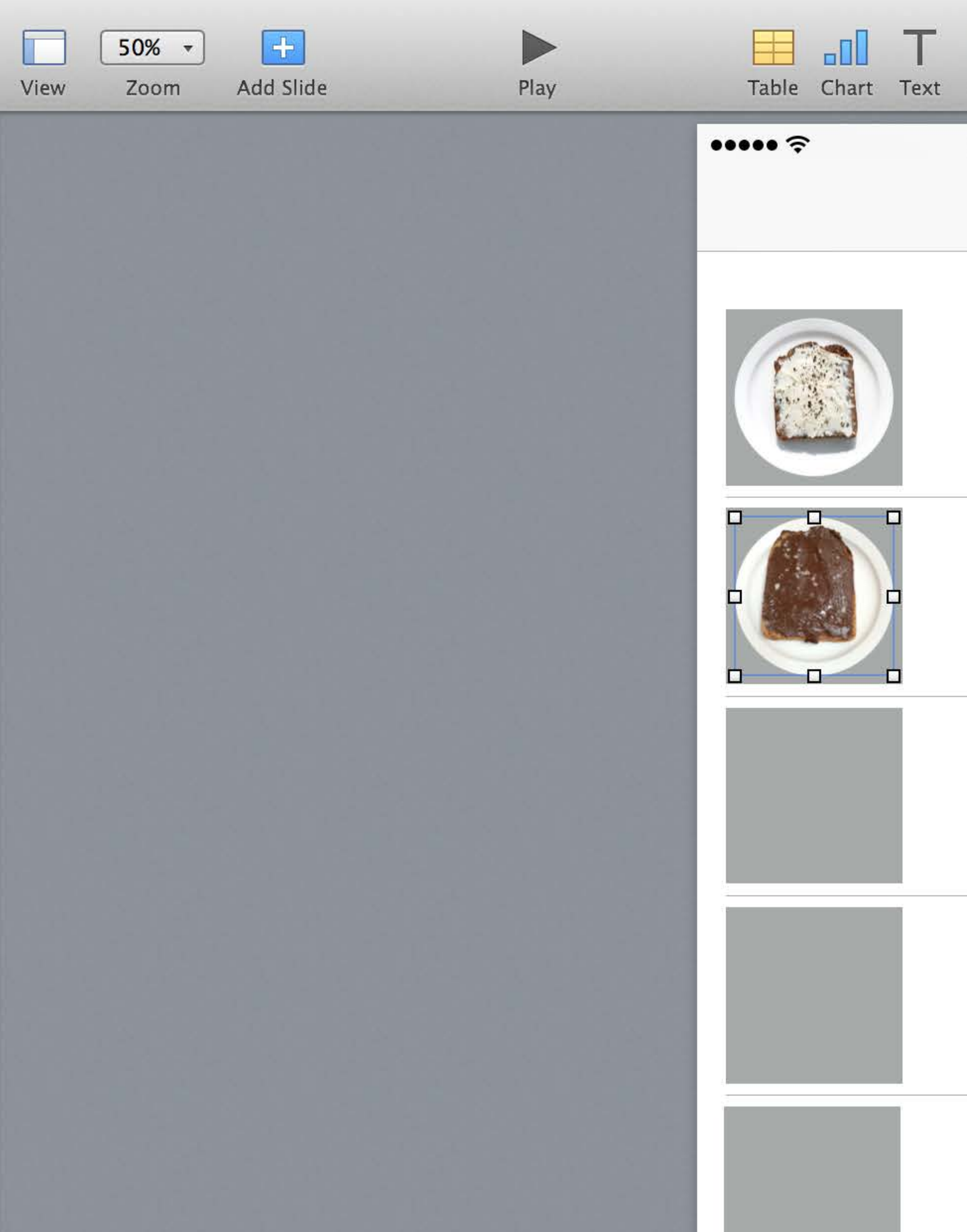

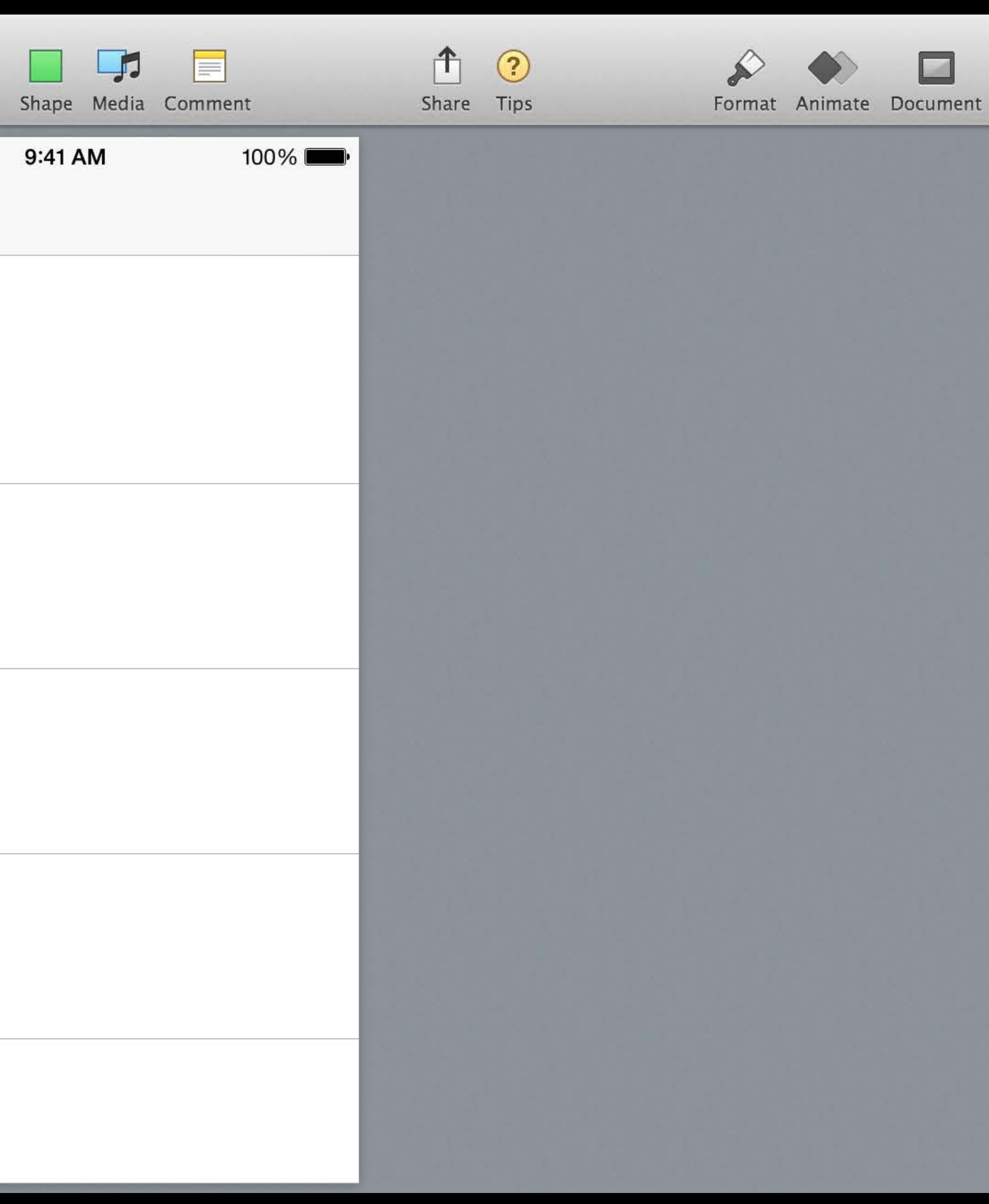

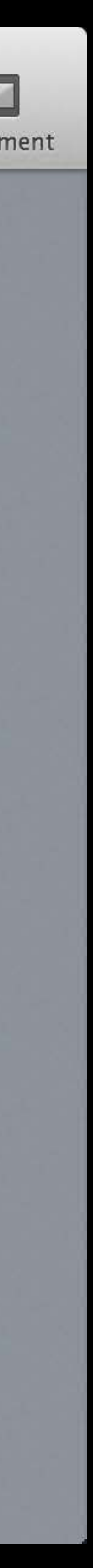

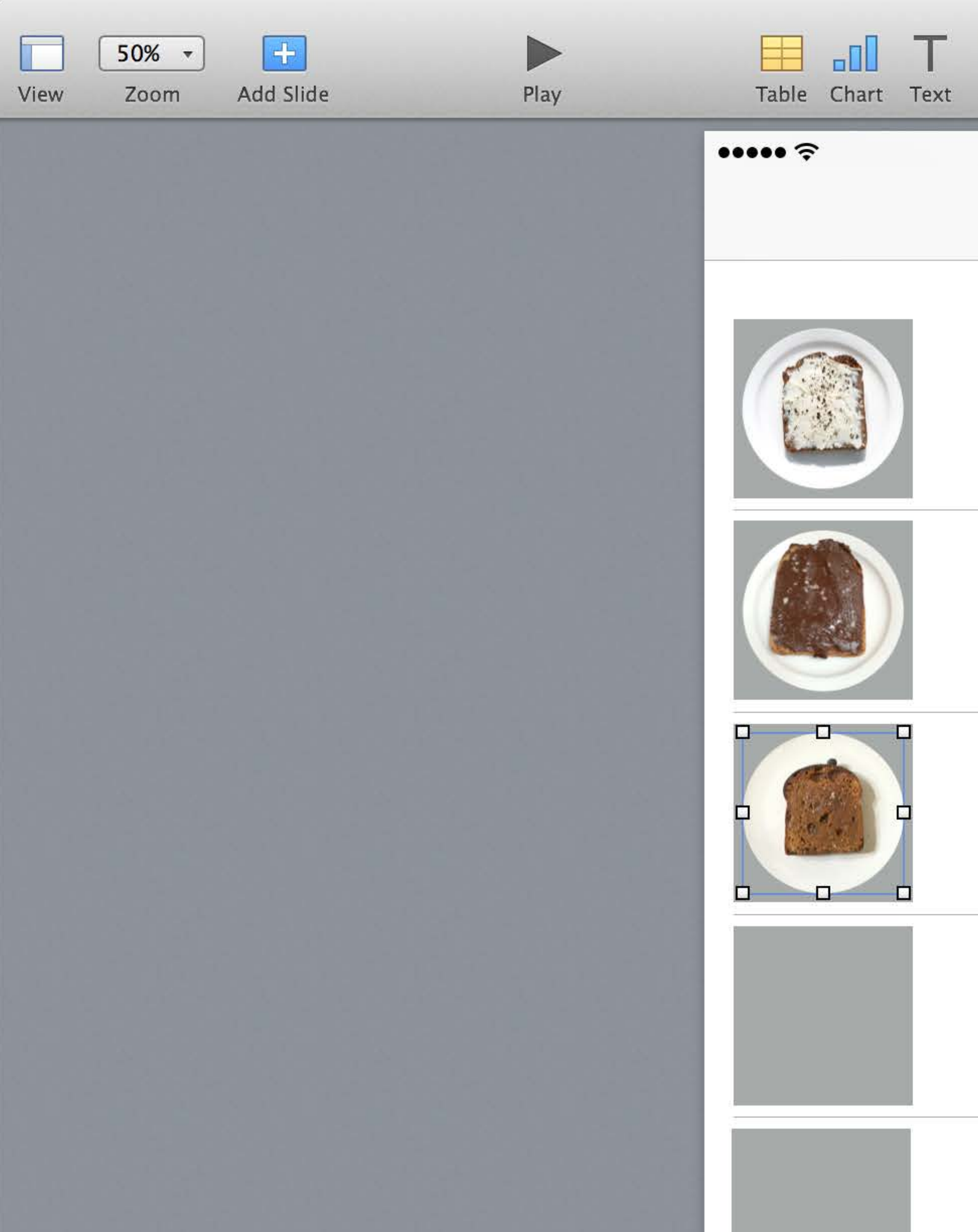

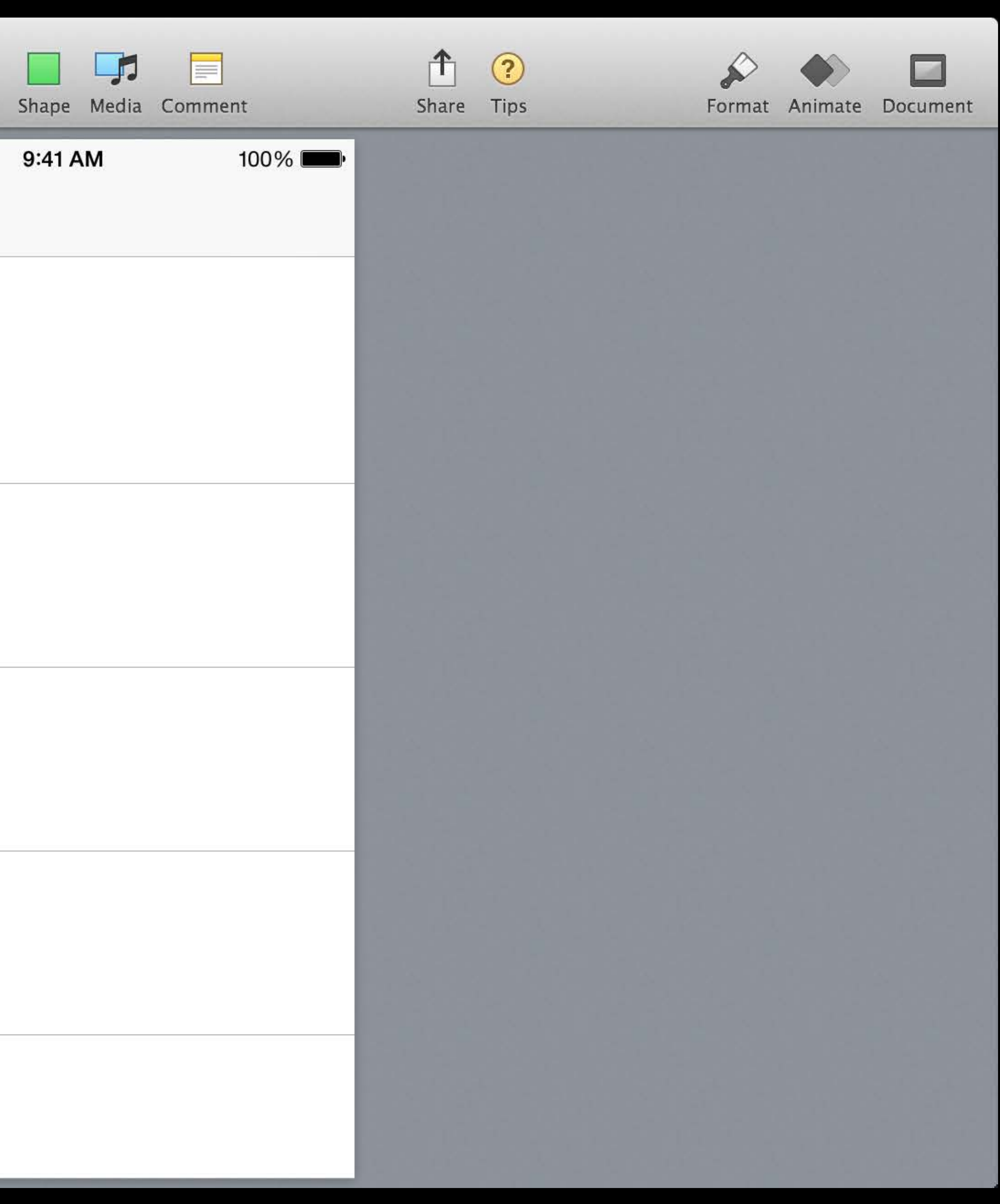

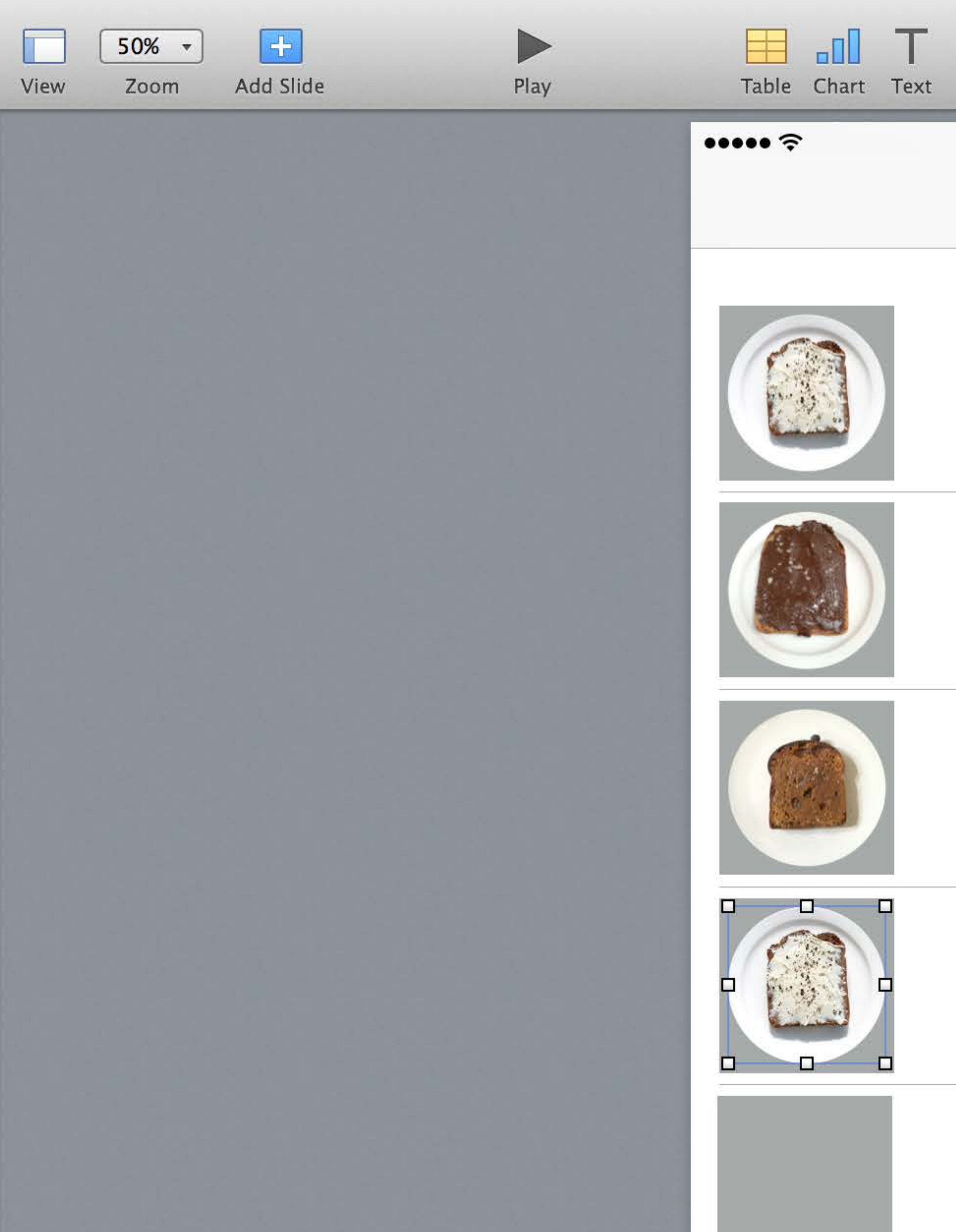

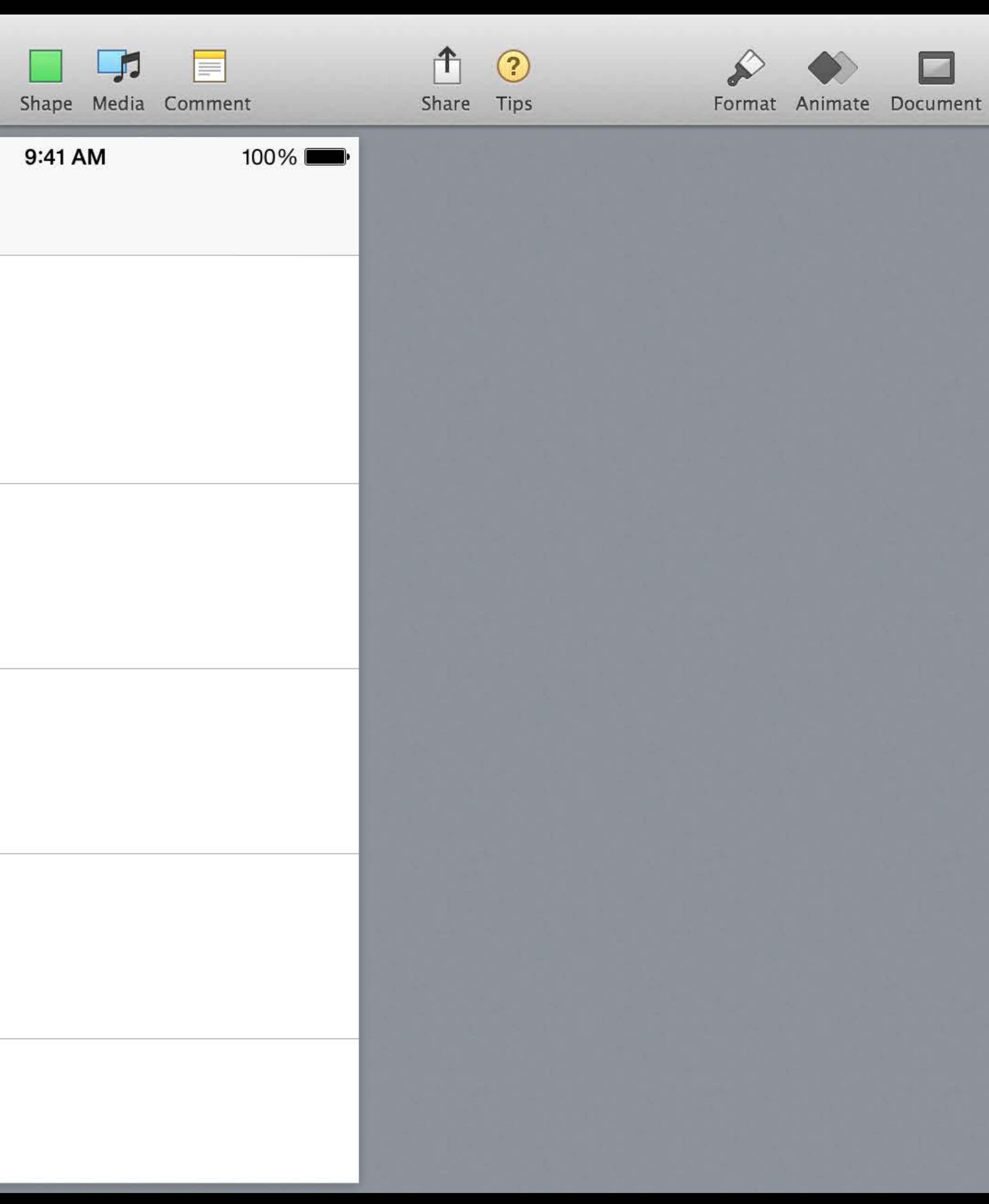

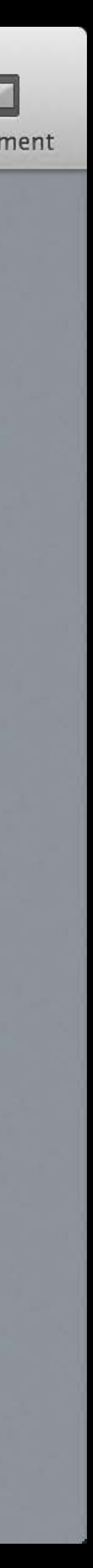

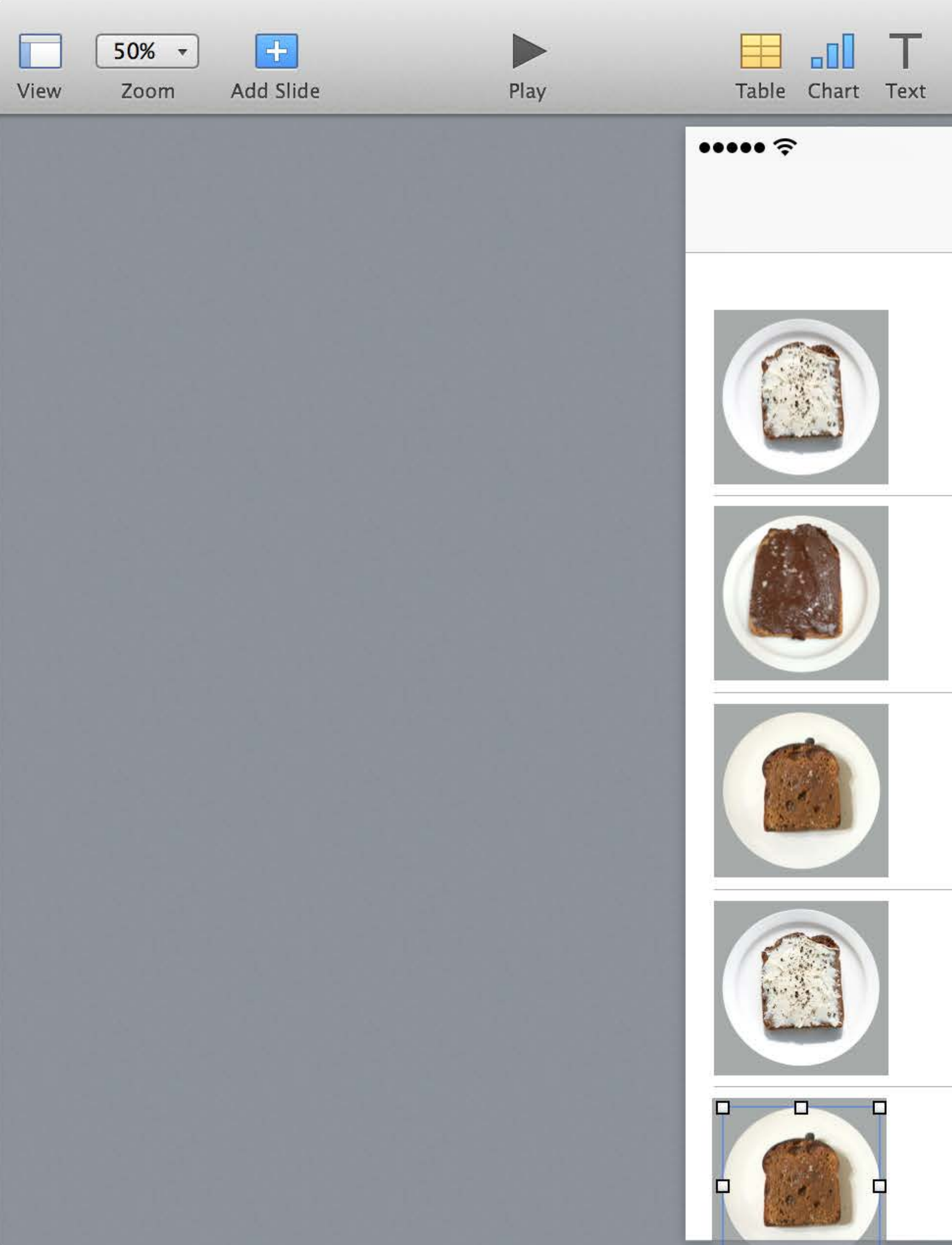

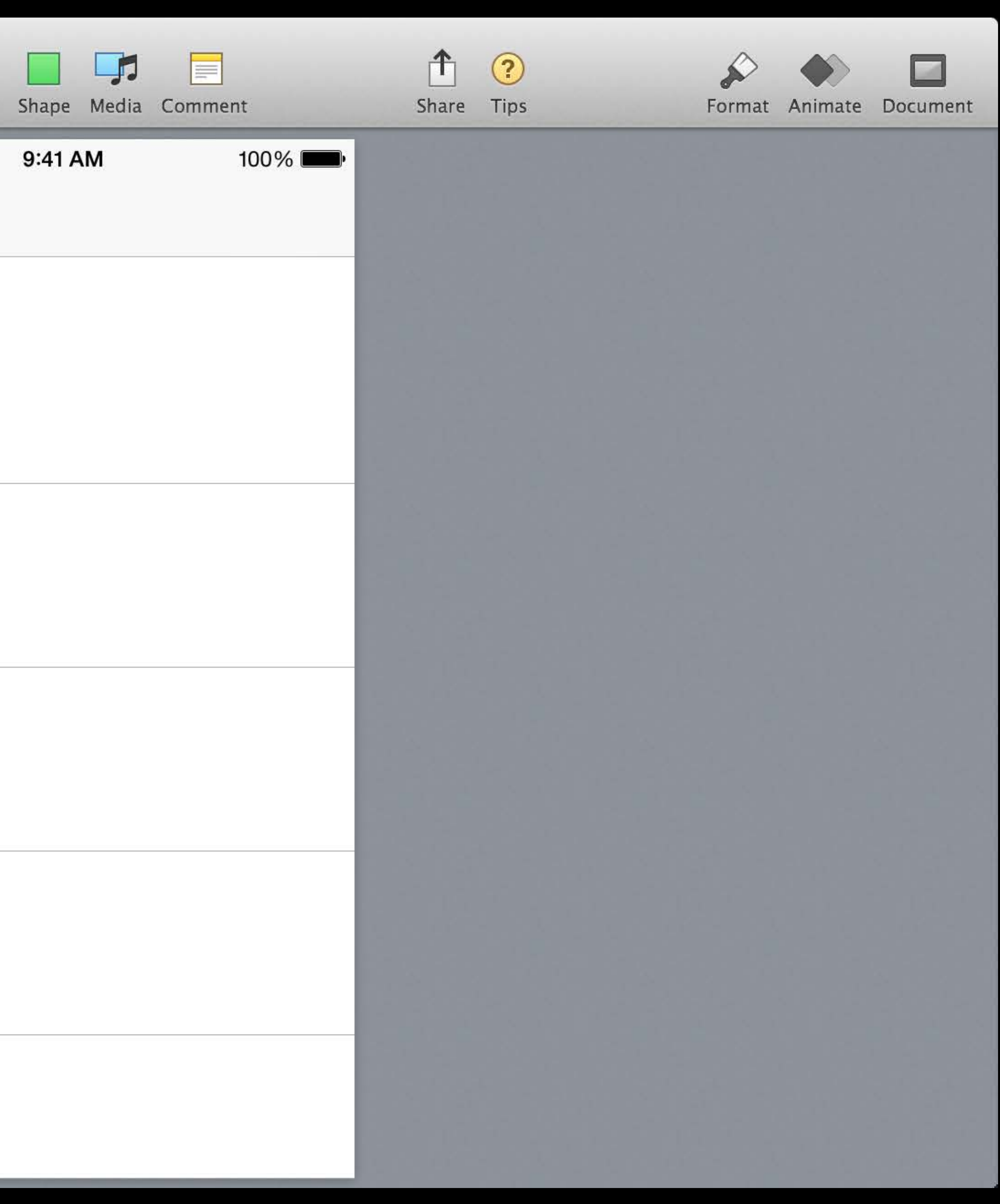

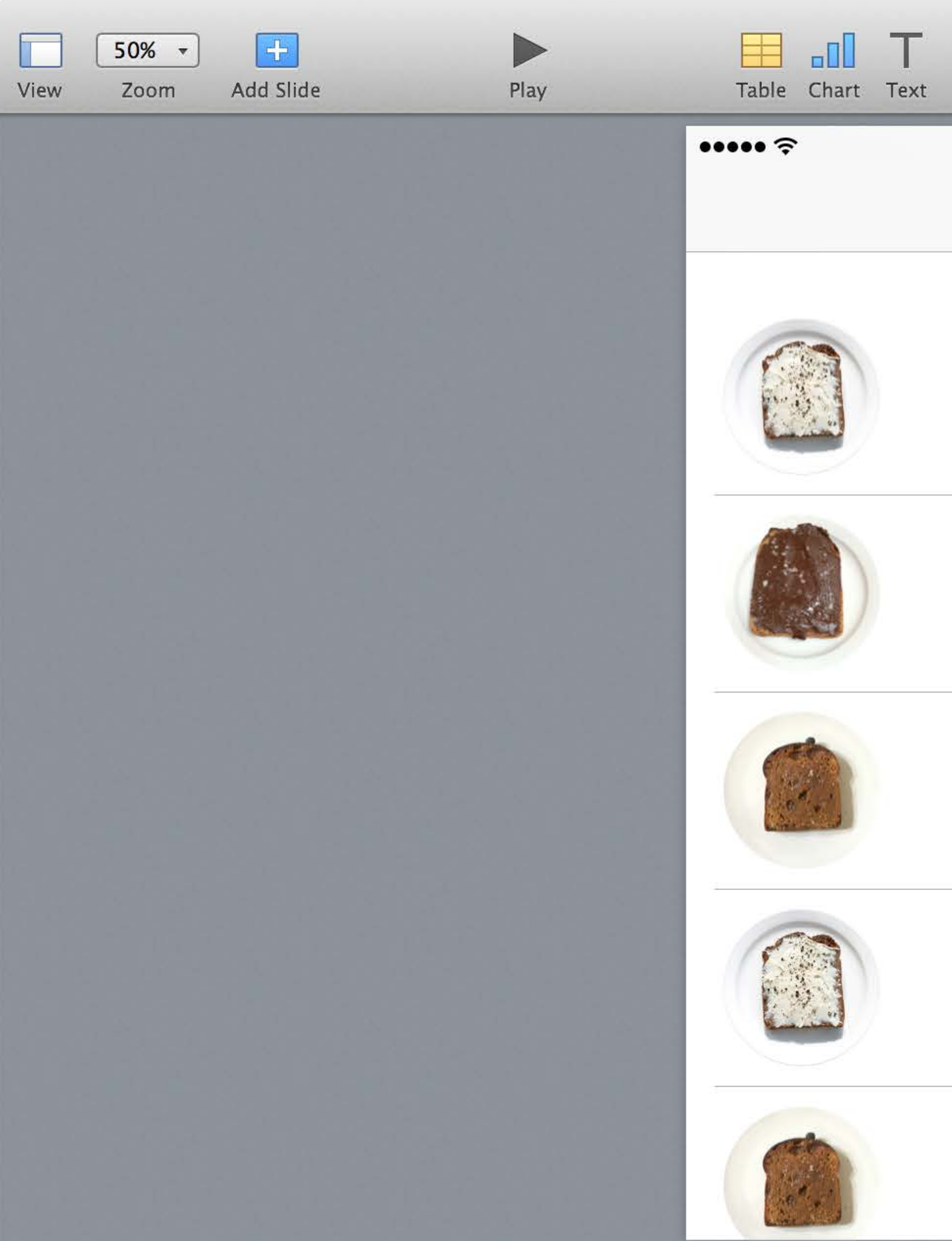

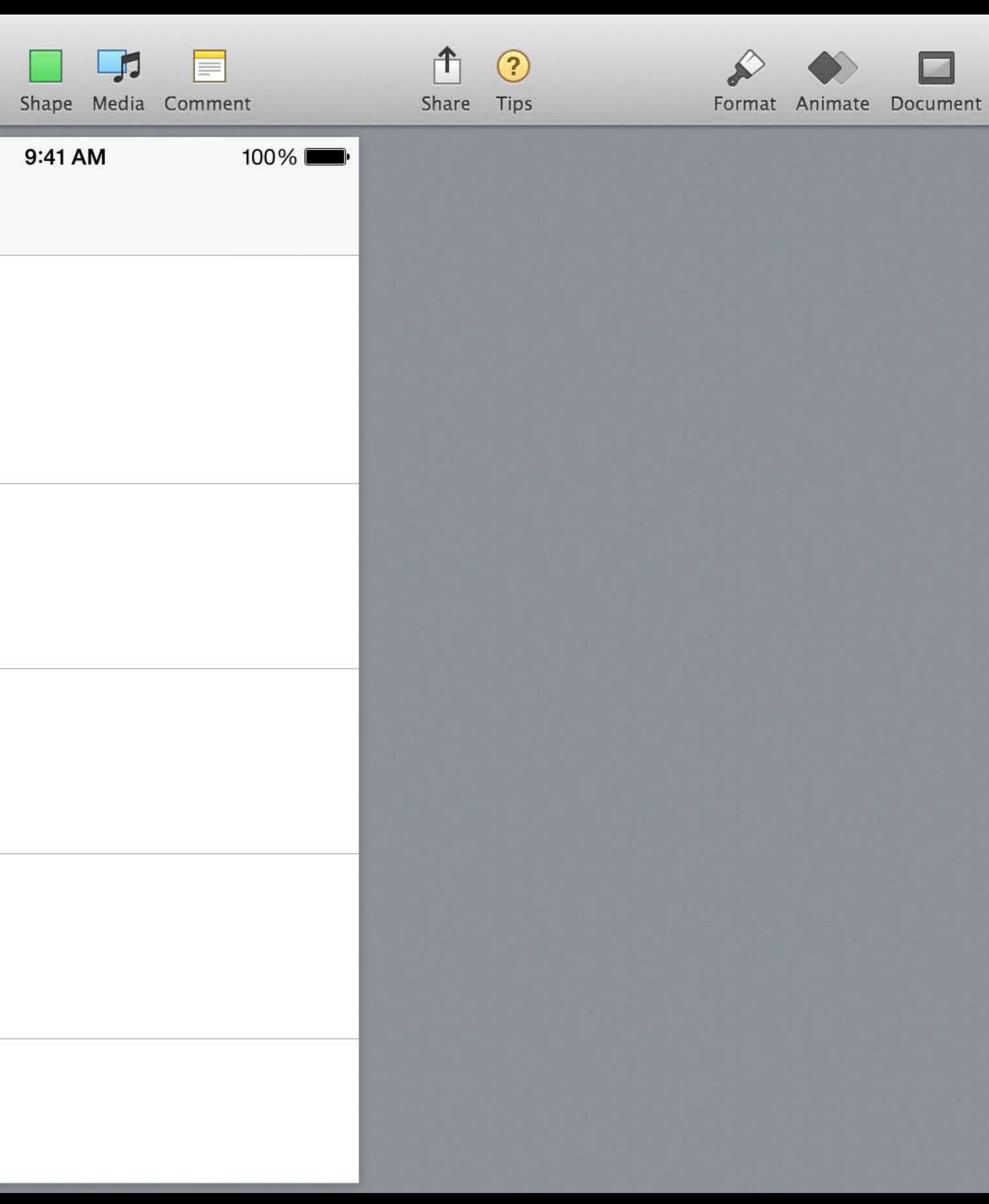

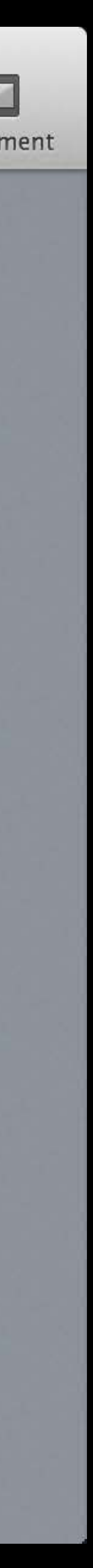

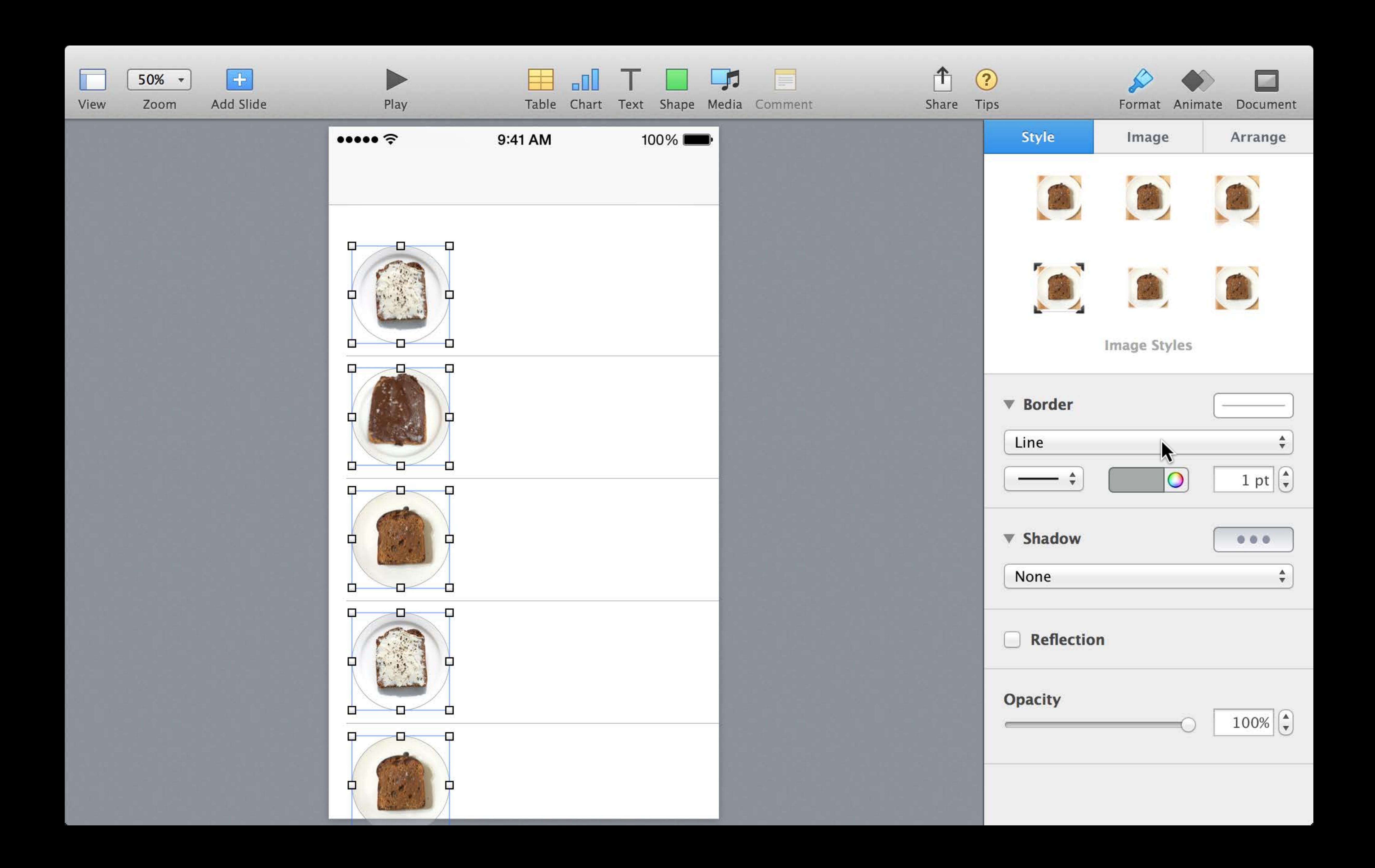

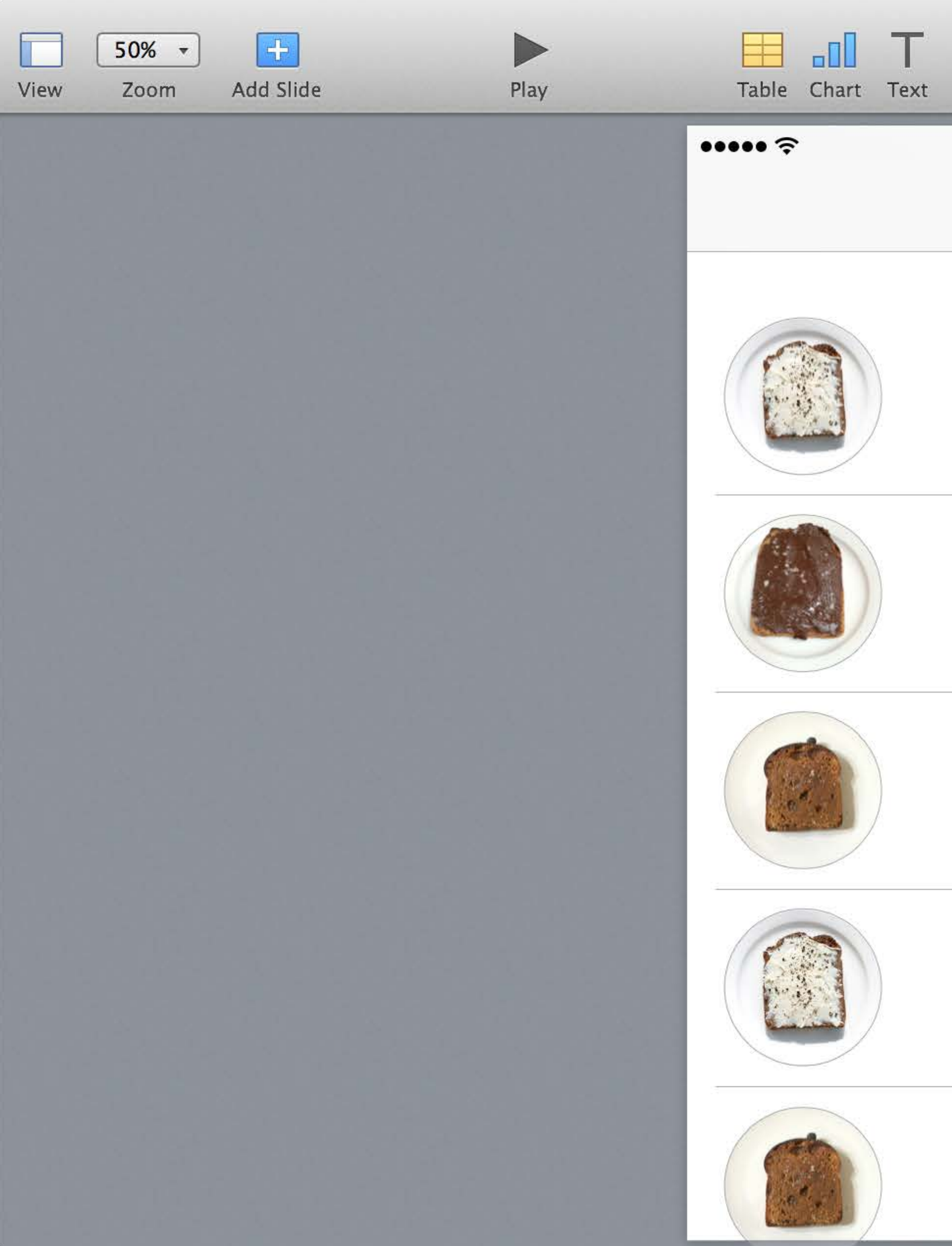

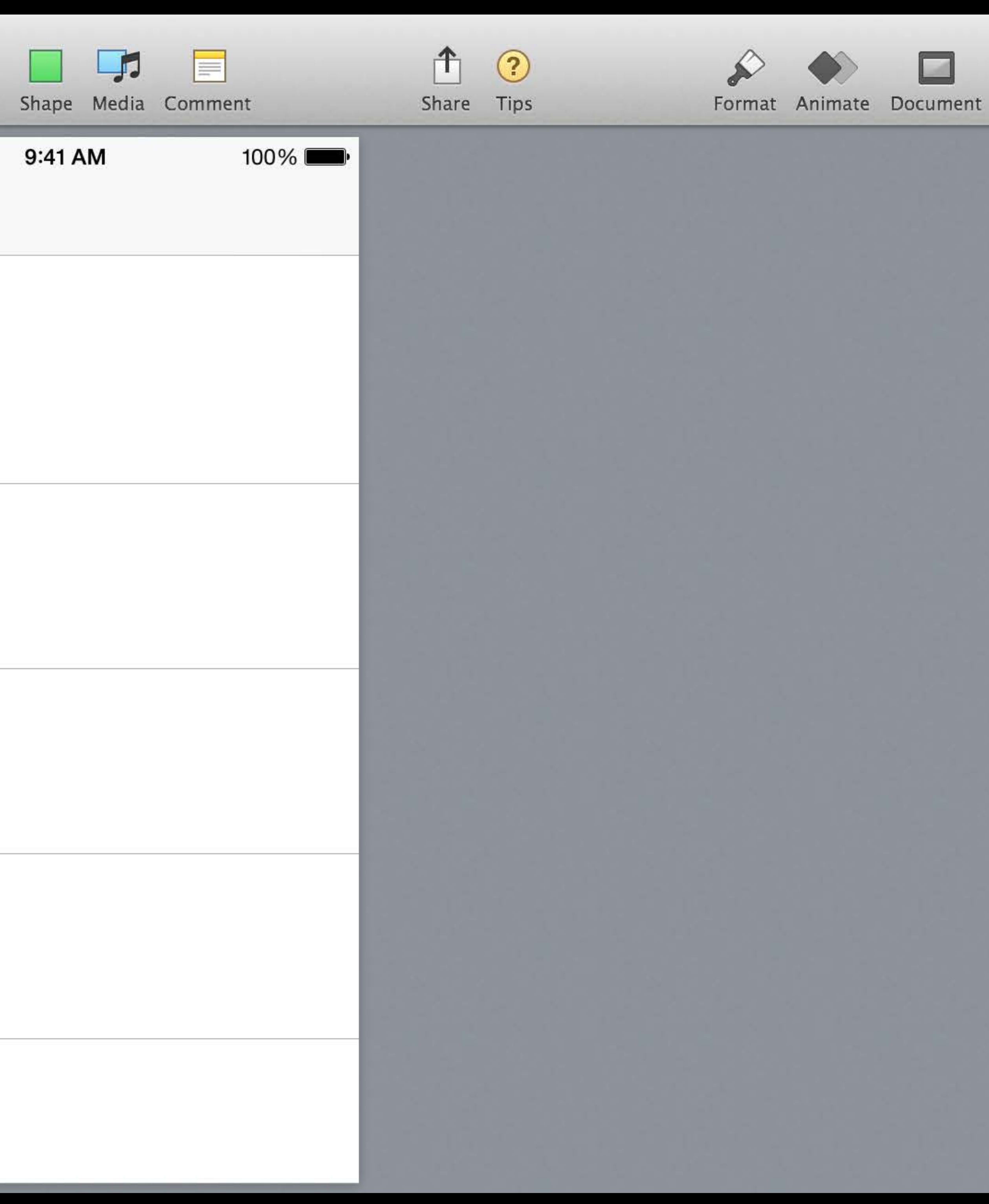

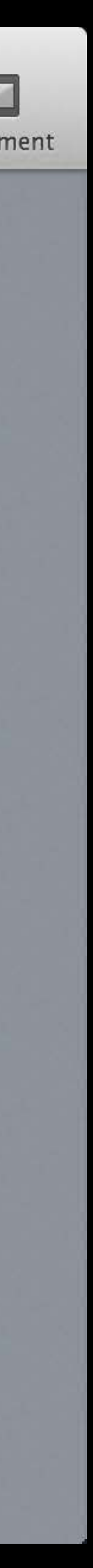

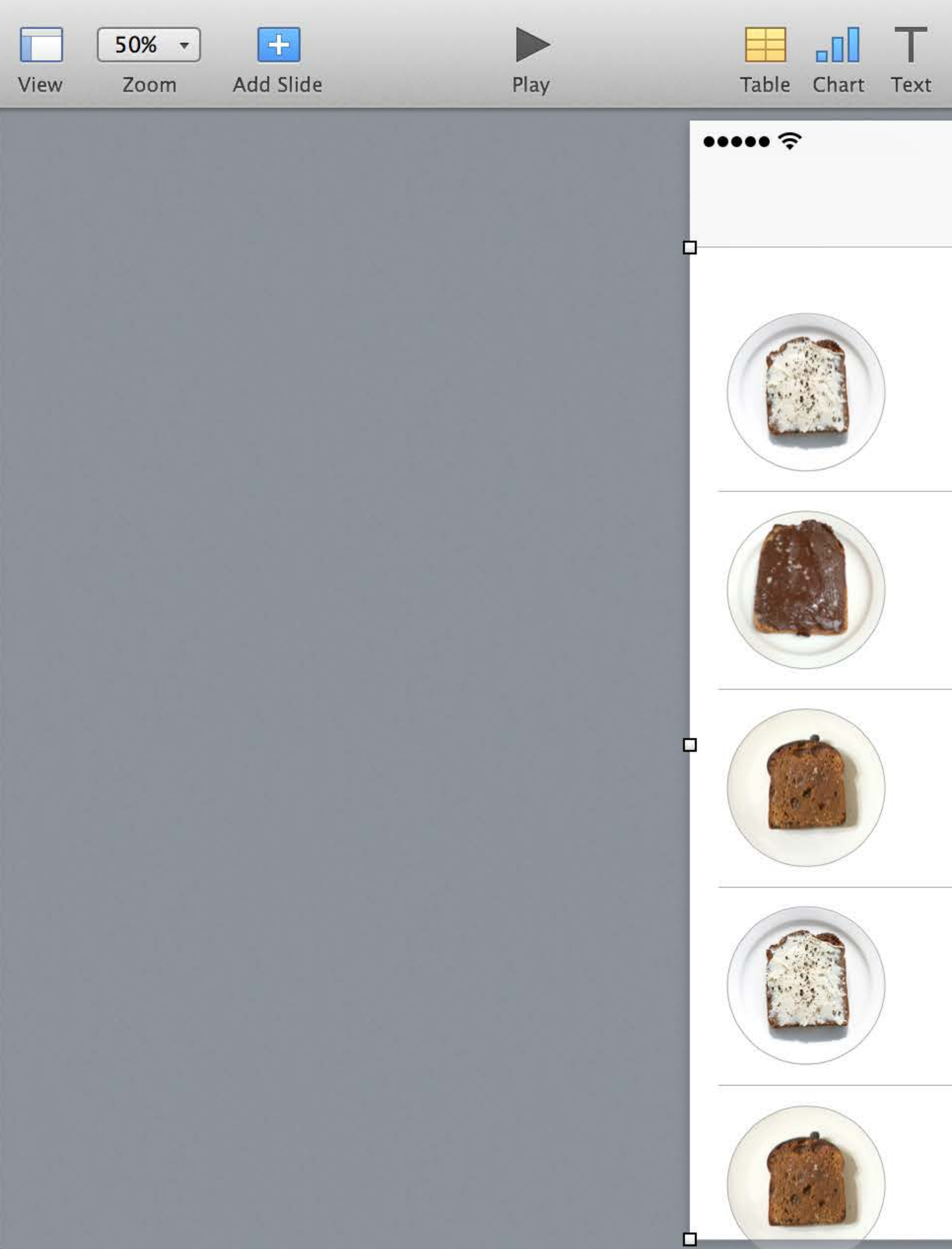

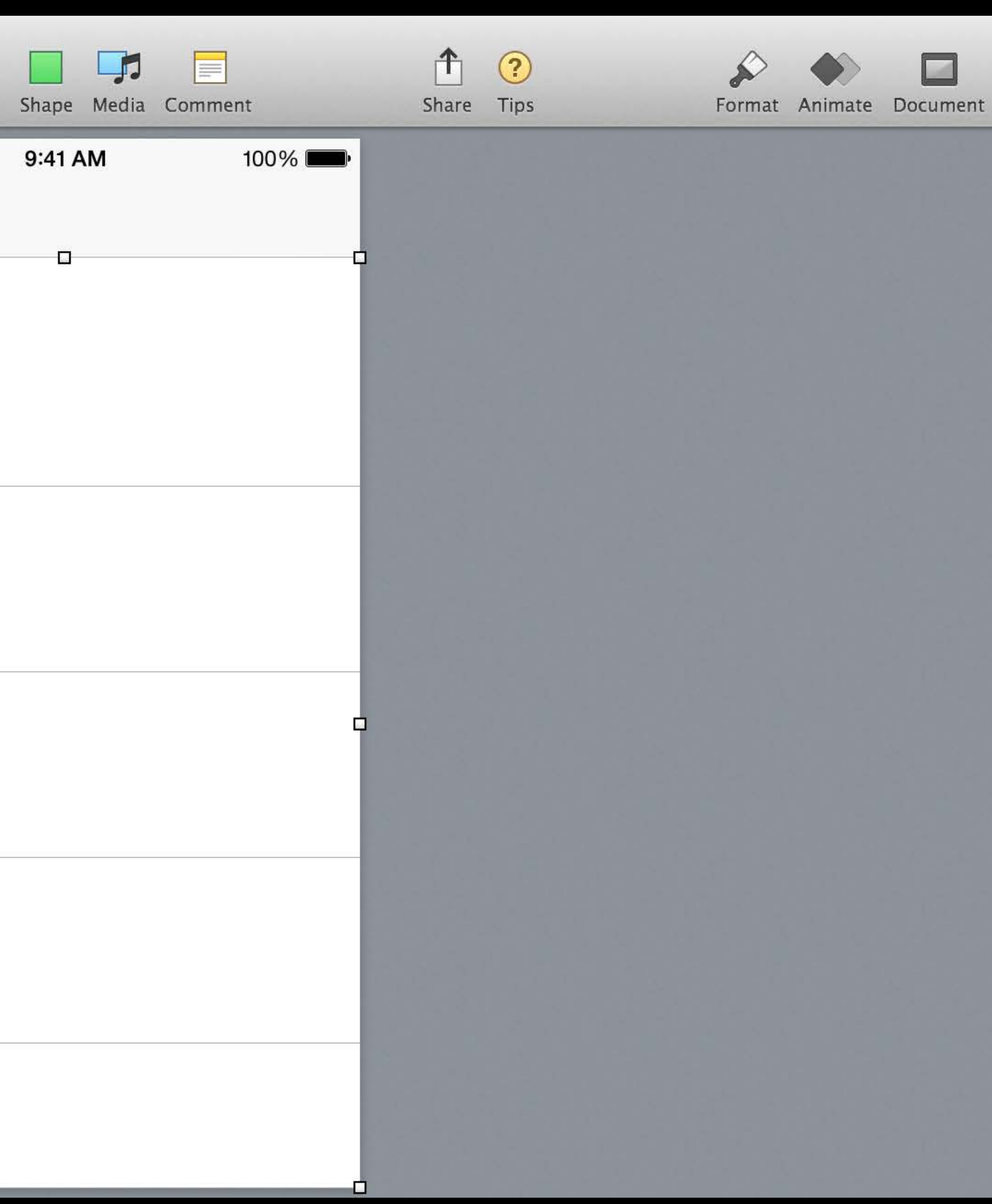

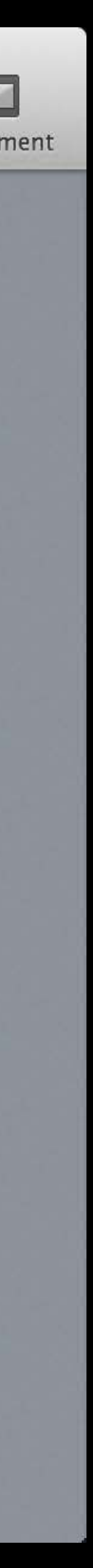

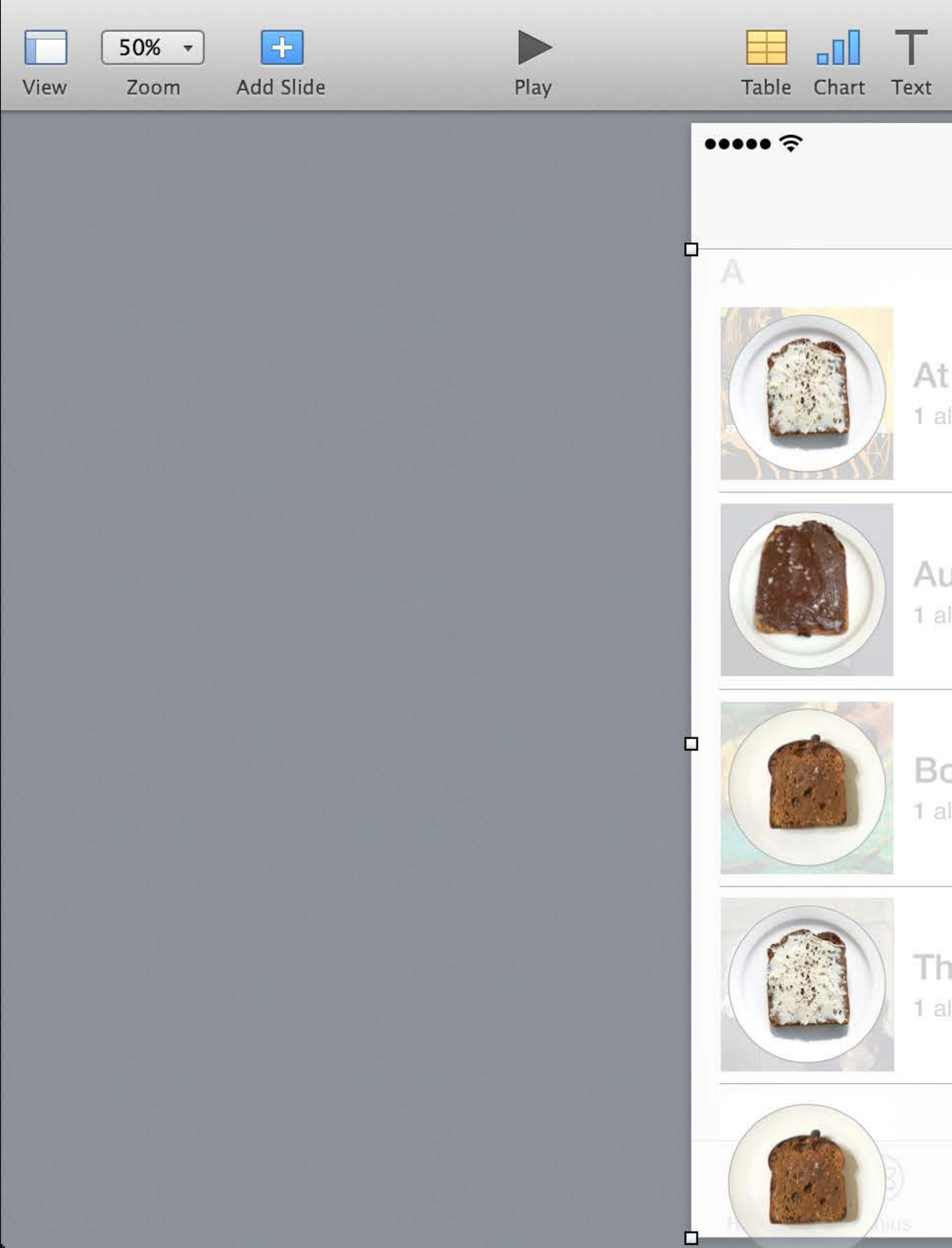

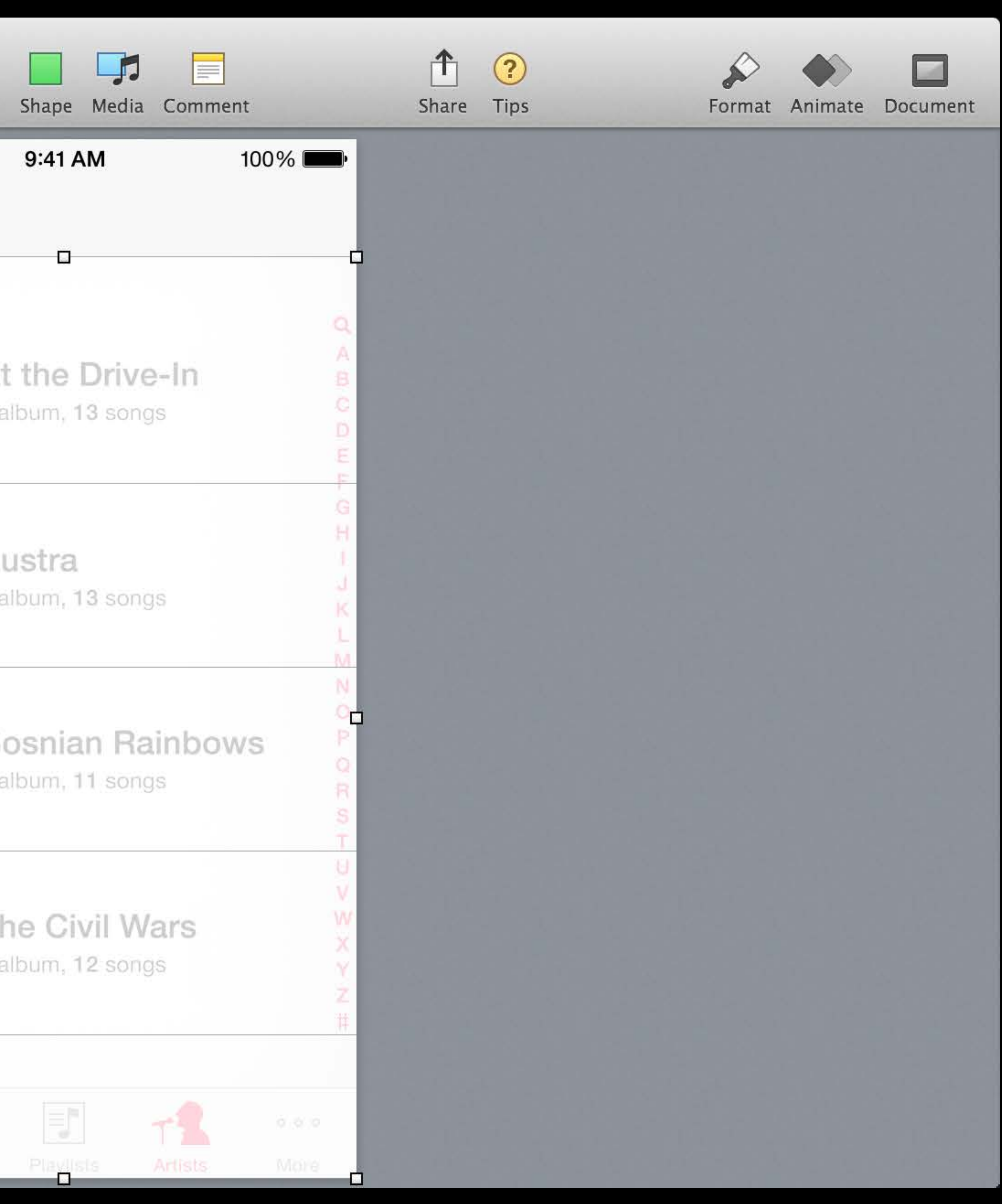

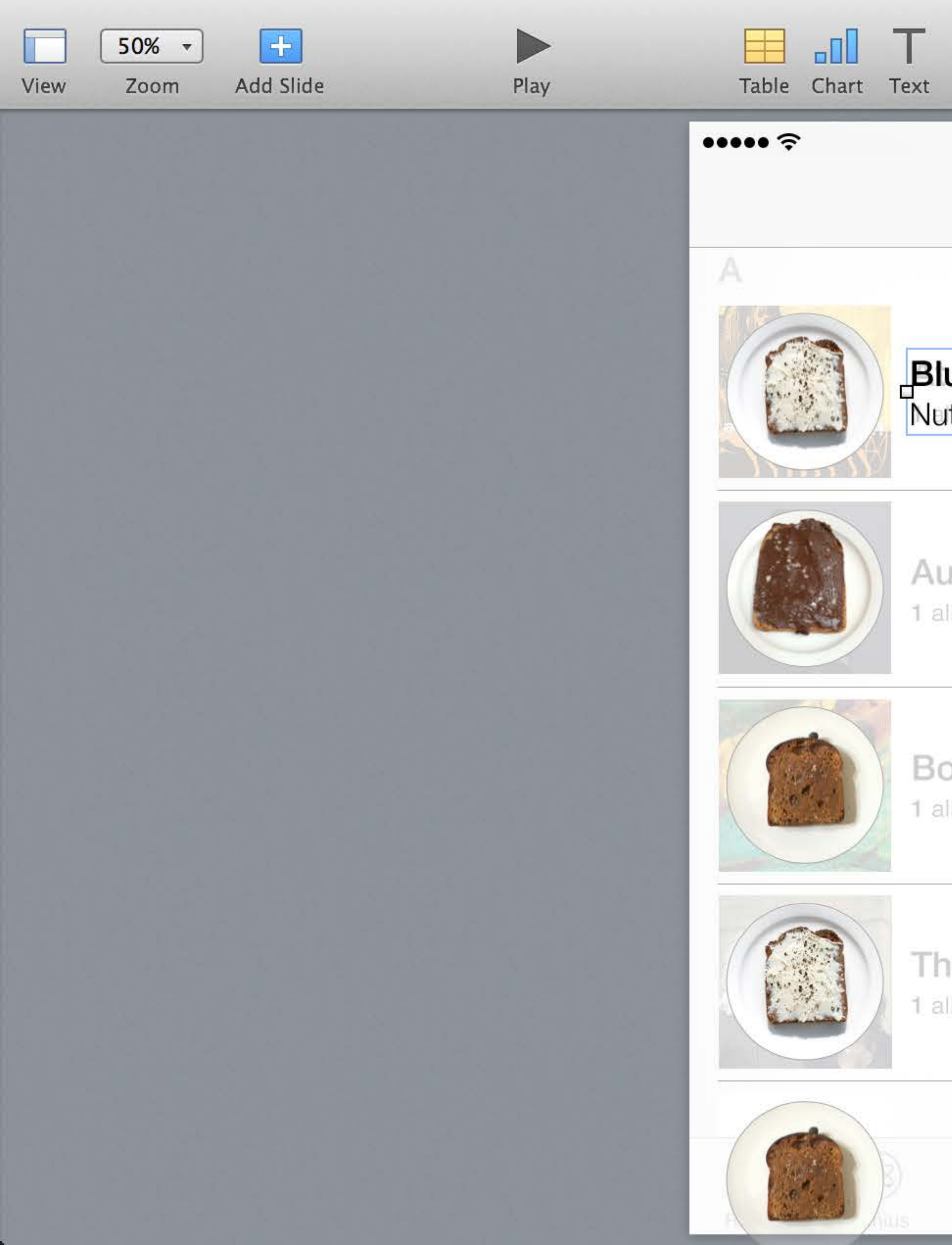

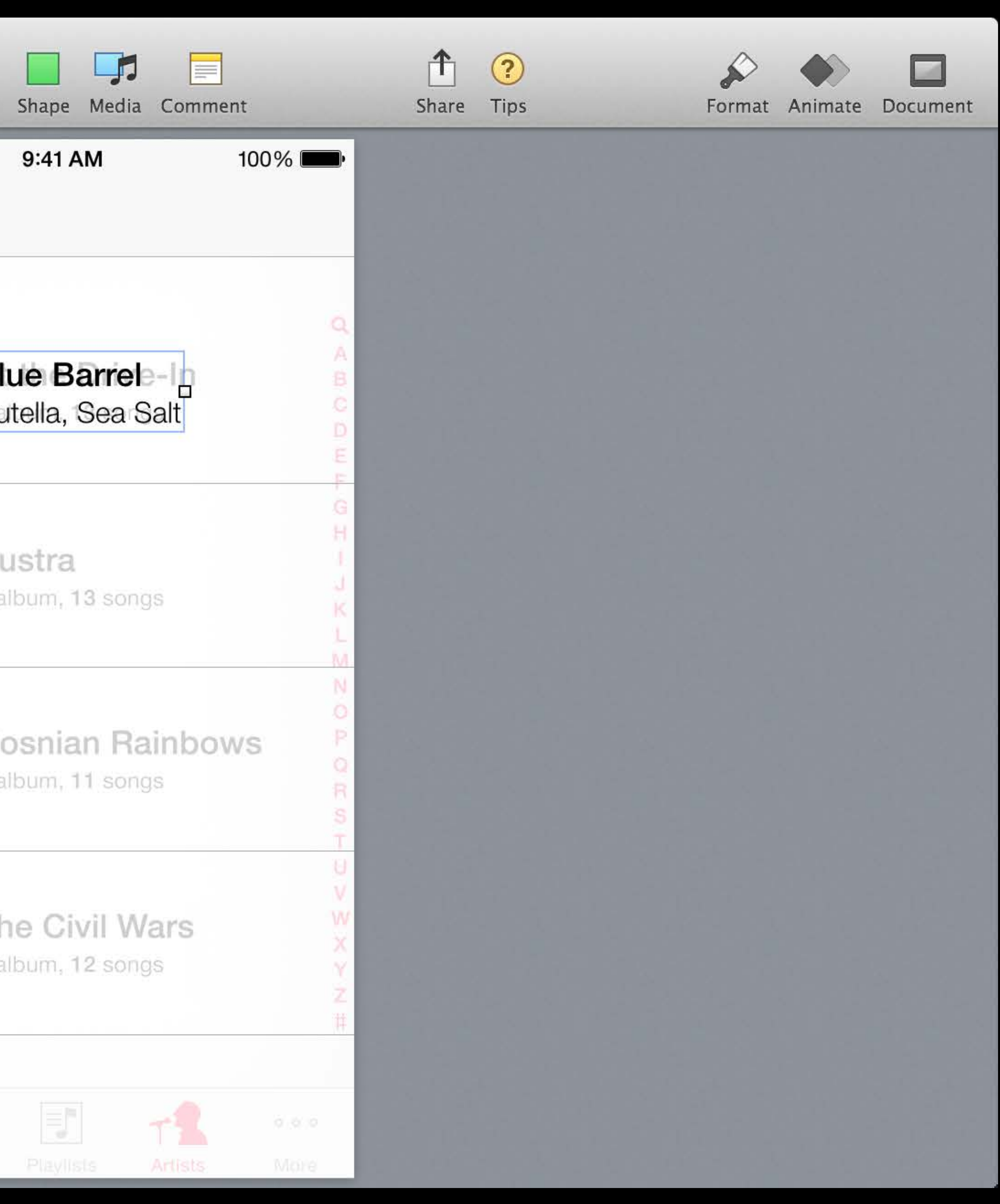

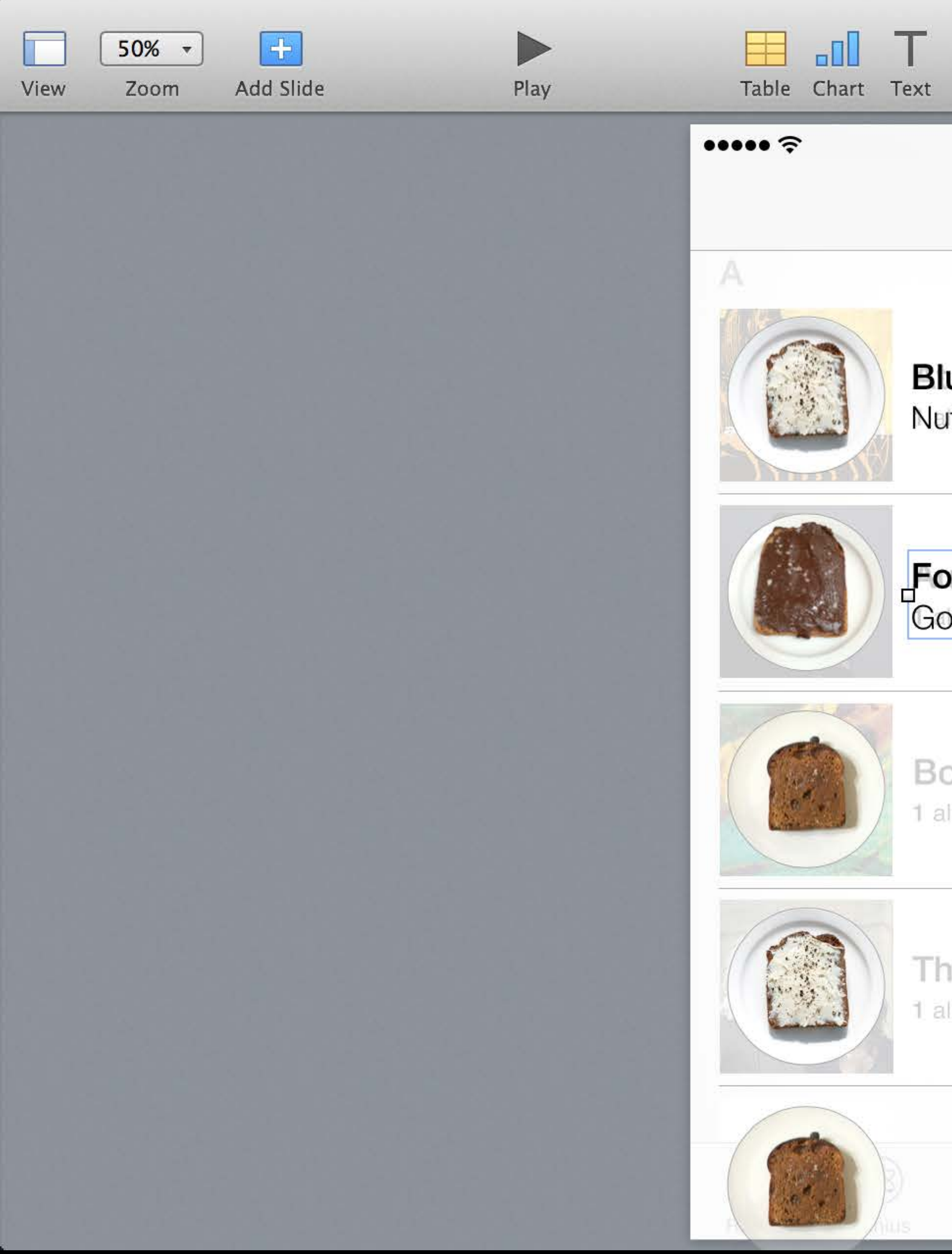

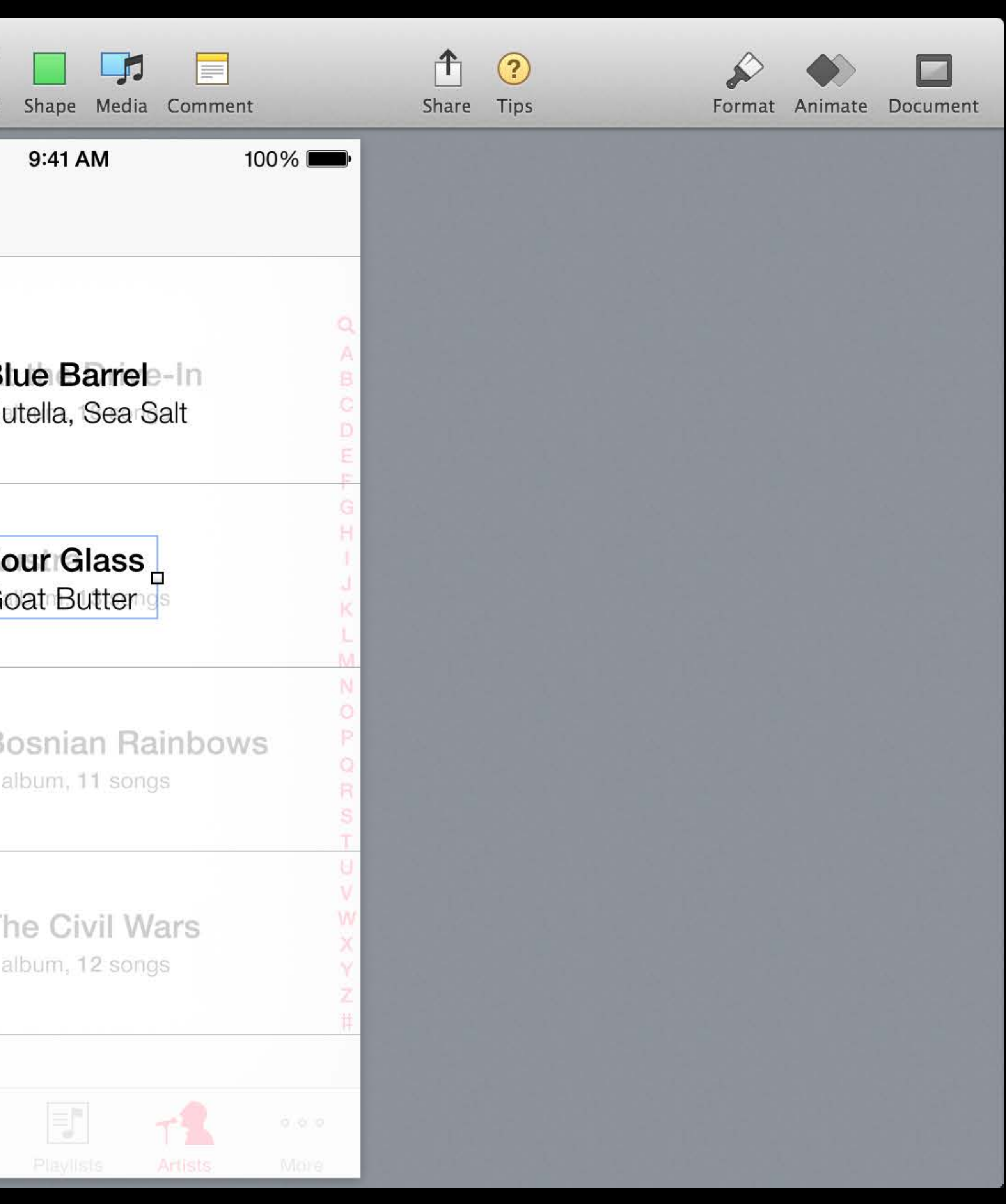

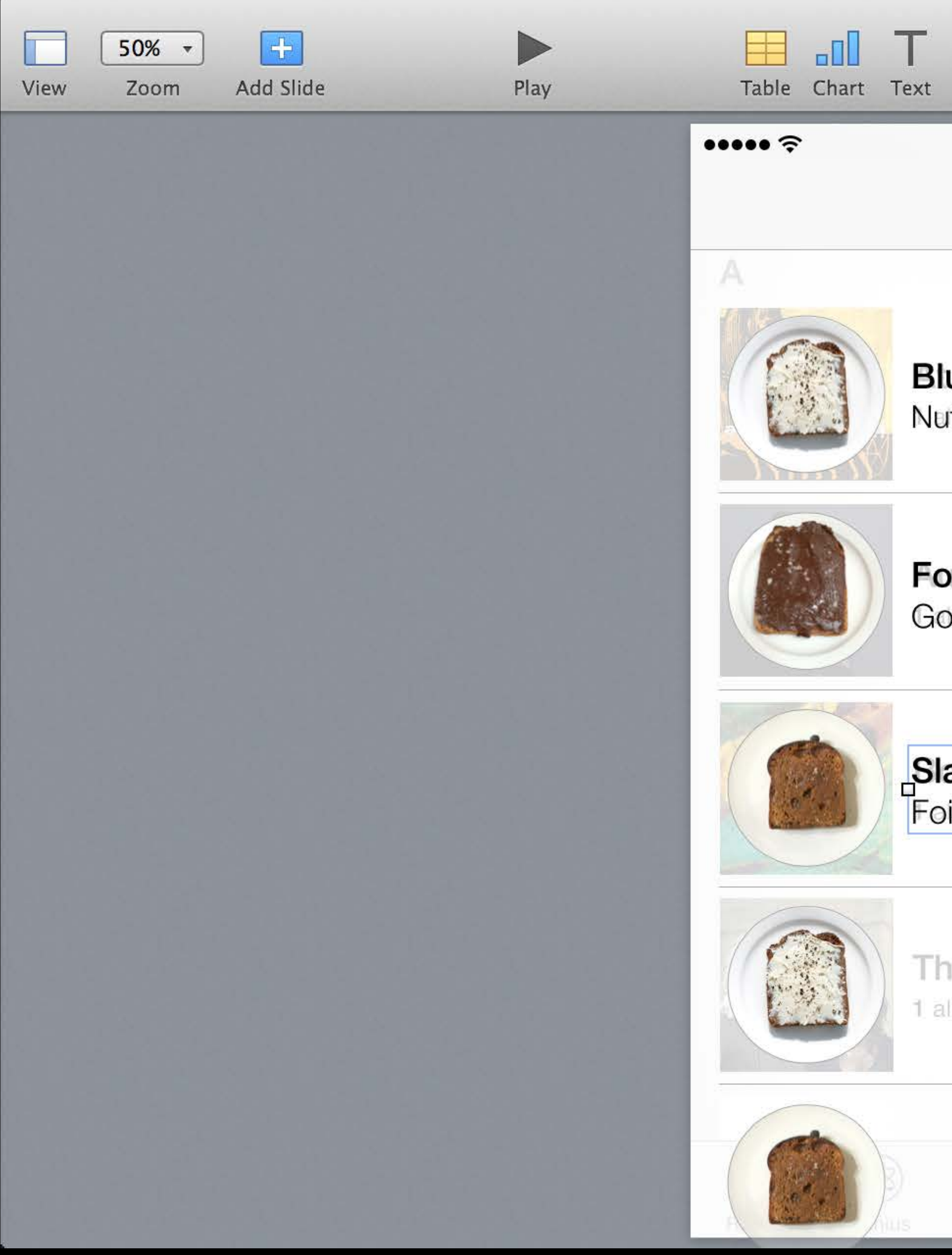

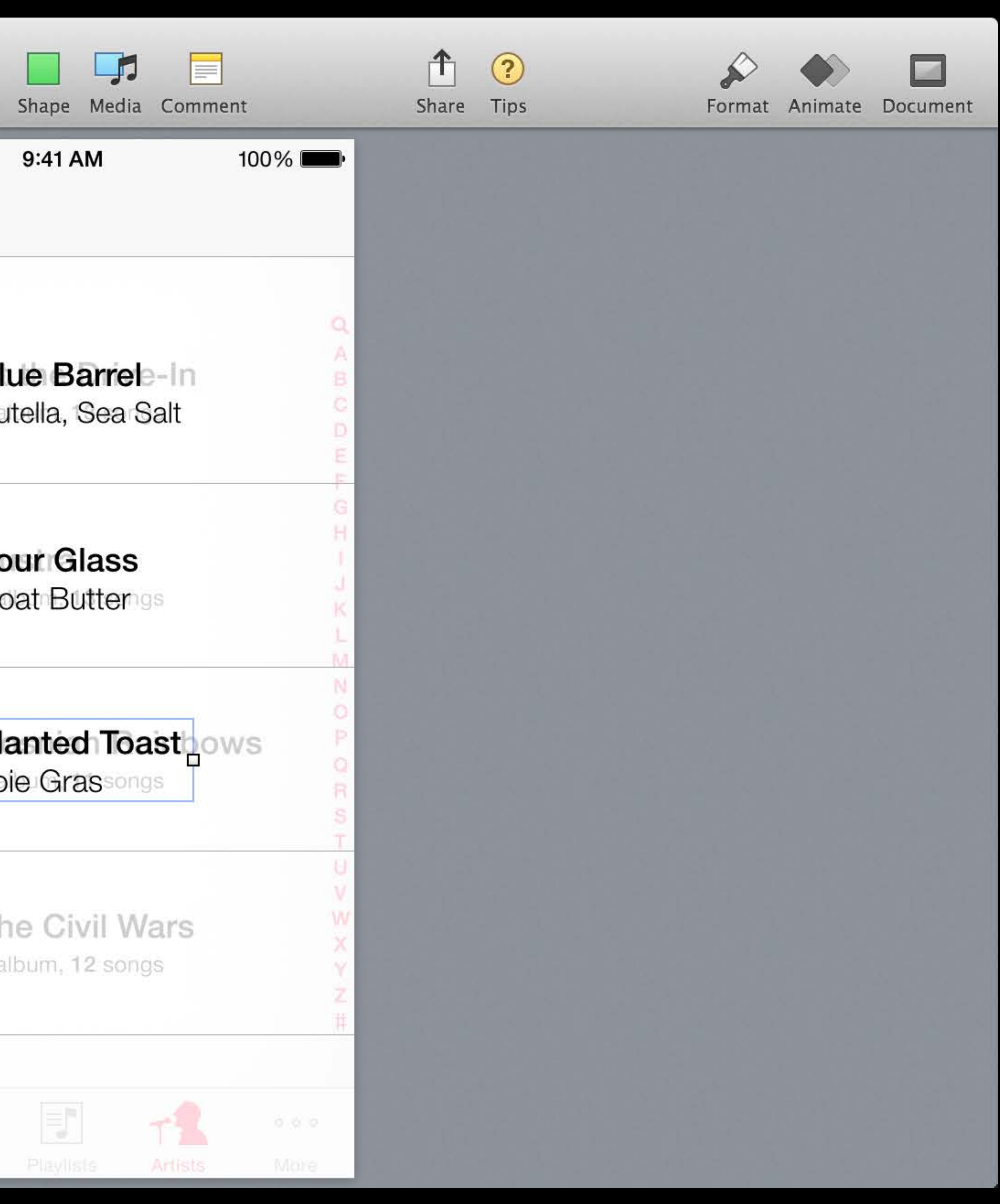

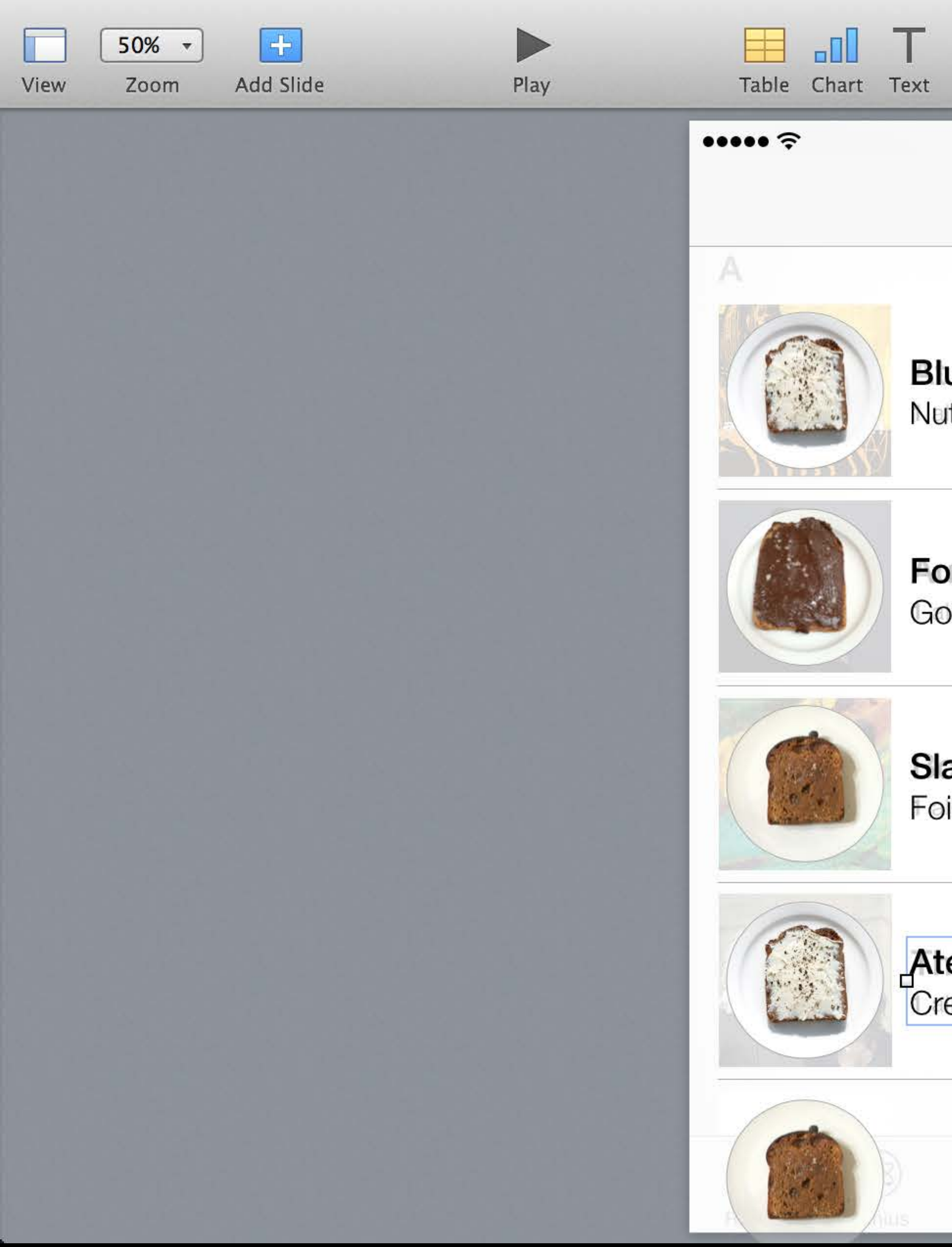

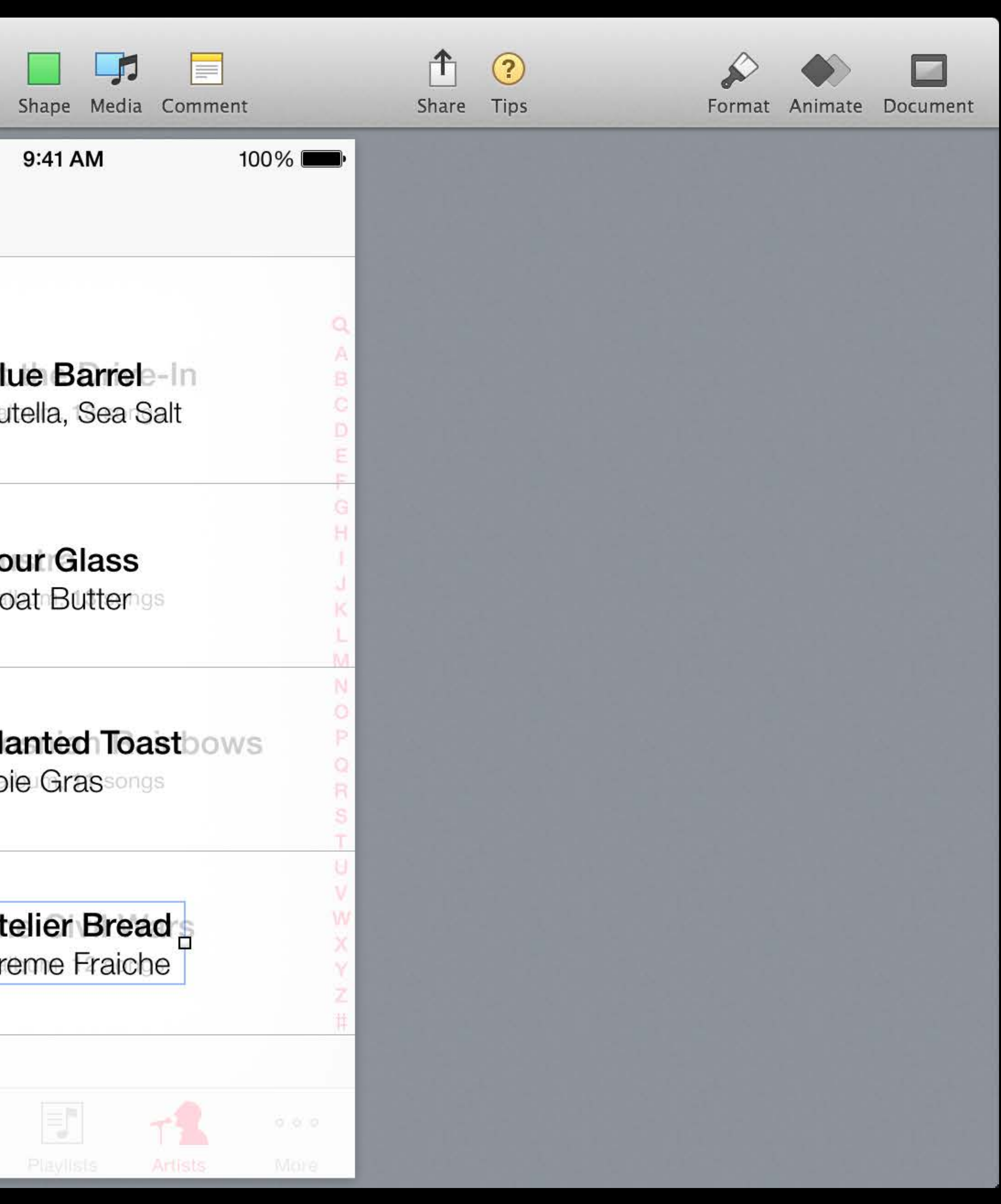

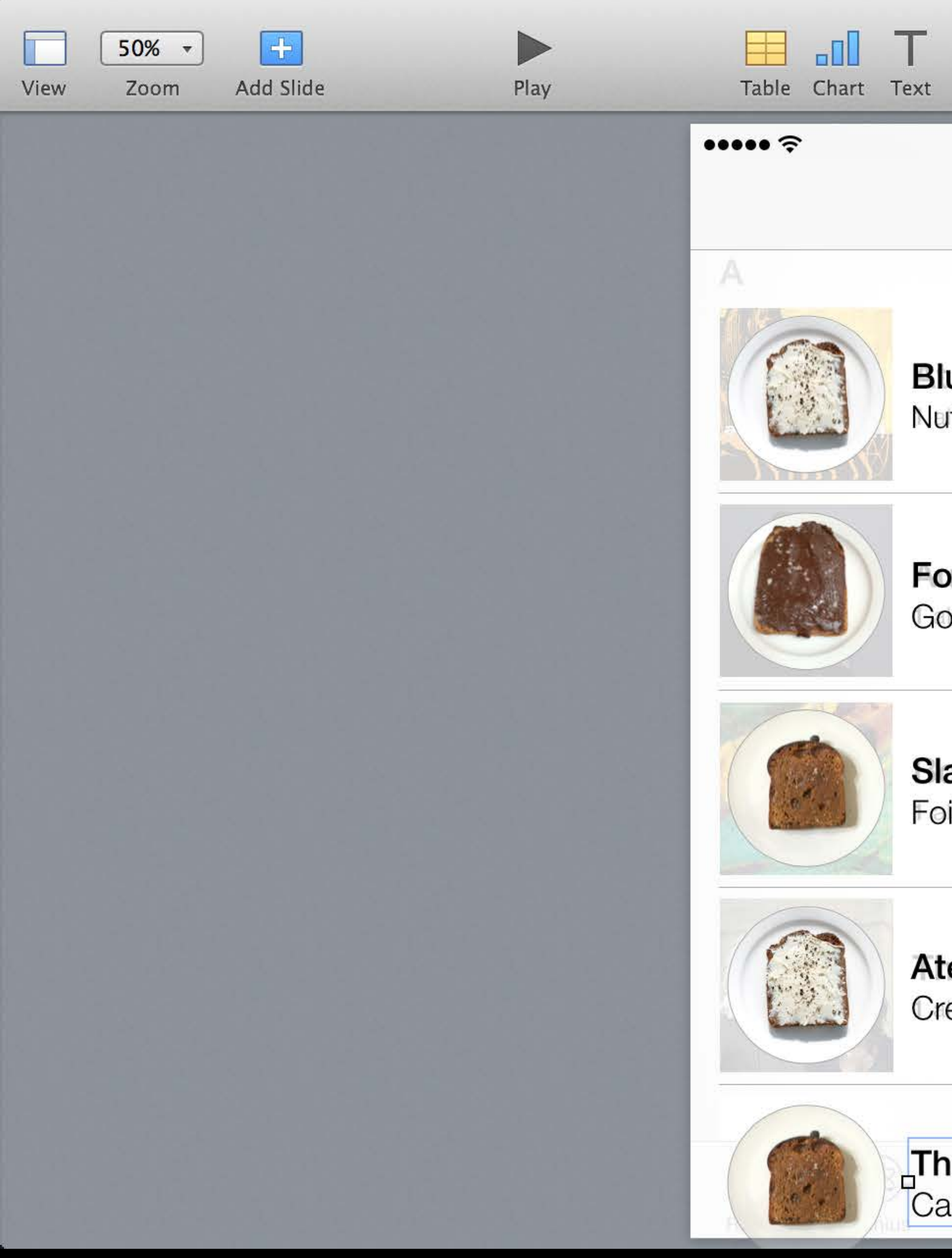

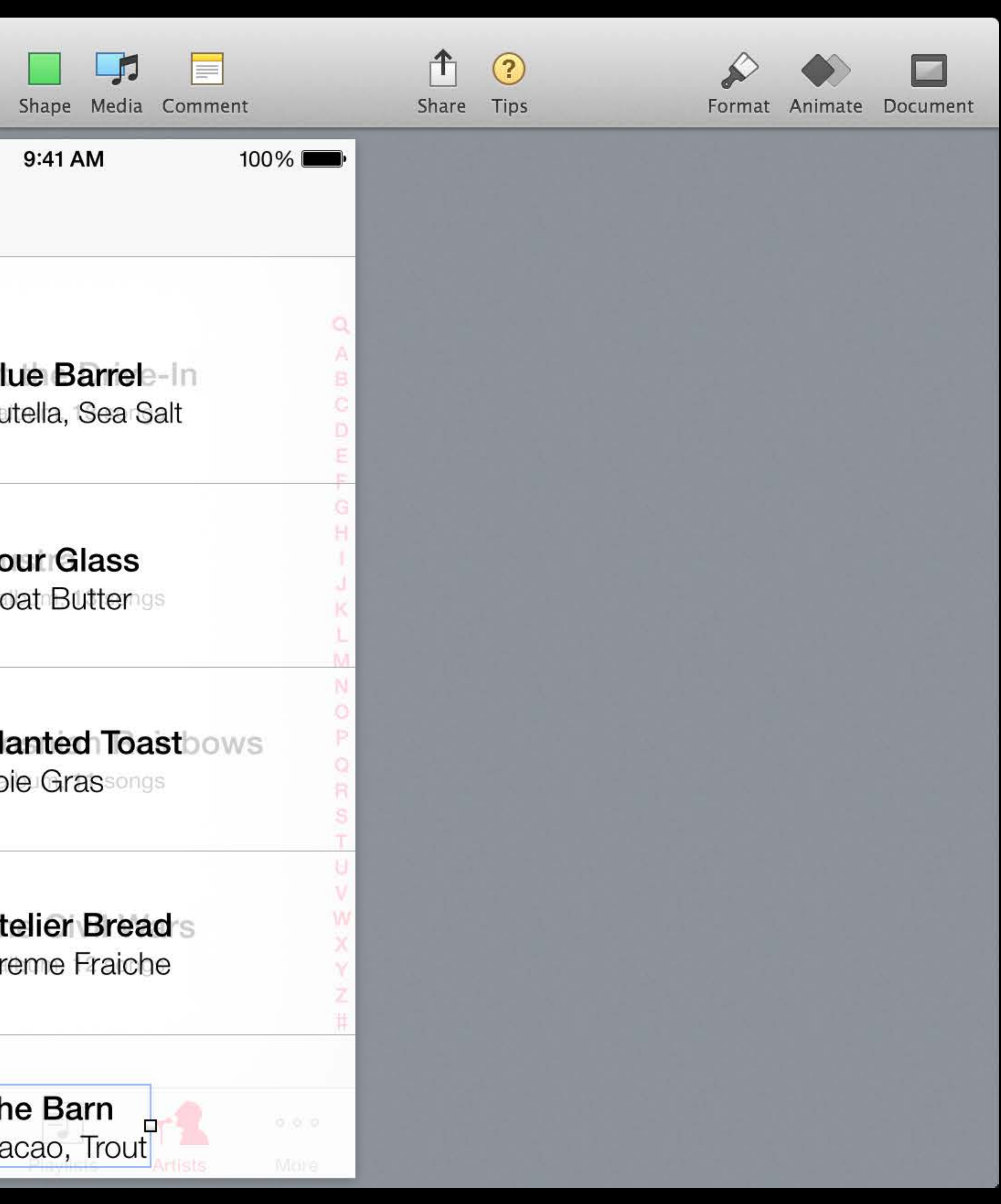

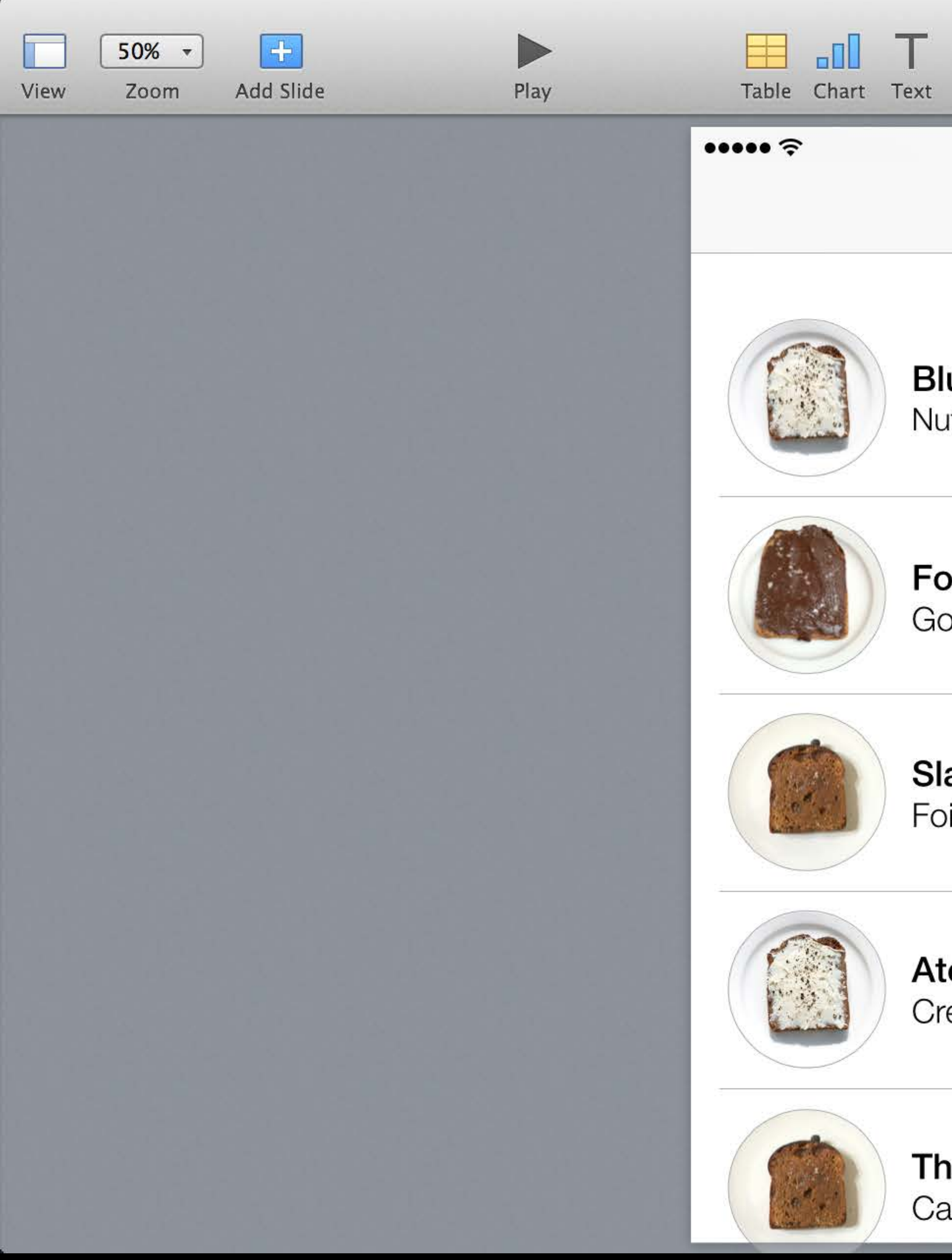

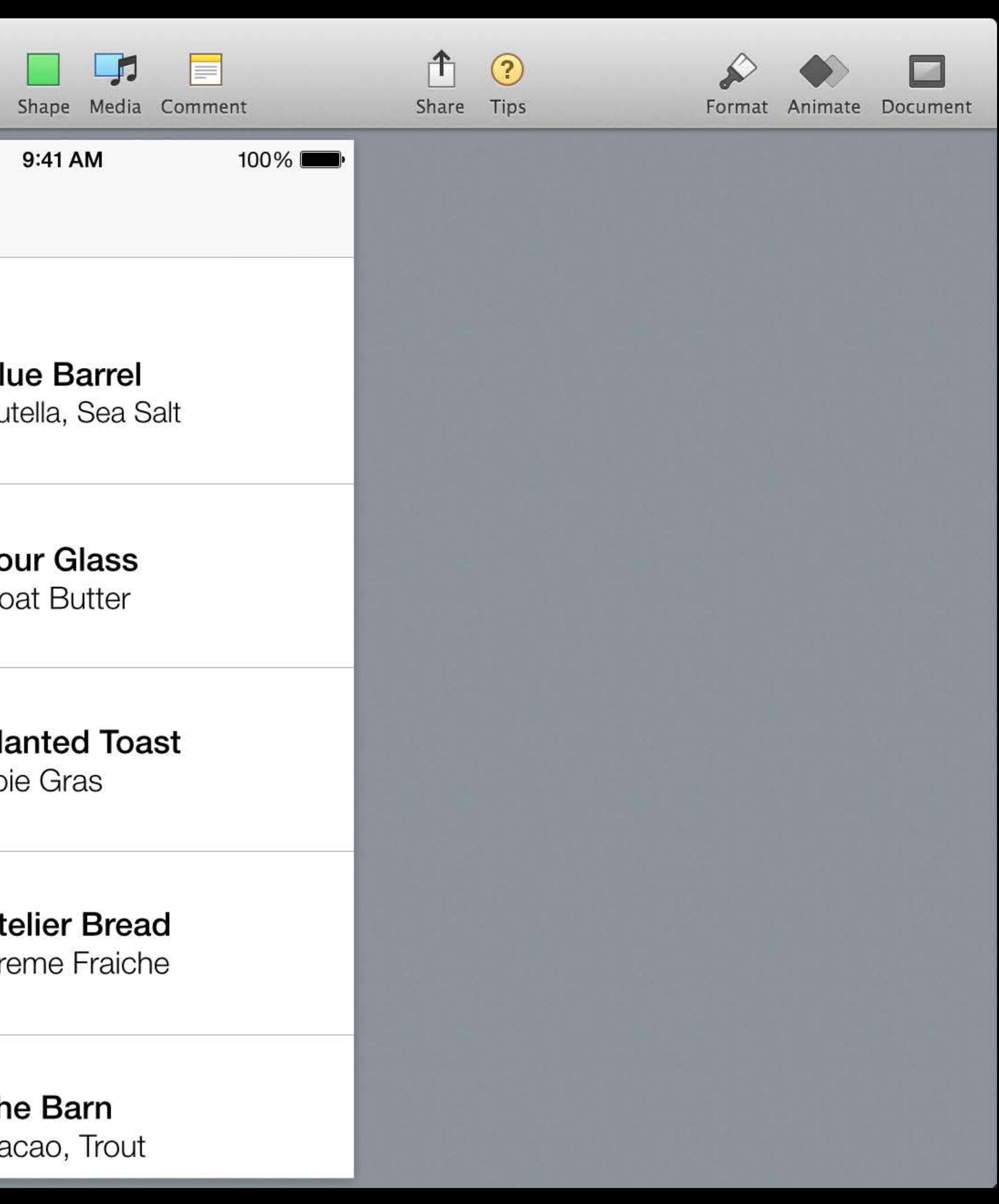

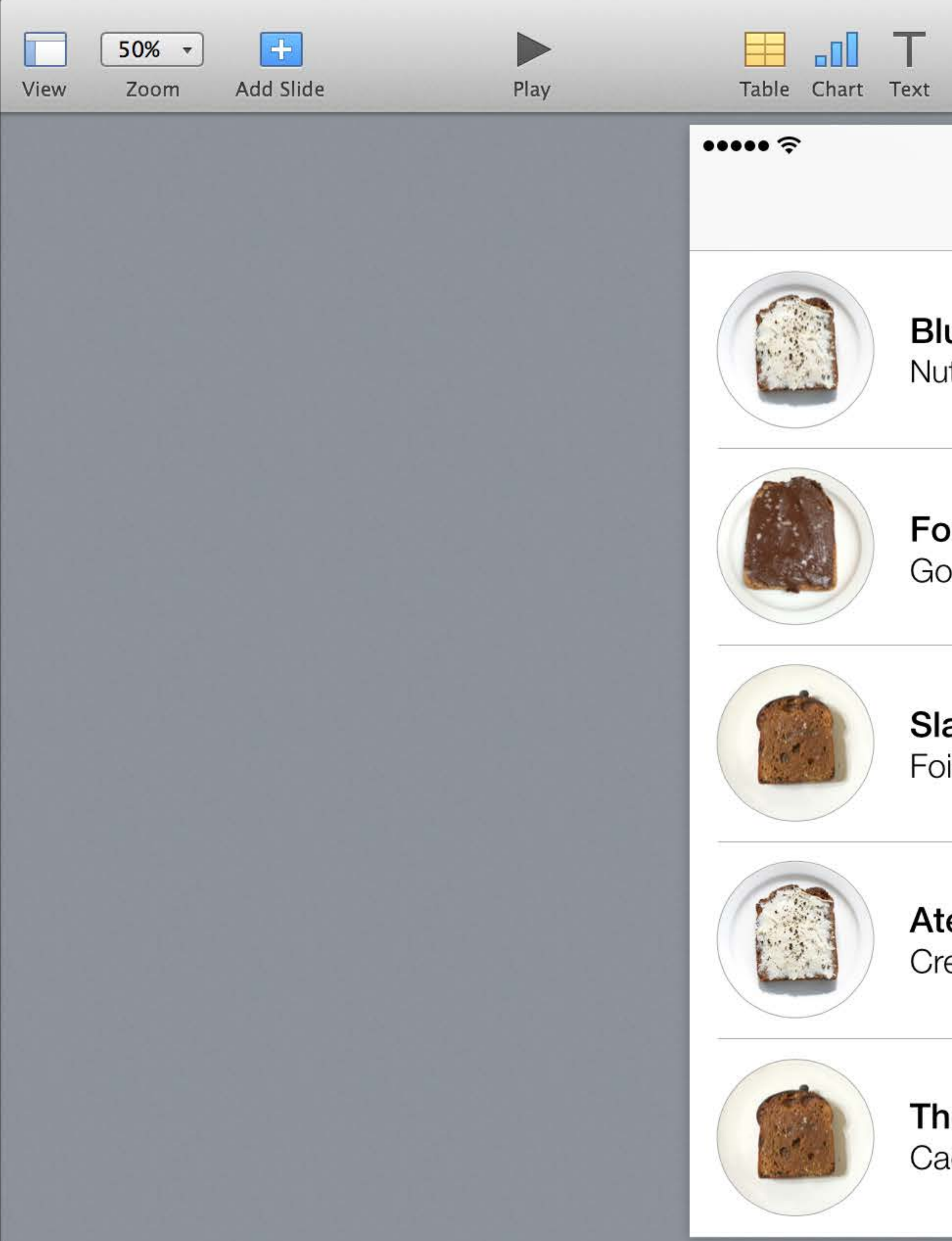

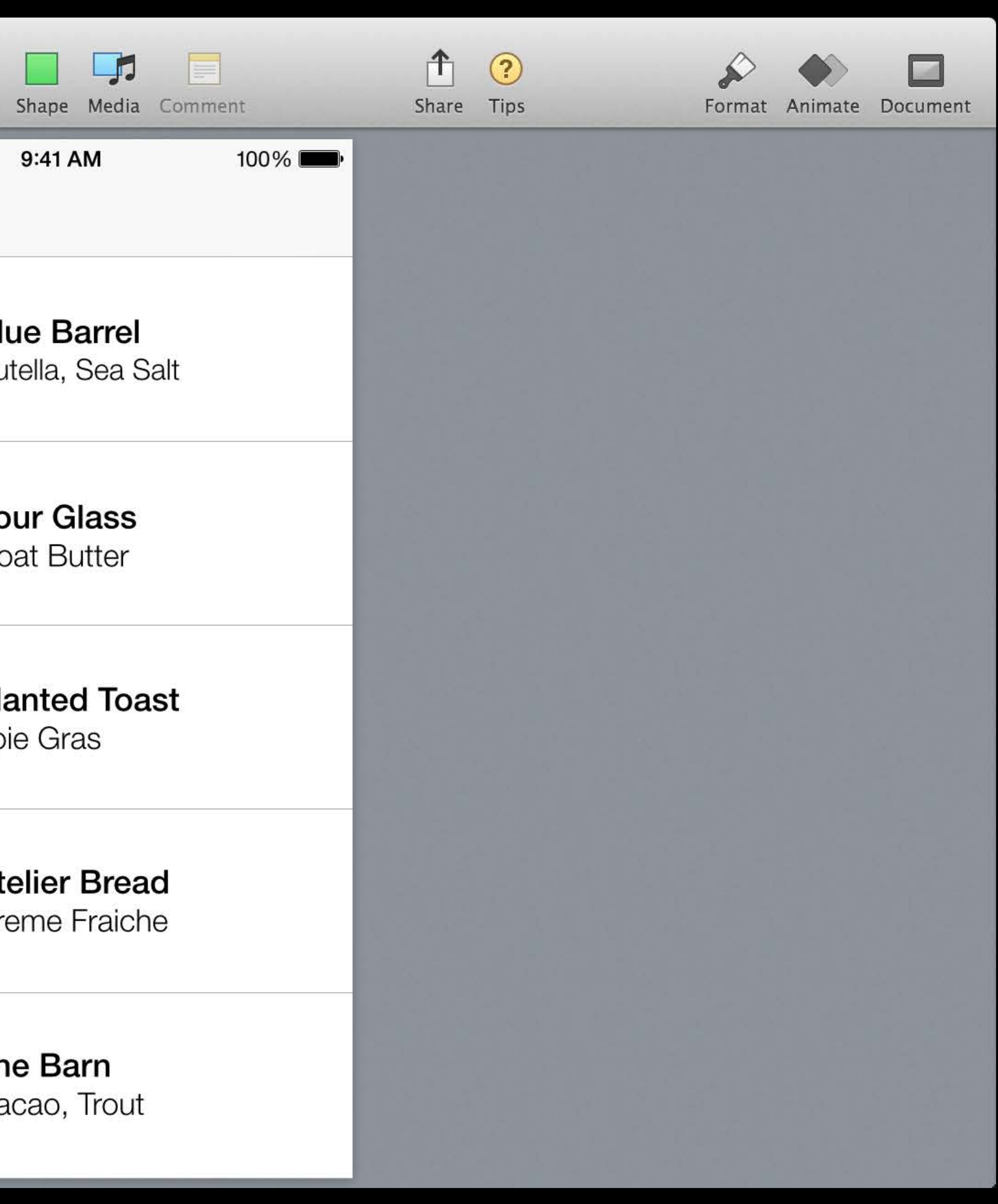

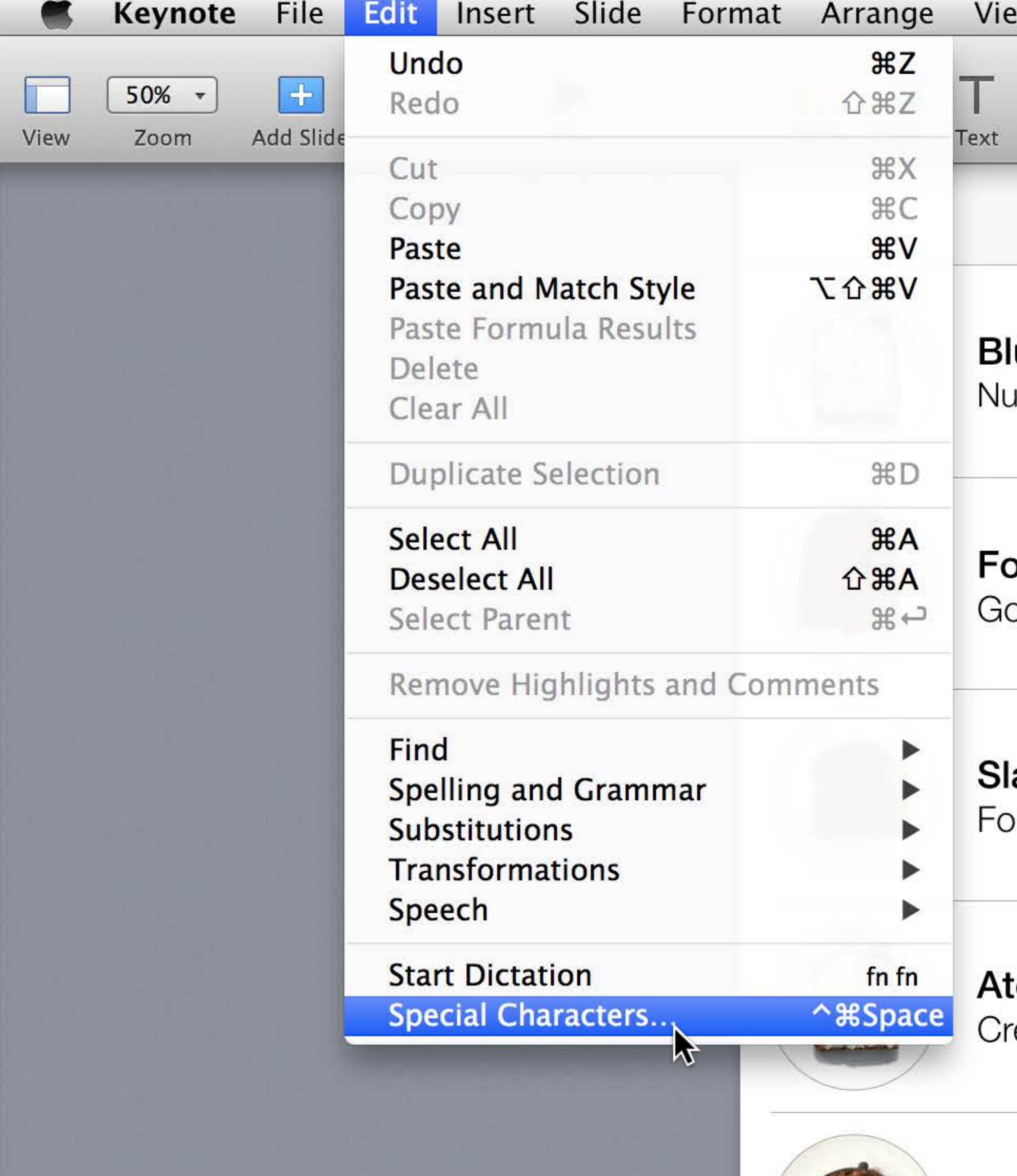

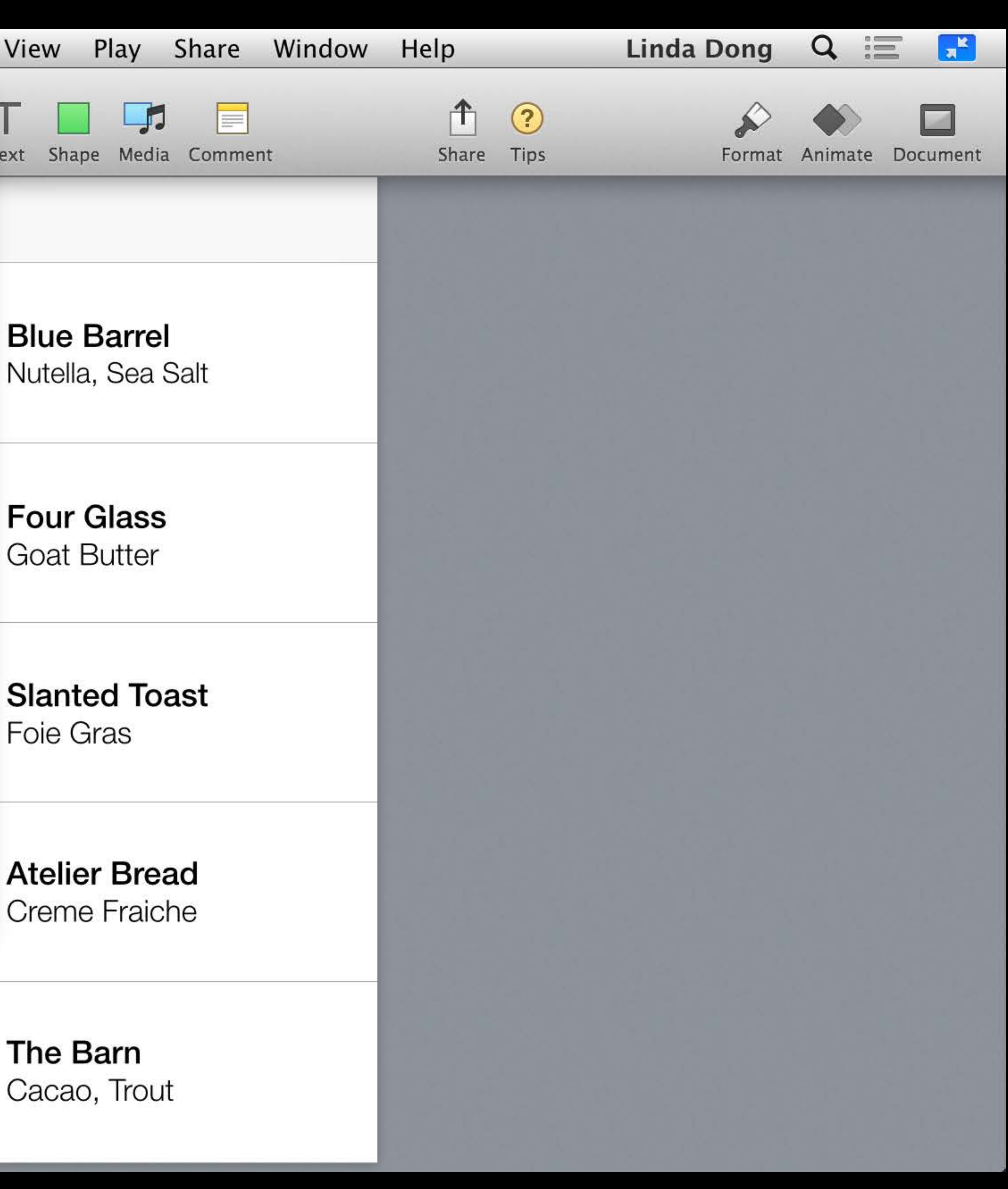

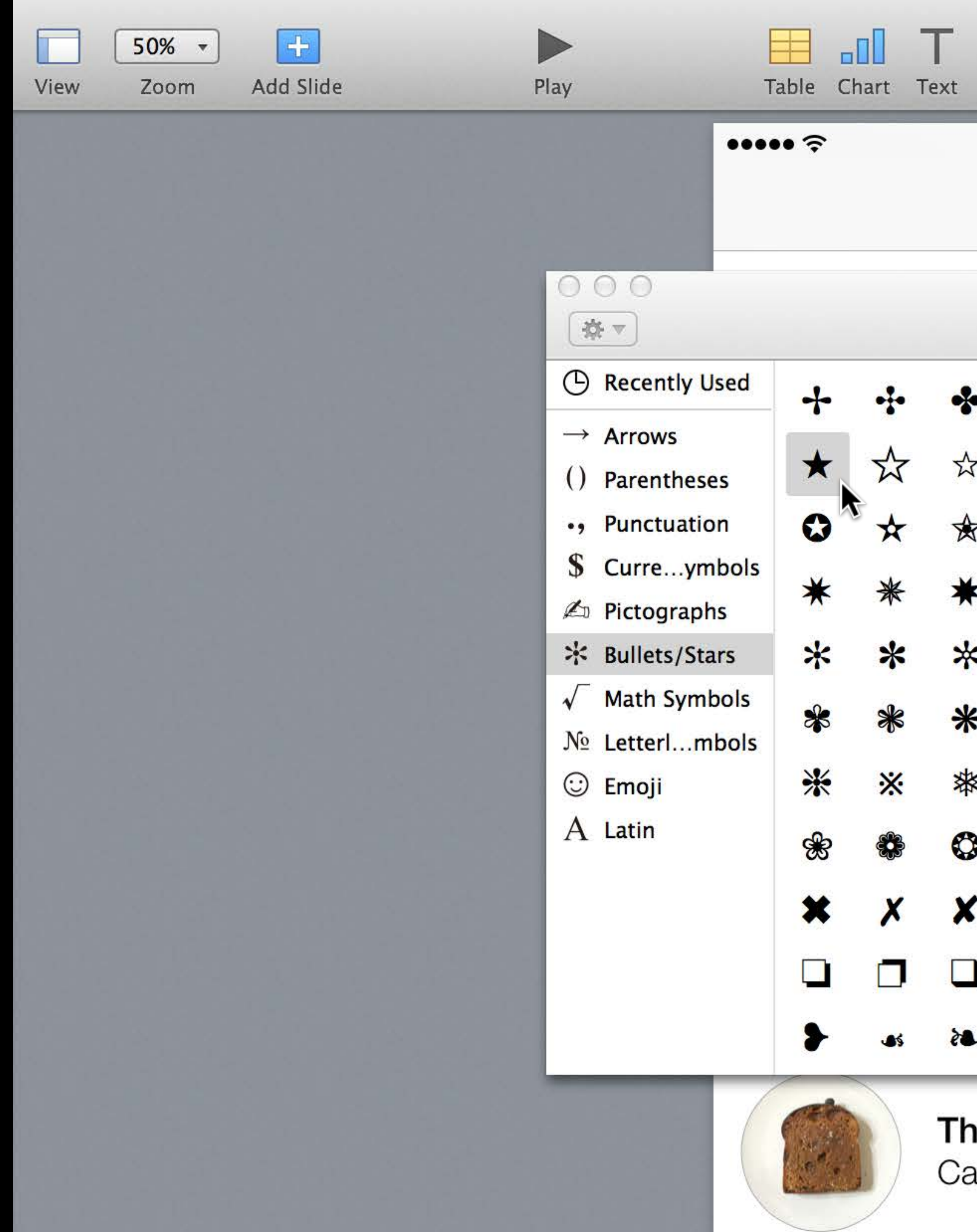

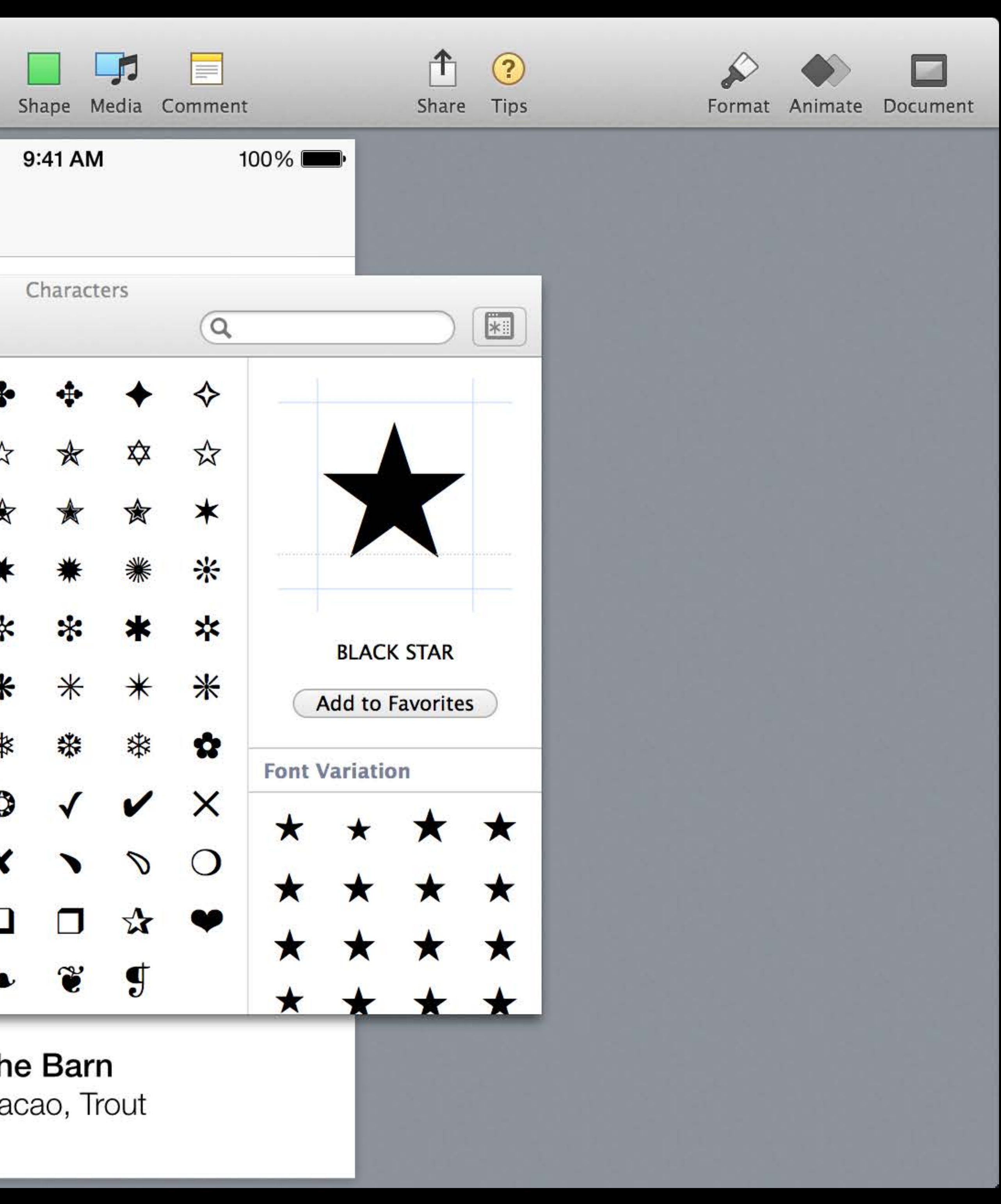

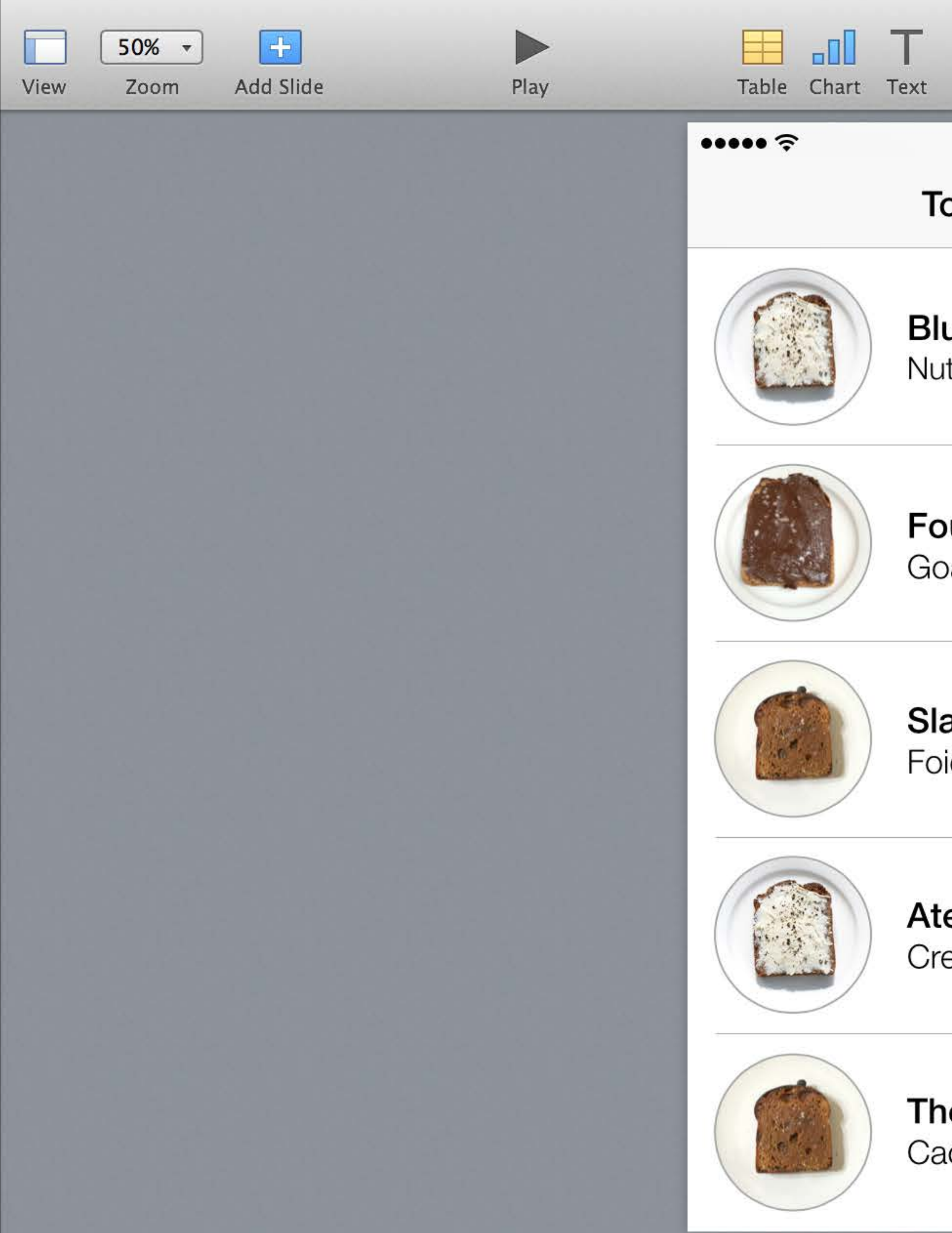

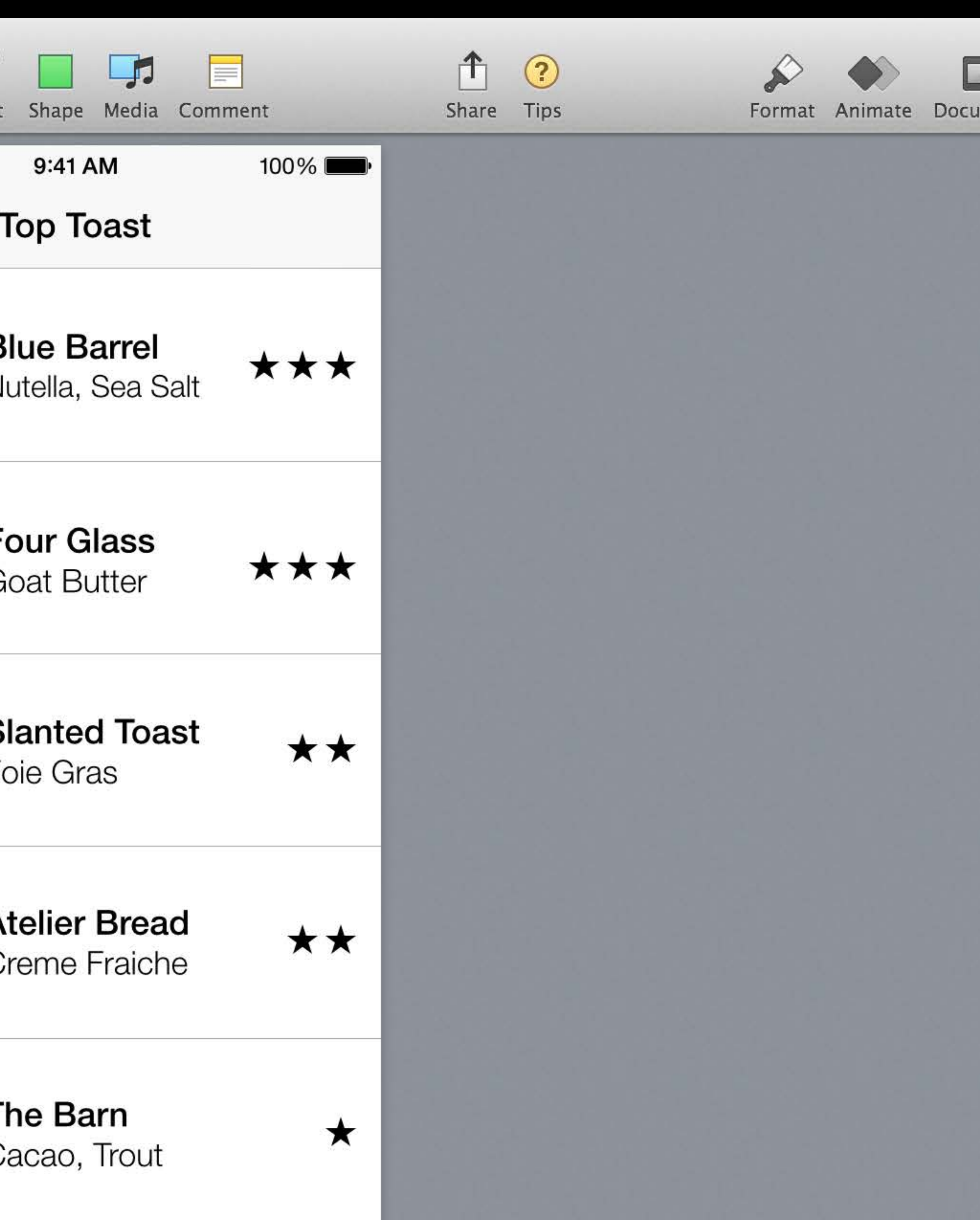

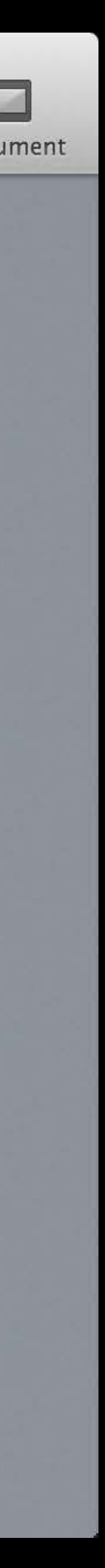

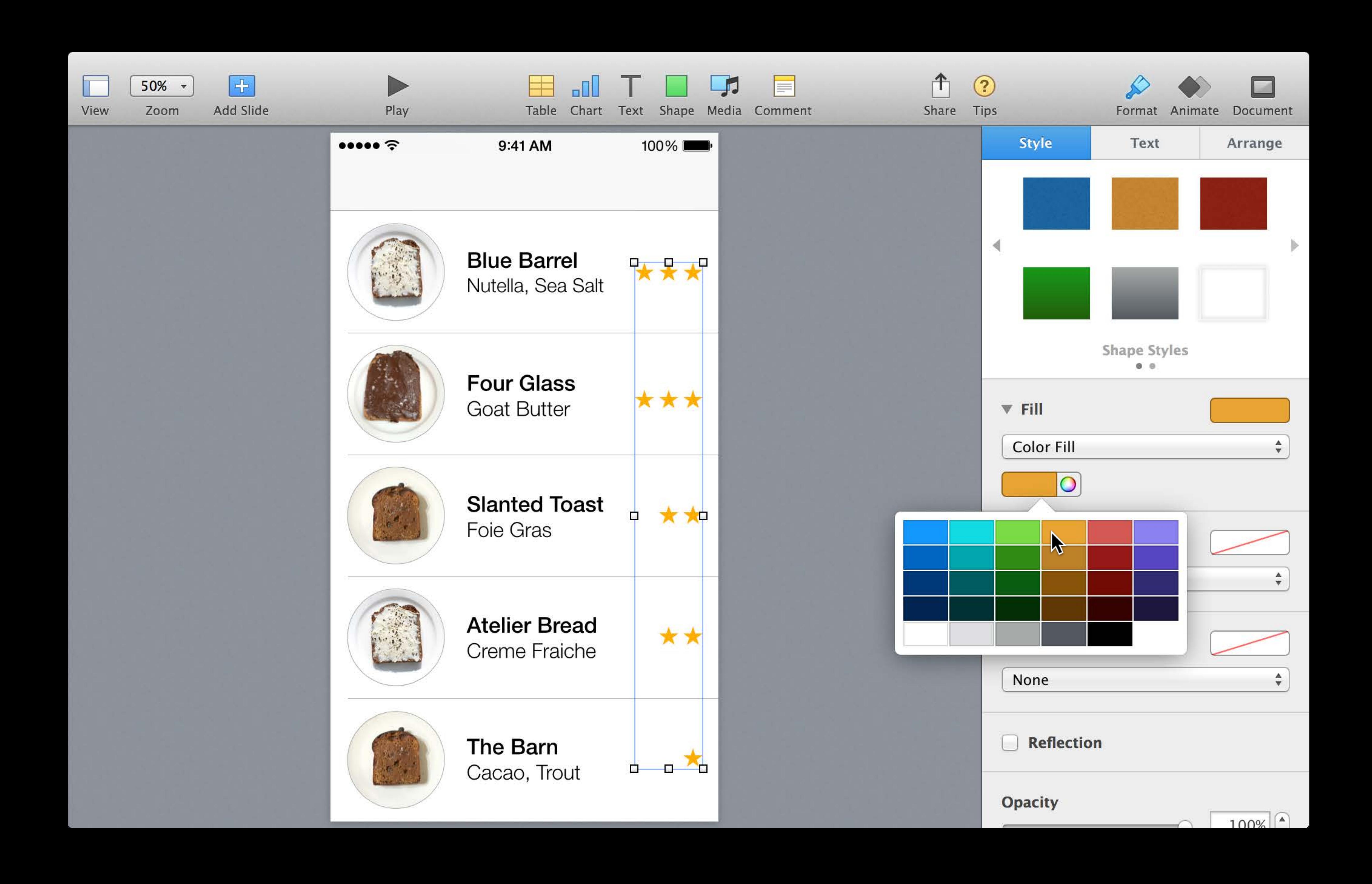
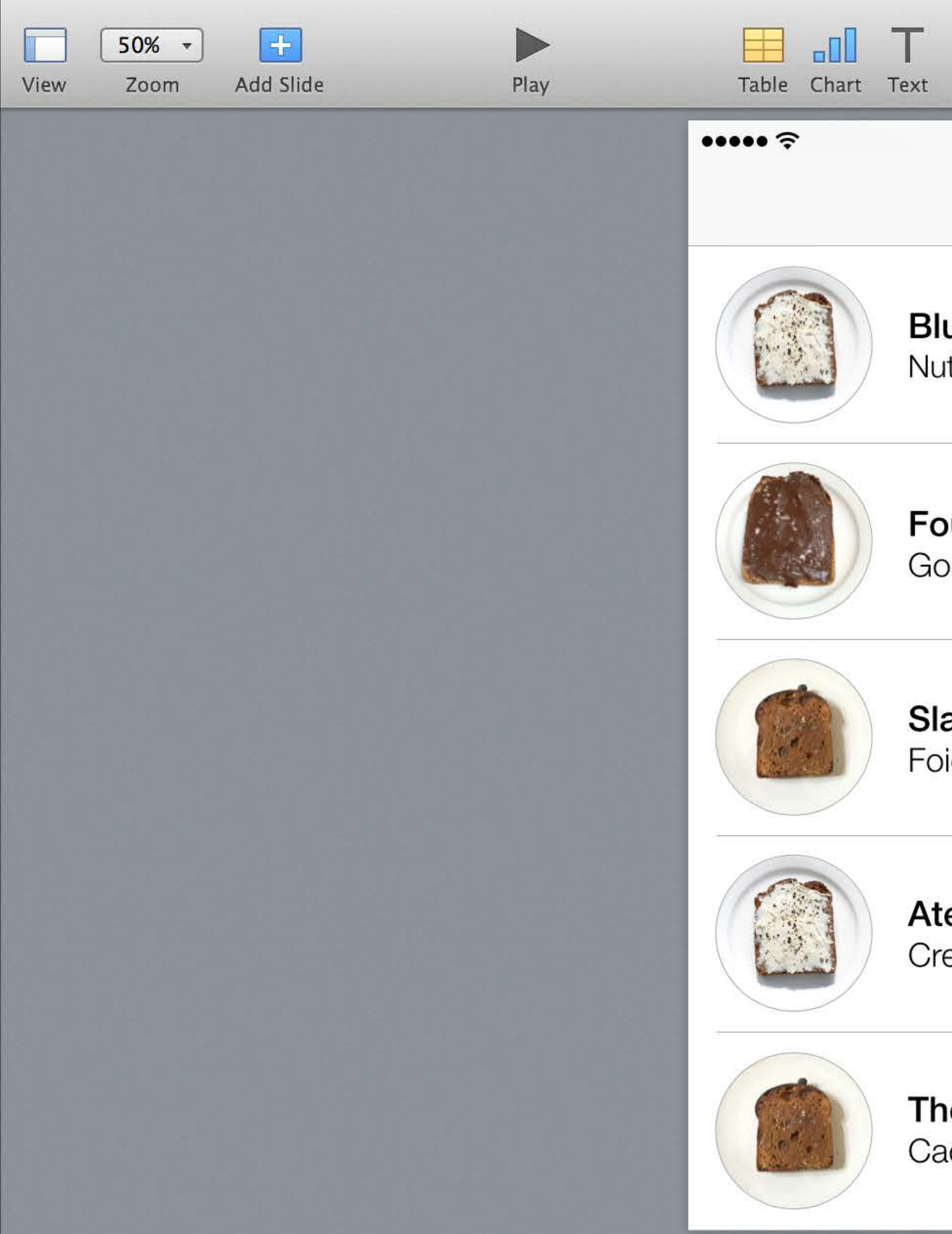

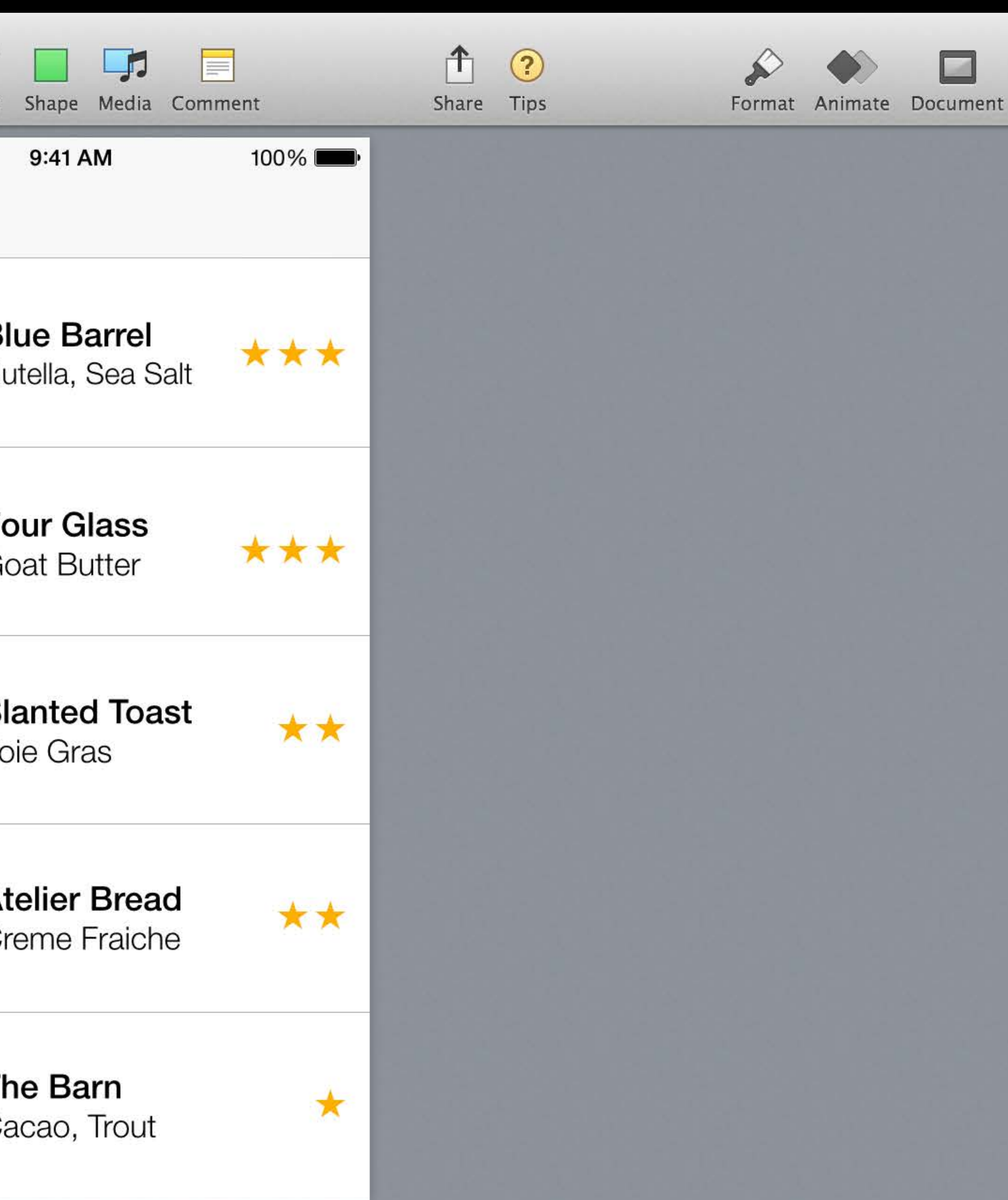

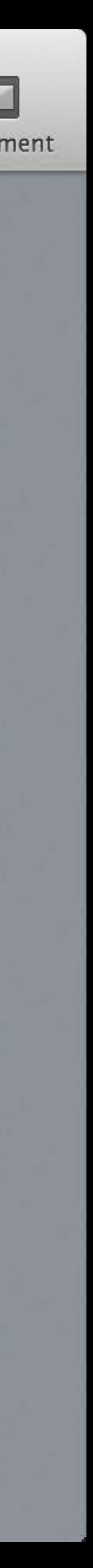

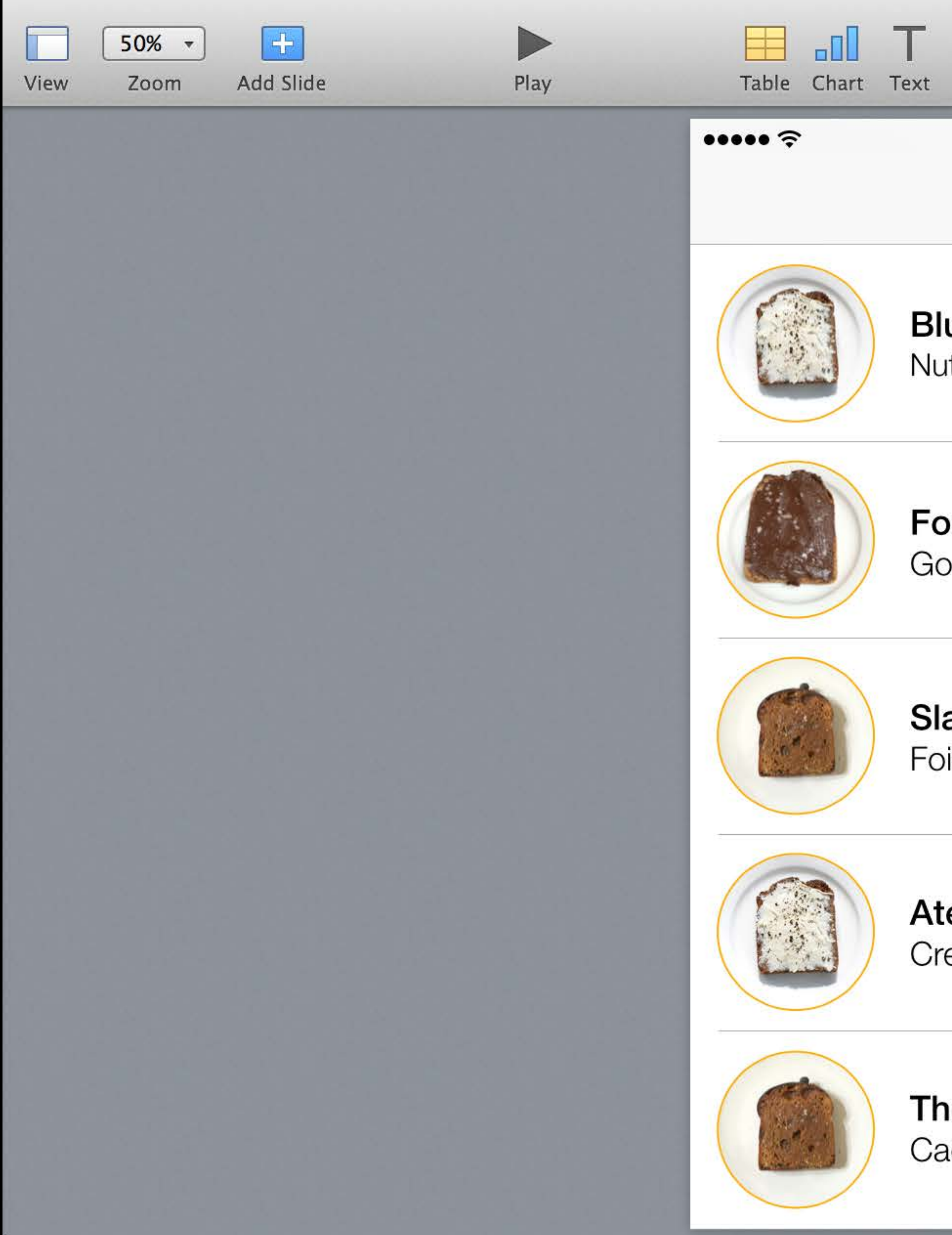

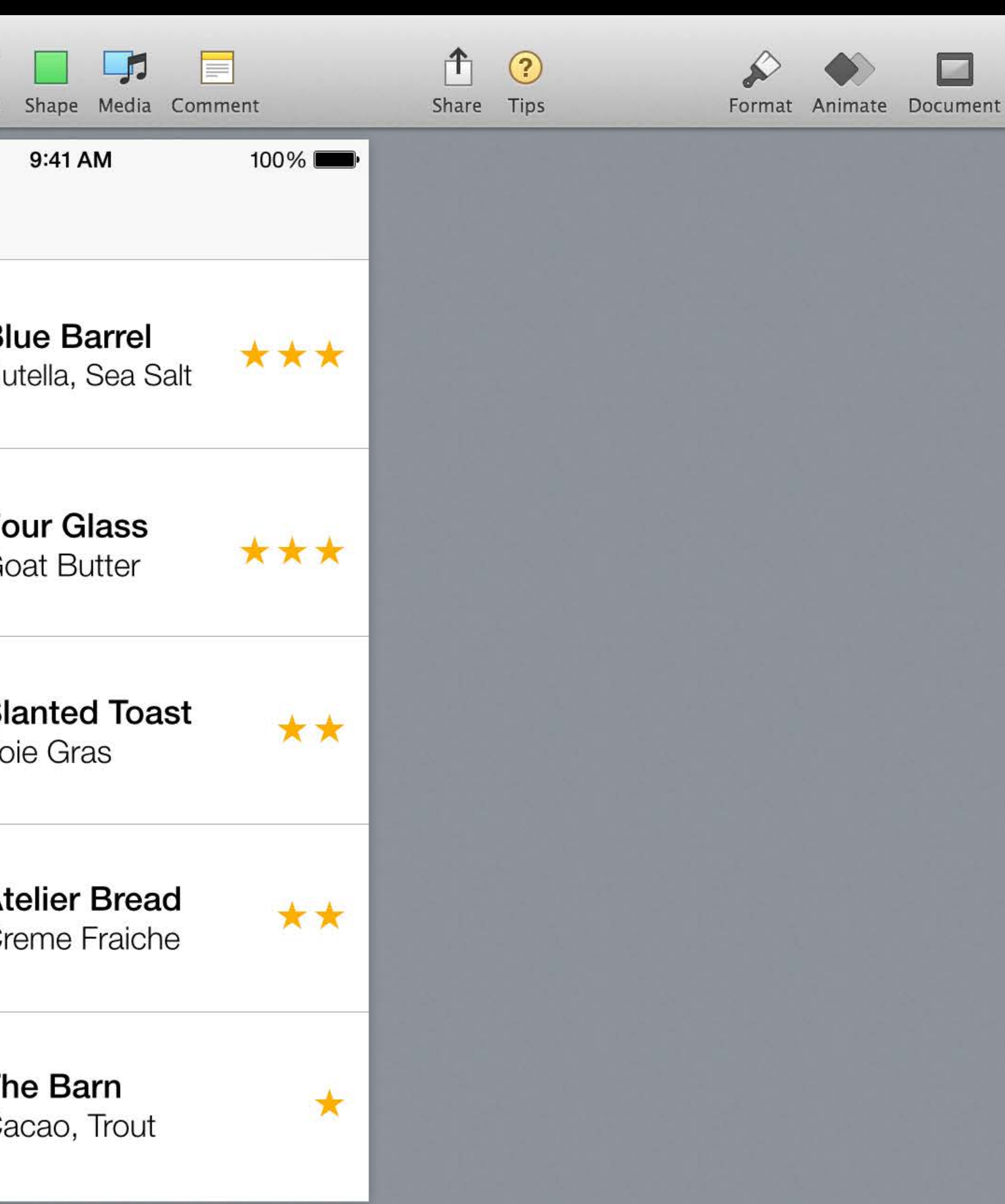

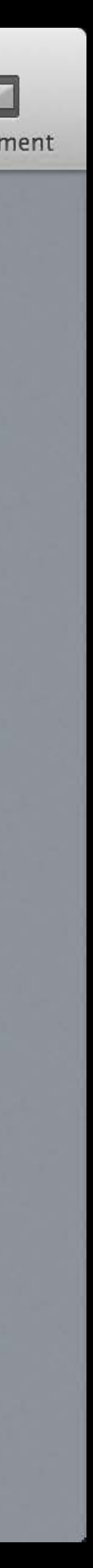

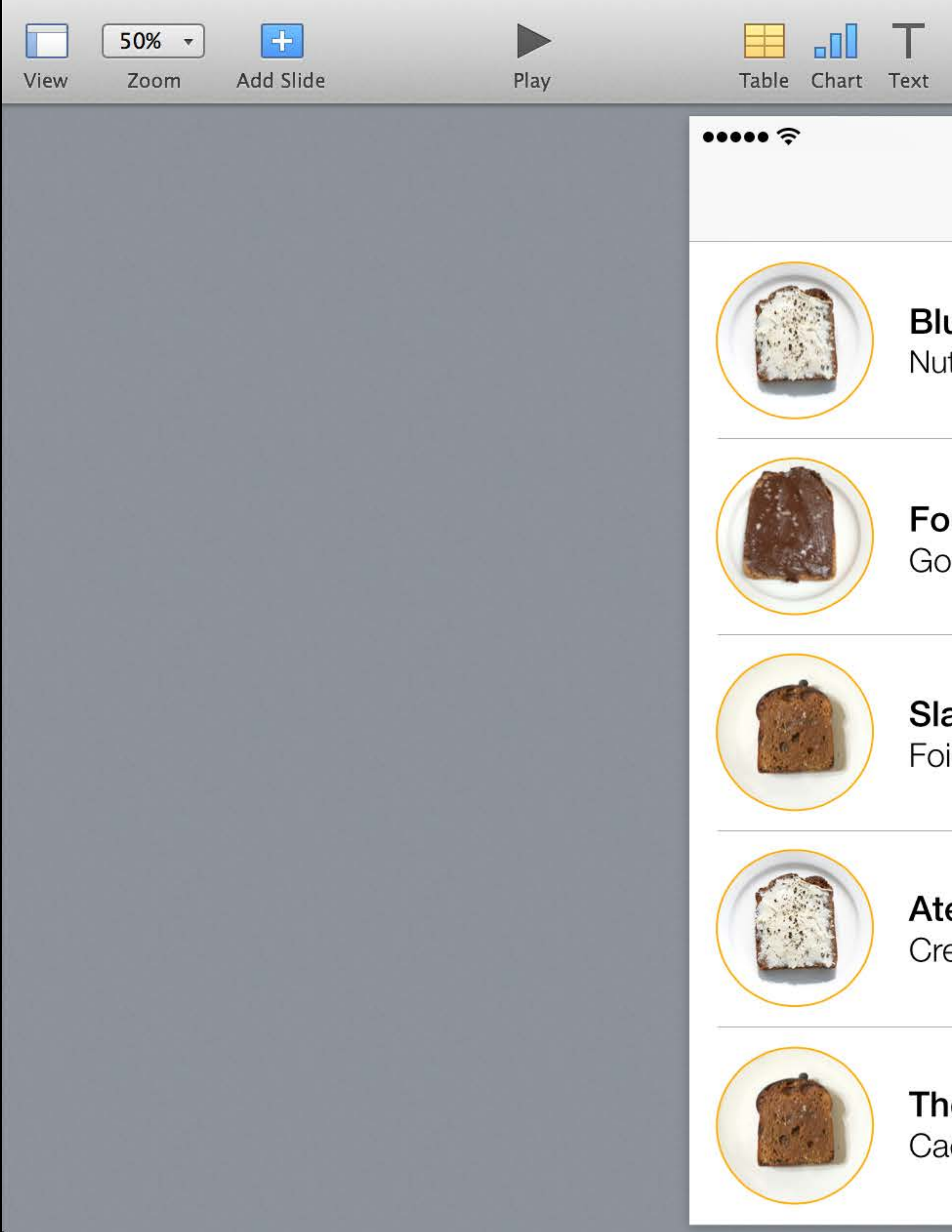

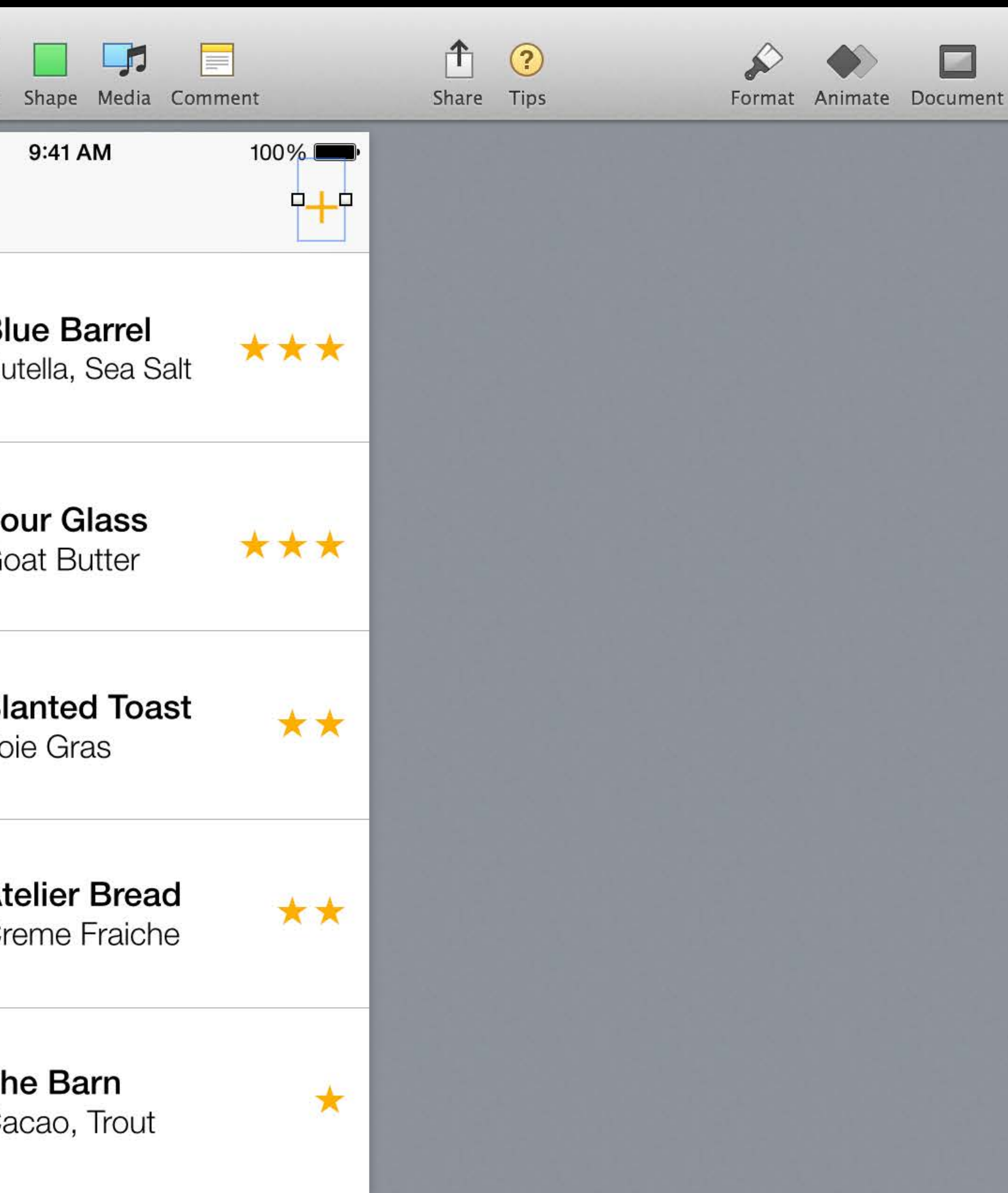

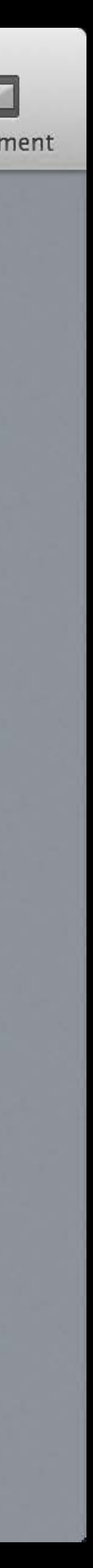

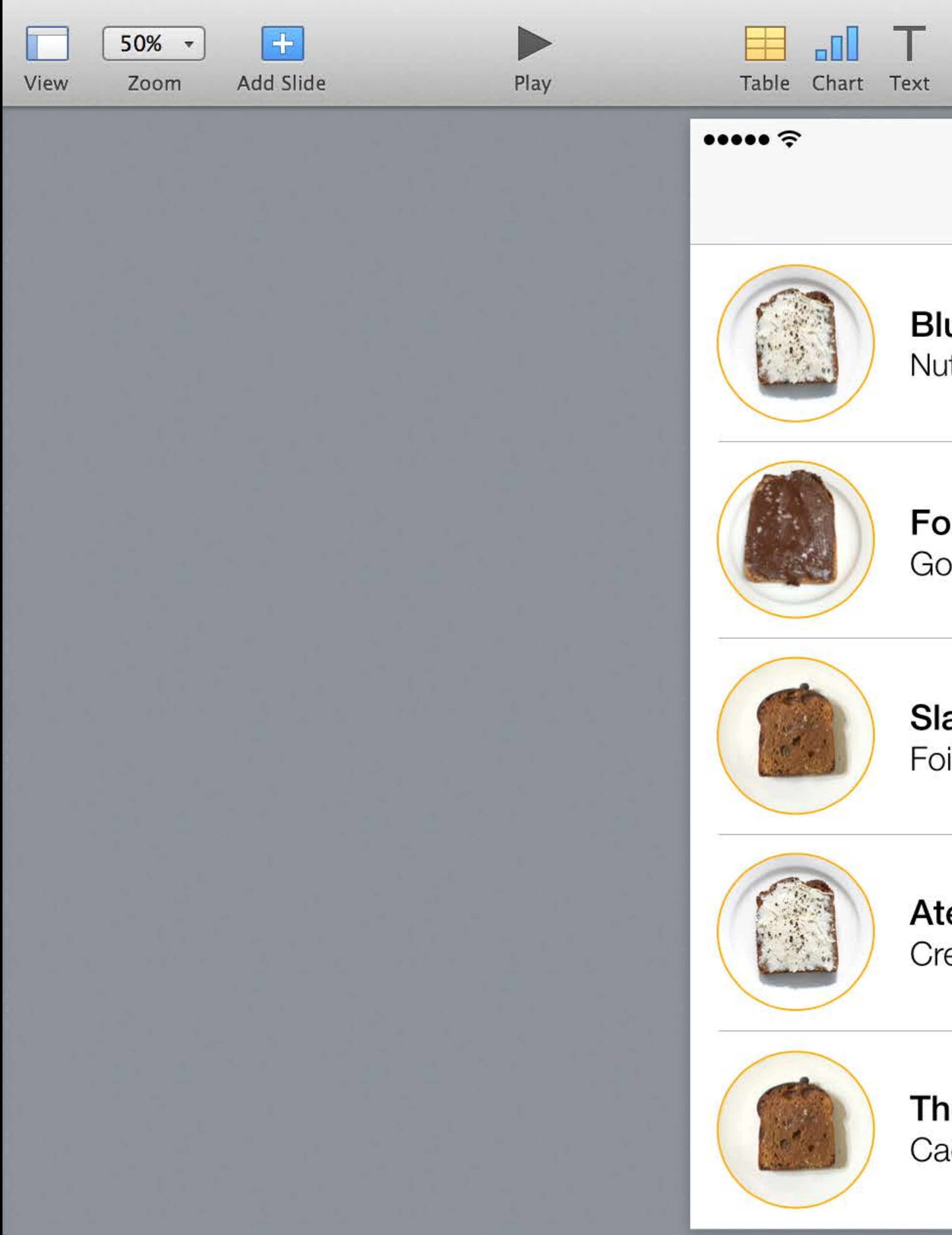

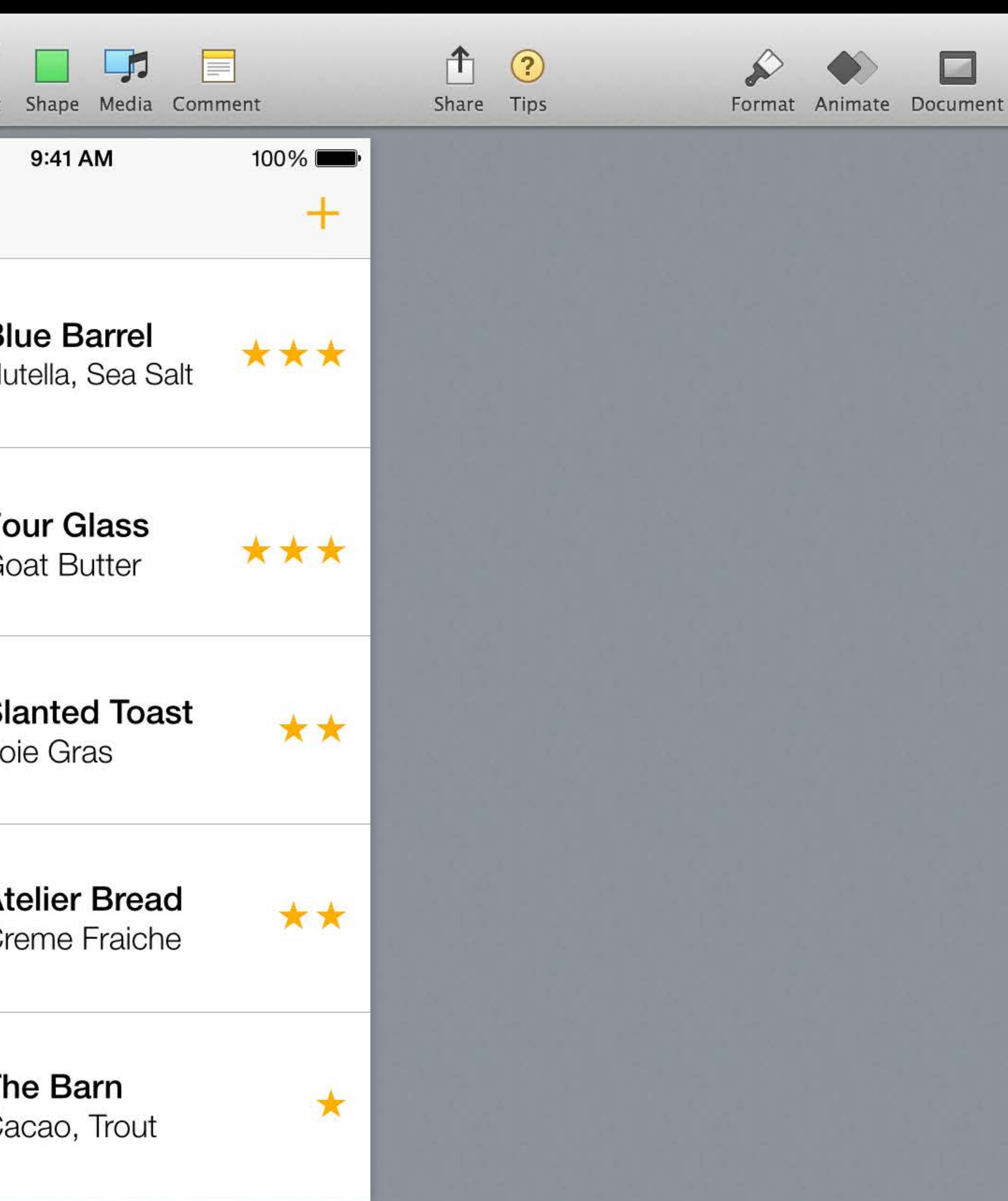

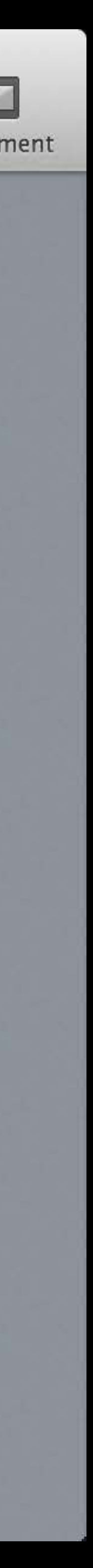

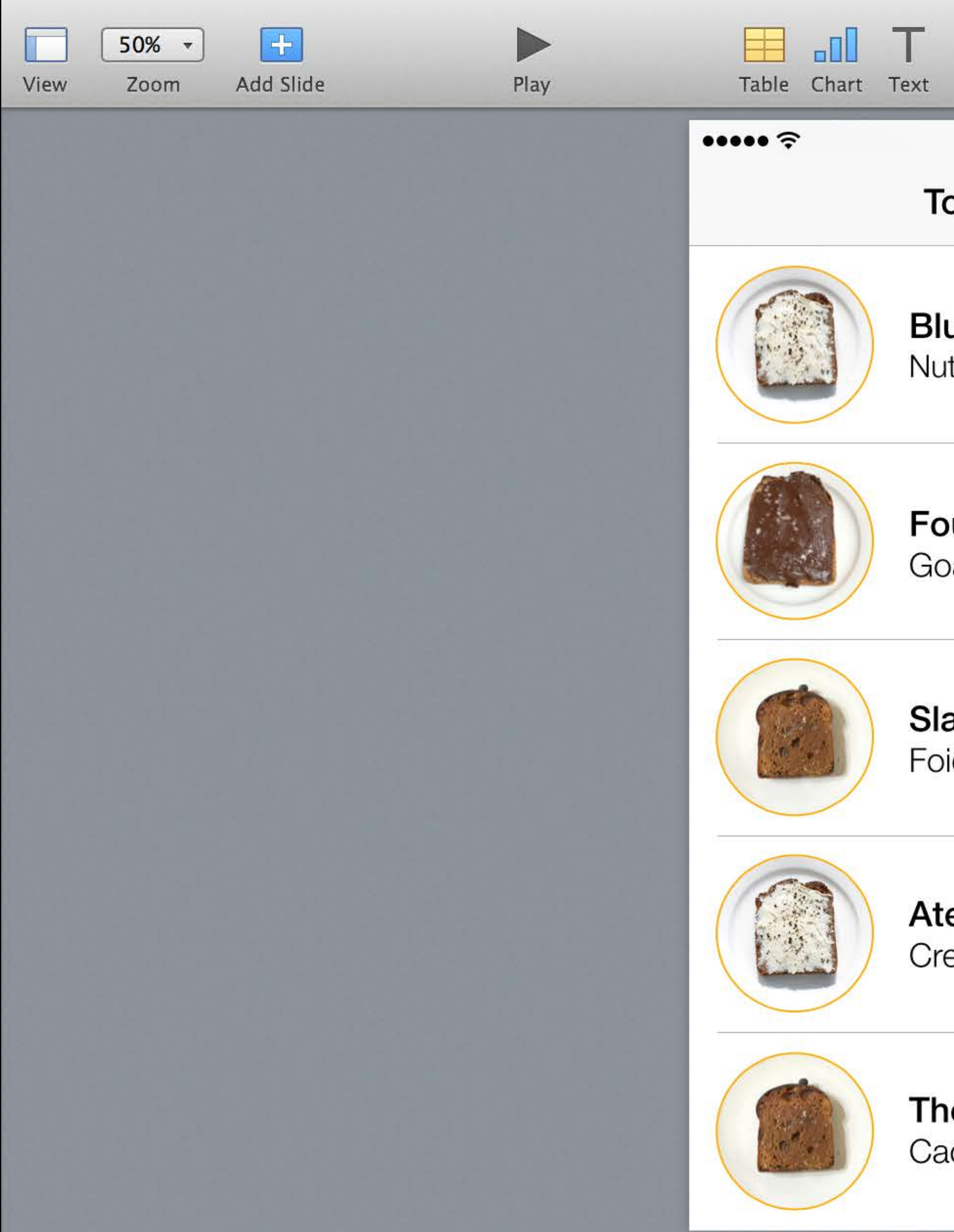

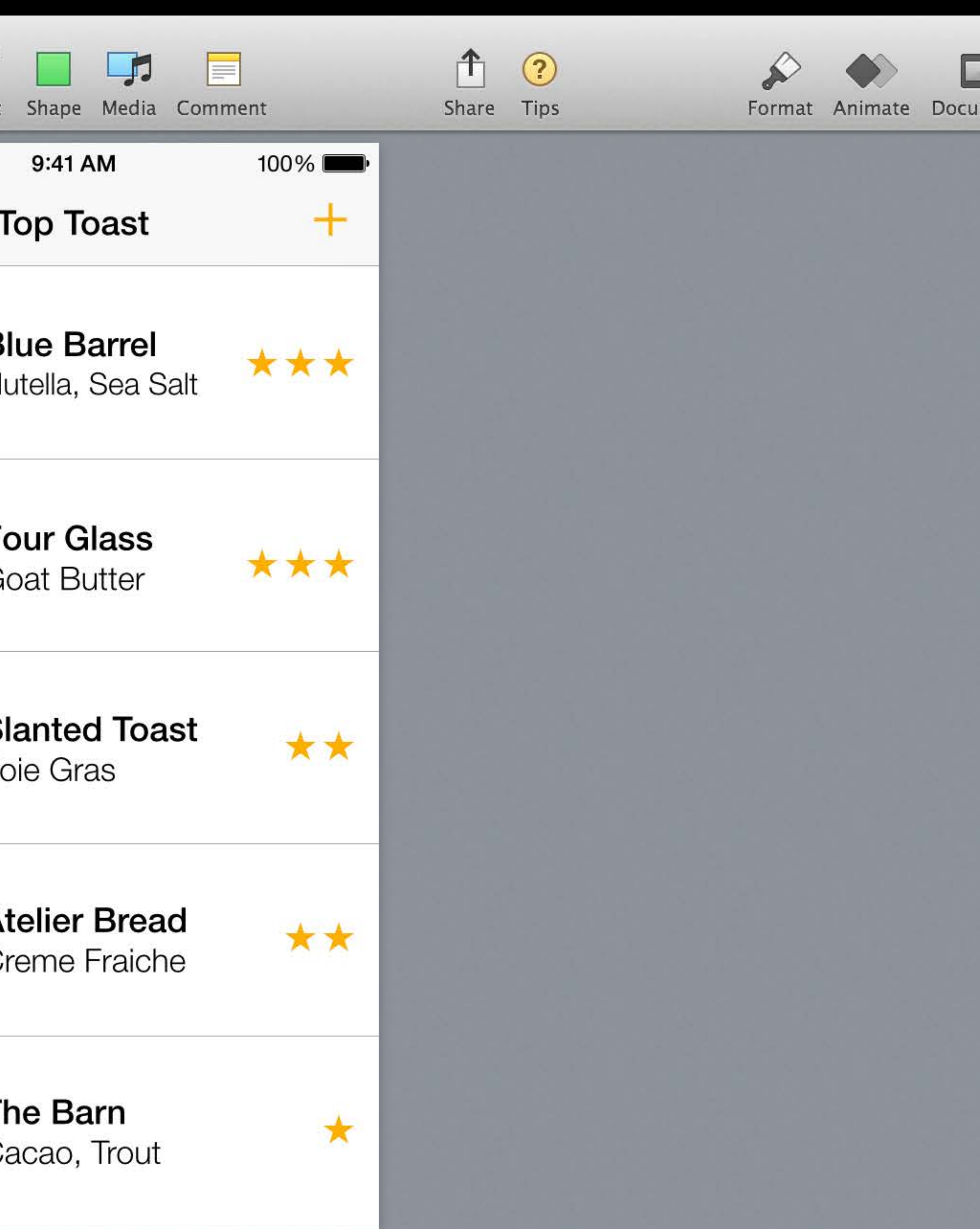

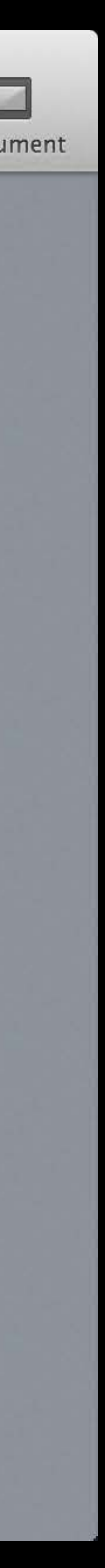

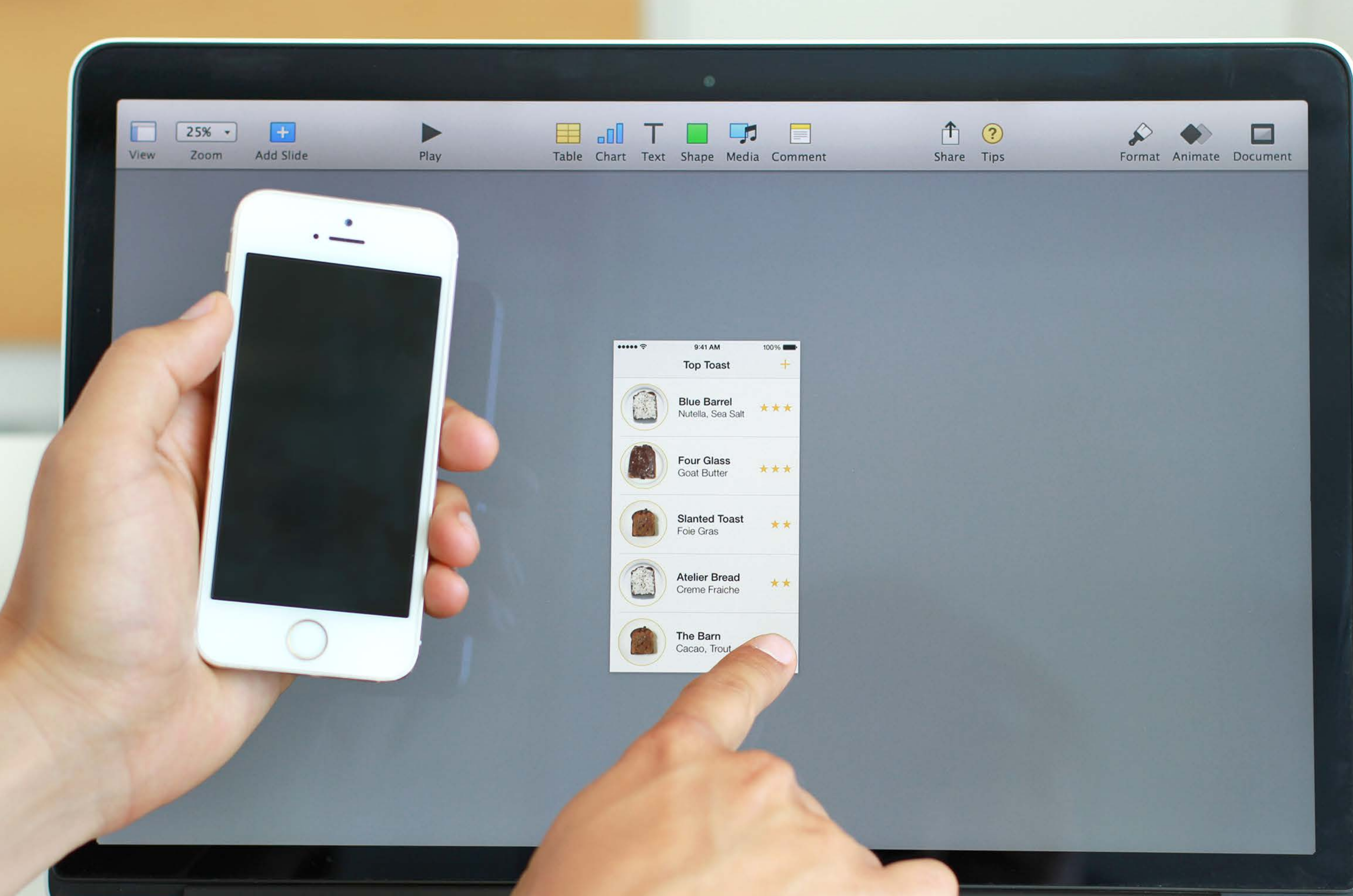

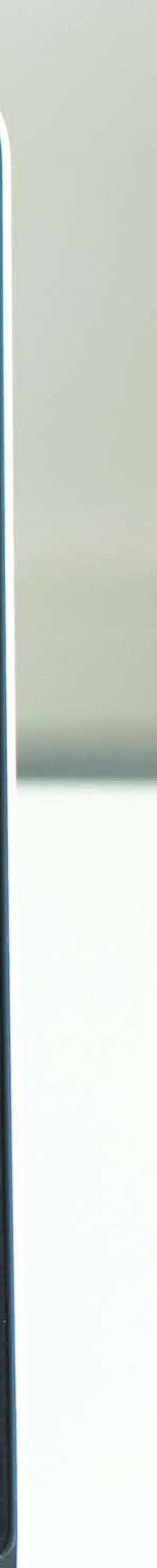

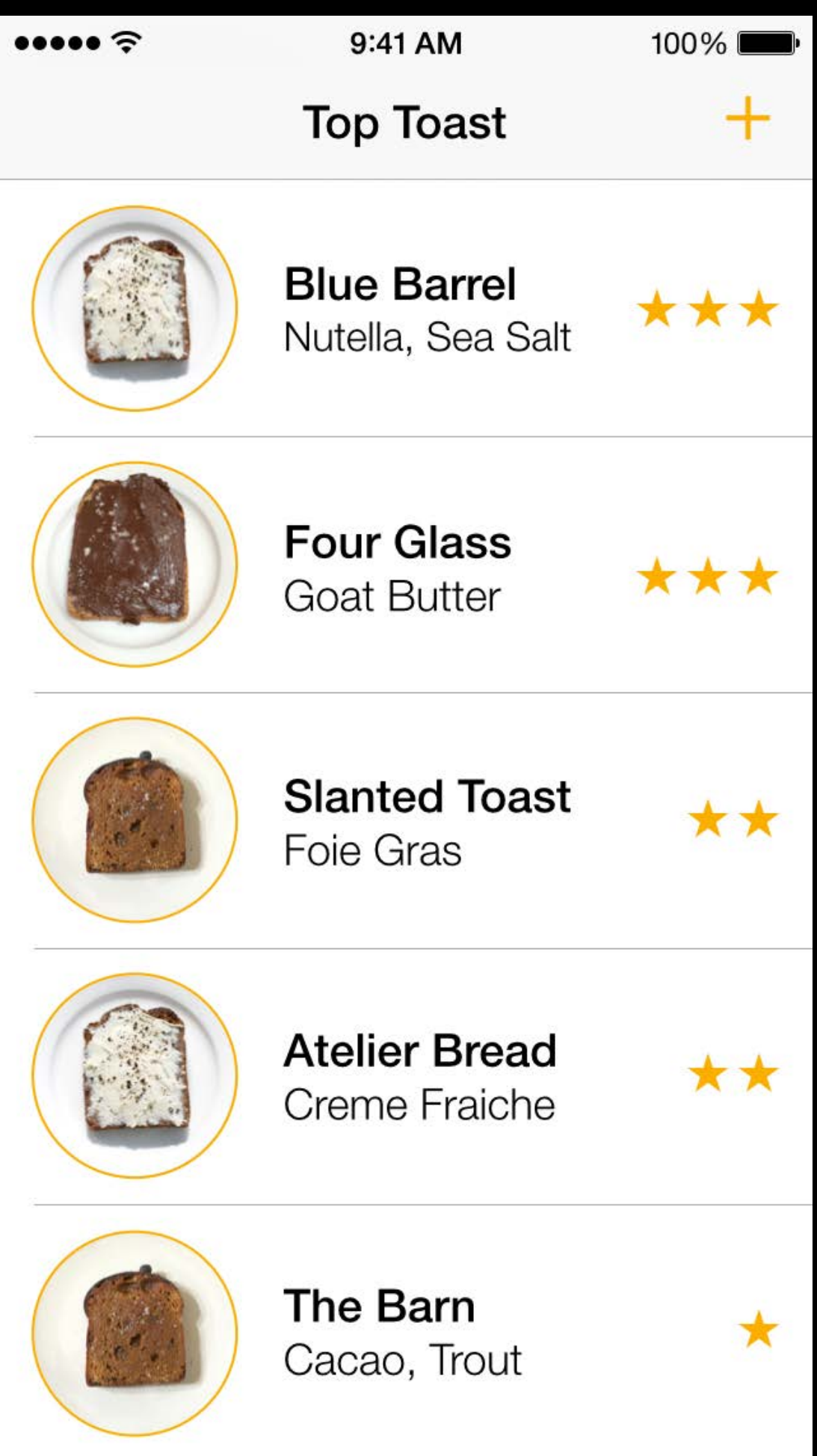

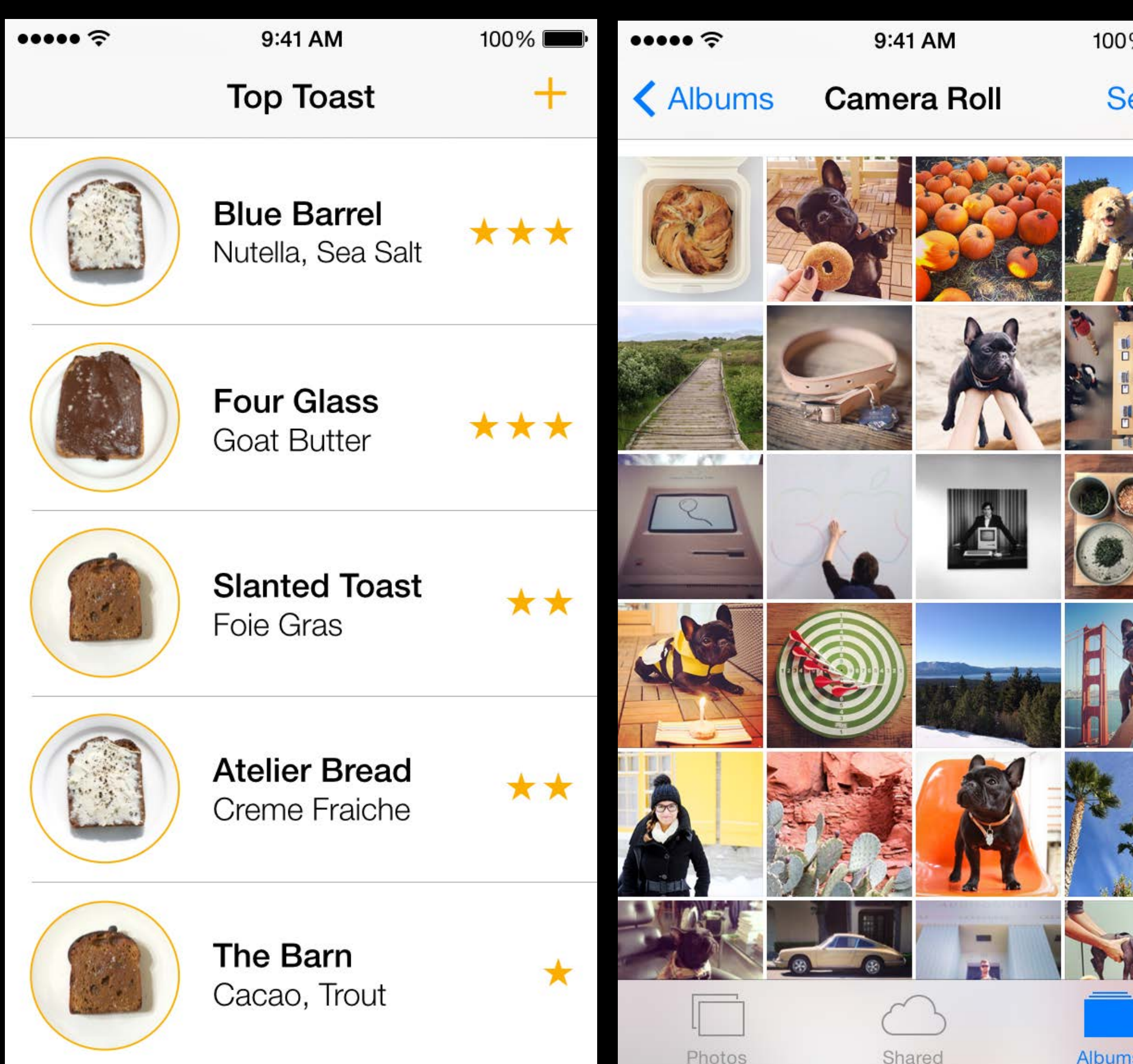

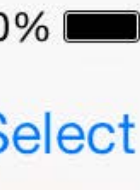

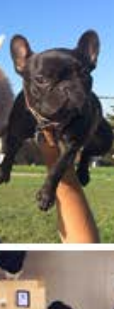

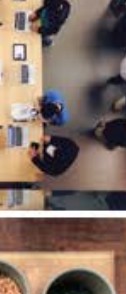

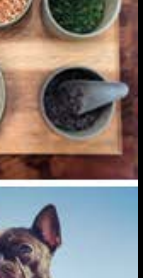

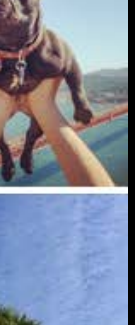

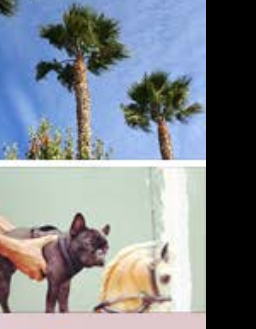

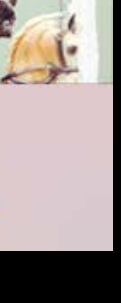

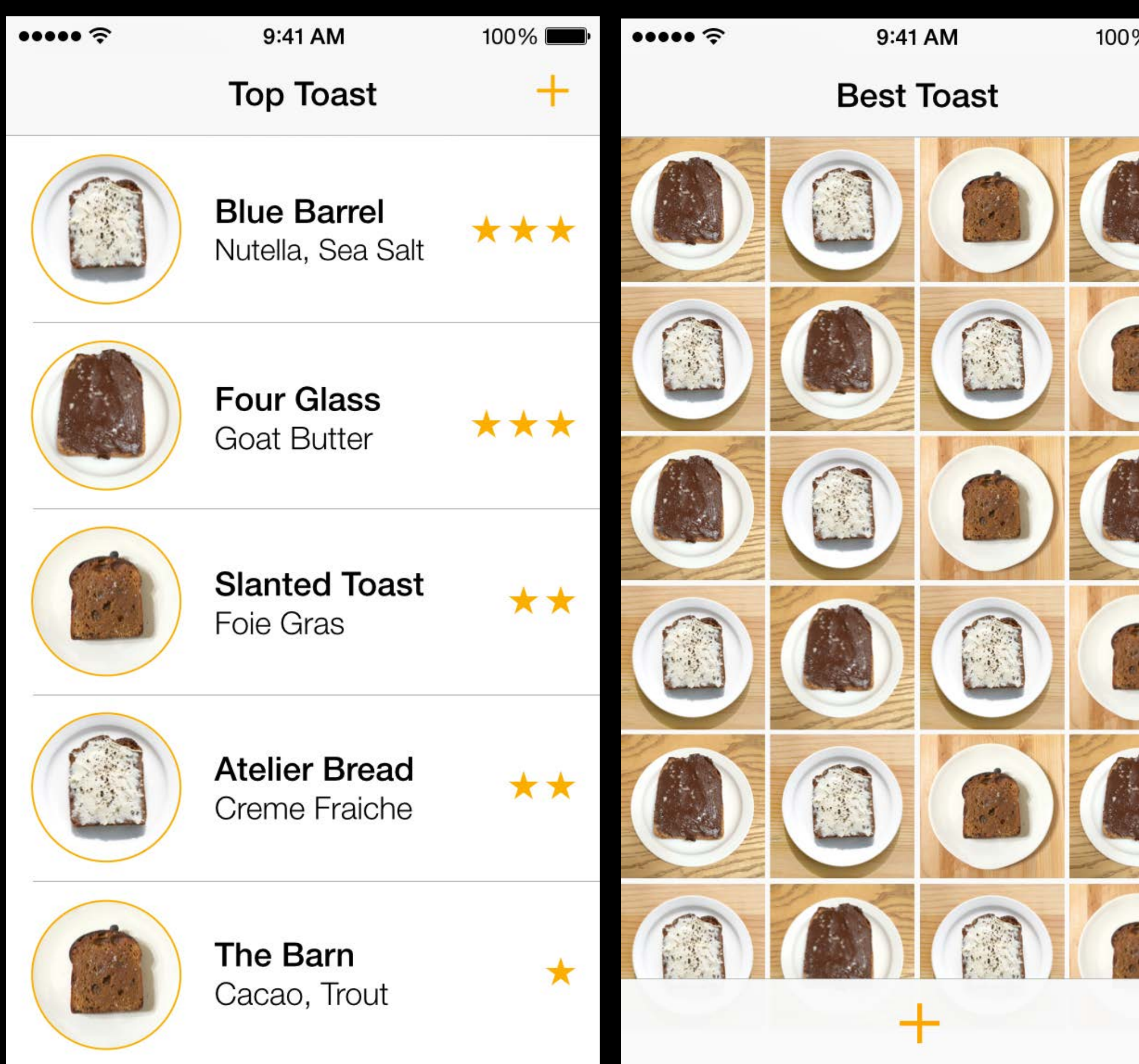

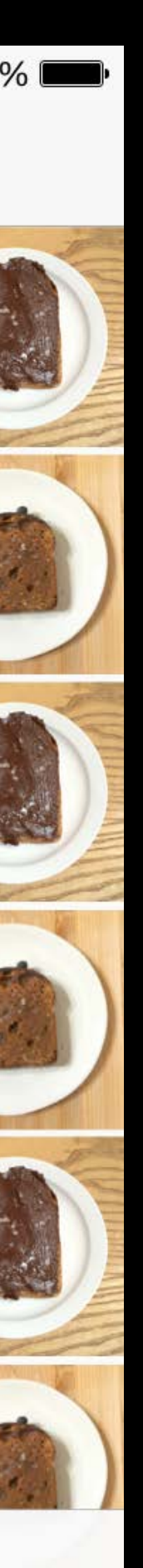

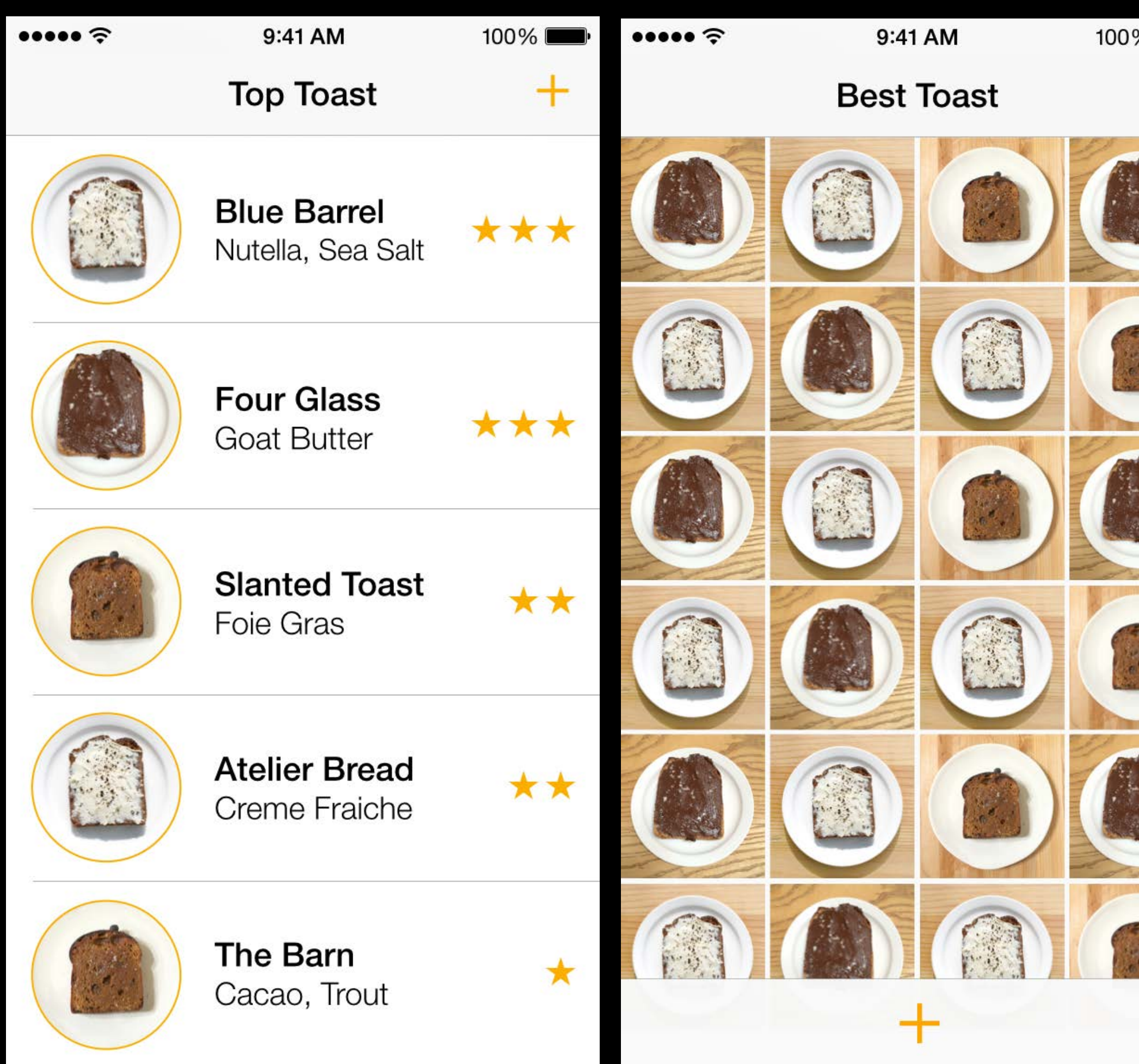

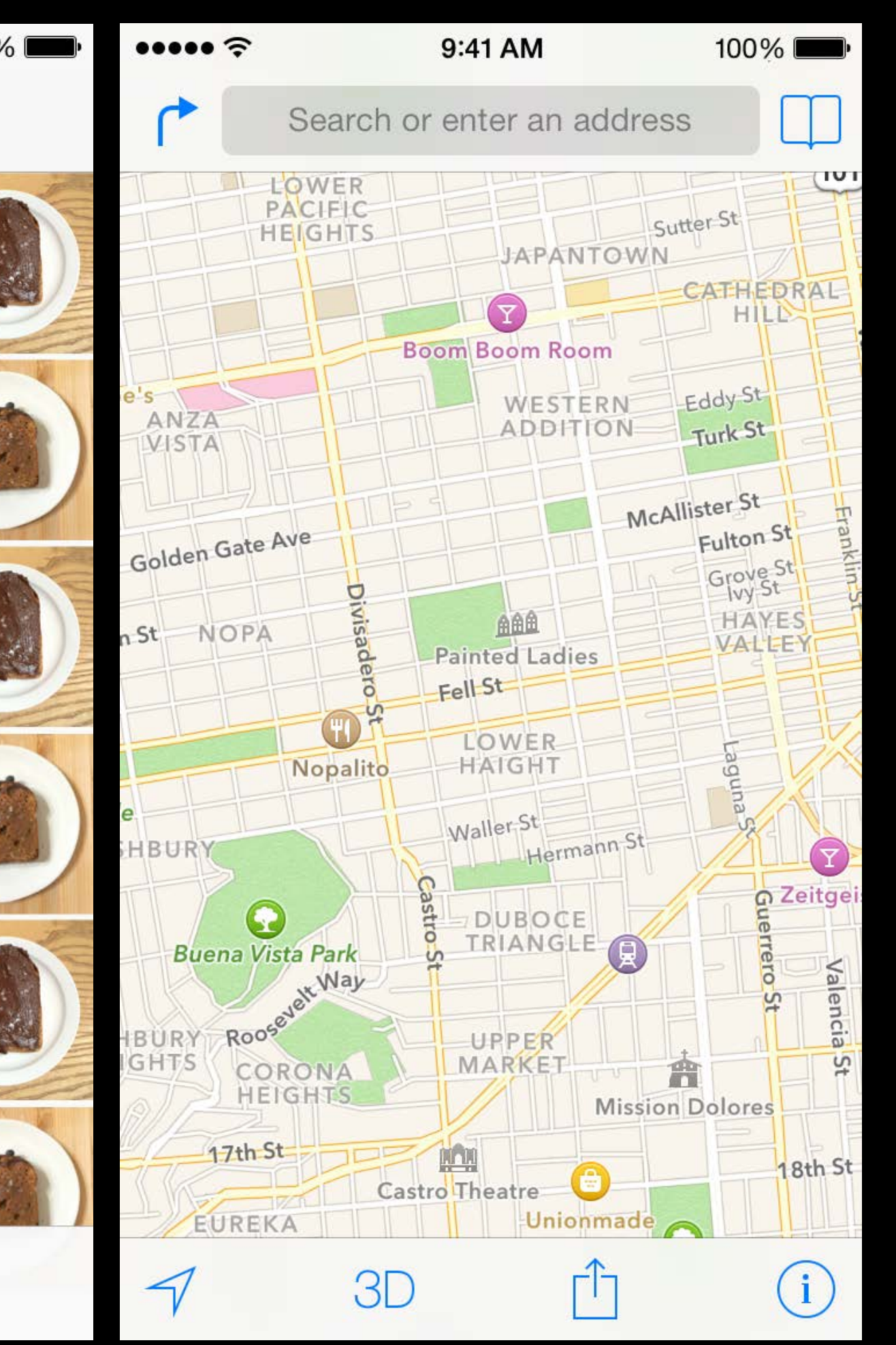

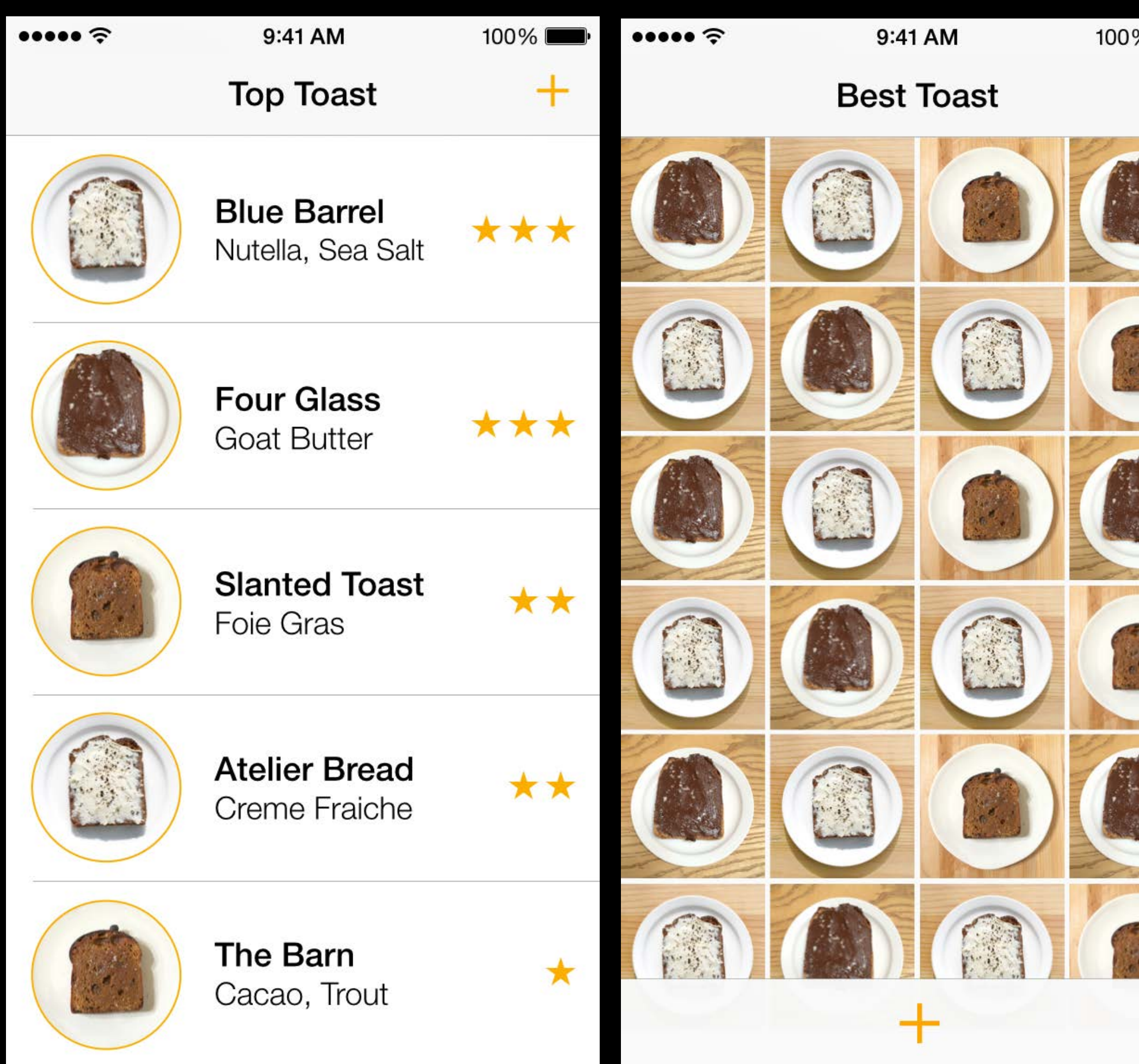

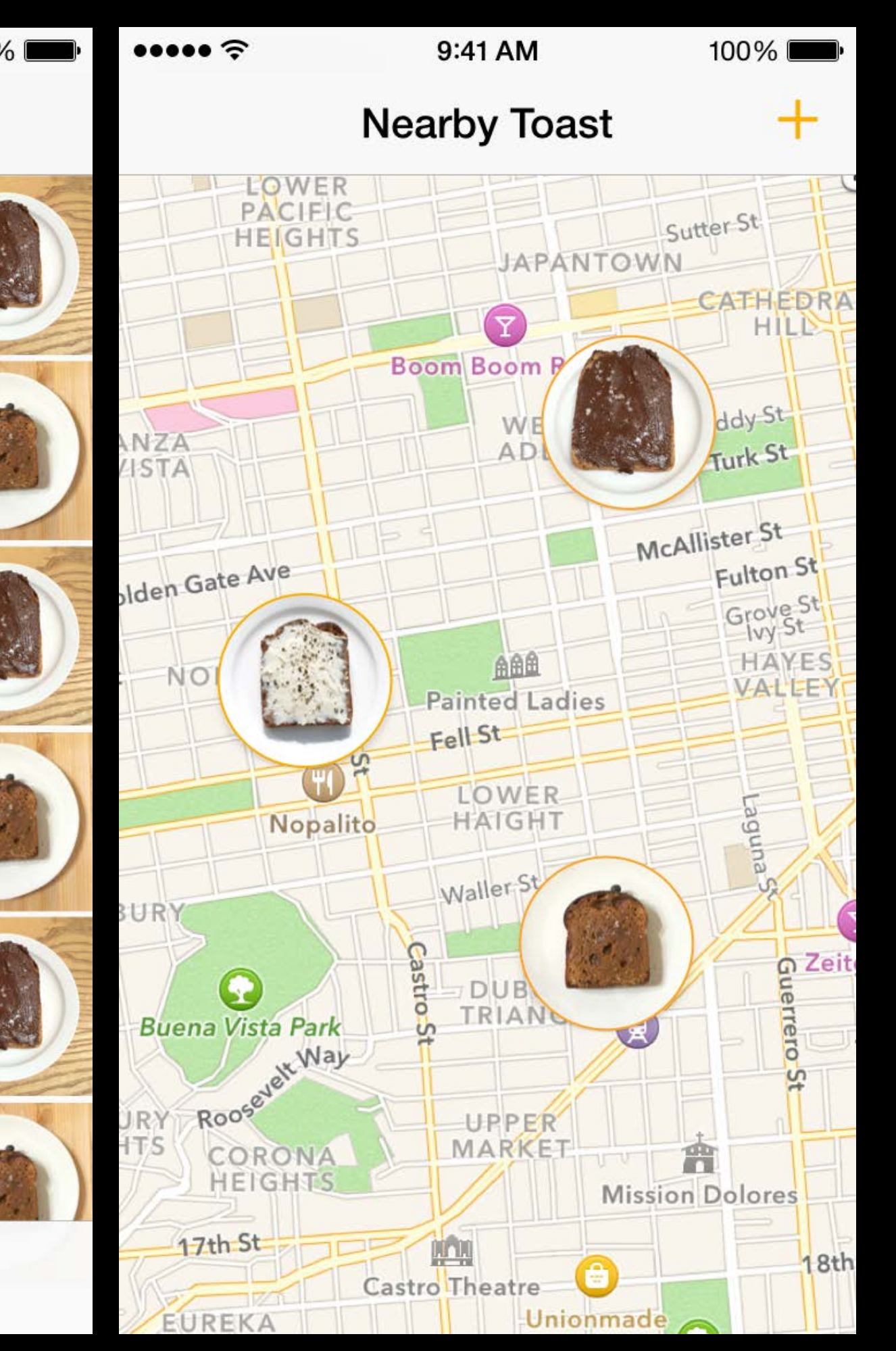

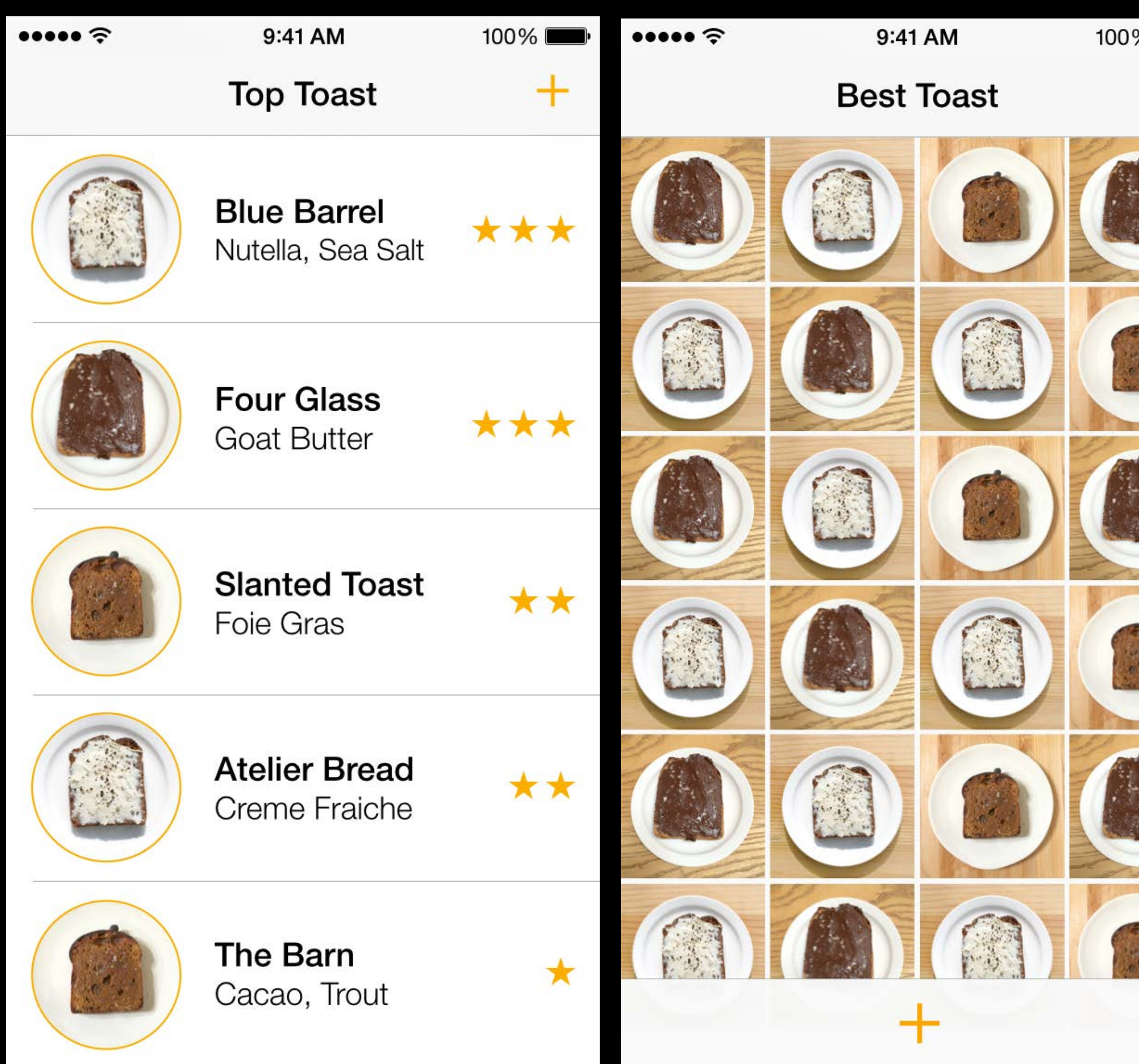

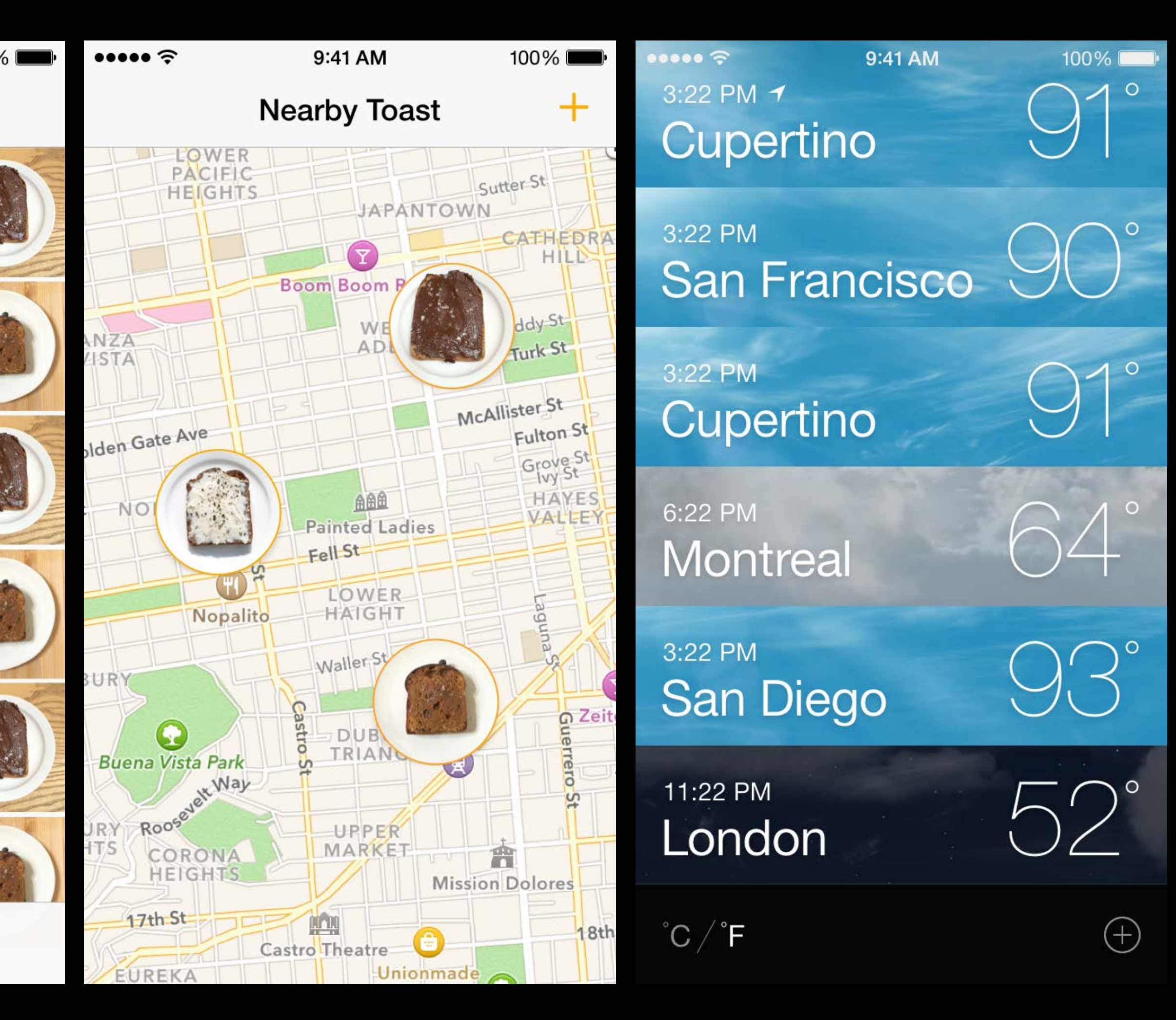

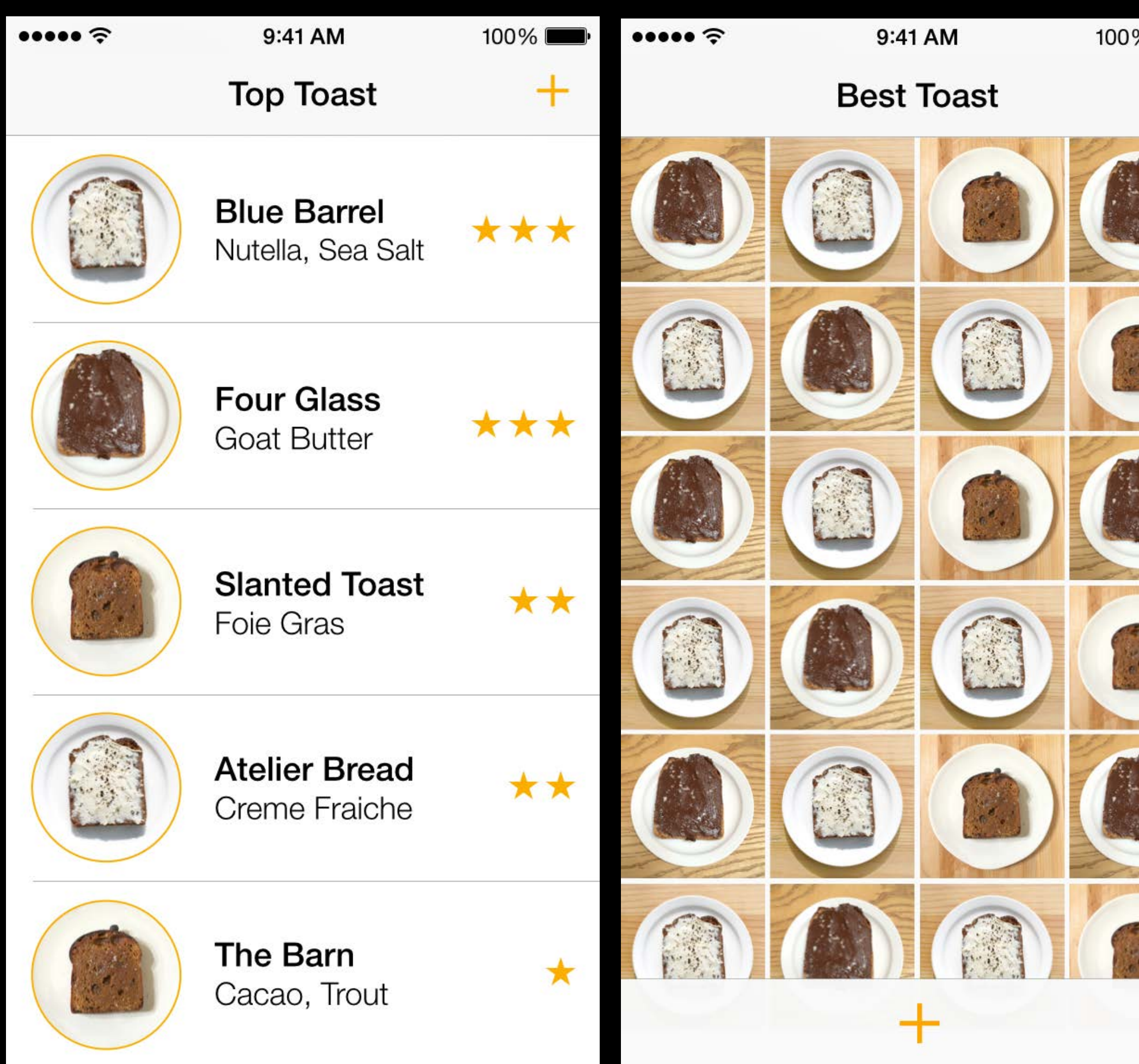

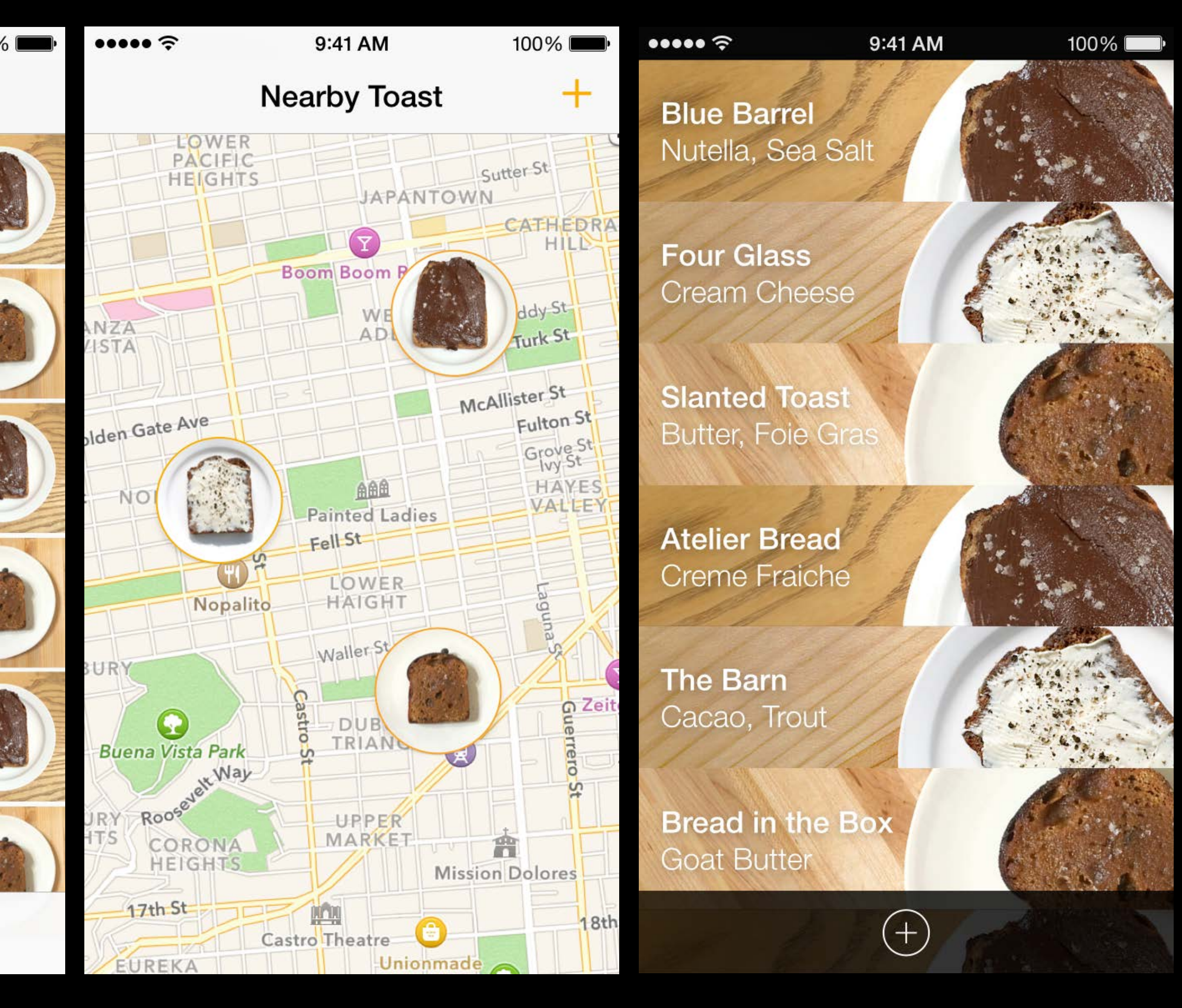

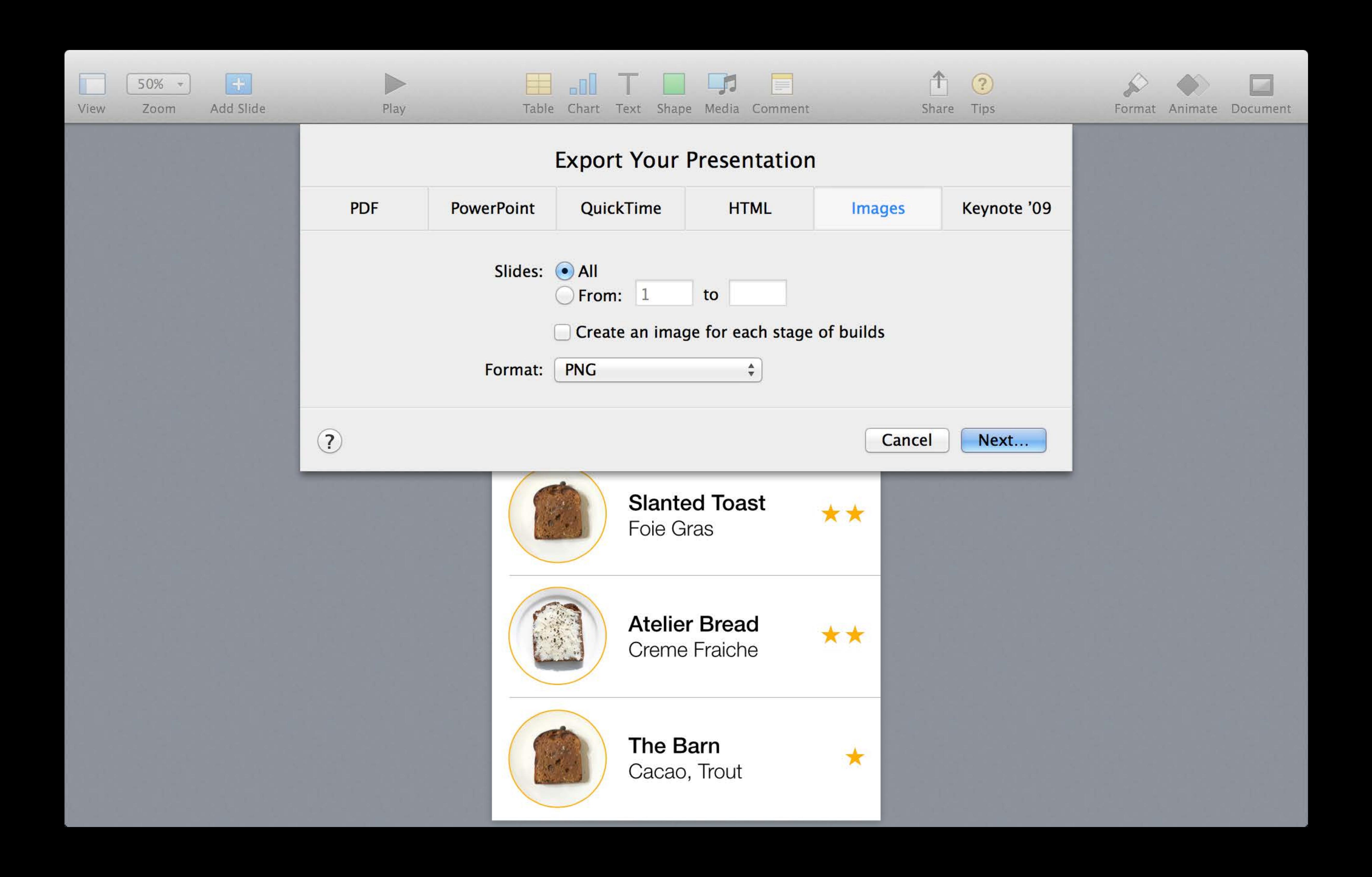

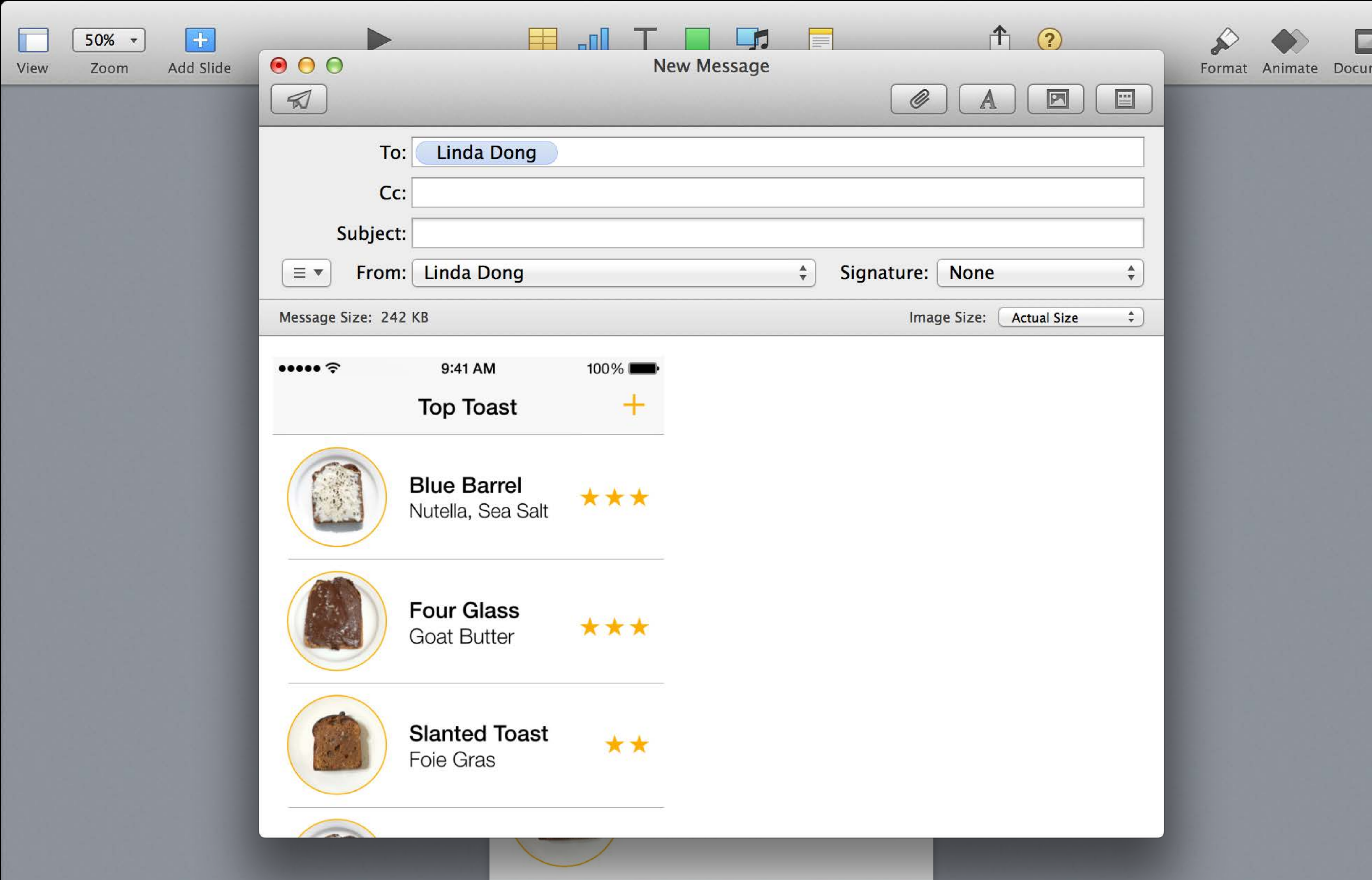

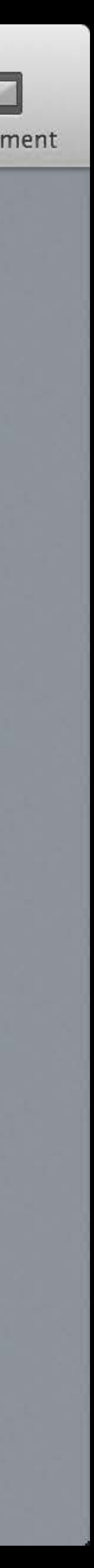

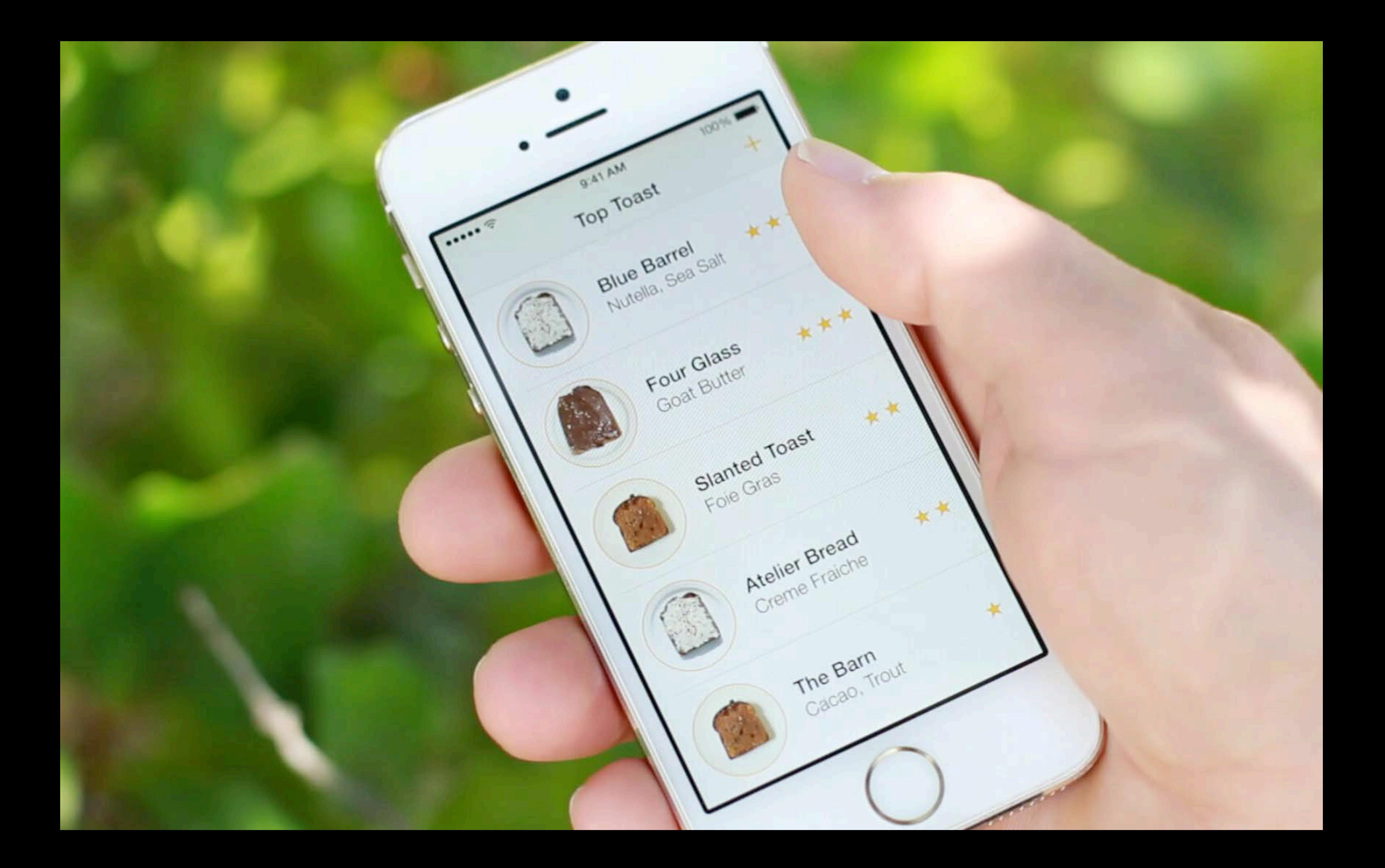

- 
- 
- 
- 
- 
- 
- 
- 
- - -
		-
		-
		-
- 
- 
- 
- 
- 
- -
	-
- 
- 
- 
- 
- 
- 
- 
- 
- 
- 
- 
- 
- 
- 
- 
- 
- 
- 
- 
- 
- -
- 
- 
- -
	-
	-
	- -
		- -
		-
		-
		-
		-
		-
	-
	-
	-
	-
	-
	-
	-
- 
- -
- 
- 
- 
- 
- -
	-
	- -
- -
	-
	-
- 
- 
- 
- 
- - -
		-
		-
		-

Do you know how to find top rated toast? Nearby toast?

Do you know how to find top rated toast? Nearby toast? "I'm looking at star icons so this list must be sorted by rating"

Do you know how to find top rated toast? Nearby toast? "I'm looking at star icons so this list must be sorted by rating" "I don't understand how to find nearby toast when there's no map"

Do you know how to find top rated toast? Nearby toast? "I'm looking at star icons so this list must be sorted by rating" "I don't understand how to find nearby toast when there's no map"

Is it easy to browse through toast?

Do you know how to find top rated toast? Nearby toast? "I'm looking at star icons so this list must be sorted by rating" "I don't understand how to find nearby toast when there's no map"

Is it easy to browse through toast? "Ow, the grid view hurts my retinas…"

Do you know how to find top rated toast? Nearby toast? "I'm looking at star icons so this list must be sorted by rating" "I don't understand how to find nearby toast when there's no map"

Is it easy to browse through toast? "Ow, the grid view hurts my retinas…"

How can we make this better?

Do you know how to find top rated toast? Nearby toast? "I'm looking at star icons so this list must be sorted by rating" "I don't understand how to find nearby toast when there's no map"

Is it easy to browse through toast? "Ow, the grid view hurts my retinas…"

How can we make this better? "Keep going with the list and the map ideas!"

- 
- 
- 
- 
- 
- 
- 
- 

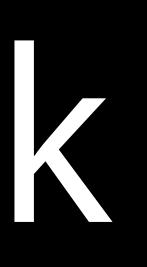

What's working?

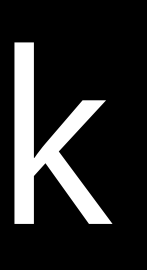

What's working?

Lists of toast, maps of toast, top toast

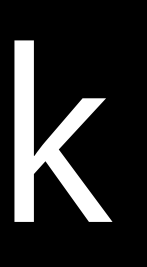

What's working?

Lists of toast, maps of toast, top toast

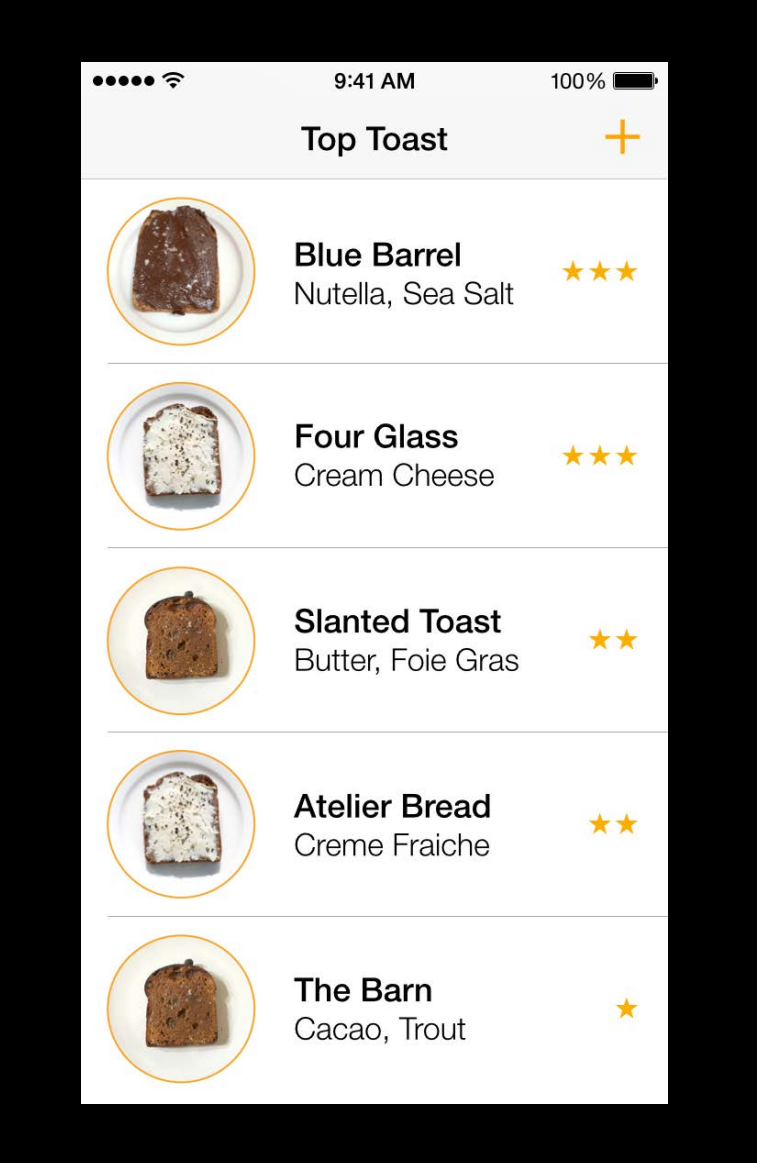

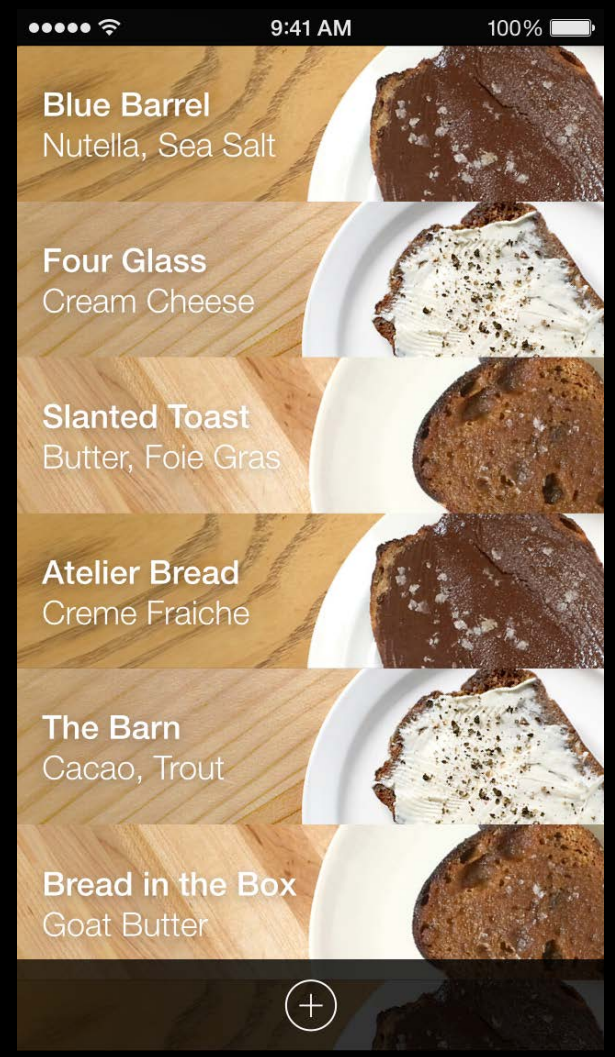

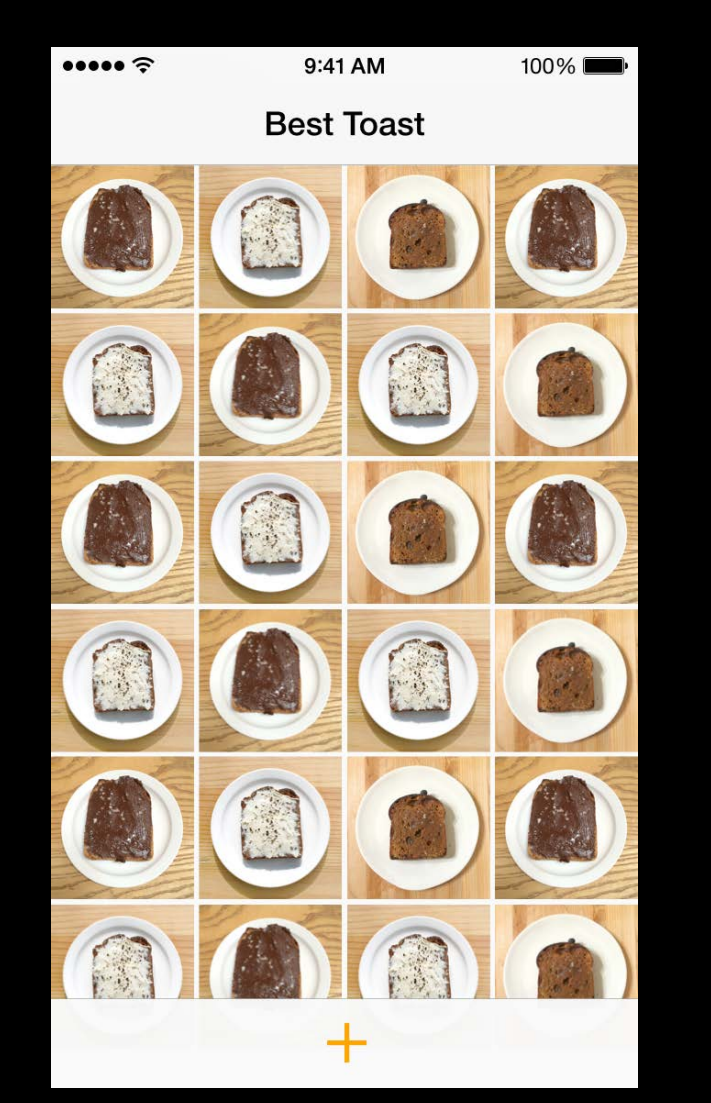

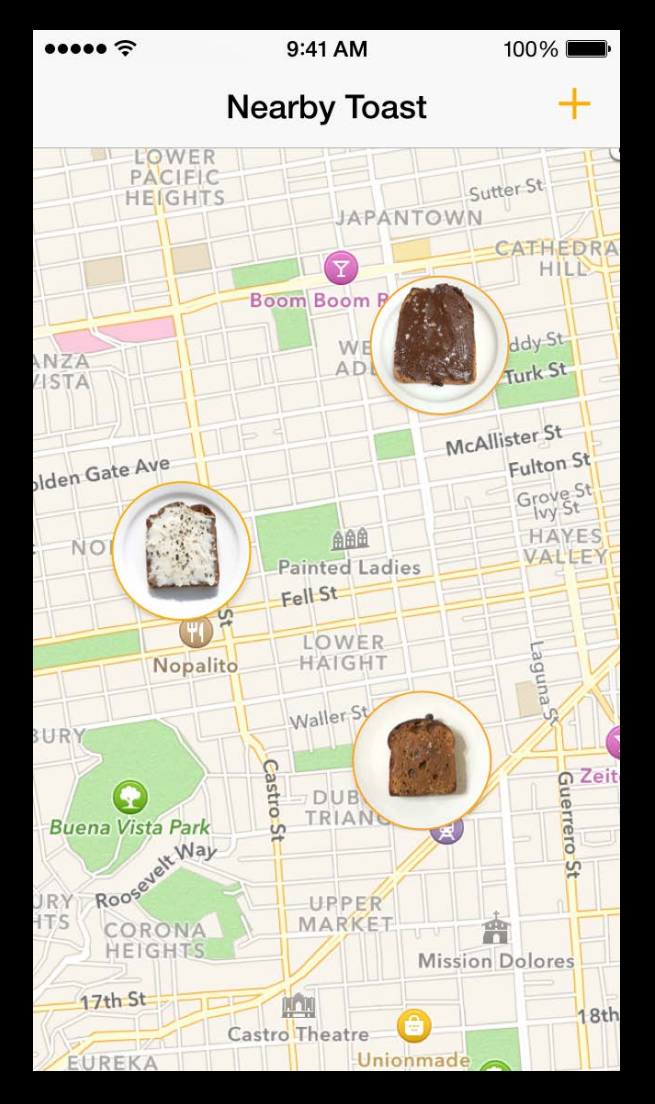

What's working?

Lists of toast, maps of toast, top toast

What's not working?

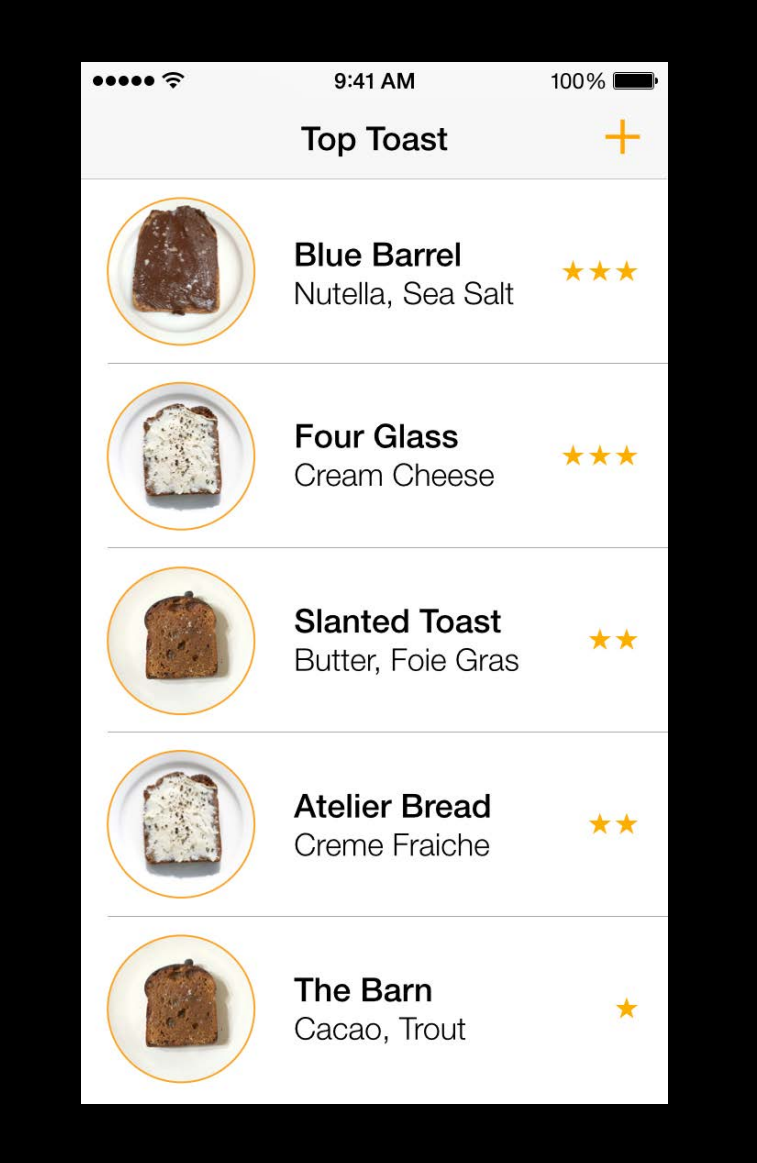

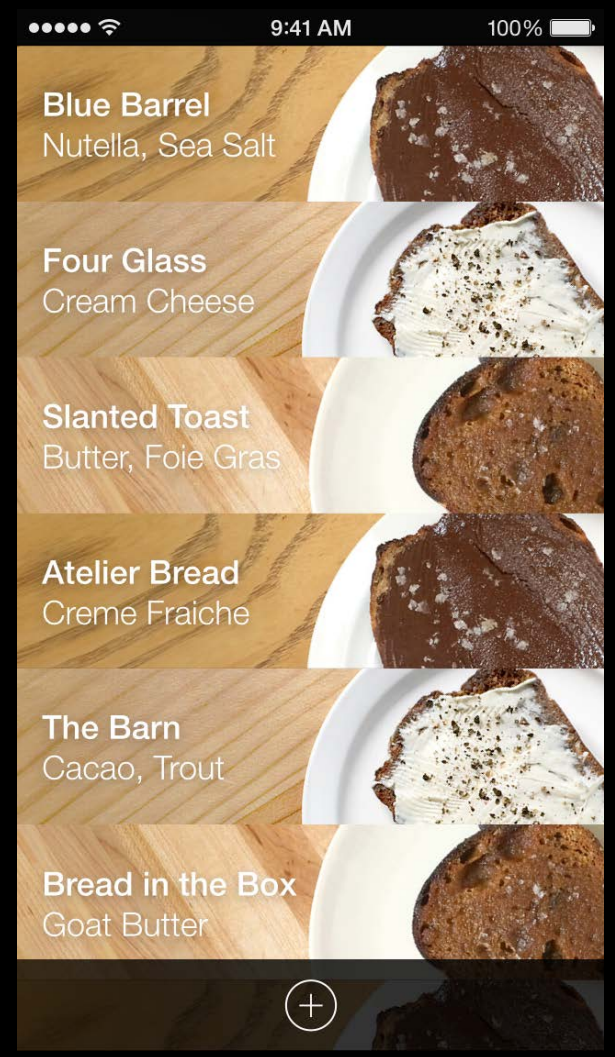

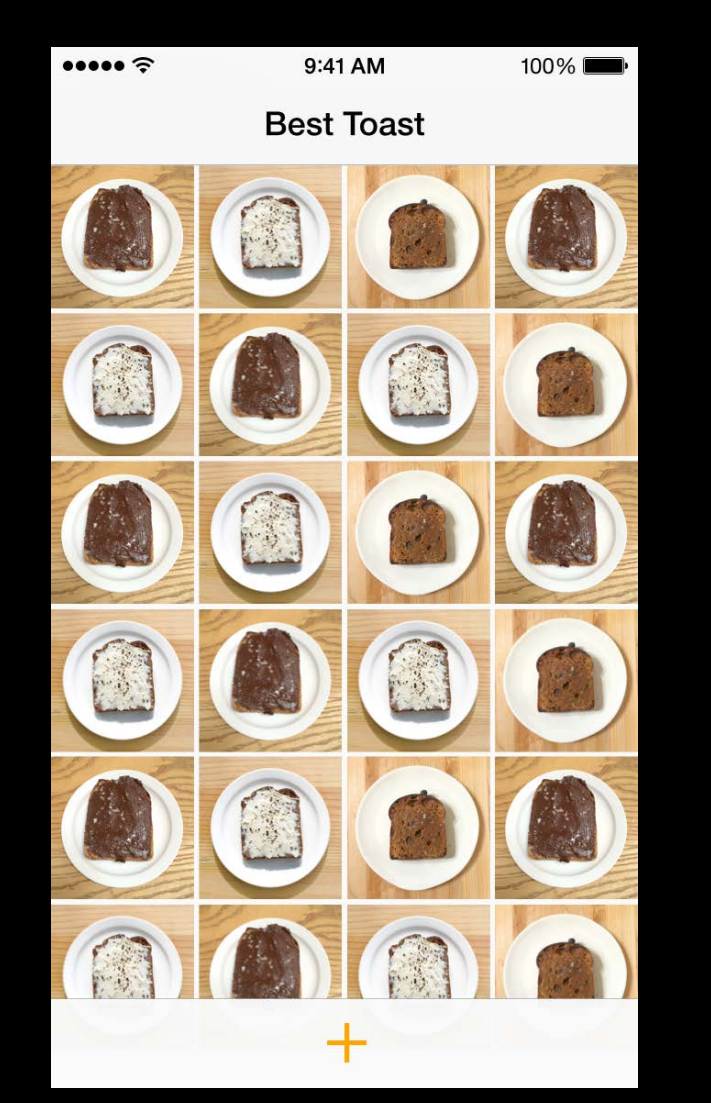

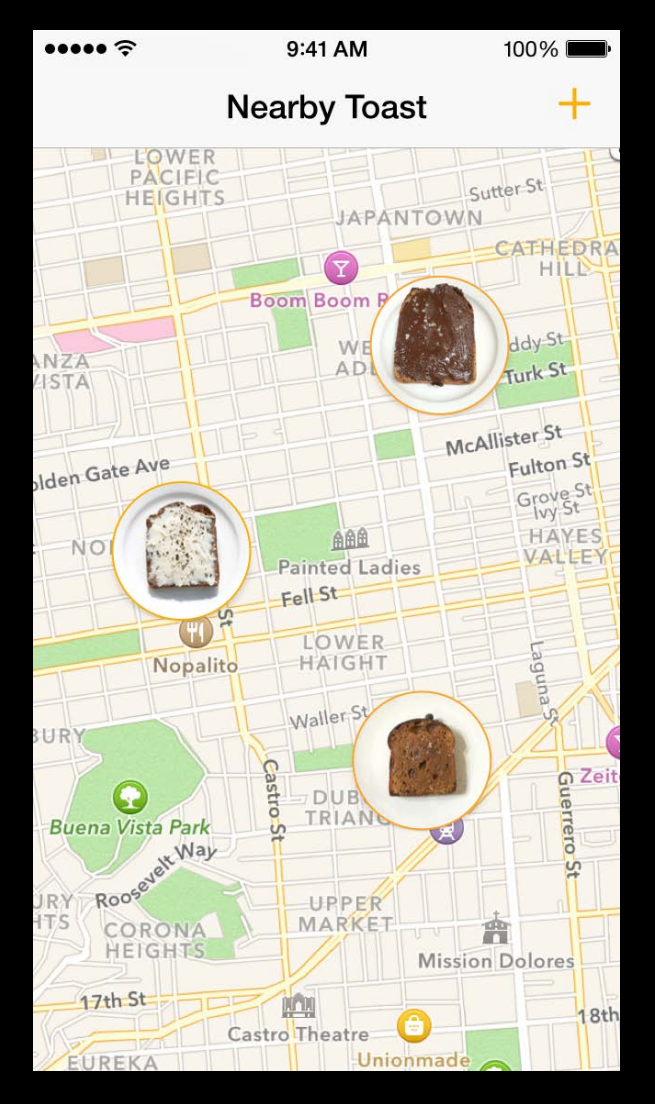

What's working?

Lists of toast, maps of toast, top toast

What's not working?

No single method seems like enough—it's not clear how they work together

ooooo R 9:41 AM 100% **Top Toast Blue Barrel** \*\*\* Nutella, Sea Salt **Four Glass** \*\*\* Cream Cheese **Slanted Toast** Butter, Foie Gras **Atelier Bread** \*\* Creme Fraiche The Barn Cacao, Trout

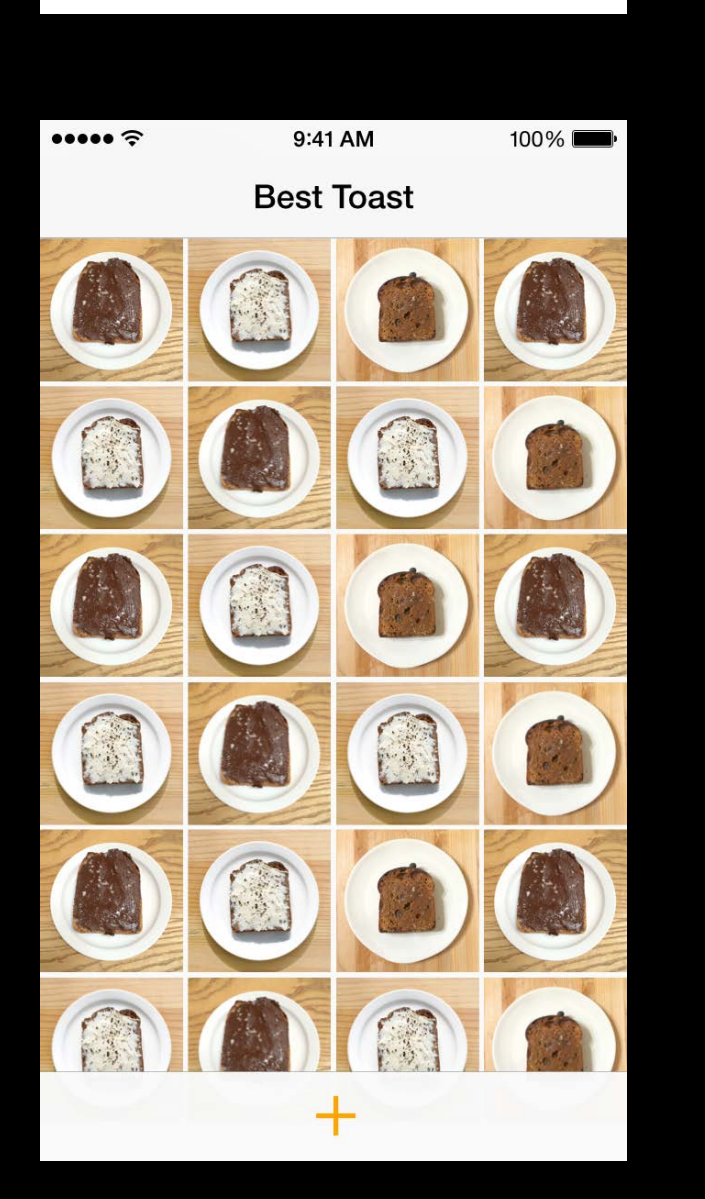

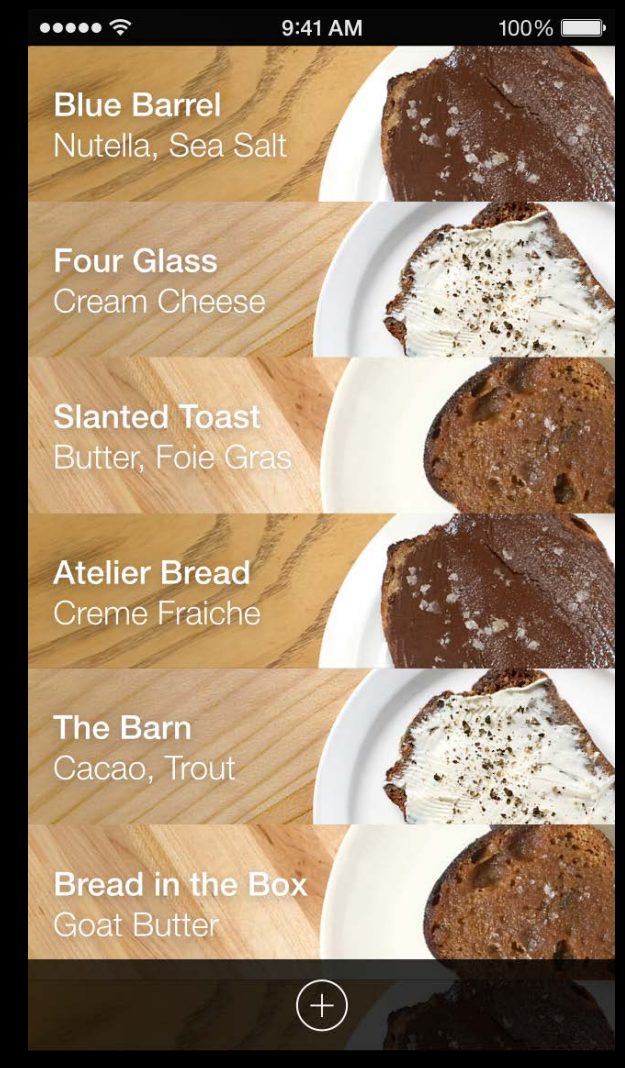

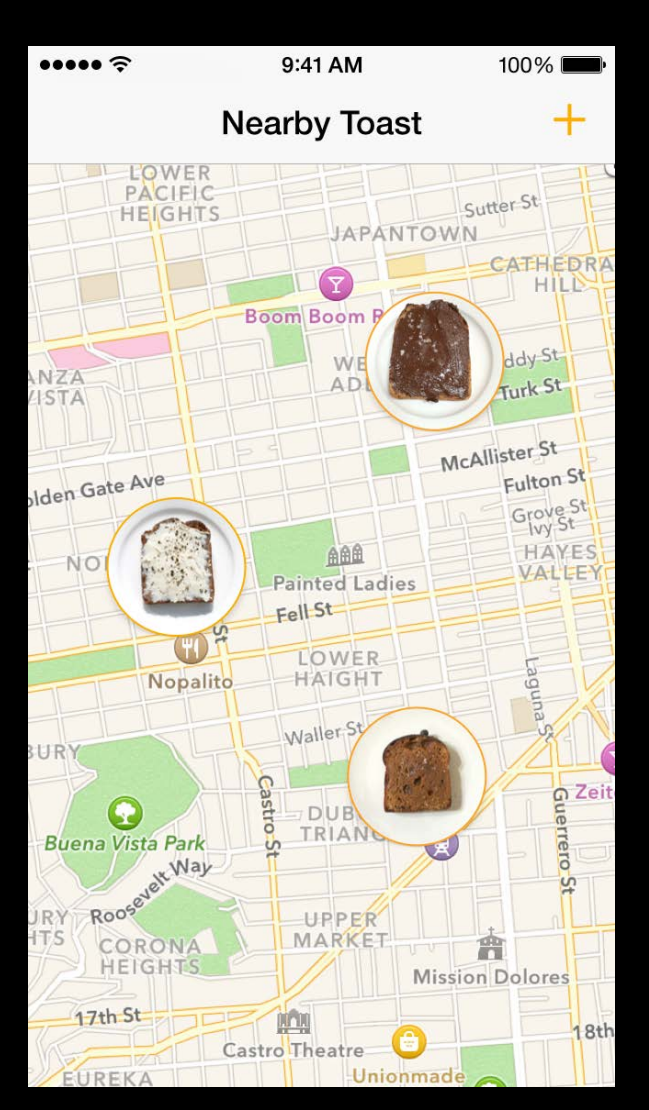

What's working?

Lists of toast, maps of toast, top toast

What's not working?

No single method seems like enough—it's not clear how they work together

What other ideas does this give us?

ooooo R 9:41 AM  $100\%$ **Top Toast Blue Barrel** \*\*\* Nutella, Sea Salt **Four Glass** \*\*\* Cream Cheese **Slanted Toast** Butter, Foie Gras **Atelier Bread** \*\* **Creme Fraiche** The Barn Cacao, Trout

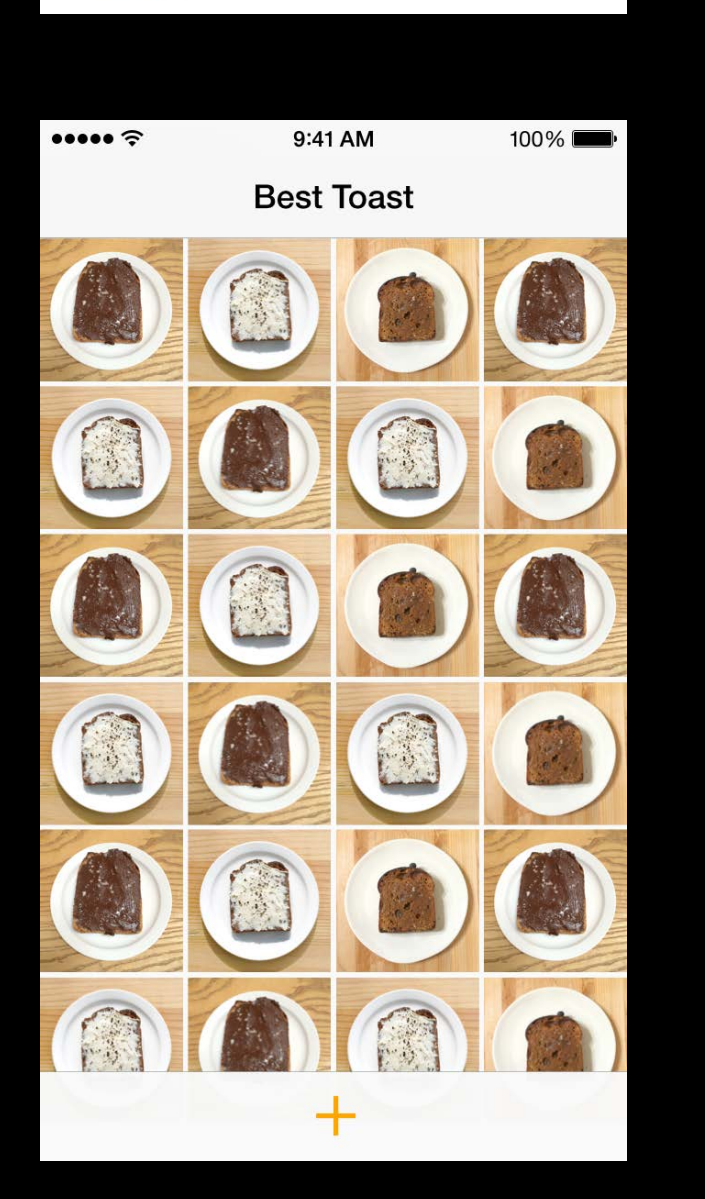

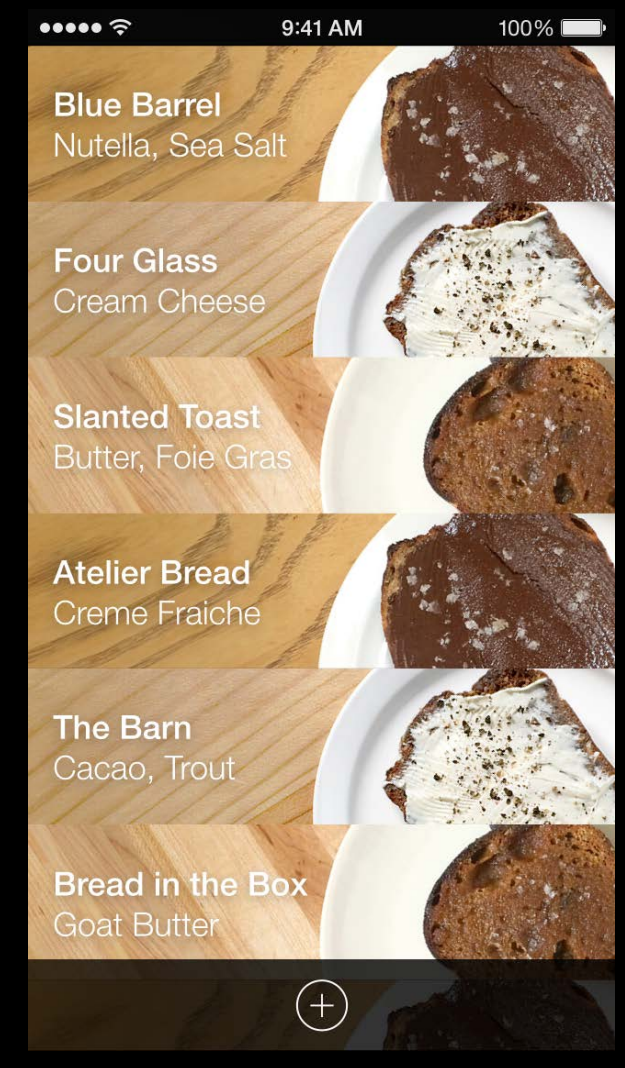

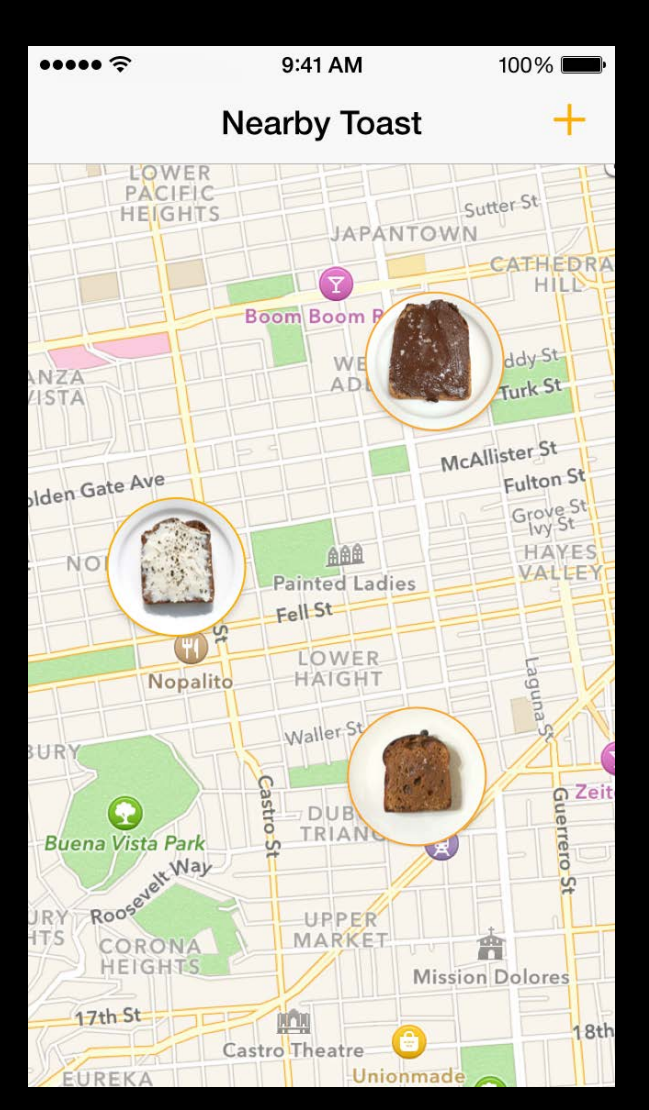

What's working?

Lists of toast, maps of toast, top toast

What's not working?

What other ideas does this give us? We could let people choose how they want to find toast

No single method seems like enough—it's not clear how they work together

..... 9:41 AM  $100\%$ **Top Toast Blue Barrel** \*\*\* Nutella, Sea Salt **Four Glass** Cream Cheese **Slanted Toast Butter, Foie Gras Atelier Bread Creme Fraiche** The Barn Cacao, Trout

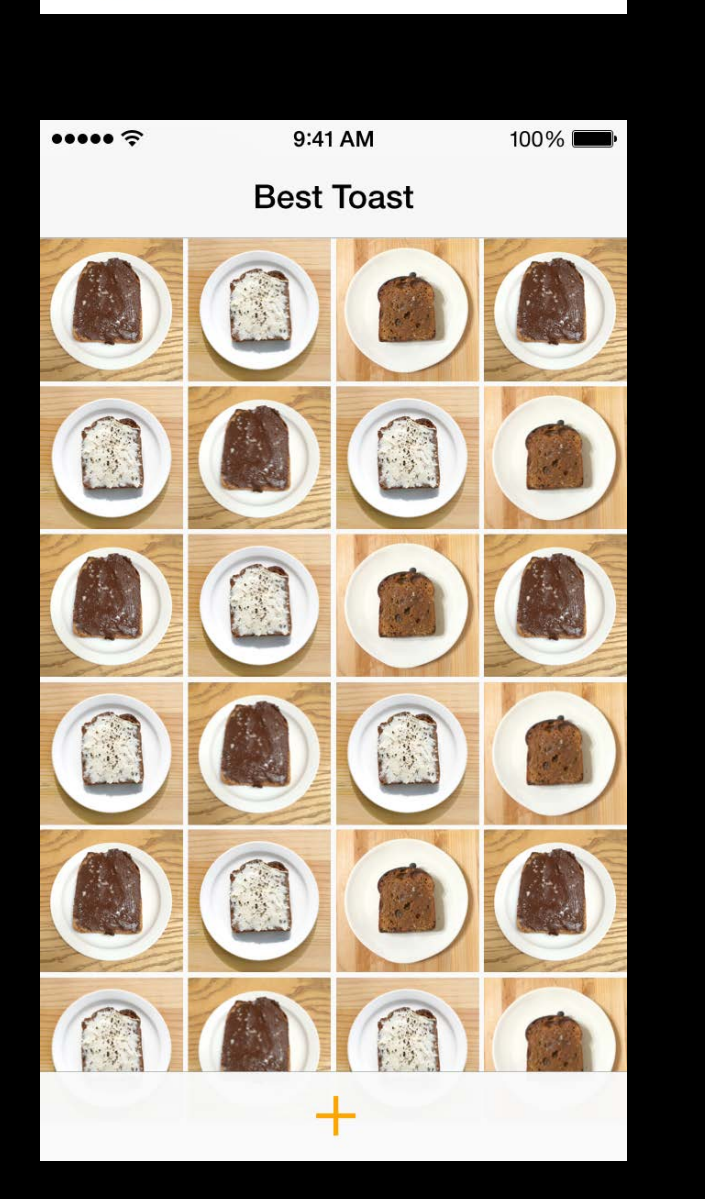

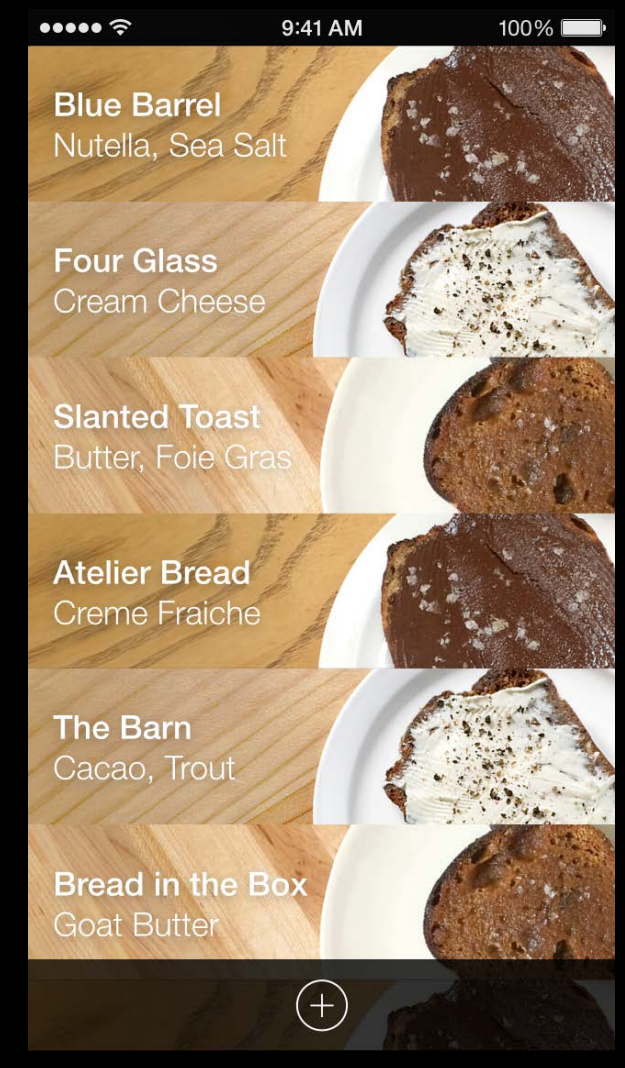

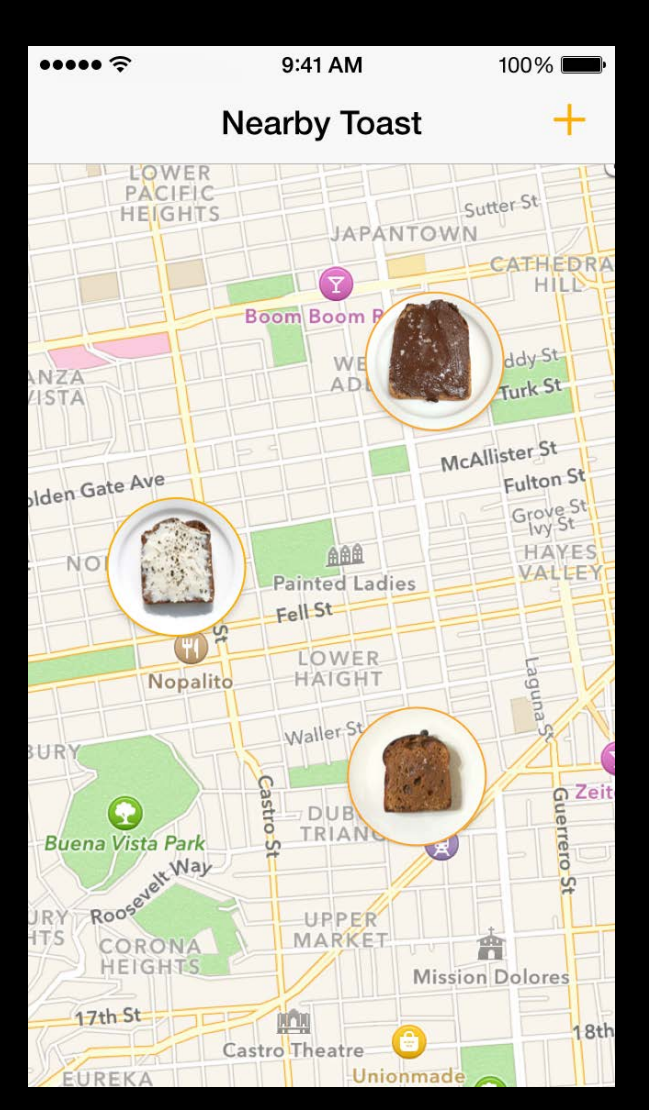

- 
- 
- 
- 
- 
- -
- 

What needs to be more real?

What needs to be more real?

The connection between top toast and nearby toast
What needs to be more real?

The connection between top toast and nearby toast

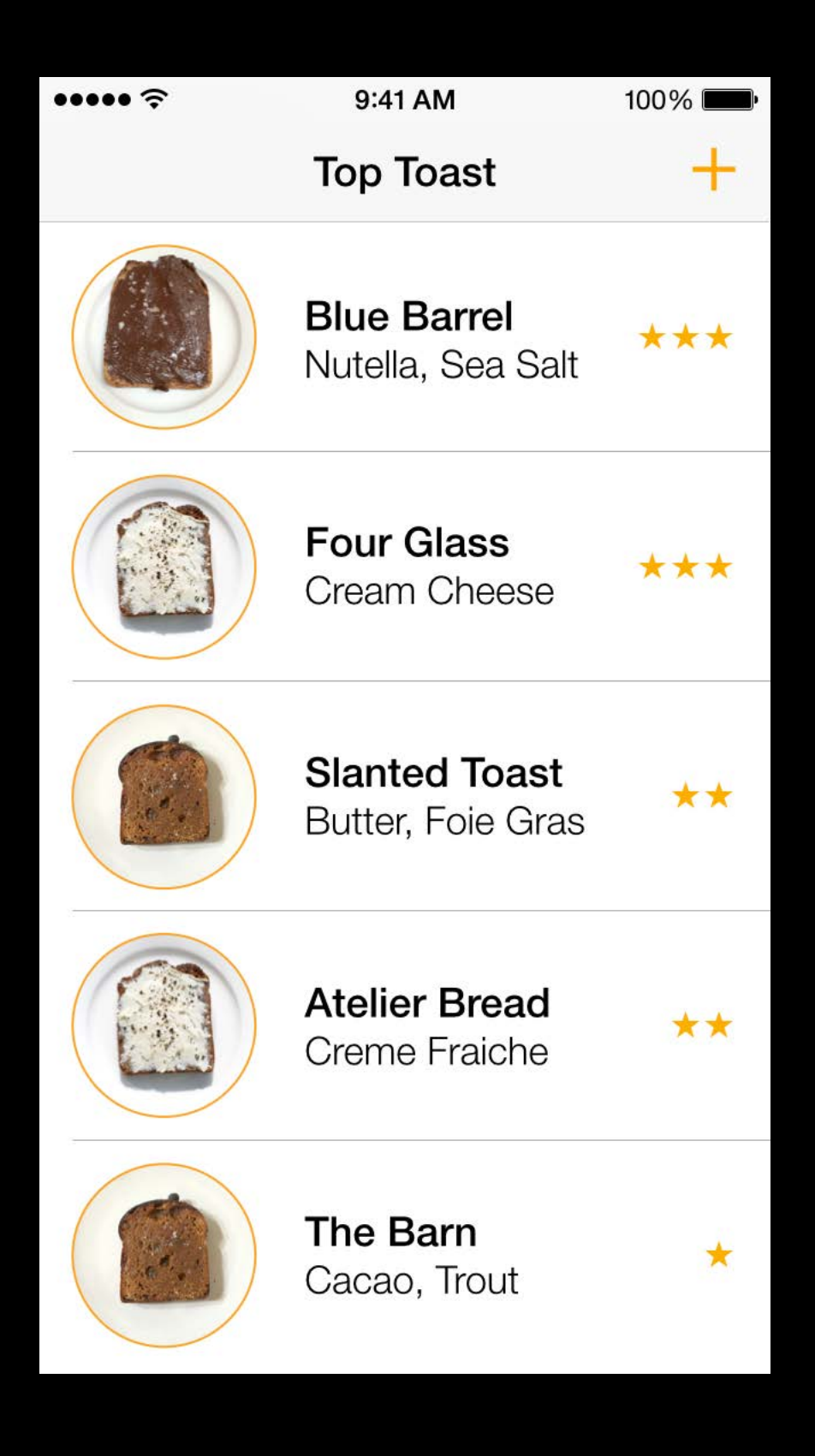

What needs to be more real?

The connection between top toast and nearby toast

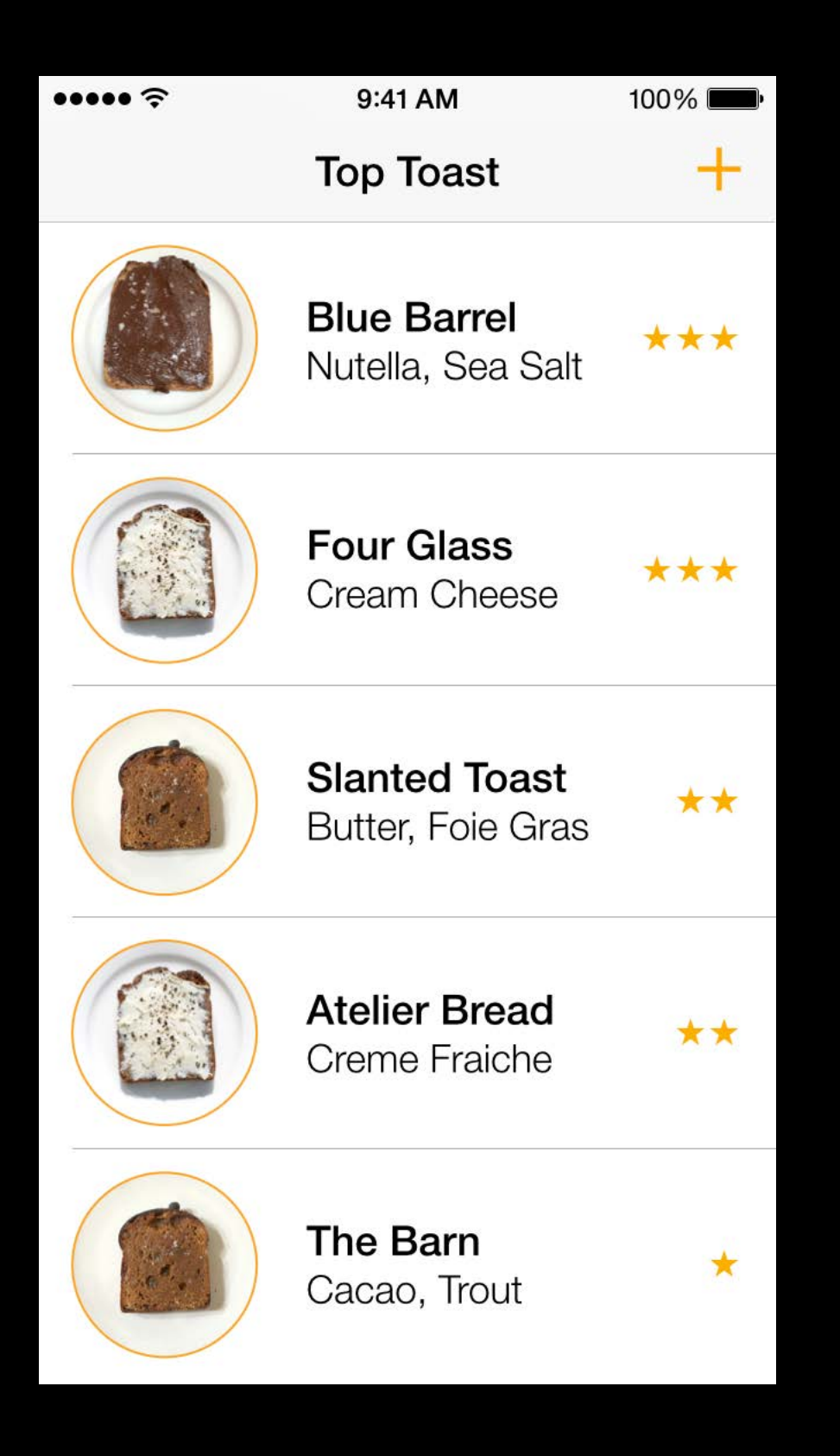

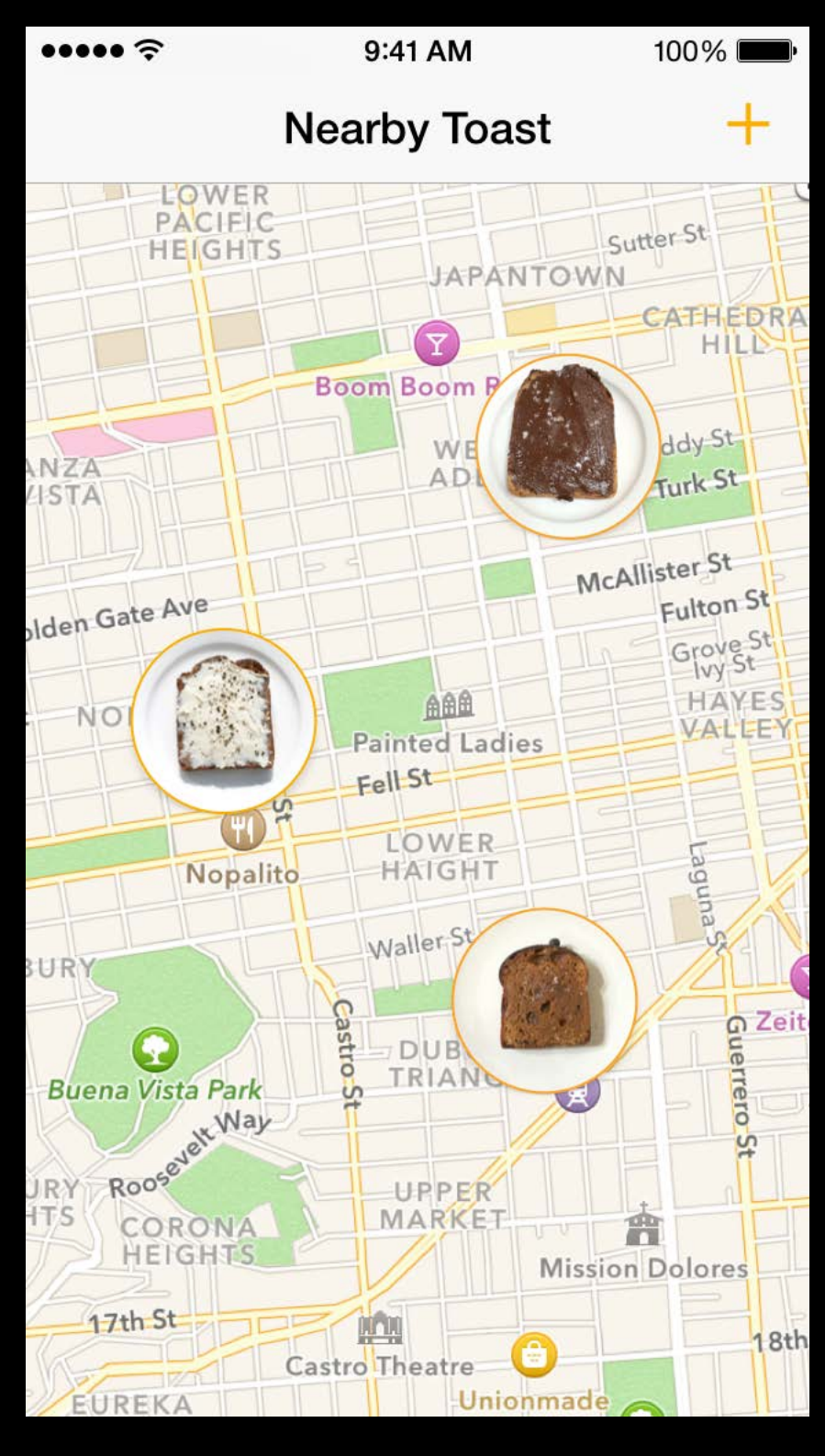

What needs to be more real?

The connection between top toast and nearby toast

What can we fake?

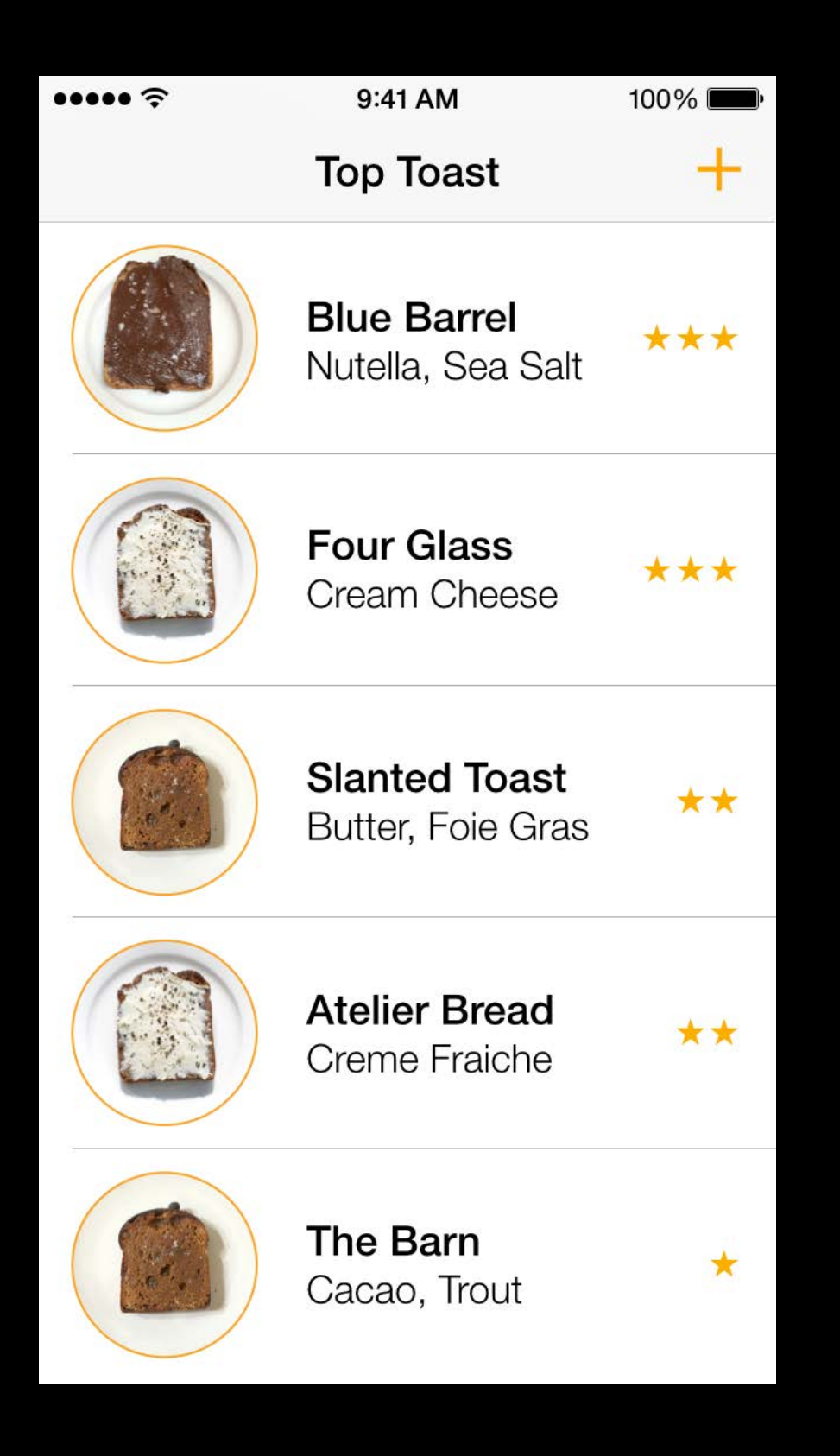

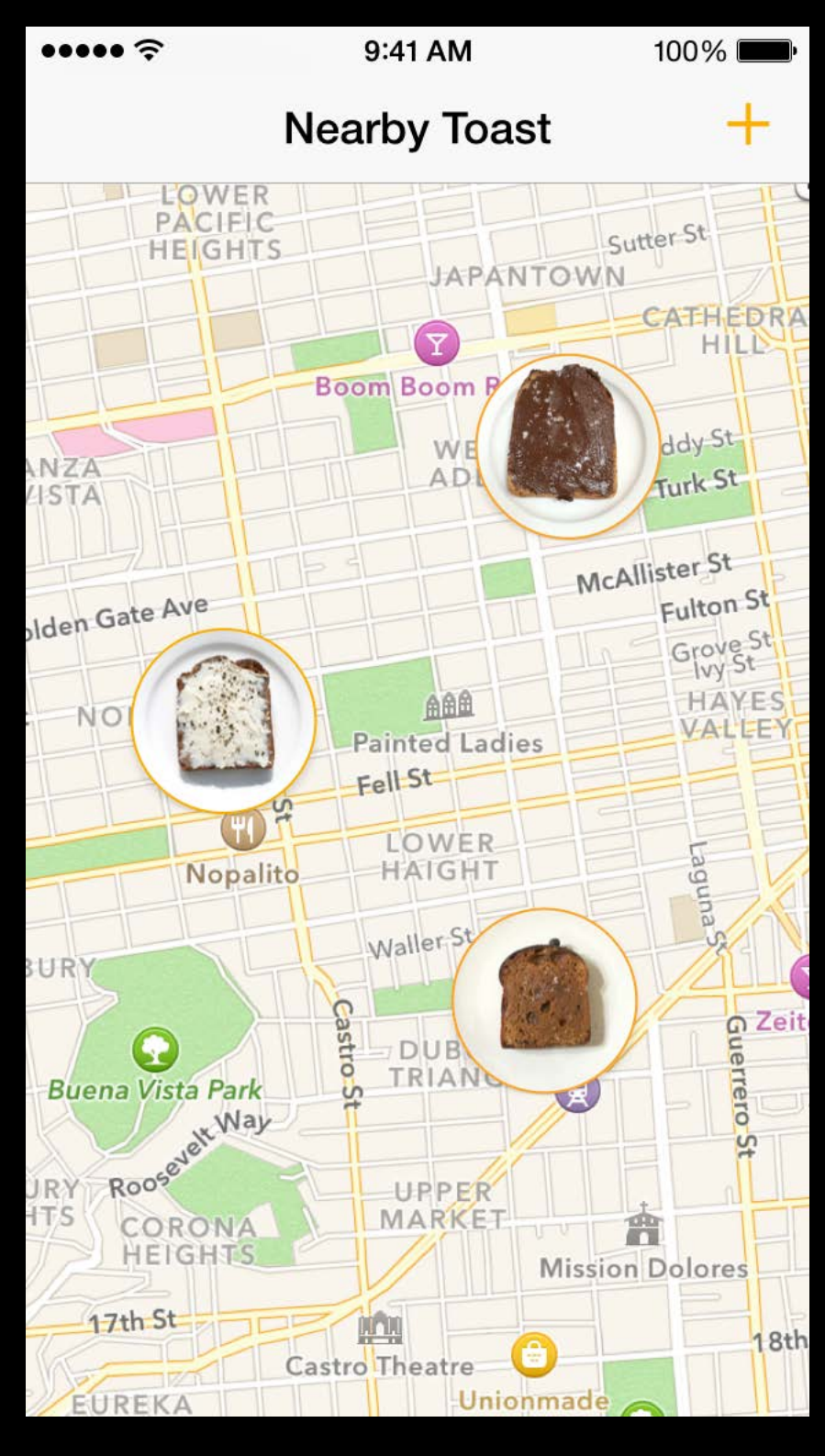

What needs to be more real?

The connection between top toast and nearby toast

What can we fake?

Nothing really needs to be interactive Final screens don't have to be done

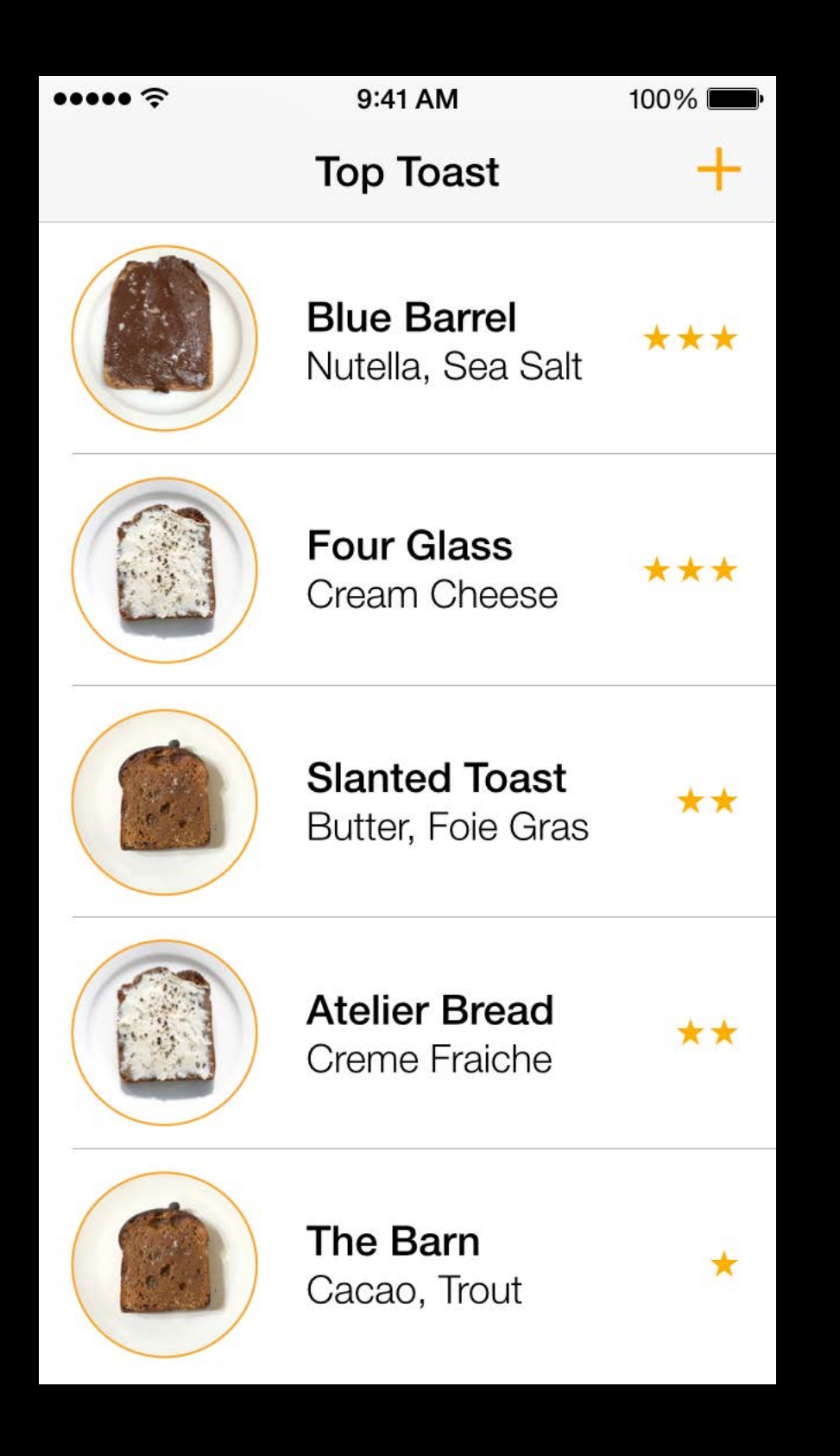

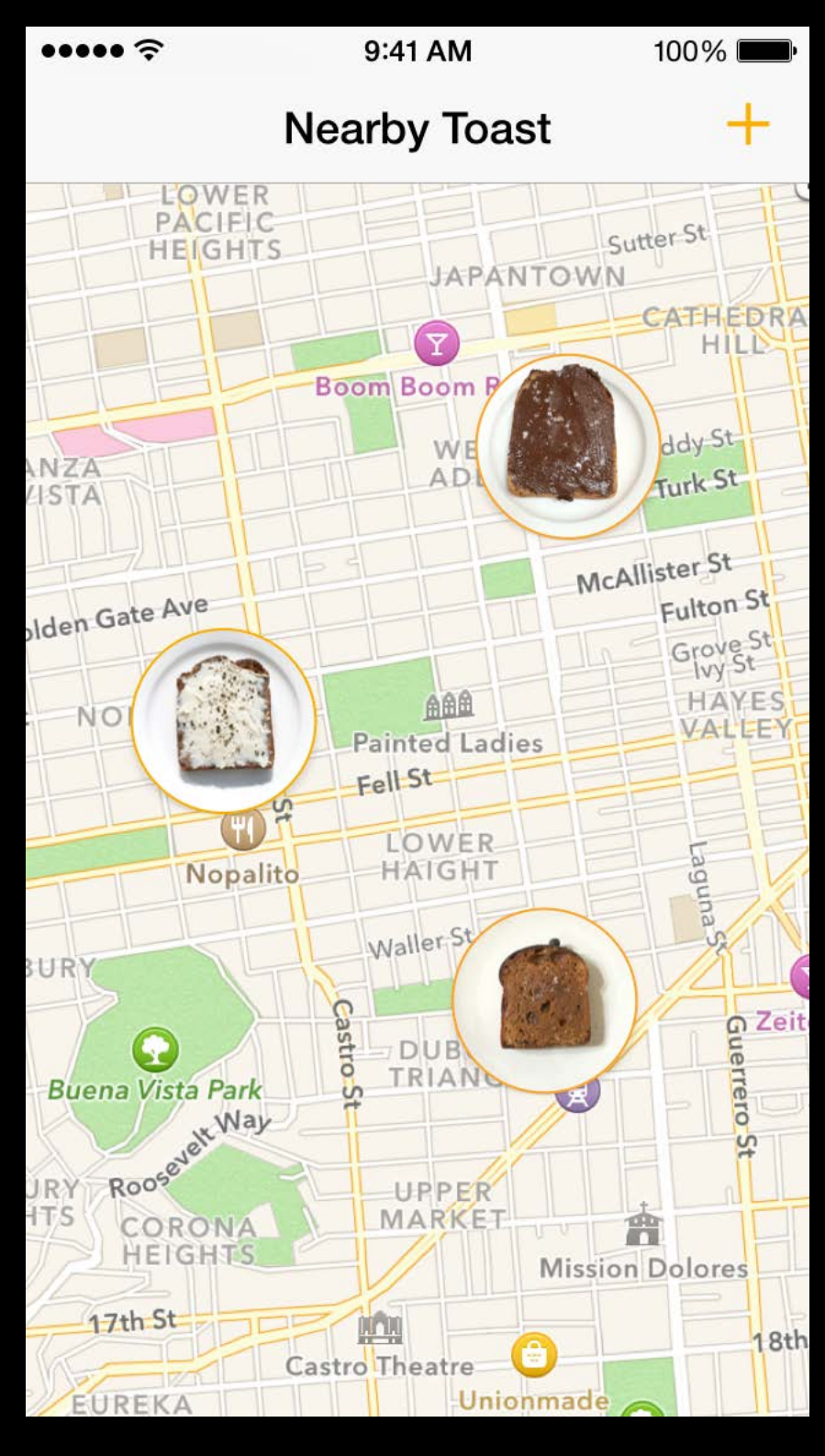

### What needs to be more real?

The connection between top toast and nearby toast

### What can we fake?

Nothing really needs to be interactive Final screens don't have to be done

Where will this be used?

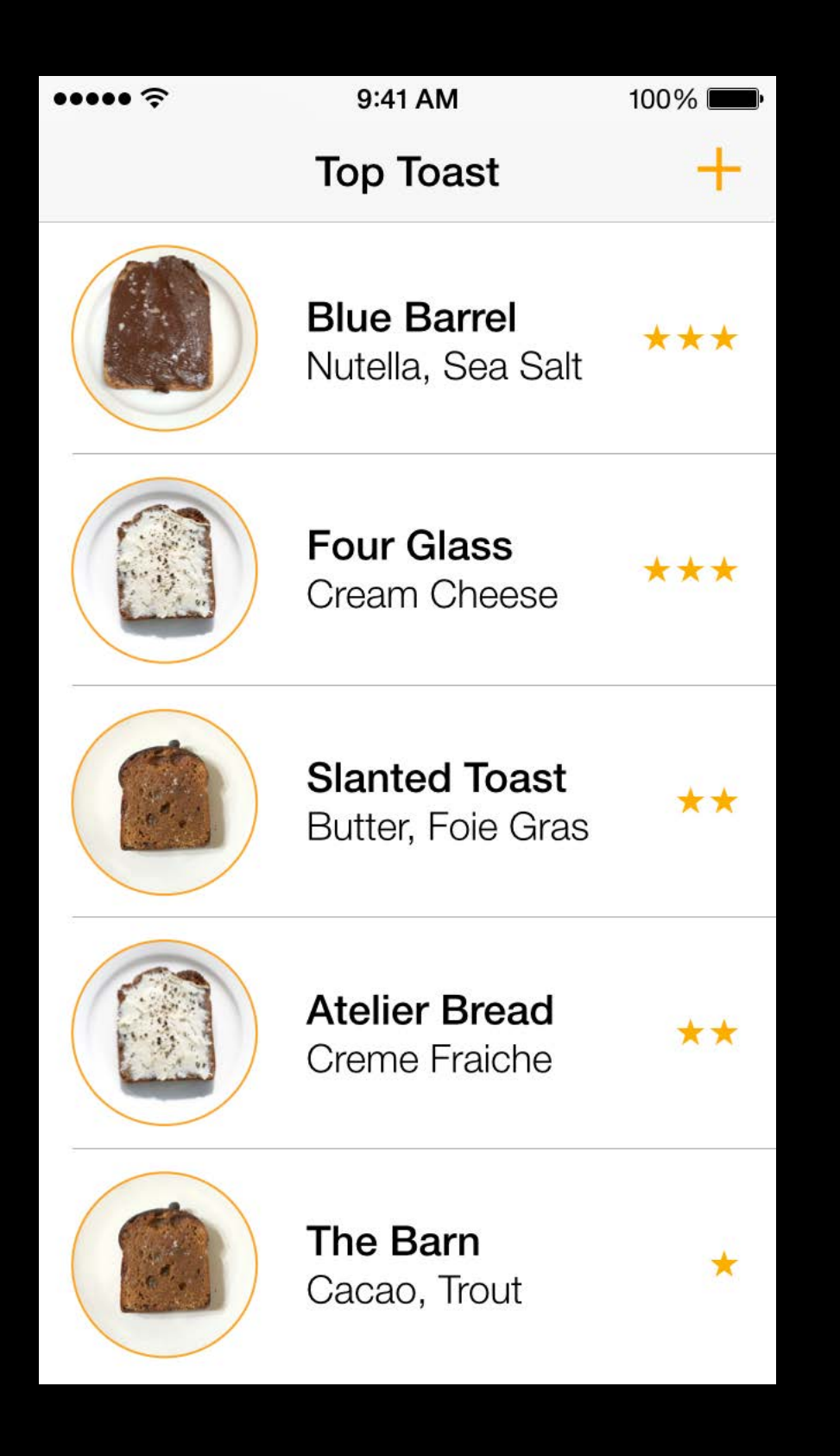

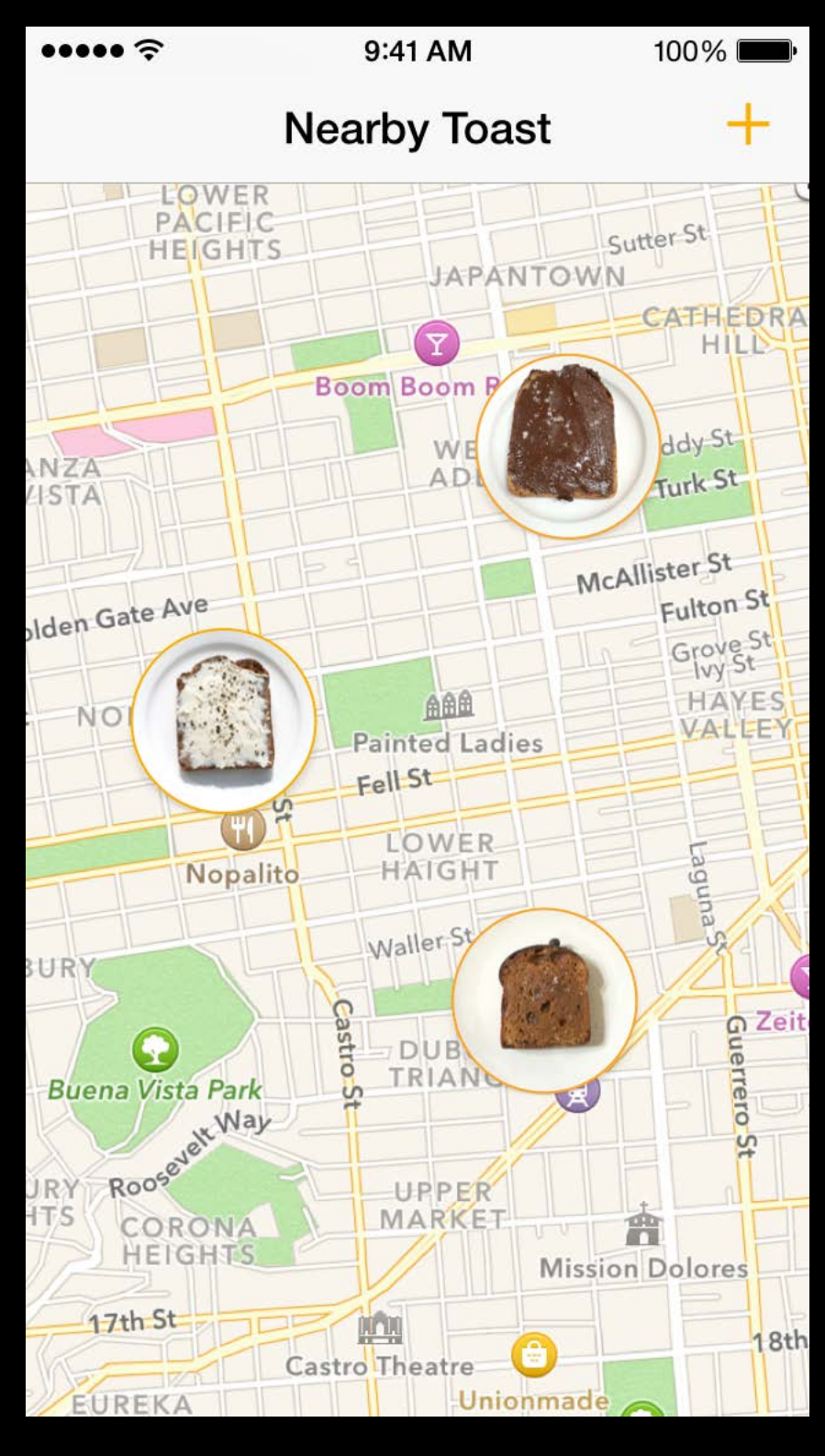

### What needs to be more real?

The connection between top toast and nearby toast

### What can we fake?

Walking around on a busy sidewalk when we are hungry

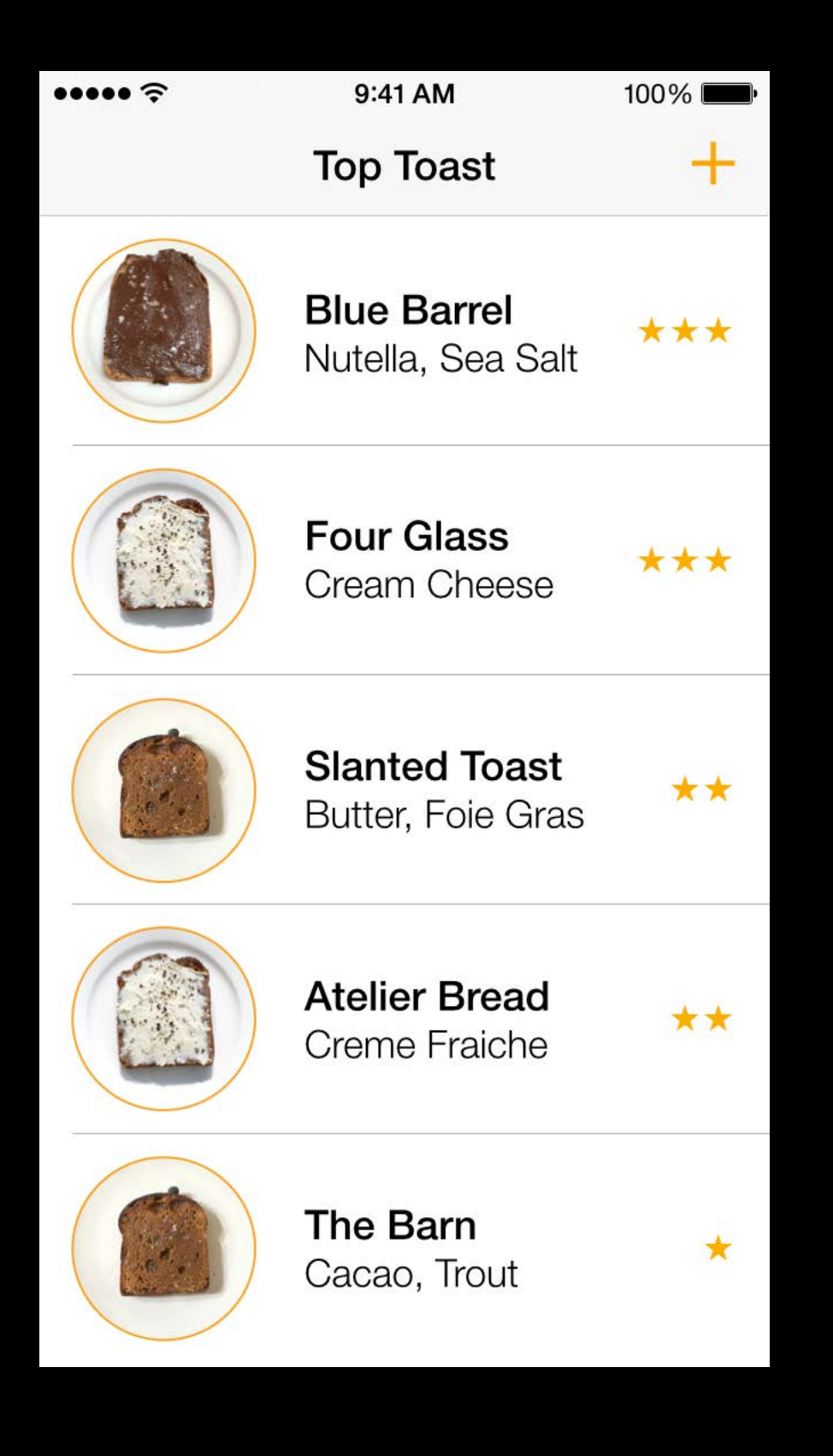

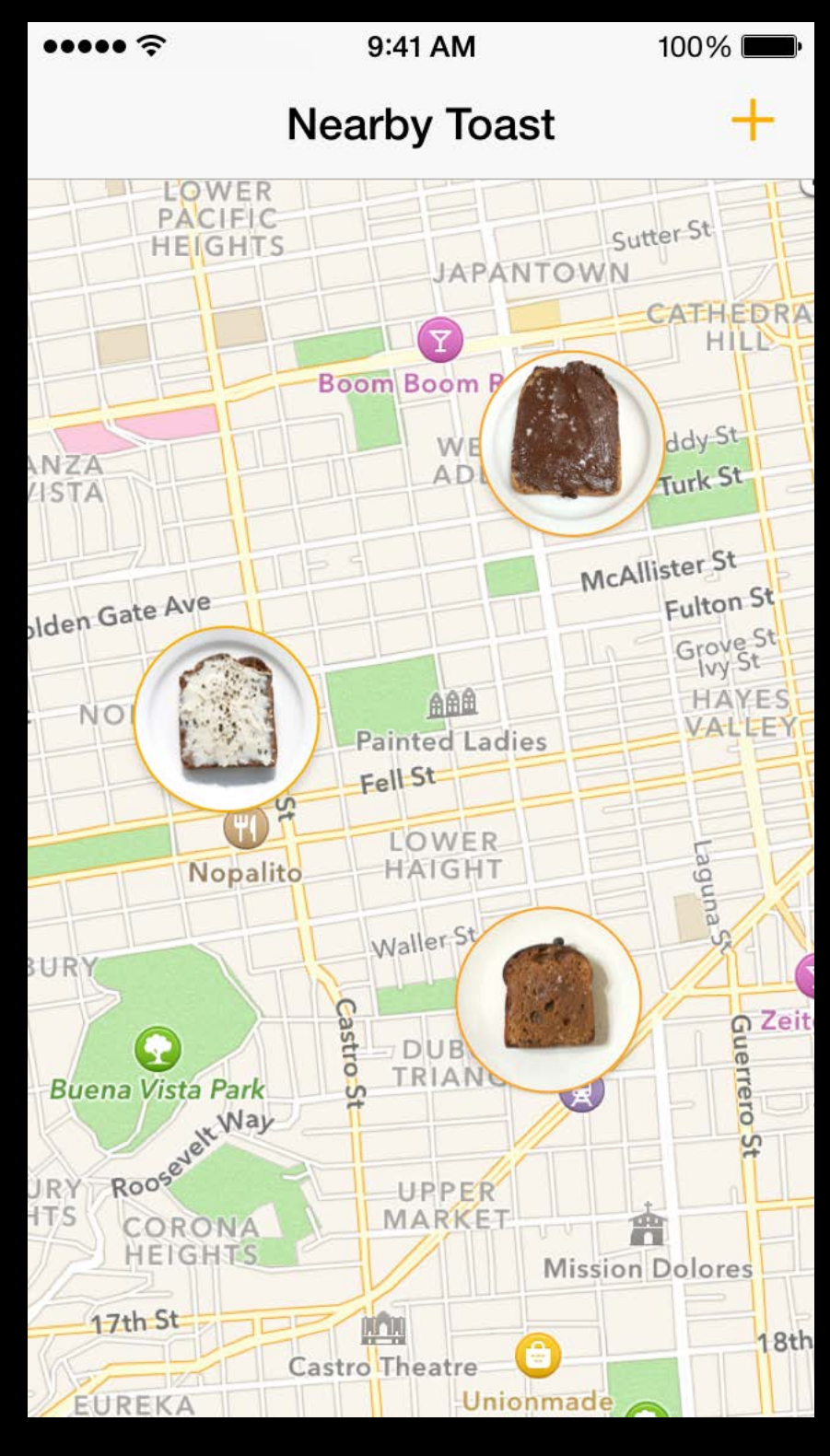

Nothing really needs to be interactive Final screens don't have to be done

### Where will this be used?

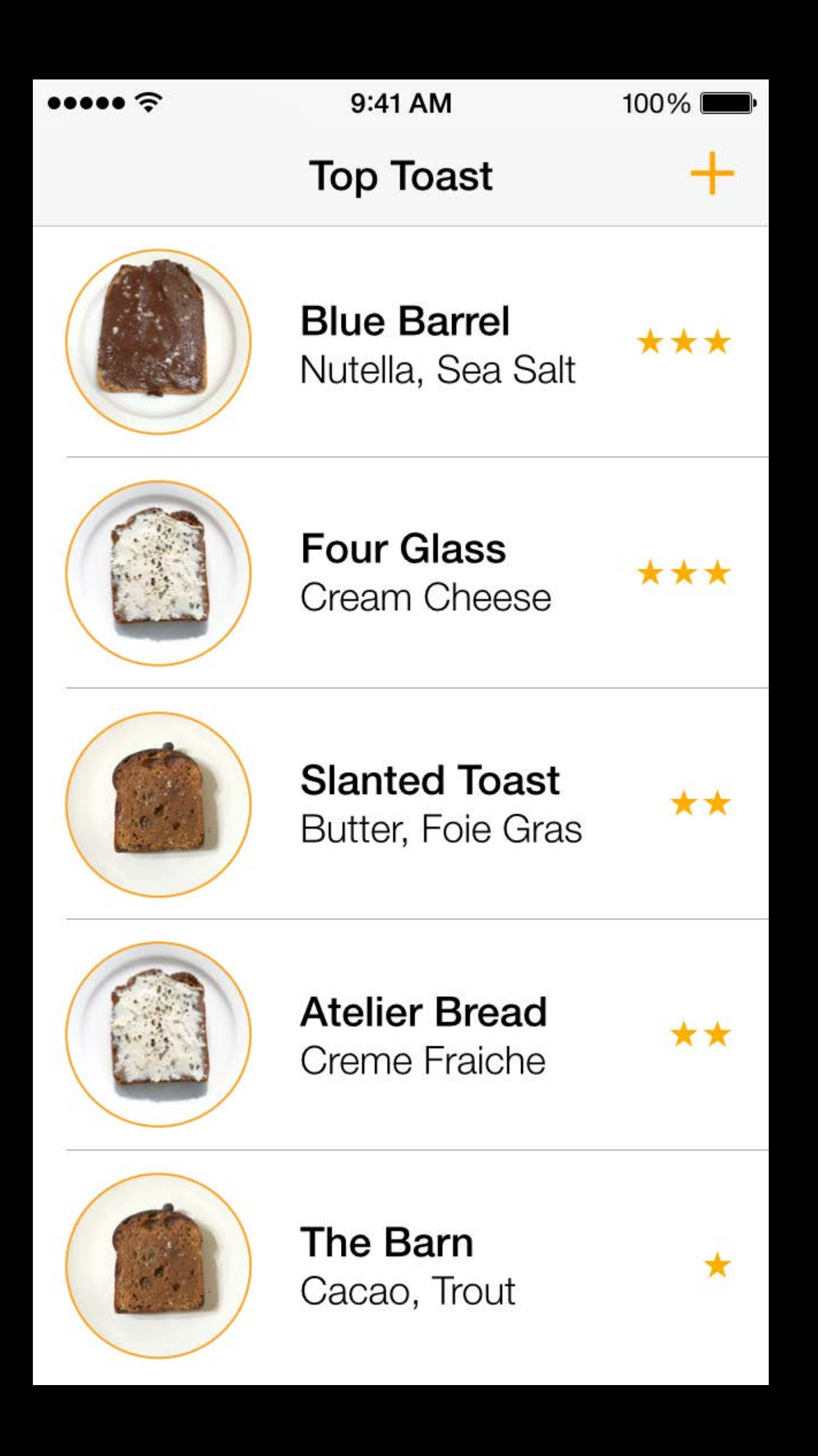

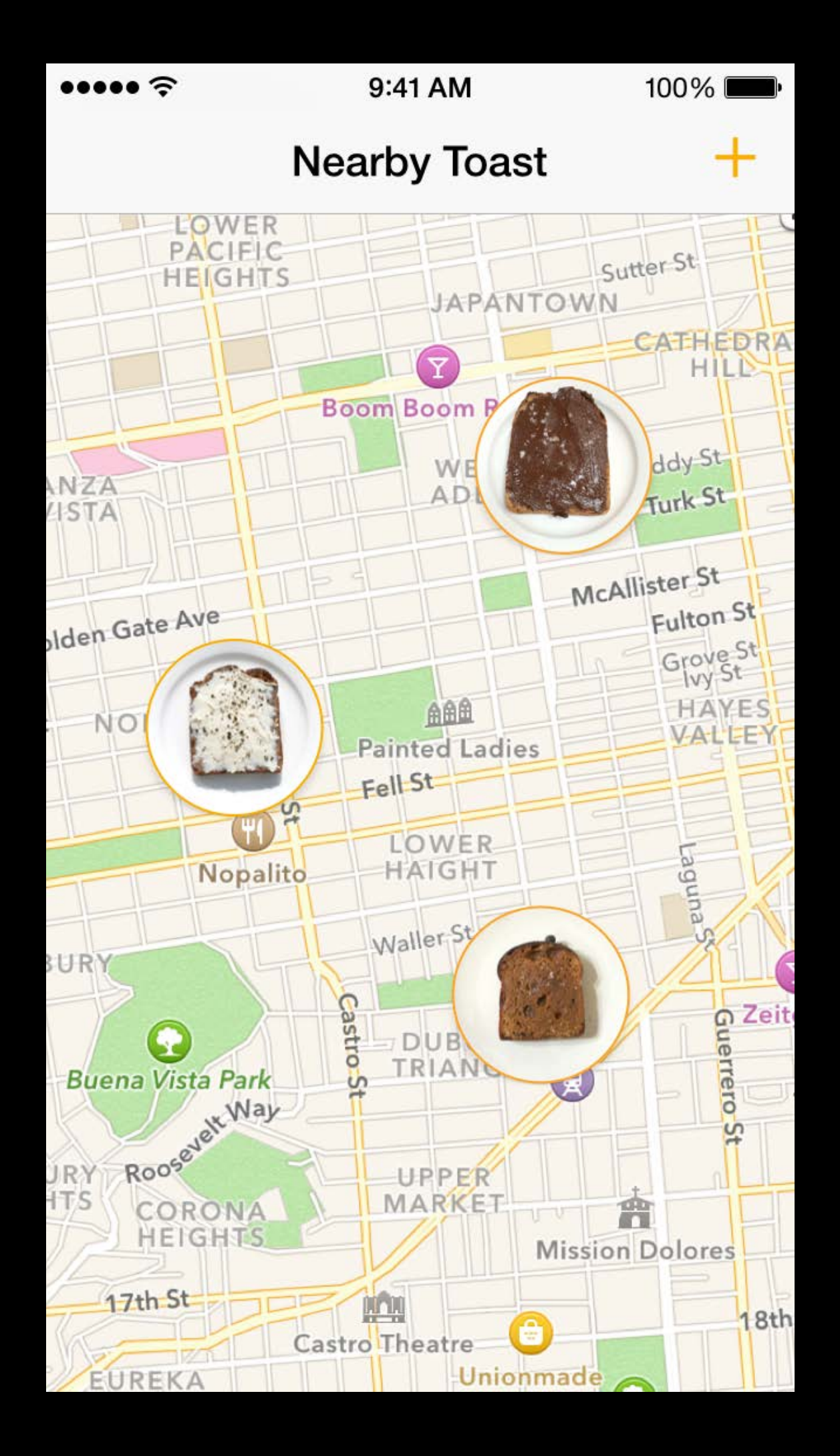

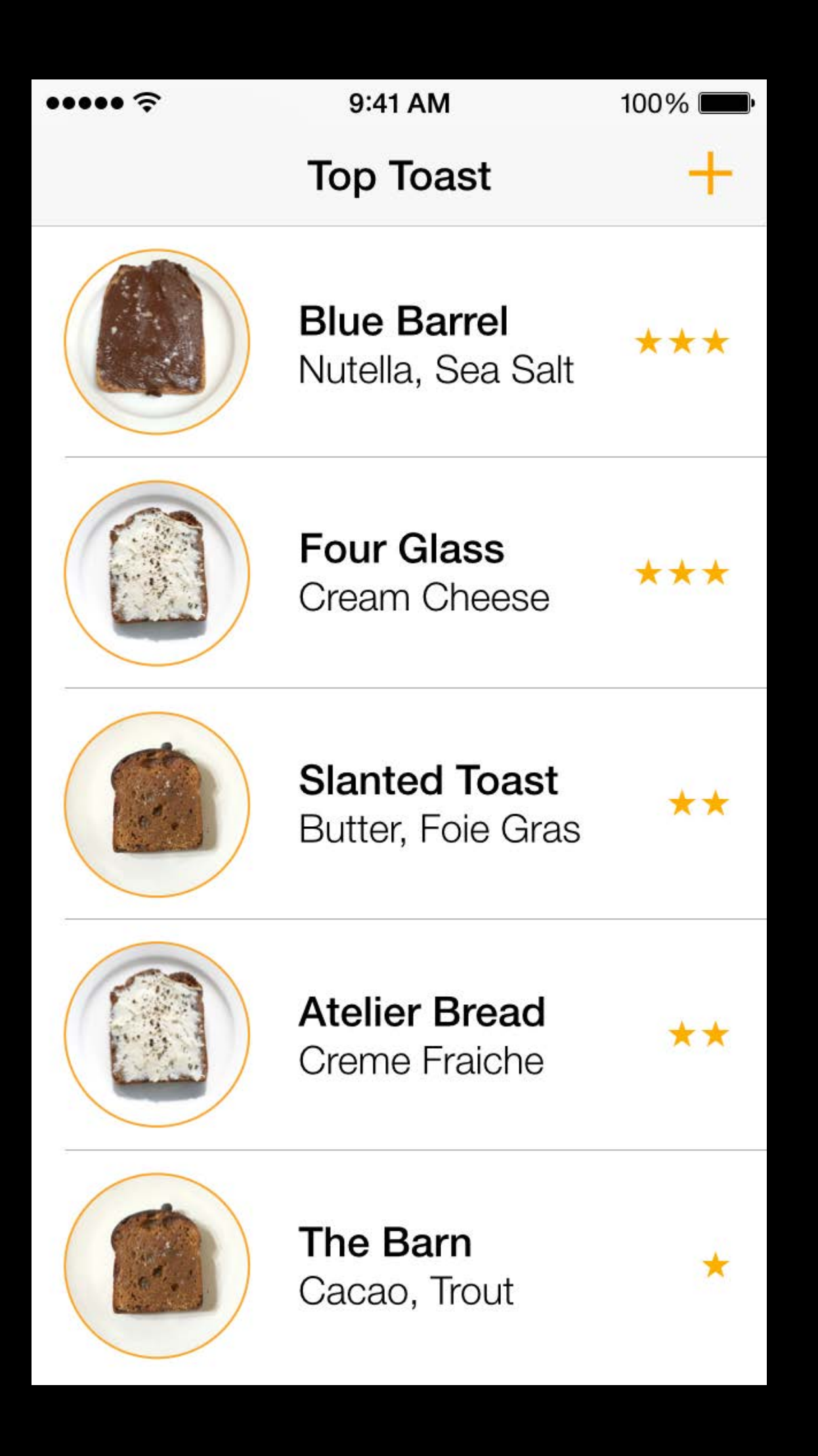

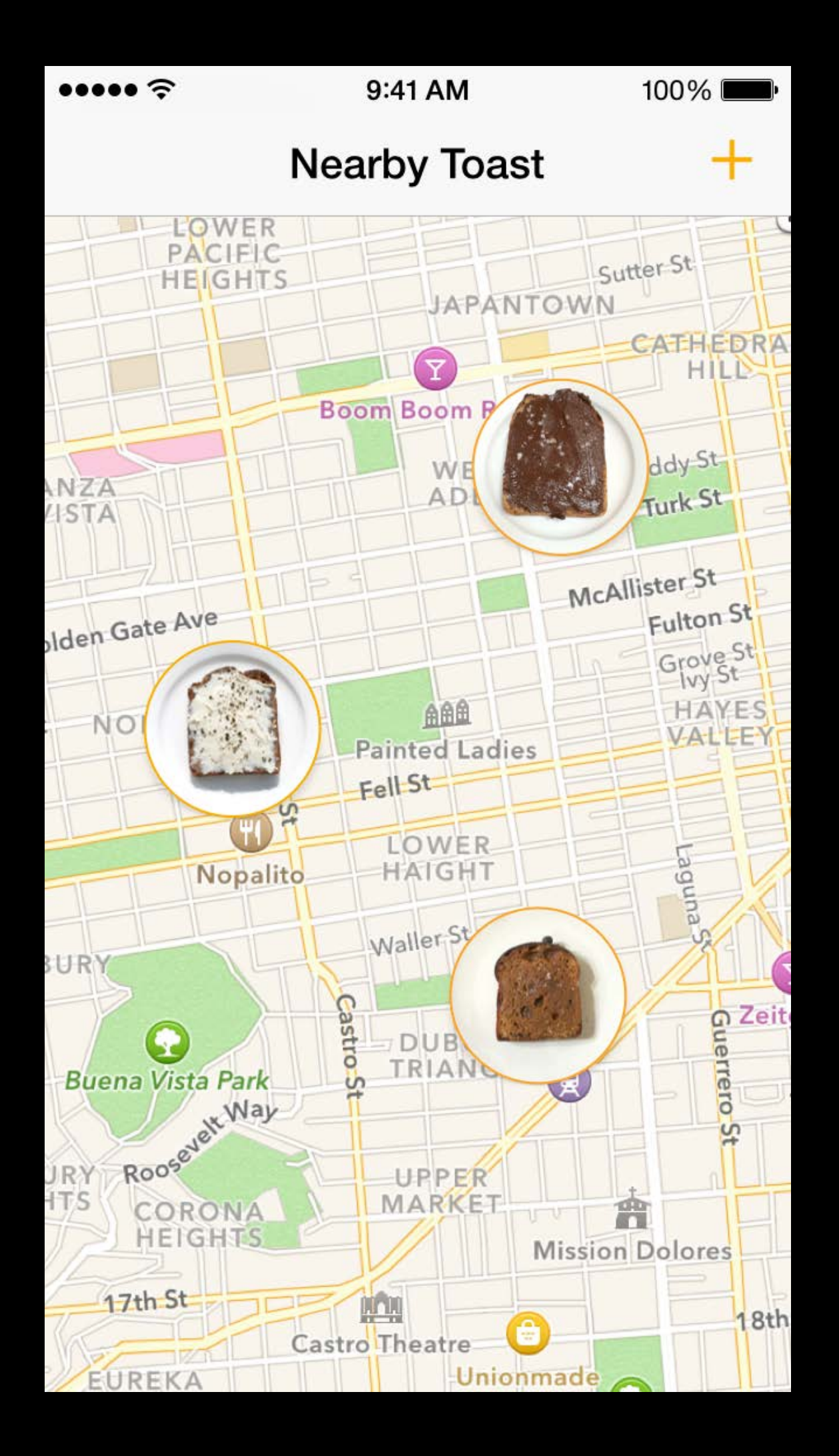

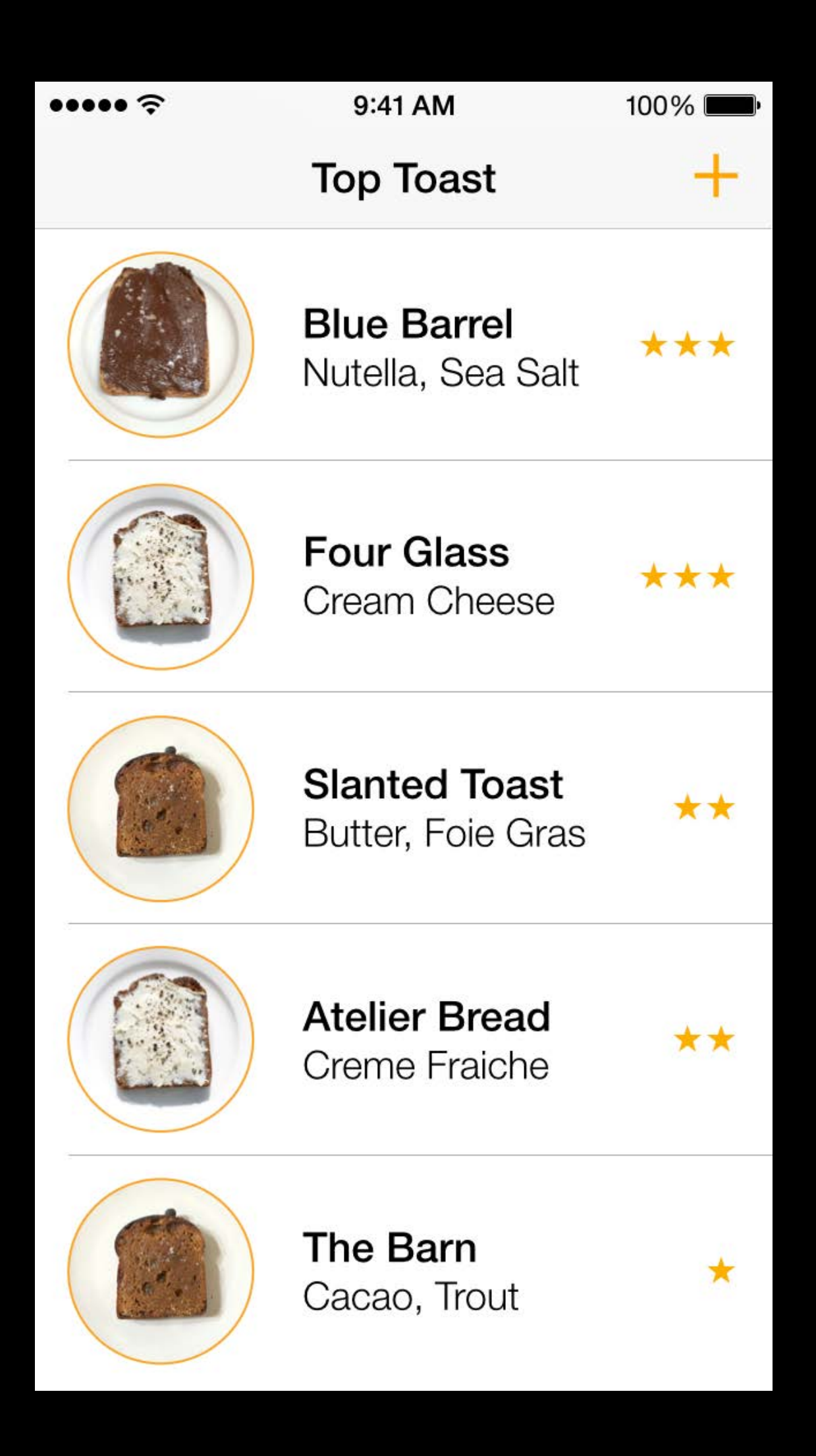

## Motion **AfterEffects** Quartz Composer

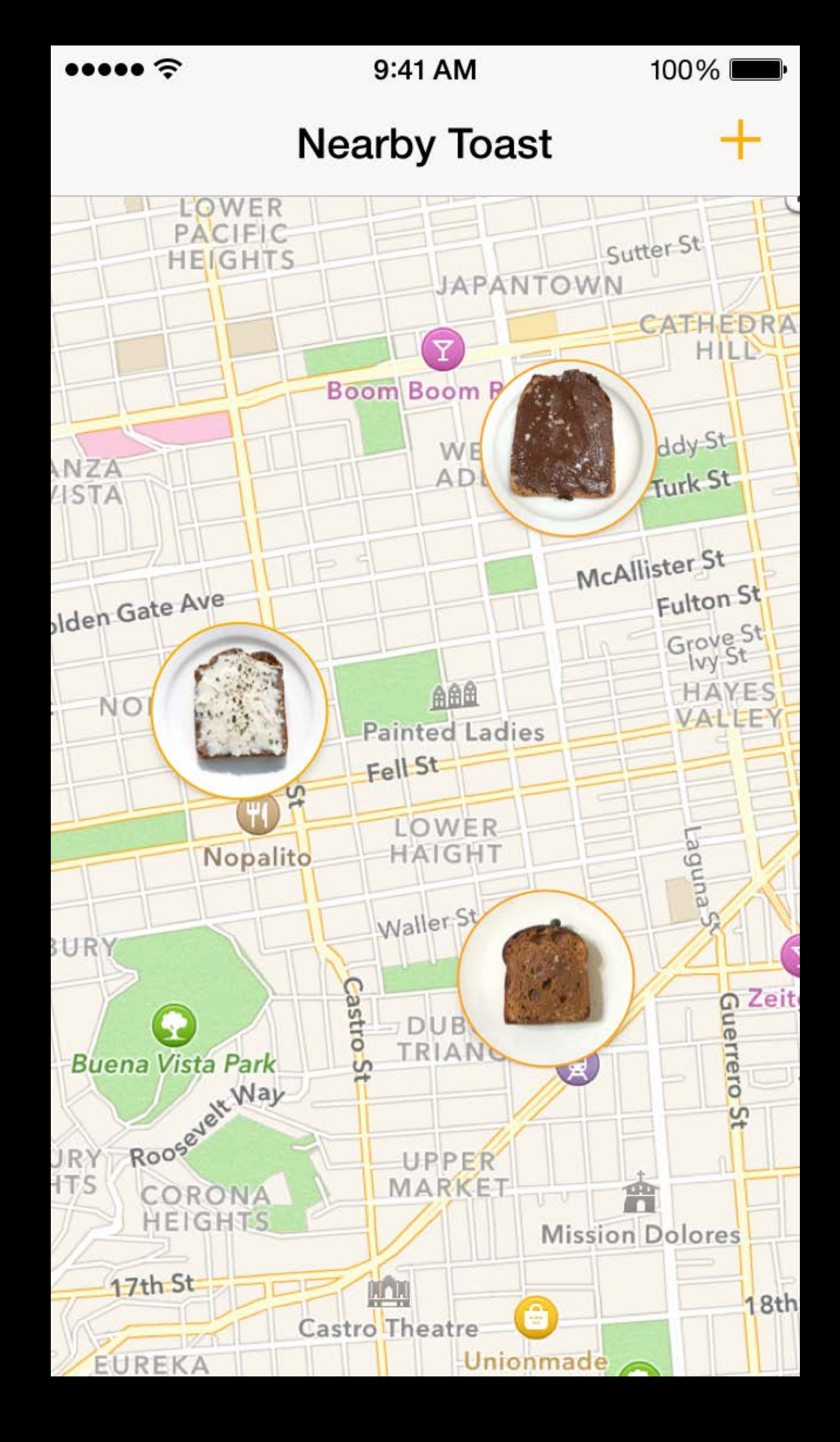

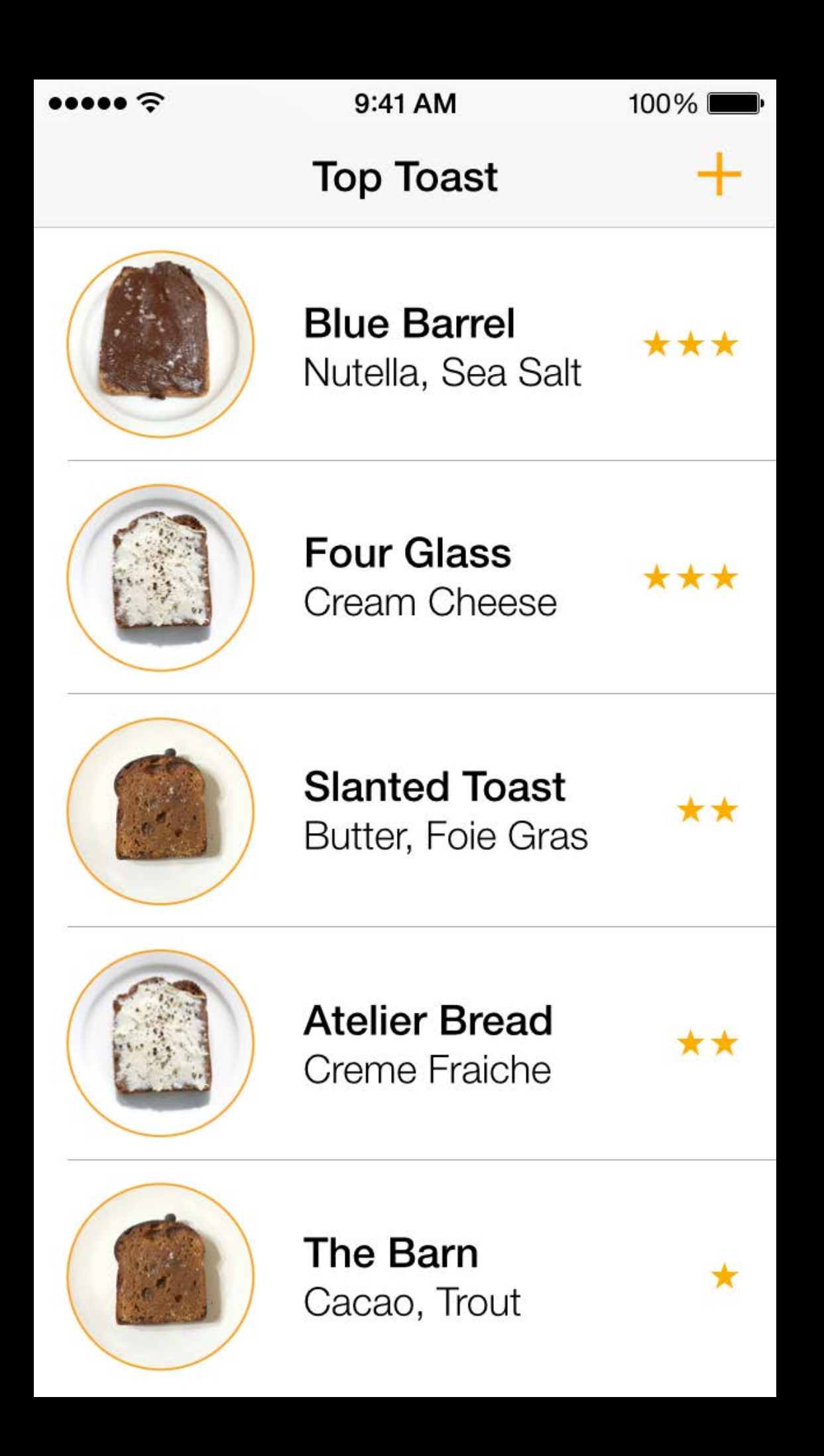

Motion AfterEffects Quartz Composer HTML/CSS Processing

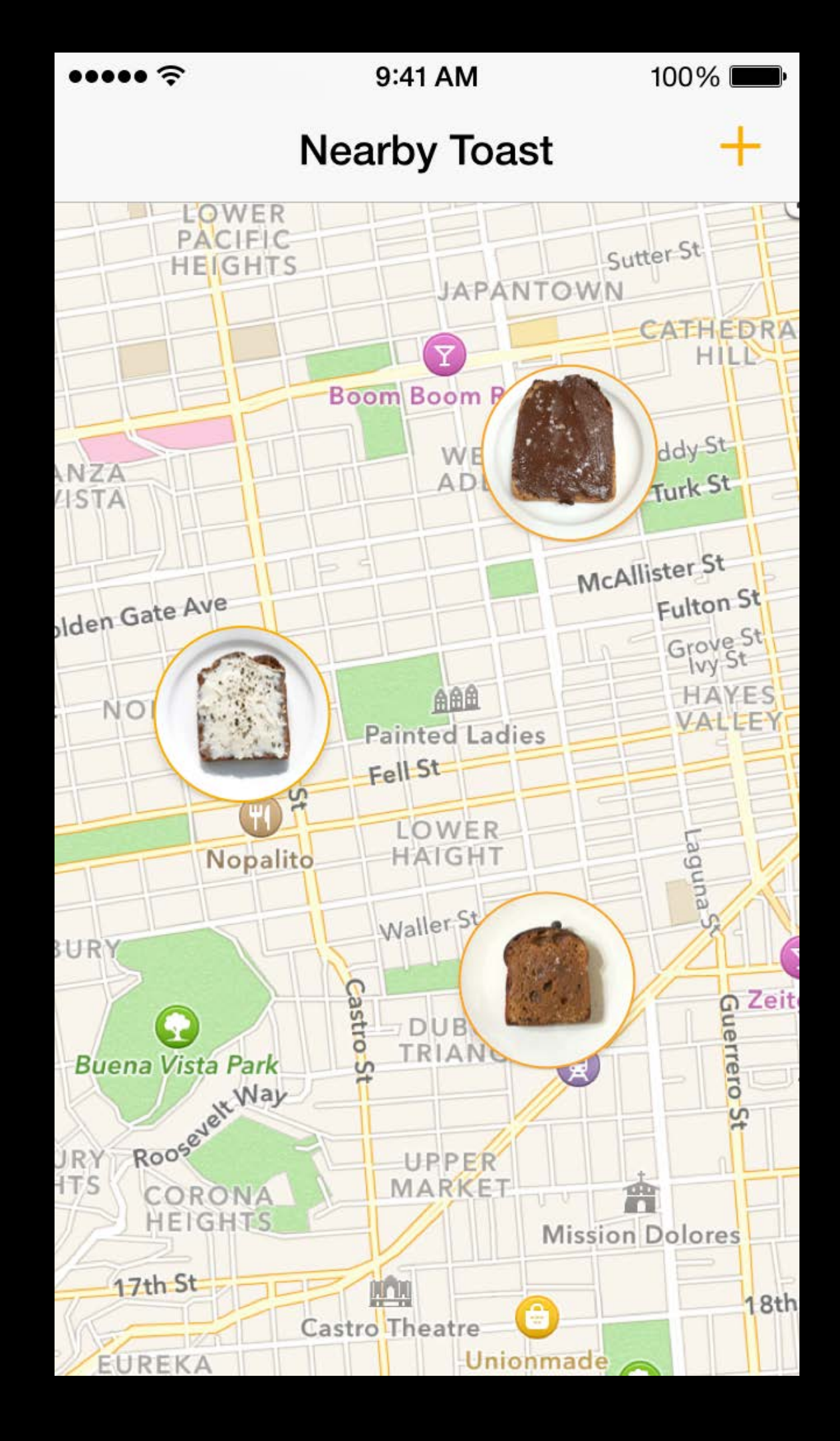

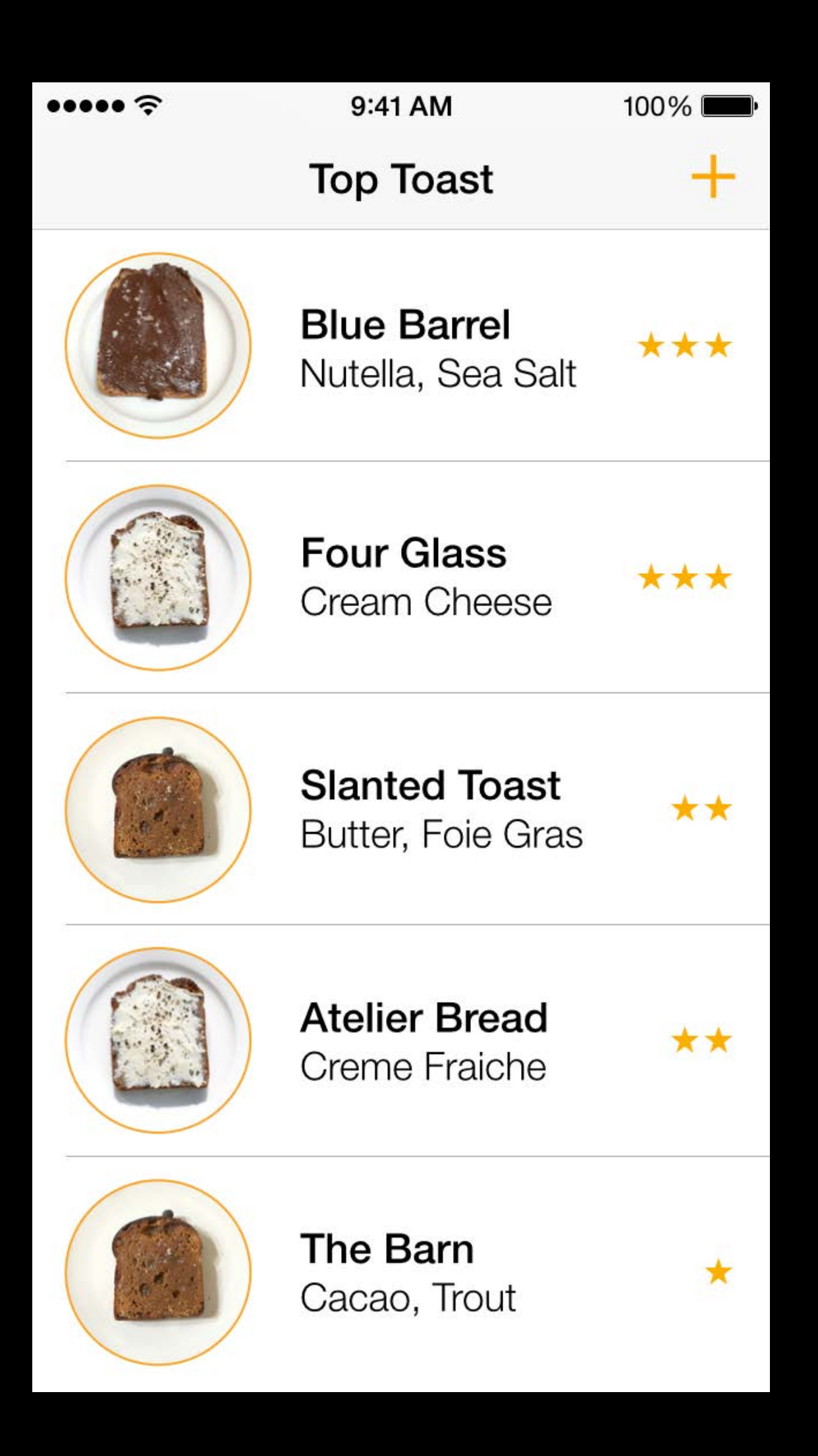

Motion **AfterEffects** Quartz Composer HTML/CSS Processing **Hype** Keynote

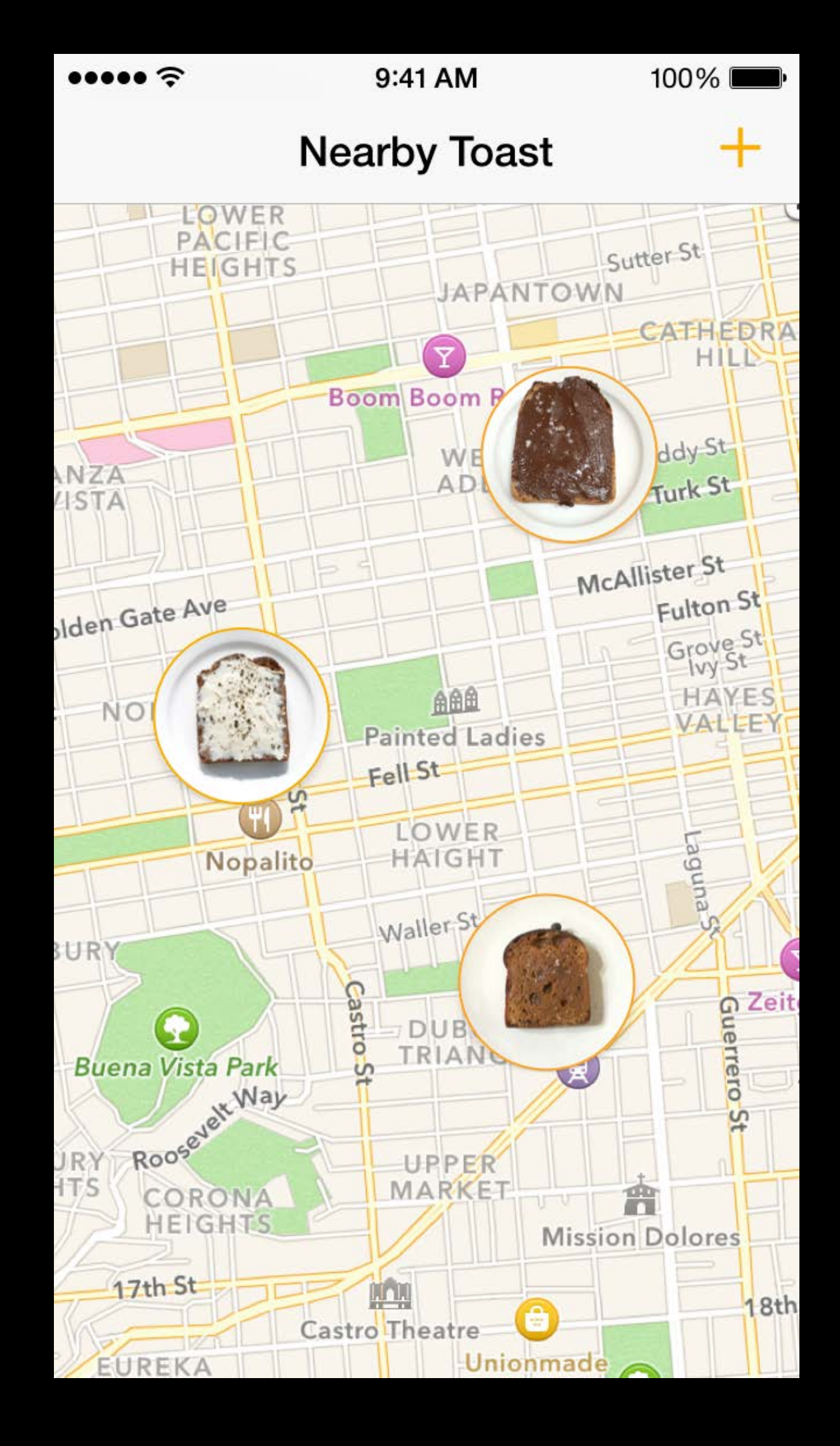

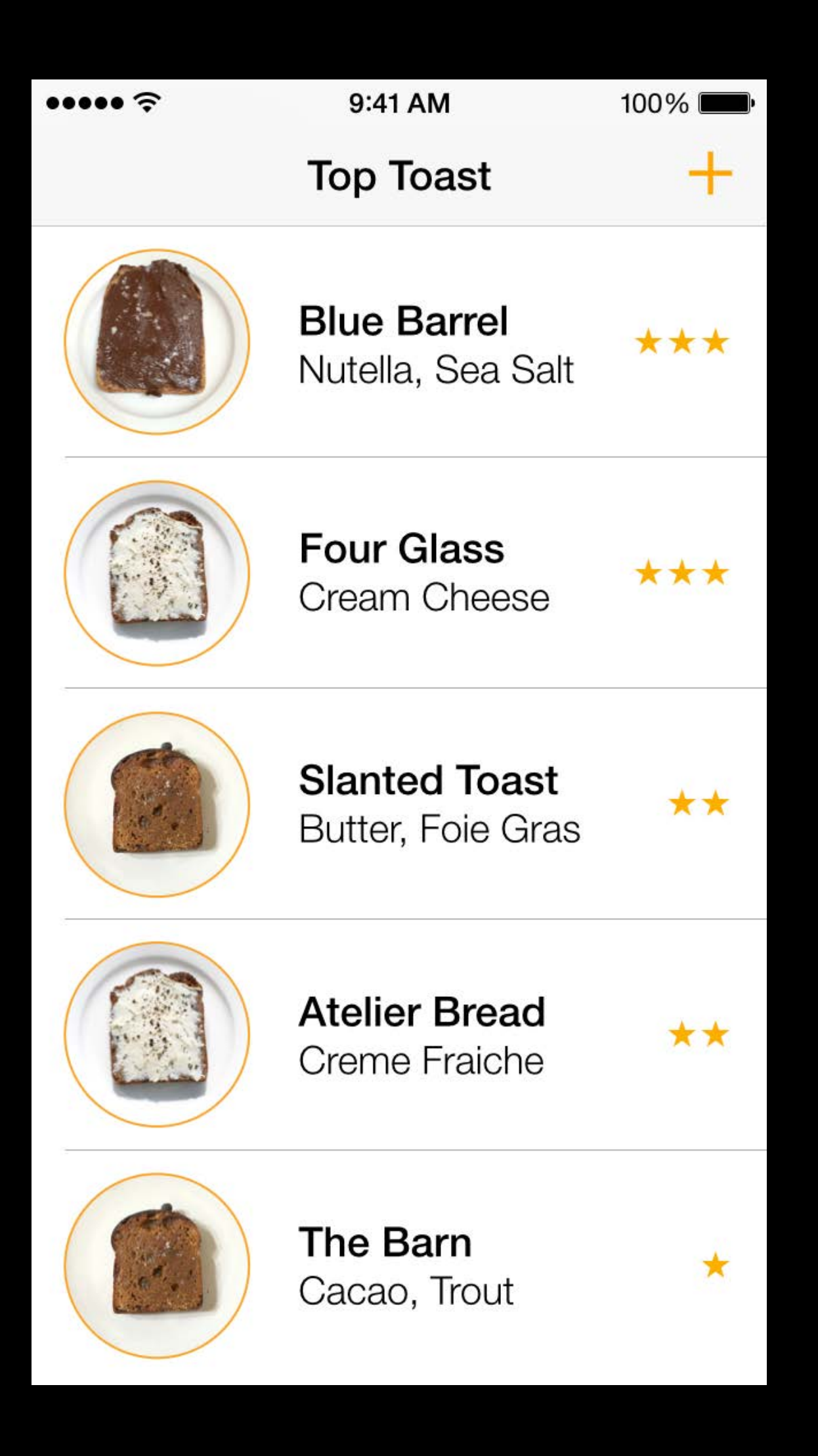

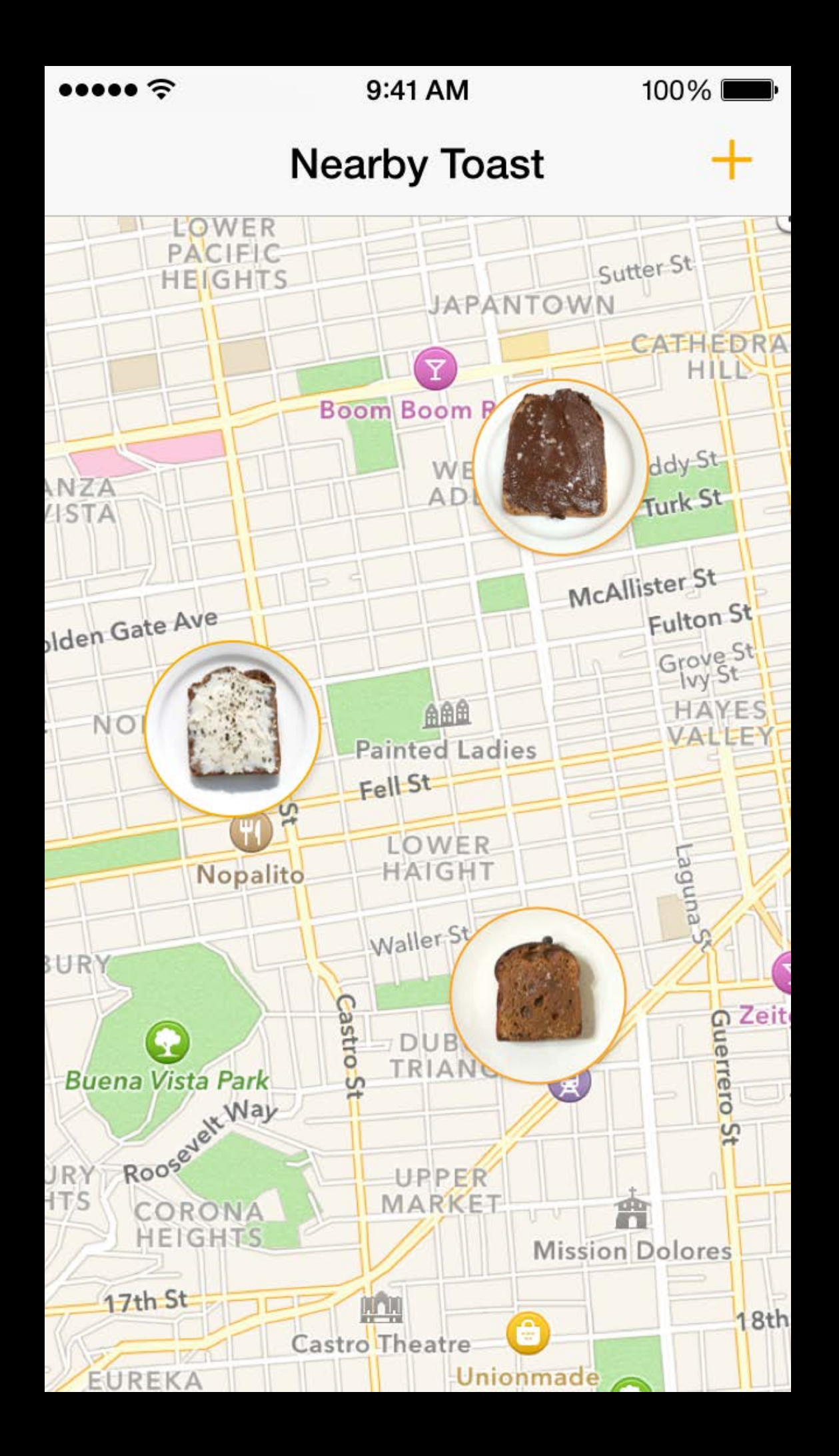

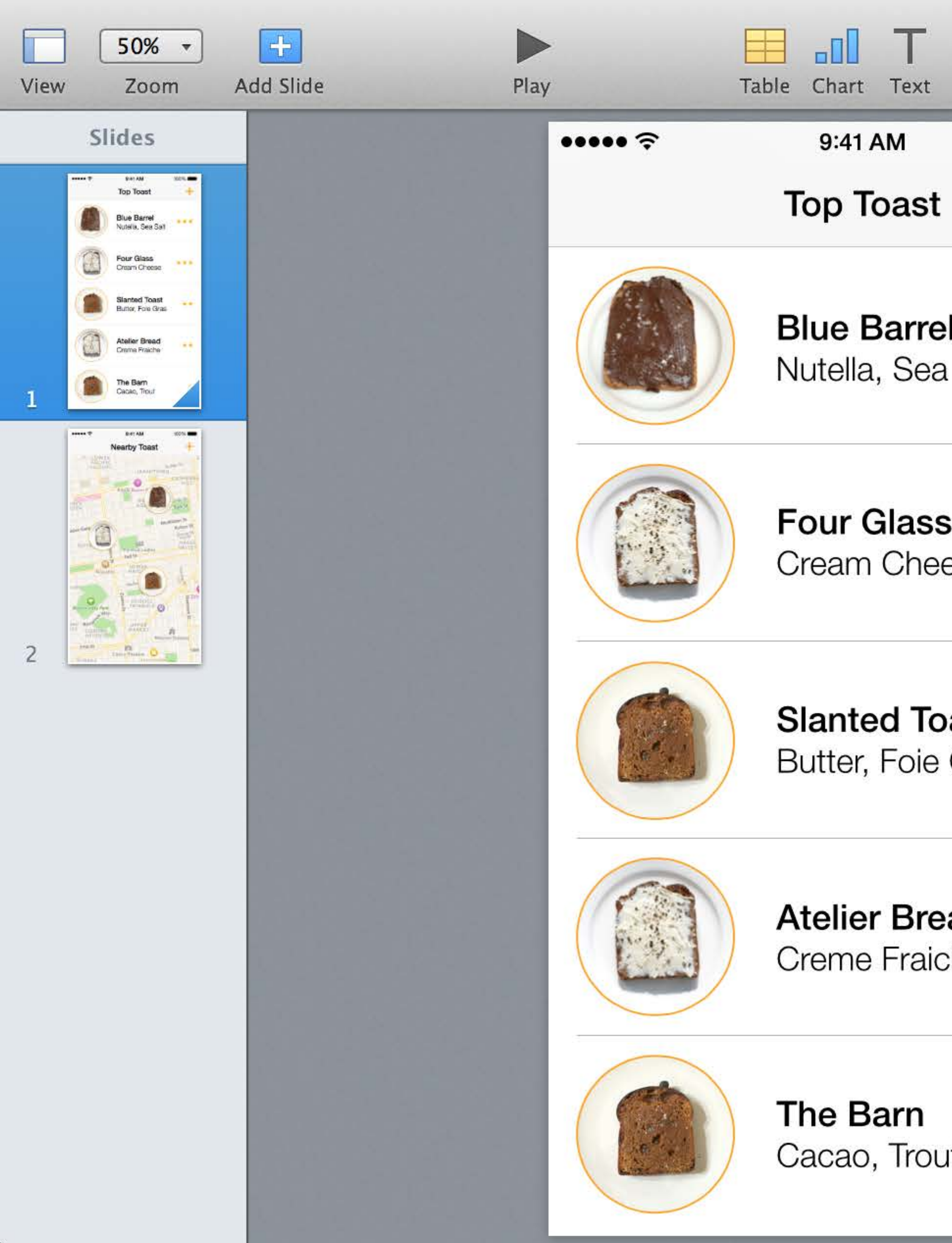

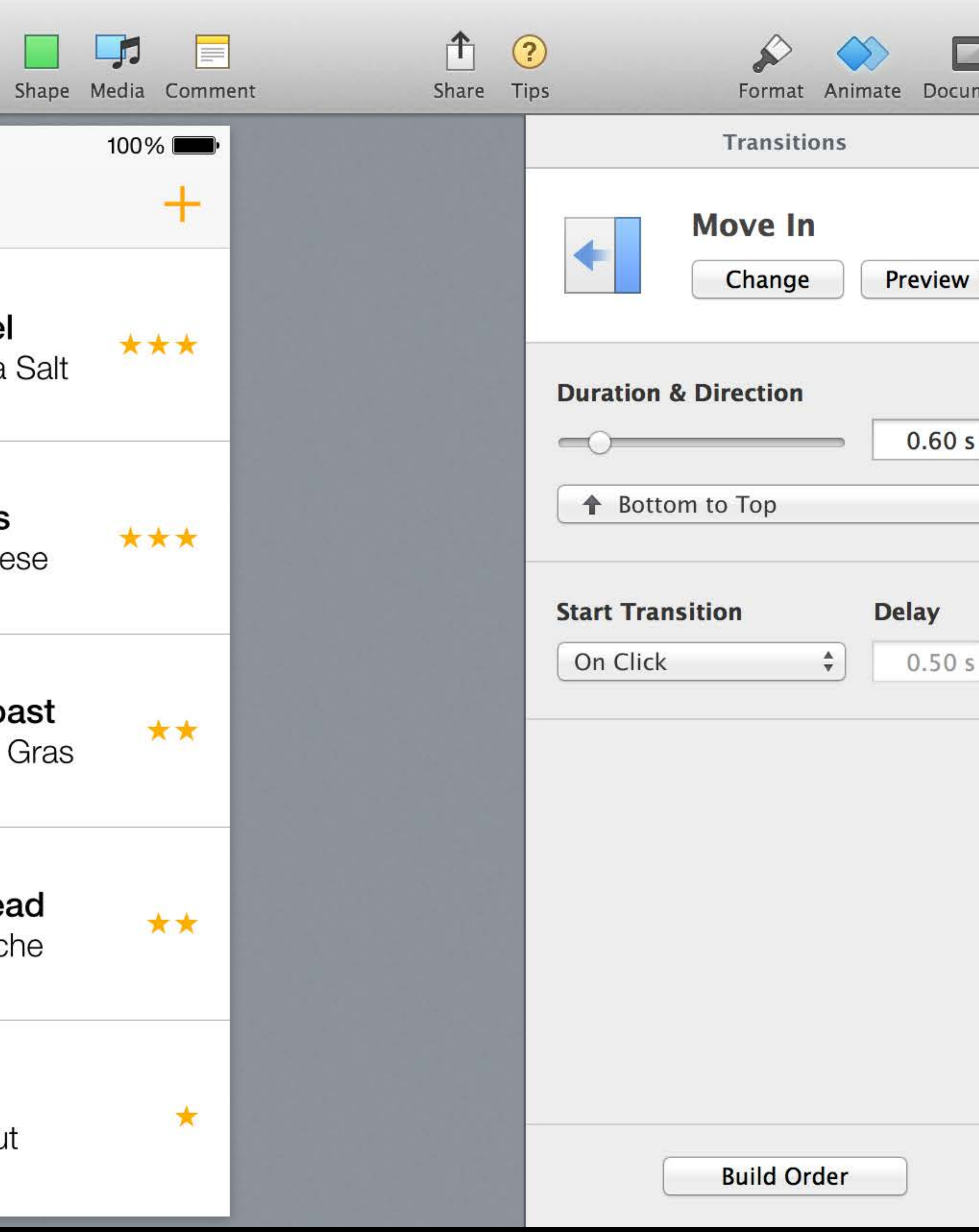

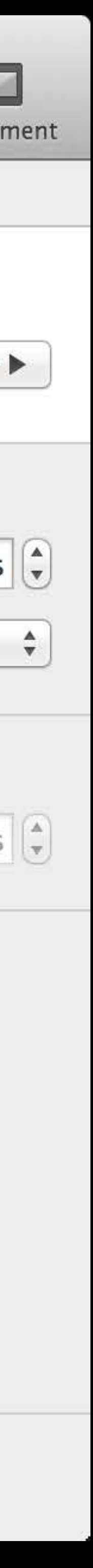

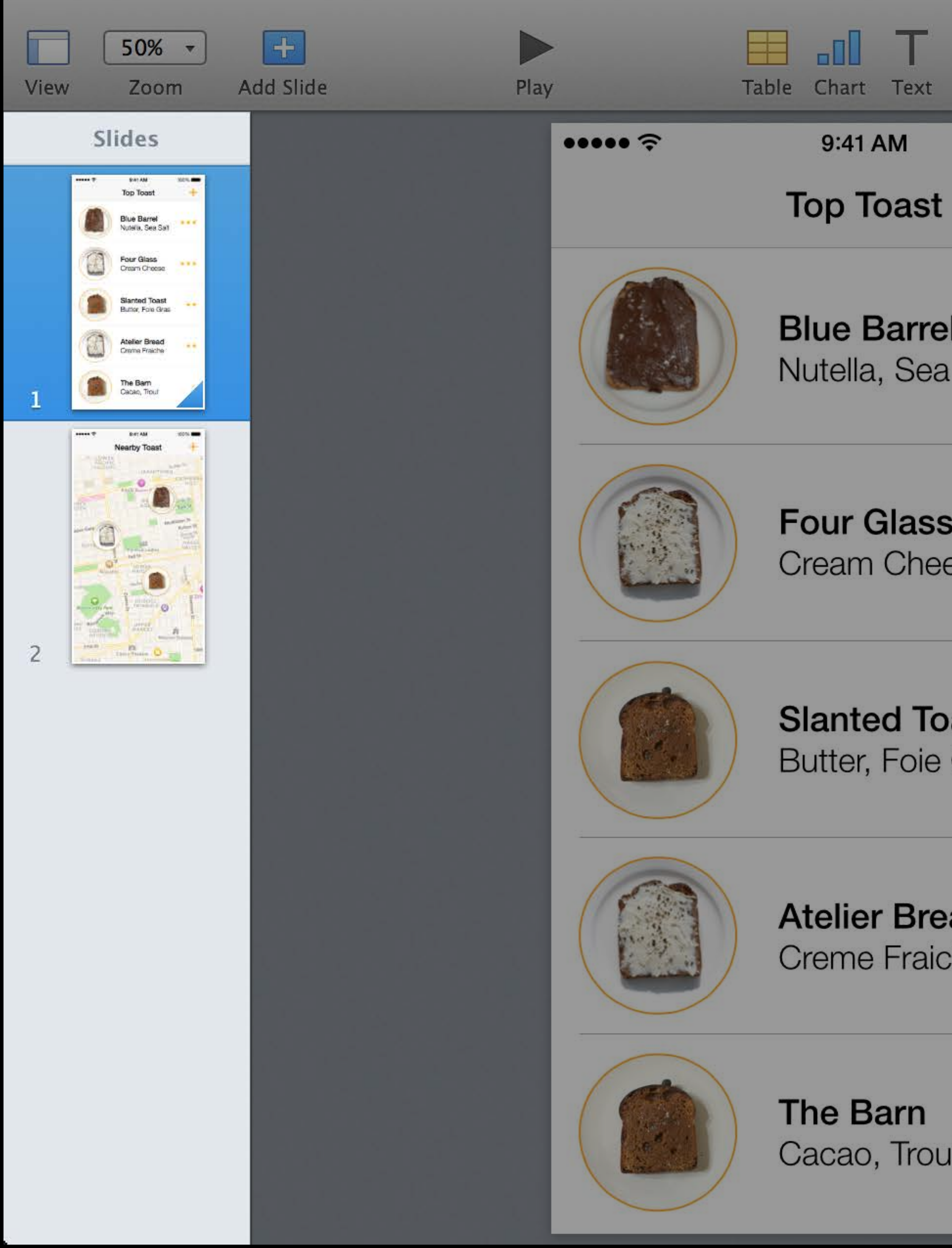

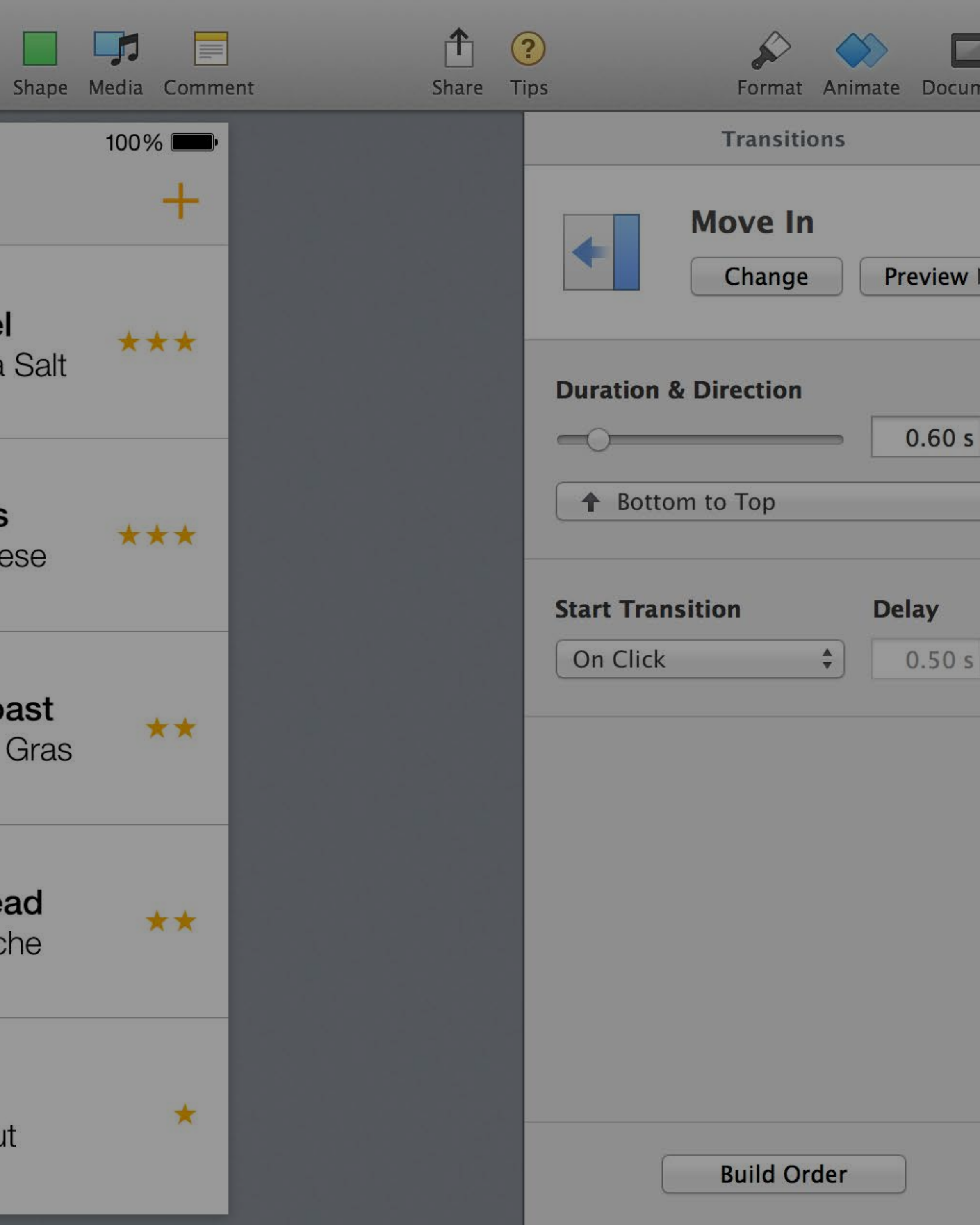

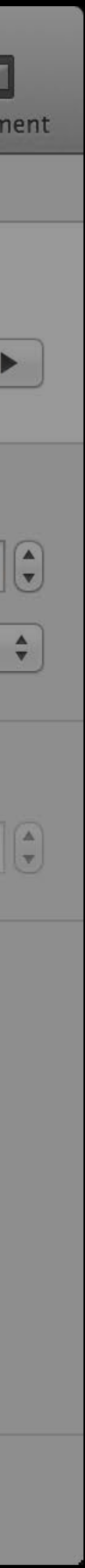

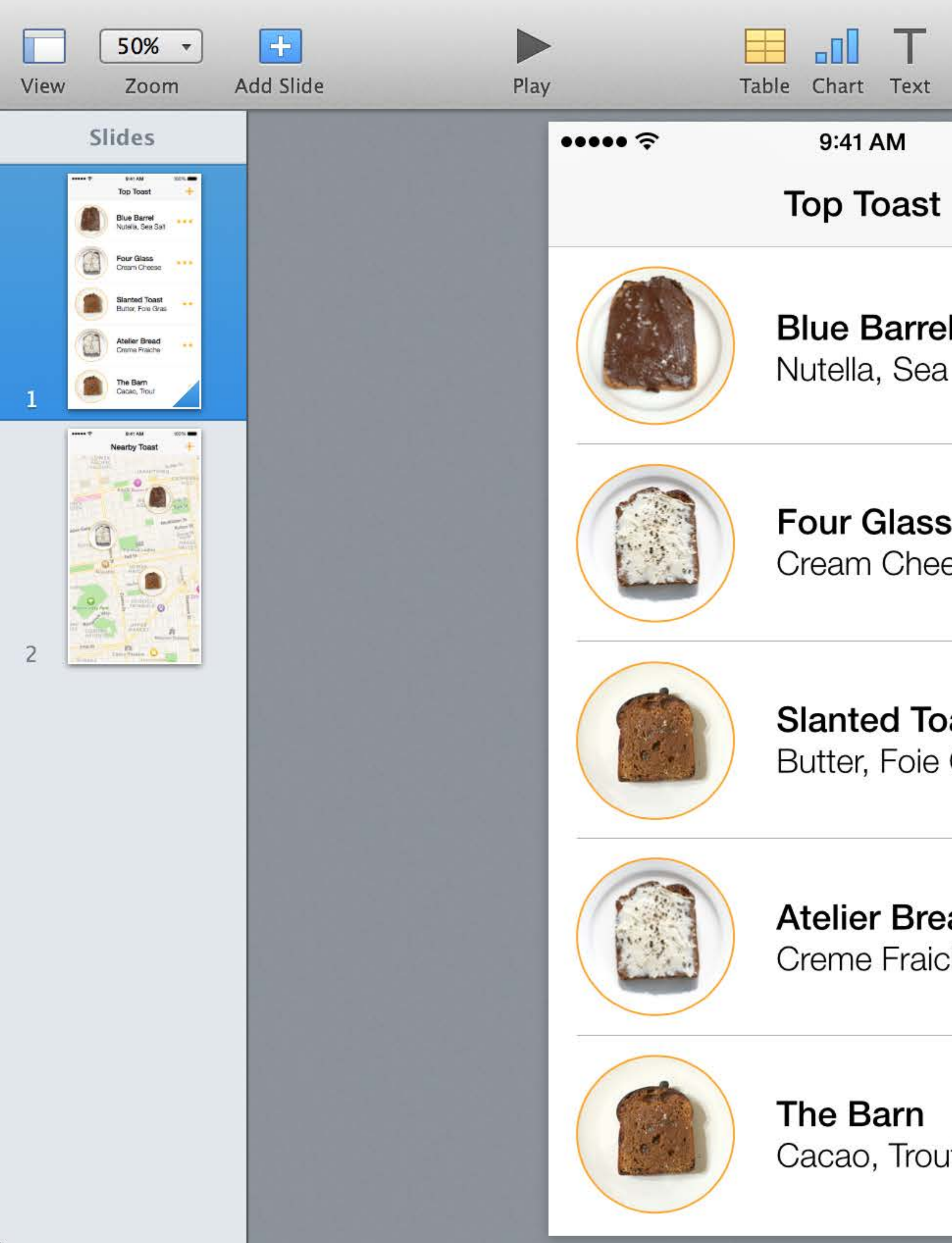

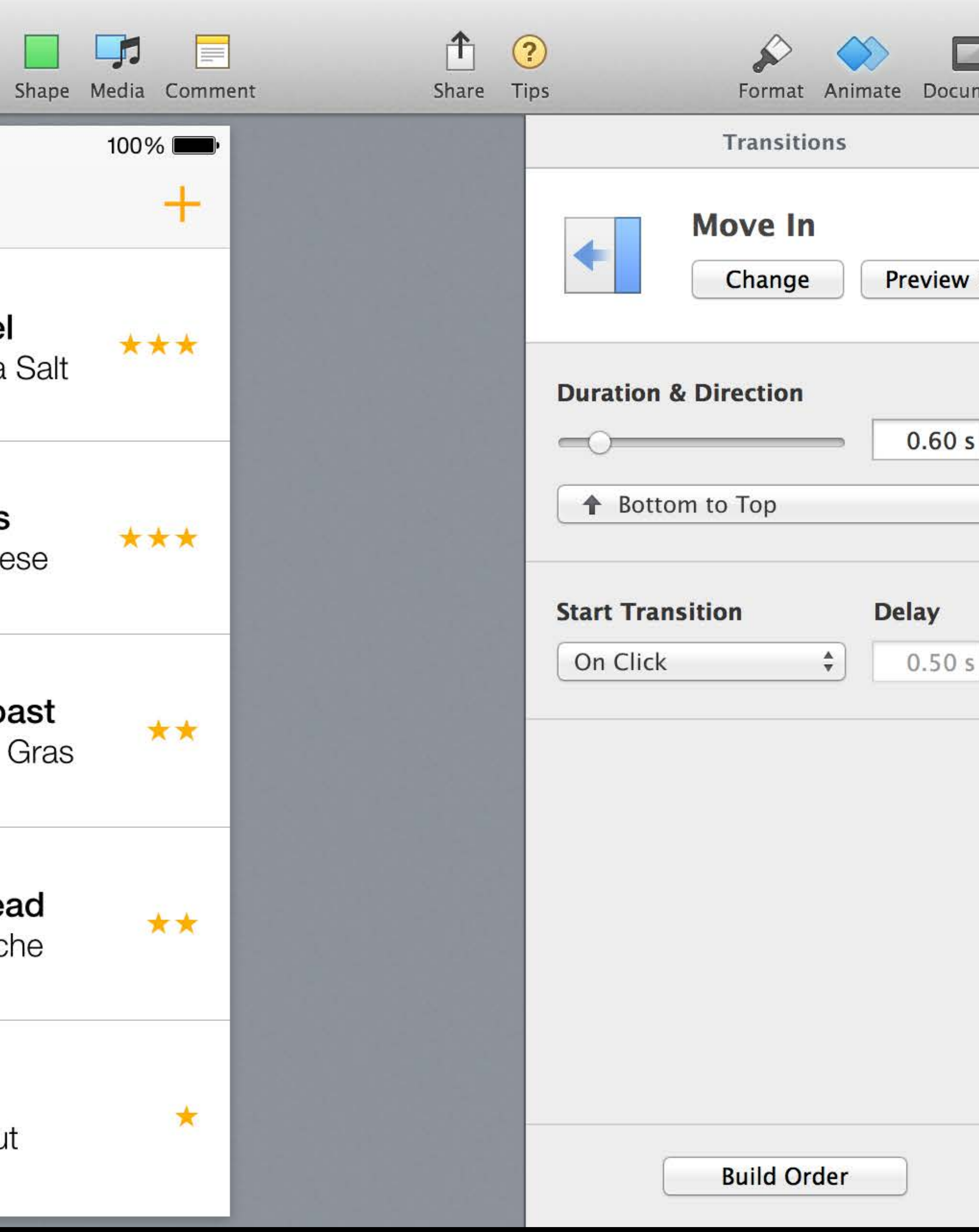

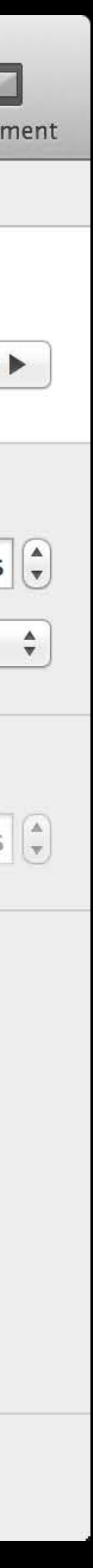

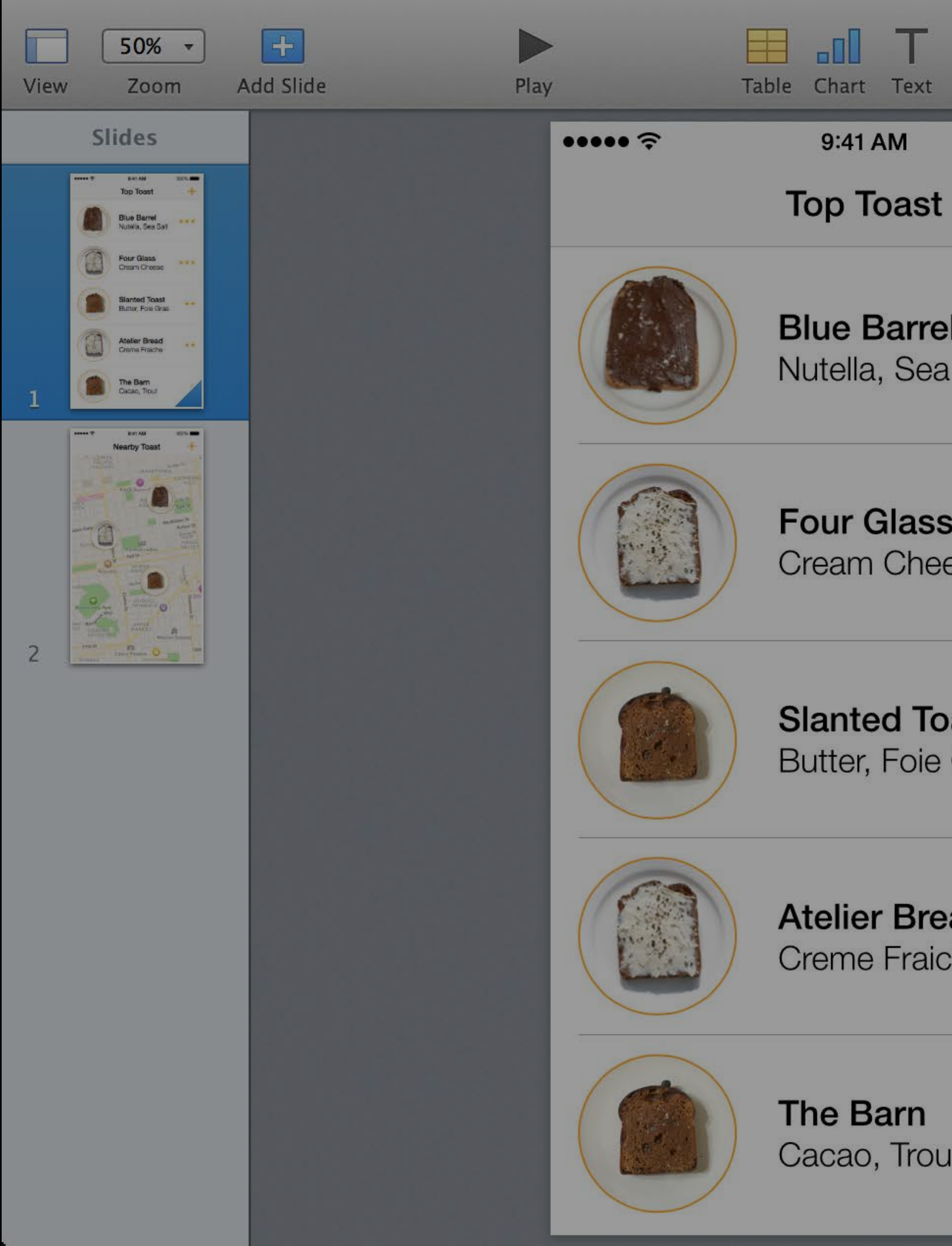

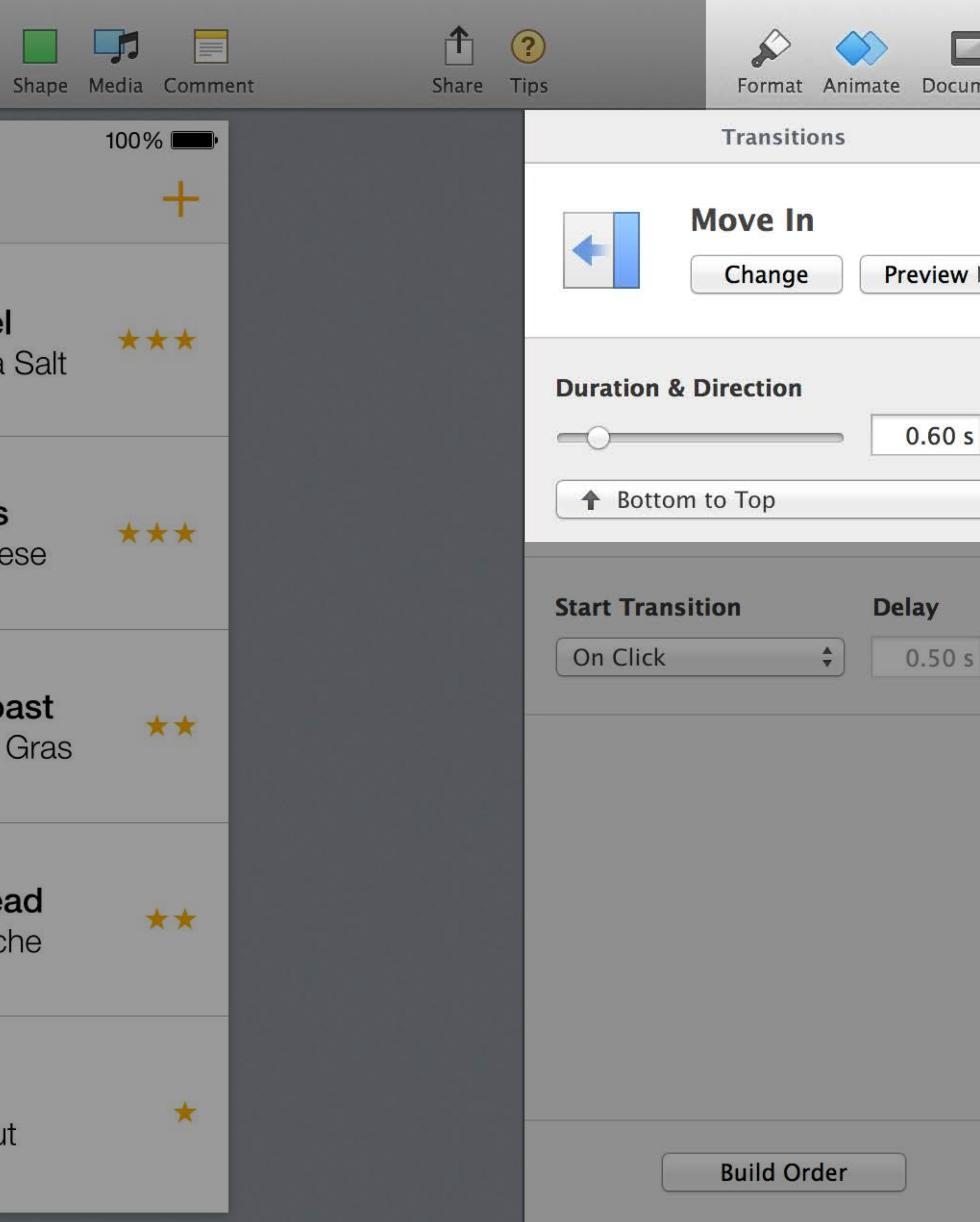

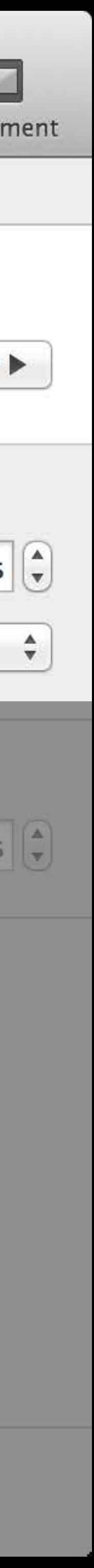

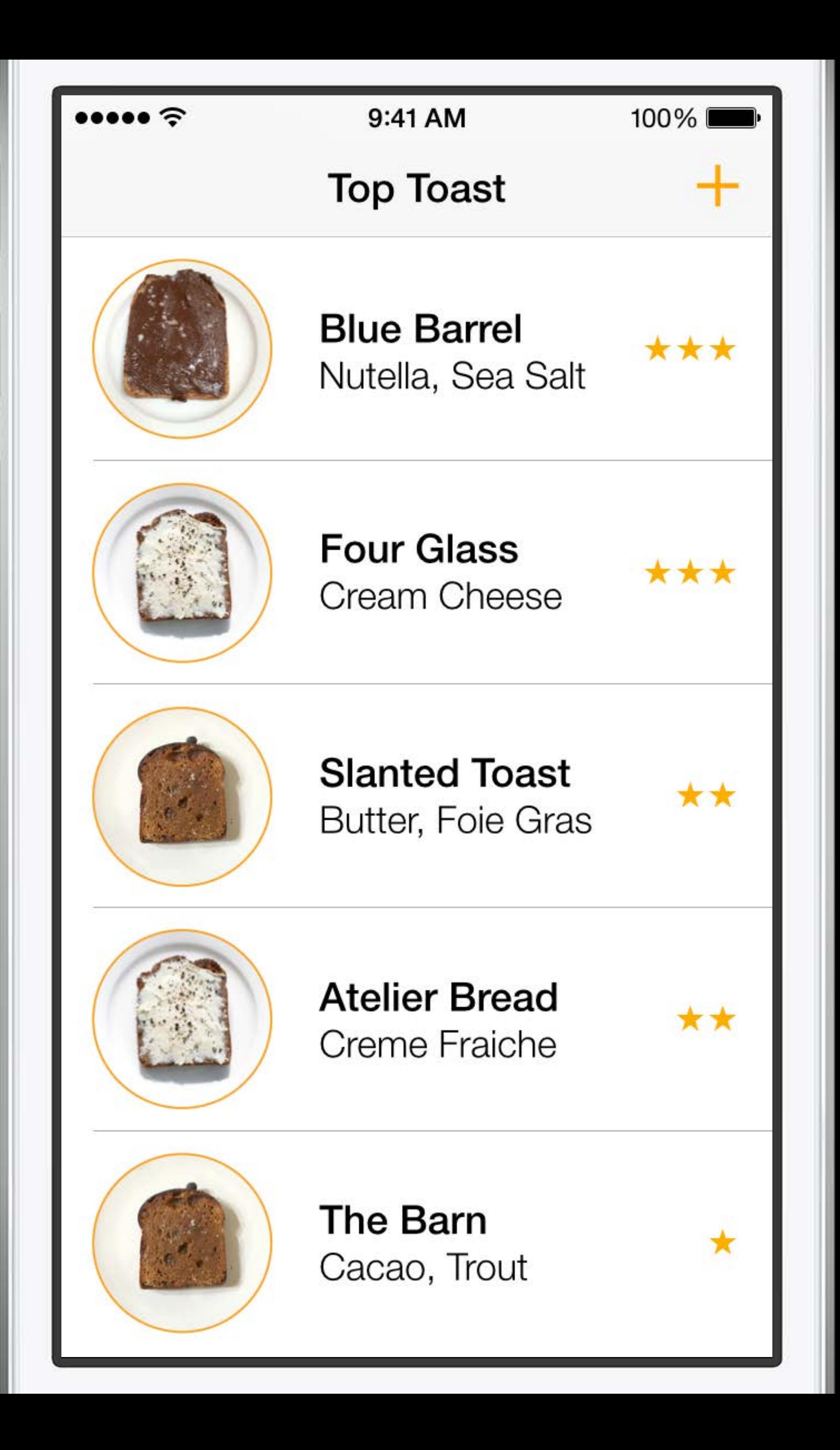

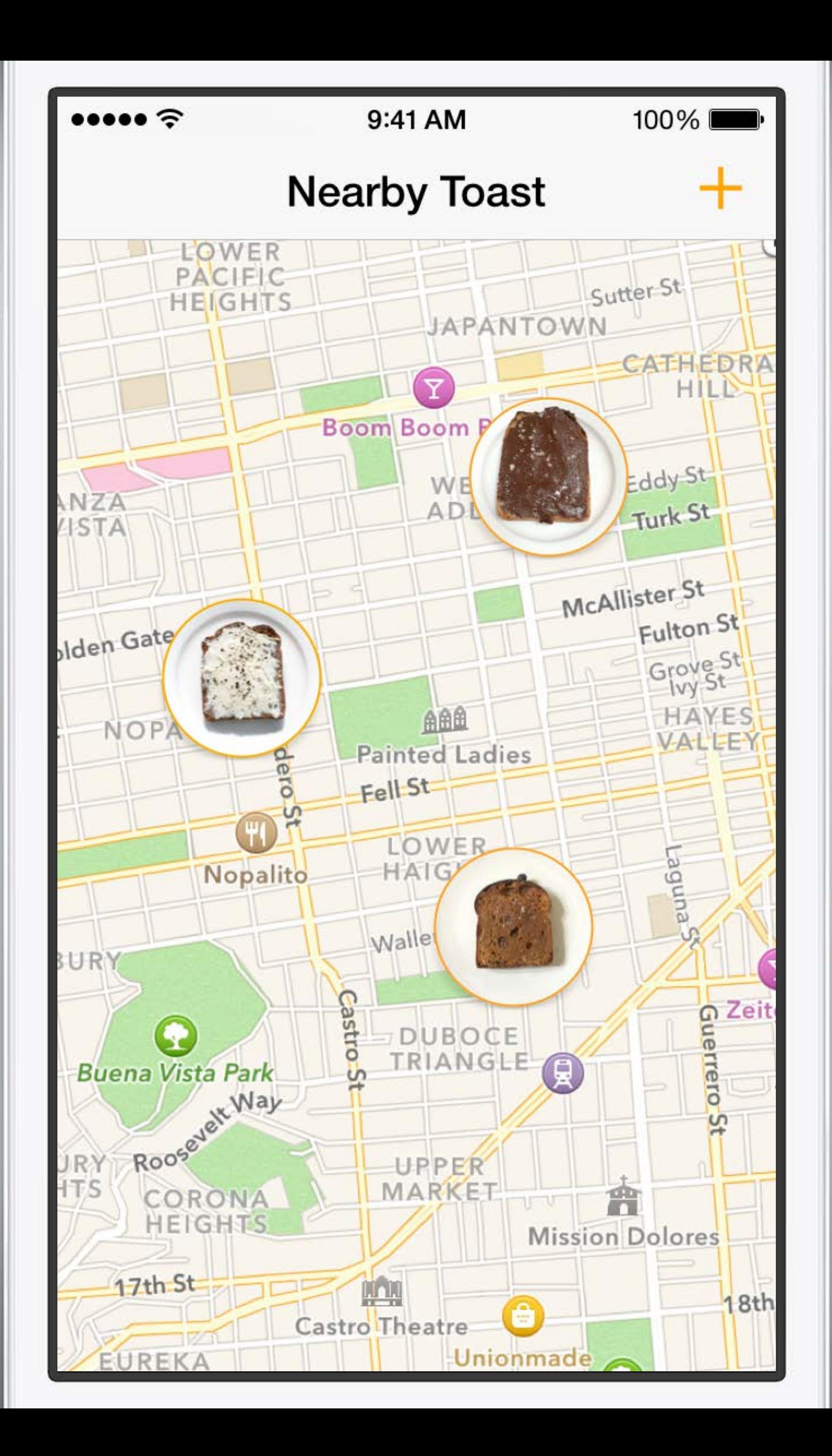

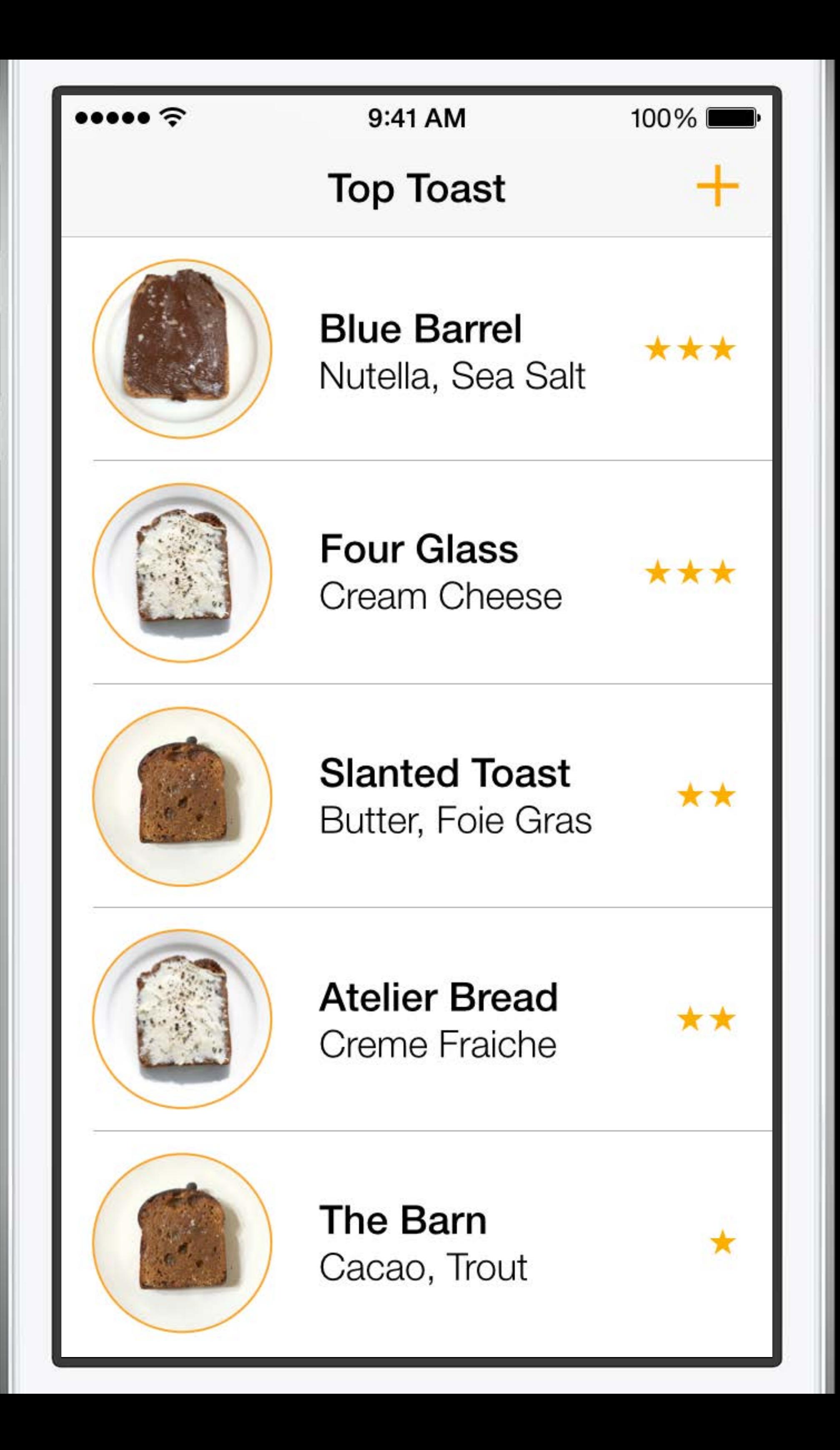

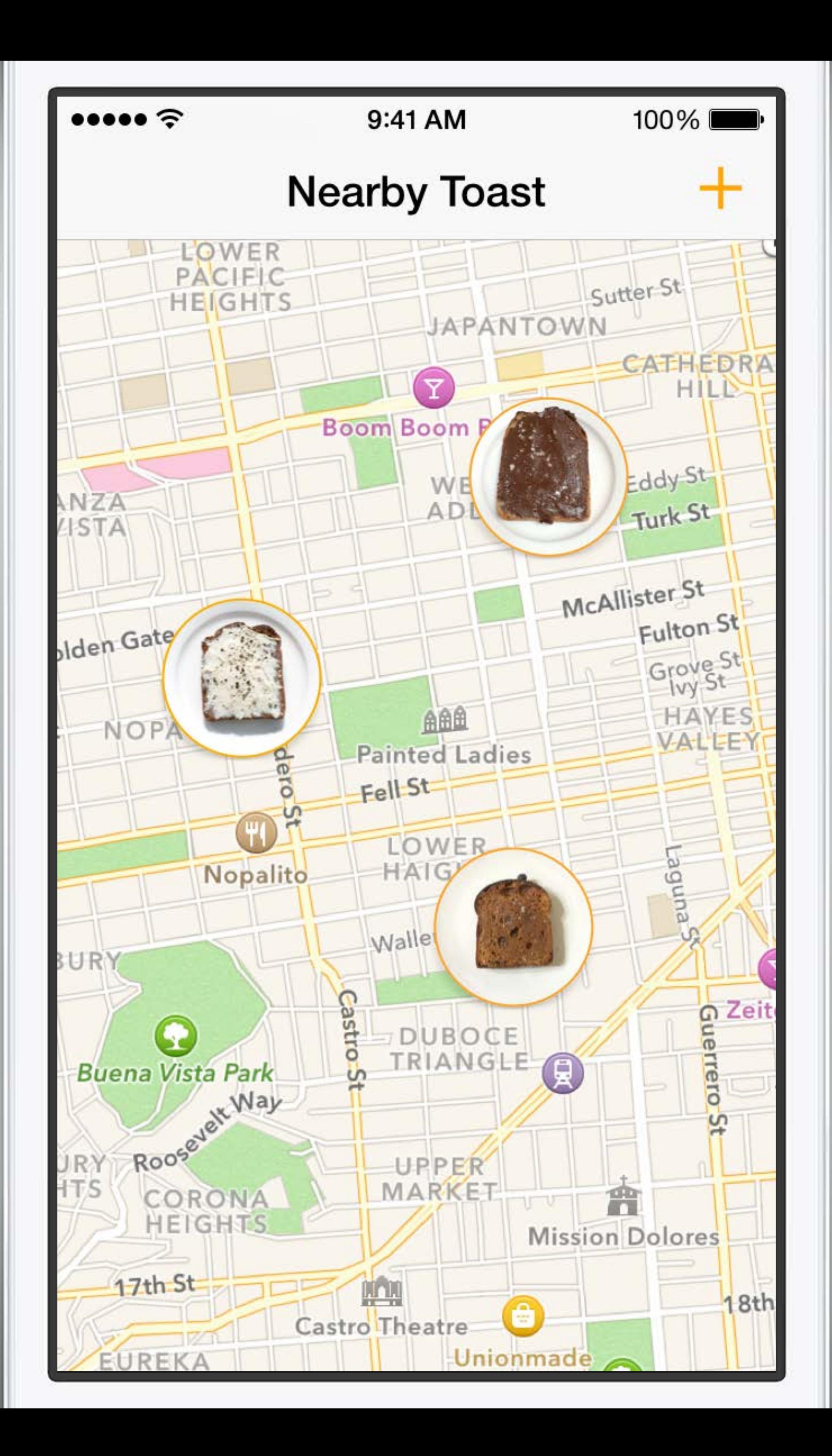

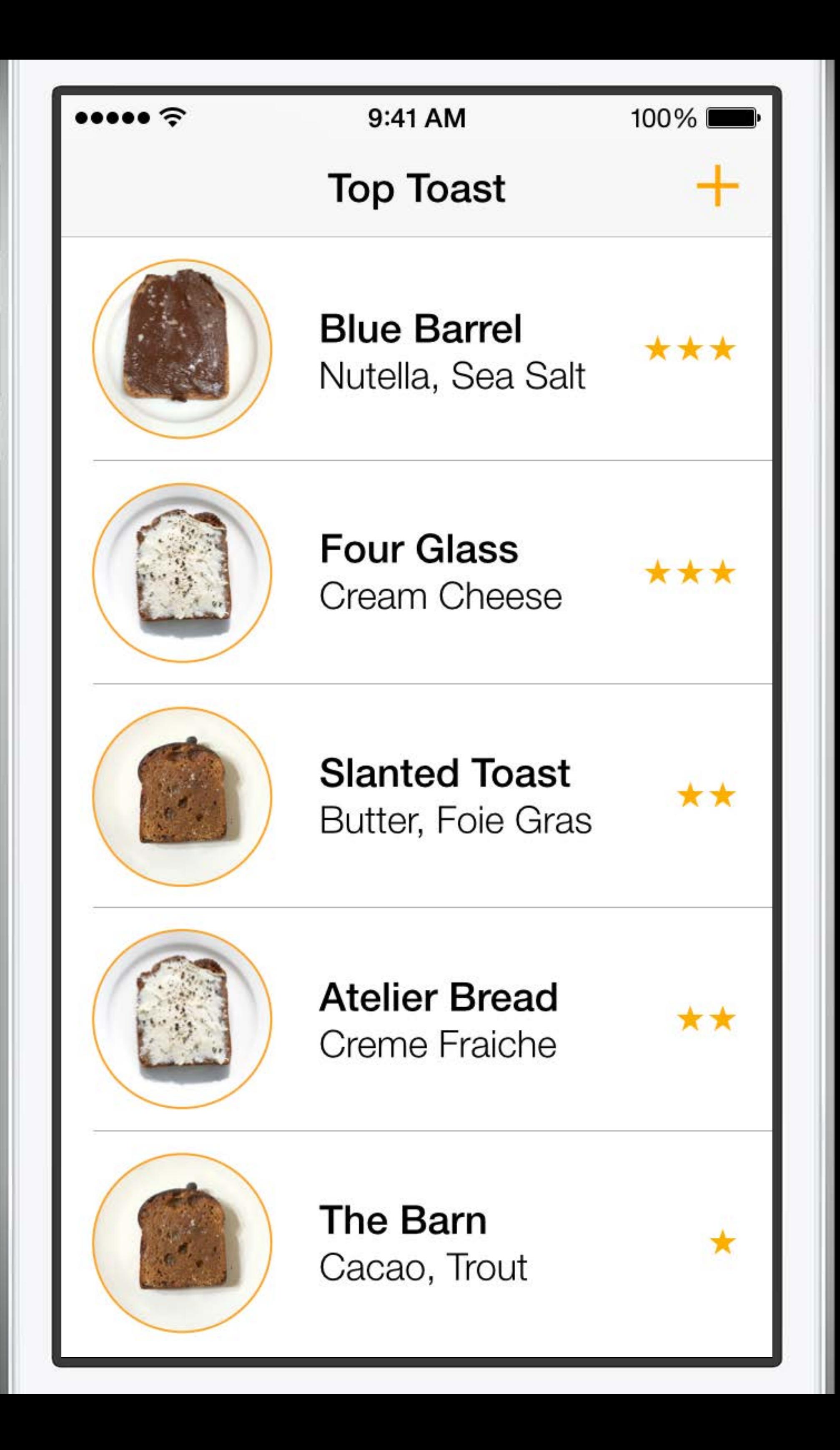

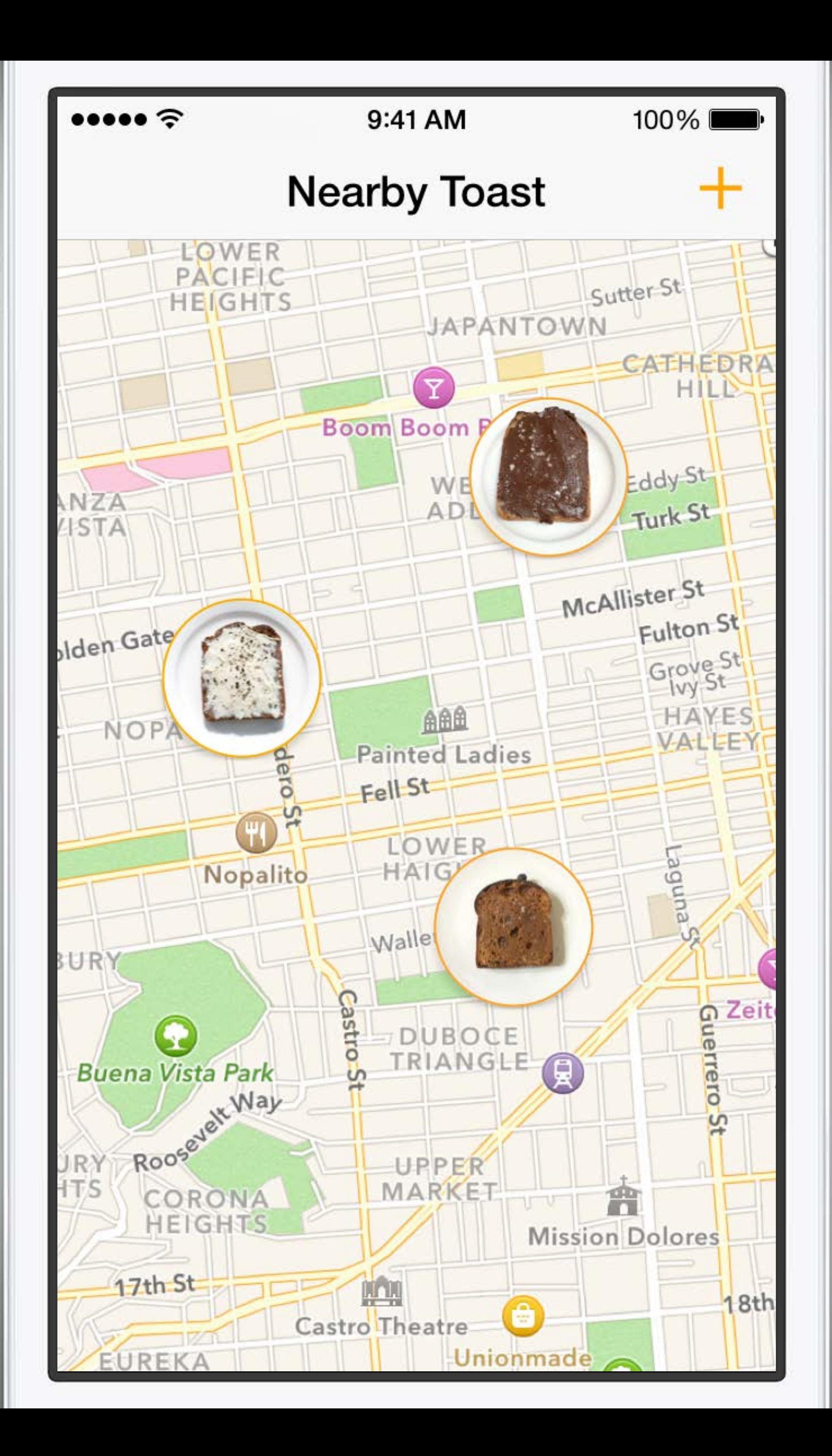

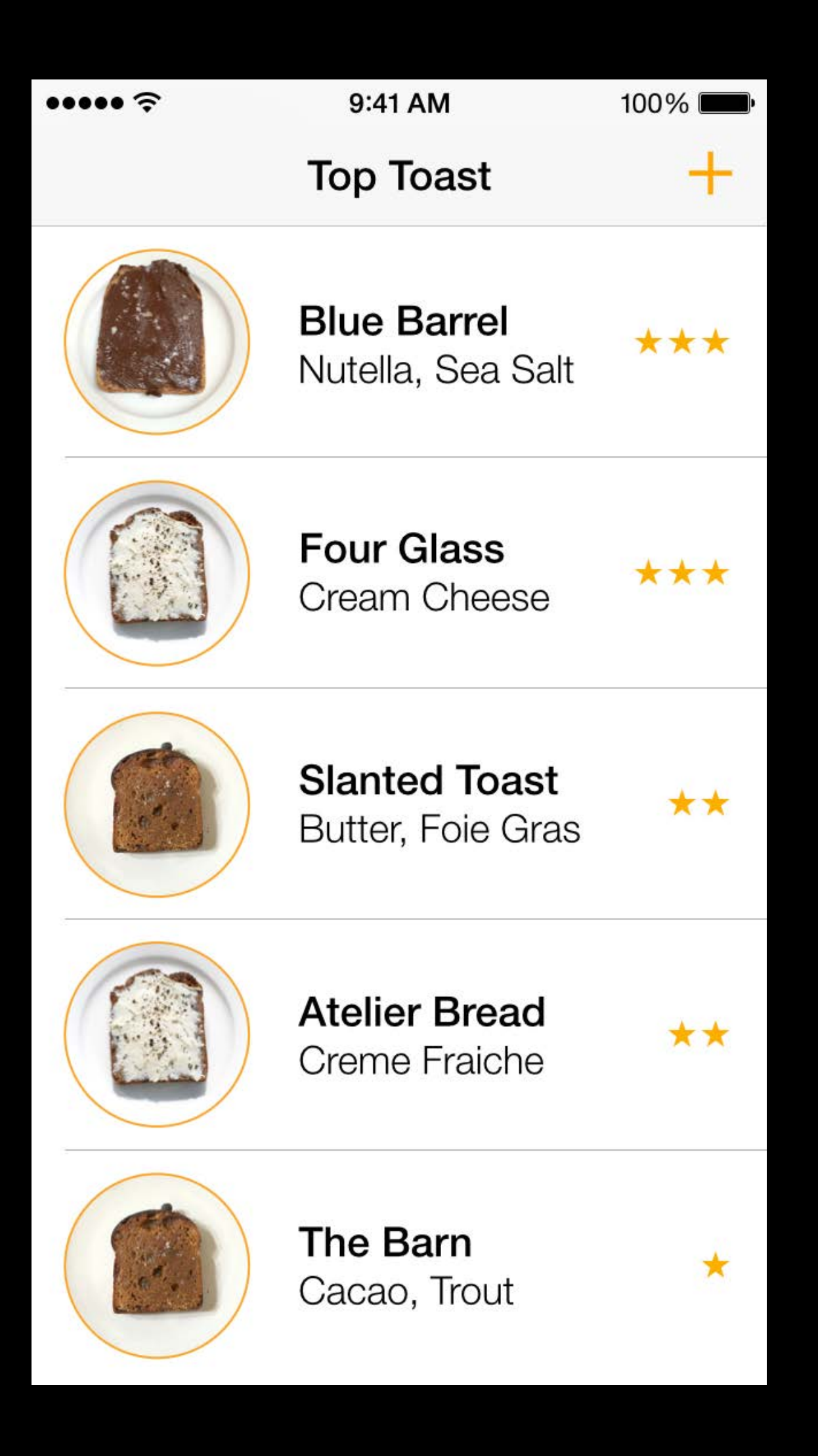

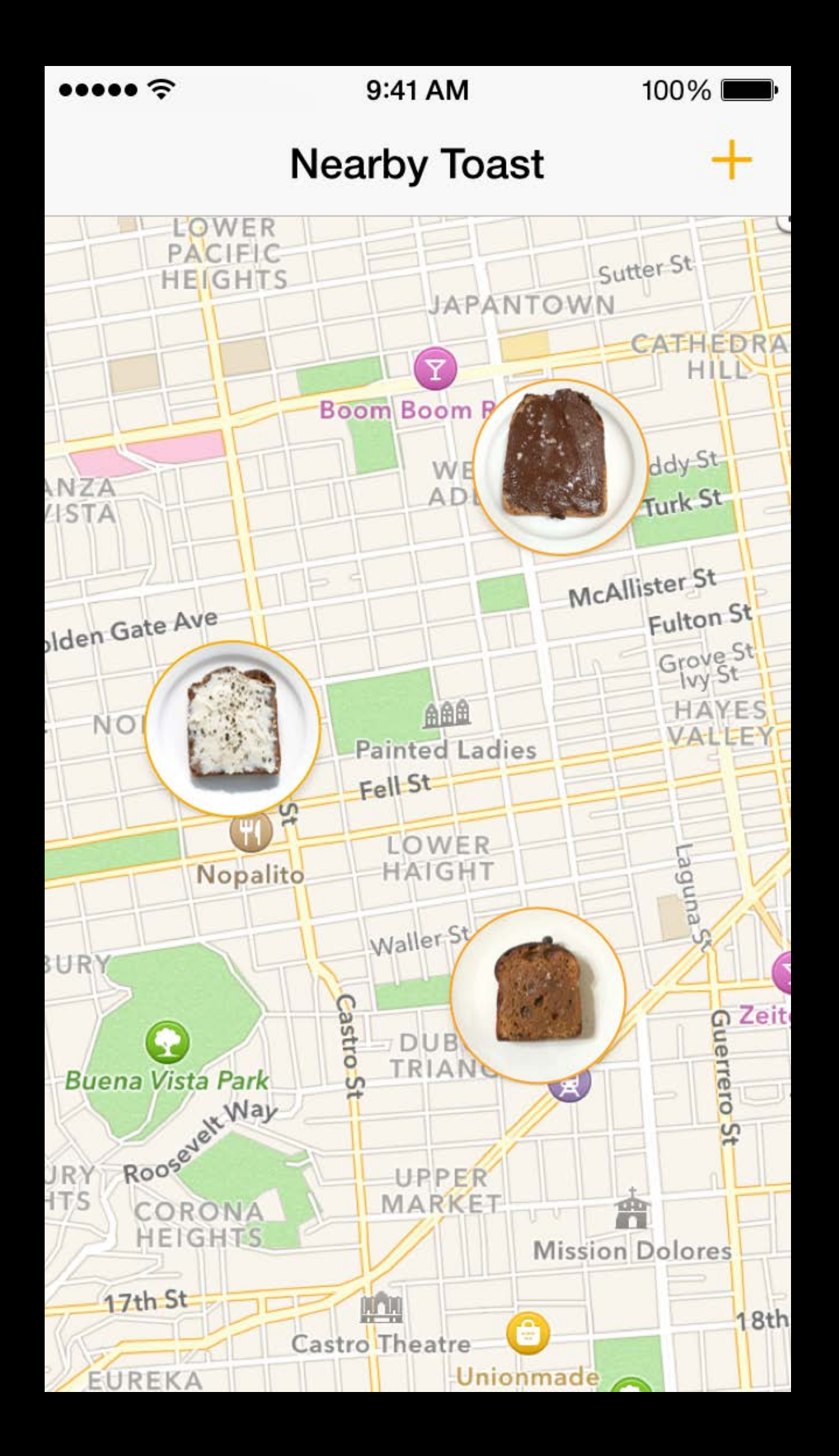

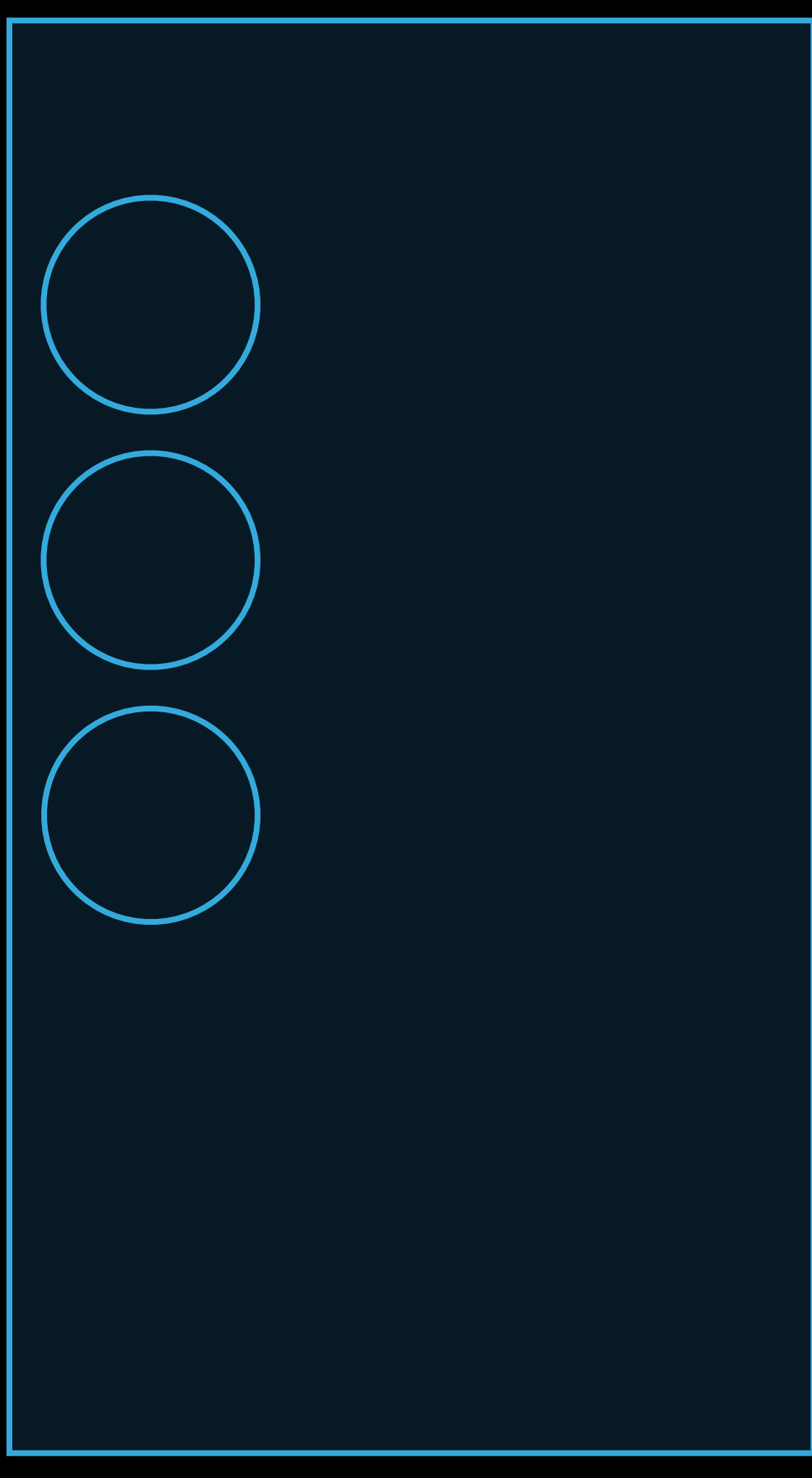

### Slide 1 Slide 2

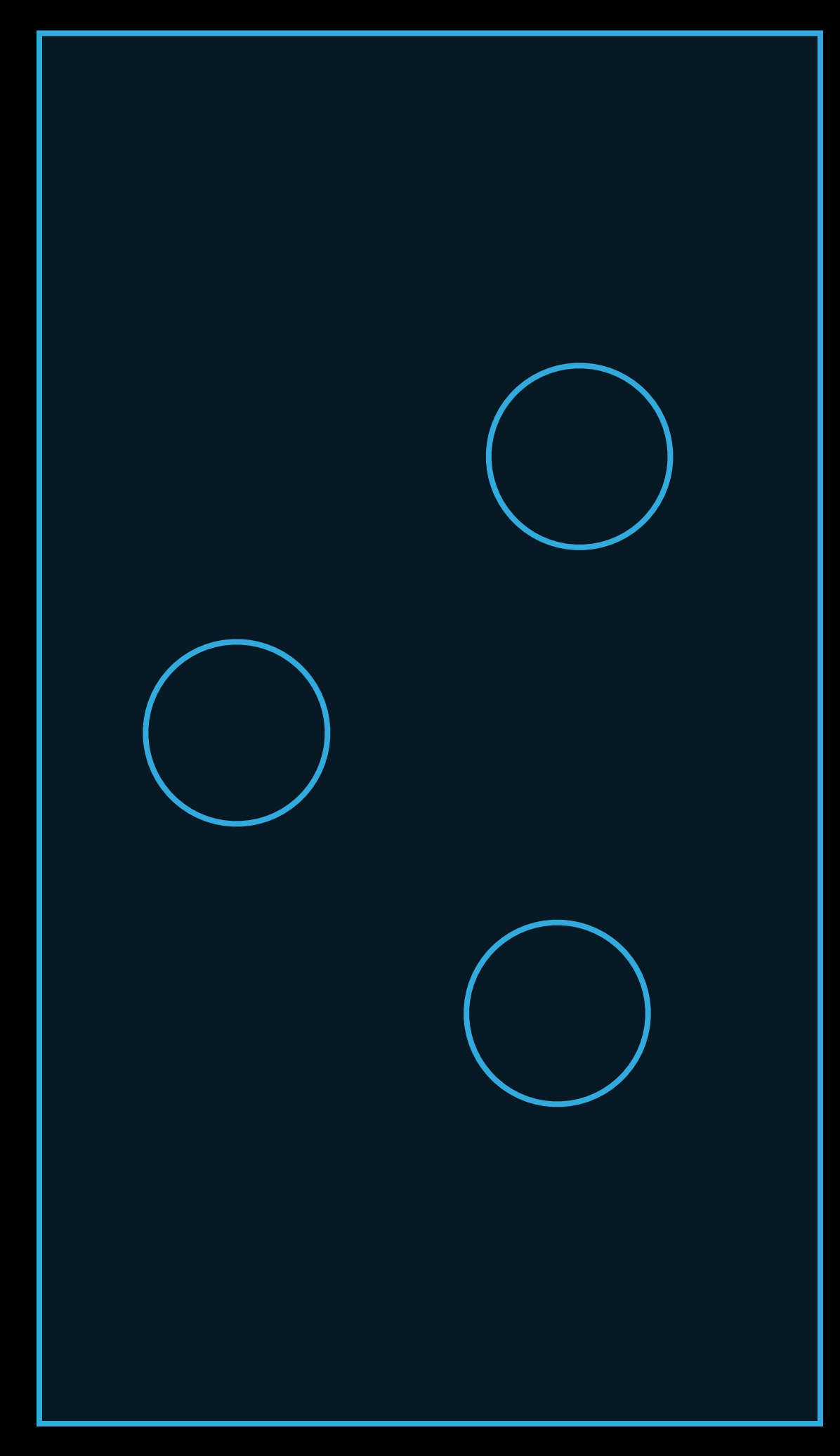

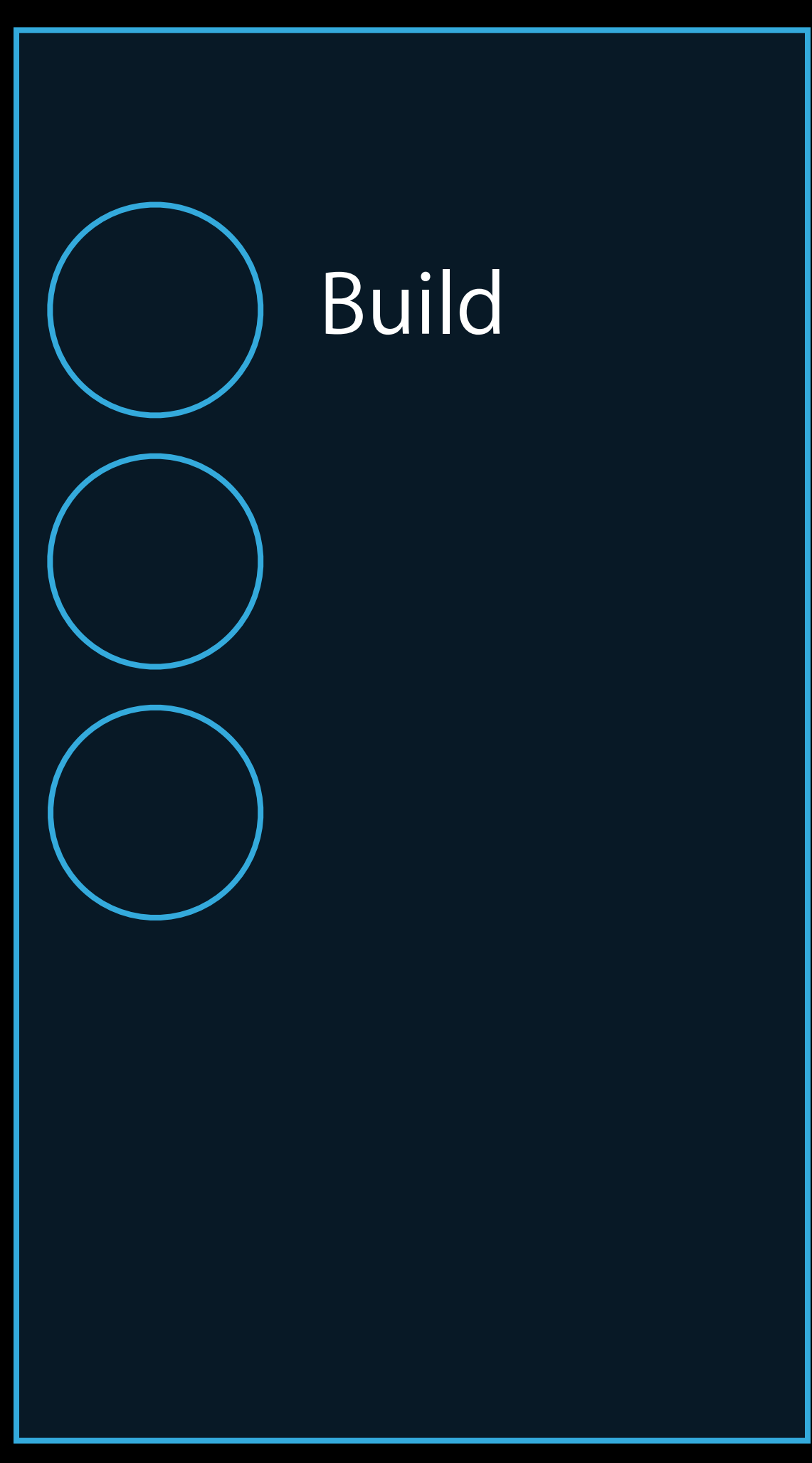

### Slide 1 Slide 2

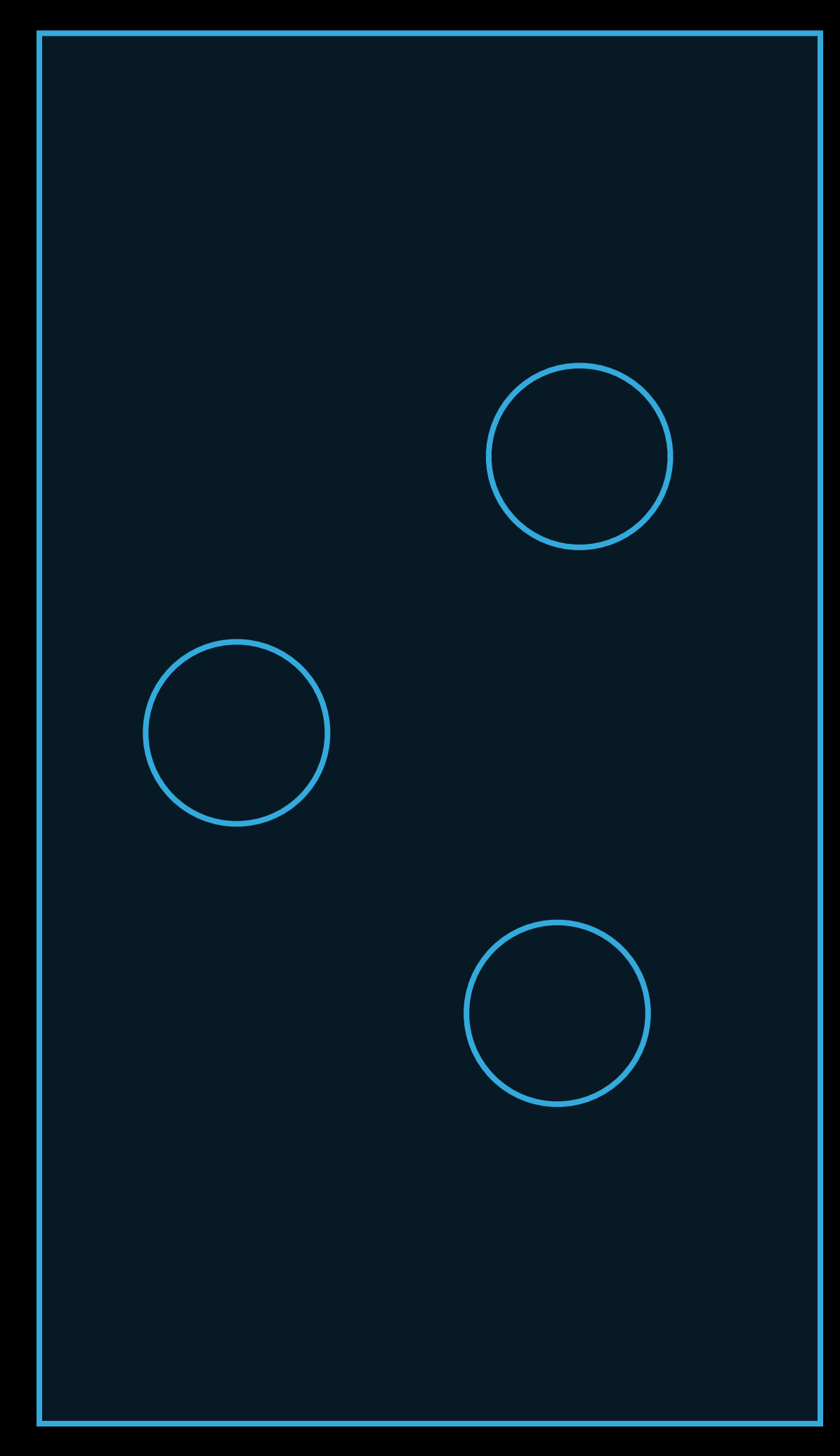

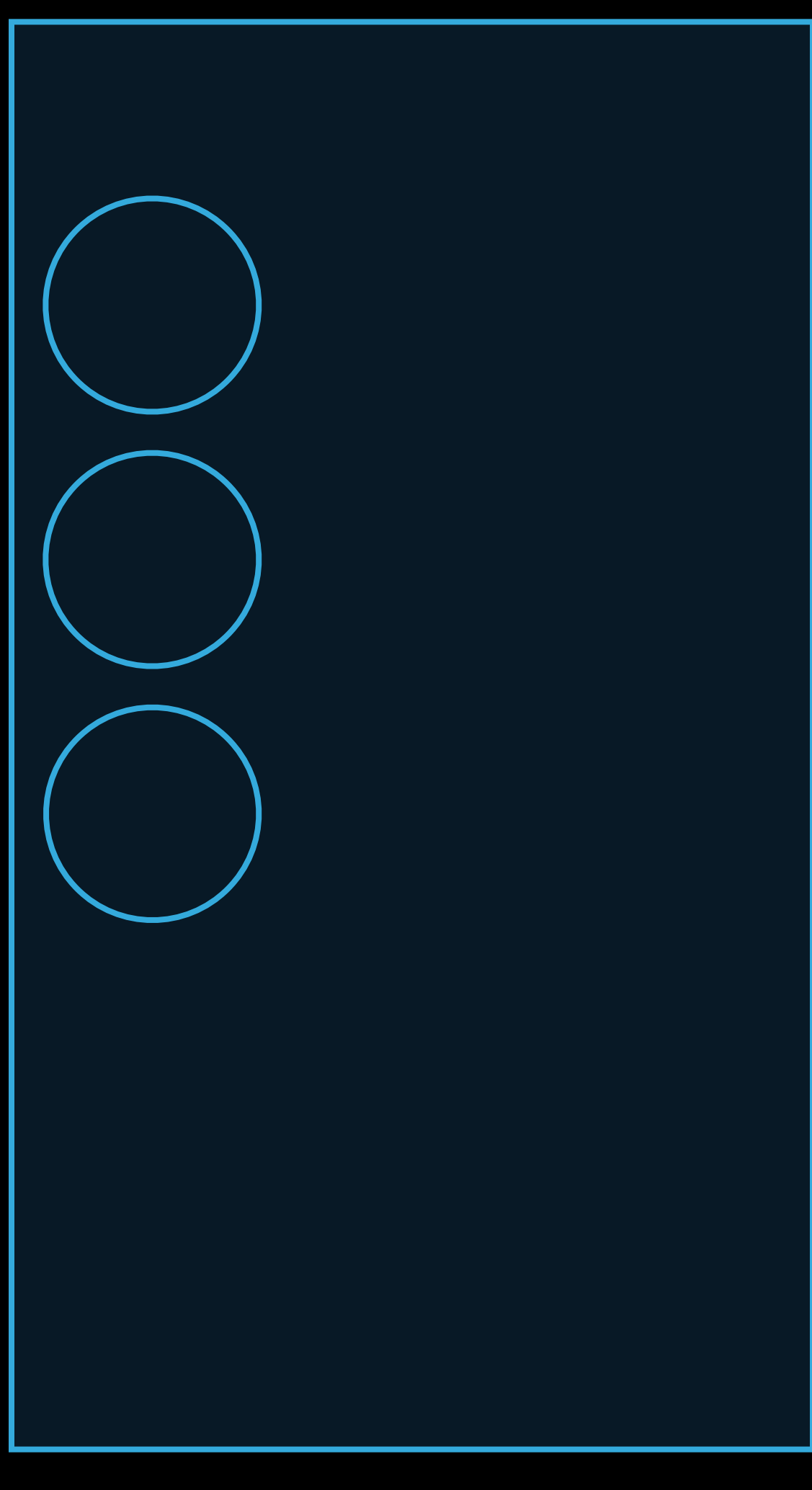

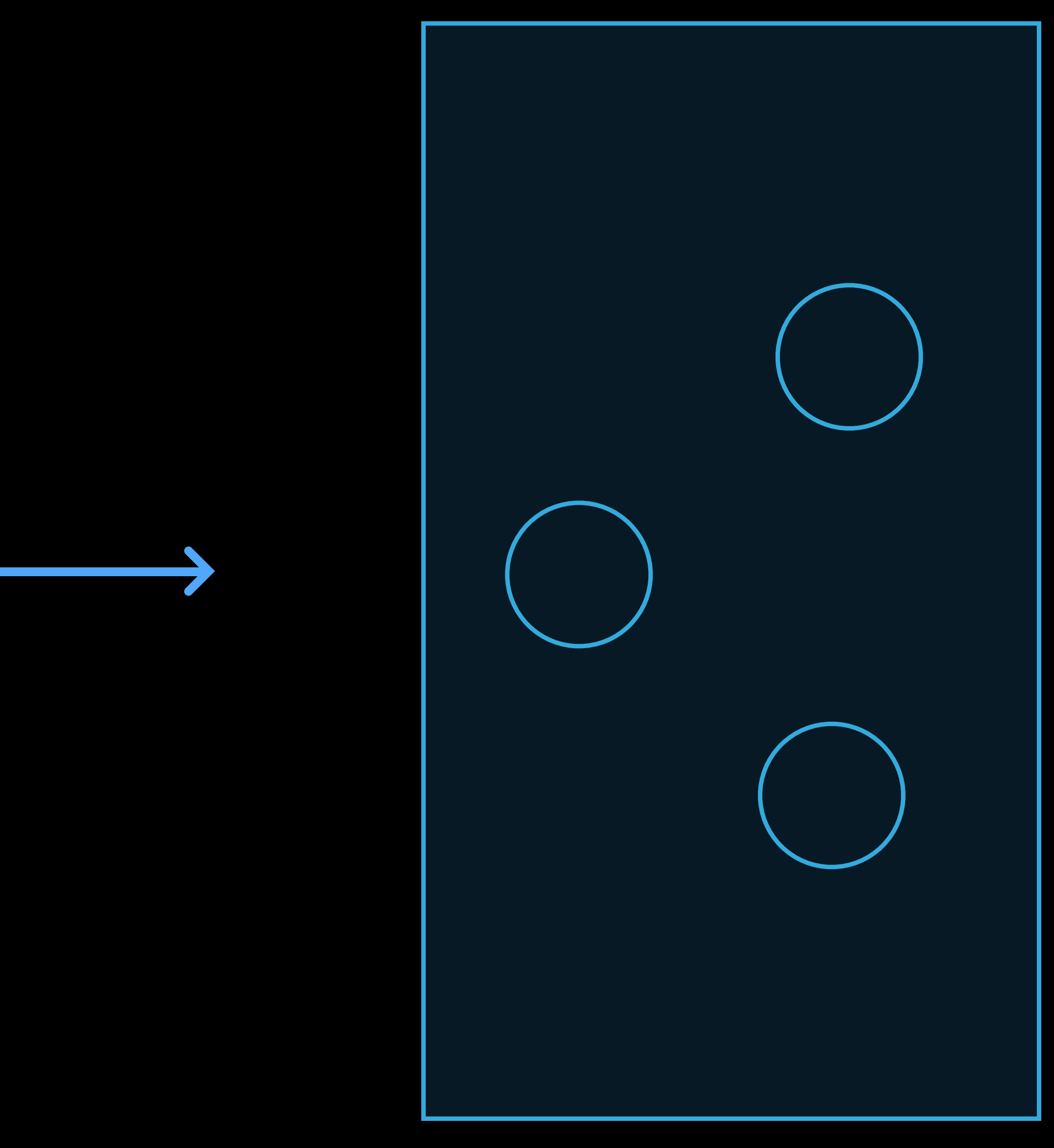

Slide 1 Transition Slide 2

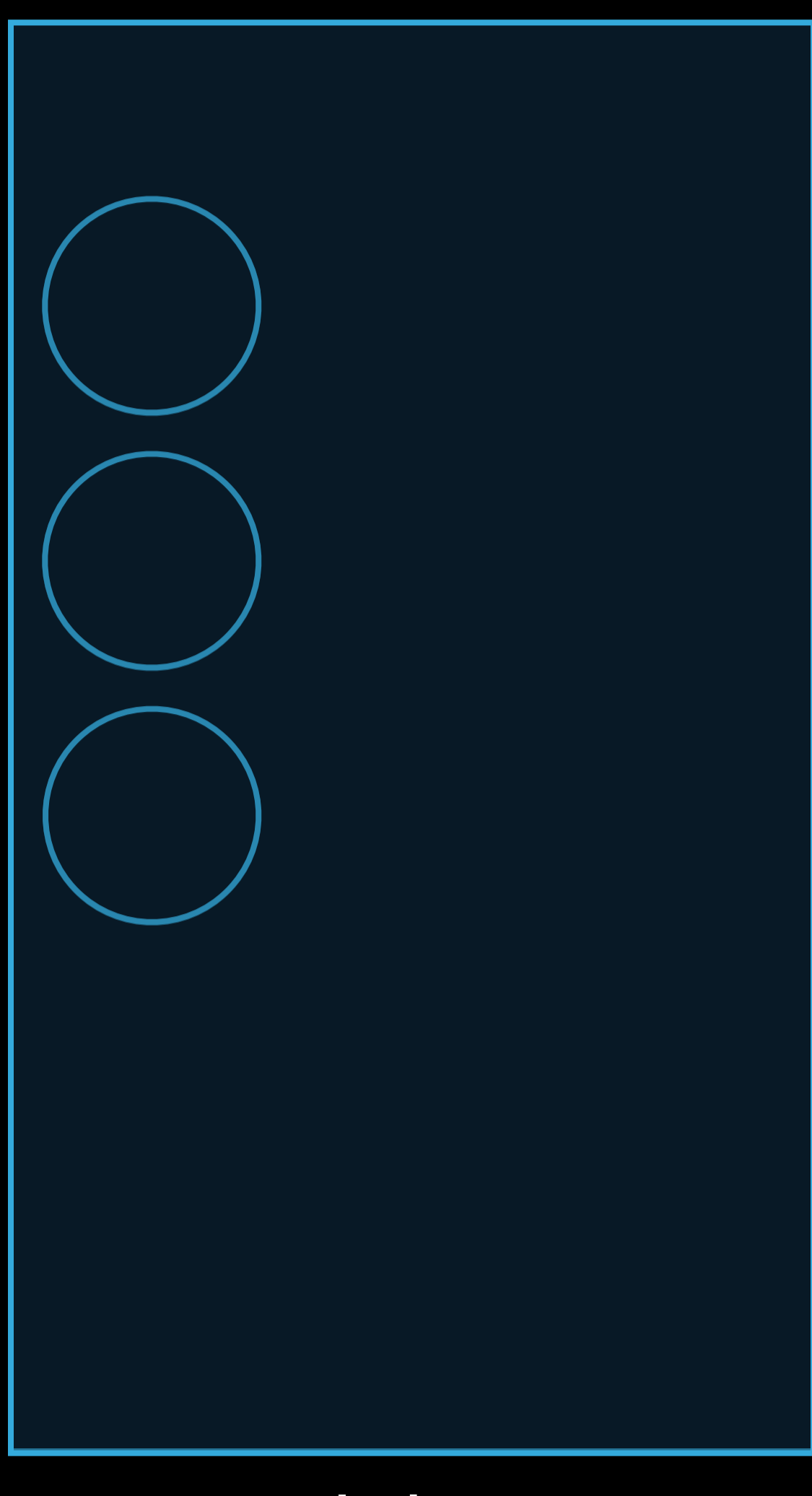

Slide 1 Magic Move Slide 2

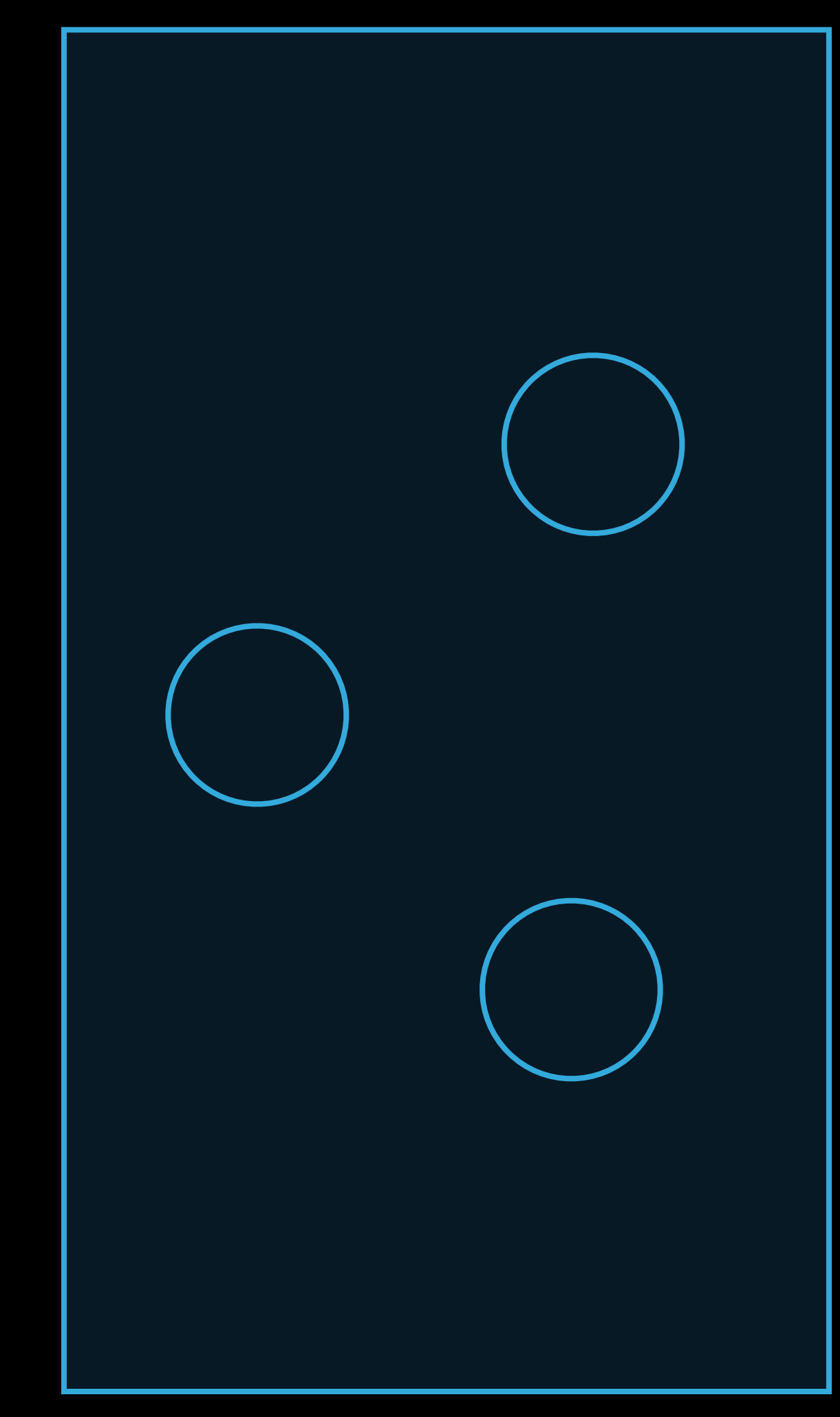

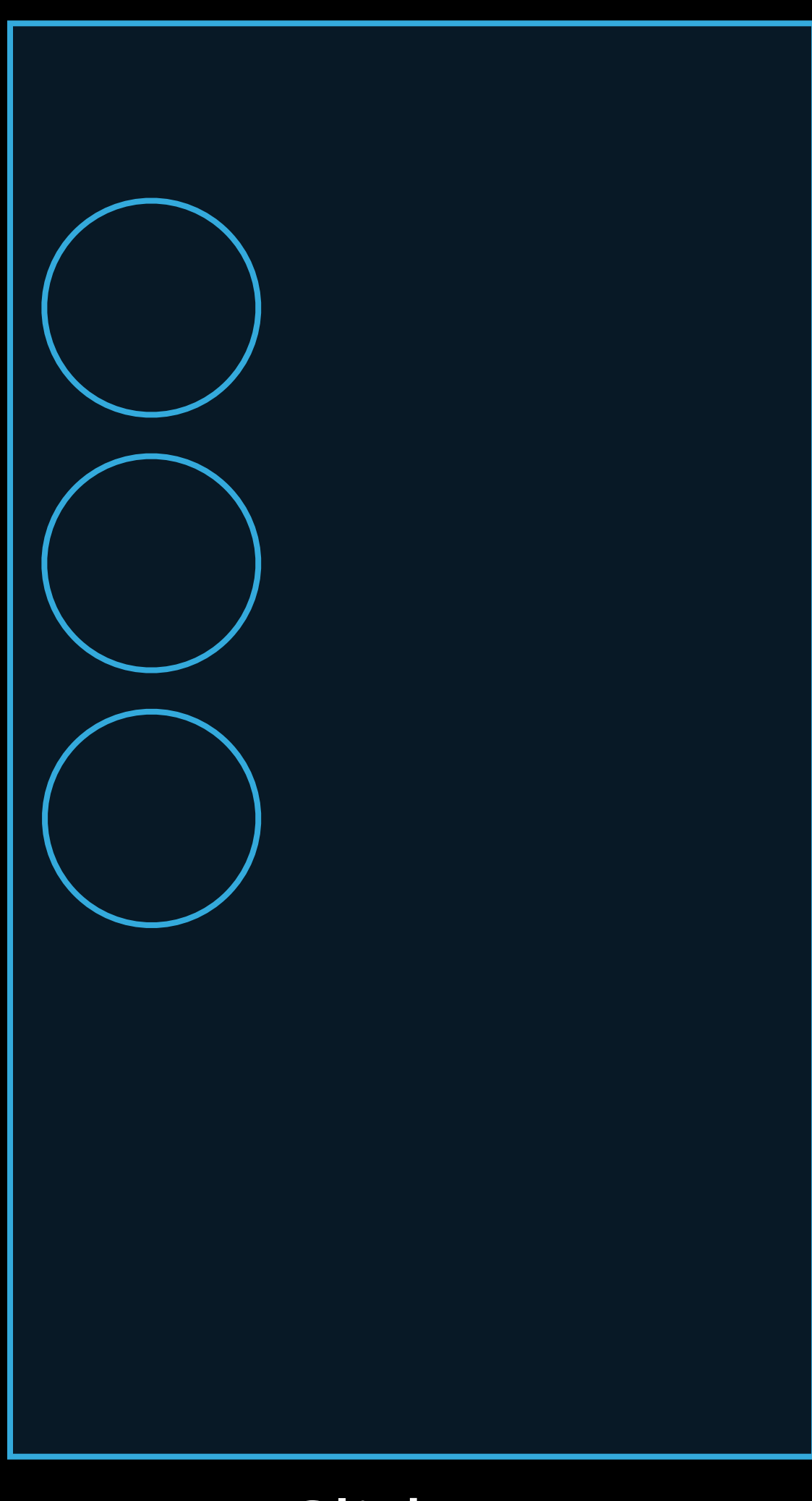

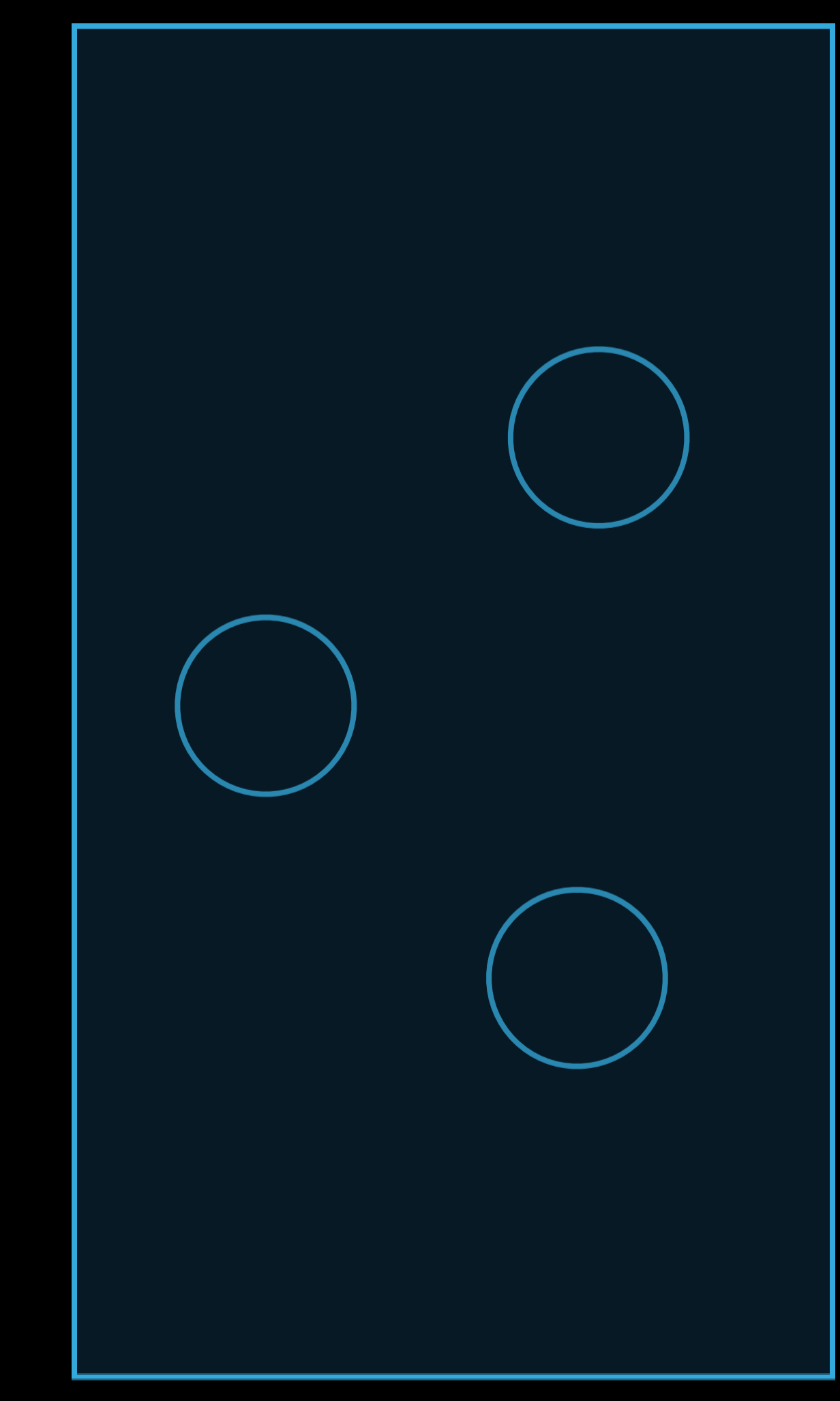

Slide 1 Magic Move 5lide 2

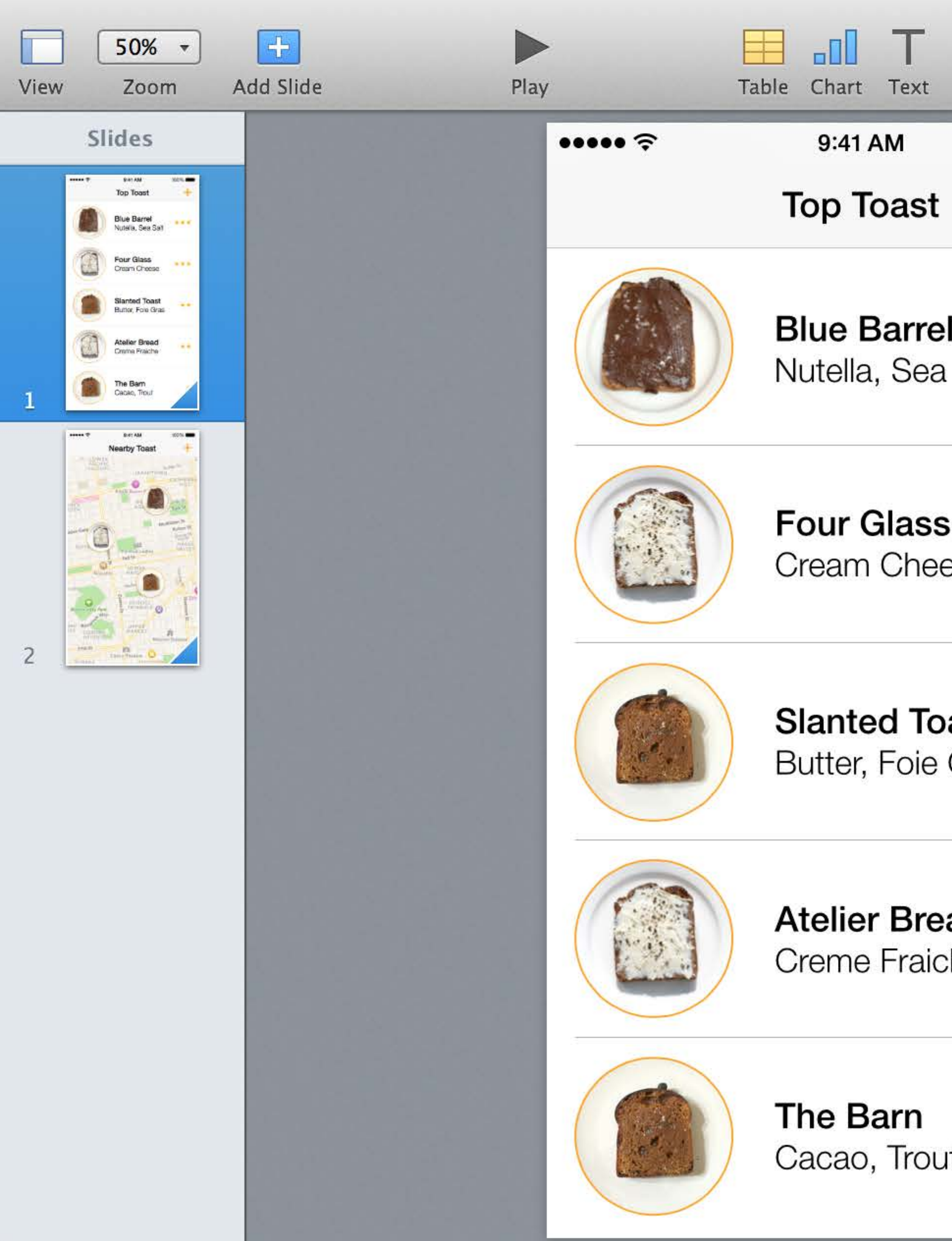

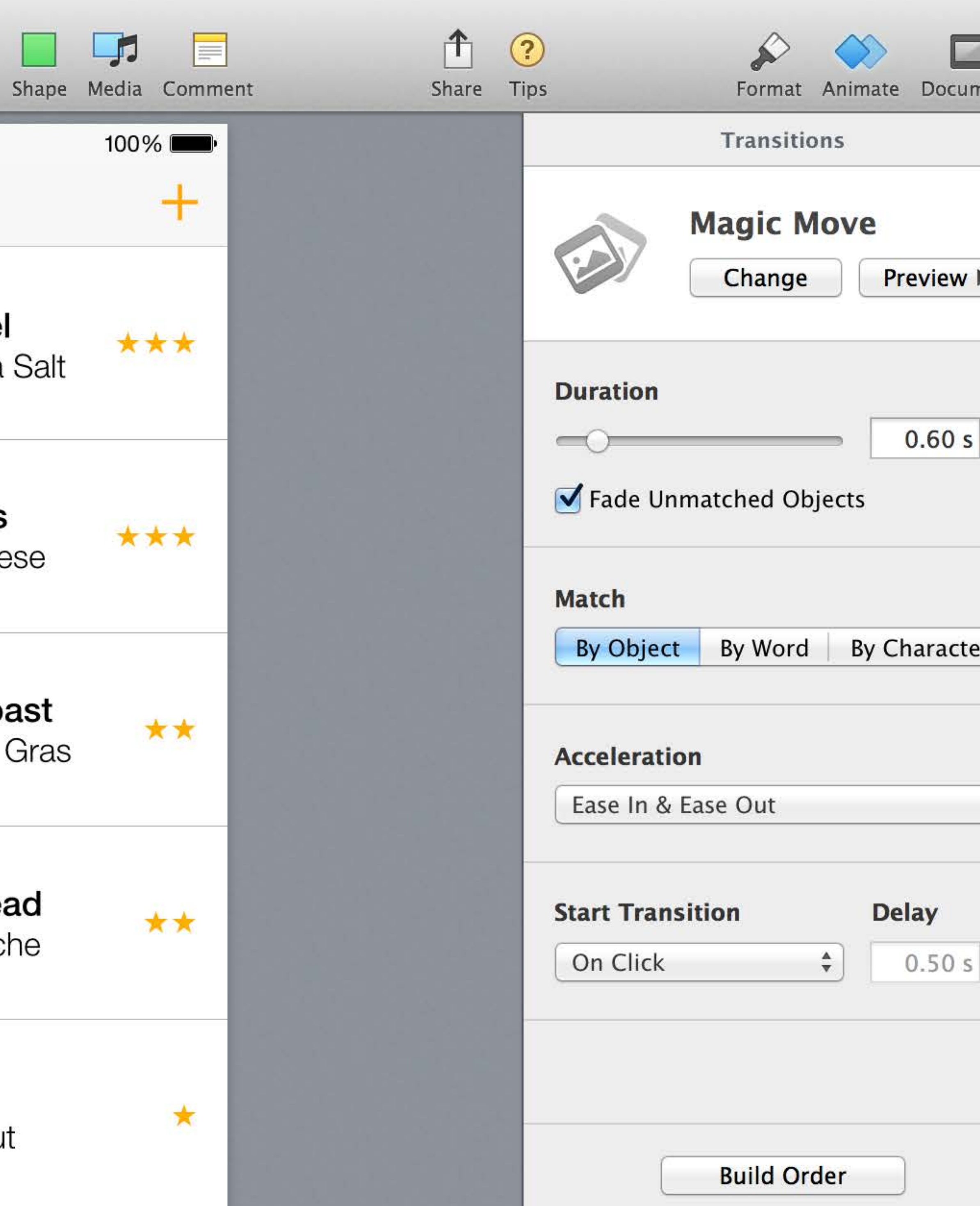

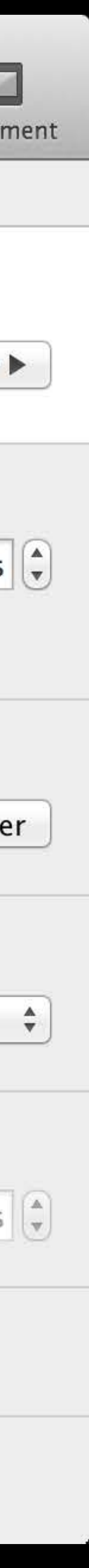

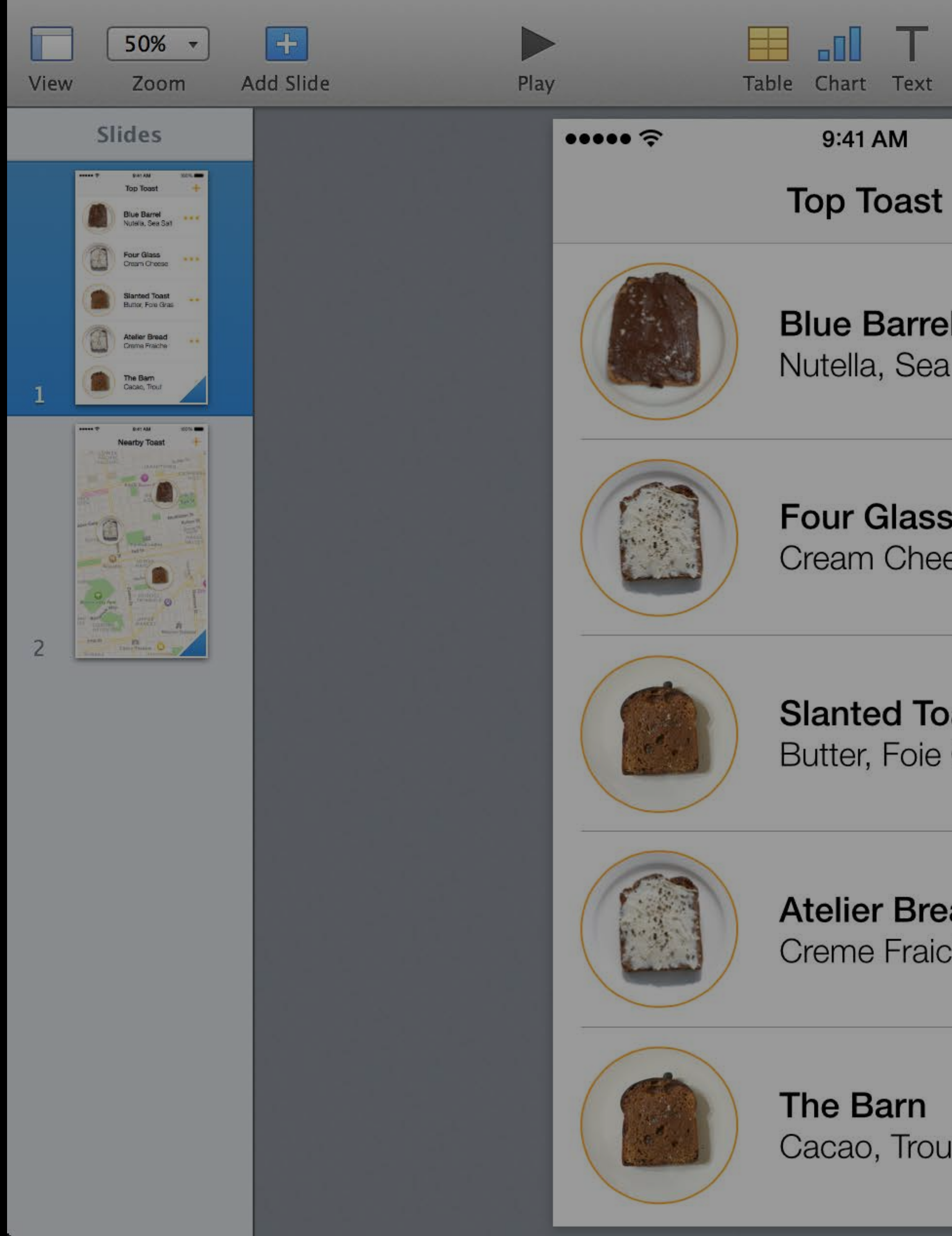

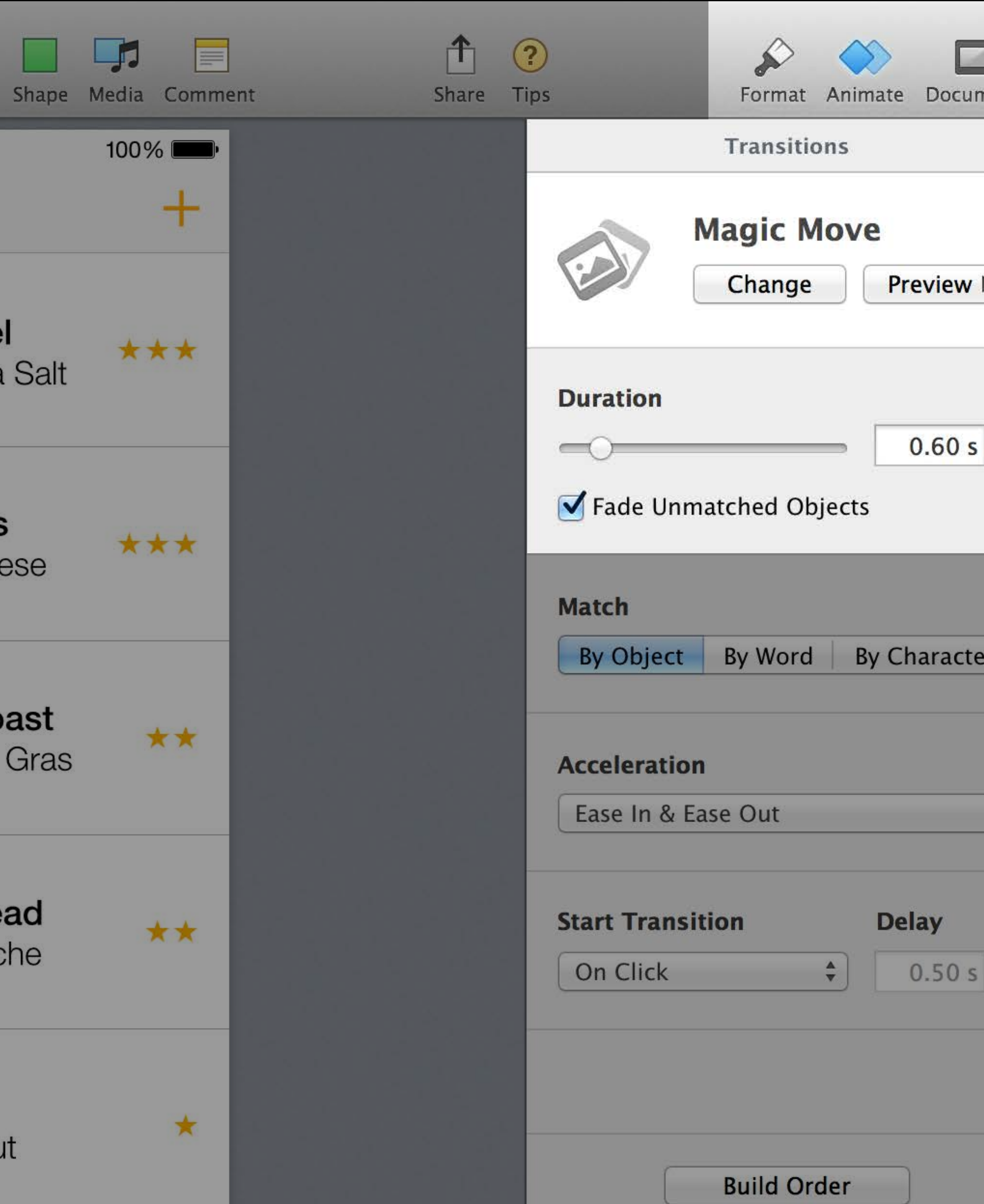

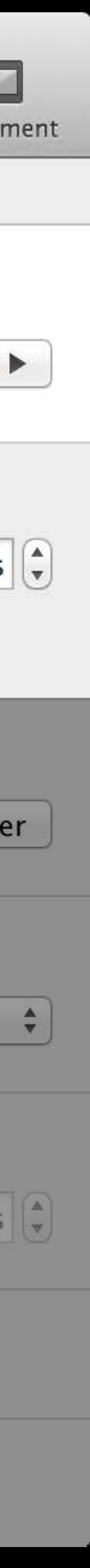

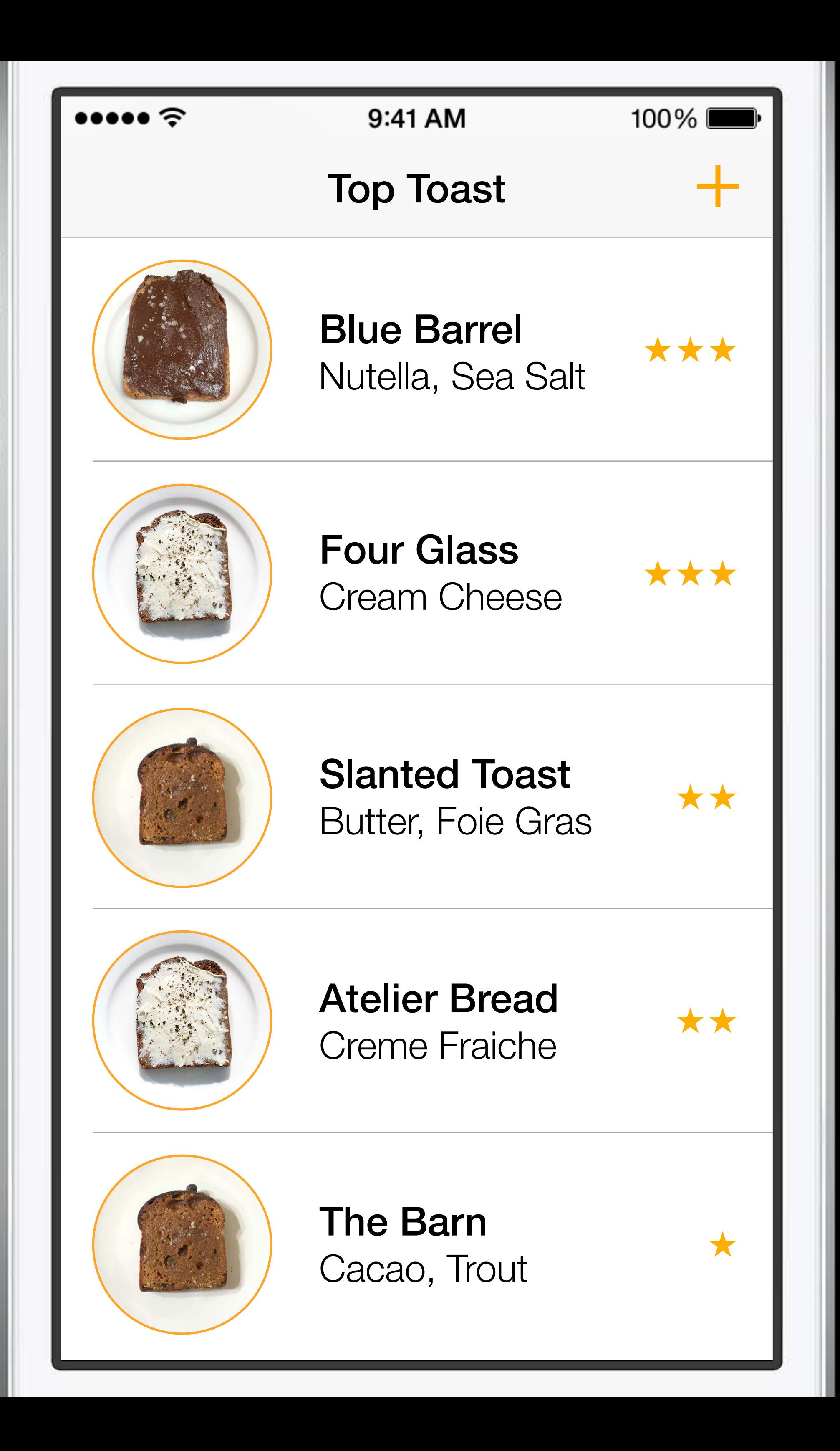

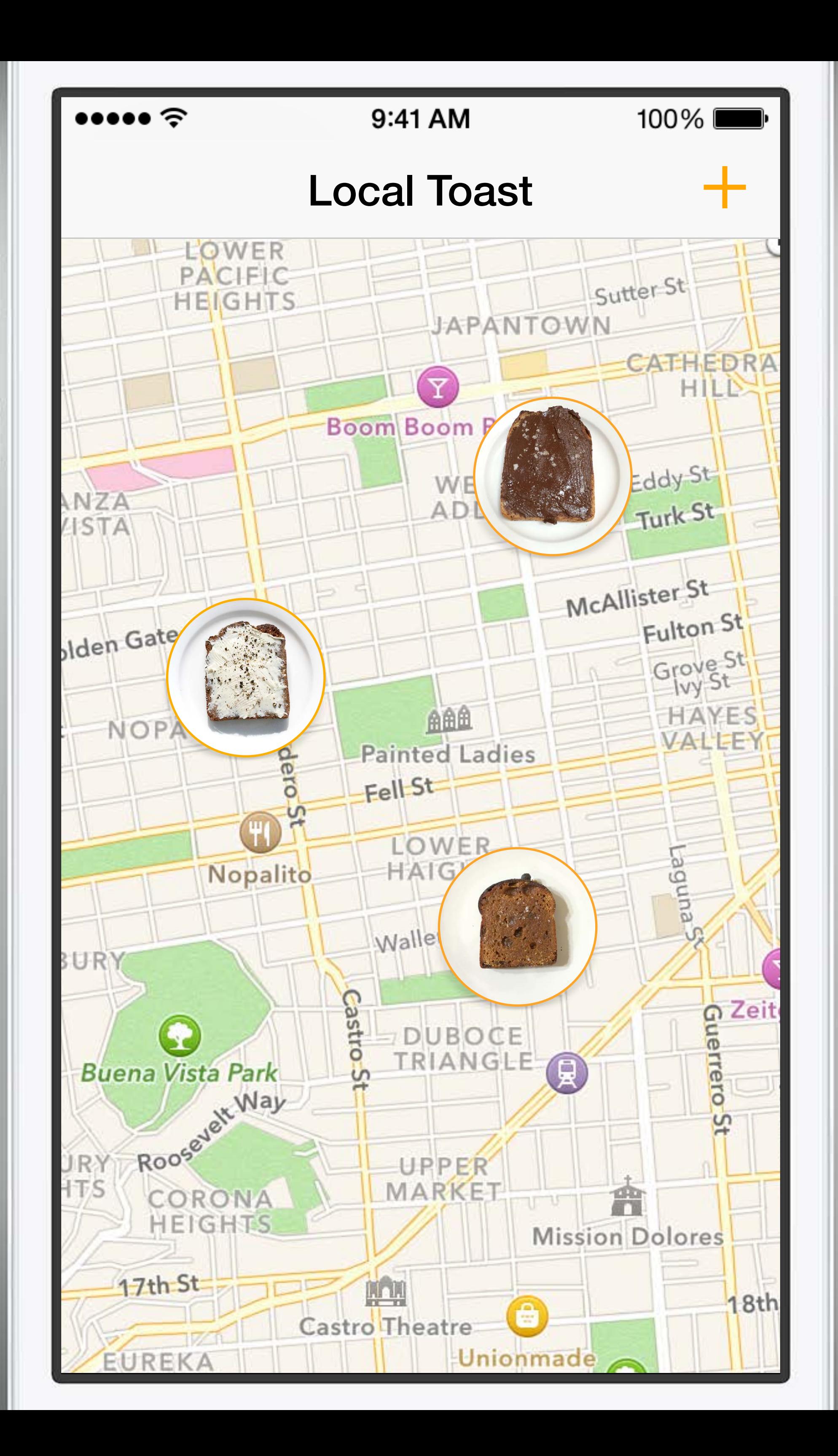

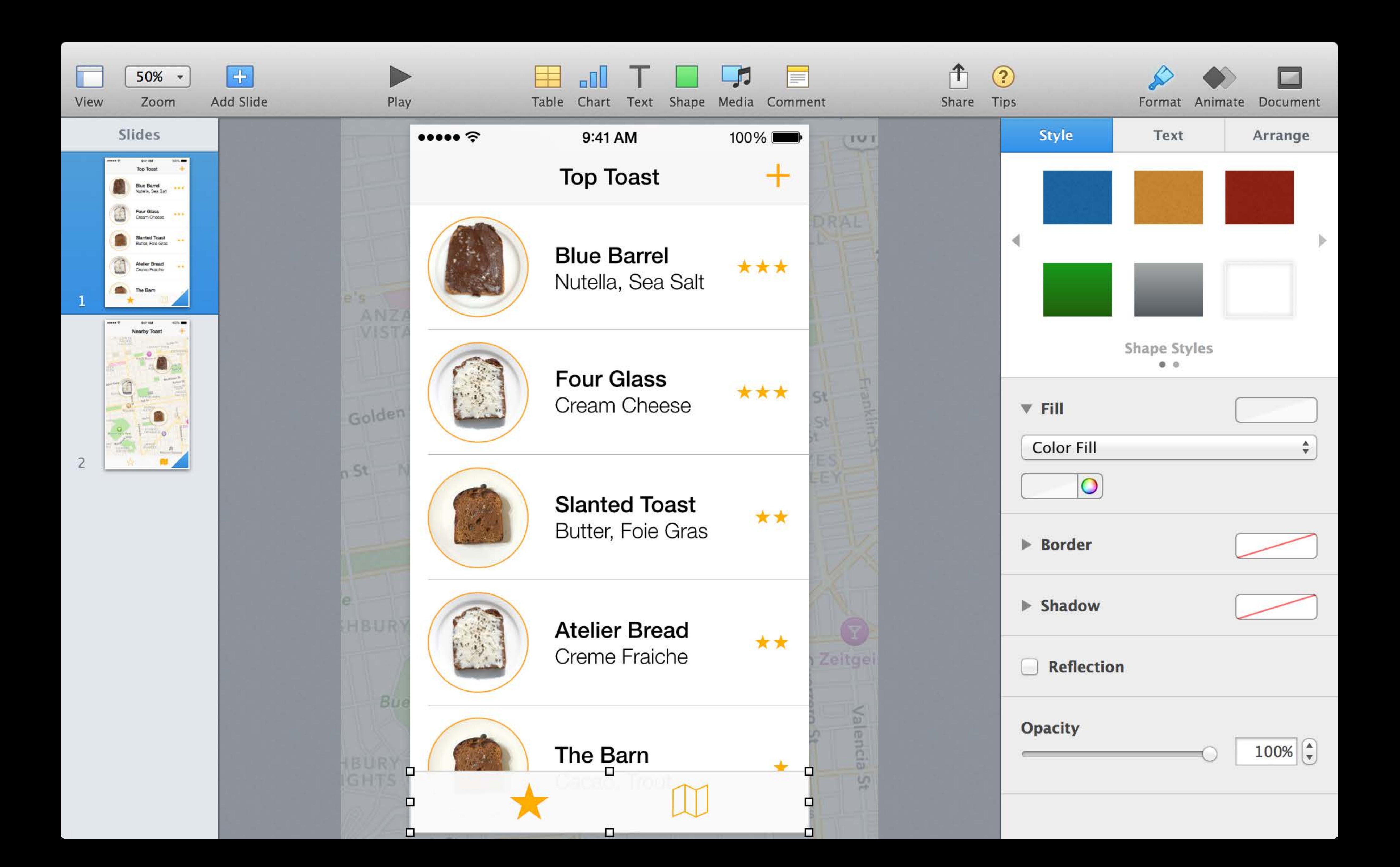

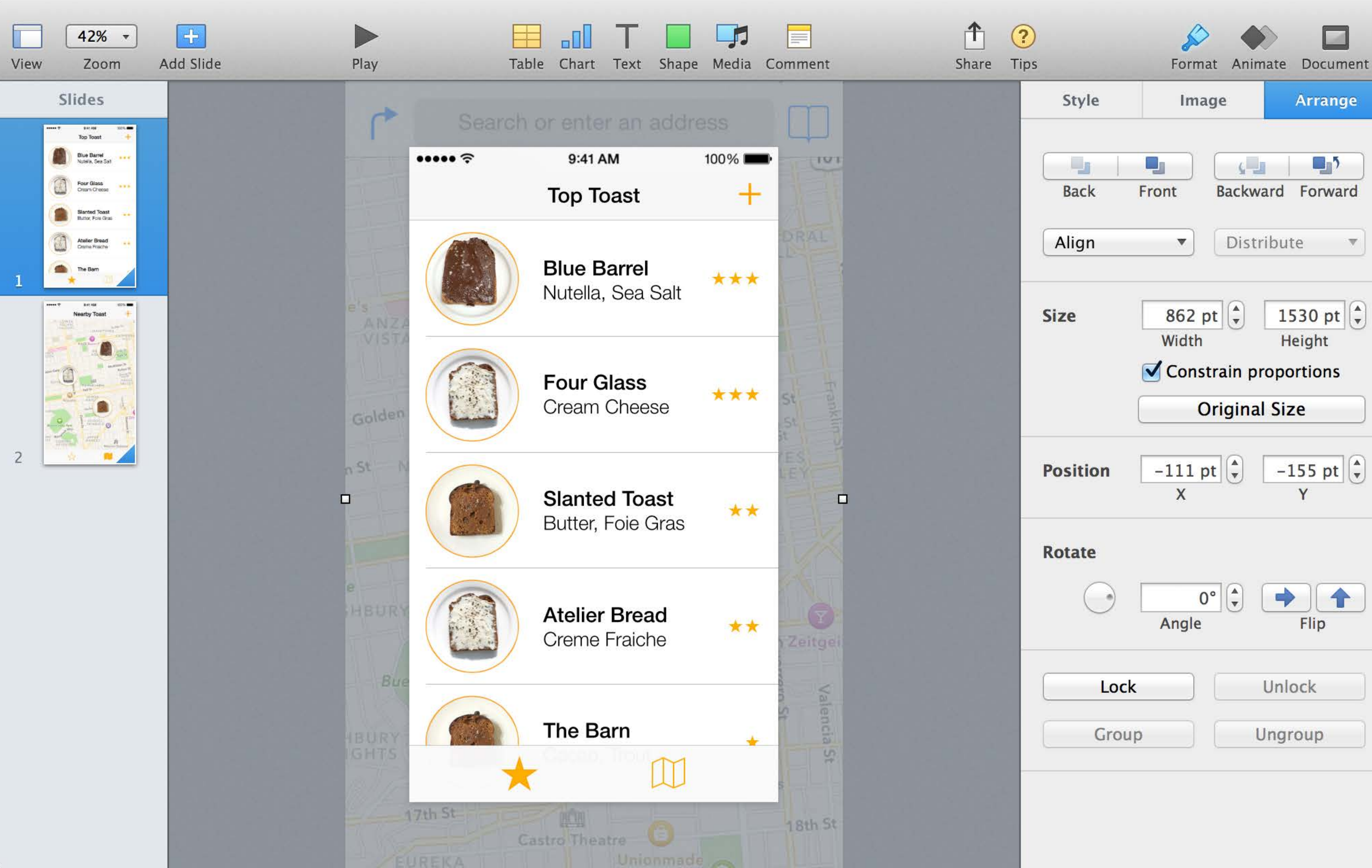

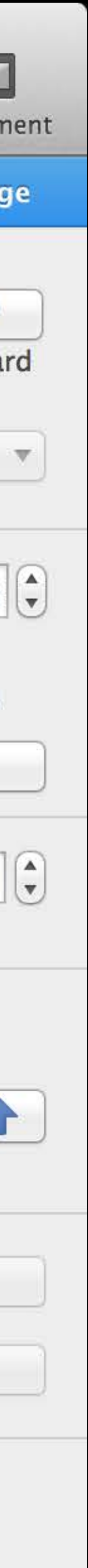

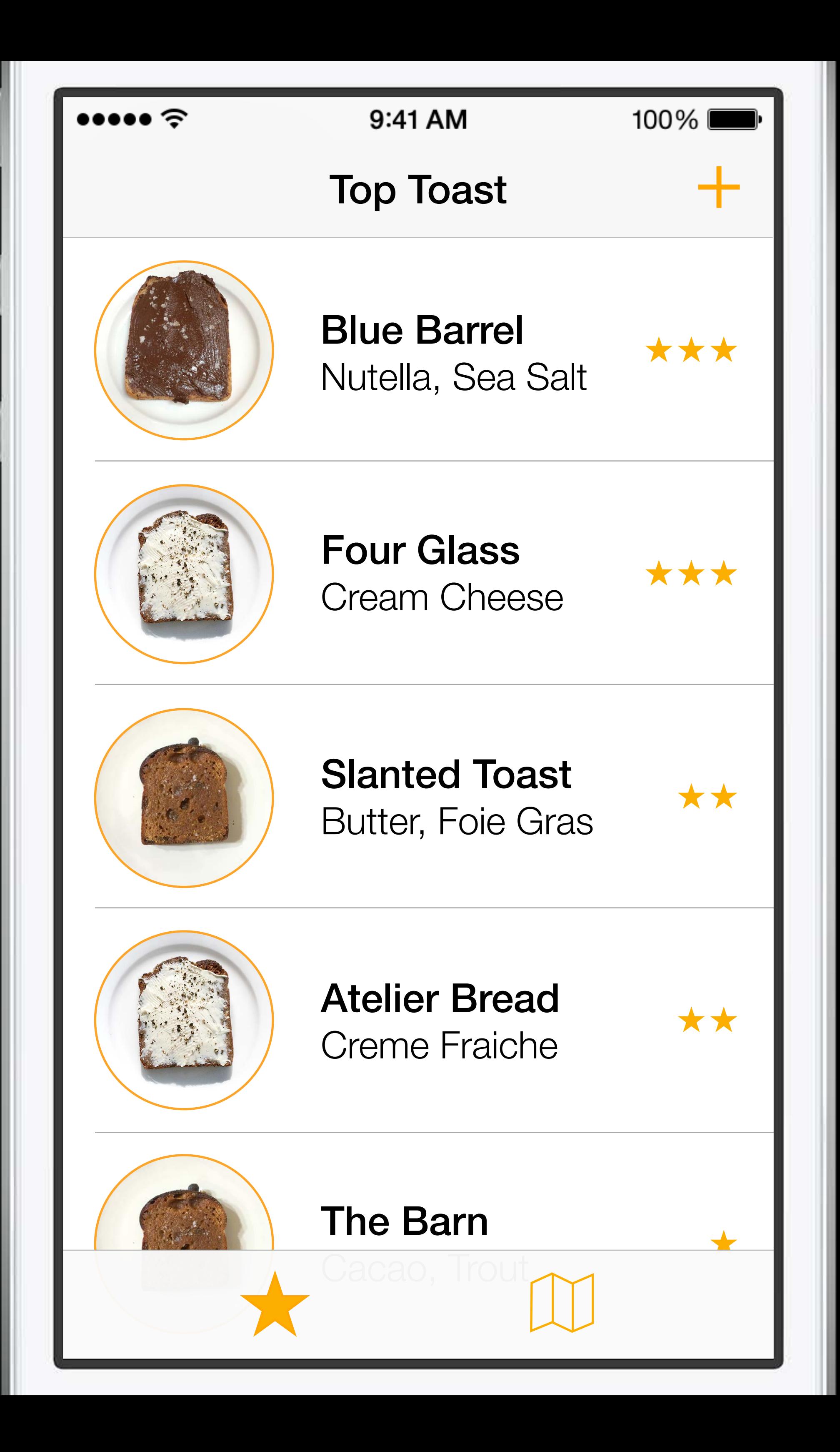

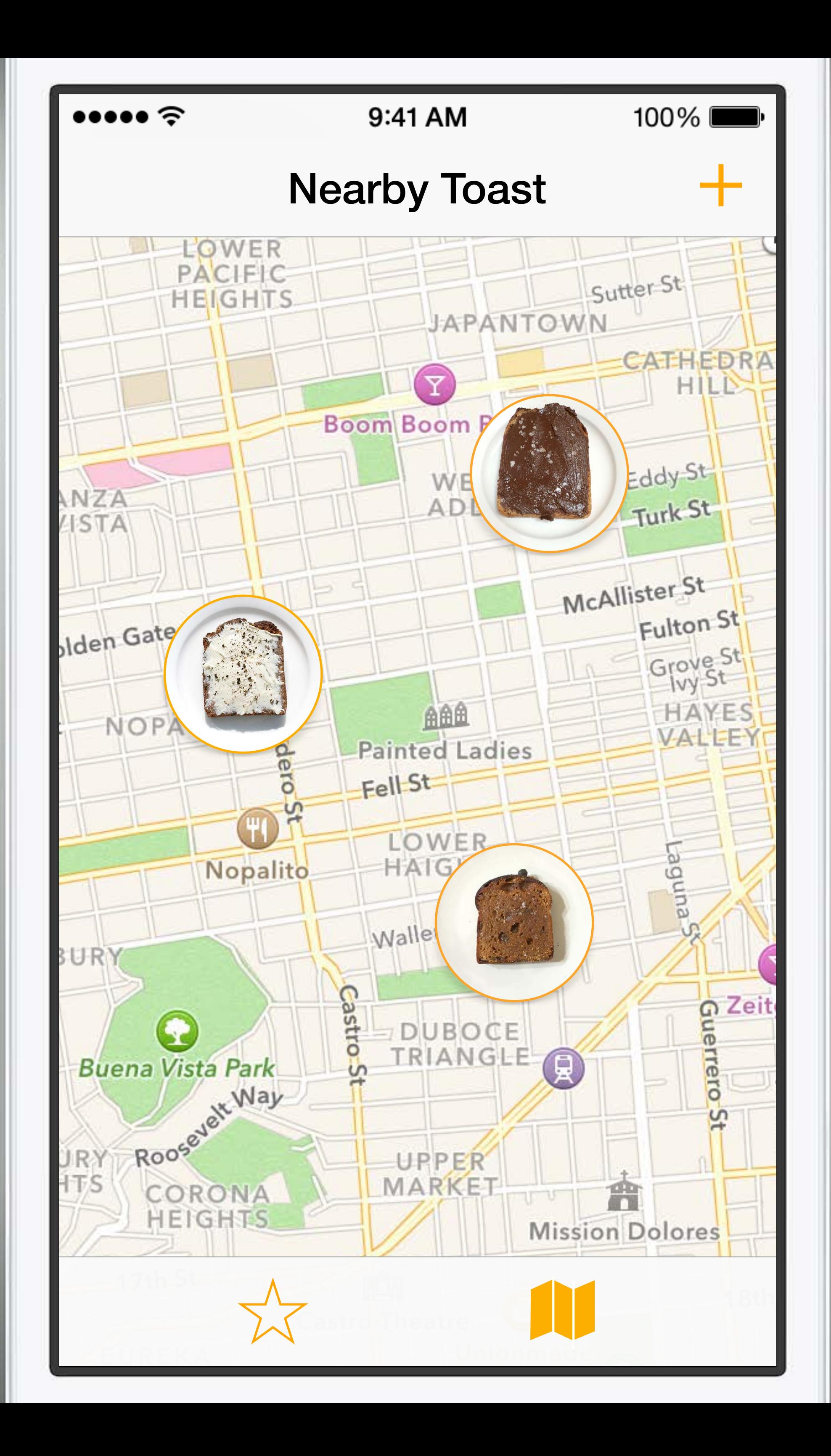
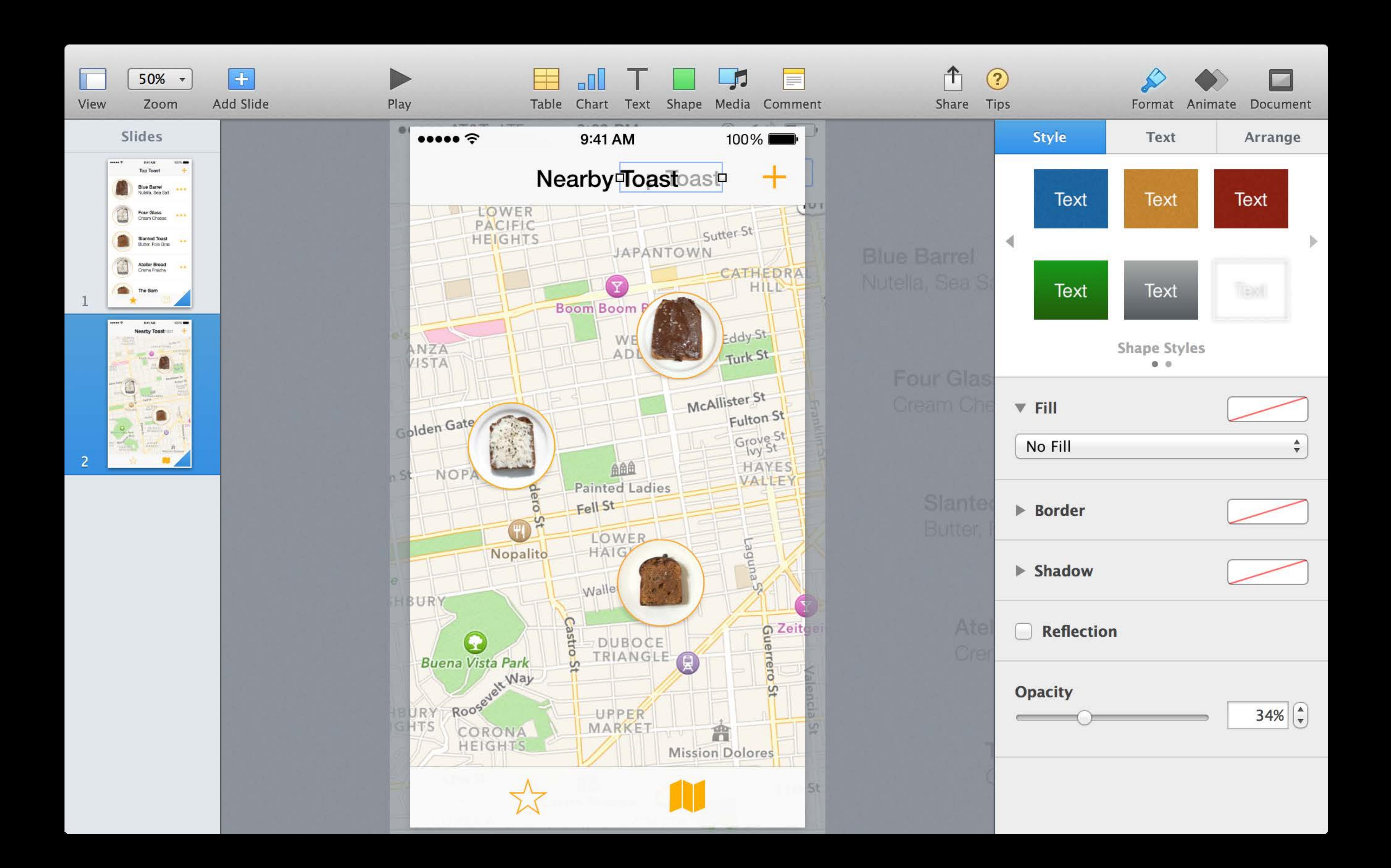

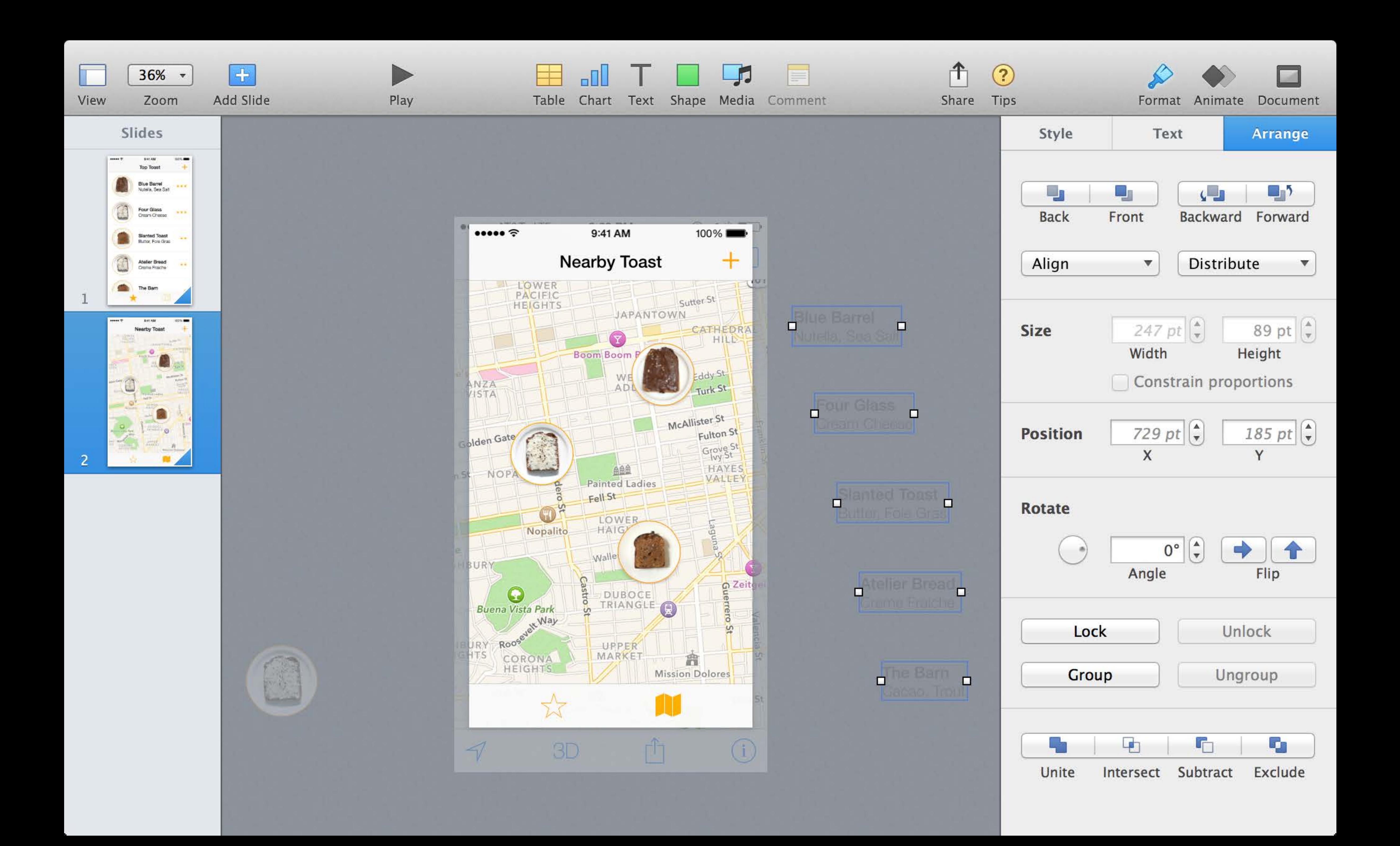

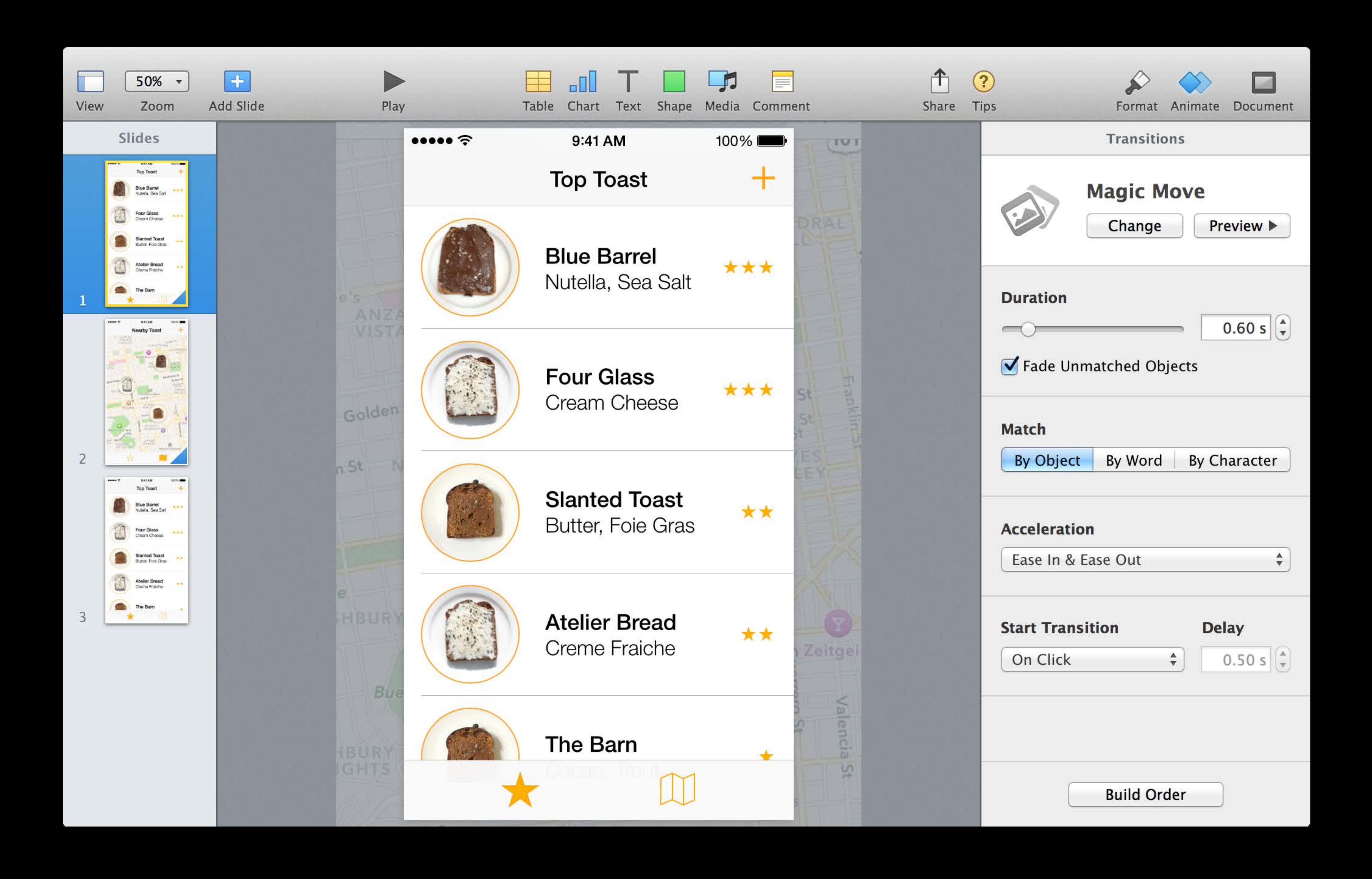

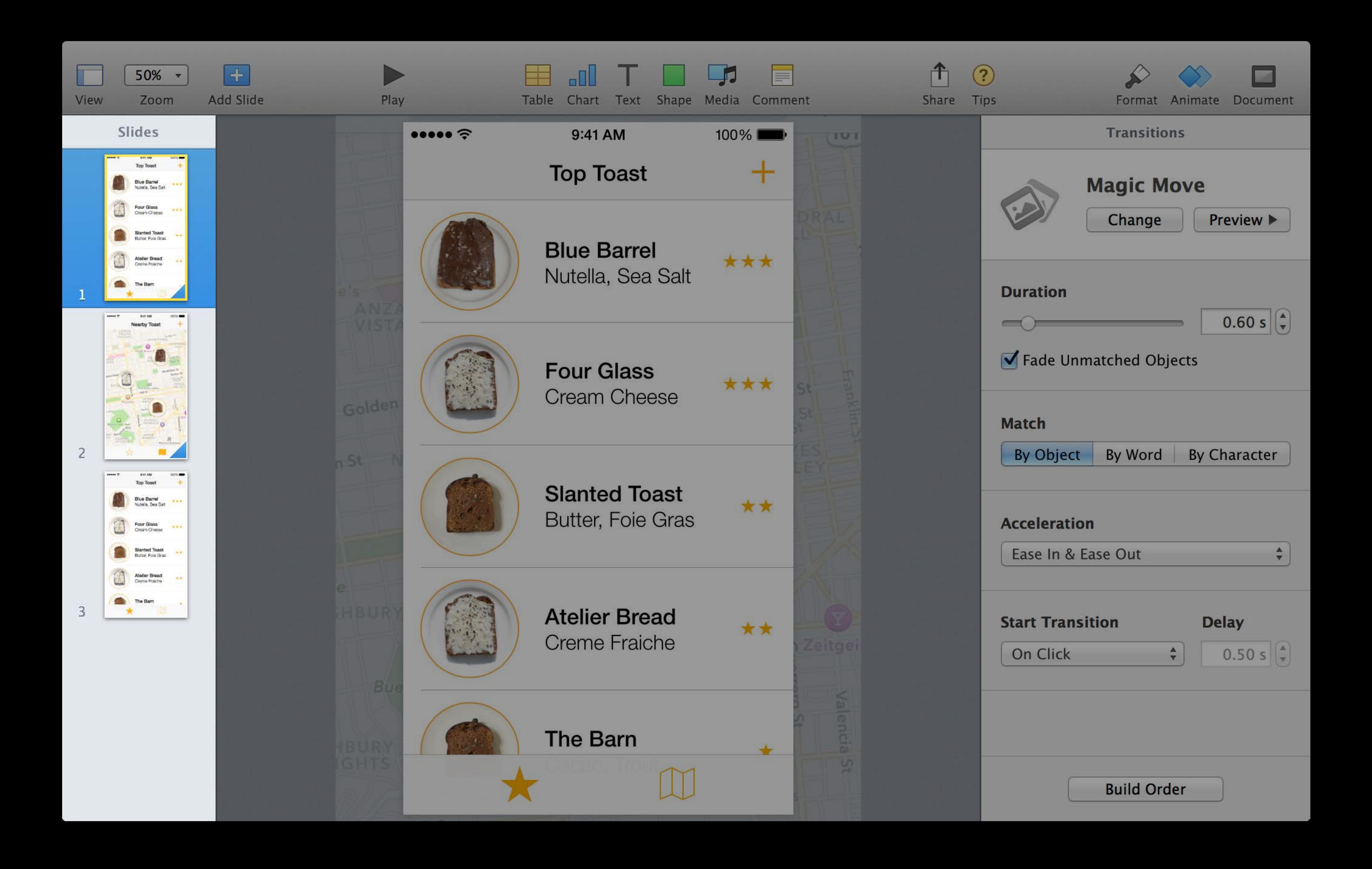

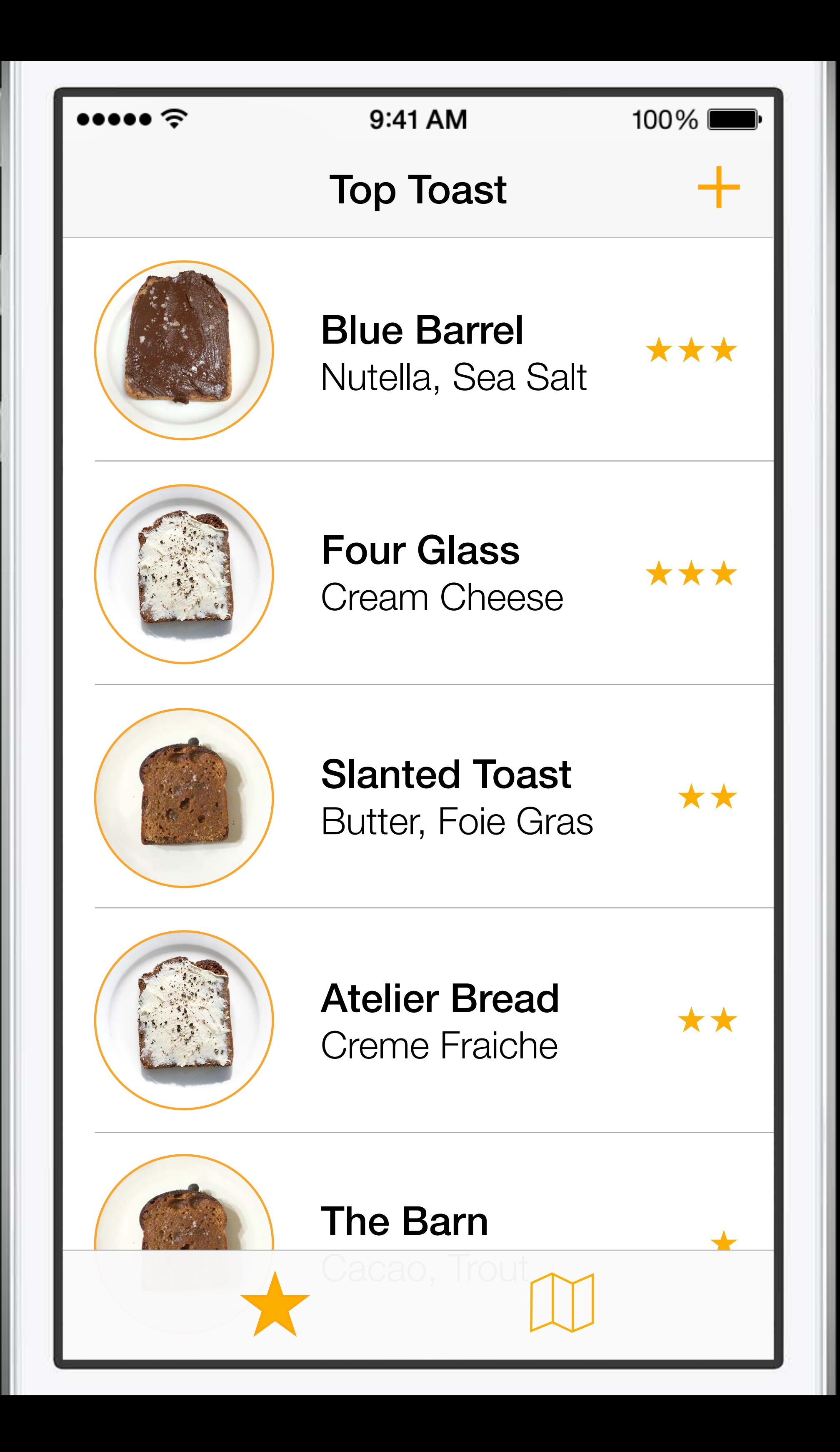

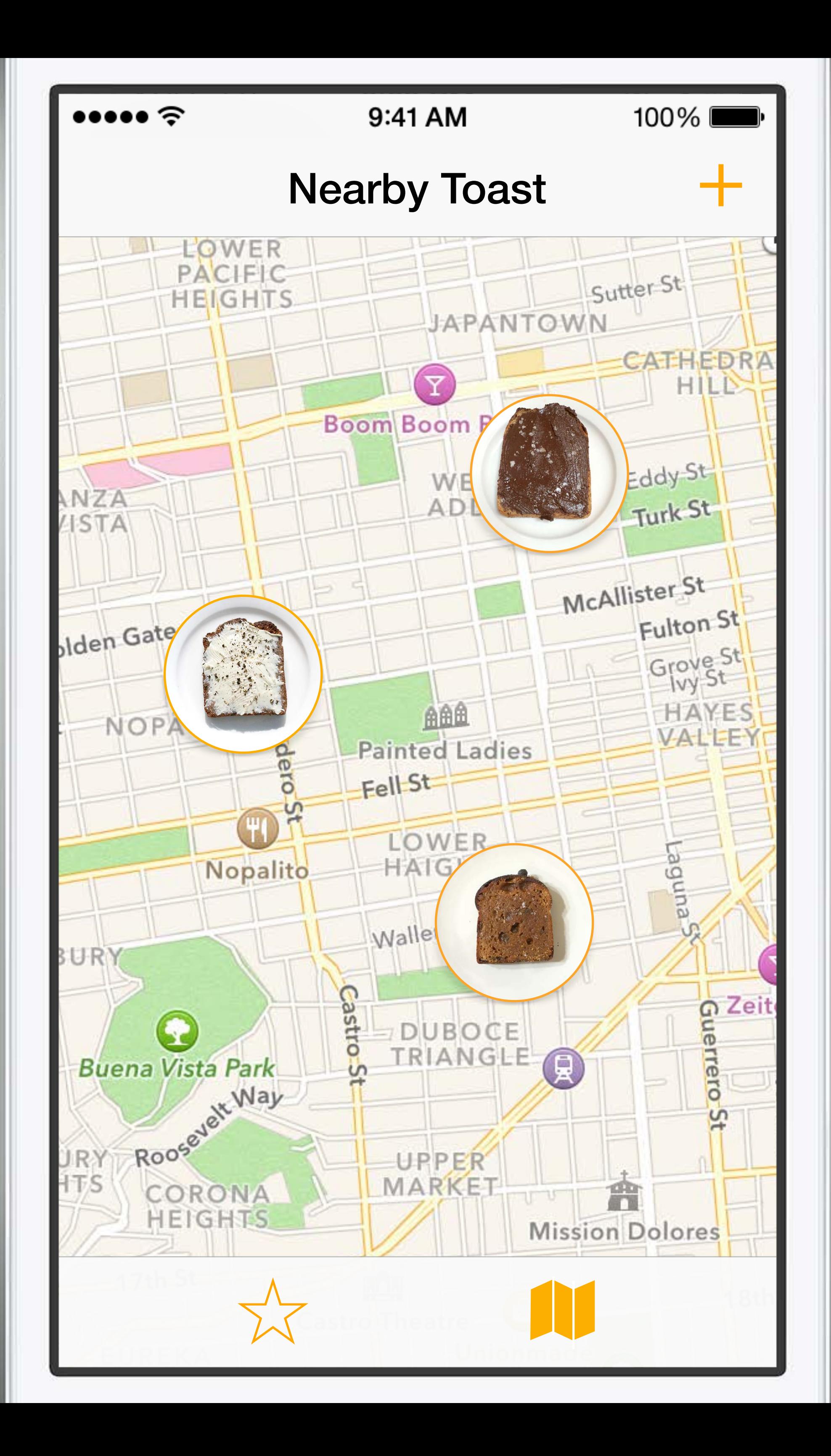

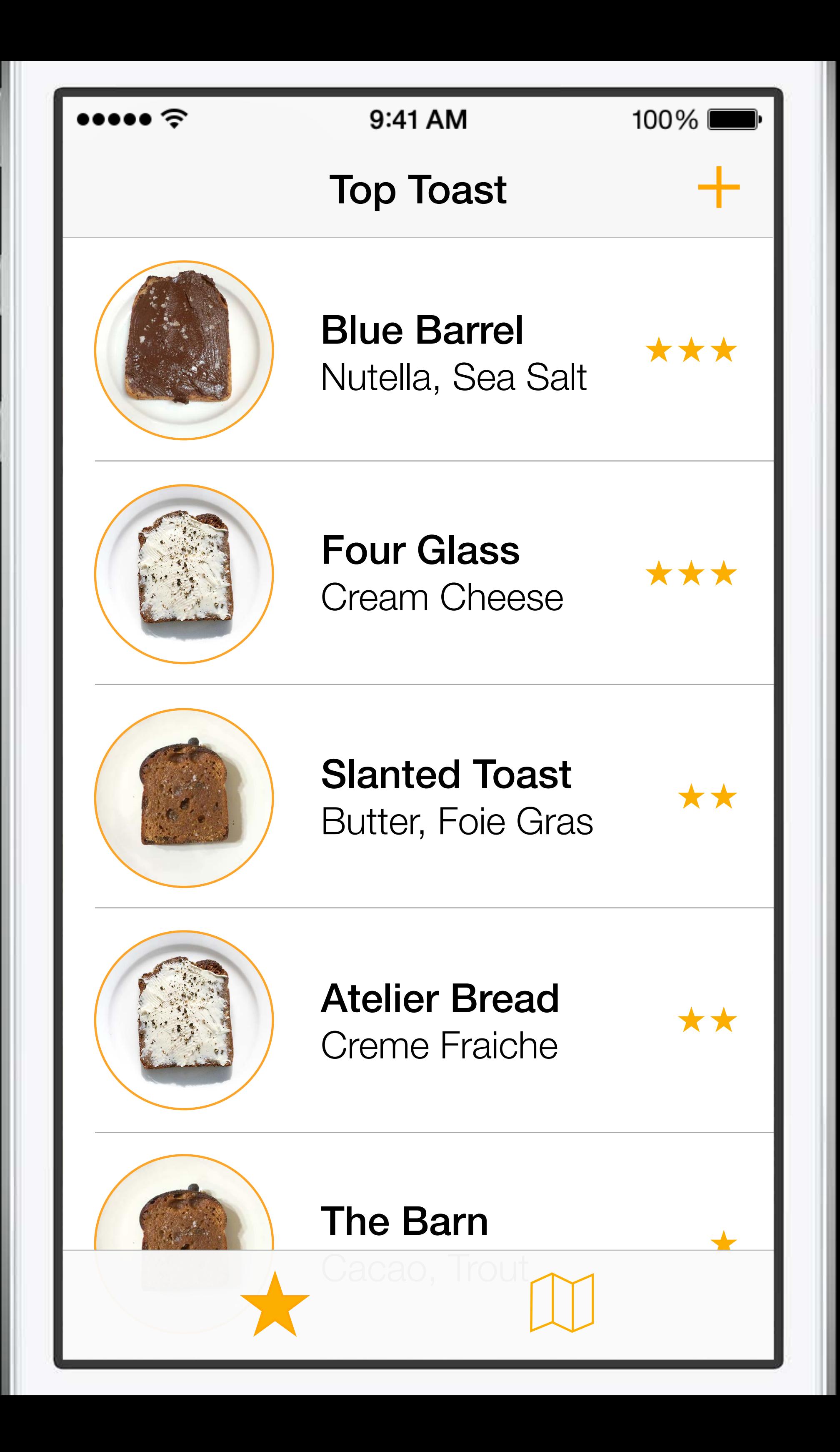

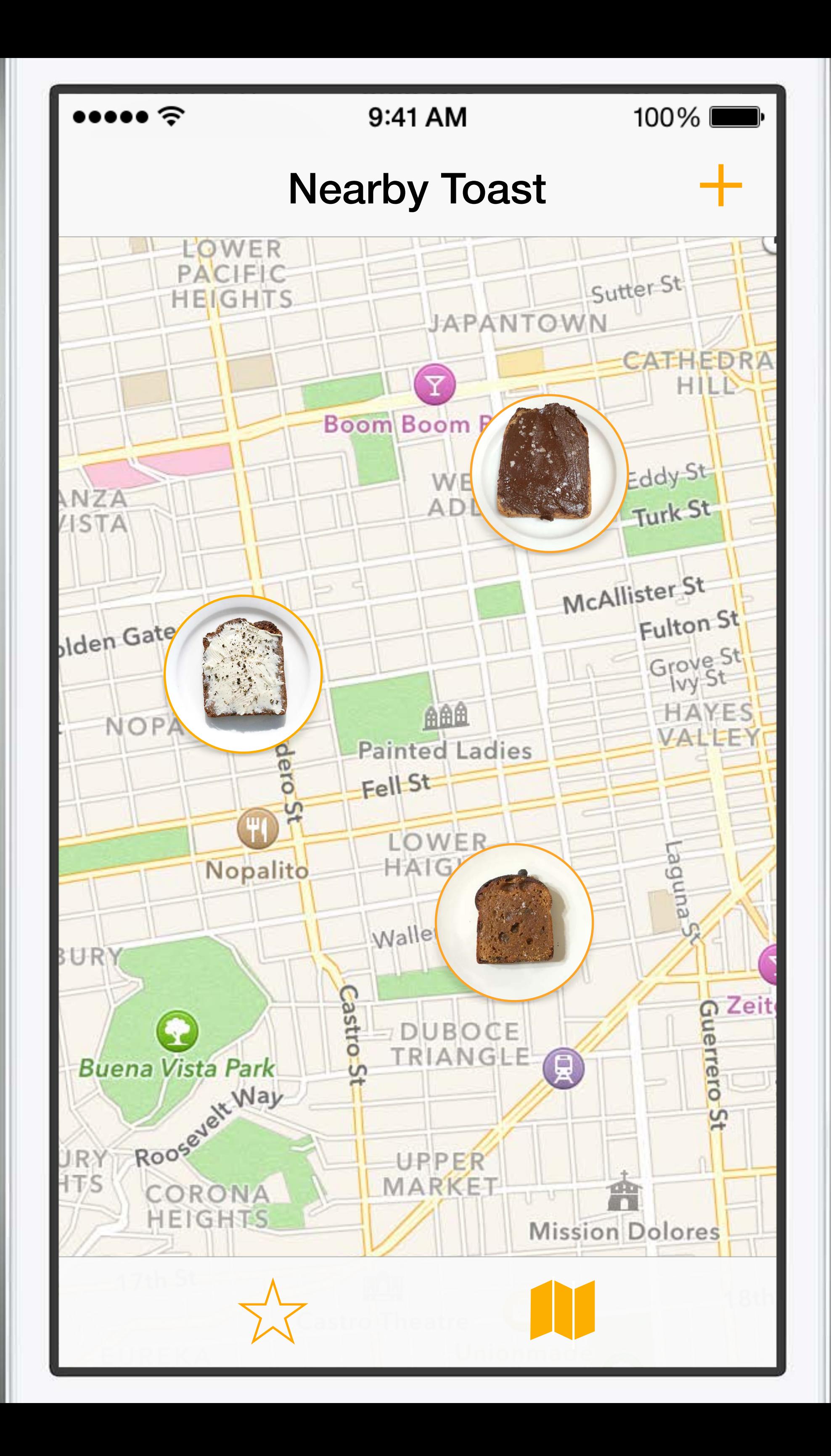

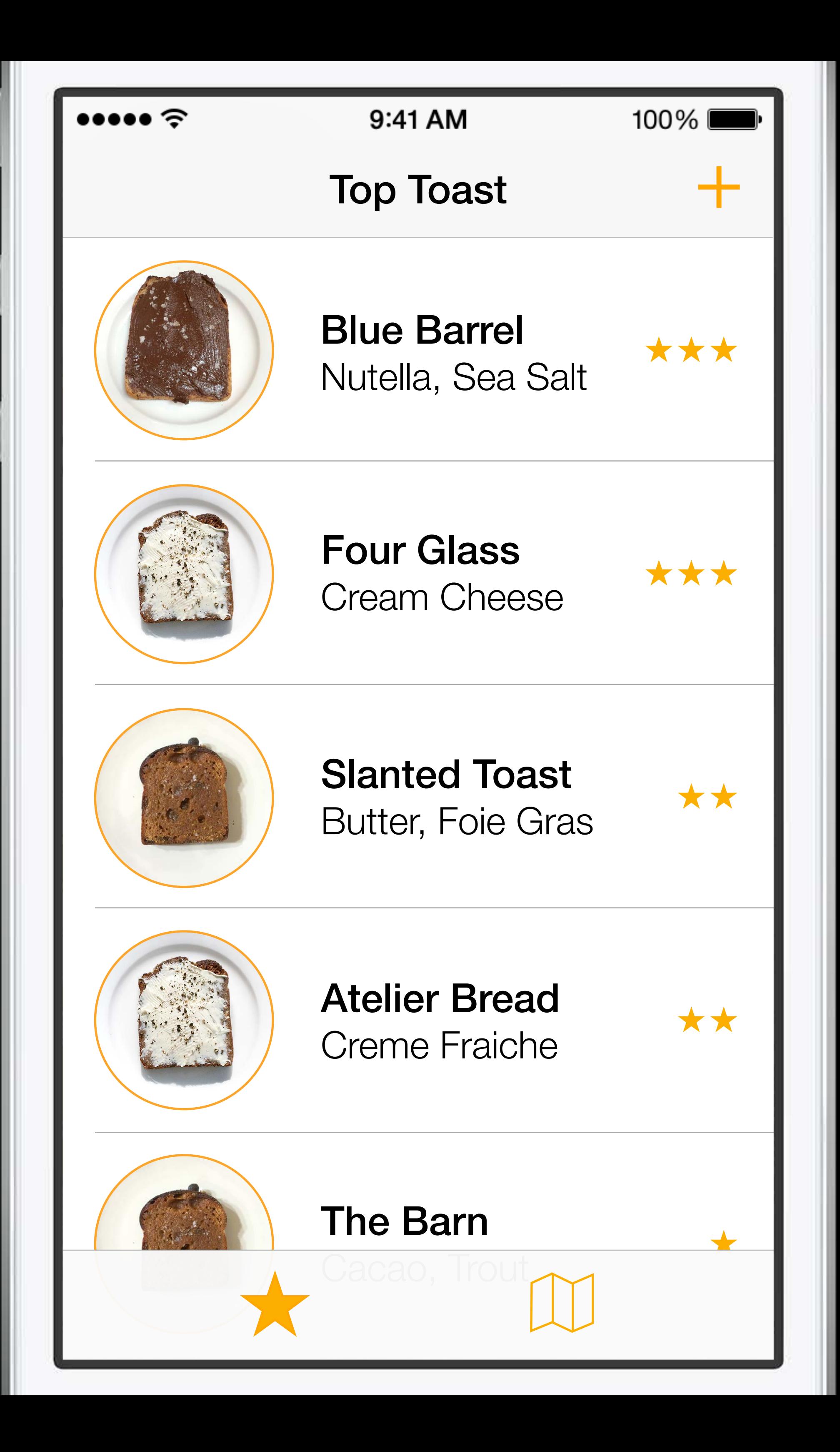

### $\bullet \bullet \bullet \bullet \mathrel{\widehat{\sim}}$

Blue Barrel Nutella, Sea Salt

Four Glass Cream Cheese

Atelier Bread Creme Fraiche

Slanted Toast Butter, Foie Gras

The Barn Cacao, Trout

Bread in the Box Goat Butter

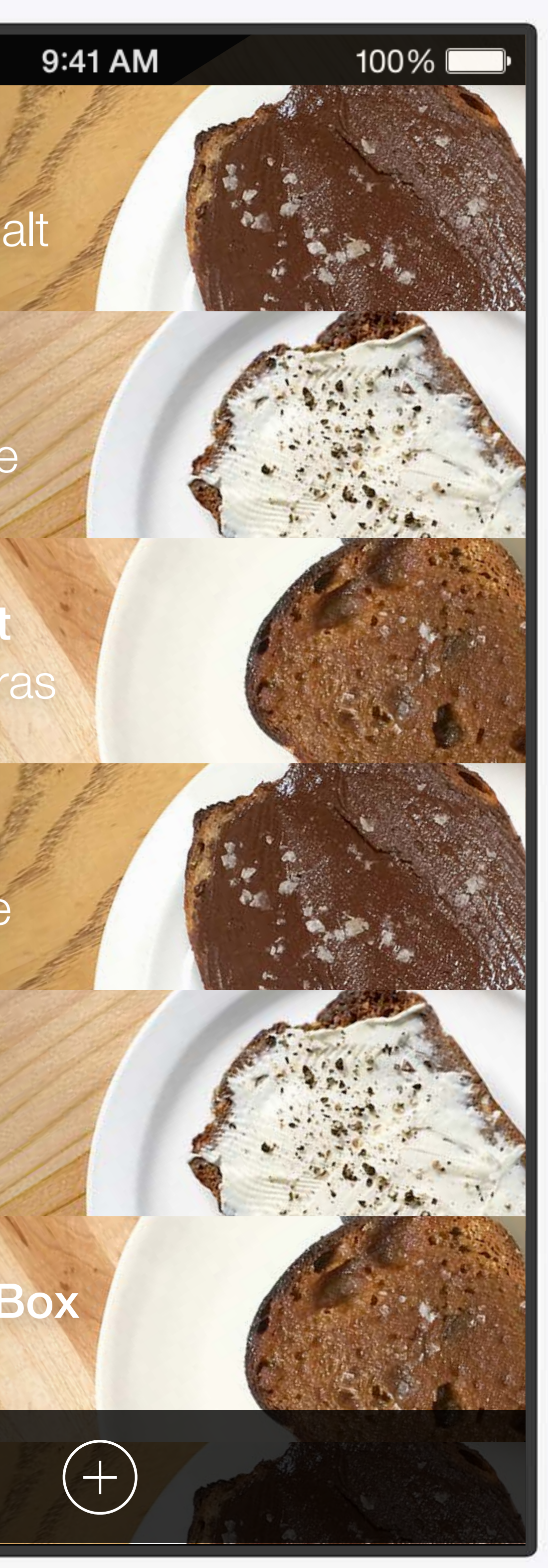

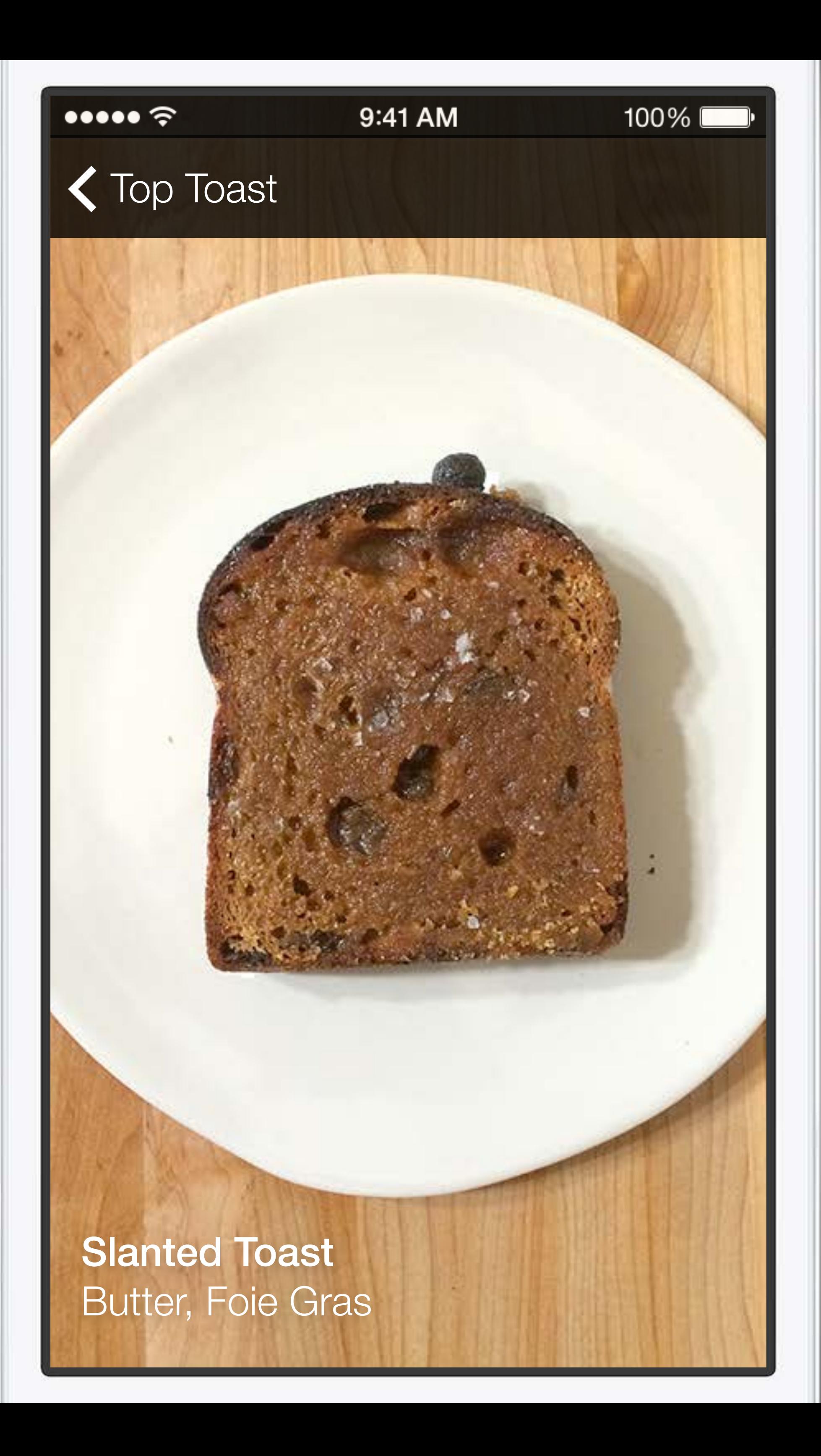

### $\bullet \bullet \bullet \bullet \mathrel{\widehat{\sim}}$

Blue Barrel Nutella, Sea Salt

Four Glass Cream Cheese

Atelier Bread Creme Fraiche

Slanted Toast Butter, Foie Gras

The Barn Cacao, Trout

Bread in the Box Goat Butter

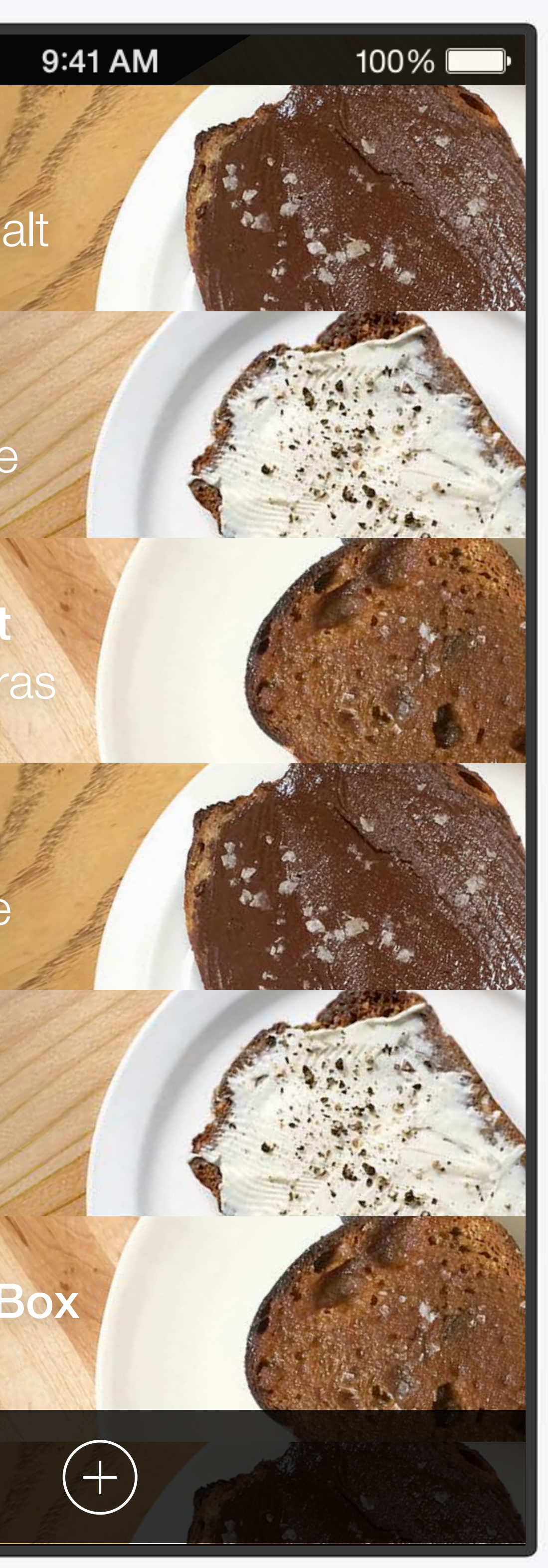

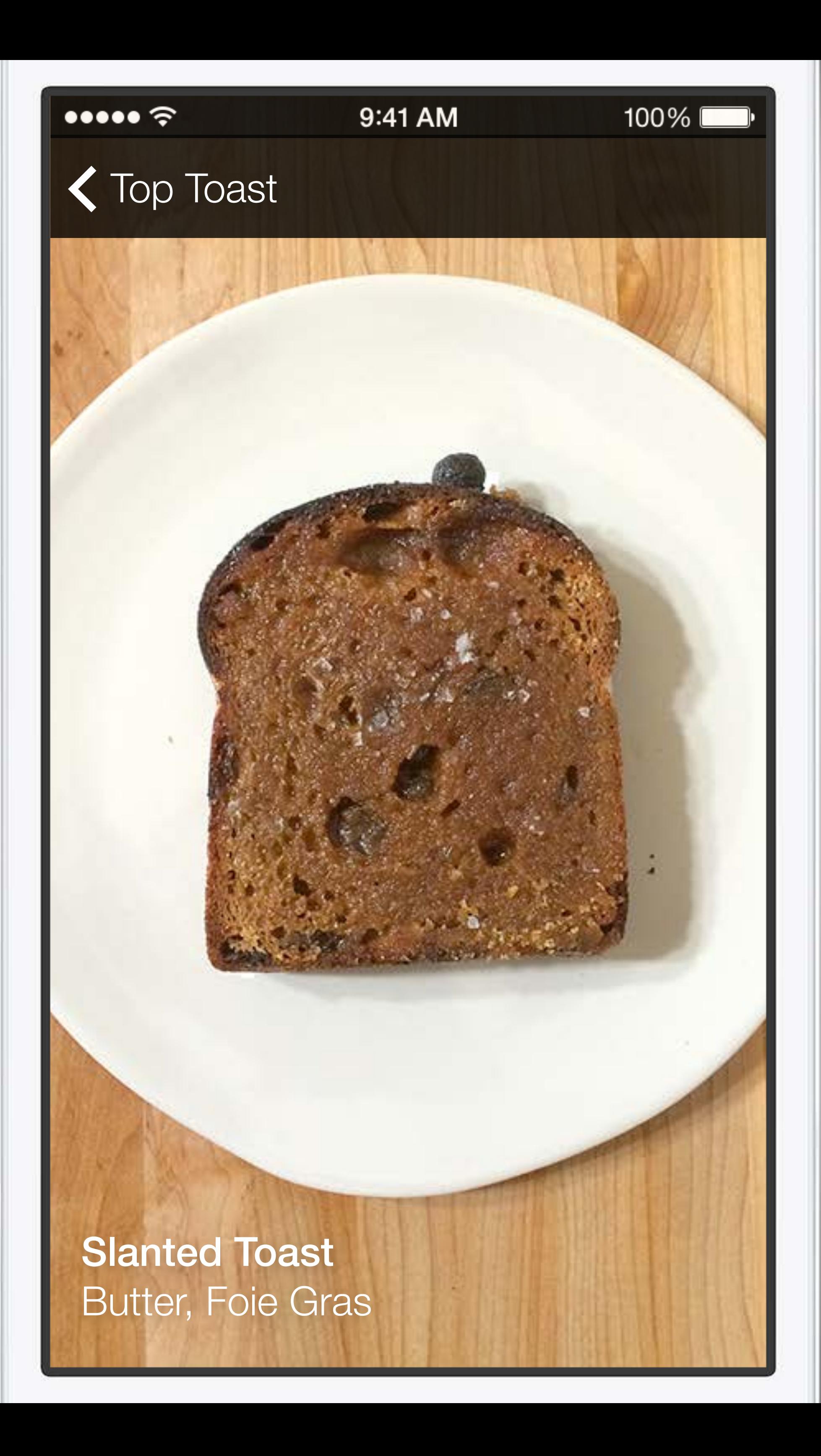

### $\bullet \bullet \bullet \bullet \mathrel{\widehat{\sim}}$

Blue Barrel Nutella, Sea Salt

Four Glass Cream Cheese

Atelier Bread Creme Fraiche

Slanted Toast Butter, Foie Gras

The Barn Cacao, Trout

Bread in the Box Goat Butter

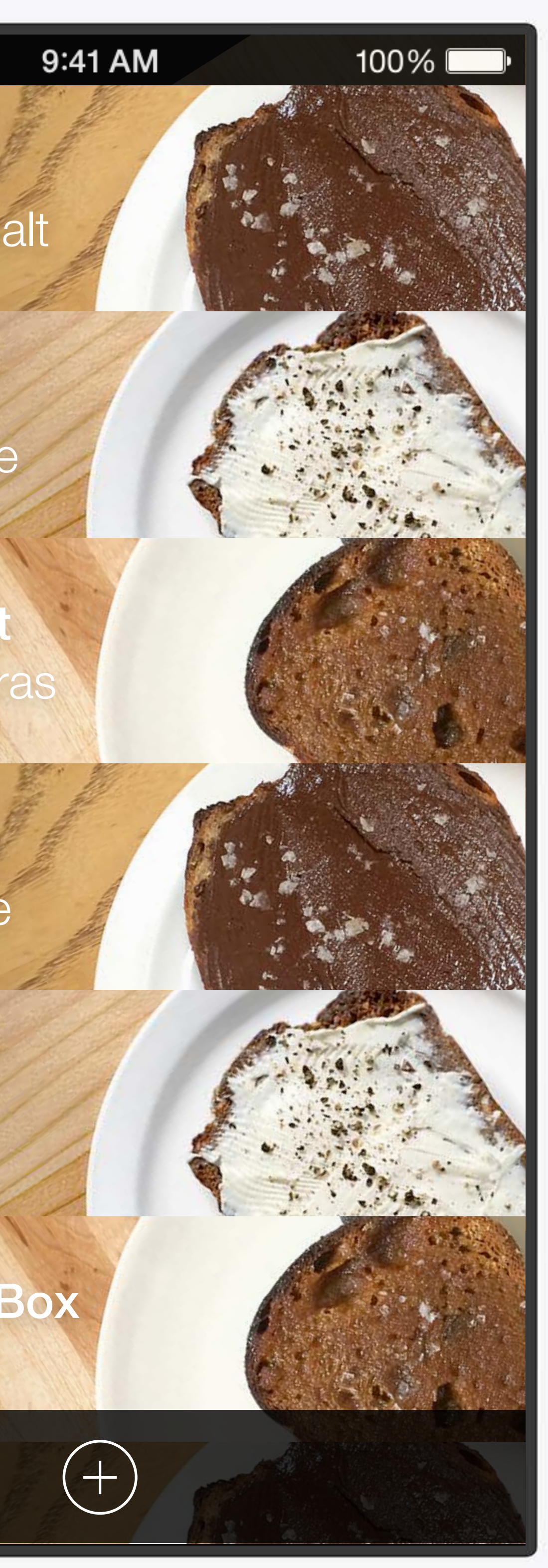

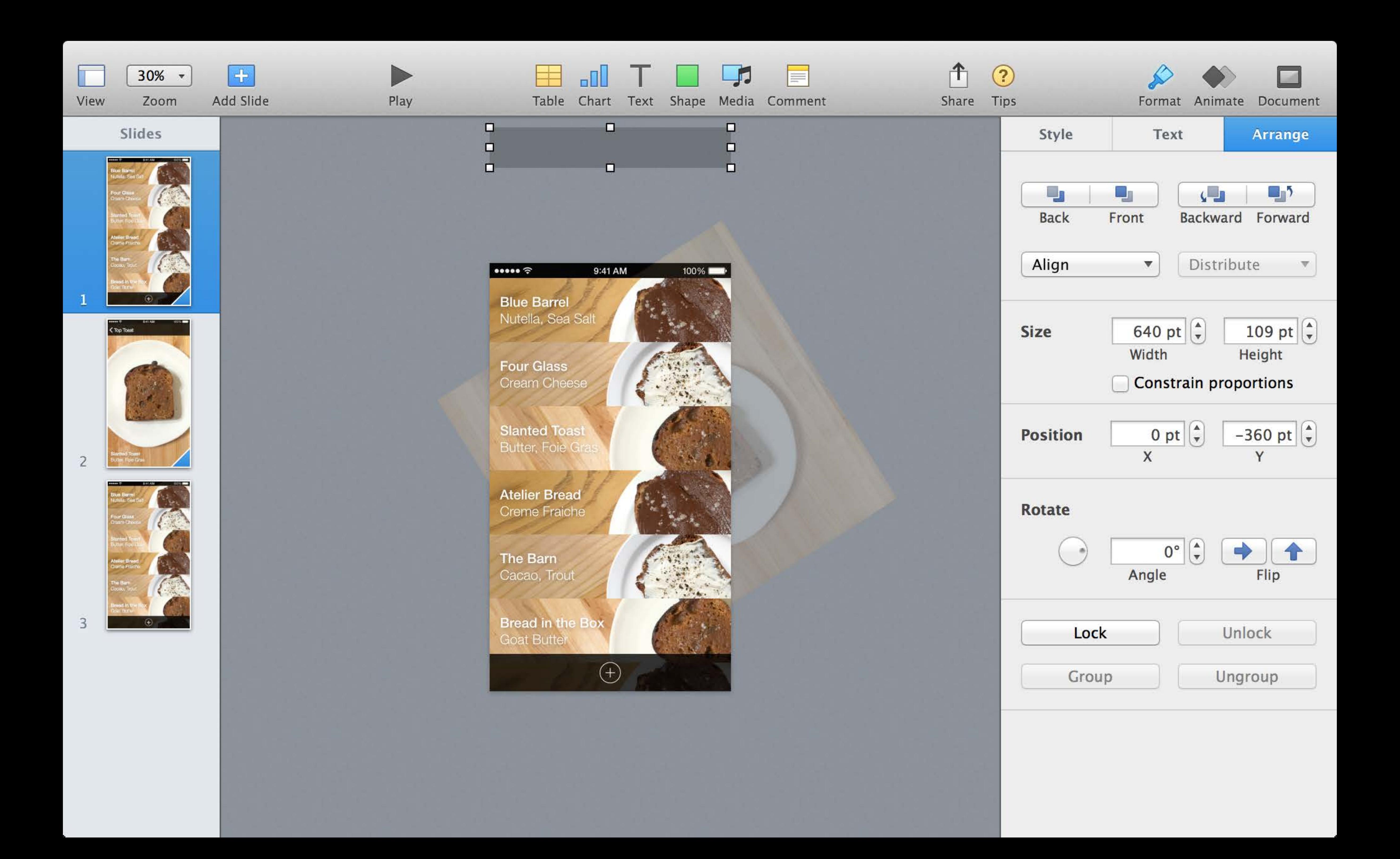

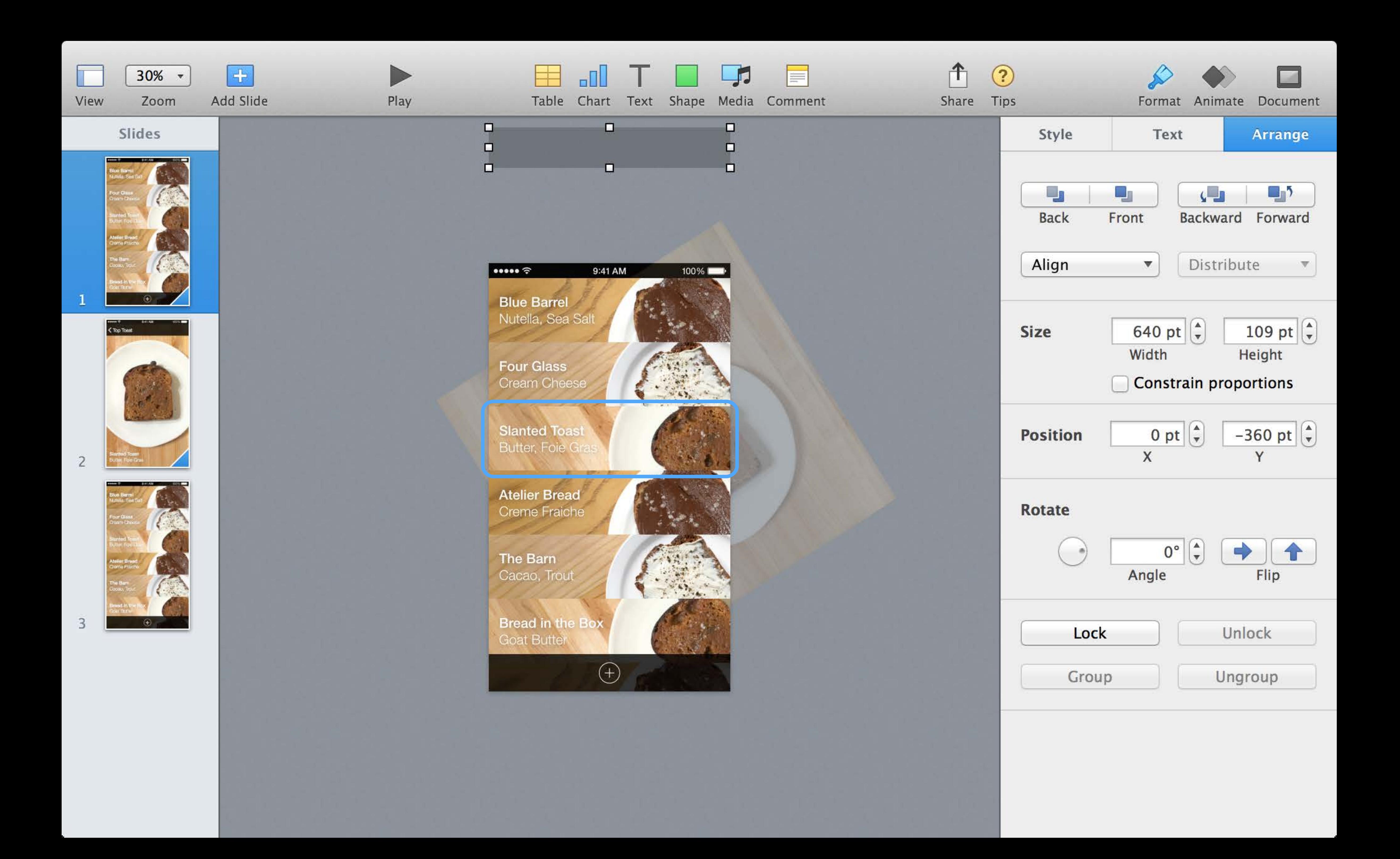

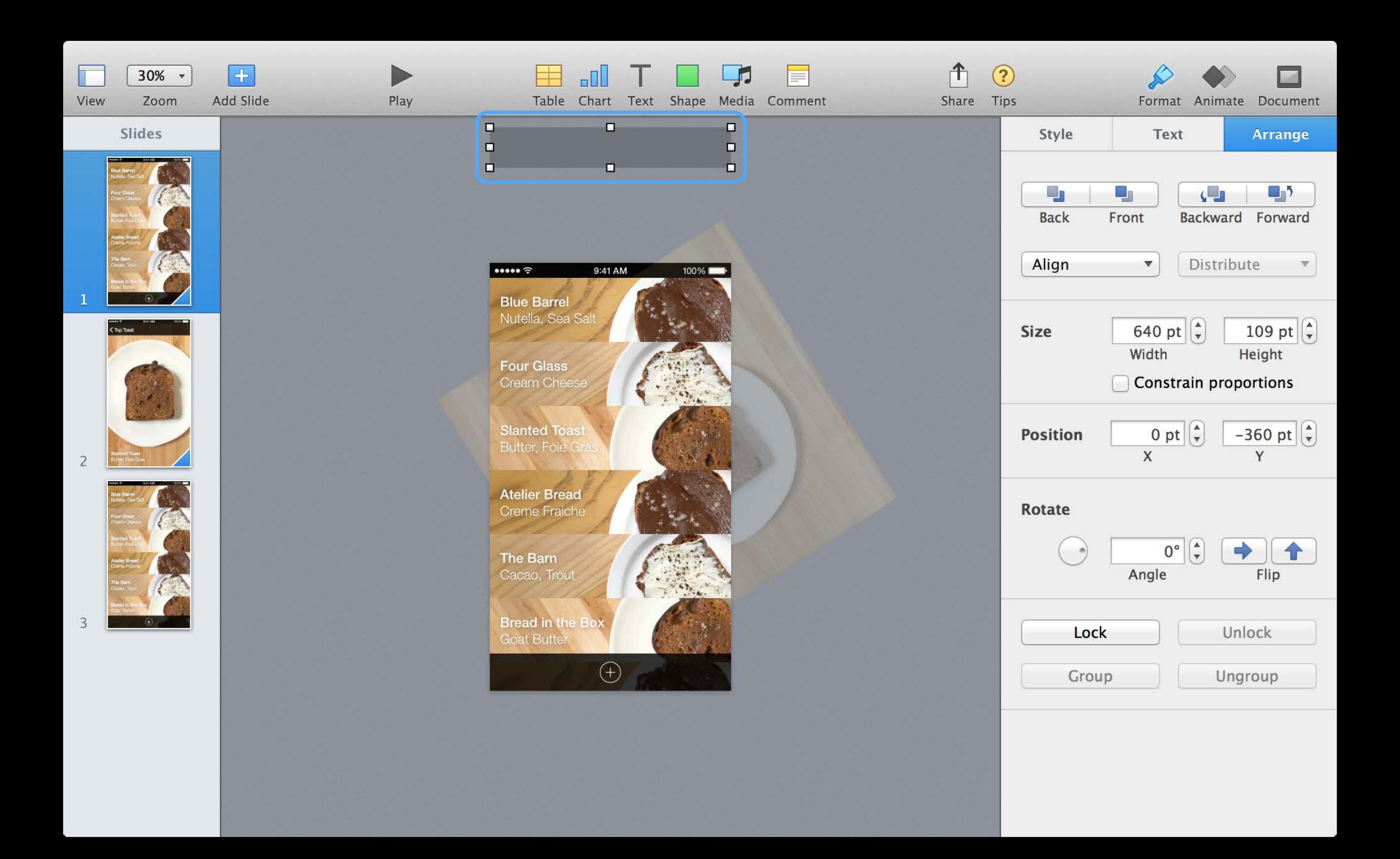

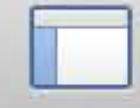

View

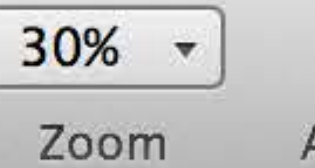

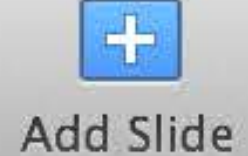

 $\blacksquare$ 

 $\blacksquare$ 

 $\begin{picture}(20,20) \put(0,0){\line(1,0){10}} \put(15,0){\line(1,0){10}} \put(15,0){\line(1,0){10}} \put(15,0){\line(1,0){10}} \put(15,0){\line(1,0){10}} \put(15,0){\line(1,0){10}} \put(15,0){\line(1,0){10}} \put(15,0){\line(1,0){10}} \put(15,0){\line(1,0){10}} \put(15,0){\line(1,0){10}} \put(15,0){\line(1,0){10}} \put(15,0){\line(1$ 

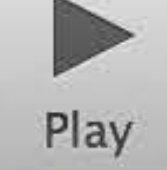

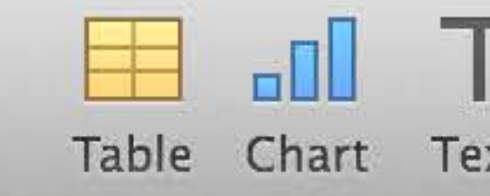

Slides

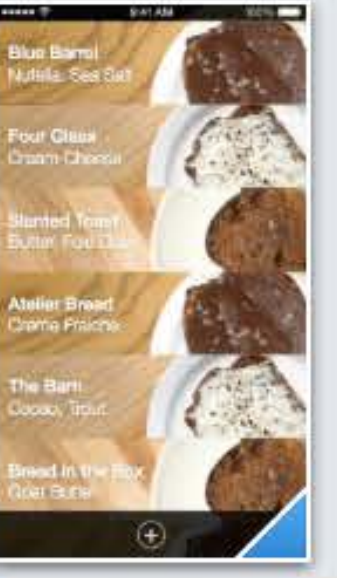

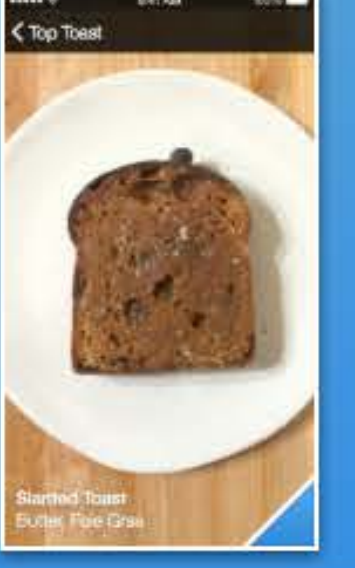

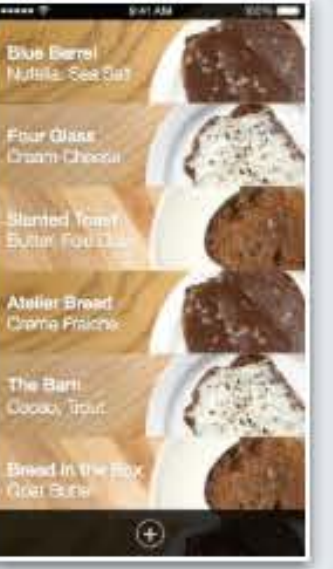

Blue Barrel Nulleria **Four Glass** 

K Top Toast

 $\bullet \bullet \bullet \bullet \bullet \mathrel{\widehat{\mathop{\mathrm{op}}\nolimits}}$ 

9:41 AM

**Slanted Toast** Butter, Foie Gras

Ateller Bread Chemia Fraishe

The Barn

 $\overline{2}$ 

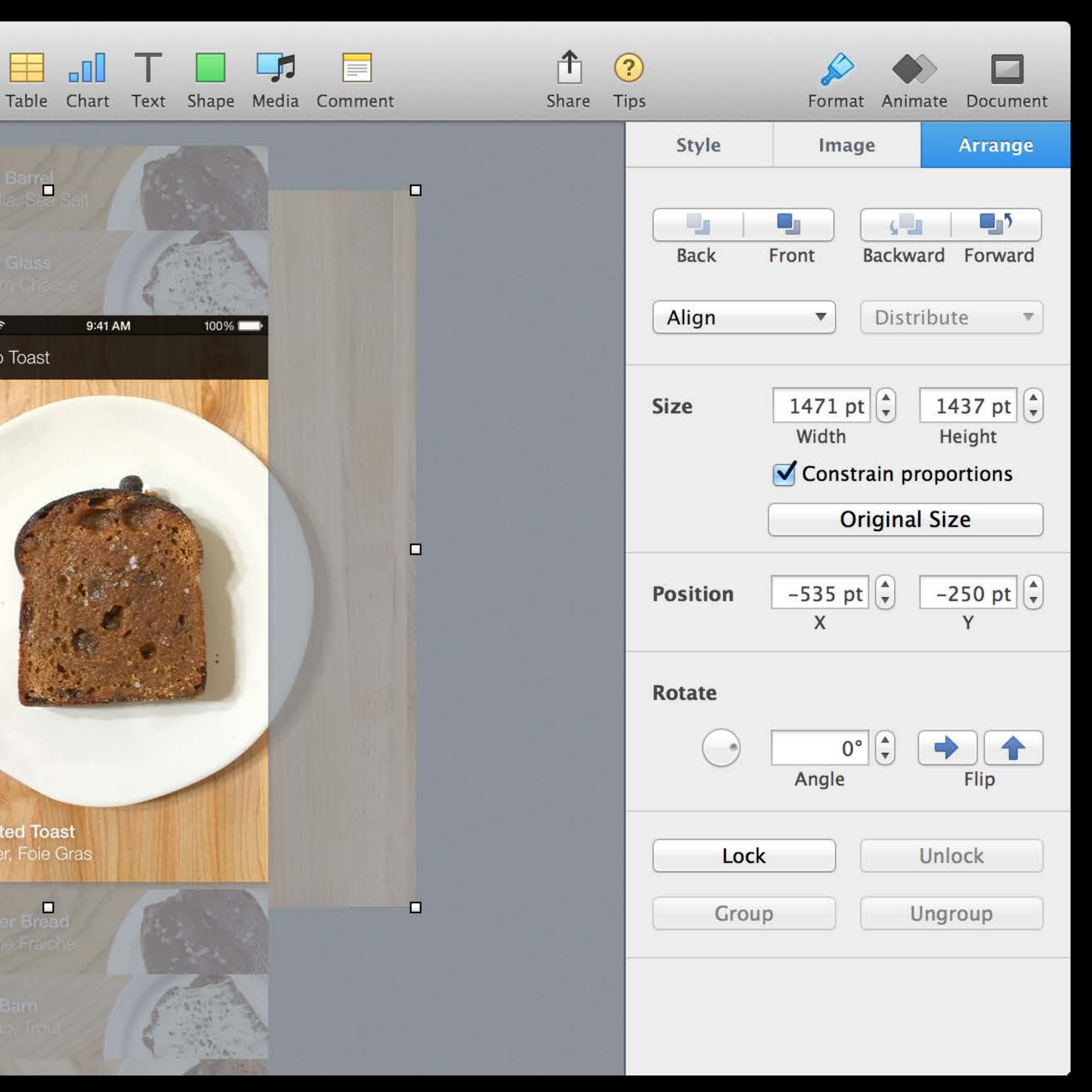

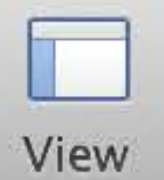

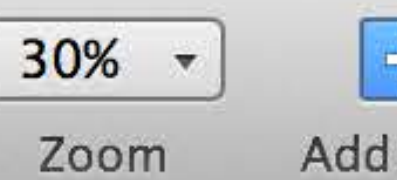

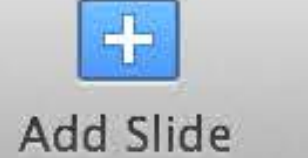

 $\blacksquare$ 

 $\blacksquare$ 

 $\begin{picture}(20,20) \put(0,0){\line(1,0){10}} \put(15,0){\line(1,0){10}} \put(15,0){\line(1,0){10}} \put(15,0){\line(1,0){10}} \put(15,0){\line(1,0){10}} \put(15,0){\line(1,0){10}} \put(15,0){\line(1,0){10}} \put(15,0){\line(1,0){10}} \put(15,0){\line(1,0){10}} \put(15,0){\line(1,0){10}} \put(15,0){\line(1,0){10}} \put(15,0){\line(1$ 

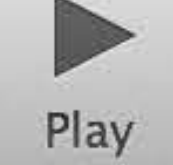

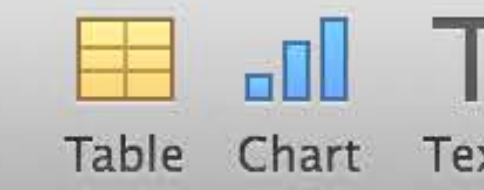

Blue Barrel

**Four Glass** 

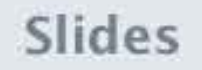

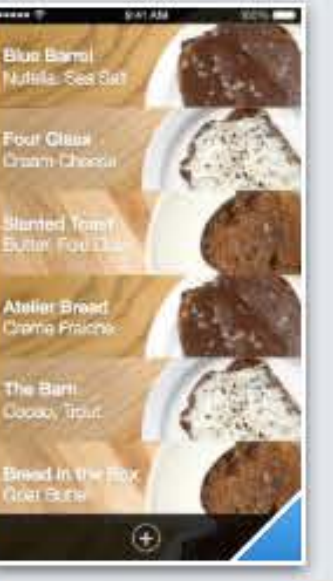

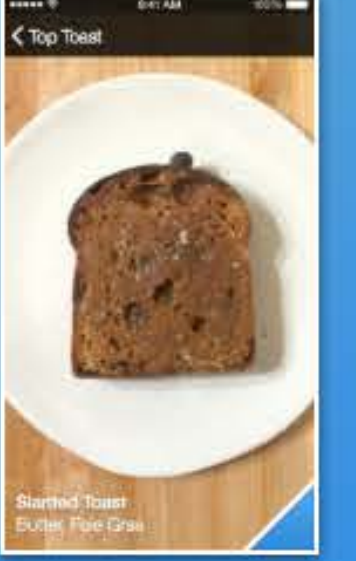

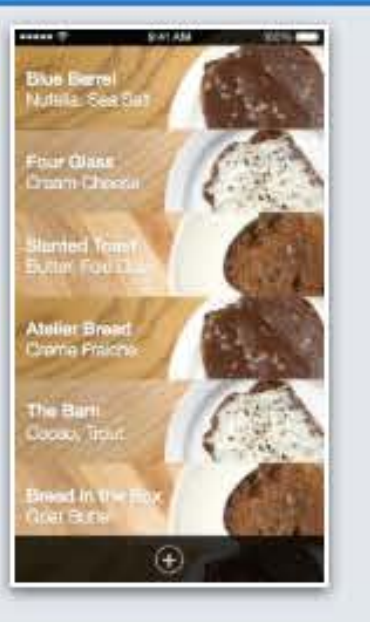

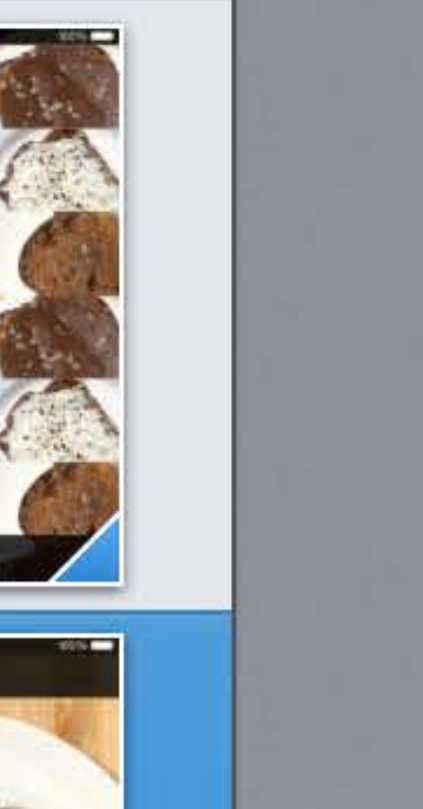

K Top Toast

**Slanted Toast** Butter, Foie Gras

Ateller Bread Champ Fraight

The Barn

 $\overline{2}$ 

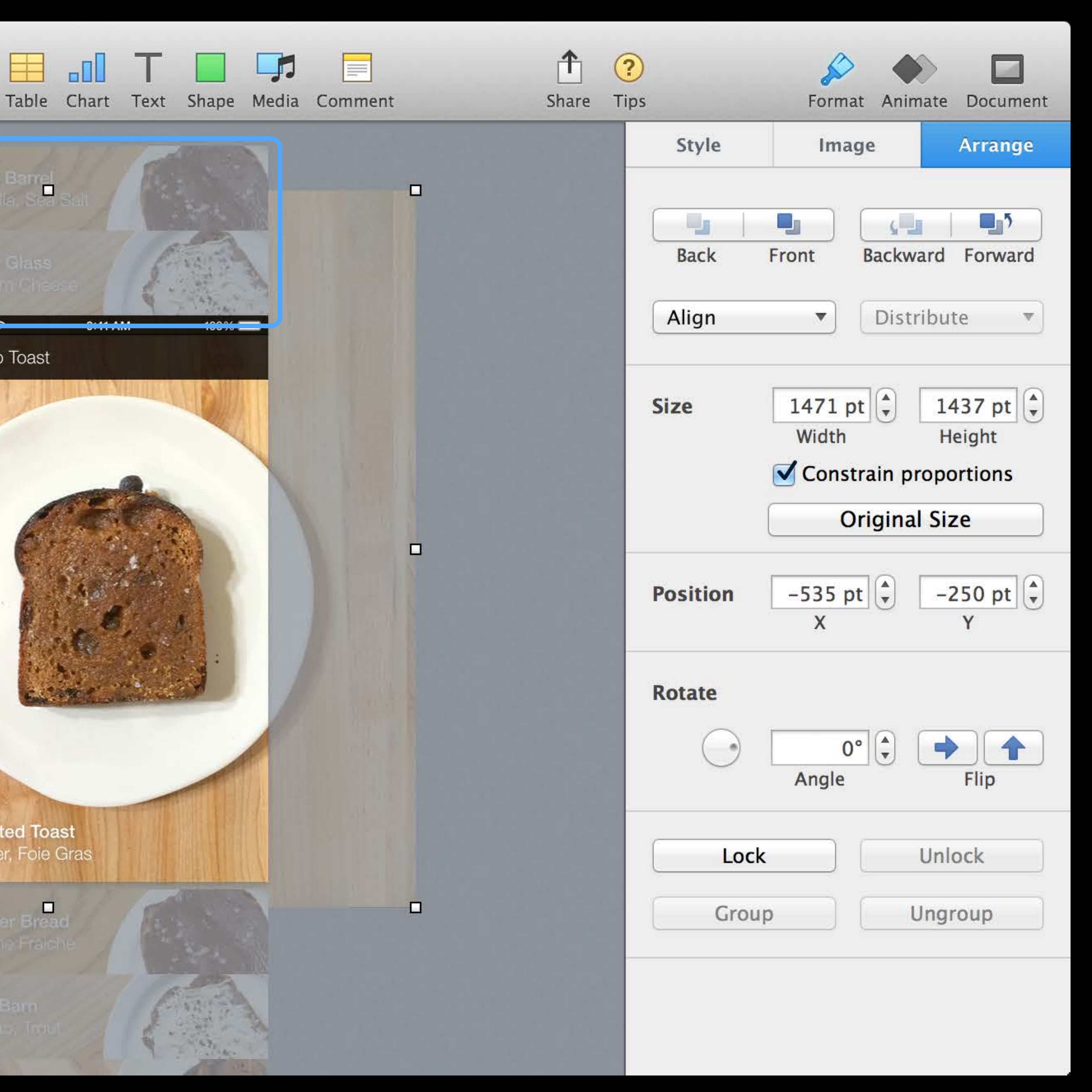

Four Glass

Slanted Toast Butter Foie Gray

Atelier Bread

The Barn Cacao, Tro

Bread in the Box **Boat Butter** 

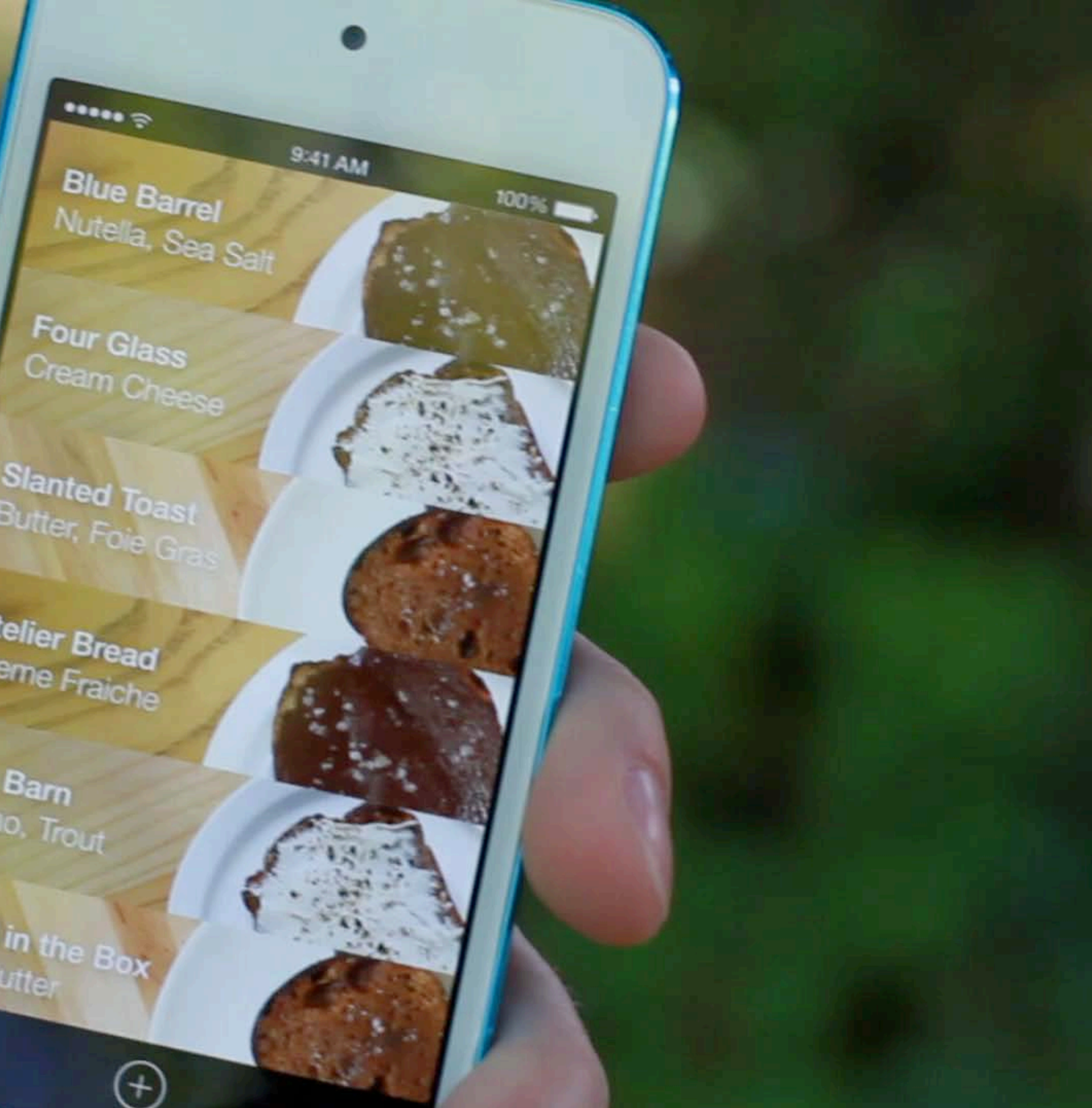

Four Glass

Slanted Toast Butter Foie Gray

Atelier Bread

The Barn Cacao, Tro

Bread in the Box **Boat Butter** 

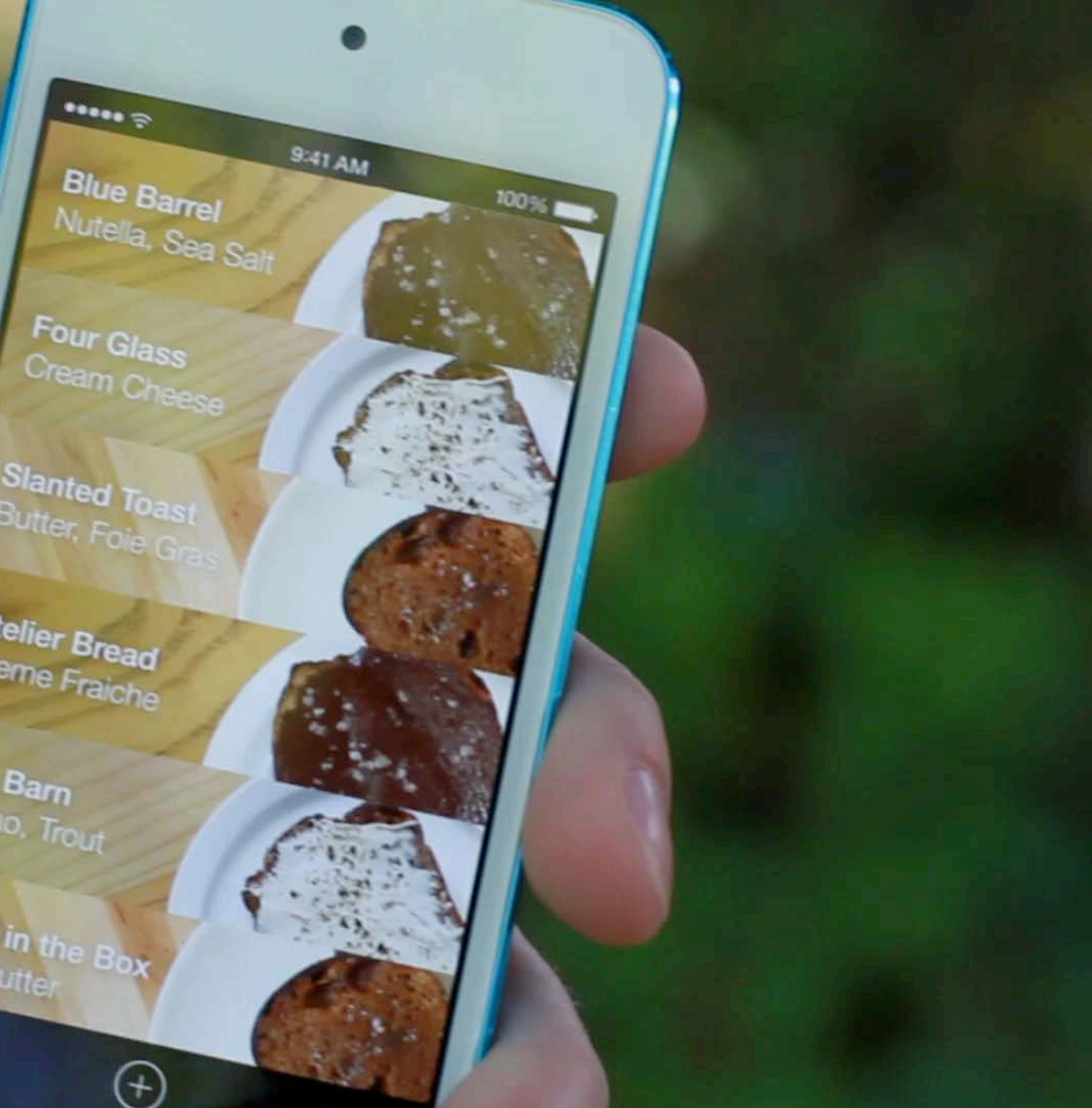

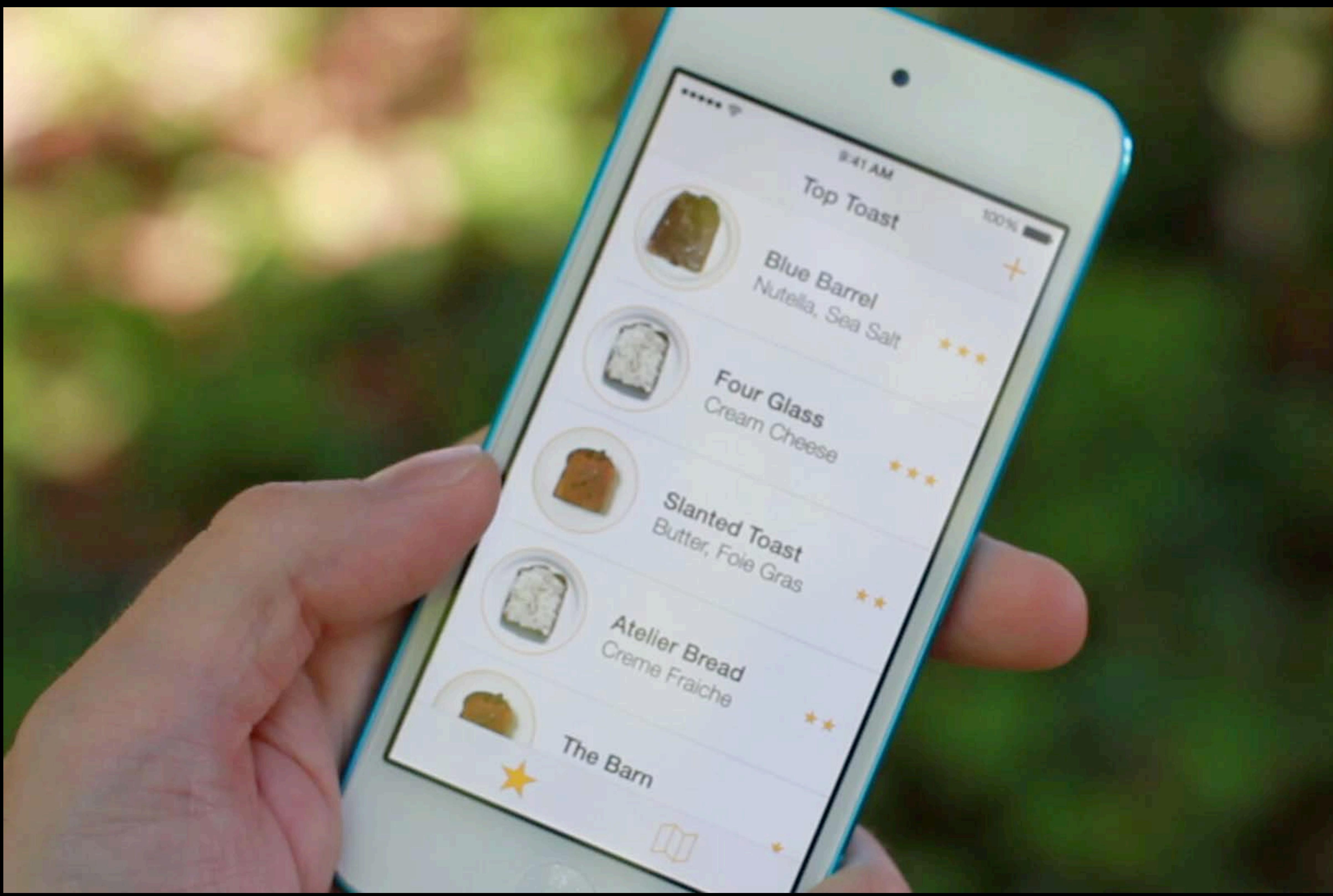

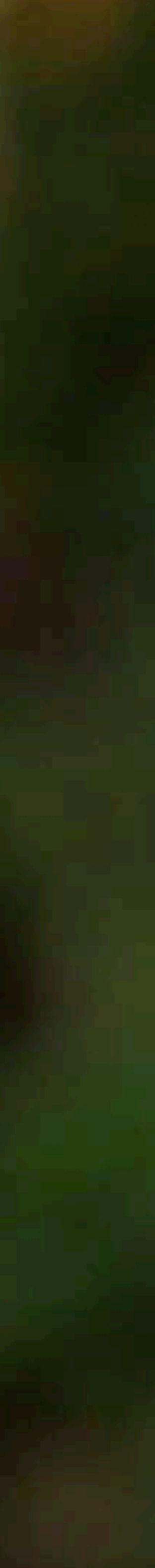

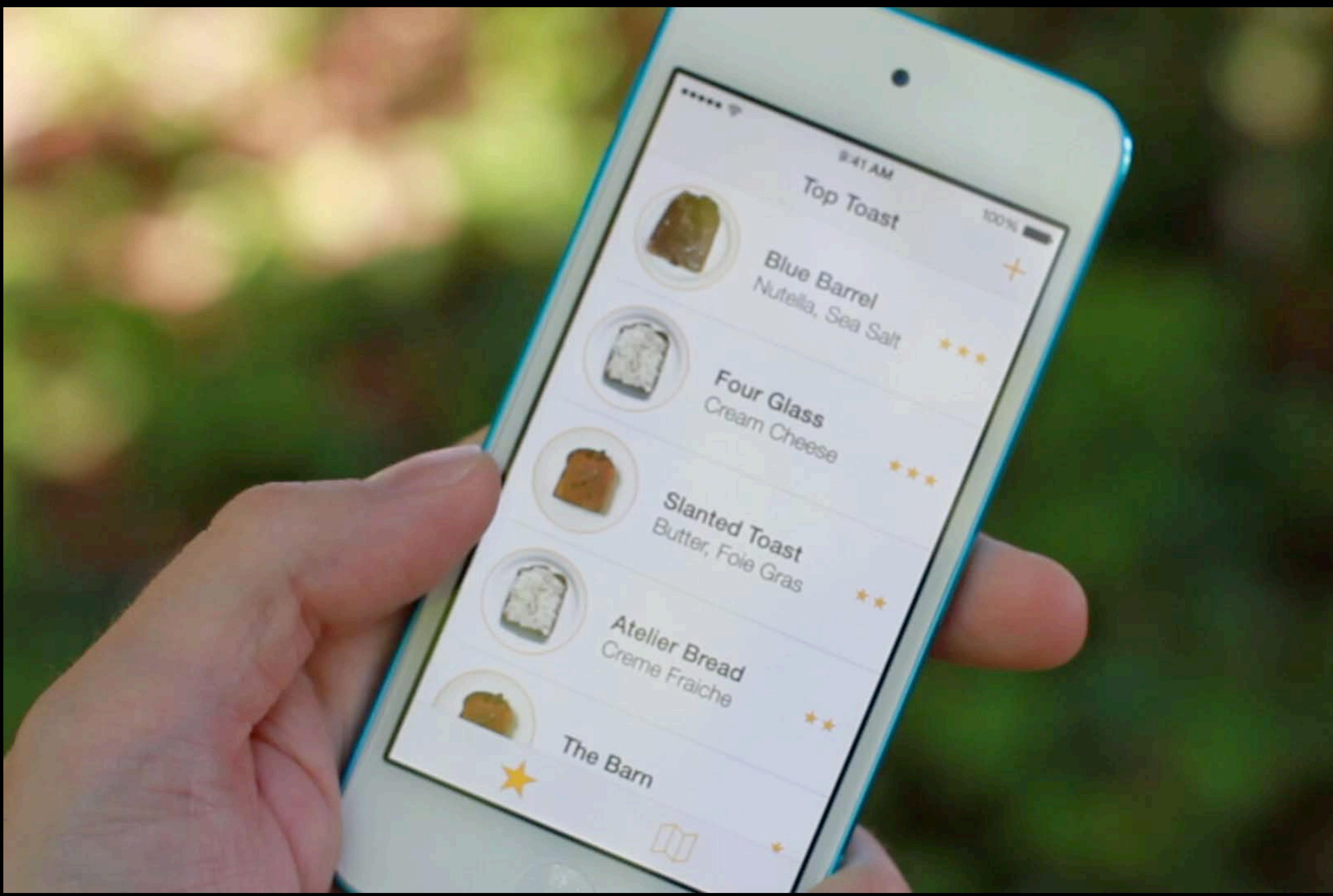

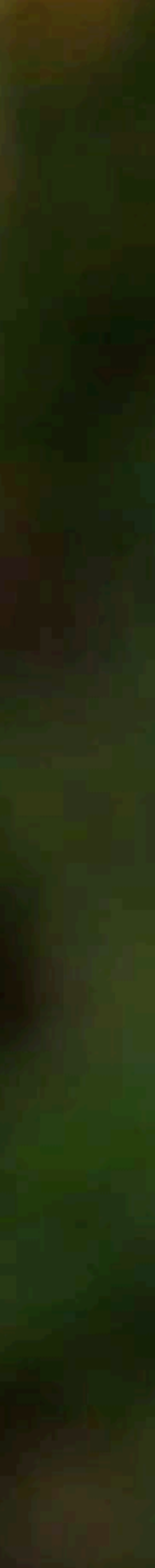

- 
- 
- 
- 
- 
- 
- 
- 
- - -
		-
		-
		-
- 
- 
- 
- 
- 
- -
	-
- 
- 
- 
- 
- 
- 
- 
- 
- 
- 
- 
- 
- 
- 
- 
- 
- 
- 
- 
- 
- -
- 
- 
- -
	-
	-
	- -
		- -
		-
		-
		-
		-
		-
	-
	-
	-
	-
	-
	-
	-
- 
- -
- 
- 
- 
- 
- -
	-
	- -
- -
	-
	-
- 
- 
- 
- 
- - -
		-
		-
		-

Do you know how to find nearby toast?

Do you know how to find nearby toast? "I don't know what these icons are supposed to mean, but I can find toast!"

Do you know how to find nearby toast? "I don't know what these icons are supposed to mean, but I can find toast!"

Is it easy to switch between top toast and nearby toast?

Do you know how to find nearby toast? "I don't know what these icons are supposed to mean, but I can find toast!"

Is it easy to switch between top toast and nearby toast? "It's really easy to switch. I just tap right there"

Do you know how to find nearby toast? "I don't know what these icons are supposed to mean, but I can find toast!"

Is it easy to switch between top toast and nearby toast? "It's really easy to switch. I just tap right there"

How can we make this better?

Do you know how to find nearby toast? "I don't know what these icons are supposed to mean, but I can find toast!"

Is it easy to switch between top toast and nearby toast? "It's really easy to switch. I just tap right there"

How can we make this better? "Maybe I should be able to see restaurant names when looking at the map"

Is it easy to switch between top toast and nearby toast? "It's really easy to switch. I just tap right there"

Do you know how to find nearby toast? "I don't know what these icons are supposed to mean, but I can find toast!"

How can we make this better?

"Maybe I should be able to see restaurant names when looking at the map" "I wish I could see the map while looking at ratings"

- 
- 
- 
- 
- 
- 
- 
- 

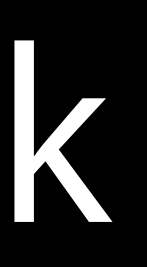

What's working?

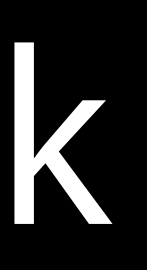

What's working?

Transitioning between the map and the list feels great

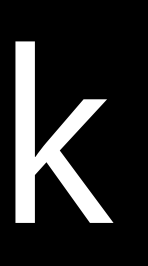

What's working?

Transitioning between the map and the list feels great

What's not working?

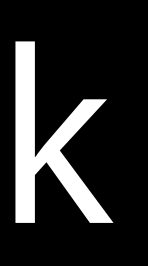

What's working?

Transitioning between the map and the list feels great

What's not working?

People have to switch between two screens to get all the information

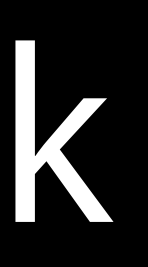
### Learn from Feedback

What's working?

Transitioning between the map and the list feels great

What's not working? People have to switch between two screens to get all the information

What other ideas does this give us?

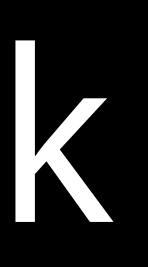

### Learn from Feedback

What's working?

Transitioning between the map and the list feels great

What's not working? People have to switch between two screens to get all the information

What other ideas does this give us? Maybe we can put the map and the list on the screen

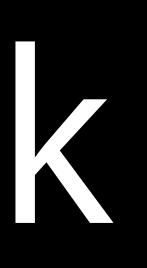

### Learn from Feedback

What's working?

Transitioning between the map and the list feels great

What's not working? People have to switch between two screens to get all the information

What other ideas does this give us? Maybe we can put the map and the list on the screen—at the same time!

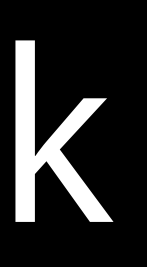

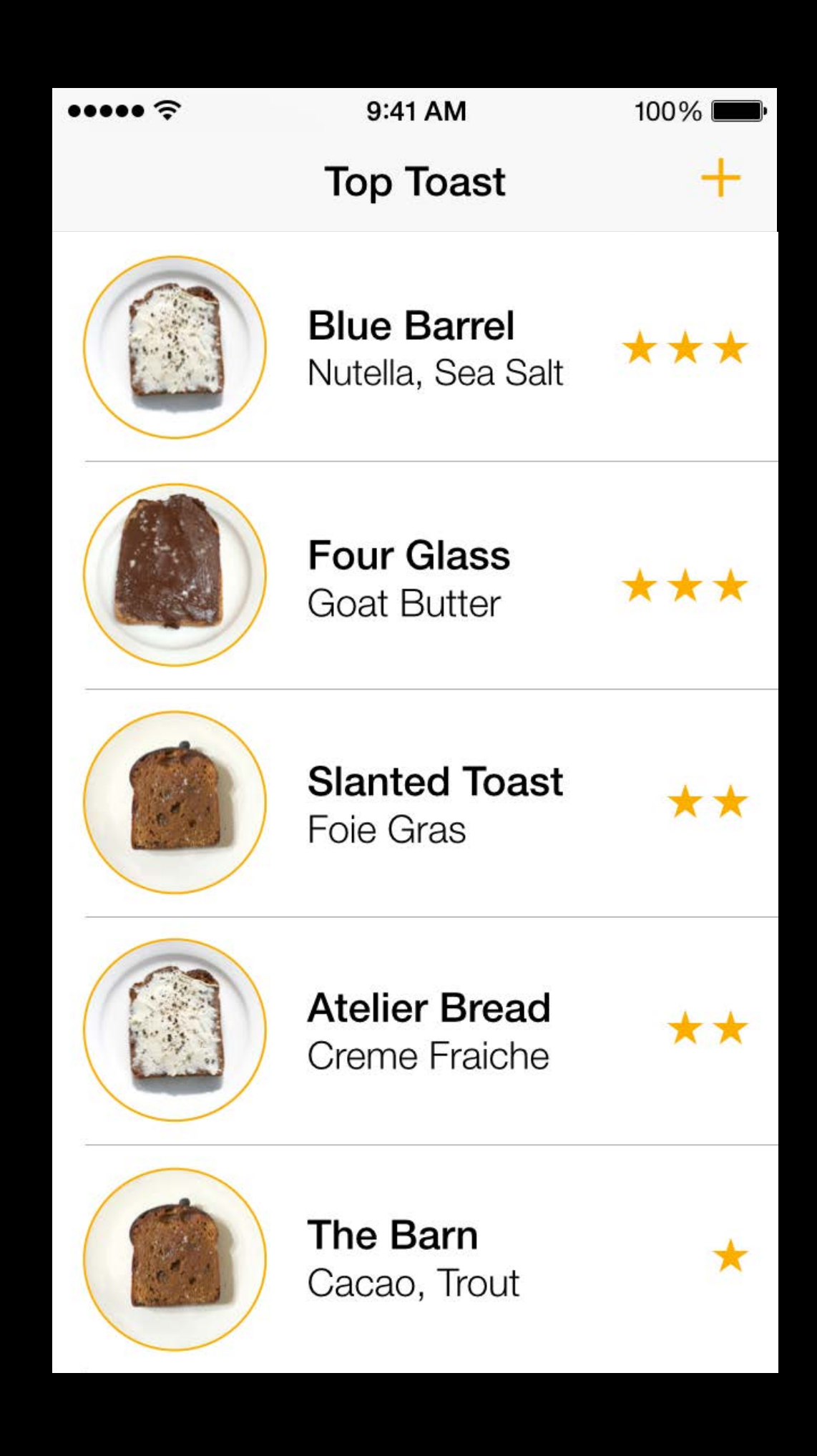

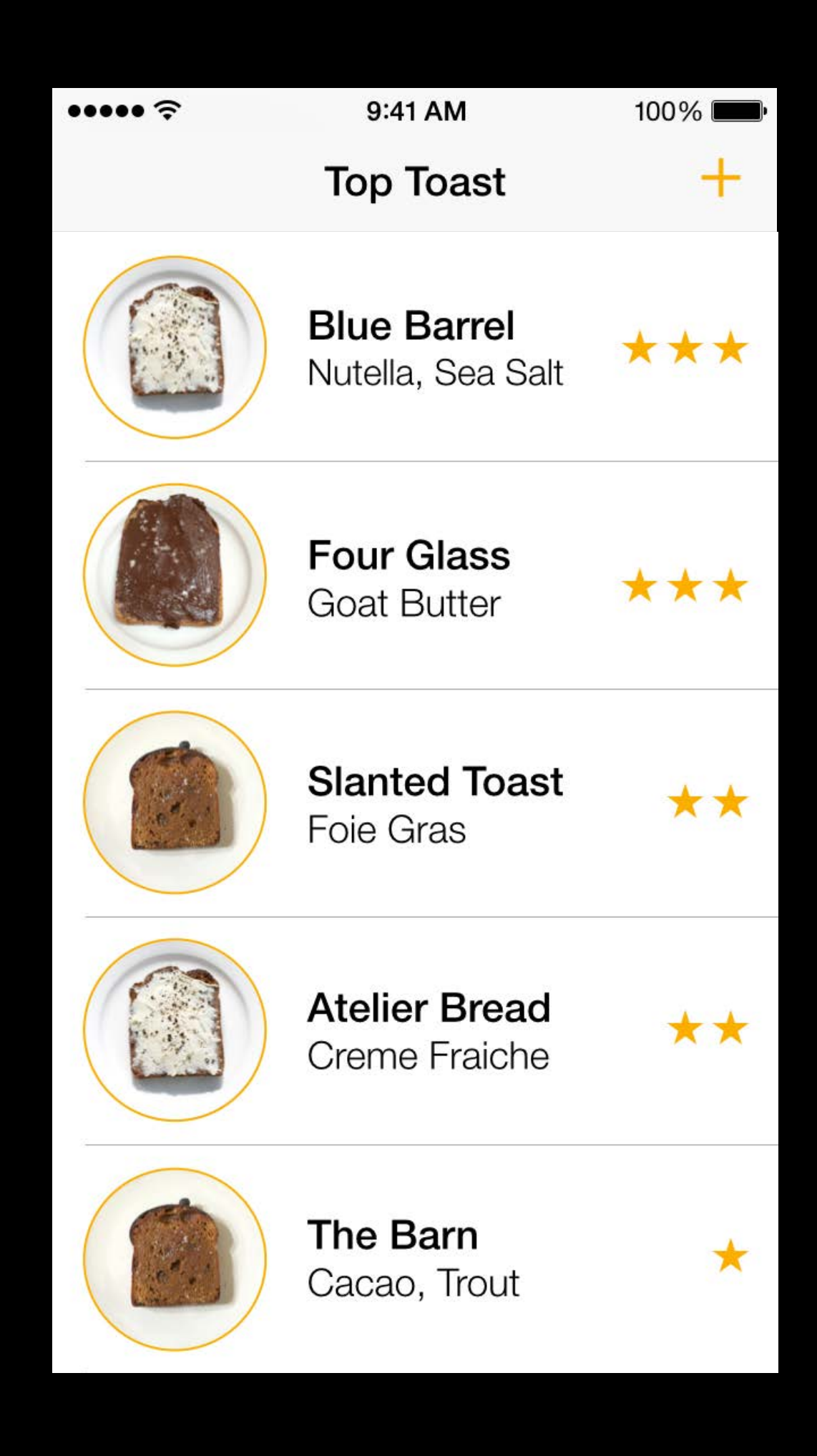

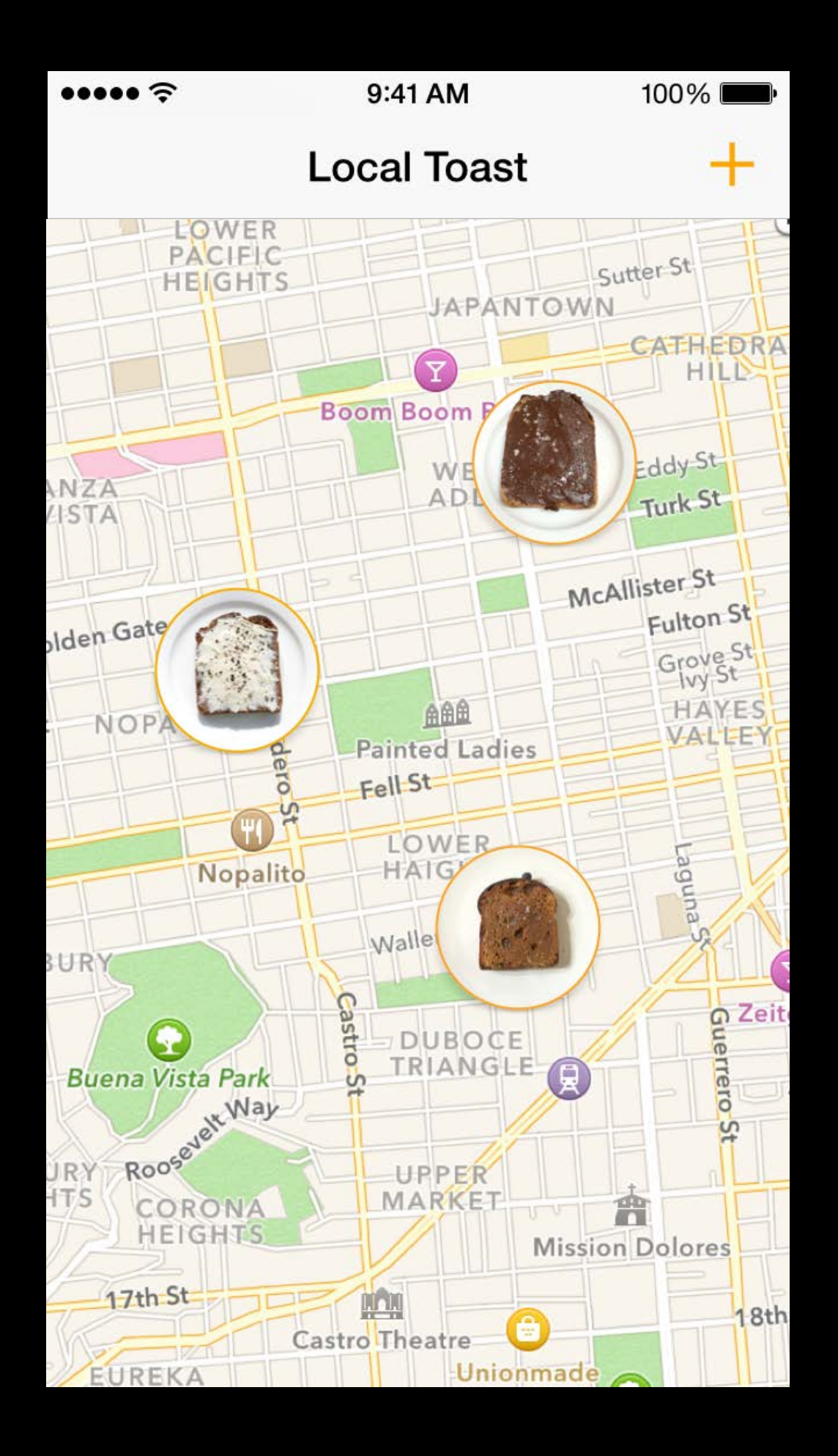

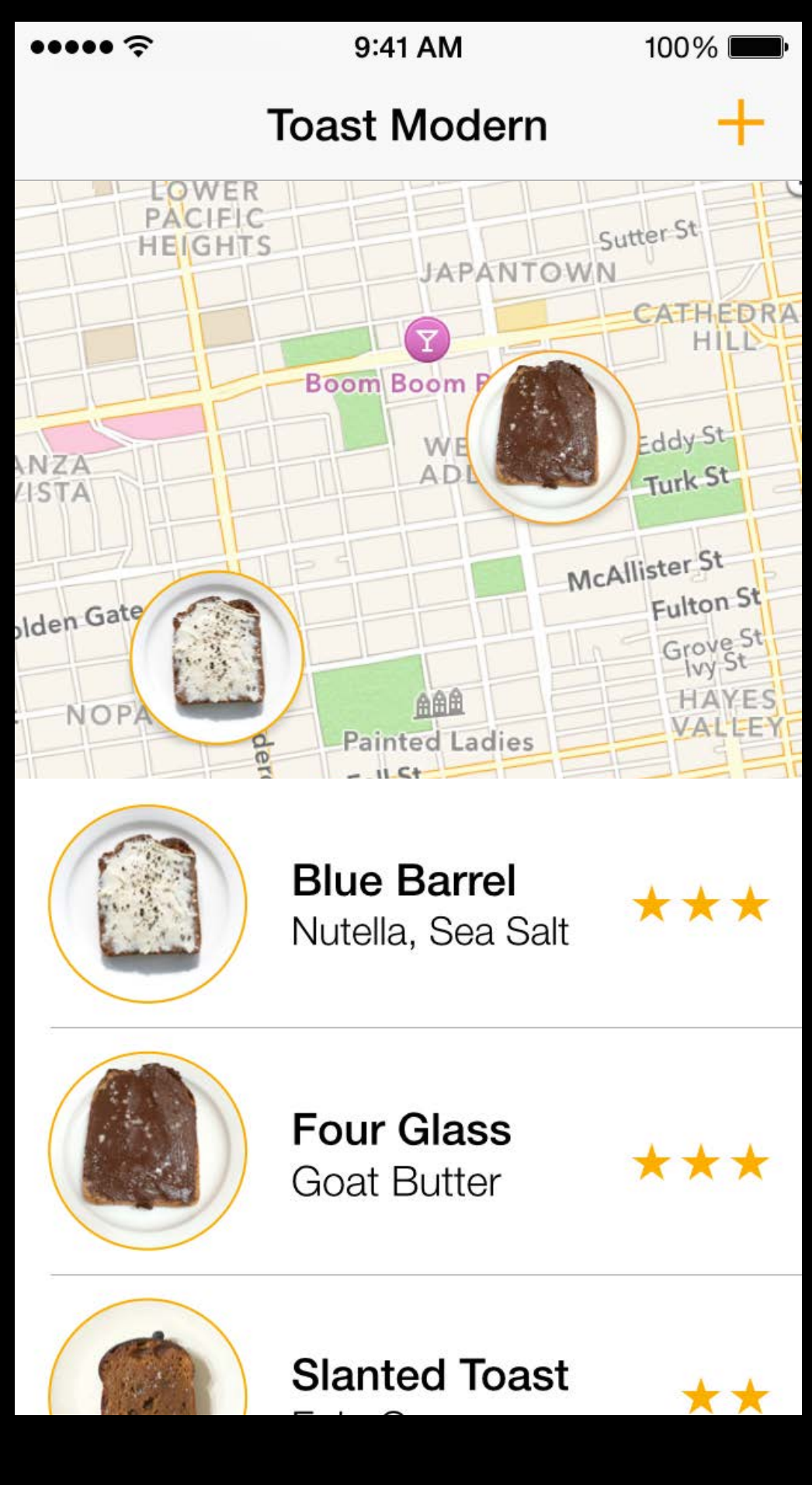

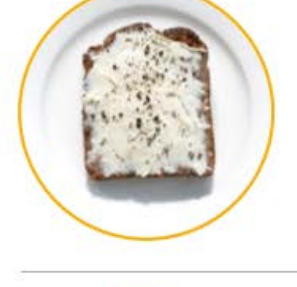

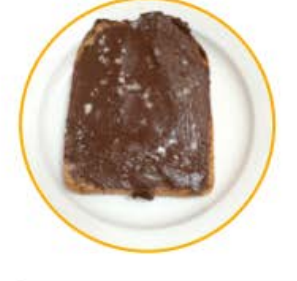

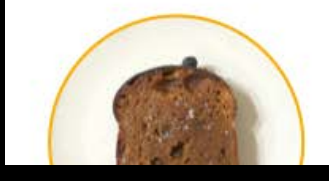

- 
- 
- 
- 
- 
- -
- 

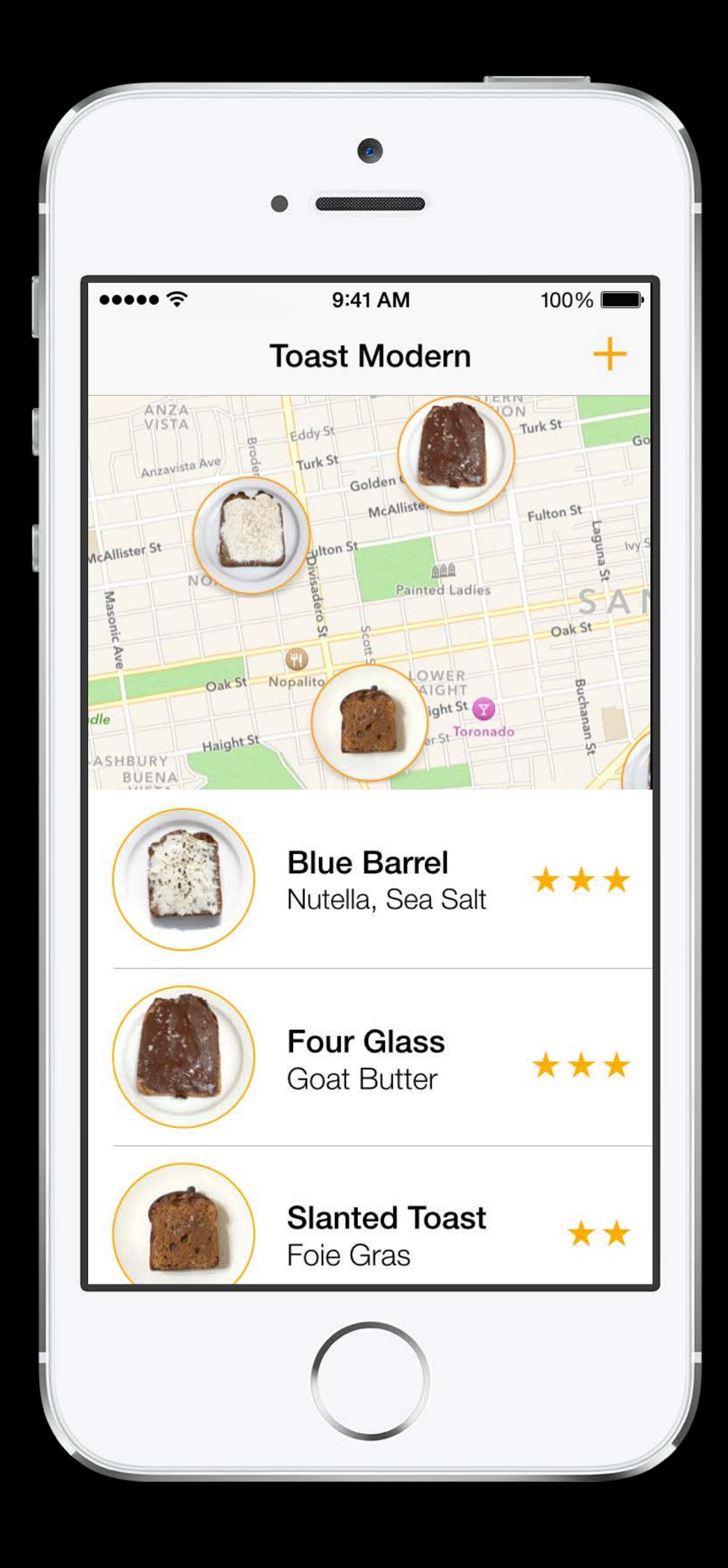

What needs to be more real?

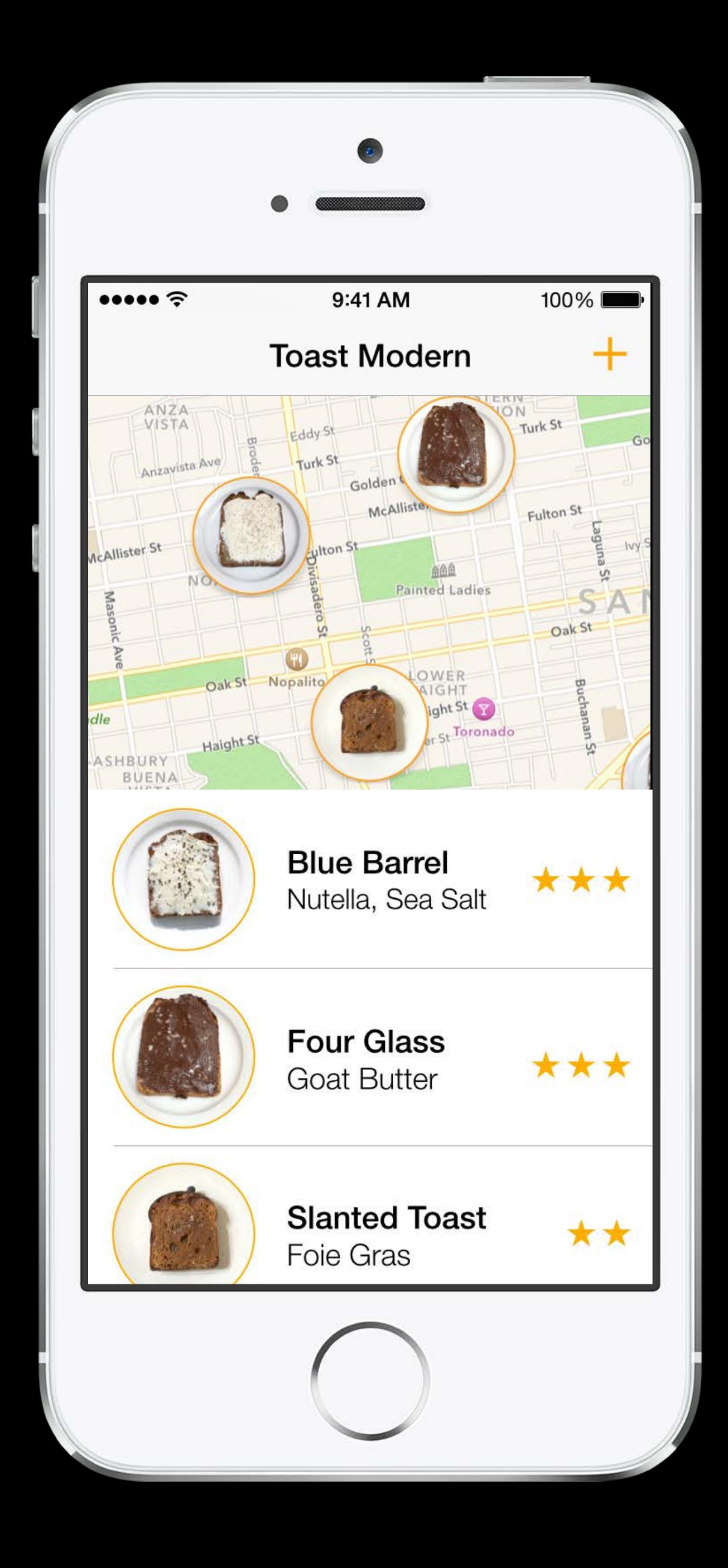

What needs to be more real? Finding nearby toast on the map Scanning the list for the best toast

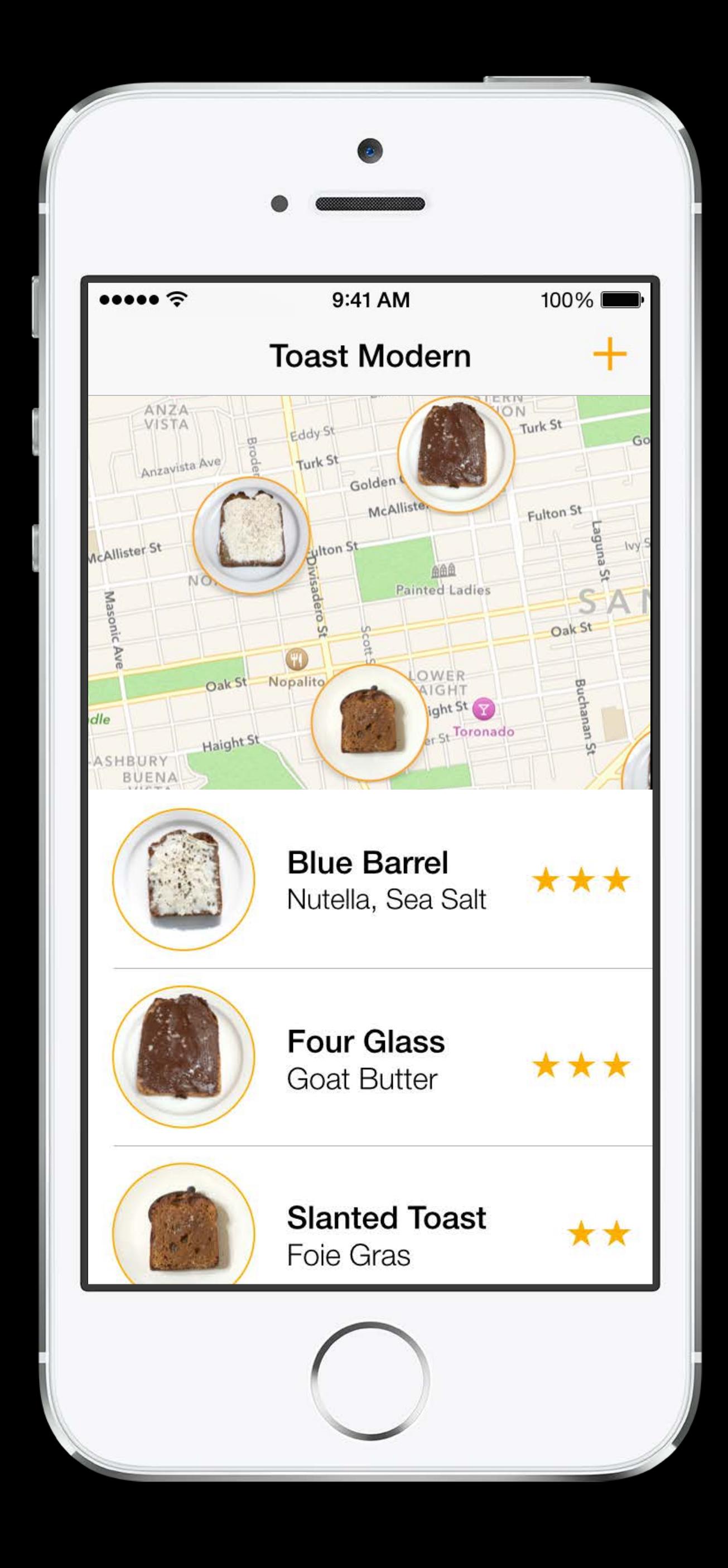

What needs to be more real? Finding nearby toast on the map Scanning the list for the best toast

What can we fake?

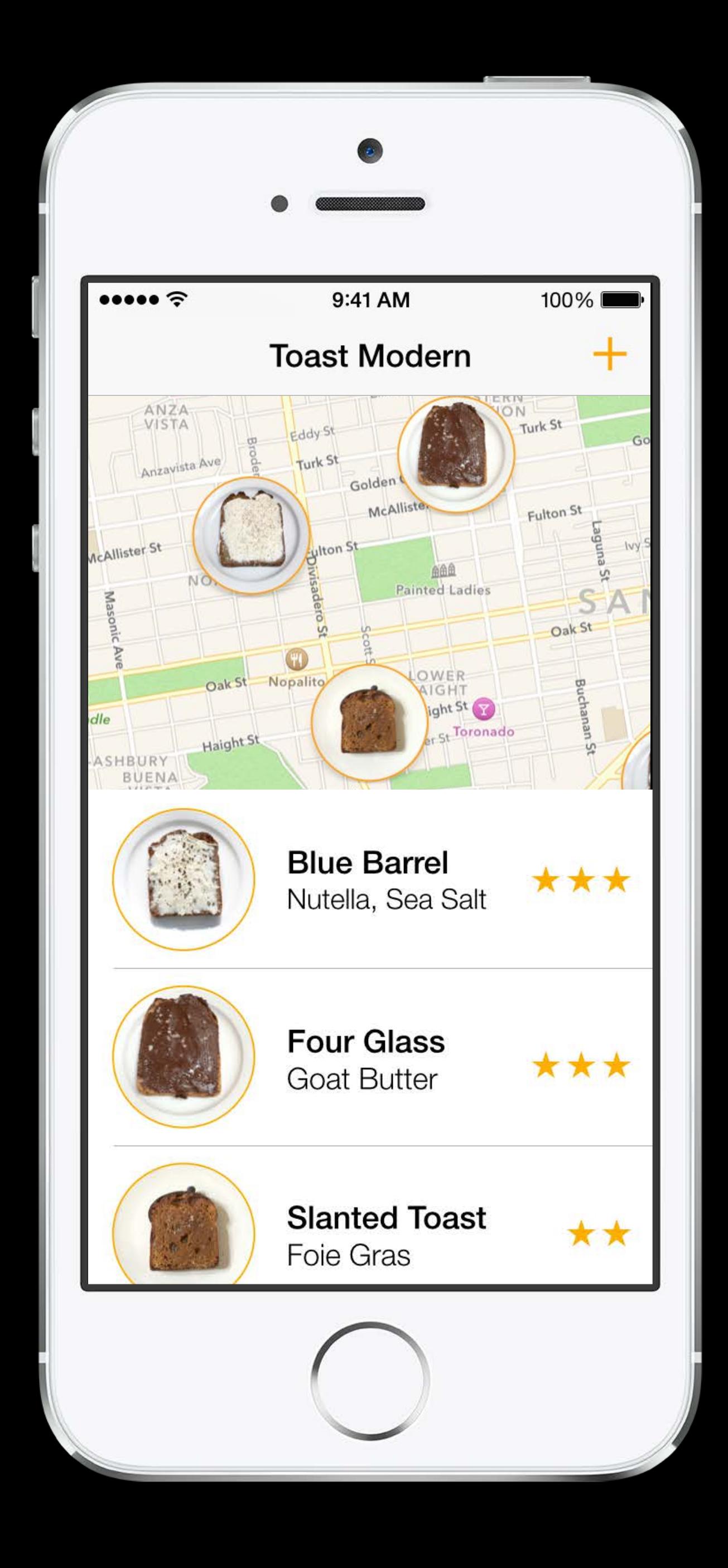

What needs to be more real? Finding nearby toast on the map Scanning the list for the best toast

What can we fake? The map The list

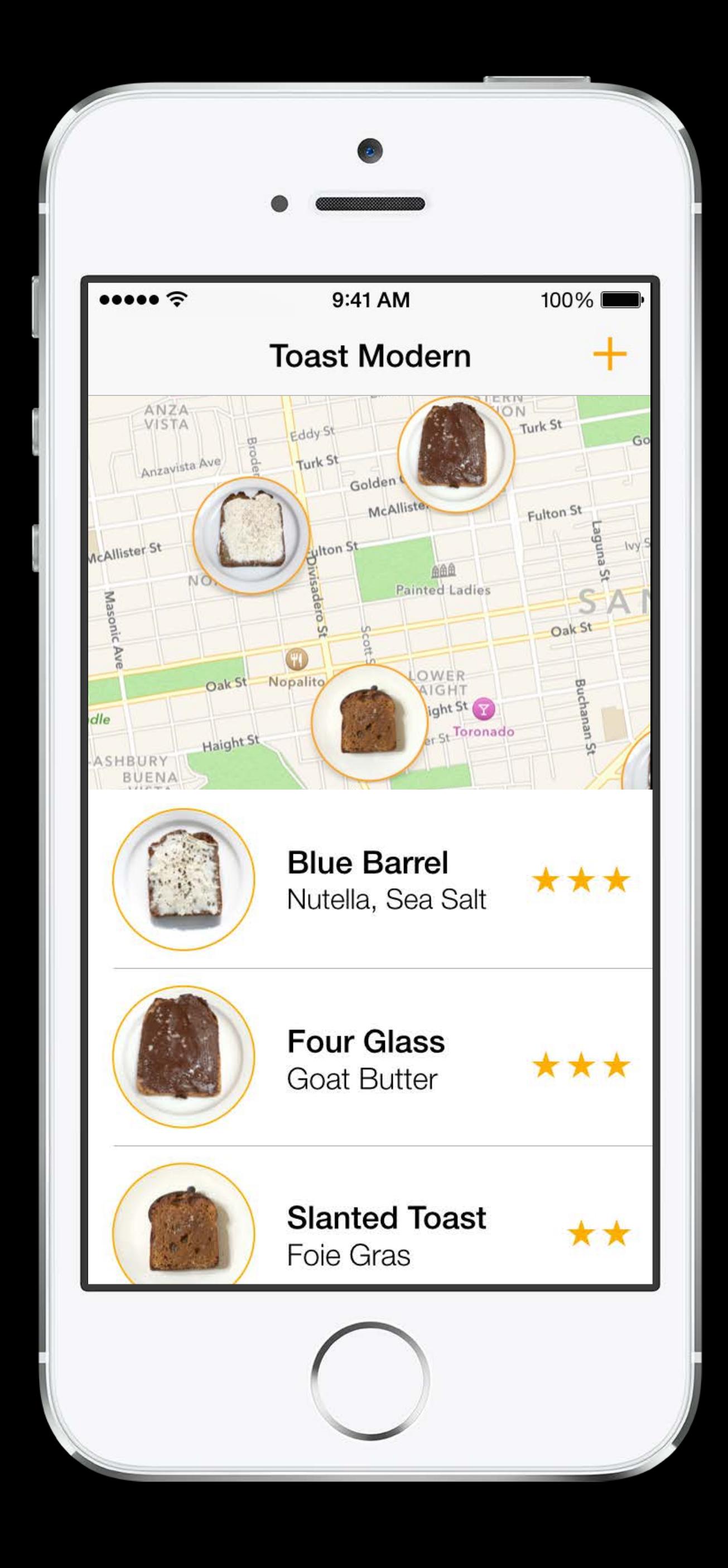

What needs to be more real? Finding nearby toast on the map Scanning the list for the best toast

What can we fake?

The map

The list

Where will they use it?

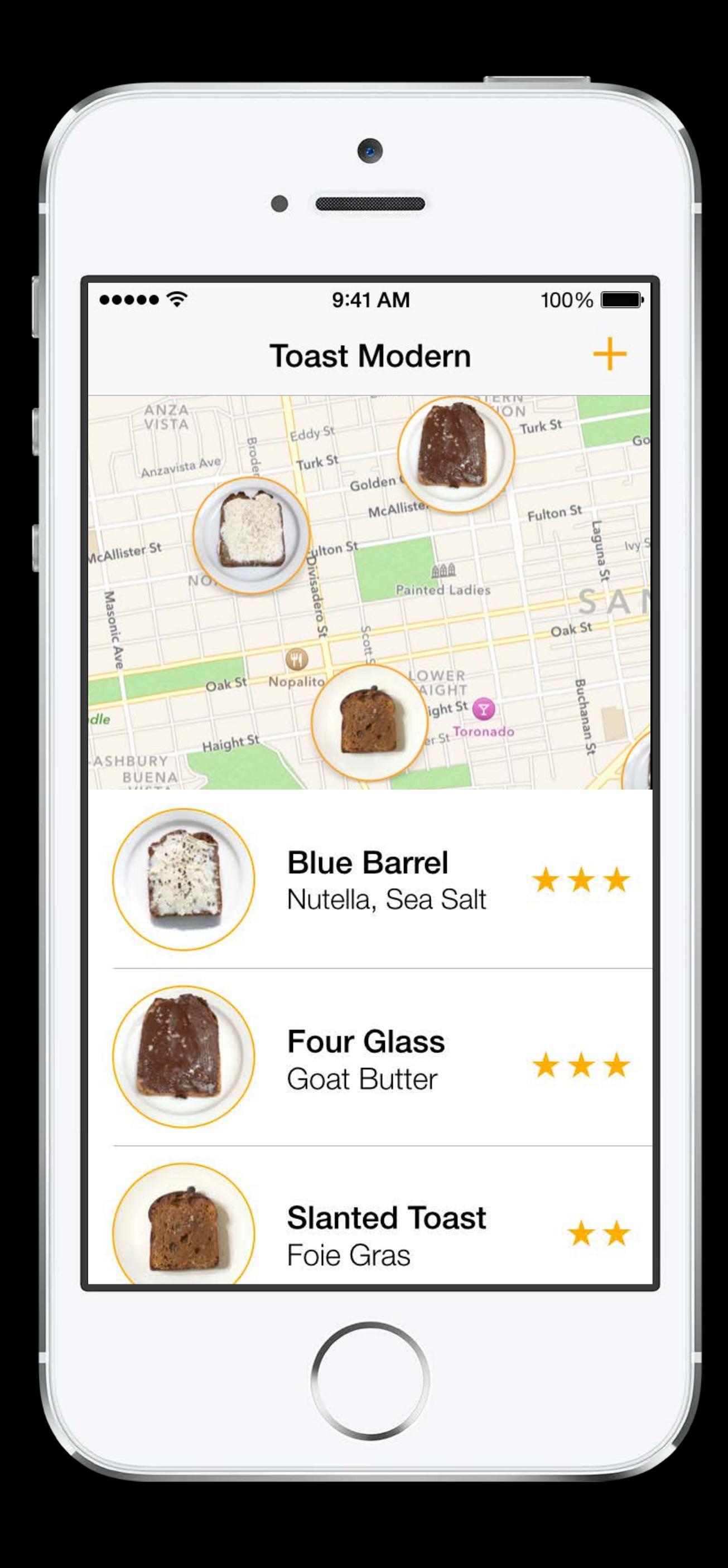

What needs to be more real? Finding nearby toast on the map Scanning the list for the best toast

What can we fake?

Where will they use it? On the street walking around

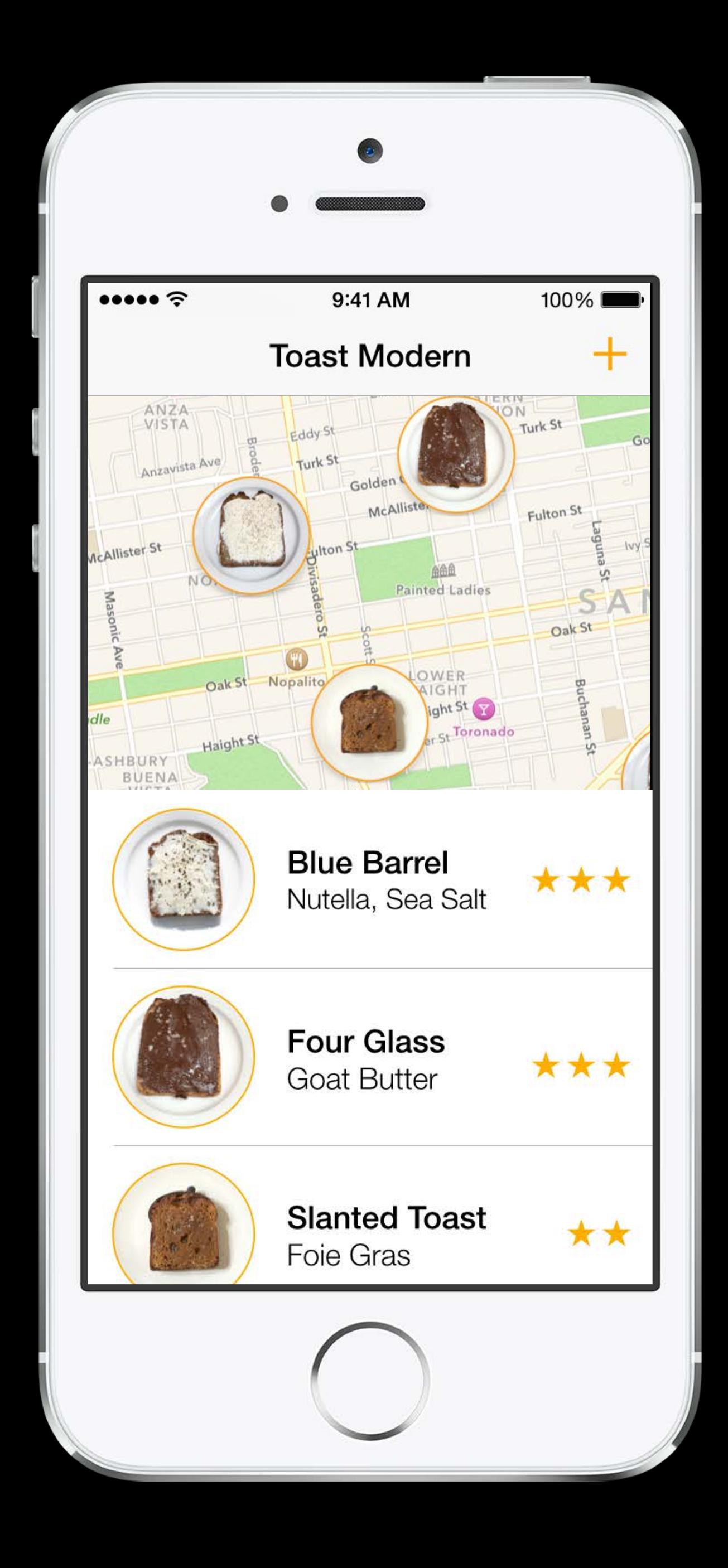

The map

The list

- 
- 
- 
- 
- 
- -
- 

Make pictures move in response to touches

Make pictures move in response to touches on the device that you are prototyping for

Make pictures move in response to touches on the device that you are prototyping for

Use whatever you want that can do this

Make pictures move in response to touches on the device that you are prototyping for

Use whatever you want that can do this Today we're going to use Core Animation and Xcode

Make pictures move in response to touches on the device that you are prototyping for

Use whatever you want that can do this Today we're going to use Core Animation and Xcode

Don't engineer it—hack it

Make pictures move in response to touches on the device that you are prototyping for

Don't engineer it—hack it It doesn't have to be good or reusable code

Use whatever you want that can do this Today we're going to use Core Animation and Xcode

- -
- 
- 
- 
- 
- 

1. Put the picture on device

- 1. Put the picture on device
- 2. Break up the picture

- 1. Put the picture on device
- 2. Break up the picture
- 3. Move the pictures when you touch them

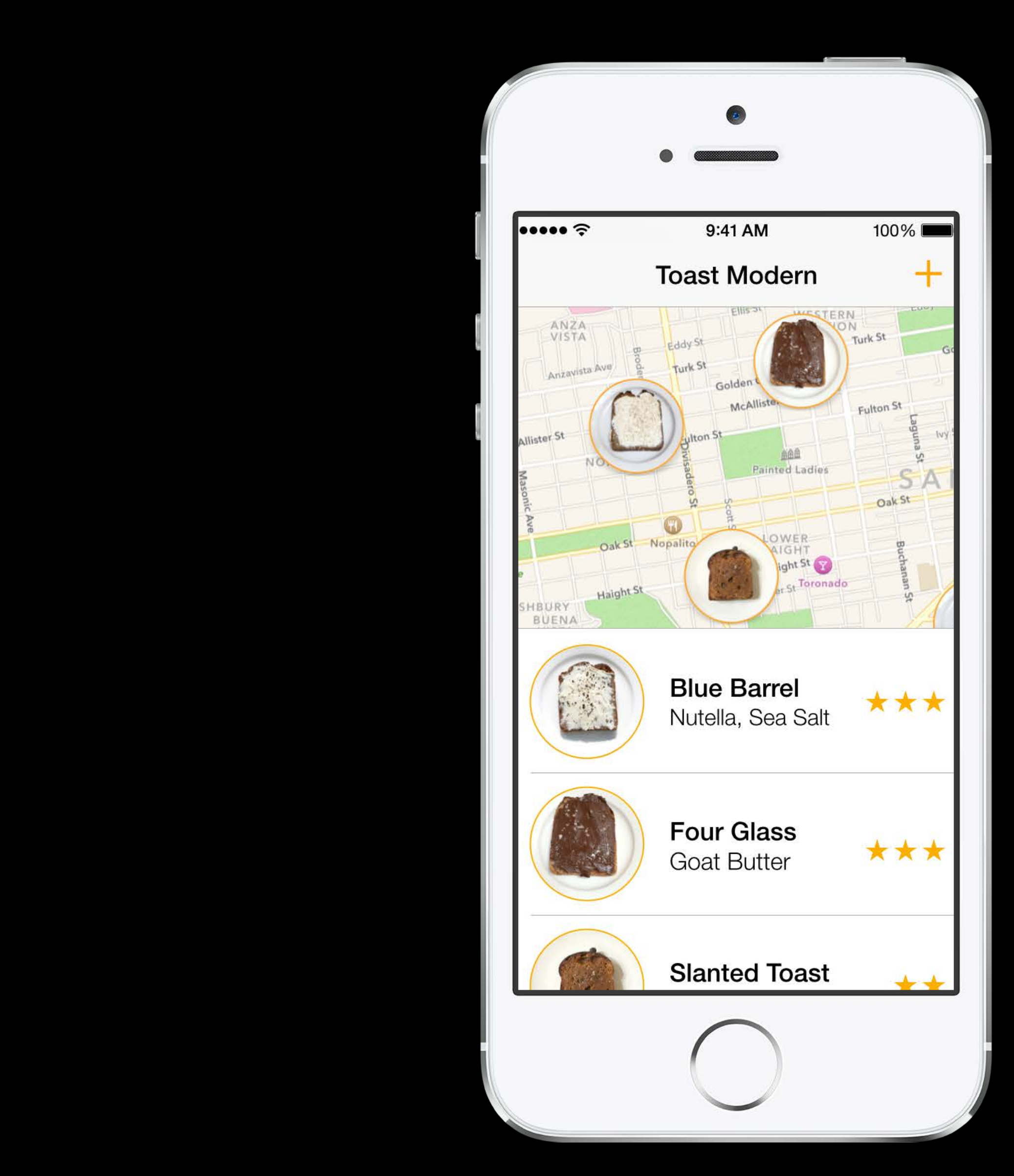

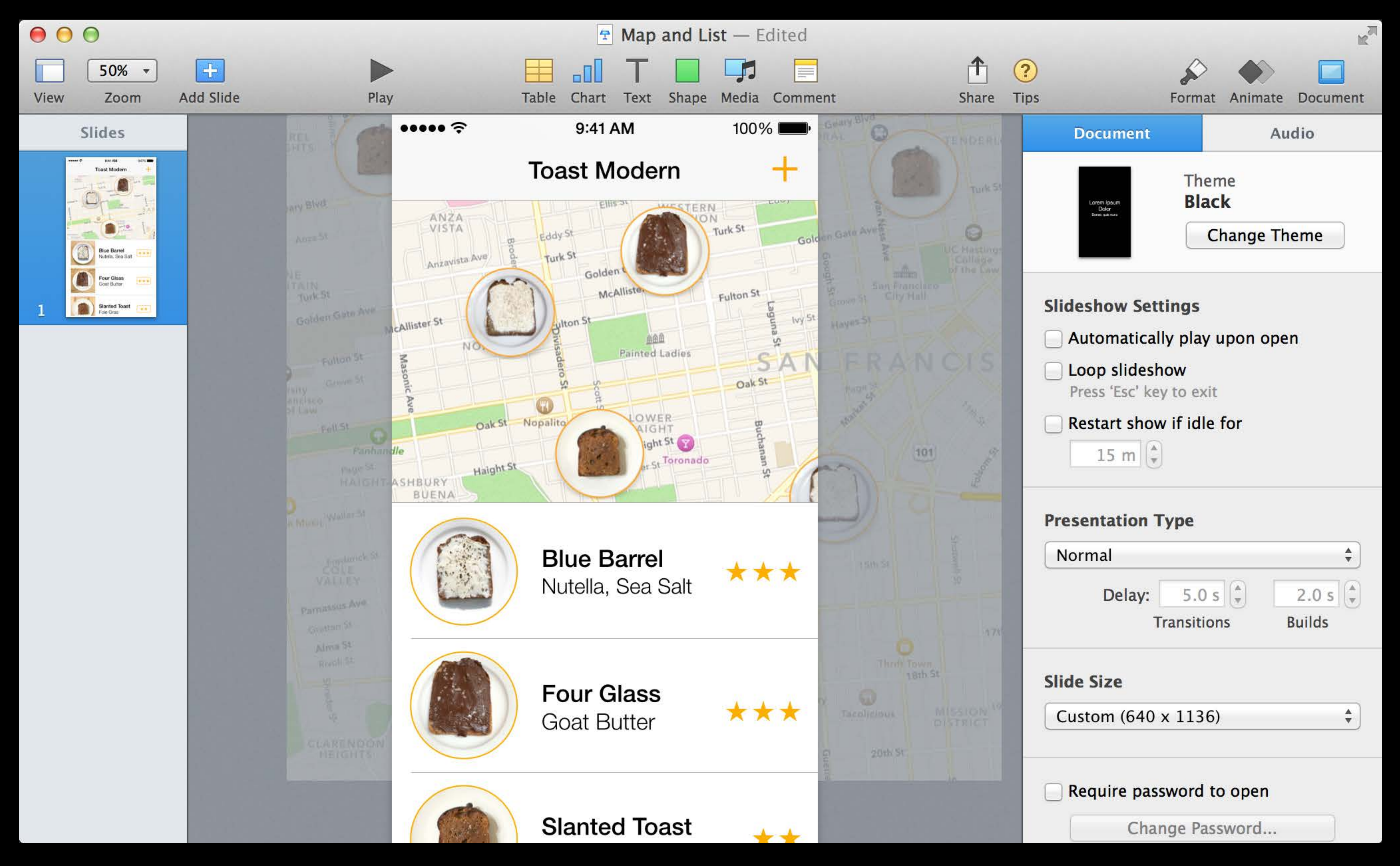

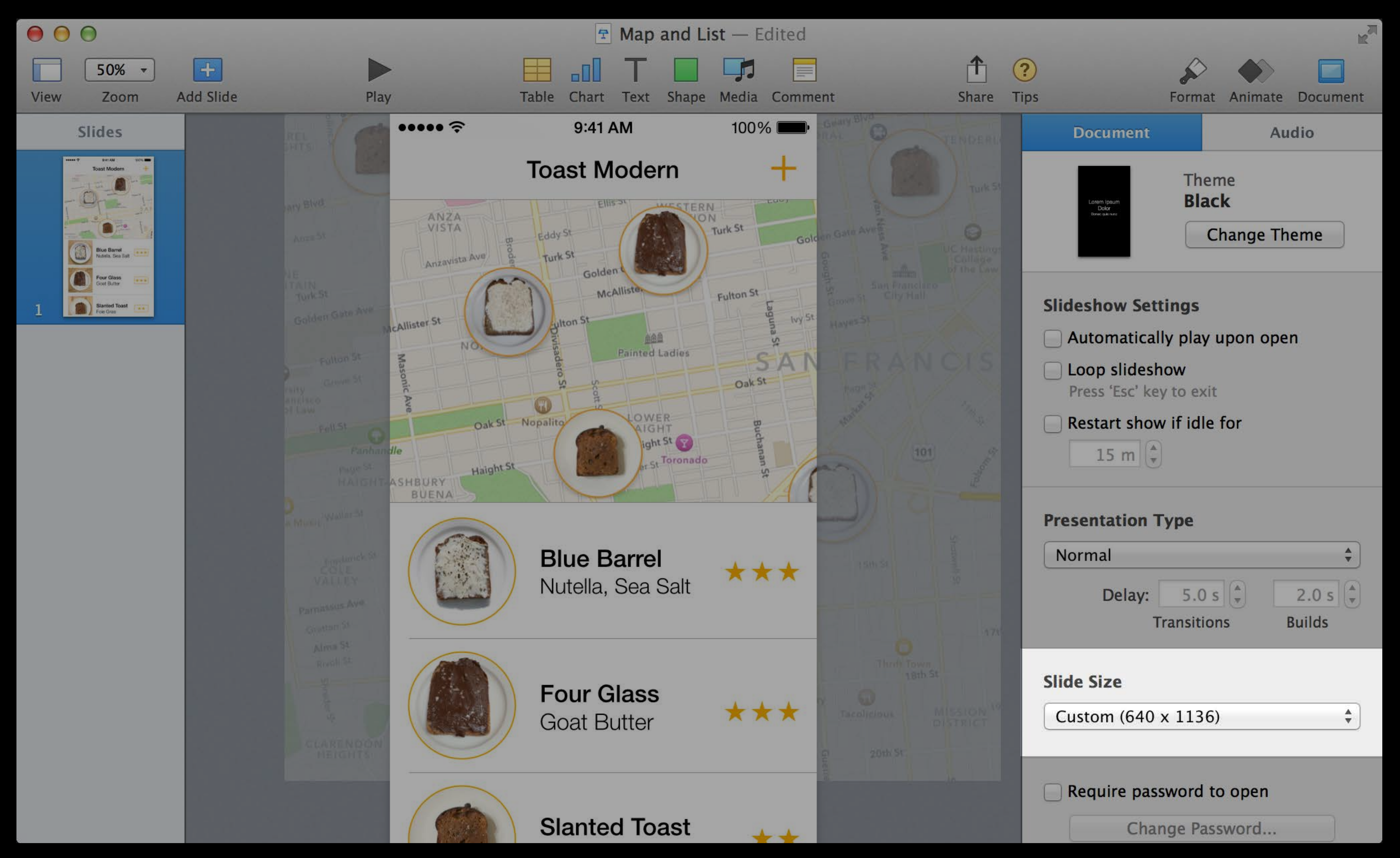

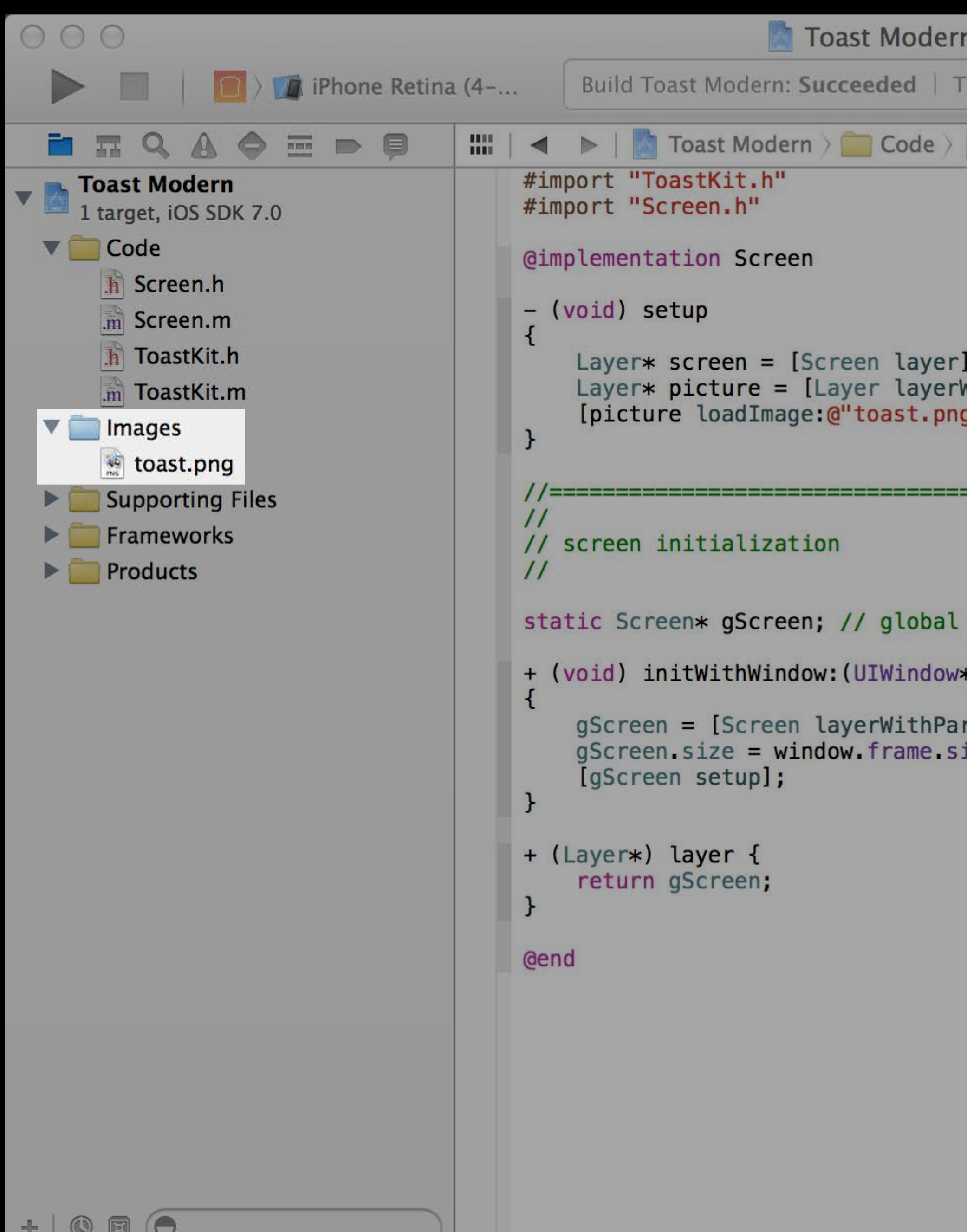

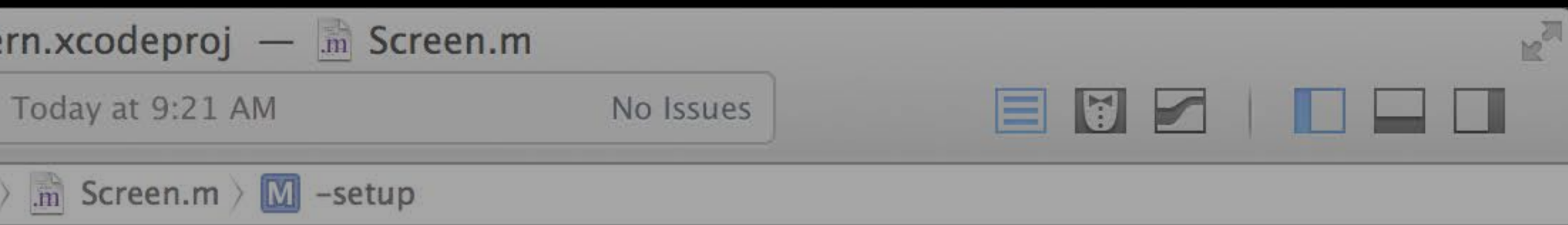

.<br>WithParent:screen];<br>g"];

screen layer

\*)window

rent:window];<br>ize;

- (void) setup {

Layer\* screen = [Screen layer];

Layer\* picture = [Layer layerWithParent:screen];

[picture loadImage:@"toast.png"];

}

- (void) setup { Layer\* screen = [Screen layer]; Layer\* picture = [Layer layerWithParent:screen]; [picture loadImage:@"toast.png"]; }

screen

- (void) setup {

Layer\* screen = [Screen layer];

Layer\* picture = [Layer layerWithParent:screen];

[picture loadImage:@"toast.png"];

}

screen

- (void) setup {

Layer\* screen = [Screen layer];

Layer\* picture = [Layer layerWithParent:screen];

[picture loadImage:@"toast.png"];

}

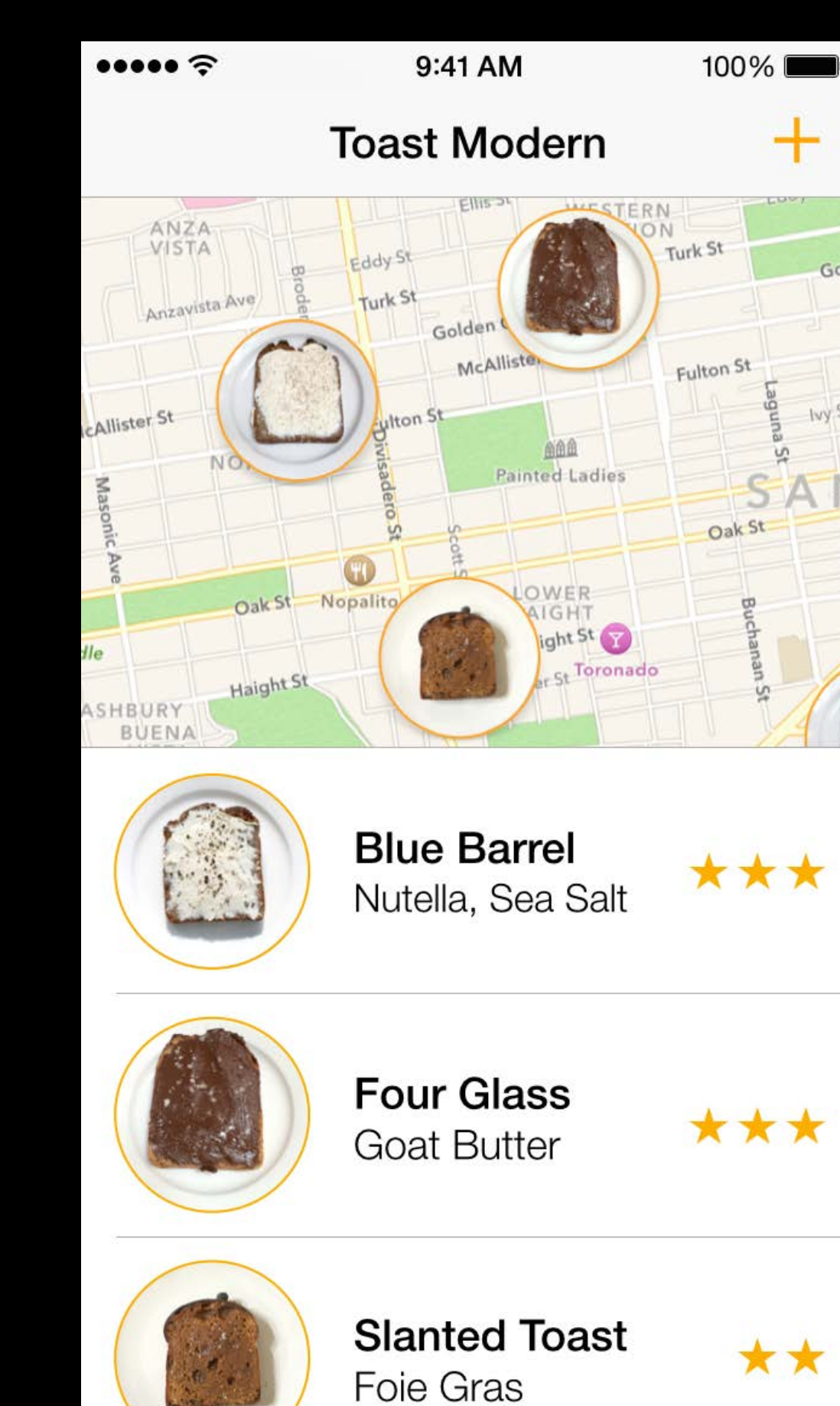

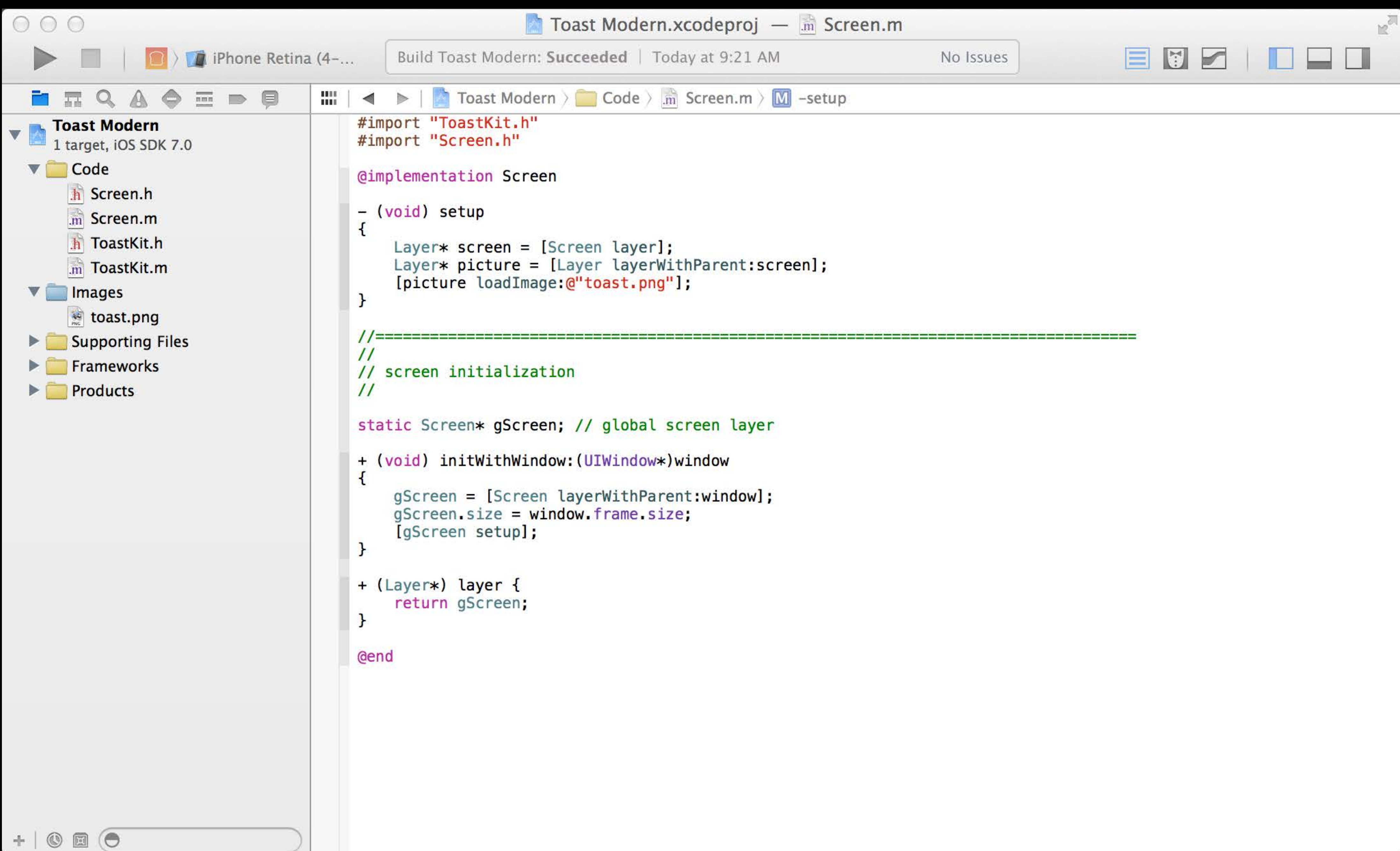

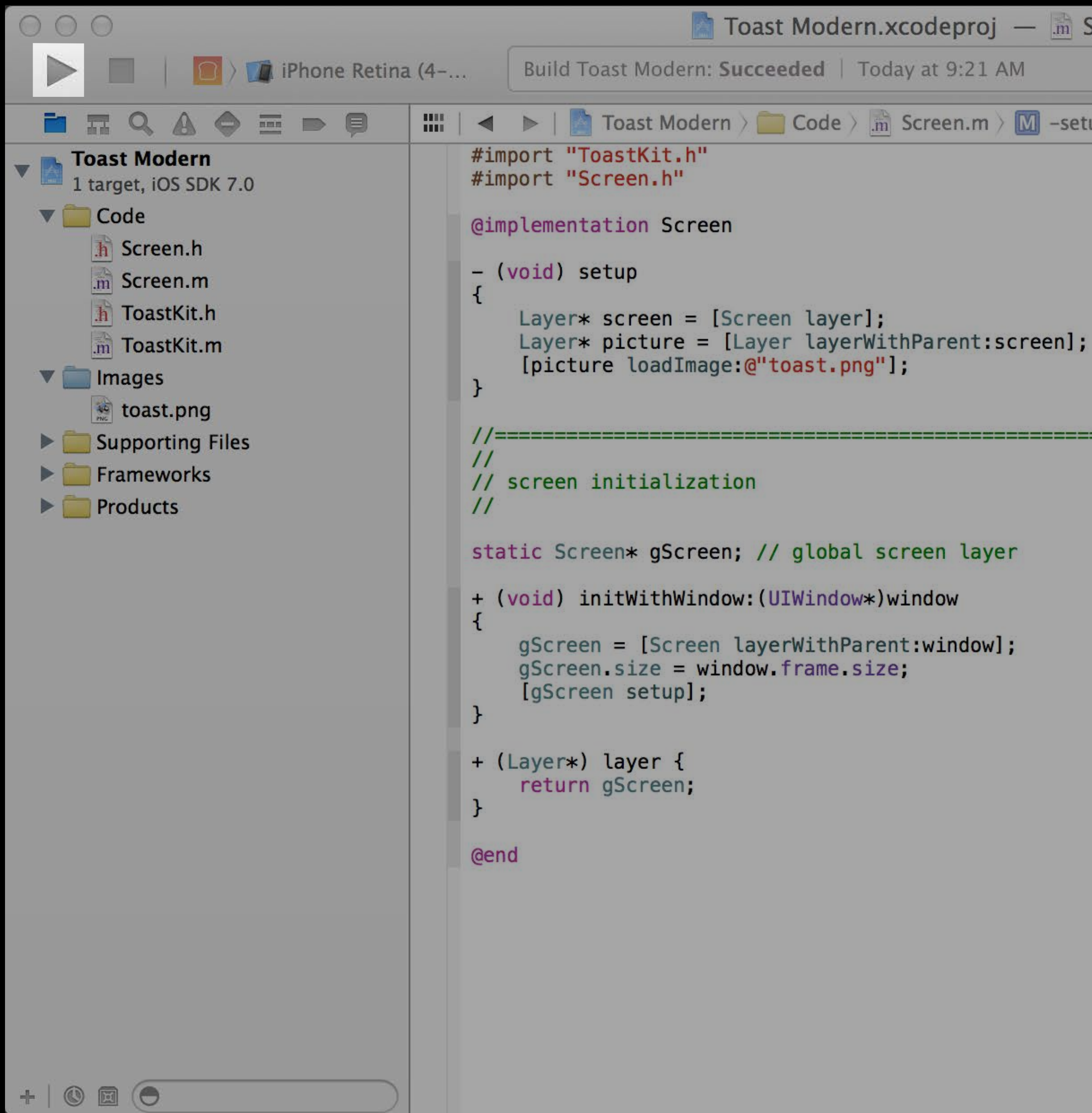

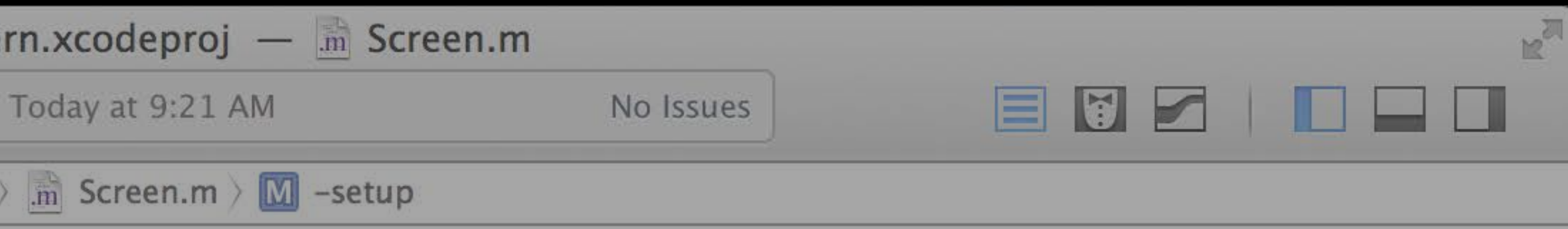
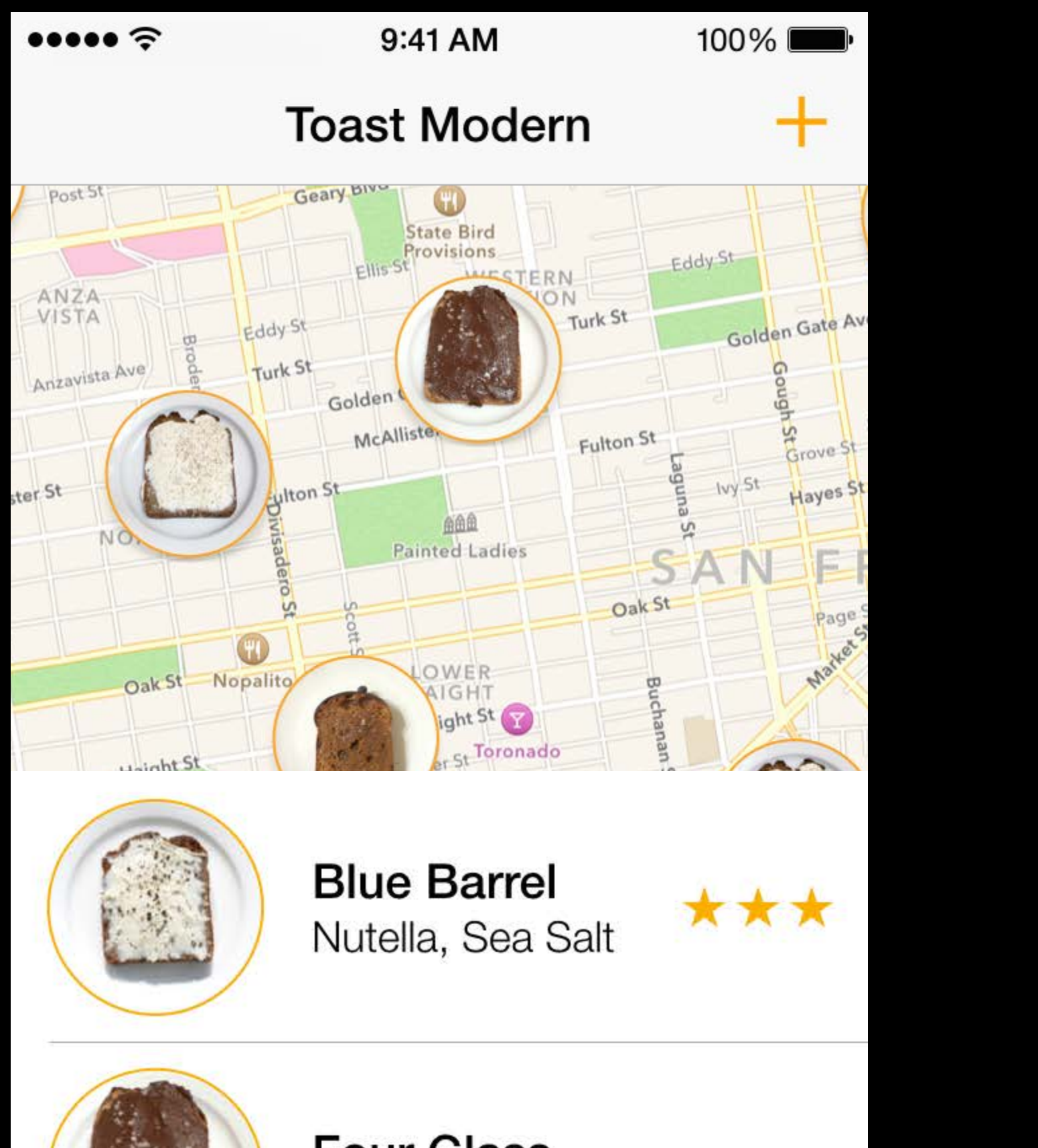

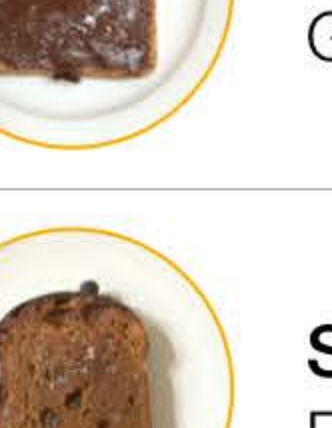

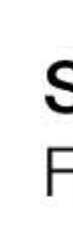

**Four Glass Goat Butter** 

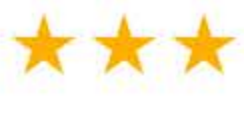

**Slanted Toast** Foie Gras

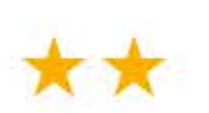

9:41 AM 100%  $\bullet \bullet \bullet \bullet \mathrel{\widehat{\sim}}$  $\pm$ **Toast Modern** 

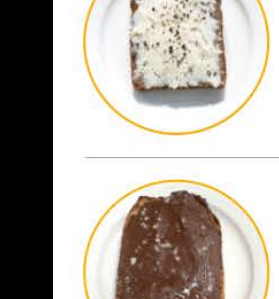

**Four Glass Goat Butter** 

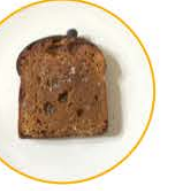

**Atelier Bread** Creme Fraiche

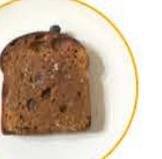

The Barn Cacao, Trout

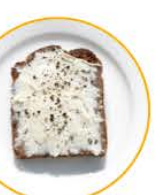

**Blue Barrel** Nutella, Sea Salt

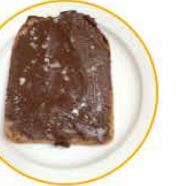

**Four Glass Goat Butter** 

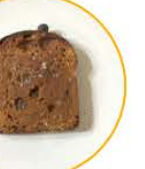

**Slanted Toast** Foie Gras

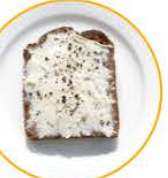

**Atelier Bread** Creme Fraiche

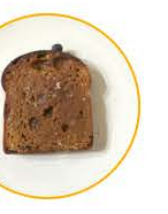

The Barn Cacao, Trout

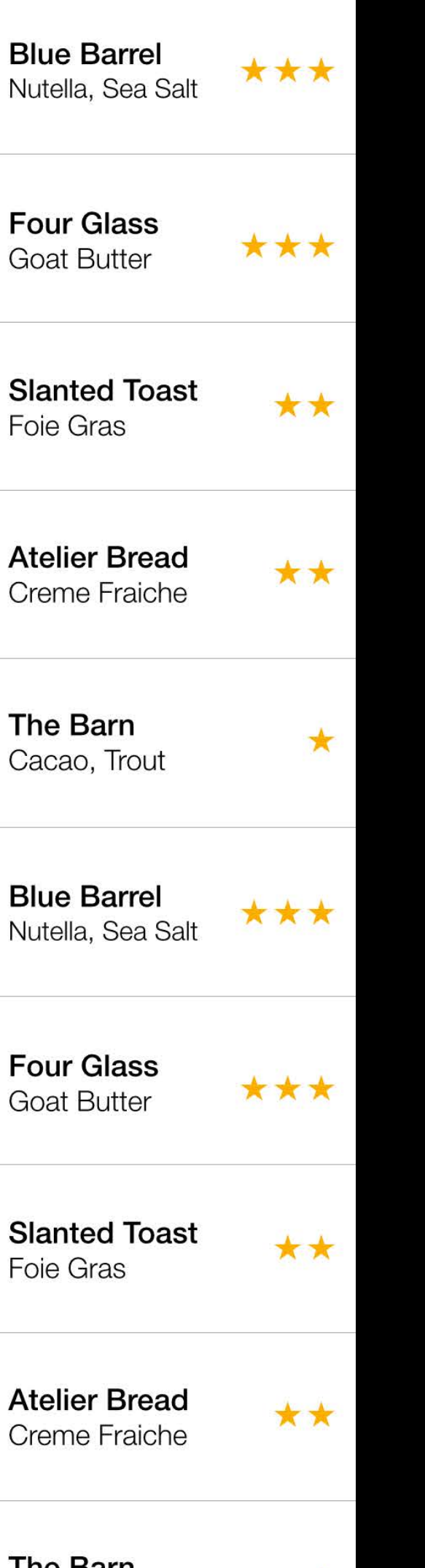

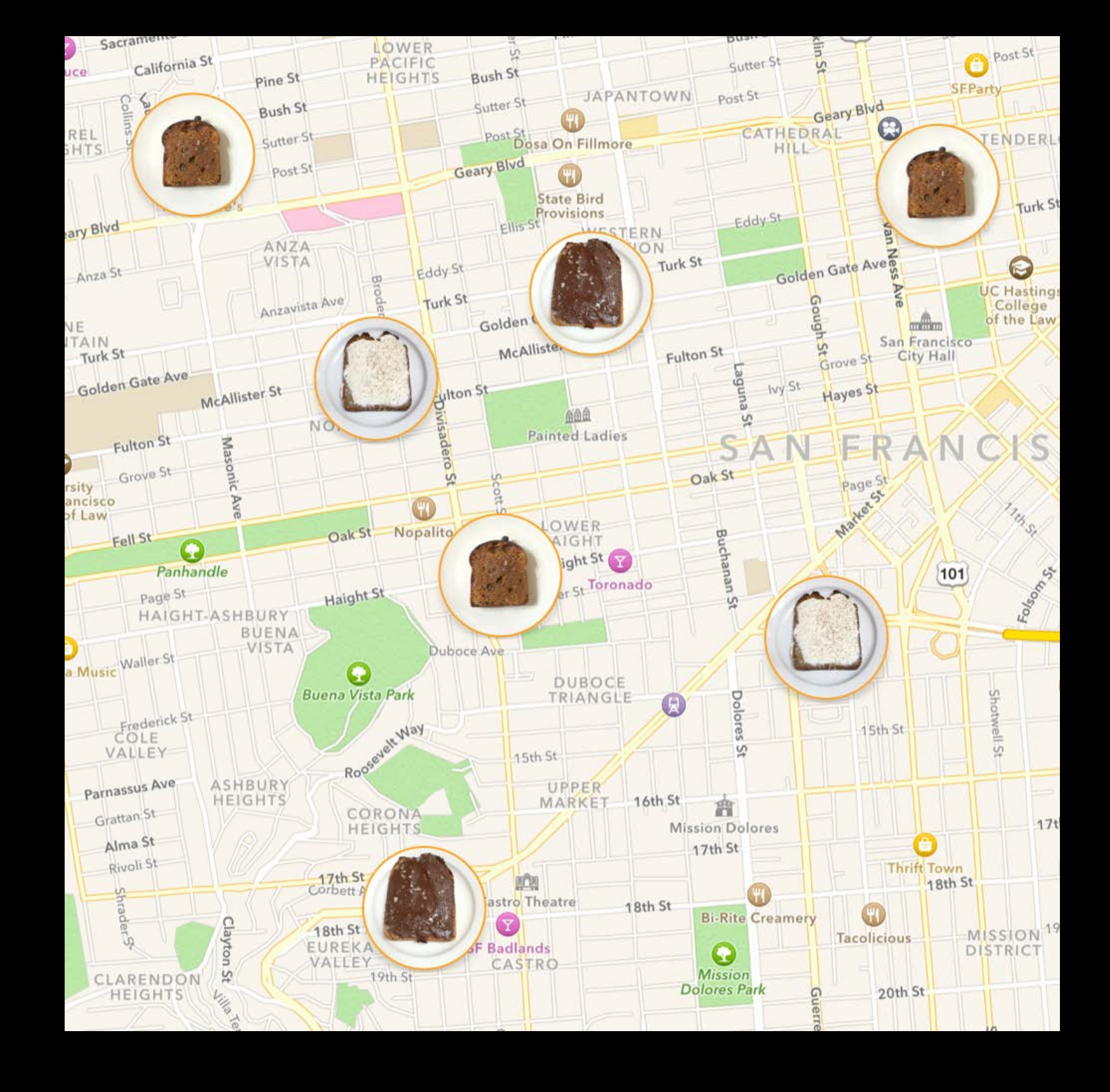

 $\star$ 

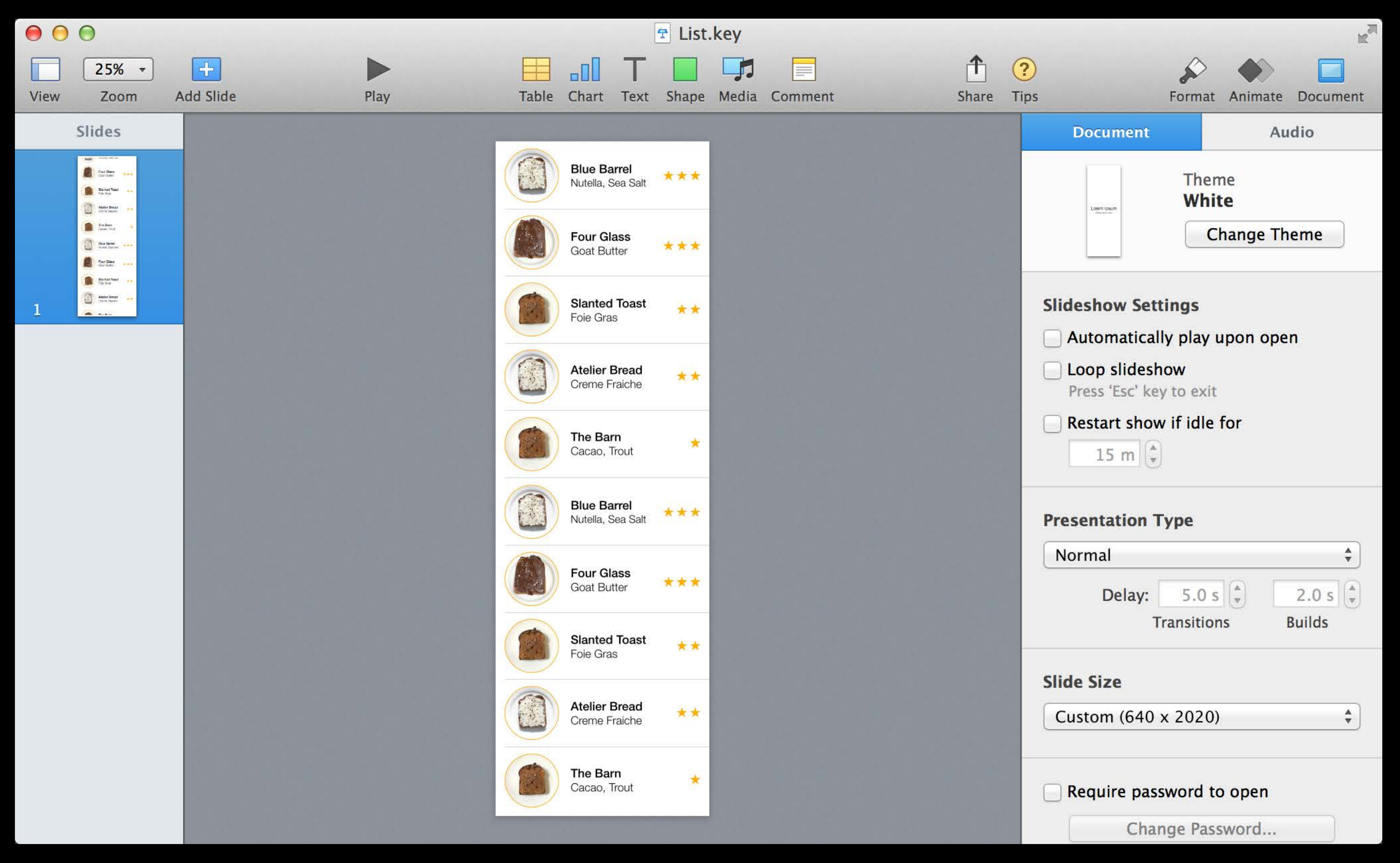

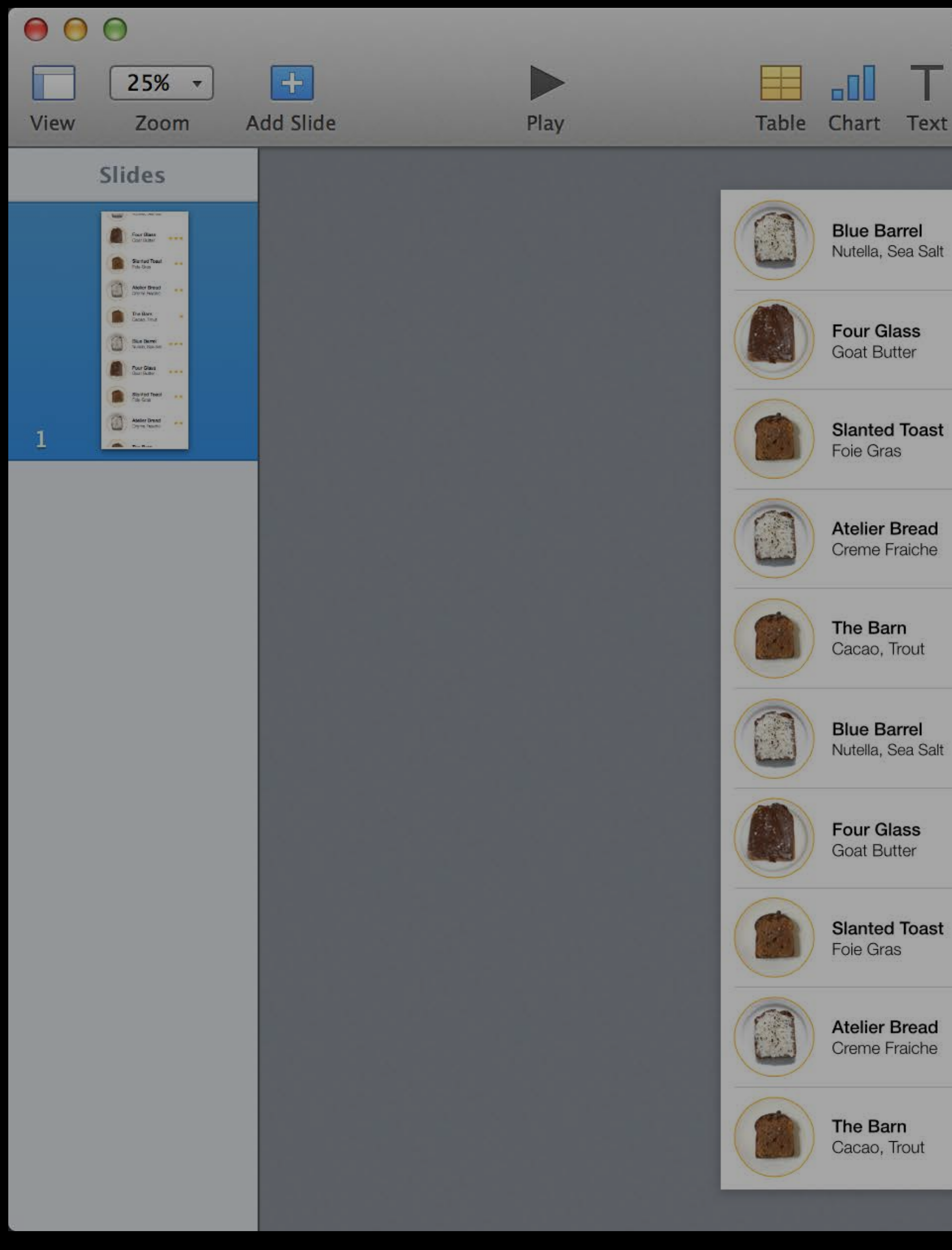

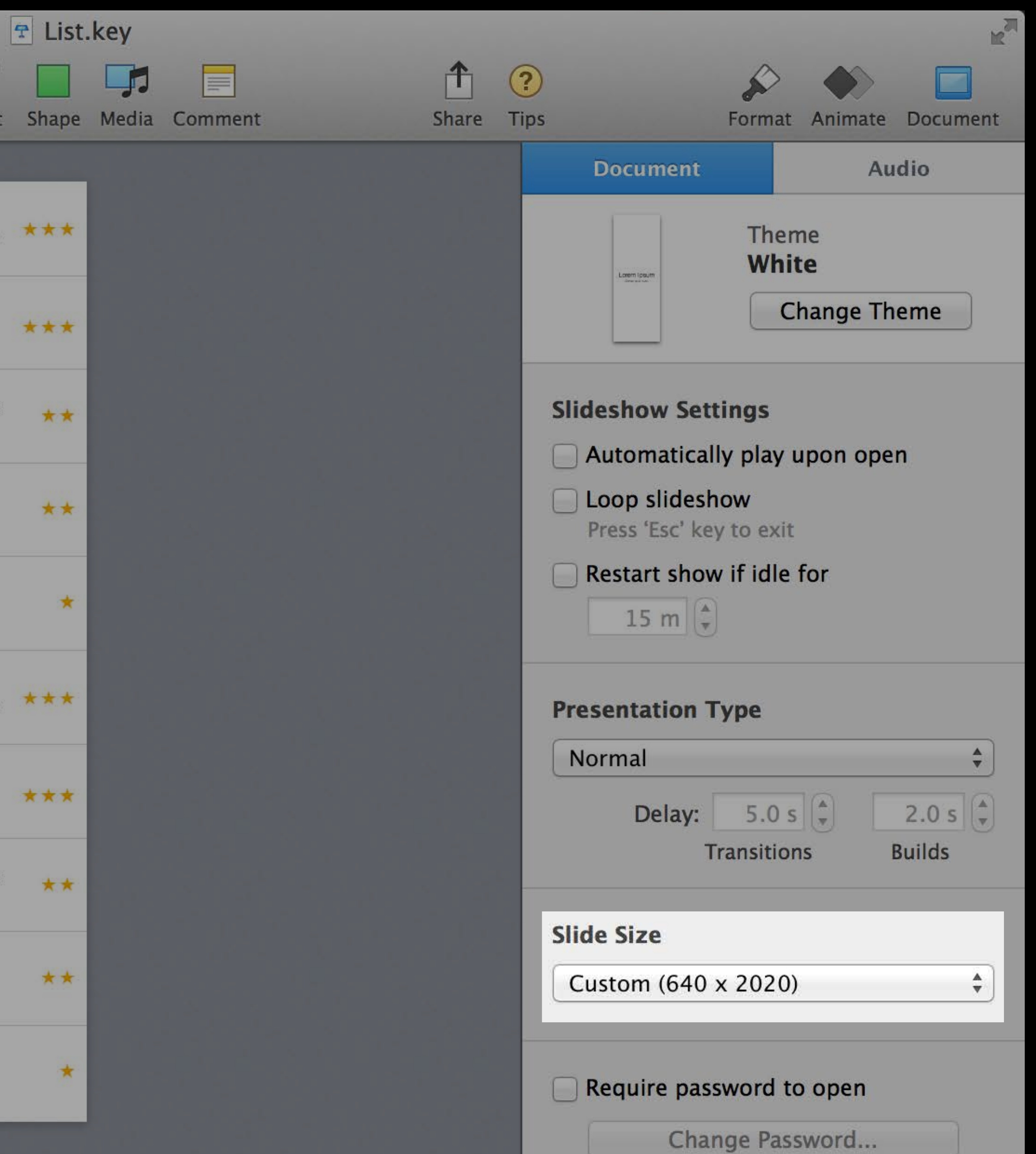

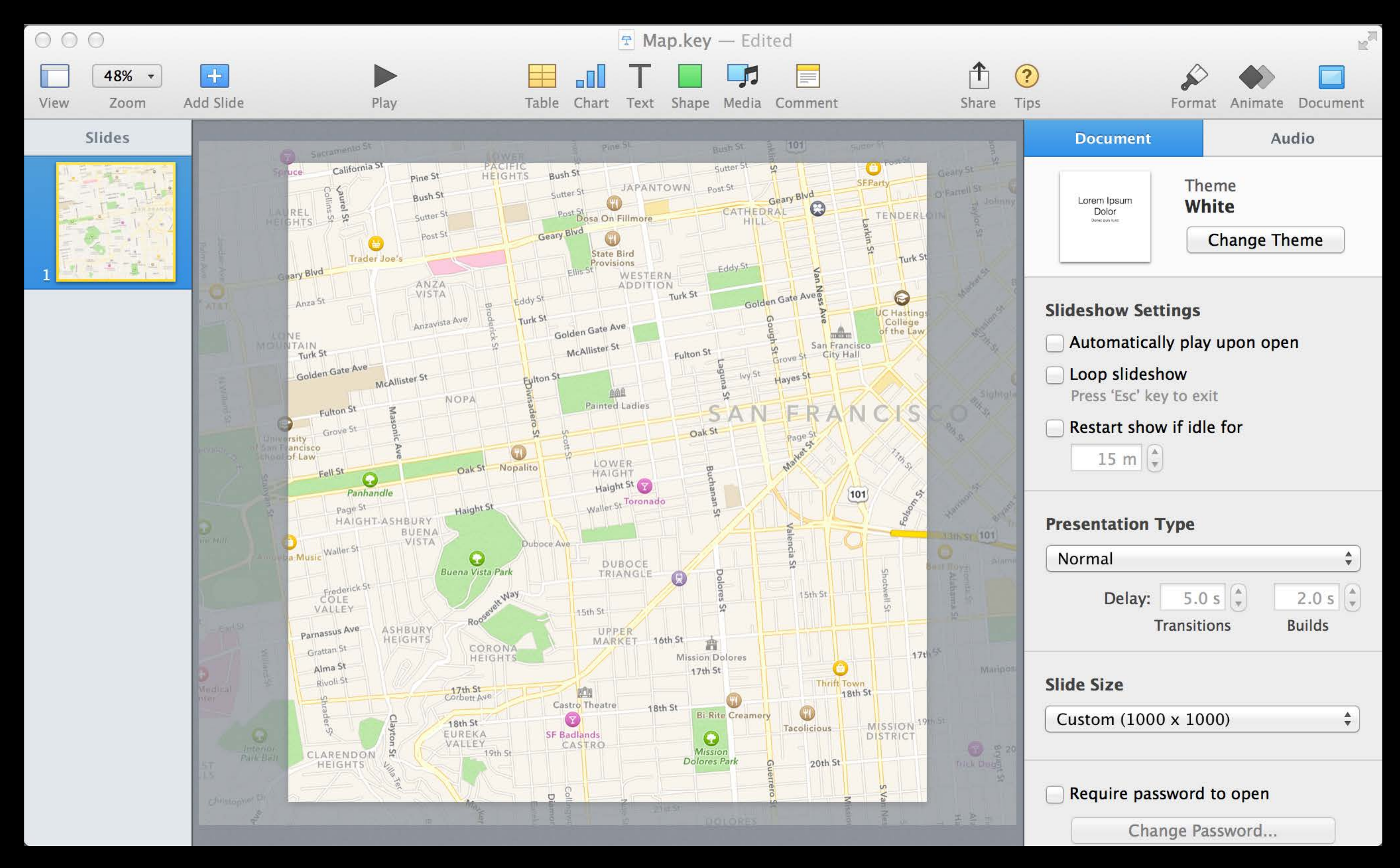

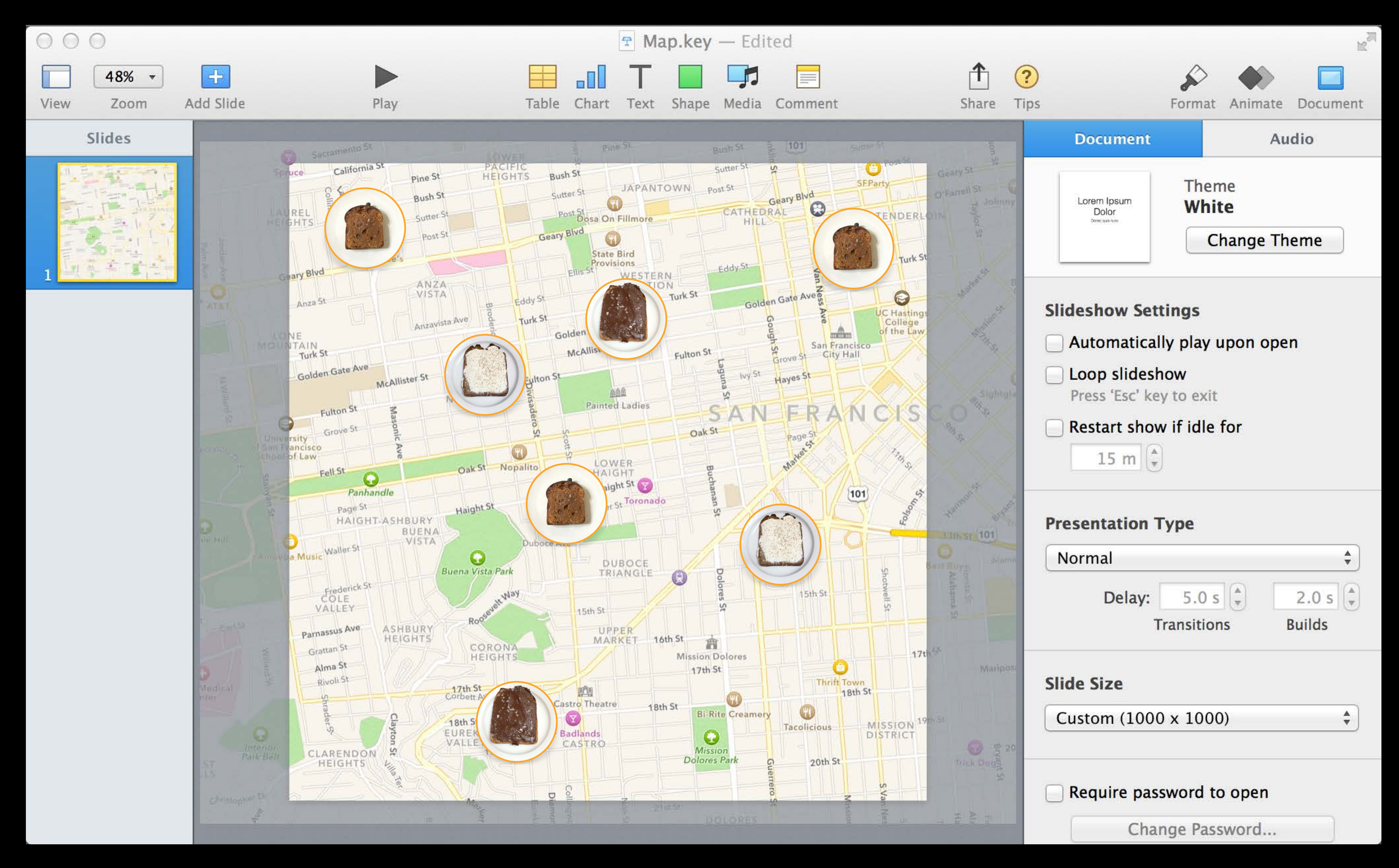

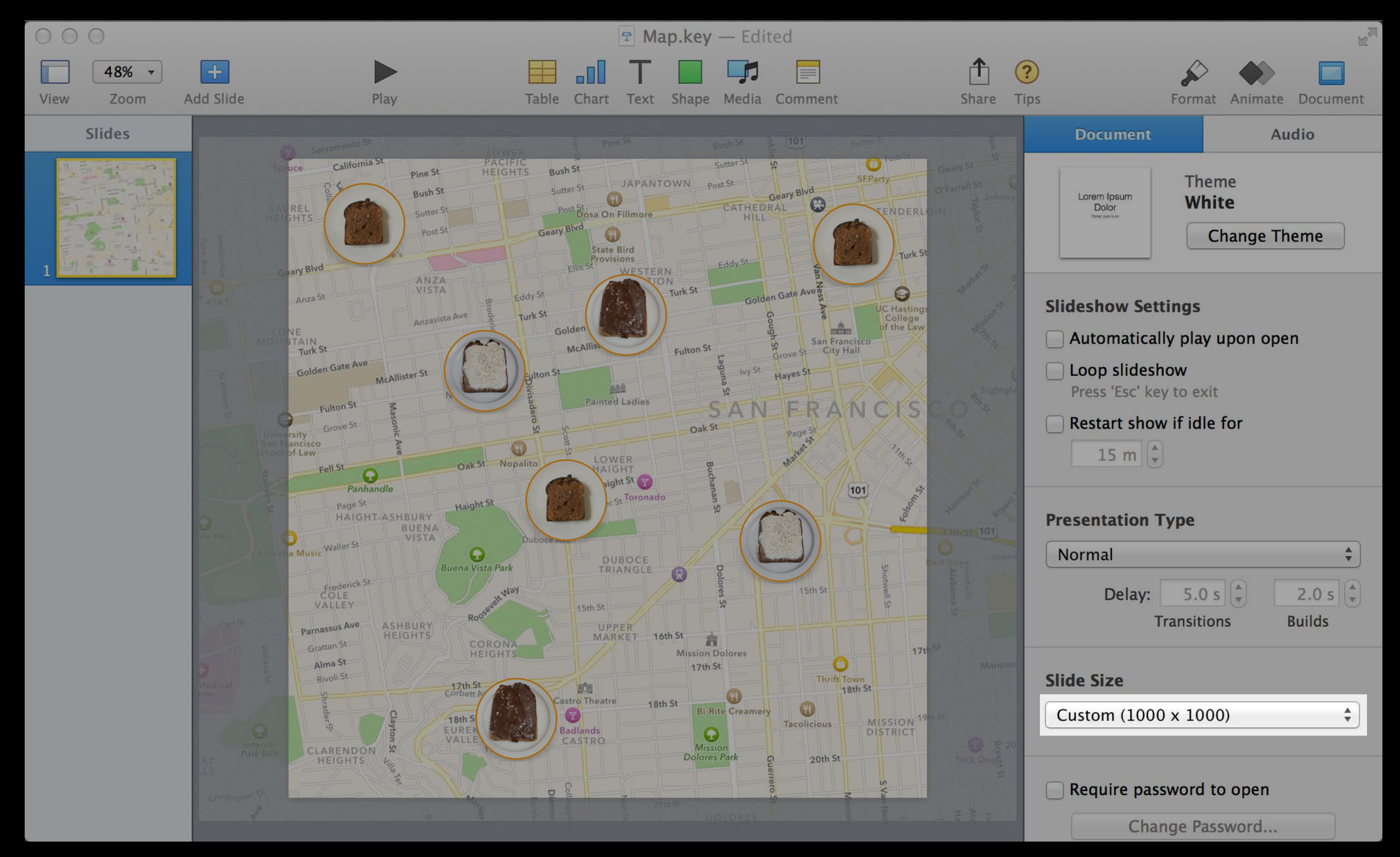

9:41 AM 100%  $\bullet \bullet \bullet \bullet \mathrel{\widehat{\sim}}$  $\pm$ **Toast Modern** 

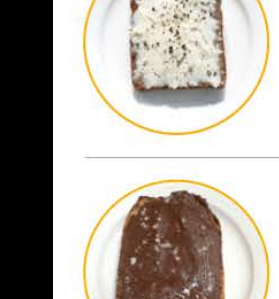

**Four Glass Goat Butter** 

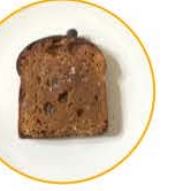

**Atelier Bread** Creme Fraiche

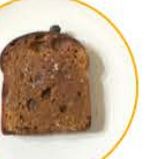

The Barn Cacao, Trout

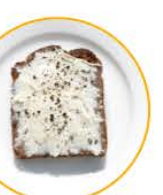

**Blue Barrel** Nutella, Sea Salt

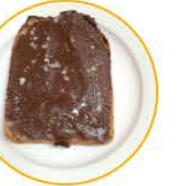

**Four Glass Goat Butter** 

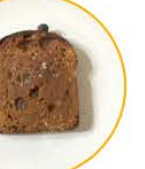

**Slanted Toast** Foie Gras

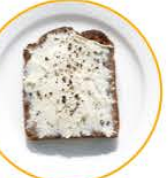

**Atelier Bread** Creme Fraiche

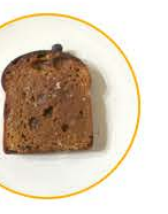

The Barn Cacao, Trout

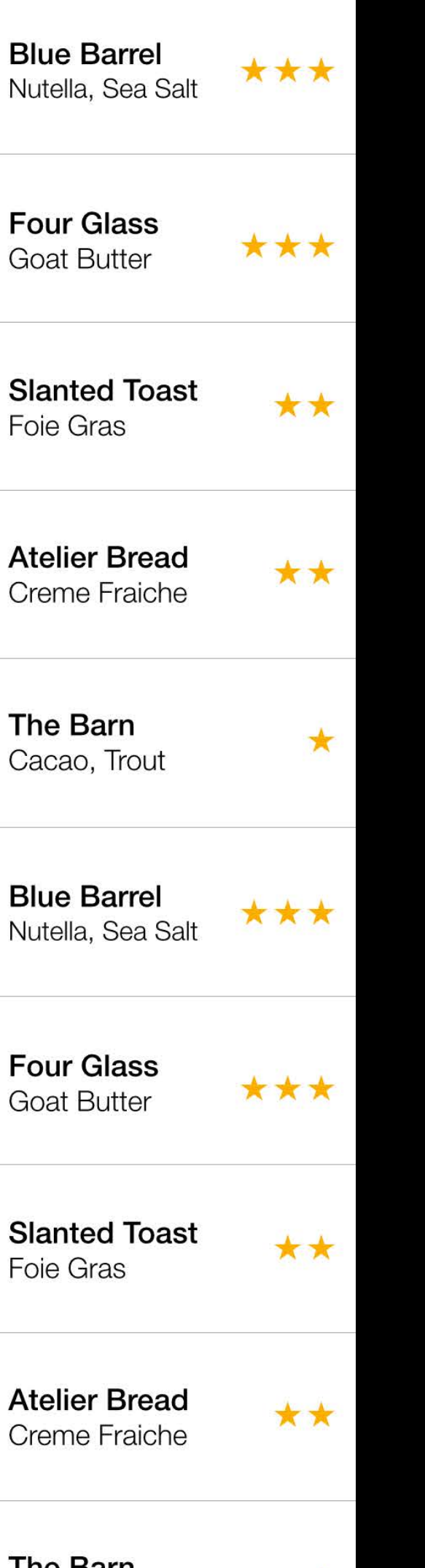

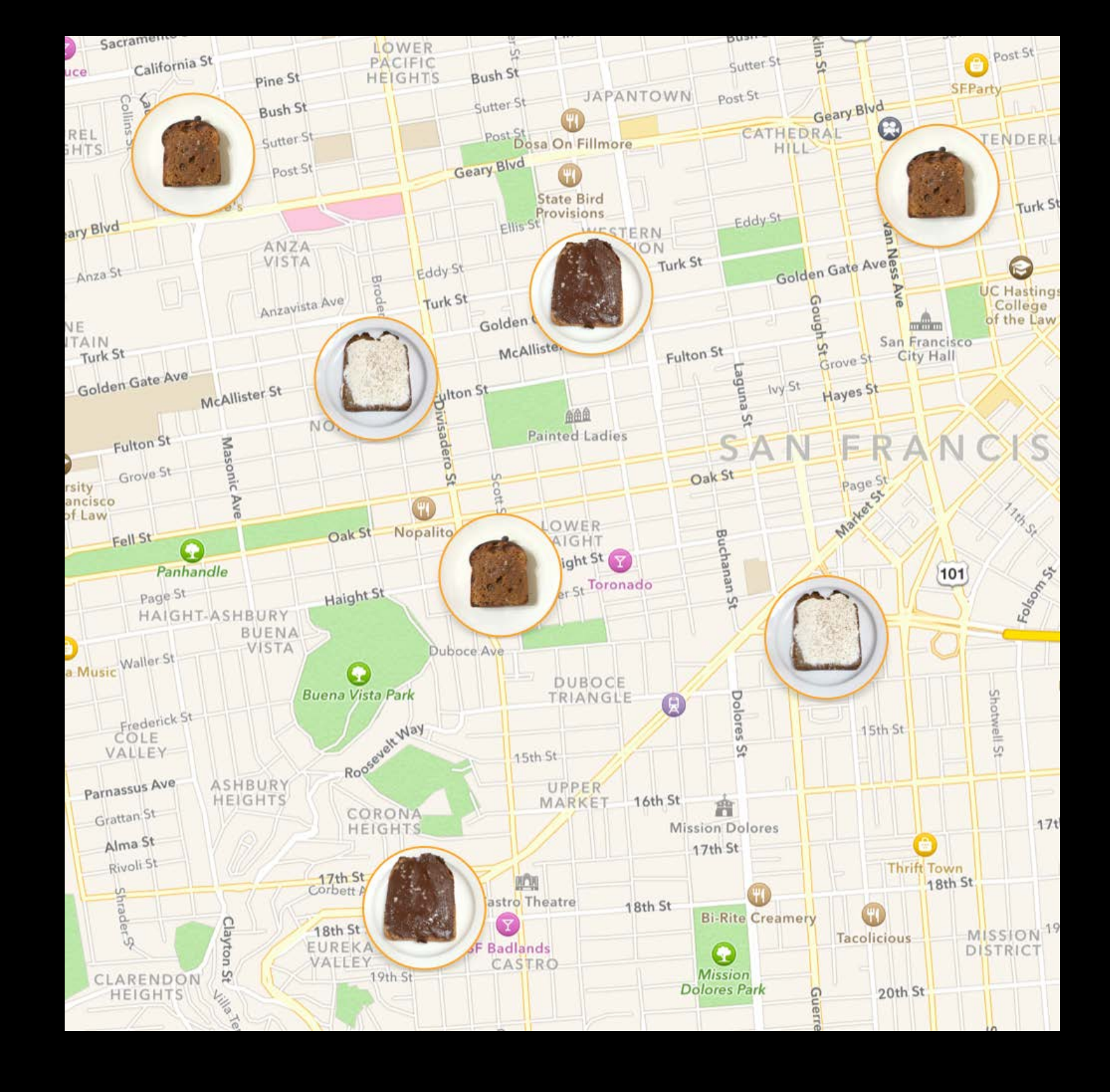

 $\star$ 

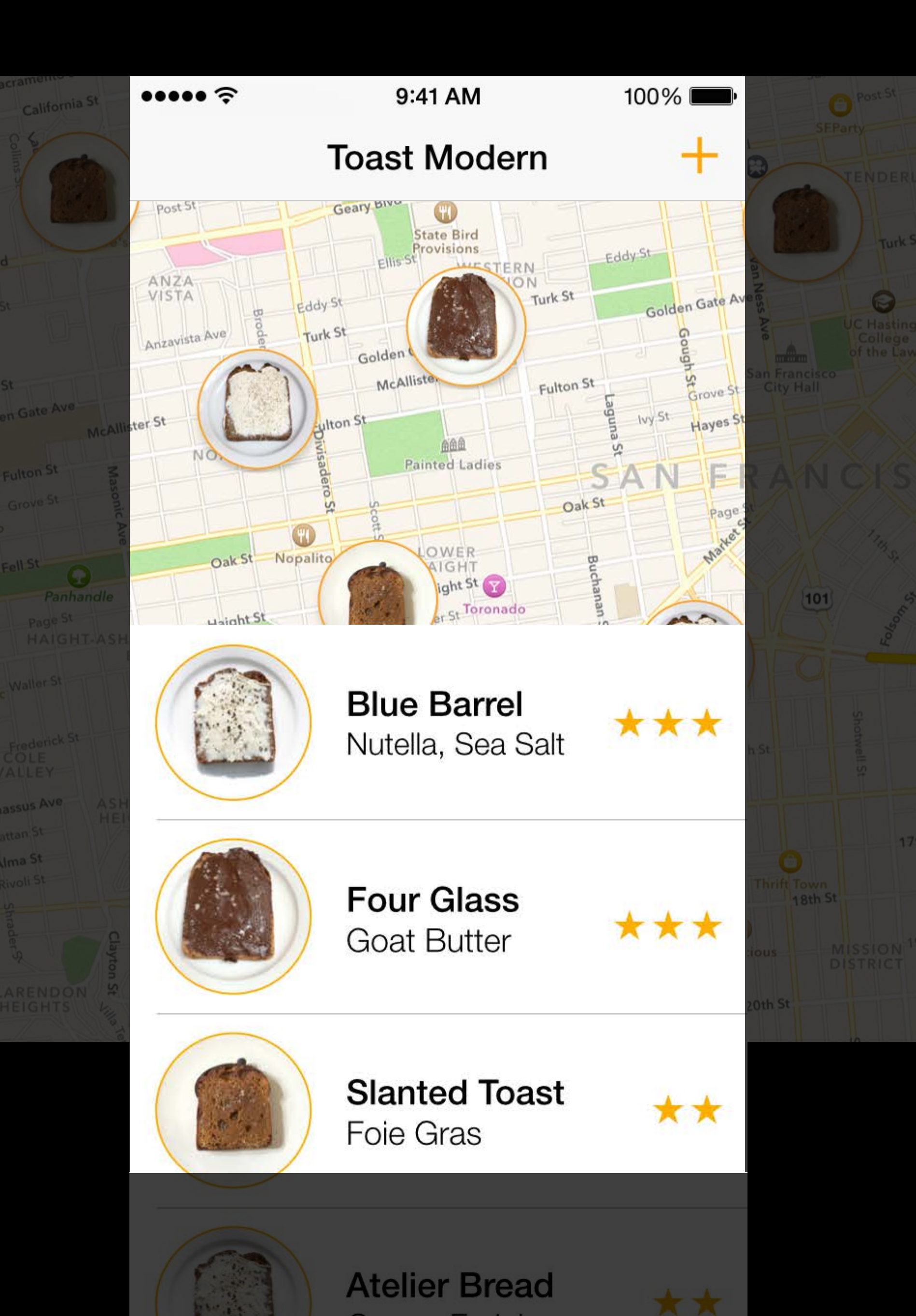

Layer\* screen = [Screen layer];

Layer\* map = [Layer layerWithParent: screen]; [map loadImage:@"map.png"];  $map_x = -100;$ map.y  $= -50$ ;

Layer\* list = [Layer layerWithParent:screen]; [list loadImage:@"list.png"];  $list.y = 284;$ 

Layer $*$  navBar = [Layer layerWithParent: screen]; [navBar loadImage:@"navBar.png"];

}

# 2. Break Up the Picture

screen

Layer $*$  screen = [Screen layer];

Layer\* map = [Layer layerWithParent: screen]; [map loadImage:@"map.png"];  $map. x = -100;$  $map. y = -50;$ 

Layer\* list = [Layer layerWithParent:screen]; [list loadImage:@"list.png"];  $list.y = 284;$ 

Layer\* navBar = [Layer layerWithParent: screen]; [navBar loadImage:@"navBar.png"];

}

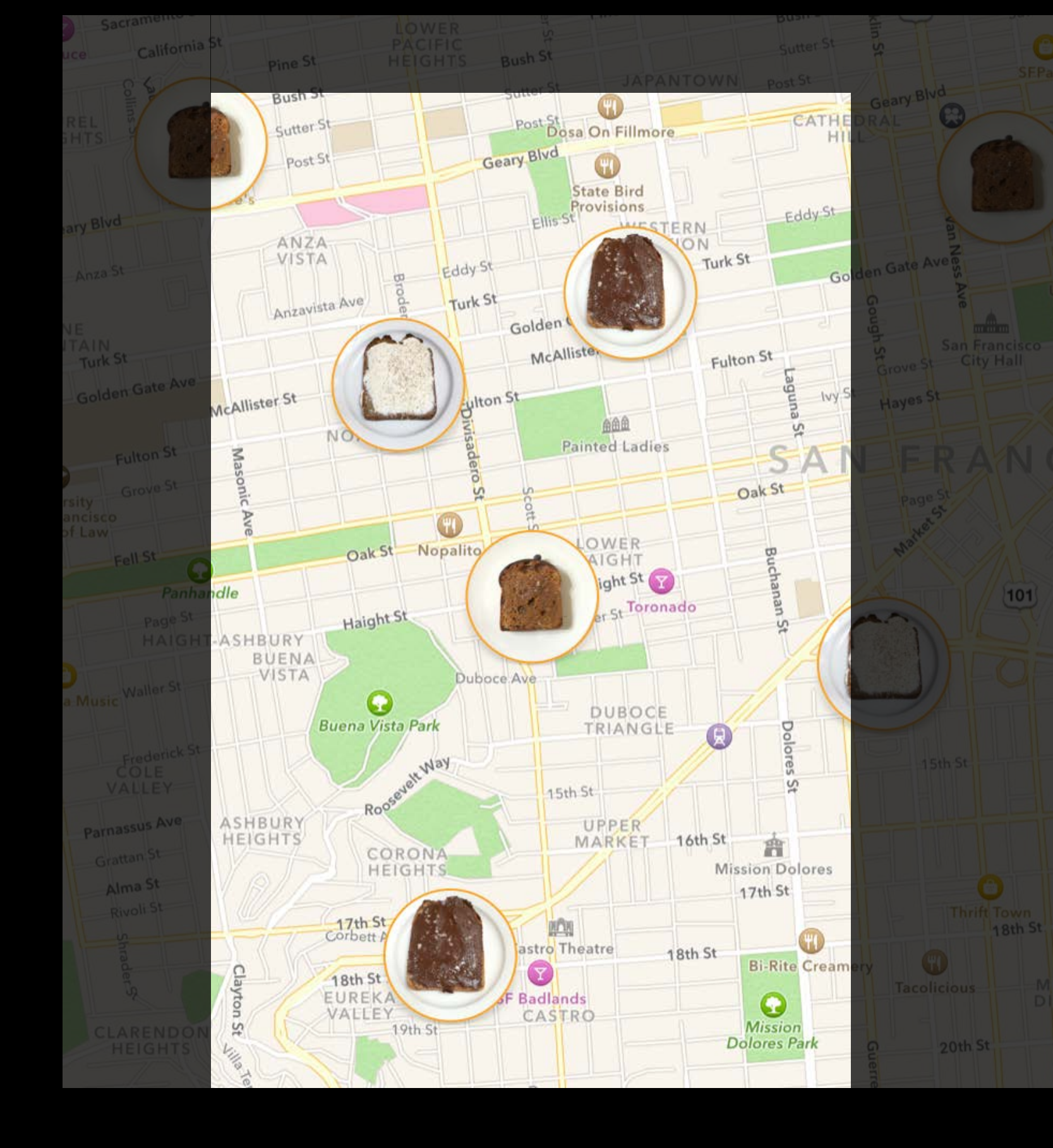

Layer\* screen = [Screen layer];

Layer\* map = [Layer layerWithParent: screen]; [map loadImage:@"map.png"];  $map_x = -100;$ map.y  $= -50$ ;

Layer\* list = [Layer layerWithParent:screen]; [list loadImage:@"list.png"];  $list.y = 284;$ 

Layer $*$  navBar = [Layer layerWithParent: screen]; [navBar loadImage:@"navBar.png"];

}

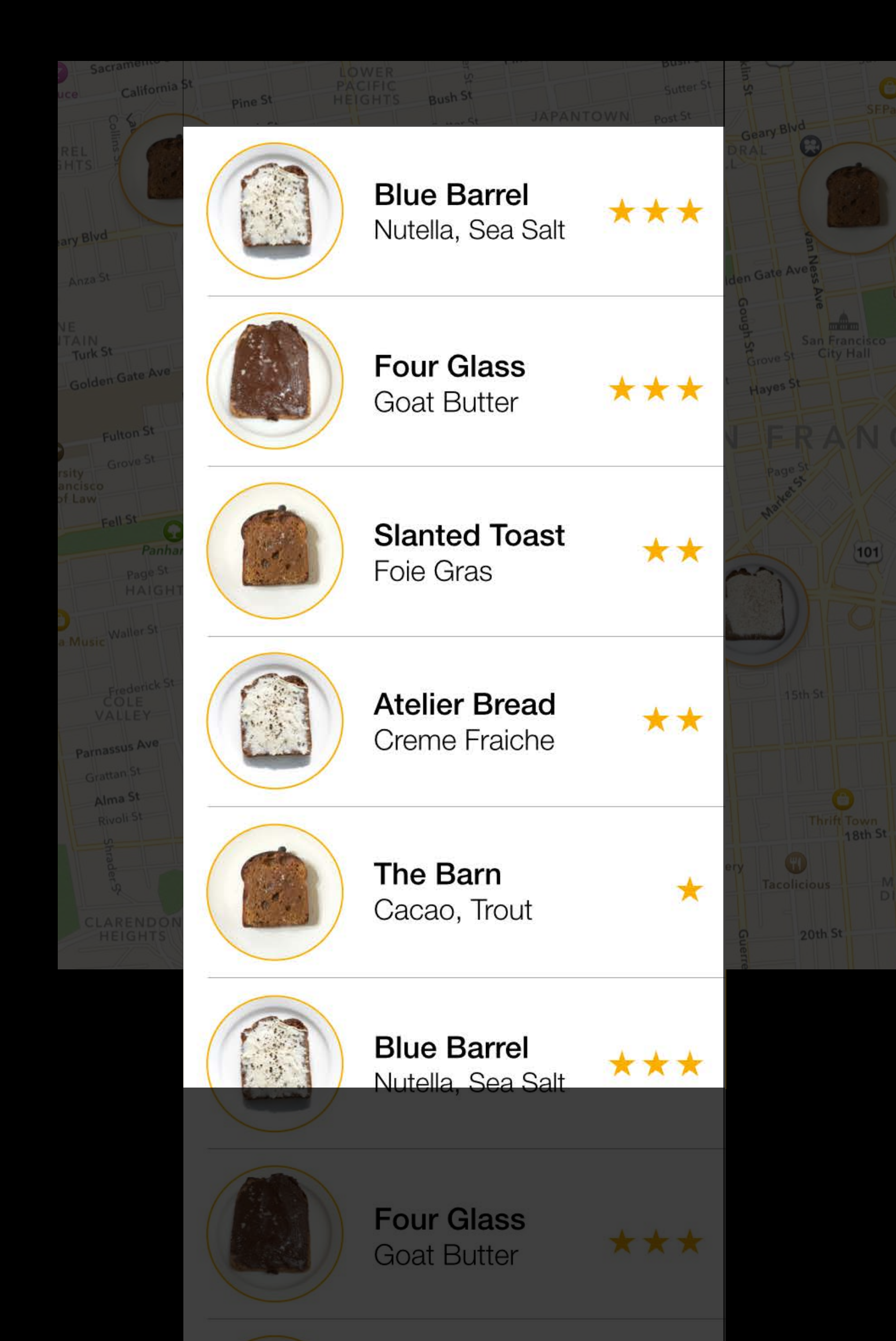

Layer $*$  screen = [Screen layer];

Layer\* map = [Layer layerWithParent: screen]; [map loadImage:@"map.png"];  $map_x = -100;$ map.y  $= -50$ ;

Layer\* list = [Layer layerWithParent:screen]; [list loadImage:@"list.png"]; list. $y = 284;$ 

Layer $*$  navBar = [Layer layerWithParent: screen]; [navBar loadImage:@"navBar.png"];

}

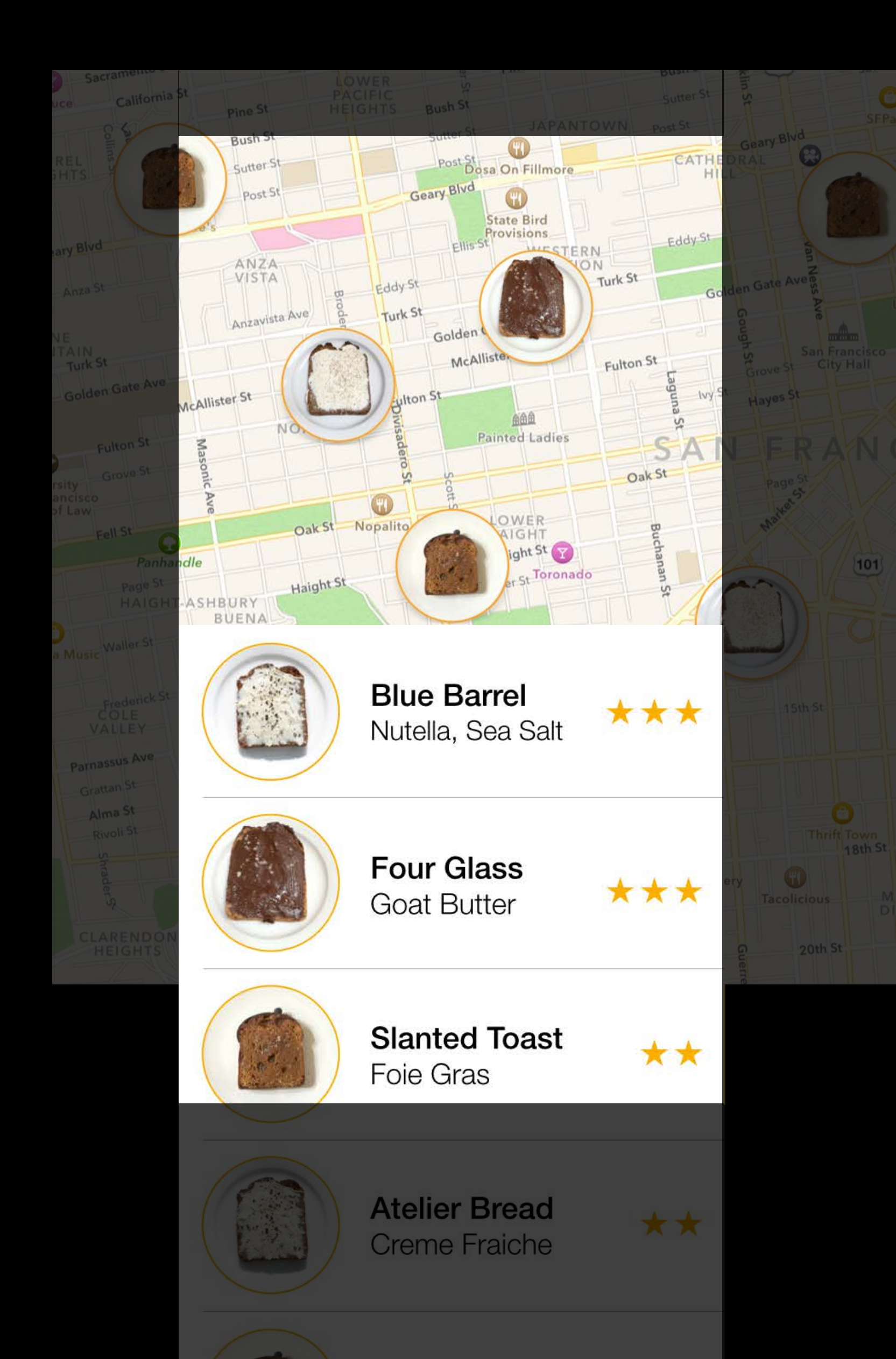

Layer\* screen = [Screen layer];

Layer\* map = [Layer layerWithParent: screen]; [map loadImage:@"map.png"];  $\overline{map.x} = -100;$ map.y  $= -50$ ;

Layer\* list = [Layer layerWithParent:screen]; [list loadImage:@"list.png"];  $list.y = 284;$ 

Layer\* navBar = [Layer layerWithParent: screen]; [navBar loadImage:@"navBar.png"];

}

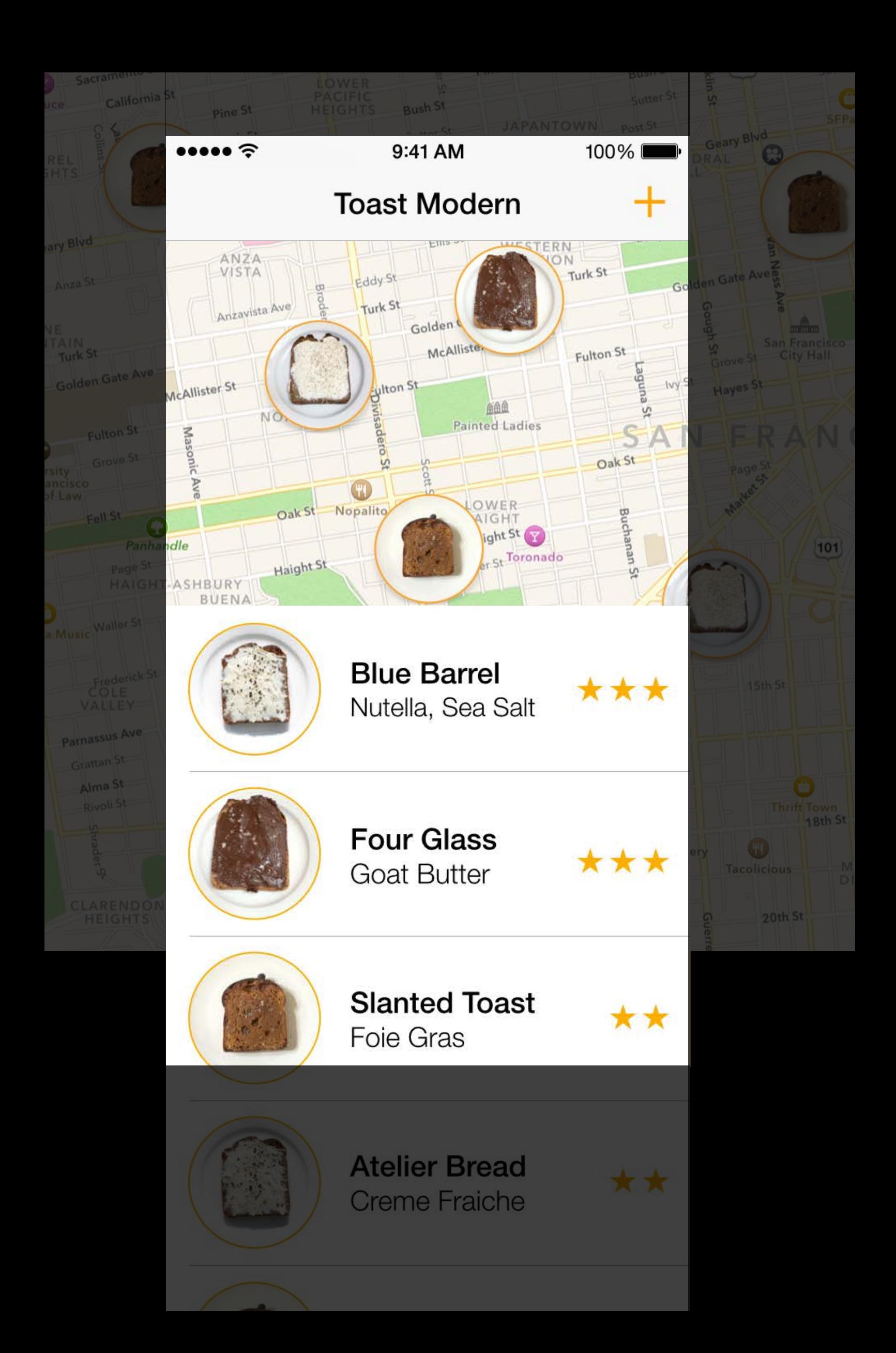

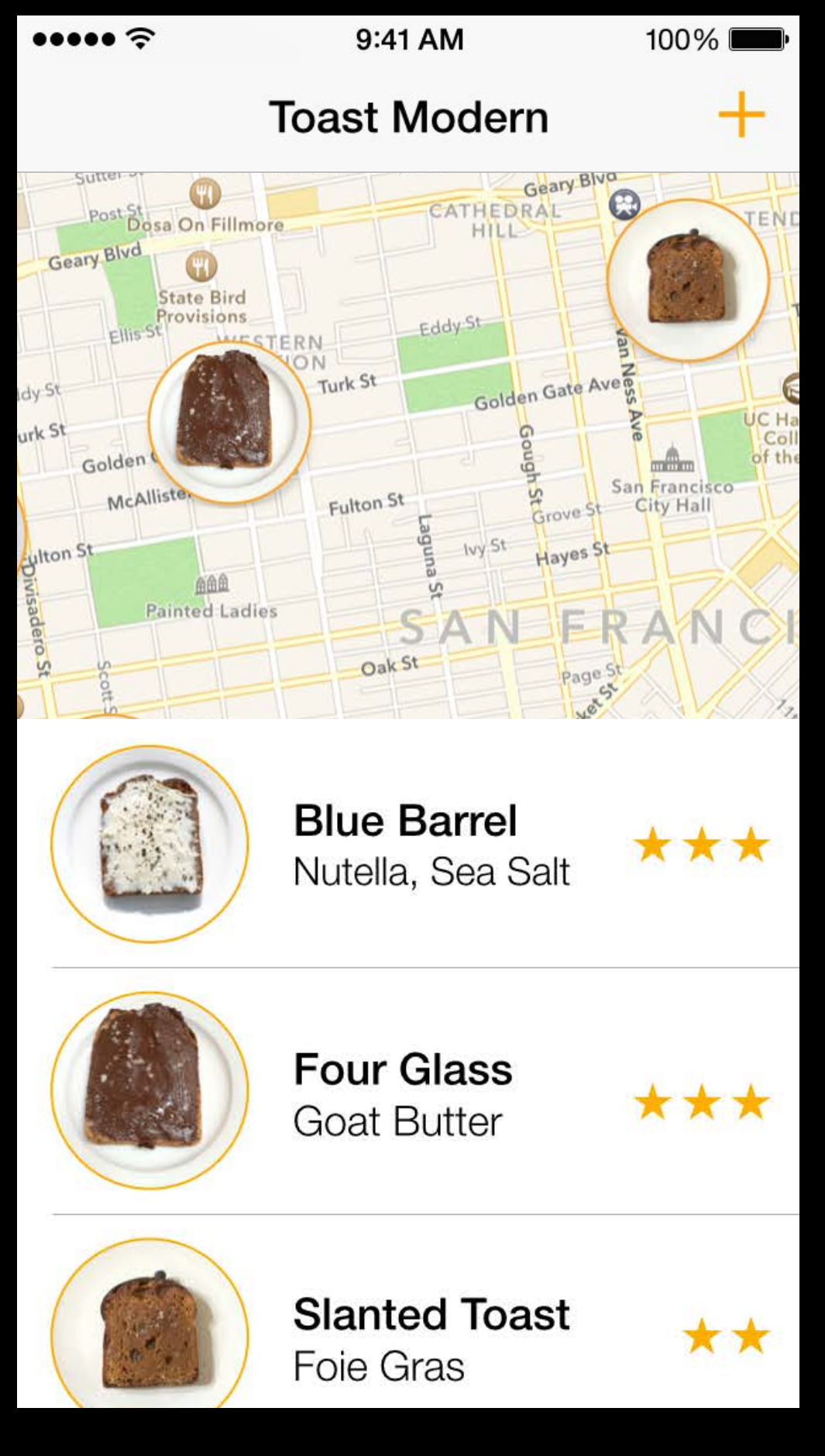

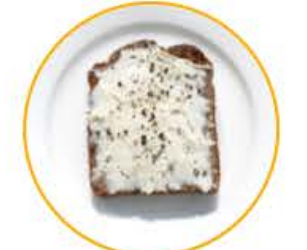

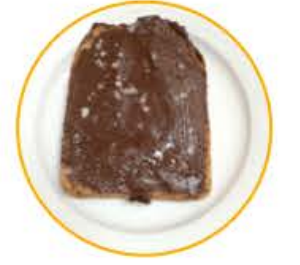

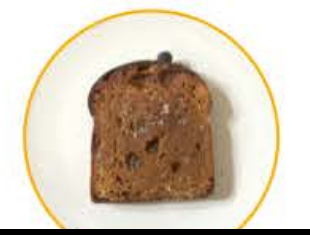

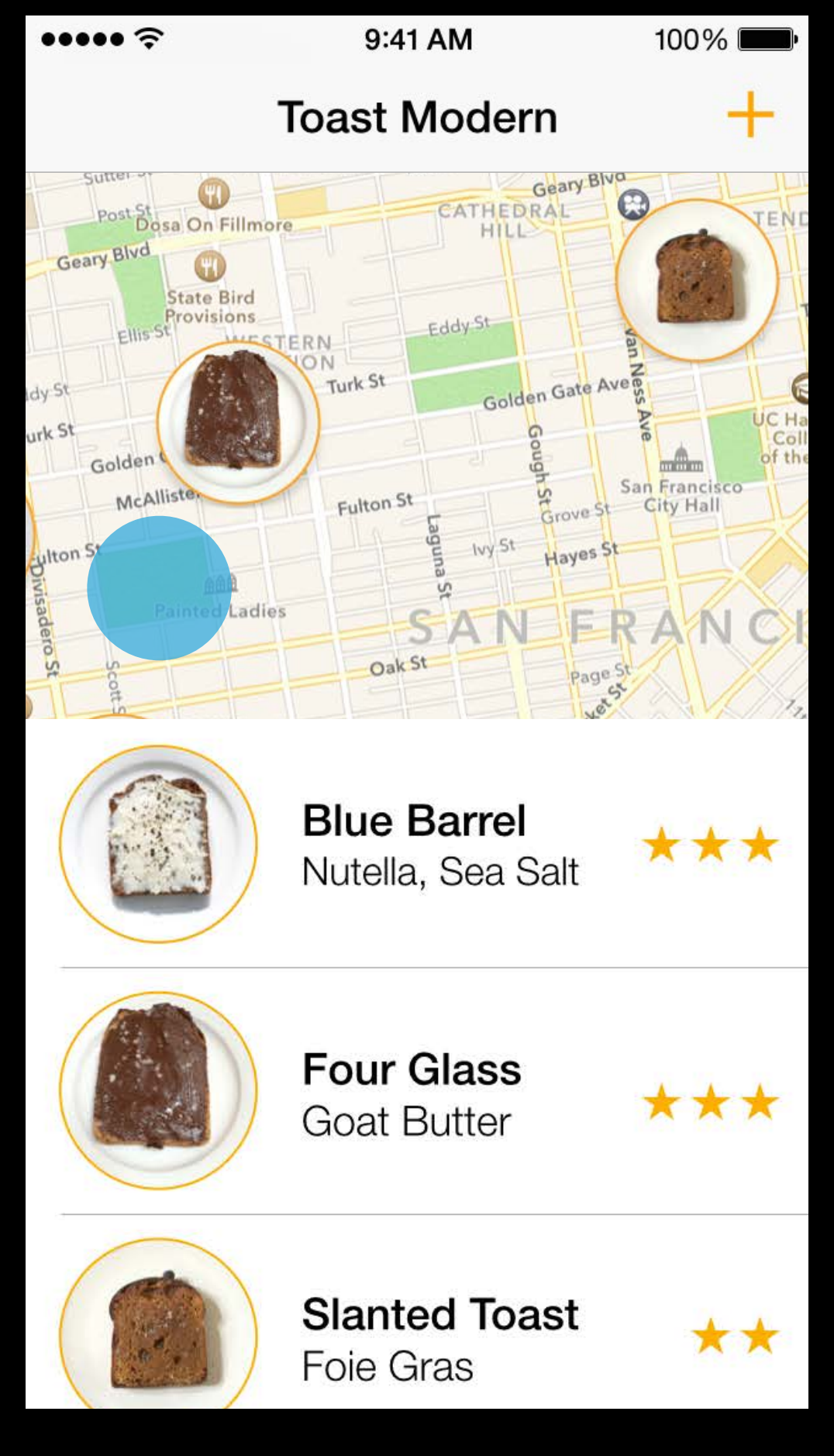

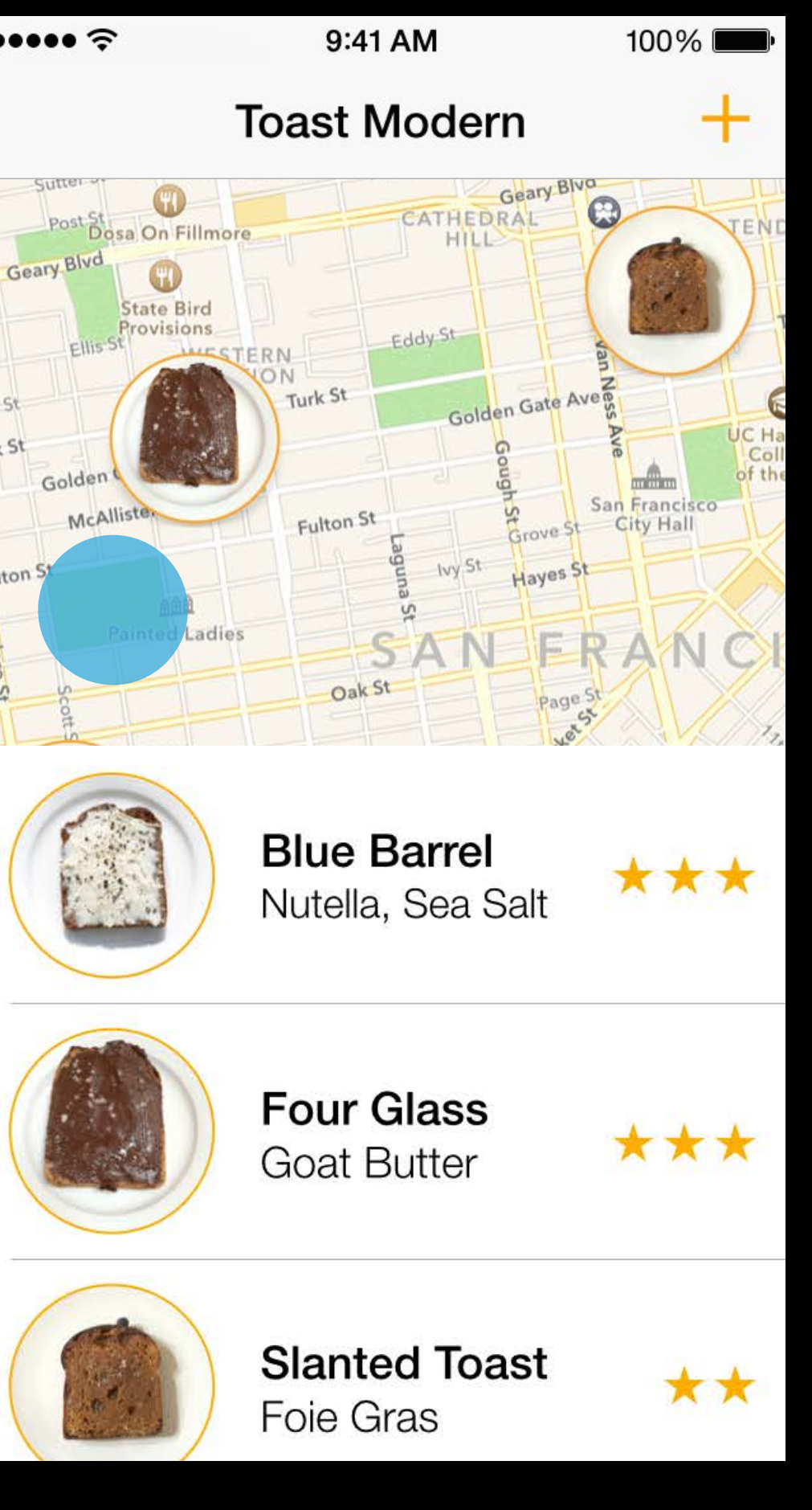

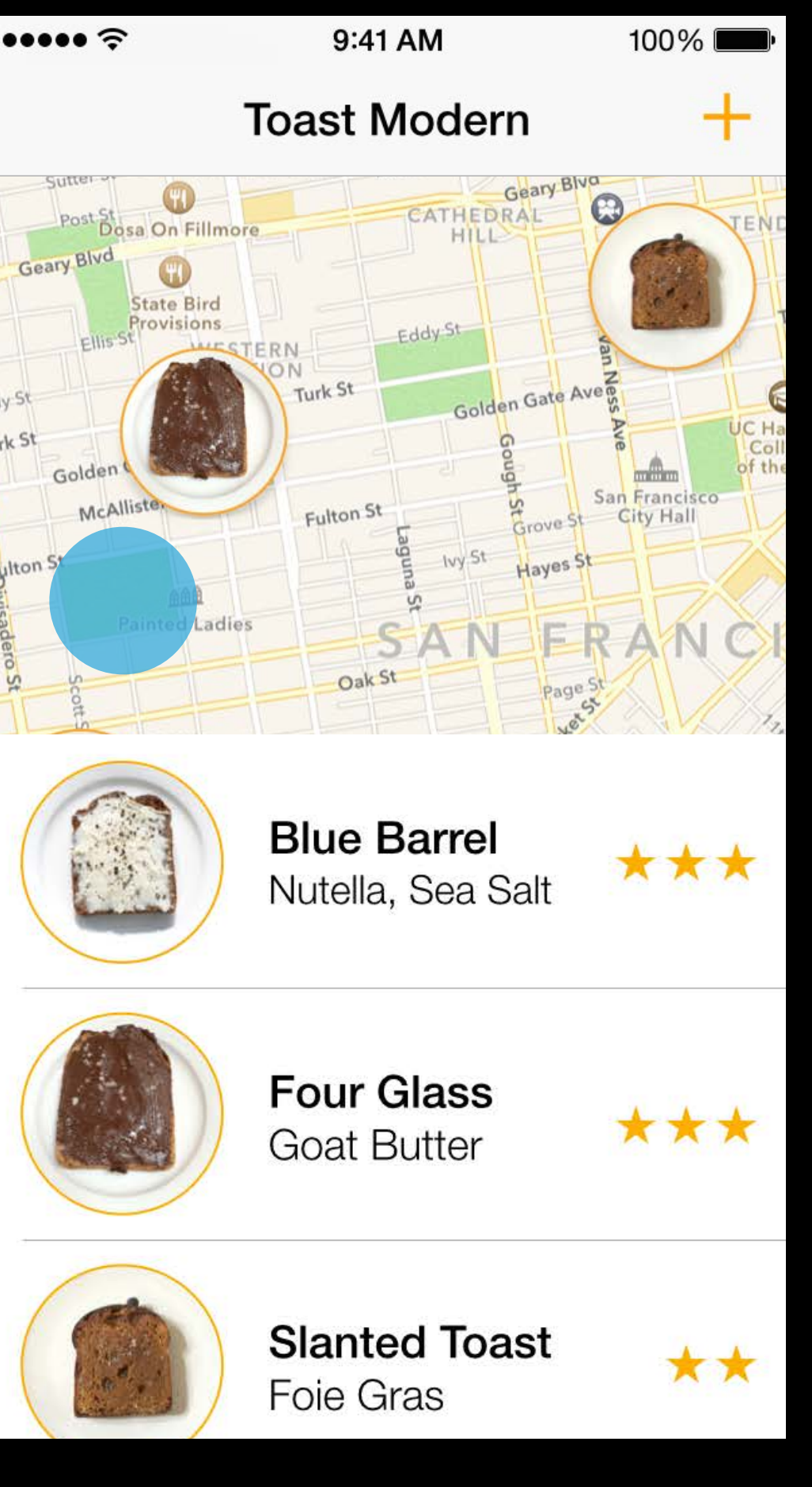

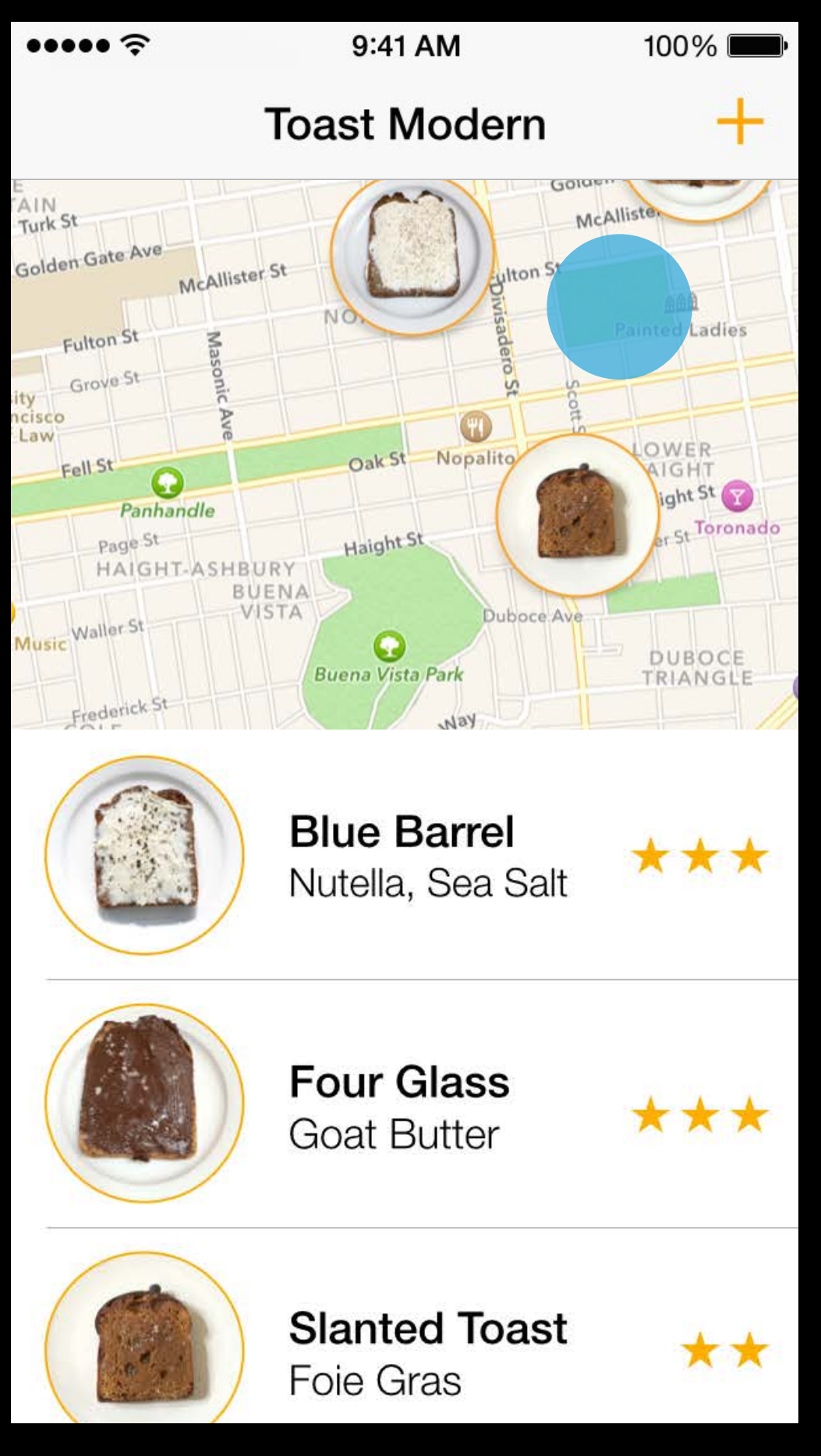

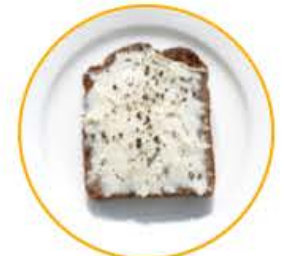

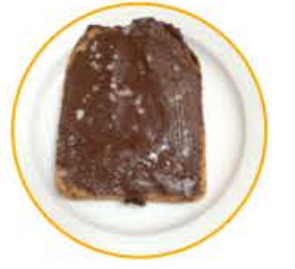

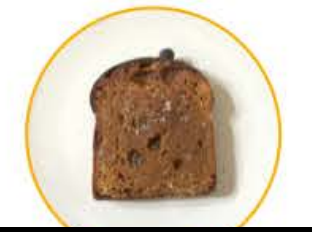

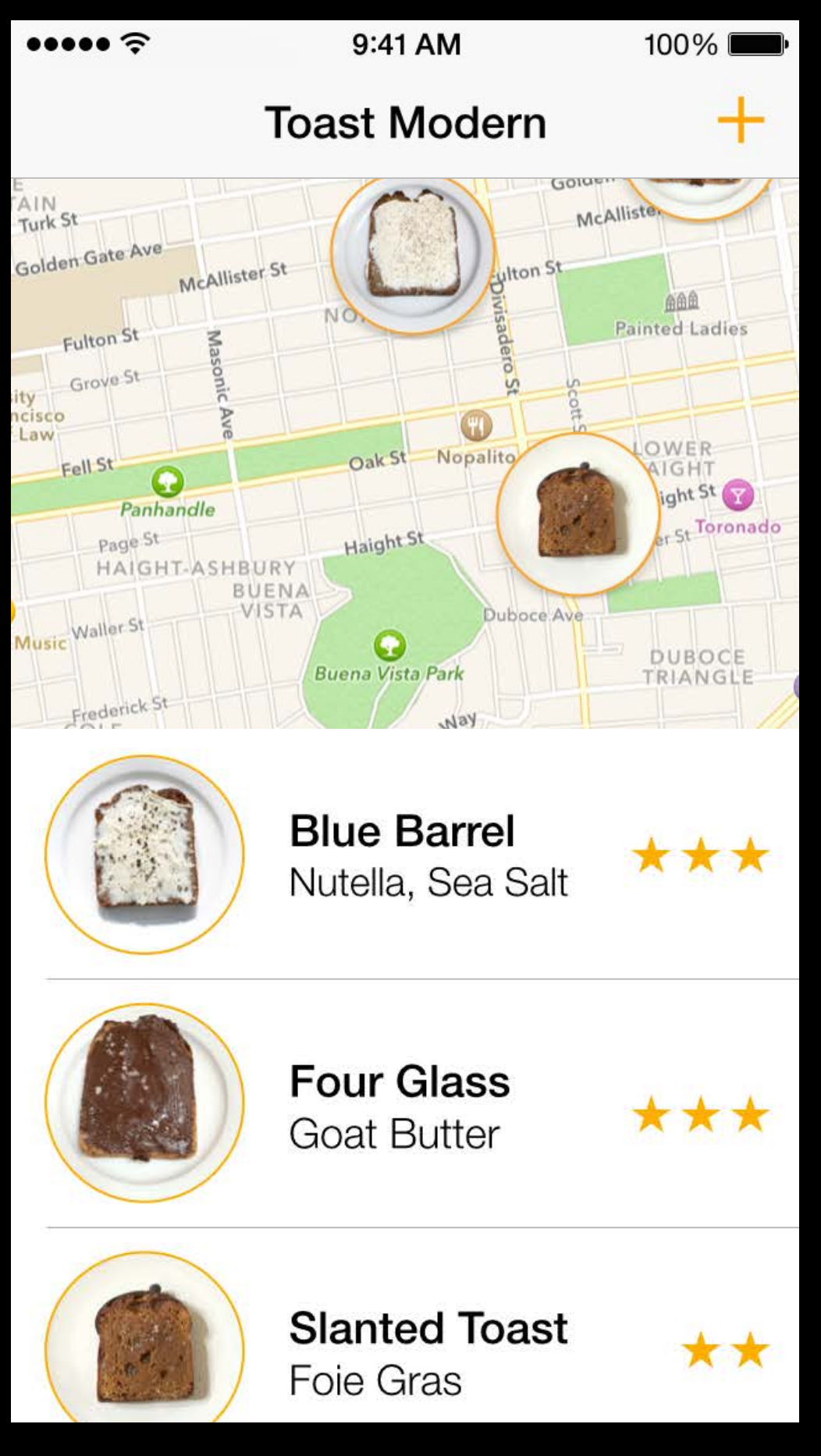

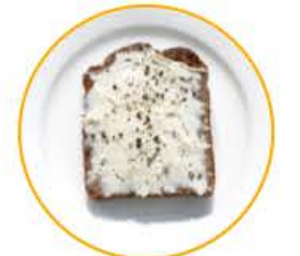

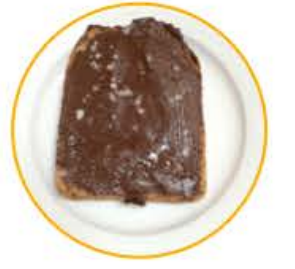

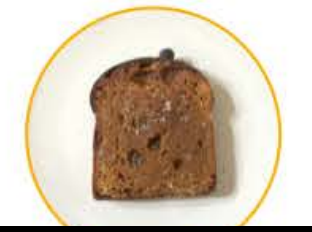

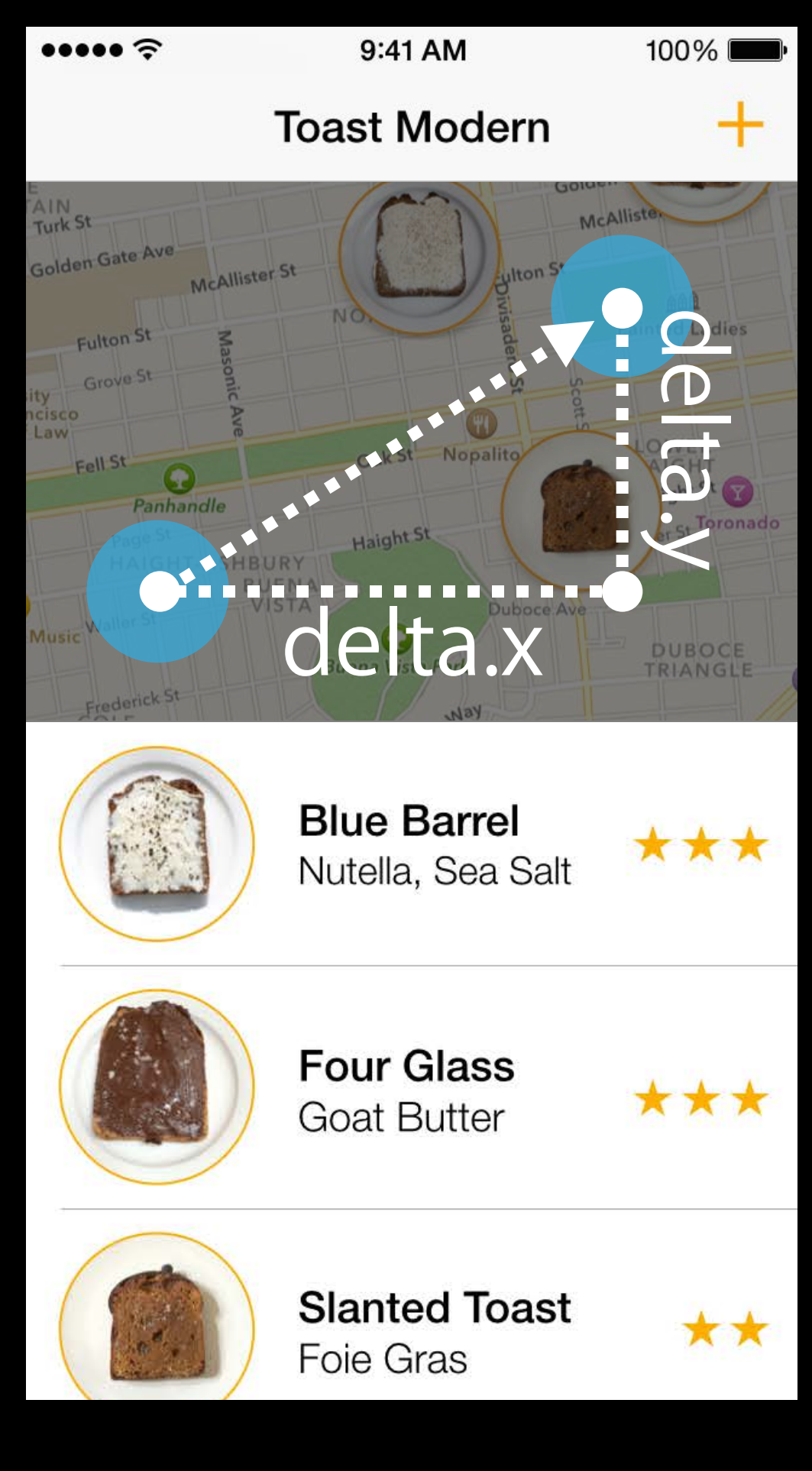

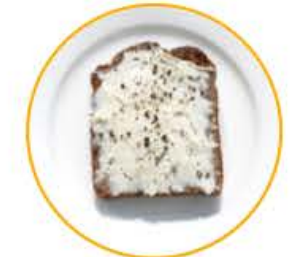

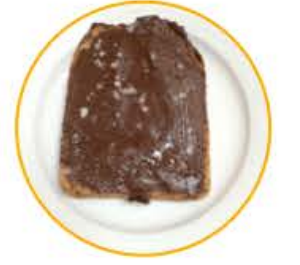

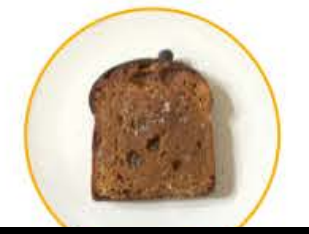

```
map. onTouchMove = \land(NSSet* touches)
{ 
   UITouch* touch = [touches anyObject];
    CGPoint current = [touch locationInView:screen]; 
    CGPoint previous = [touch previousLocationInView:screen]; 
    CGPoint delta; 
   dela.x = current.x - previous.x;
   delta.y = current.y - previous.y; [UIView performWithoutAnimation:^(void){ 
       map.x = map.x + delta.x;map.y = map.y + delta.y; }]; 
};
```

```
map. onTouchMove = \hat{\land}(NSSet* touches)
{
   UTTouch* touch = [touches anyObject]; CGPoint current = [touch locationInView:screen]; 
    CGPoint previous = [touch previousLocationInView:screen]; 
    CGPoint delta; 
   dela.x = current.x - previous.x;
   delta.y = current.y - previous.y; [UIView performWithoutAnimation:^(void){ 
       map.x = map.x + delta.x;map. y = map. y + delta. y; }]; 
};
```

```
map. onTouchMove = \hat{\land}(NSSet* touches)
\{UITouch* touch = [touches anyObject];
    CGPoint current = [touch locationInView:screen]; 
    CGPoint previous = [touch previousLocationInView:screen]; 
    CGPoint delta; 
    delta.x = current.x - previous.x; 
   delta.y = current.y - previous.y; [UIView performWithoutAnimation:^(void){ 
       map.x = map.x + delta.x;map. y = map. y + delta. y; }]; 
};
```

```
map. onTouchMove = \hat{\land}(NSSet* touches)
\{UITouch* touch = [touches anyObject];
    CGPoint current = [touch locationInView:screen]; 
    CGPoint previous = [touch previousLocationInView:screen]; 
    CGPoint delta; 
   dela.x = current.x - previous.x;
   delta.y = current.y - previous.y; [UIView performWithoutAnimation:^(void){ 
       map.x = map.x + delta.x; map.y = map.y + delta.y; 
    }]; 
};
```
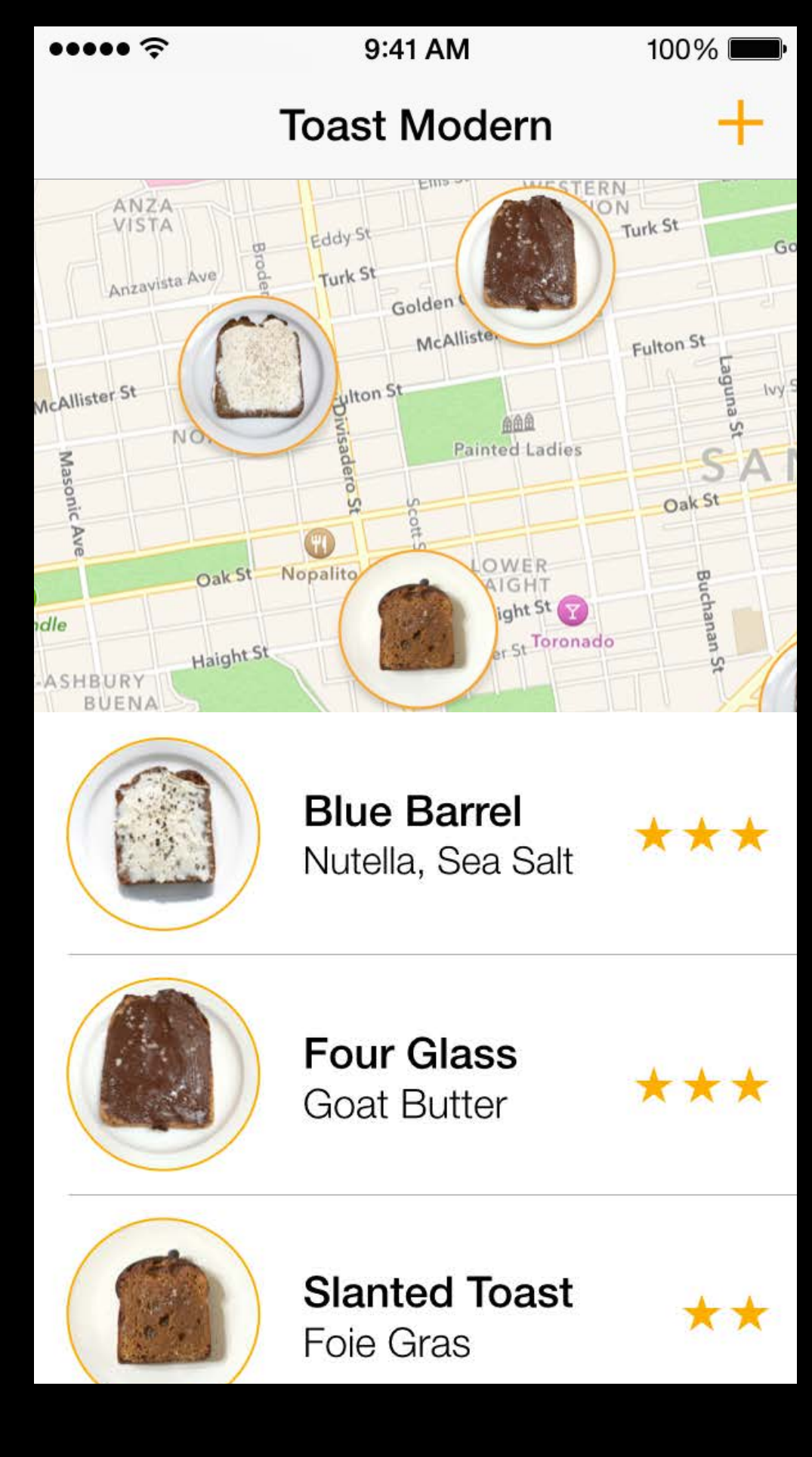

camera.y = screen.height;

```
navBar. onTouchUp = \sim(NSSet* touches)
{ 
     [UIView animateWithDuration:0.5 animations:^(void){ 
         camera.y = 0;
     }]; 
};
```
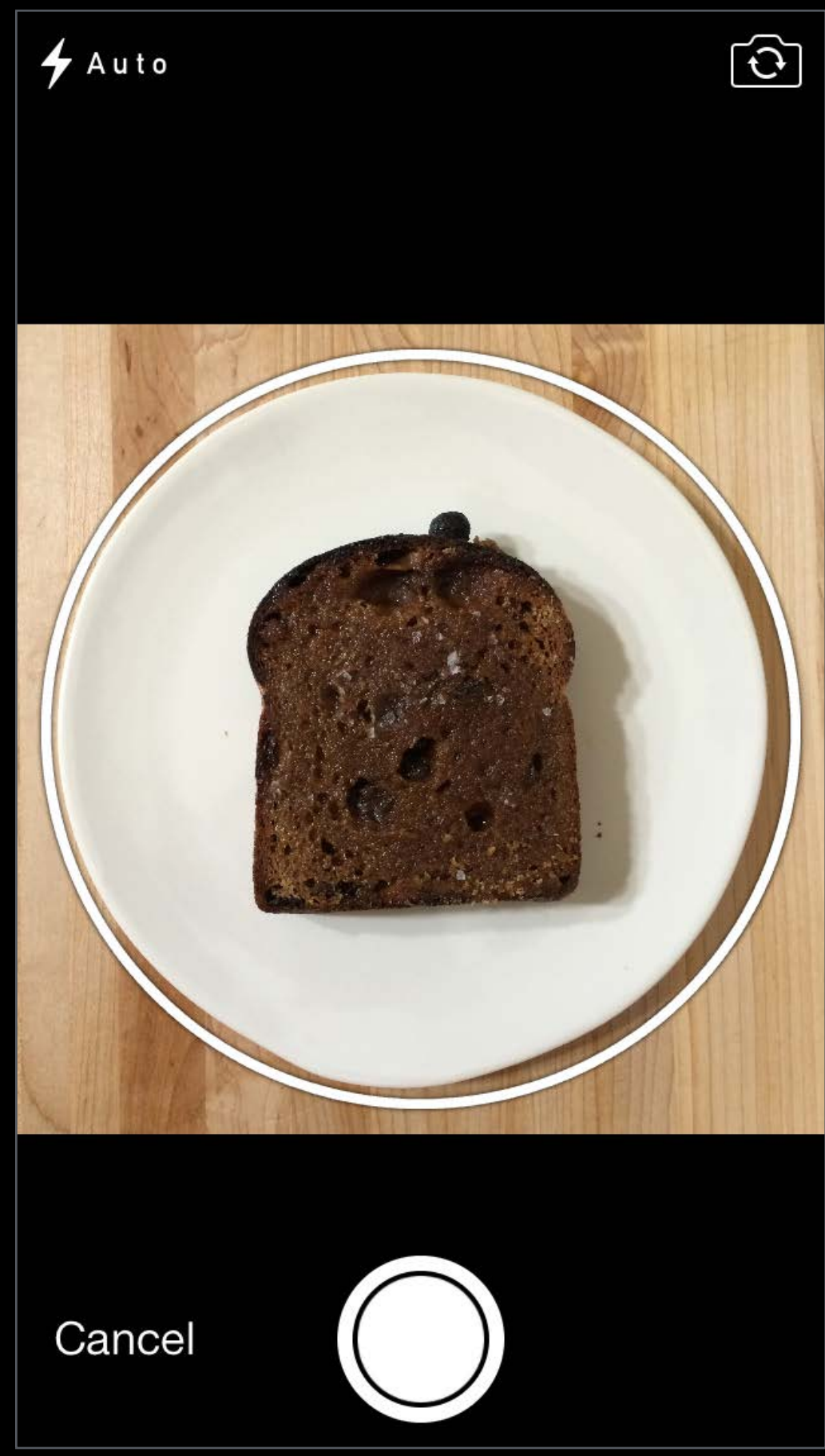

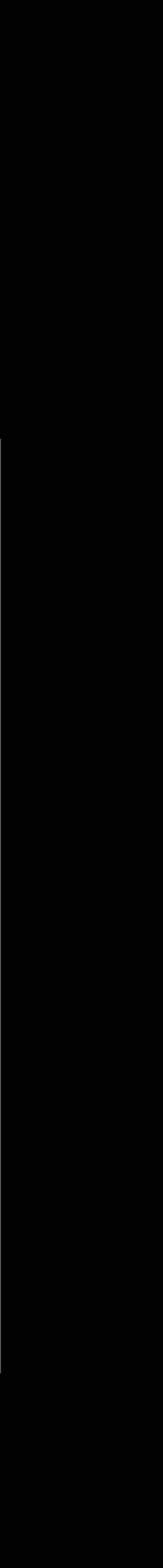

camera.y = screen.height;

```
navBar. onTouchUp = \sim(NSSet* touches)
{ 
     [UIView animateWithDuration:0.5 animations:^(void){ 
         camera.y = 0; }]; 
};
```
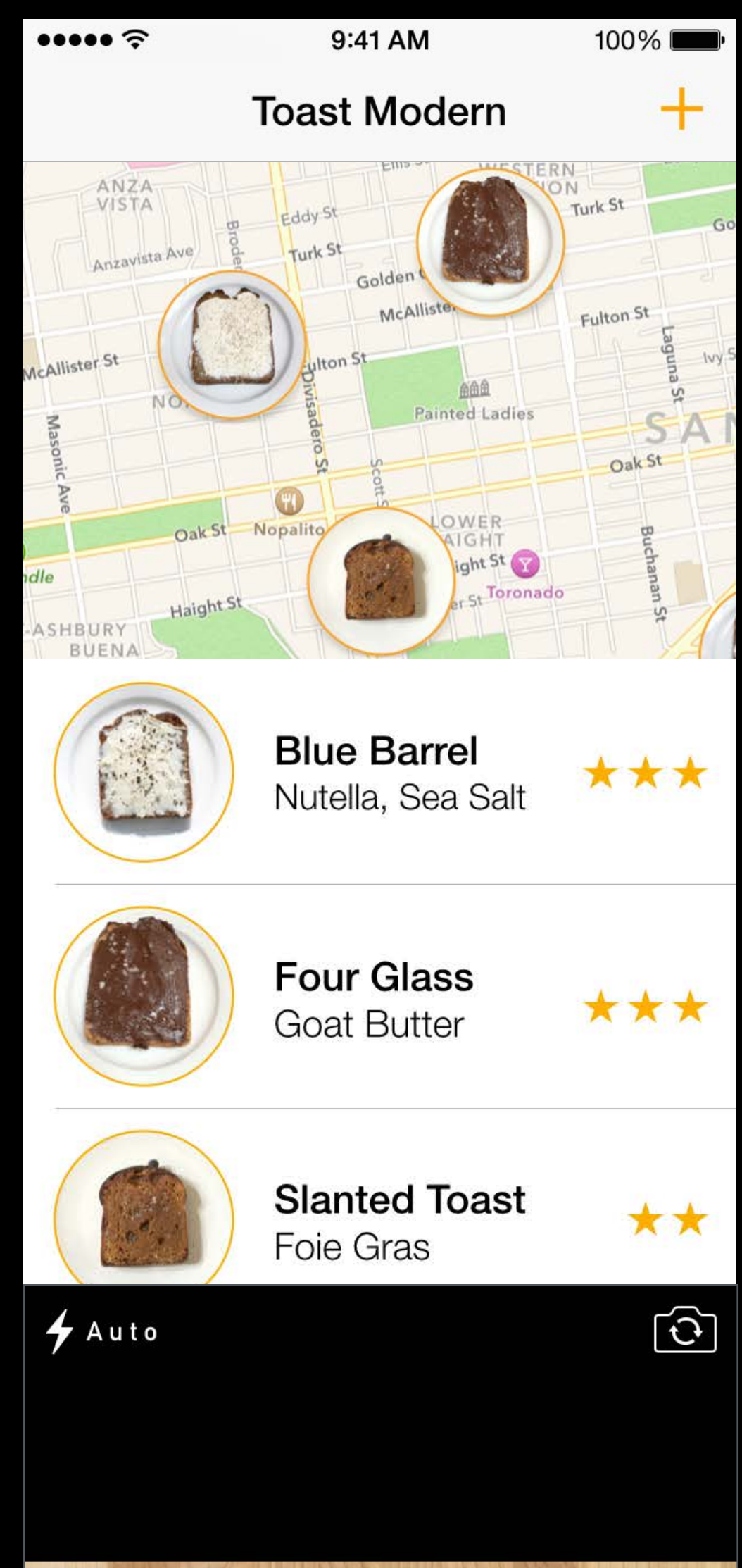

camera.y = screen.height;

```
navBar. onTouchUp = \sim(NSSet* touches)
{ 
     [UIView animateWithDuration:0.5 animations:^(void){ 
         camera.y = 0;
     }]; 
};
```
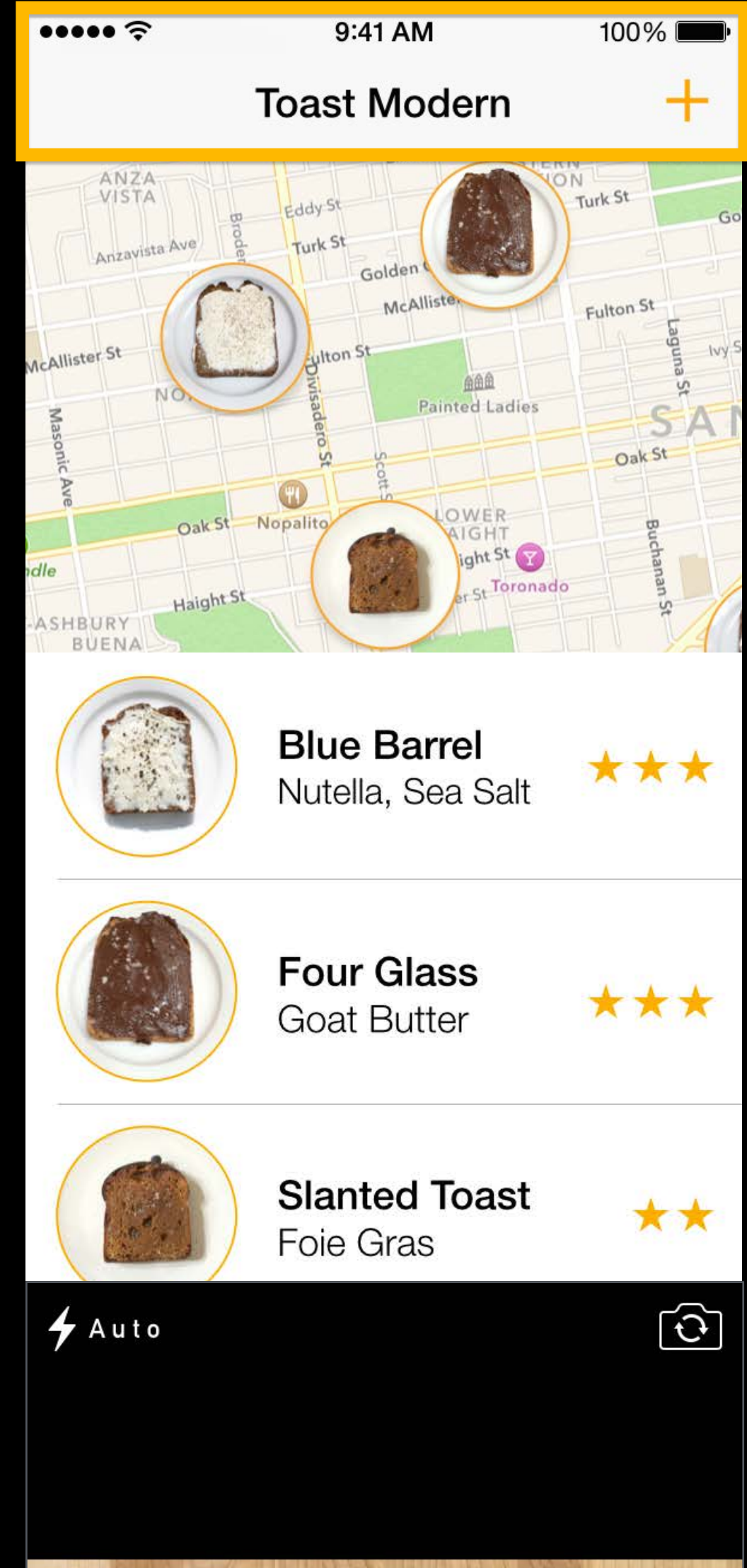

camera.y = screen.height;

```
navBar.onTouchUp = ^(NSSet* touches)
{
    [UIView animateWithDuration:0.5 animations:^(void){ 
         camera.y = 0; }]; 
};
```
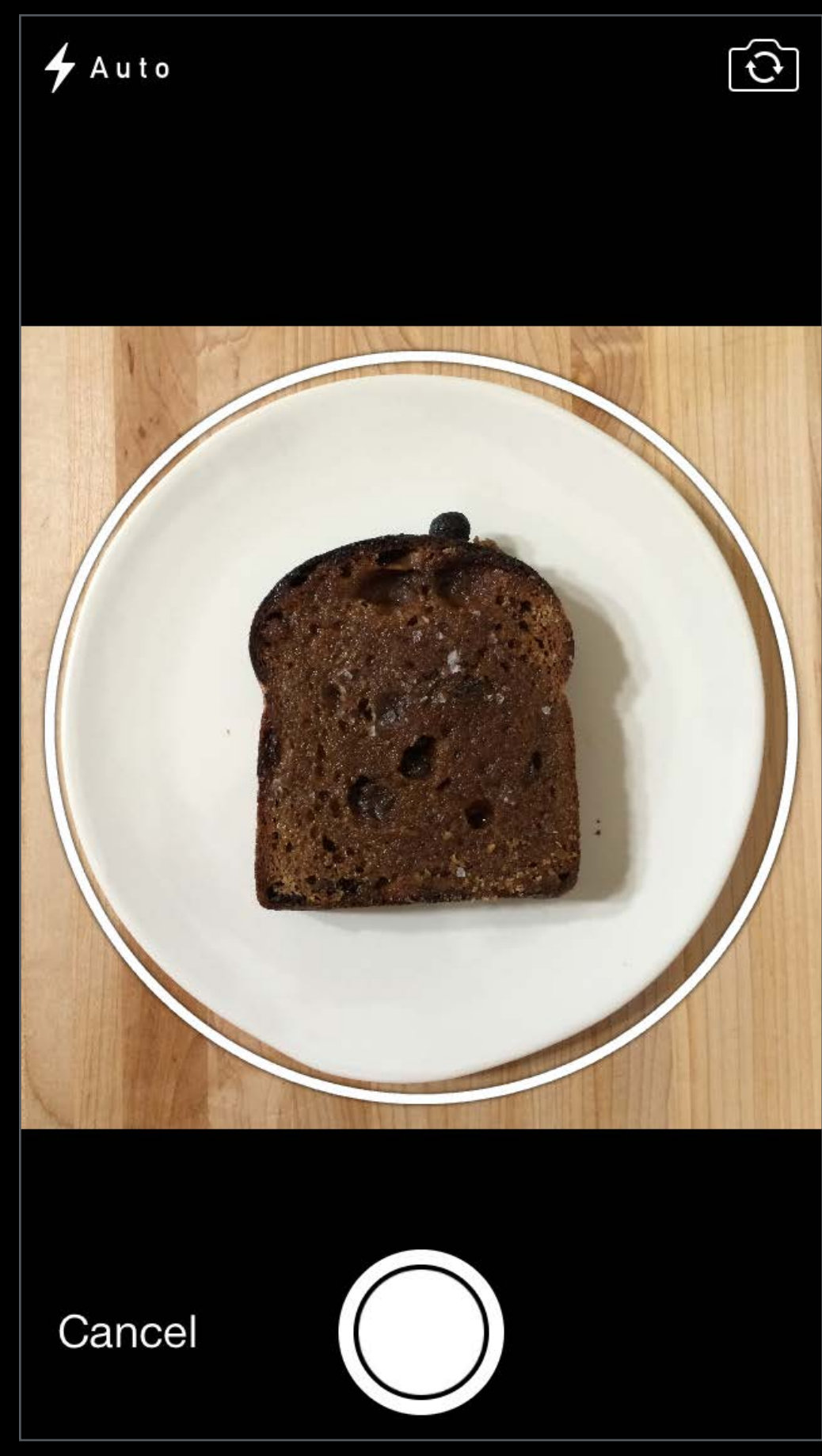

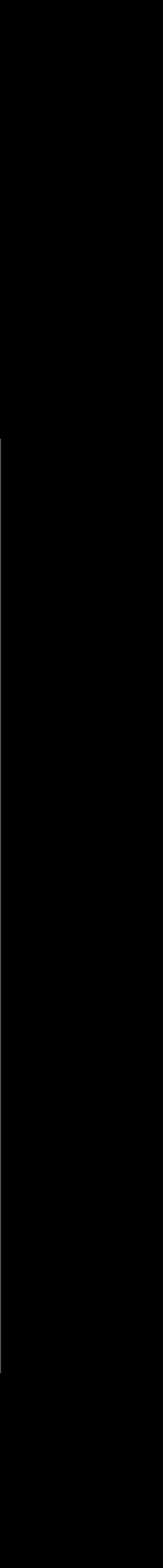

camera.y = screen.height;

```
navBar. onTouchUp = \sim(NSSet* touches)
{ 
     [UIView animateWithDuration:0.5 animations:^(void){ 
         camera.y = 0; }];
};
```
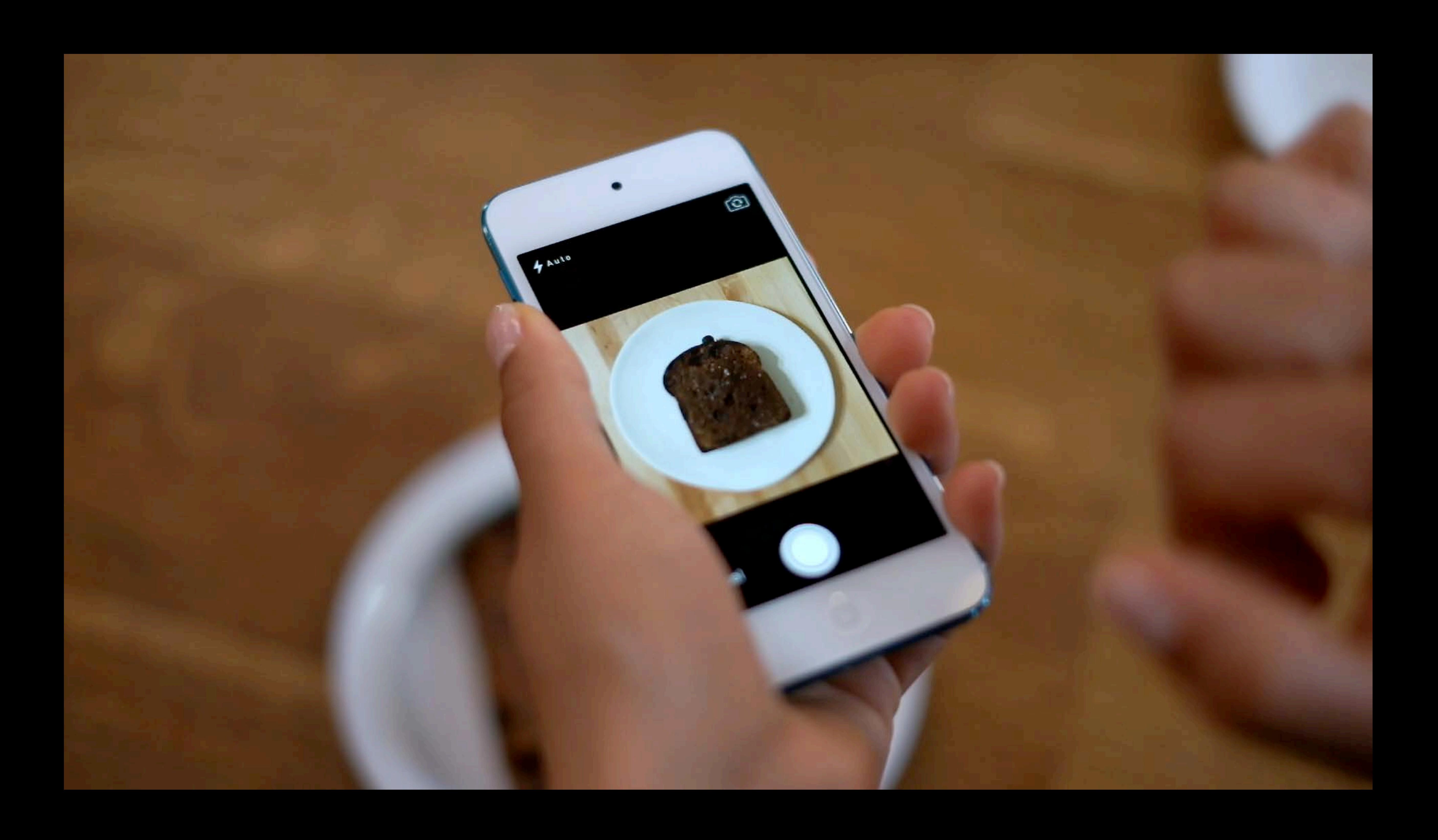

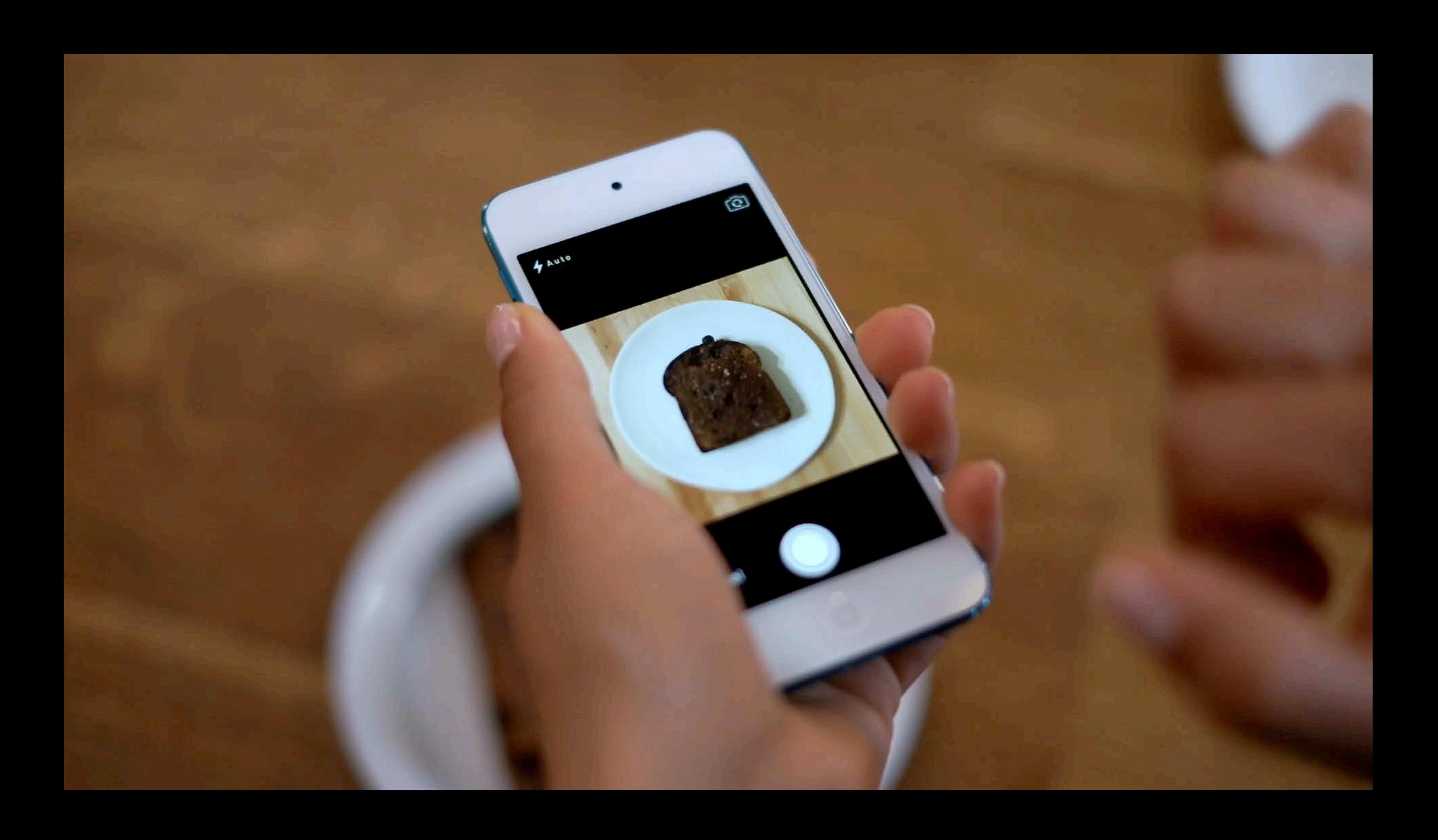

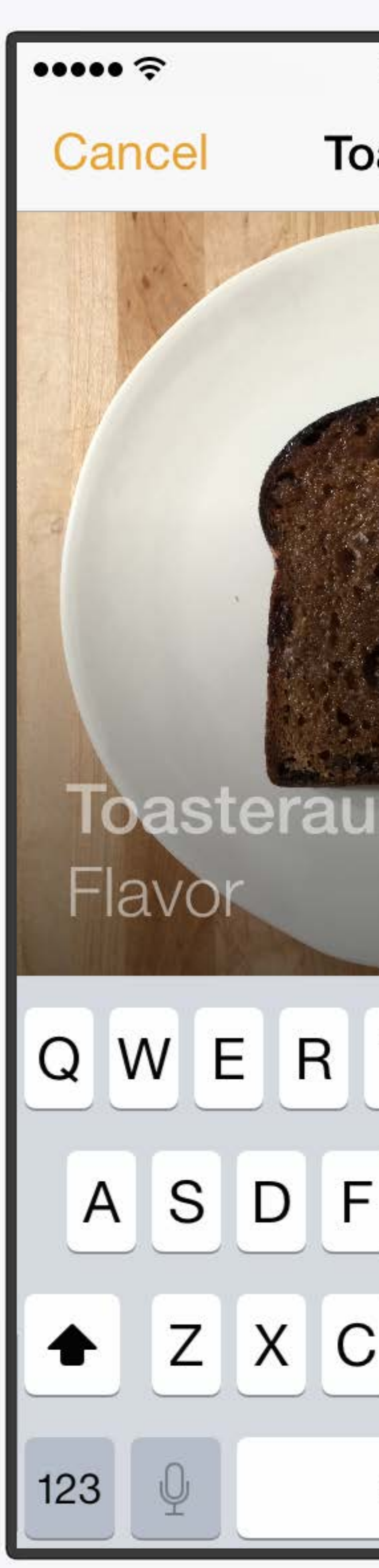

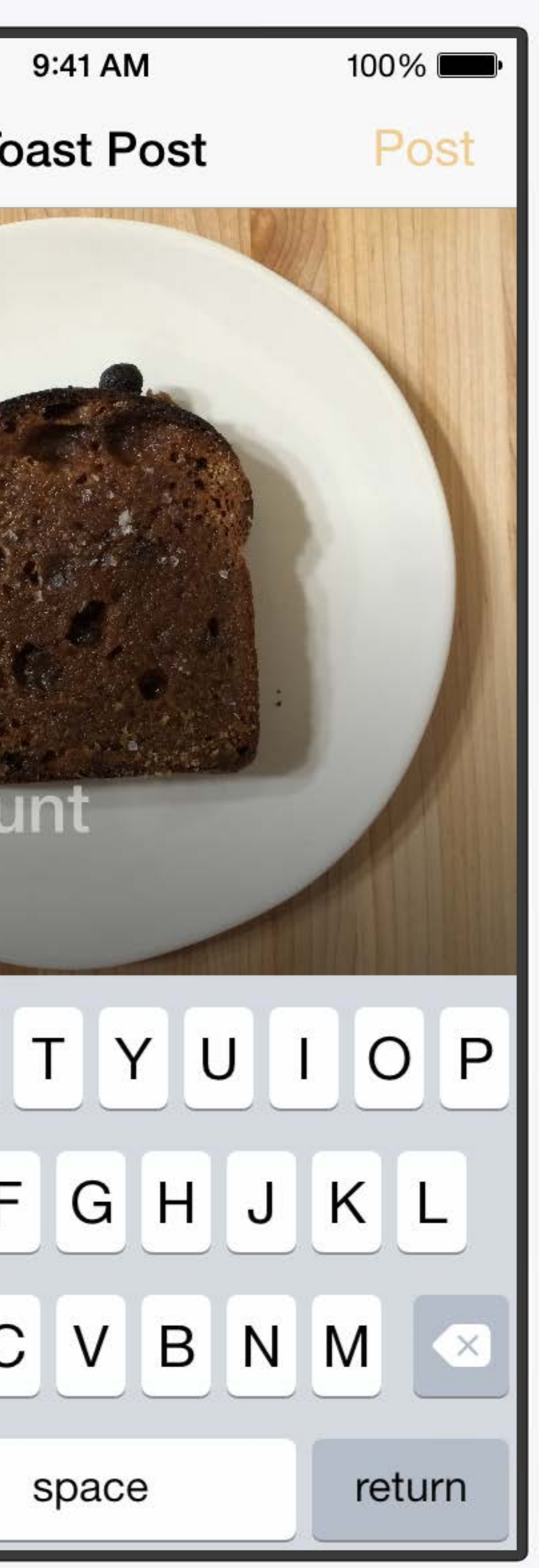

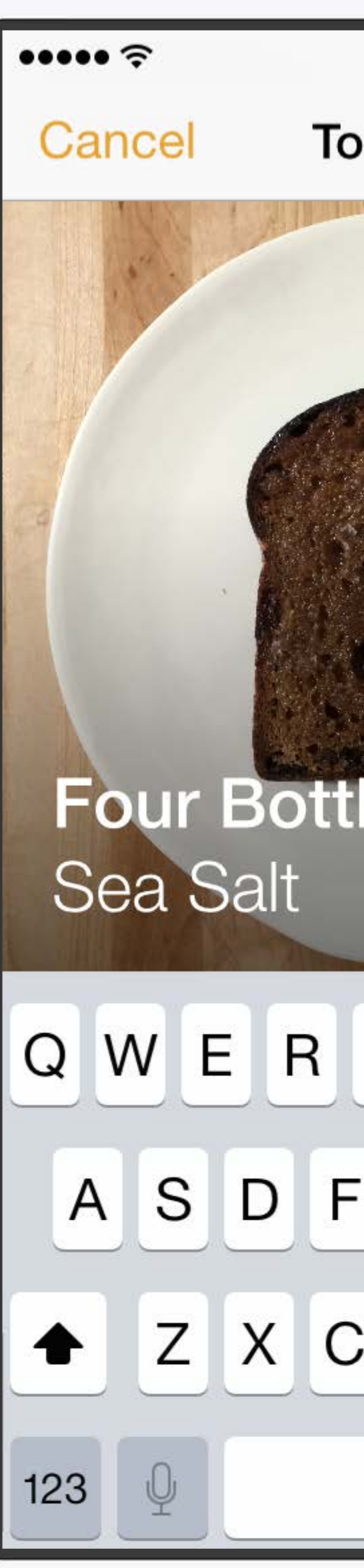

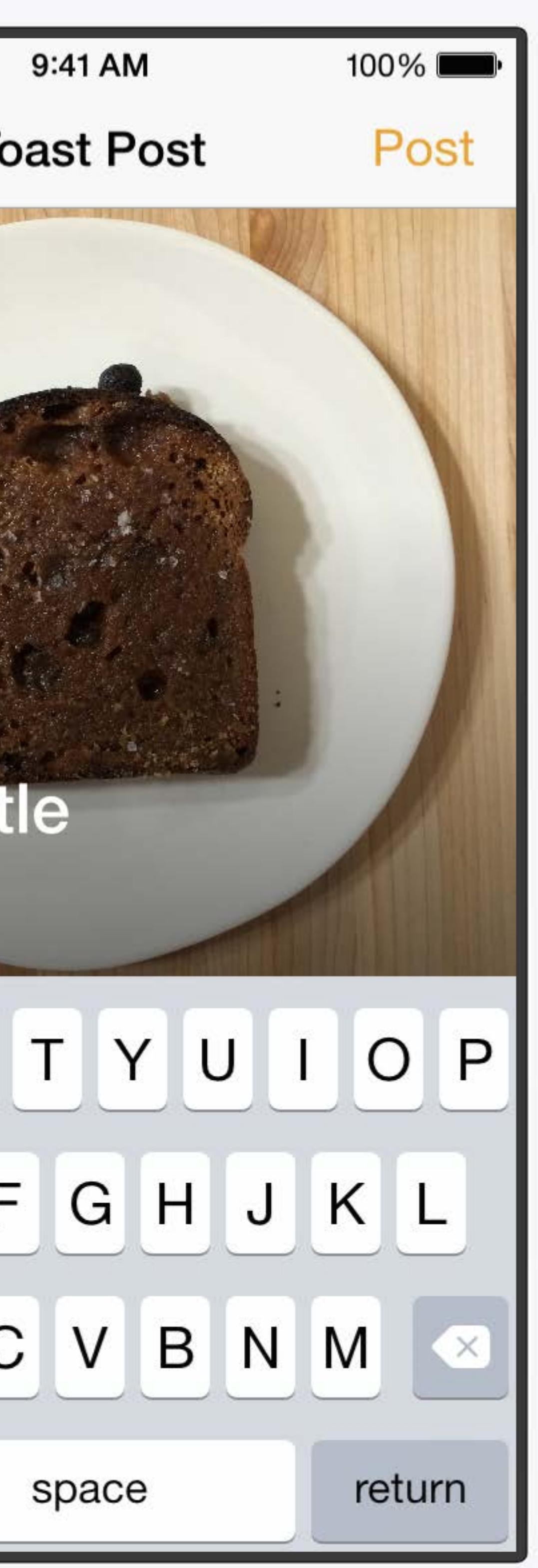
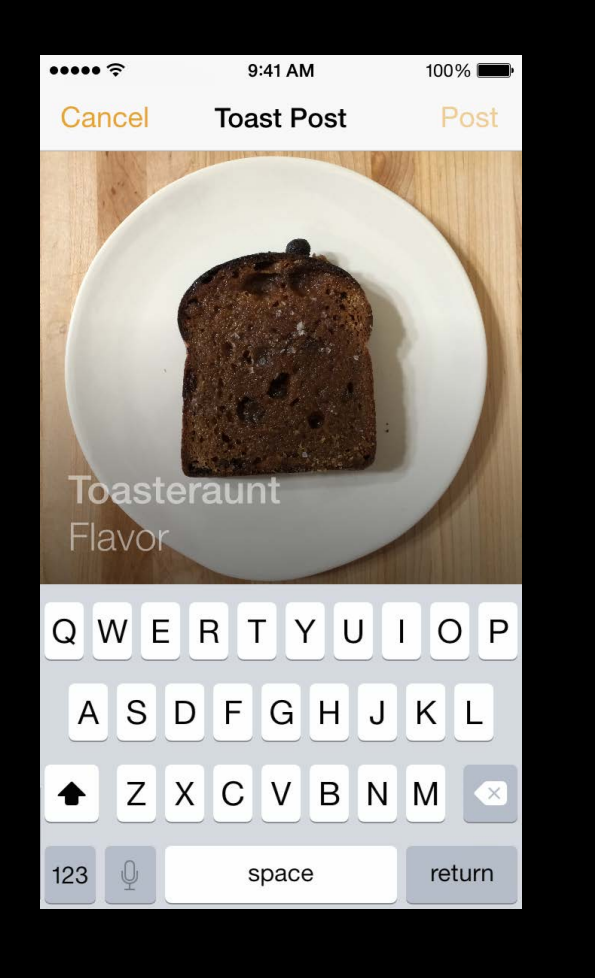

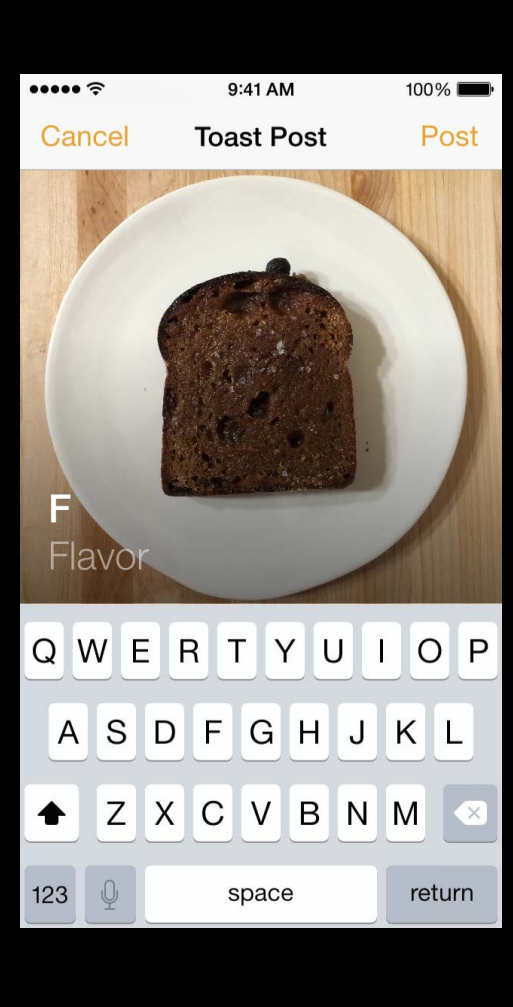

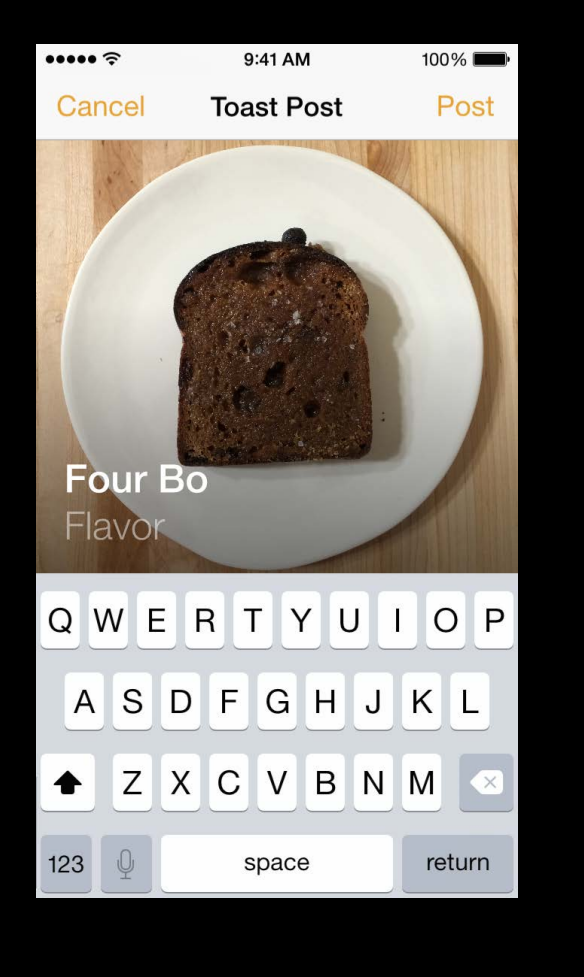

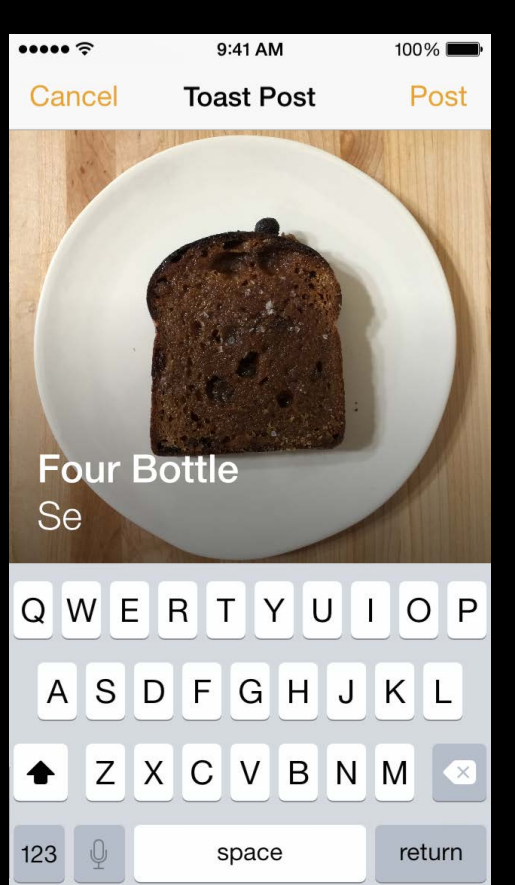

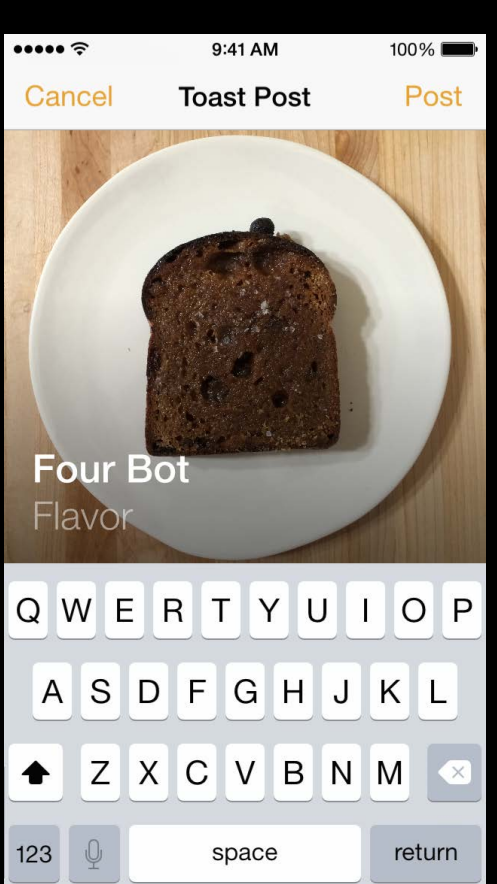

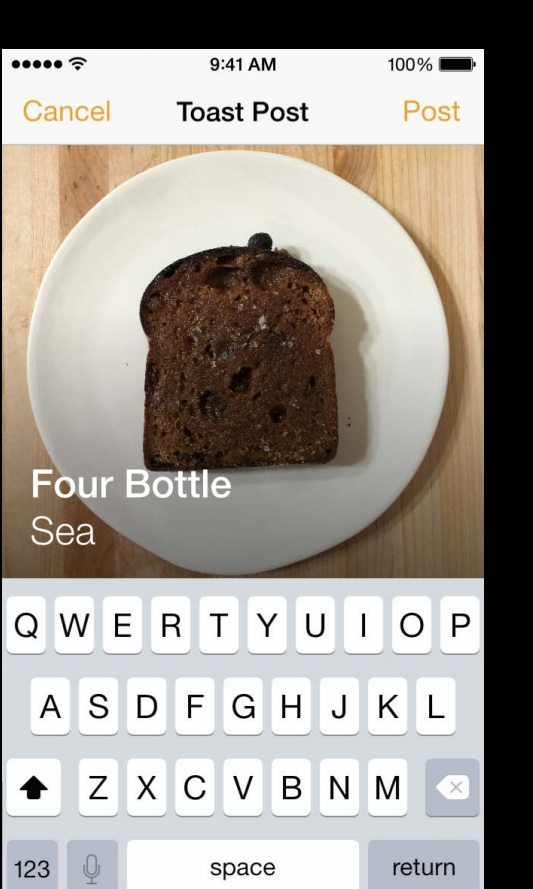

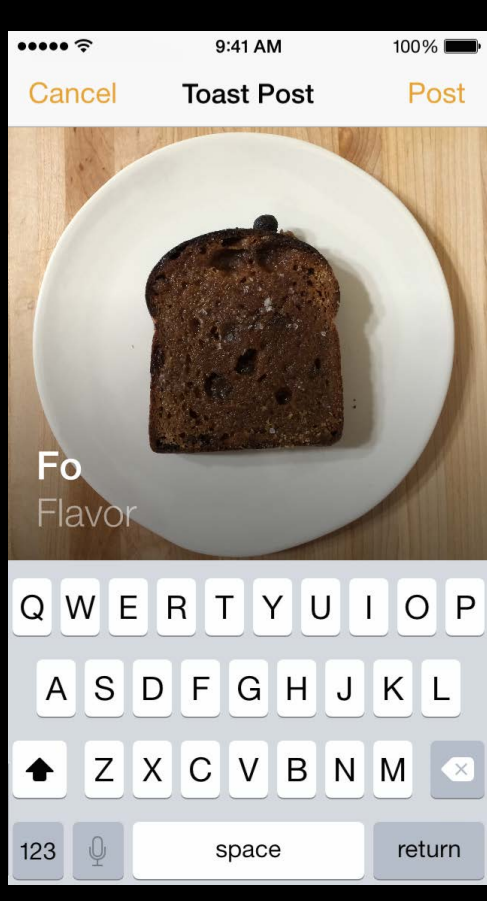

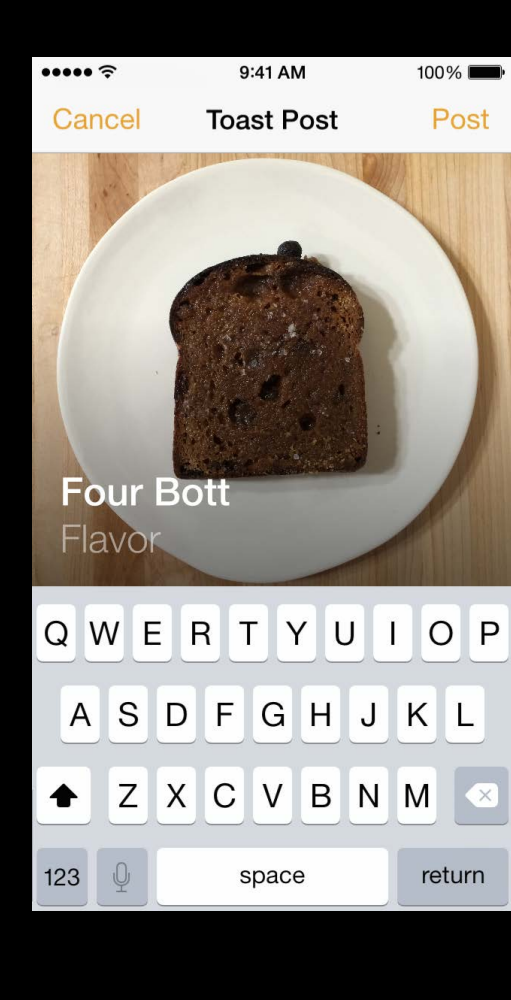

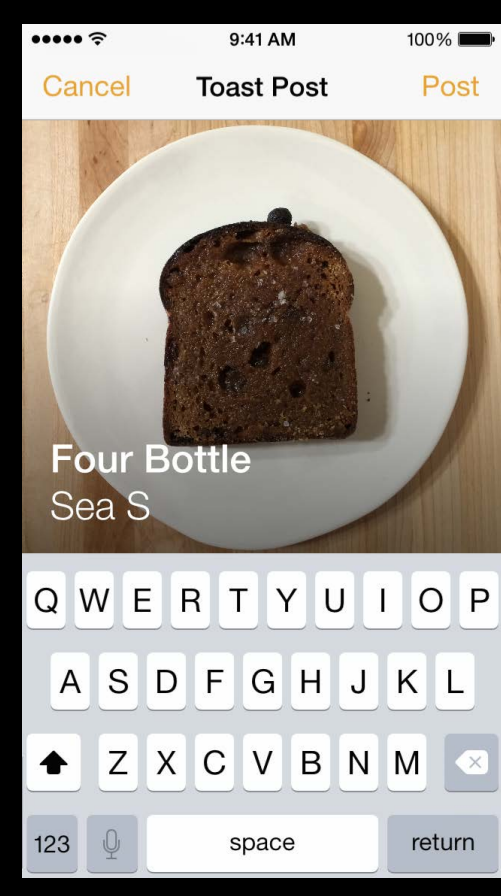

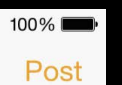

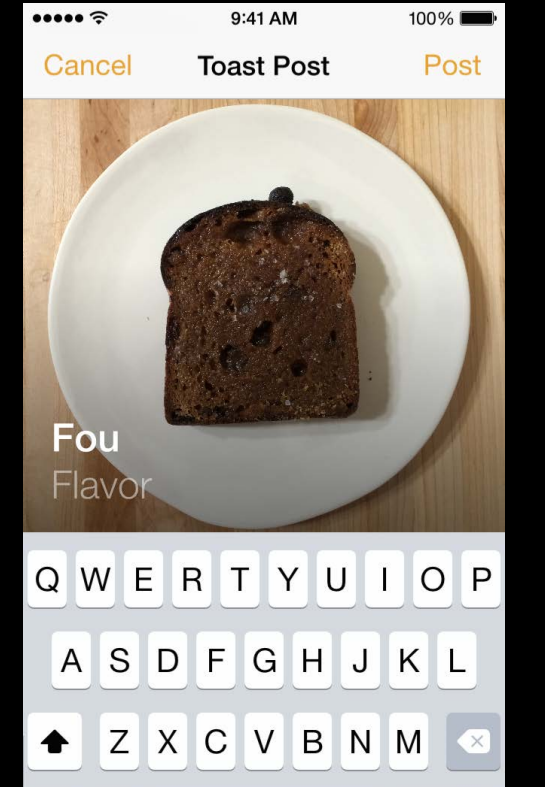

space

return

 $\widehat{\cdot}$ 

Cancel

**Four Bottle** 

Flavo

123

 $\cdots$ 

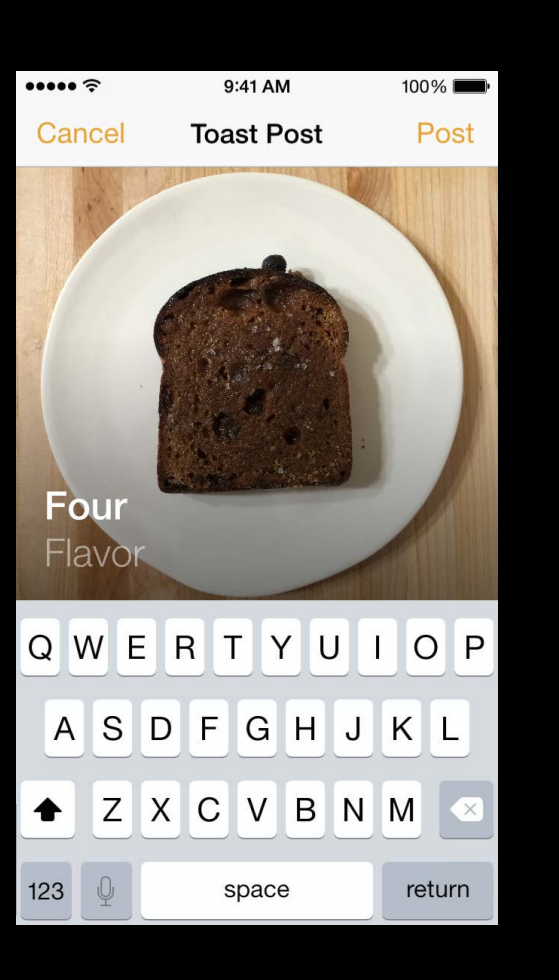

9:41 AM

**Toast Post** 

QWERTYUIOP

ASDFGHJKL

◆ Z X C V B N M ◇

space

9:41 AM

 $100\%$ 

Post

return

 $100\%$ 

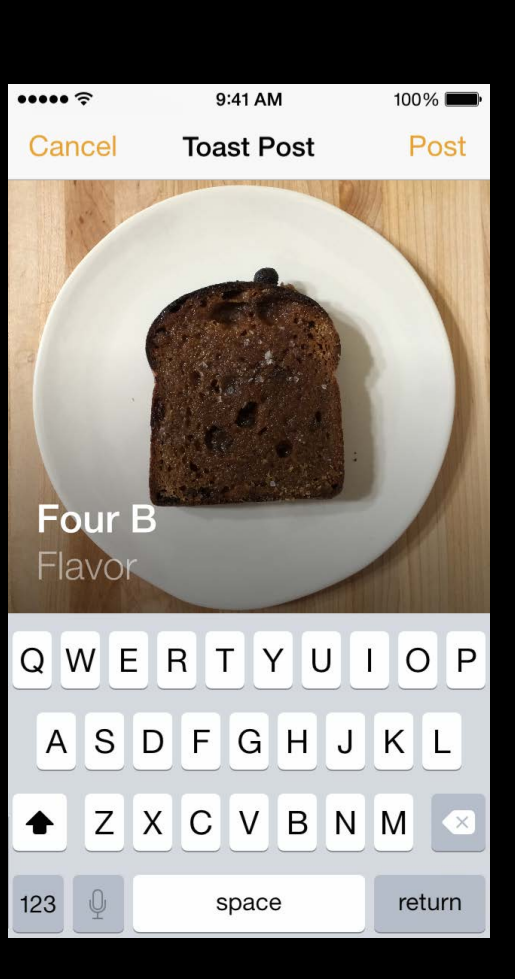

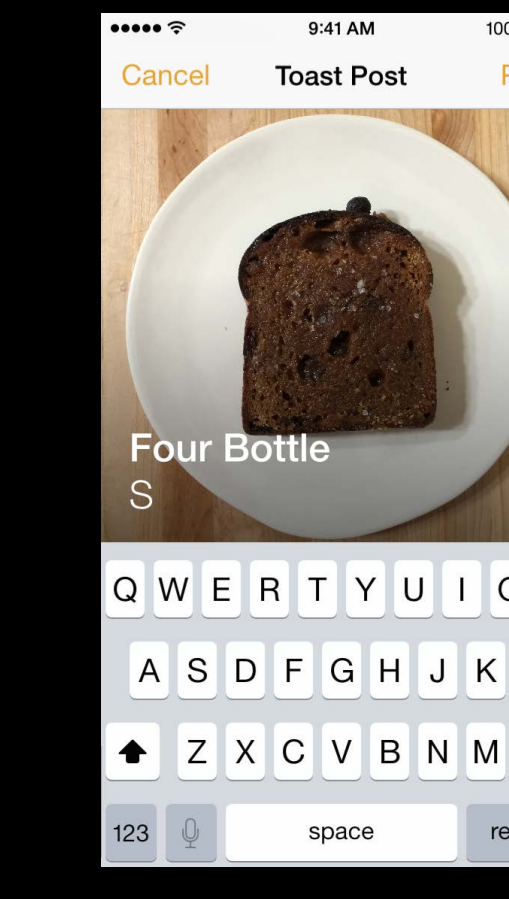

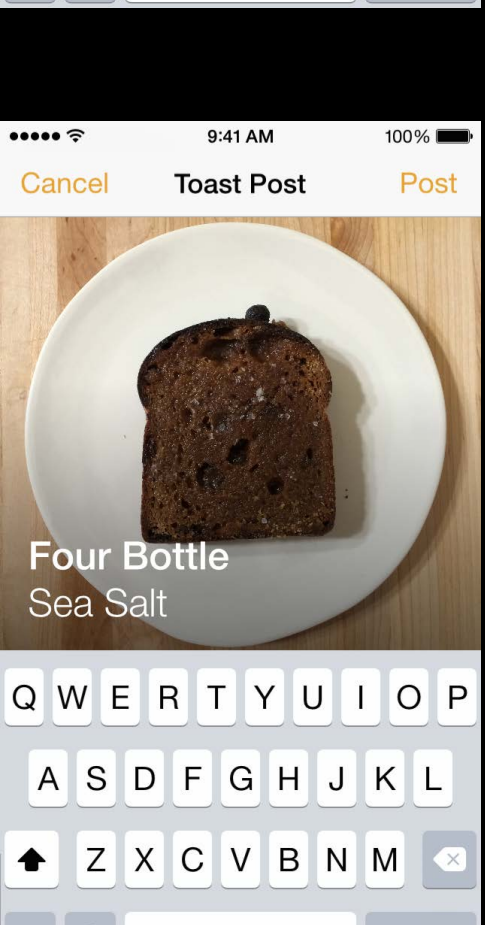

 $100\%$ Post

QWERTYUIOP ASDFGHJKL ◆ Z X C V B N M return

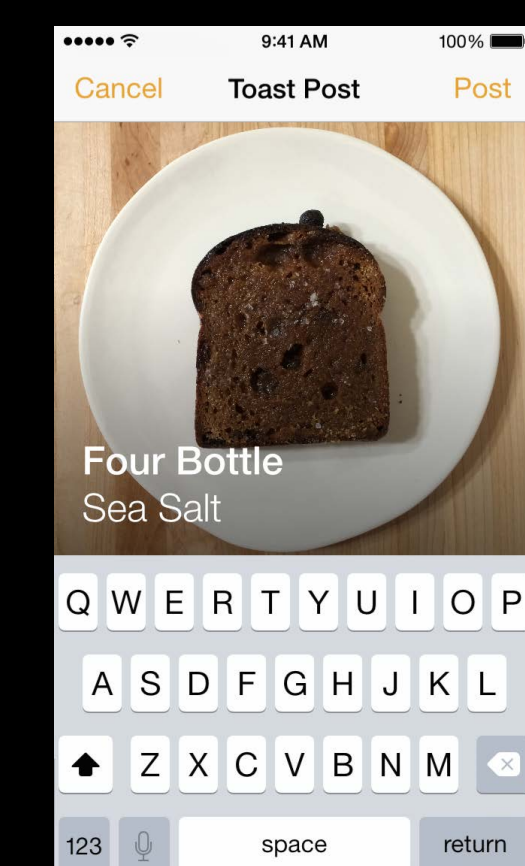

 $100\%$  $\bullet \bullet \bullet \in$ 9:41 AM **Toast Post** Post Cancel **Four Bottle** Flavo Q W E R T Y U I O P ASDFGHJKL ◆ Z X C V B N M  $123$ space return

123  $\mathbb{Q}$ 

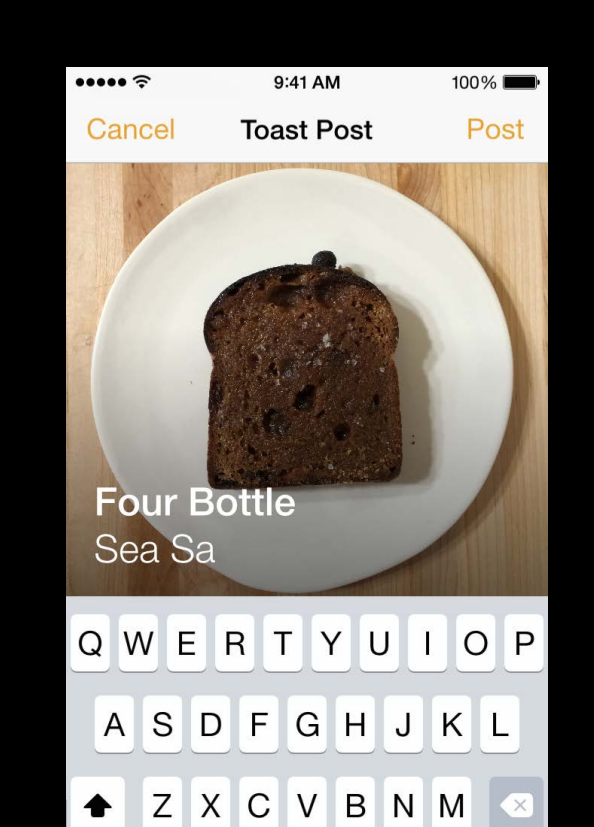

space

return

 $123$ 

**Toast Post** Cancel Post **Four Bottle** Sea Sal Q W E R T Y U I O P ASDFGHJKL + Z X C V B N M 3  $\begin{array}{c|c} \n 123\n \end{array}$ return space

- 
- 
- 
- 
- 
- 
- 
- 
- - -
		-
		-
		-
- 
- 
- 
- 
- 
- -
	-
- 
- 
- 
- 
- 
- 
- 
- 
- 
- 
- 
- 
- 
- 
- 
- 
- 
- 
- 
- 
- -
- 
- 
- -
	-
	-
	- -
		- -
		-
		-
		-
		-
		-
	-
	-
	-
	-
	-
	-
	-
- 
- -
- 
- 
- 
- 
- -
	-
	- -
- -
	-
	-
- 
- 
- 
- 
- - -
		-
		-
		-

Do you know how to find nearby toast / top toast? "I can find toast in the list and I can pan the map too" "Is the toast on the map and the list the same?"

Do you know how to find nearby toast / top toast? "I can find toast in the list and I can pan the map too" "Is the toast on the map and the list the same?"

Is it easy to explore toasts?

"I just scroll until I see something I like in the list" "It's easy to pan the map to find nearby toast but how do I zoom?"

- 
- 

Do you know how to find nearby toast / top toast? "I can find toast in the list and I can pan the map too" "Is the toast on the map and the list the same?"

"I just scroll until I see something I like in the list" "It's easy to pan the map to find nearby toast but how do I zoom?"

Is it easy to explore toasts?

How can we make this better?

"I wish I could sort the toast in a few more different ways"

- 
- 
- 
- 
- 
- 
- 
- 

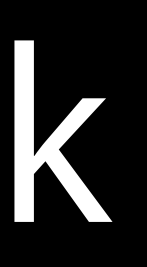

What's working?

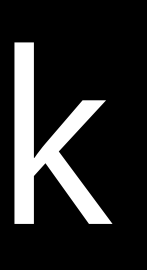

What's working?

Finding the best toast and nearby toast is pretty quick

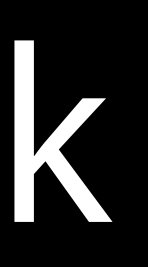

What's working? Finding the best toast and nearby toast is pretty quick

What's not working?

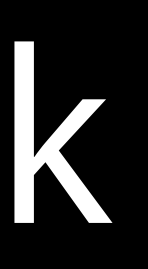

What's working?

Finding the best toast and nearby toast is pretty quick

What's not working?

The correspondence between the toast on the list and the toast on the map

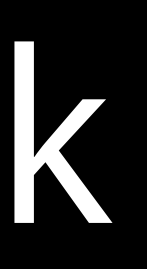

What's working?

The correspondence between the toast on the list and the toast on the map There's no way find cheap or expensive toast

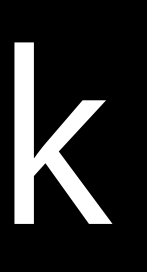

Finding the best toast and nearby toast is pretty quick

What's not working?

What's working?

Finding the best toast and nearby toast is pretty quick

What's not working?

The correspondence between the toast on the list and the toast on the map There's no way find cheap or expensive toast

What other ideas does this give us?

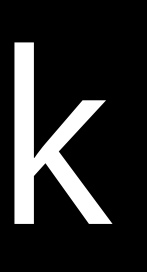

What's working?

Finding the best toast and nearby toast is pretty quick

What's not working?

The correspondence between the toast on the list and the toast on the map There's no way find cheap or expensive toast

What other ideas does this give us? Filter the list using the map

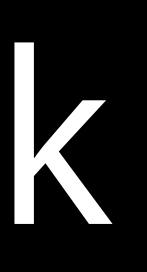

What's working?

The correspondence between the toast on the list and the toast on the map There's no way find cheap or expensive toast

Finding the best toast and nearby toast is pretty quick

What's not working?

What other ideas does this give us? Filter the list using the map Add a way to sort the list by rating or cost

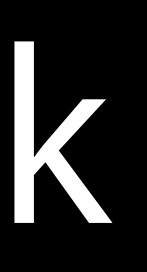

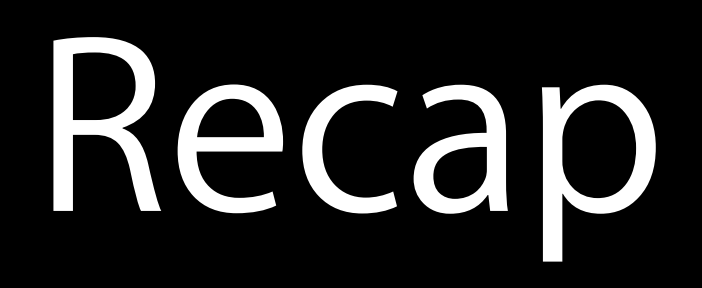

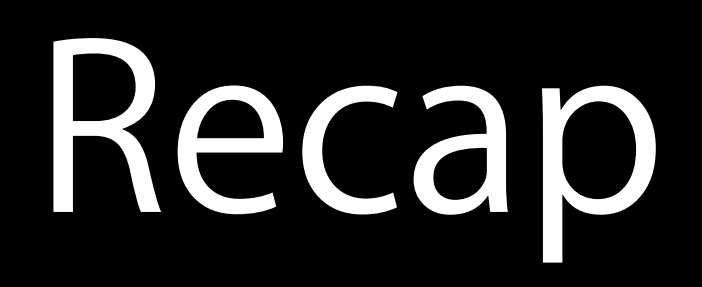

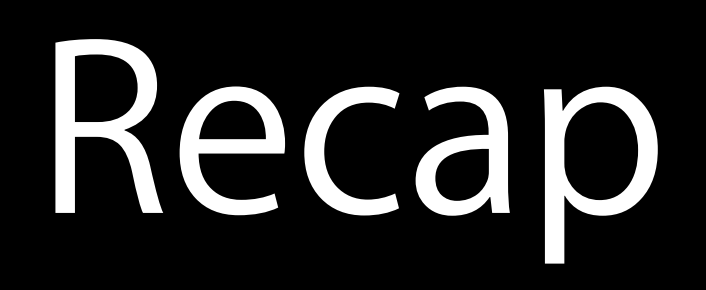

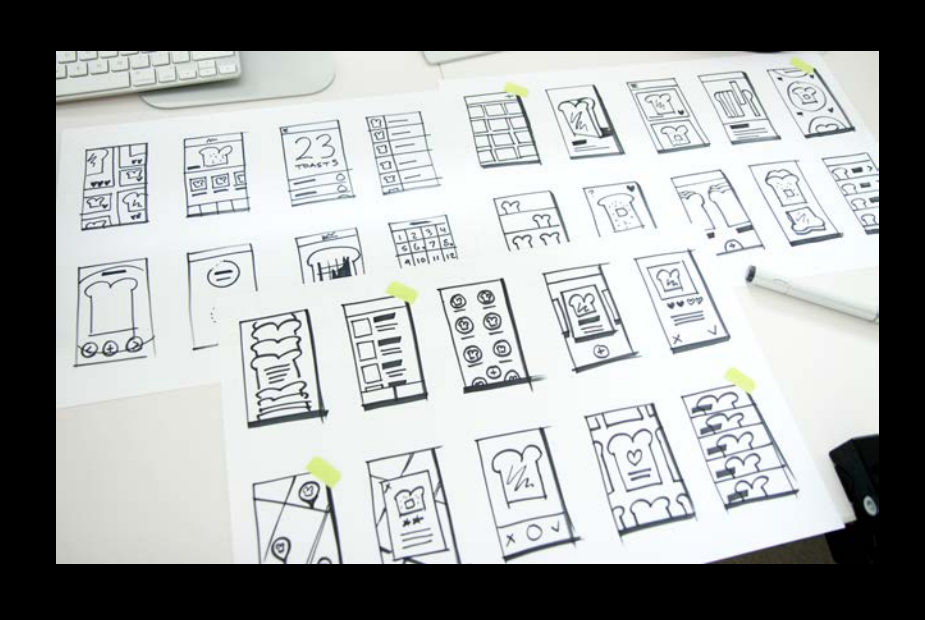

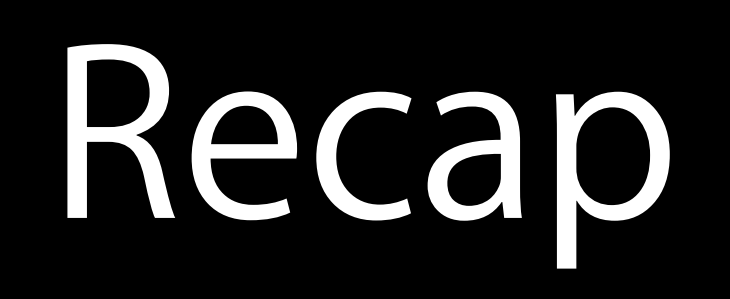

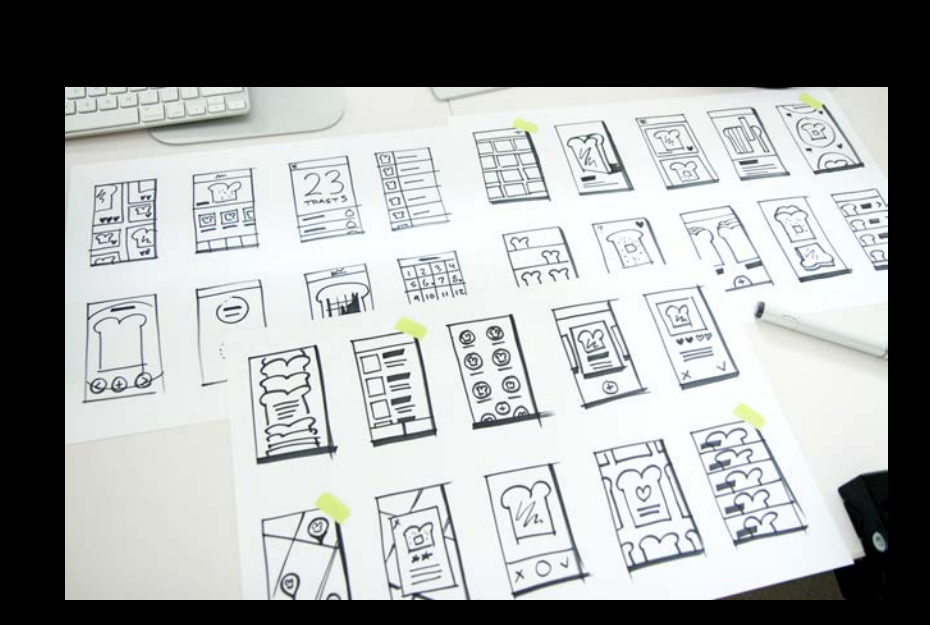

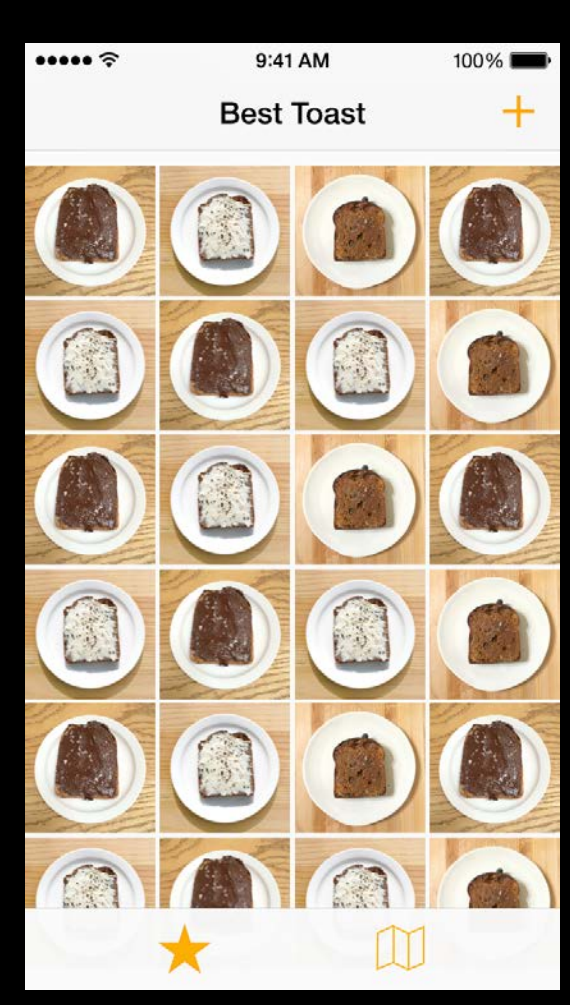

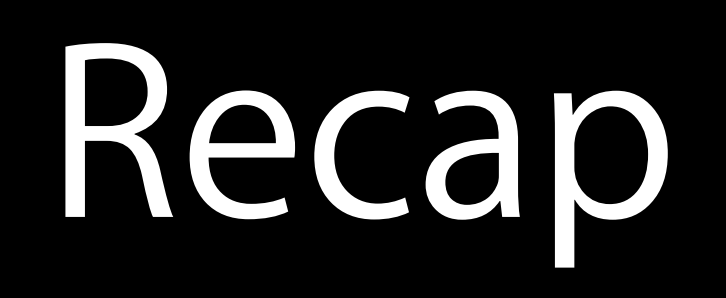

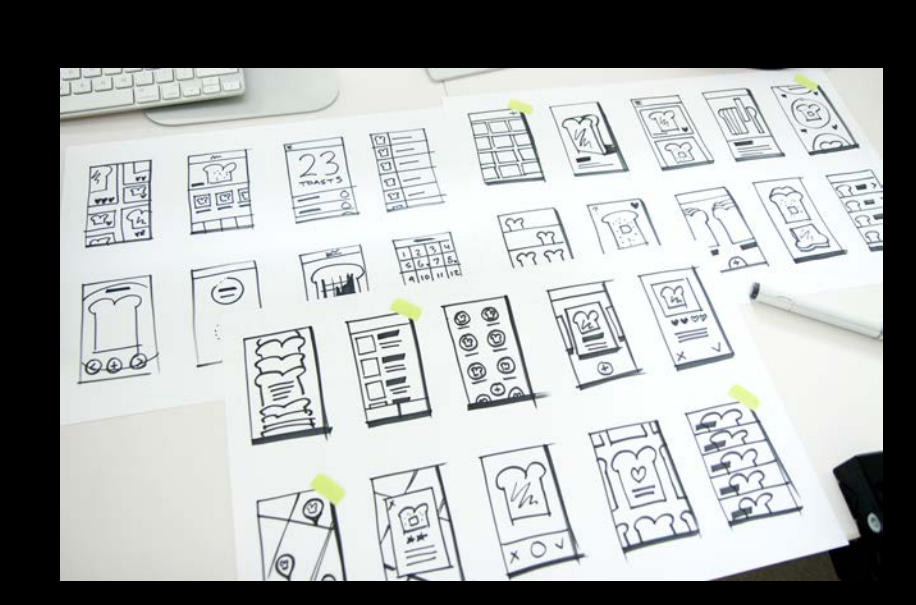

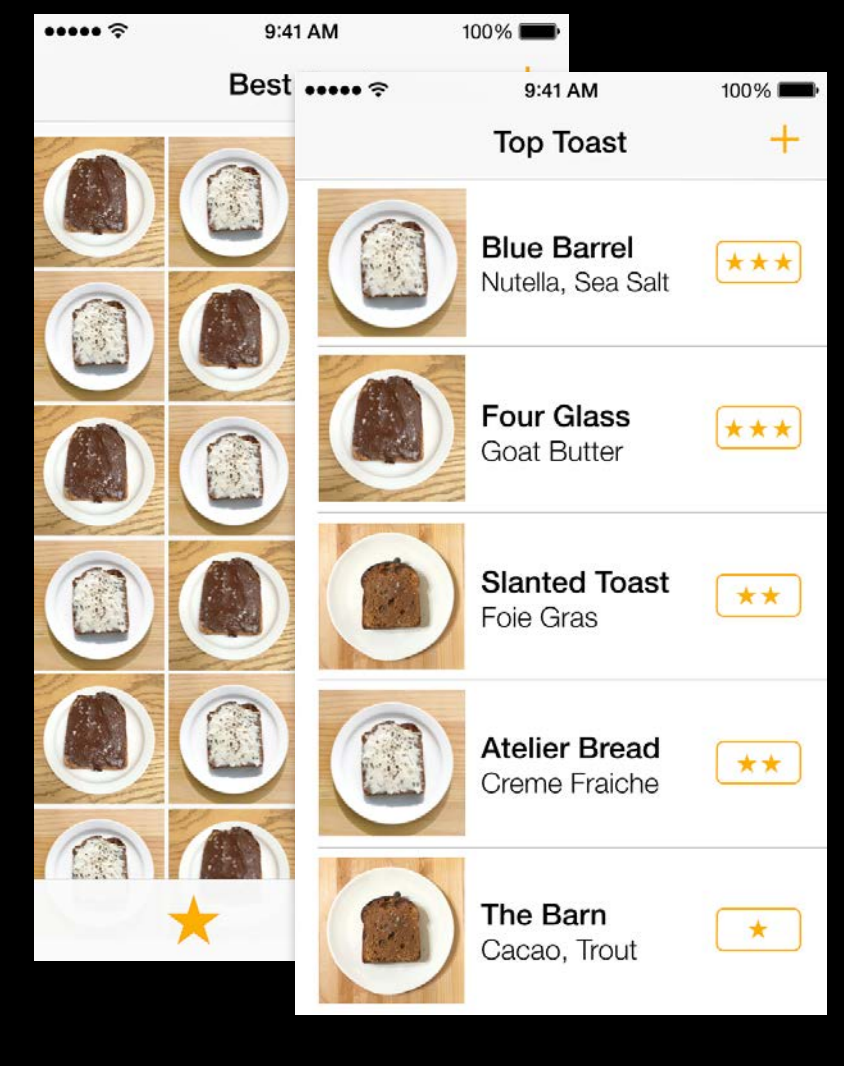

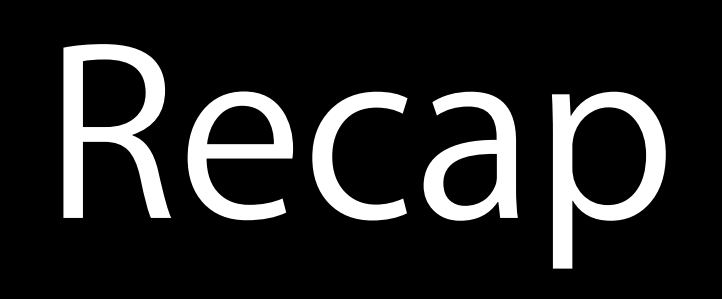

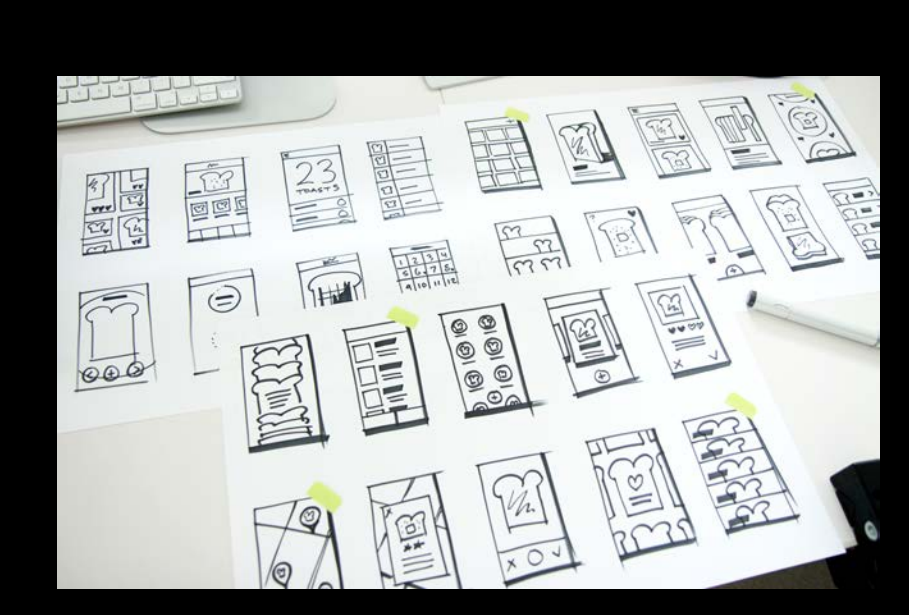

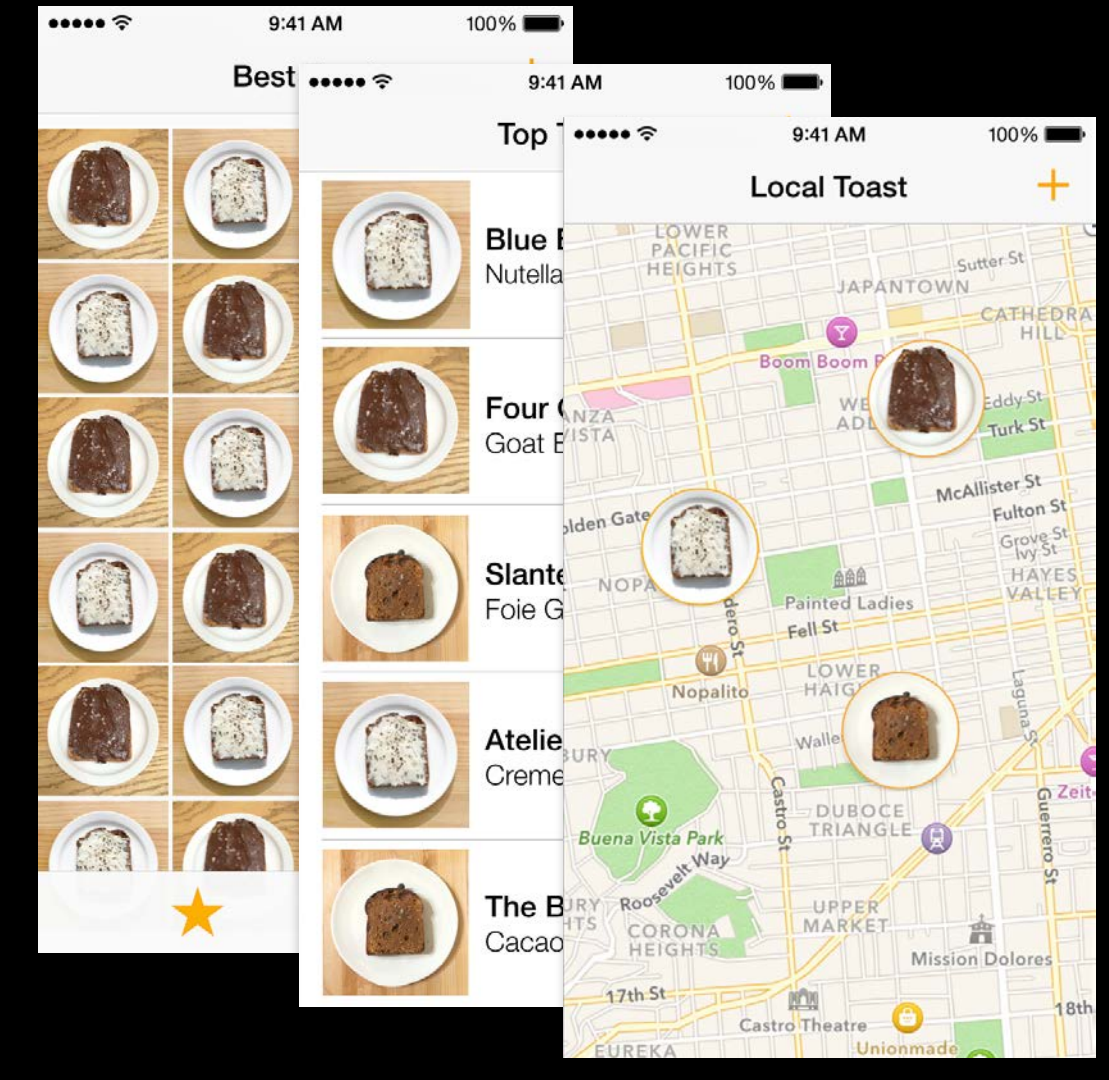

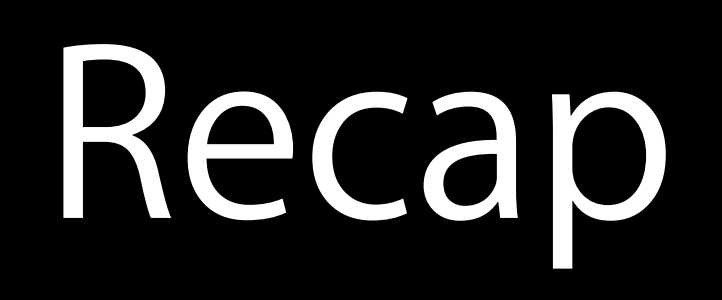

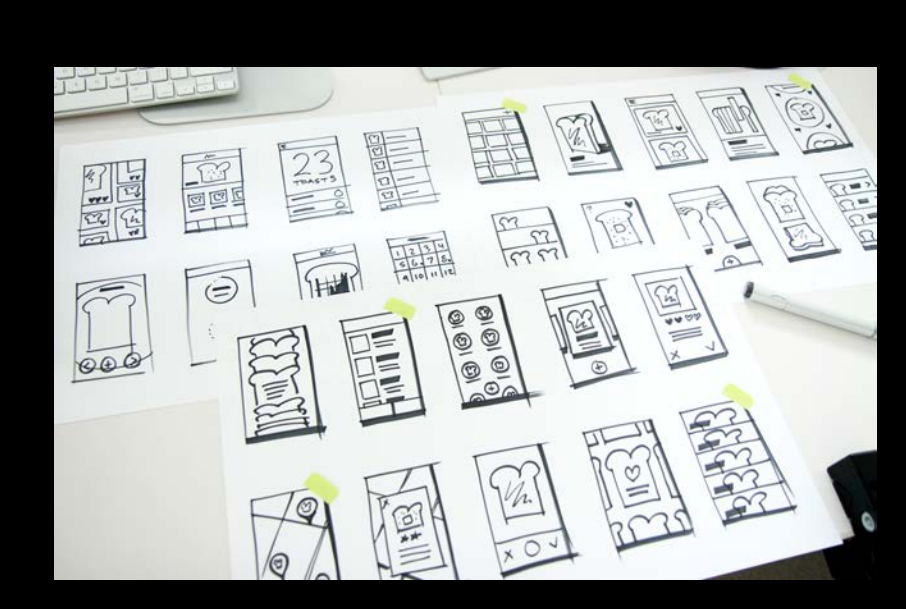

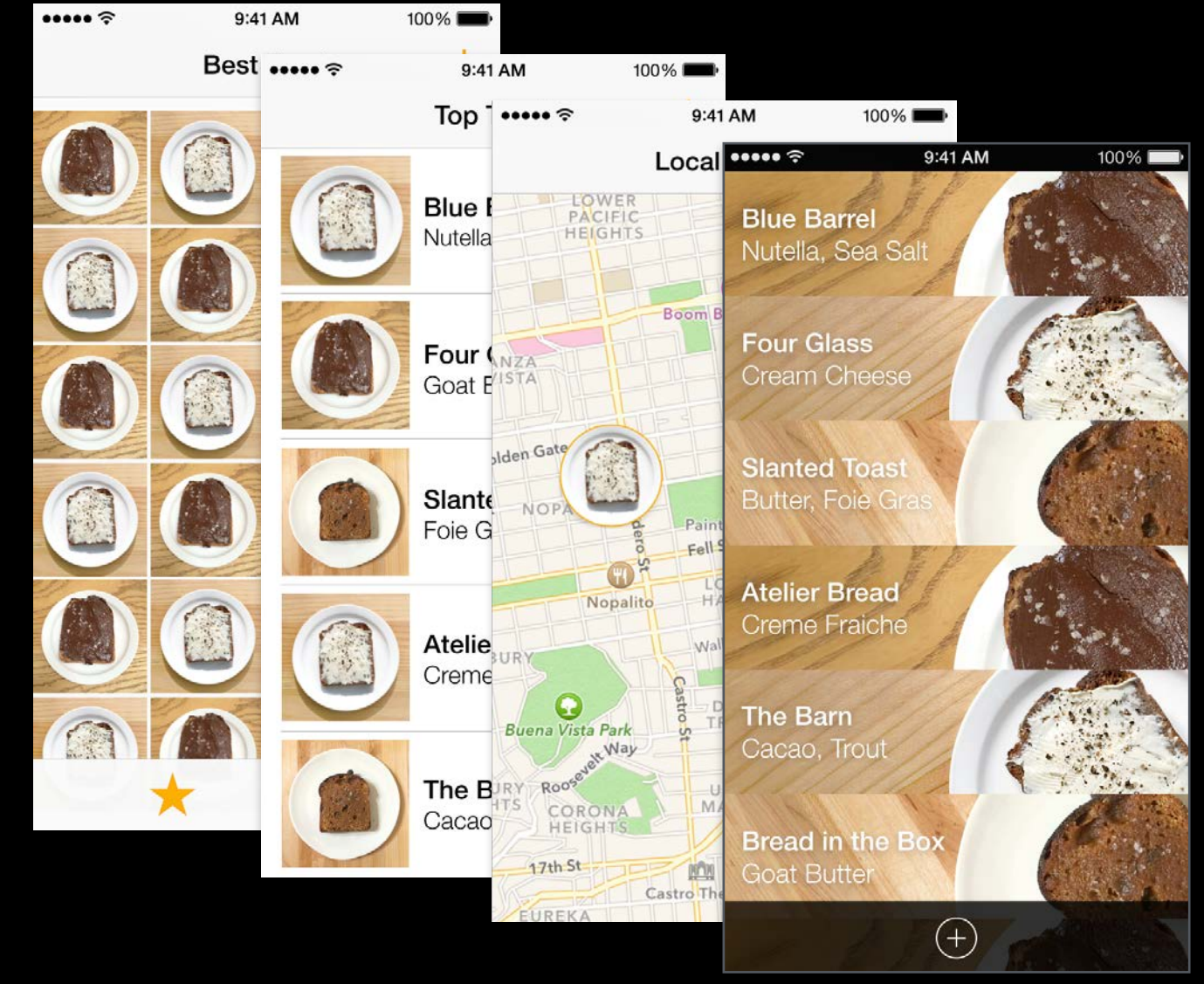

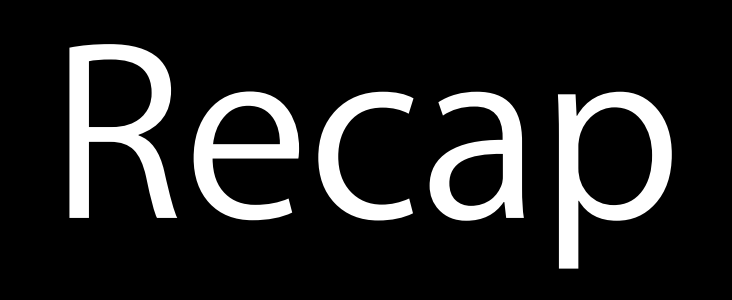

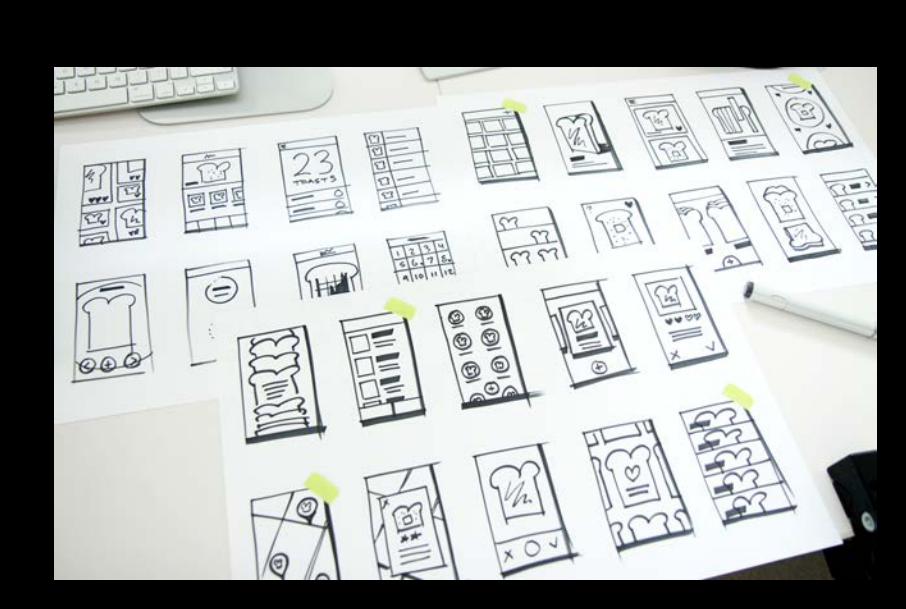

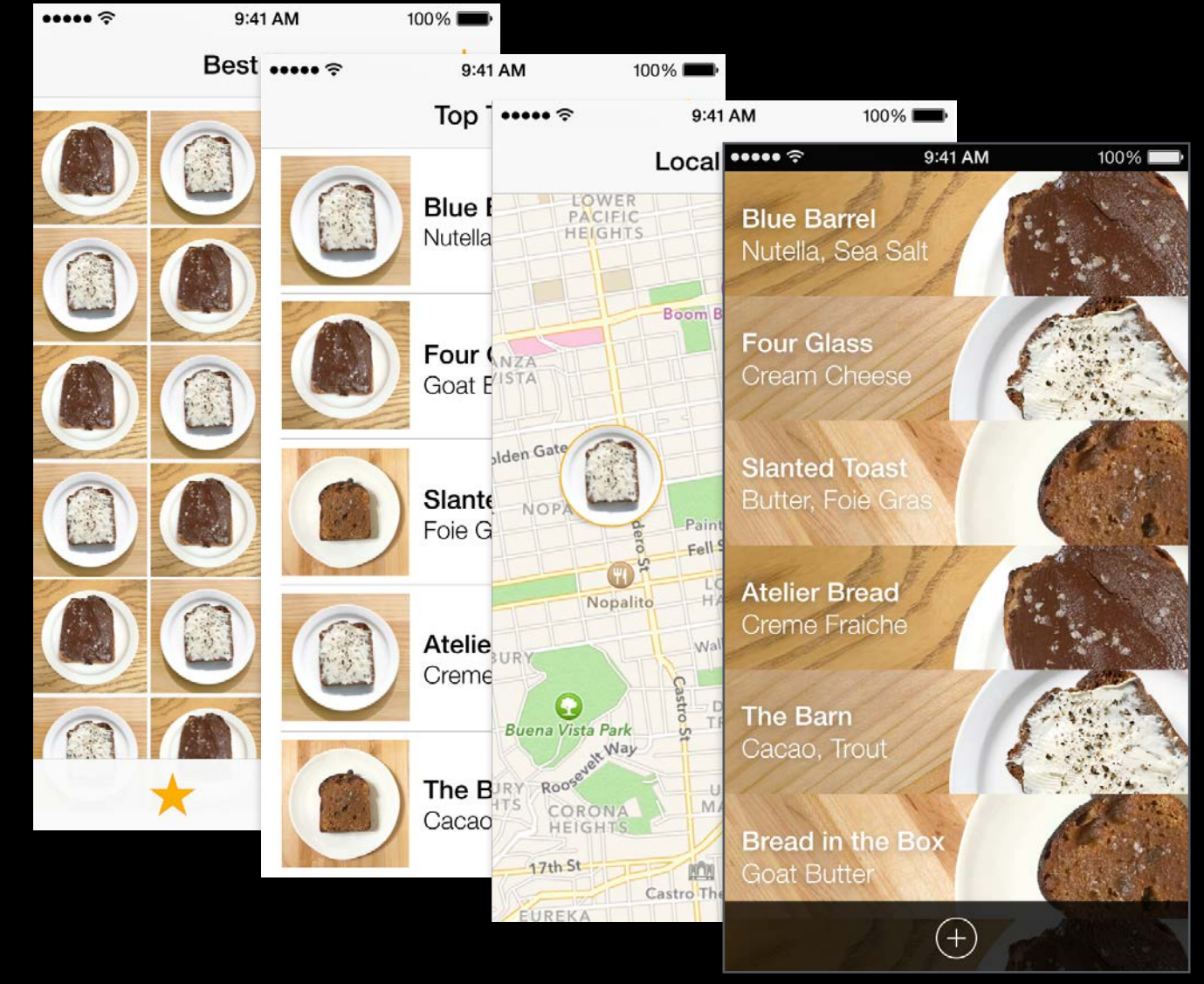

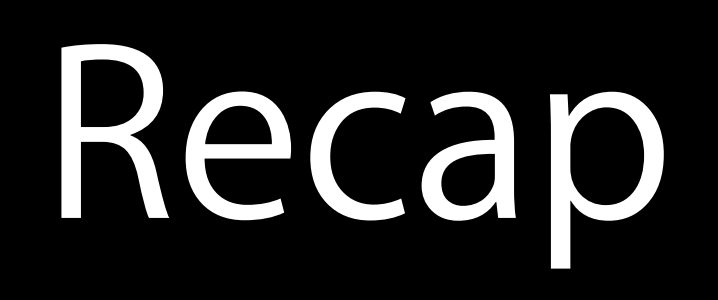

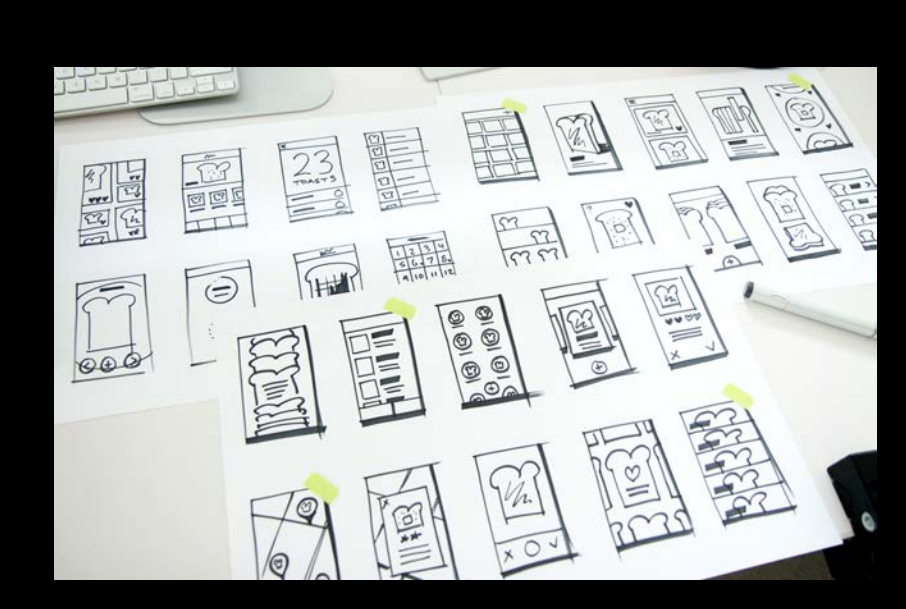

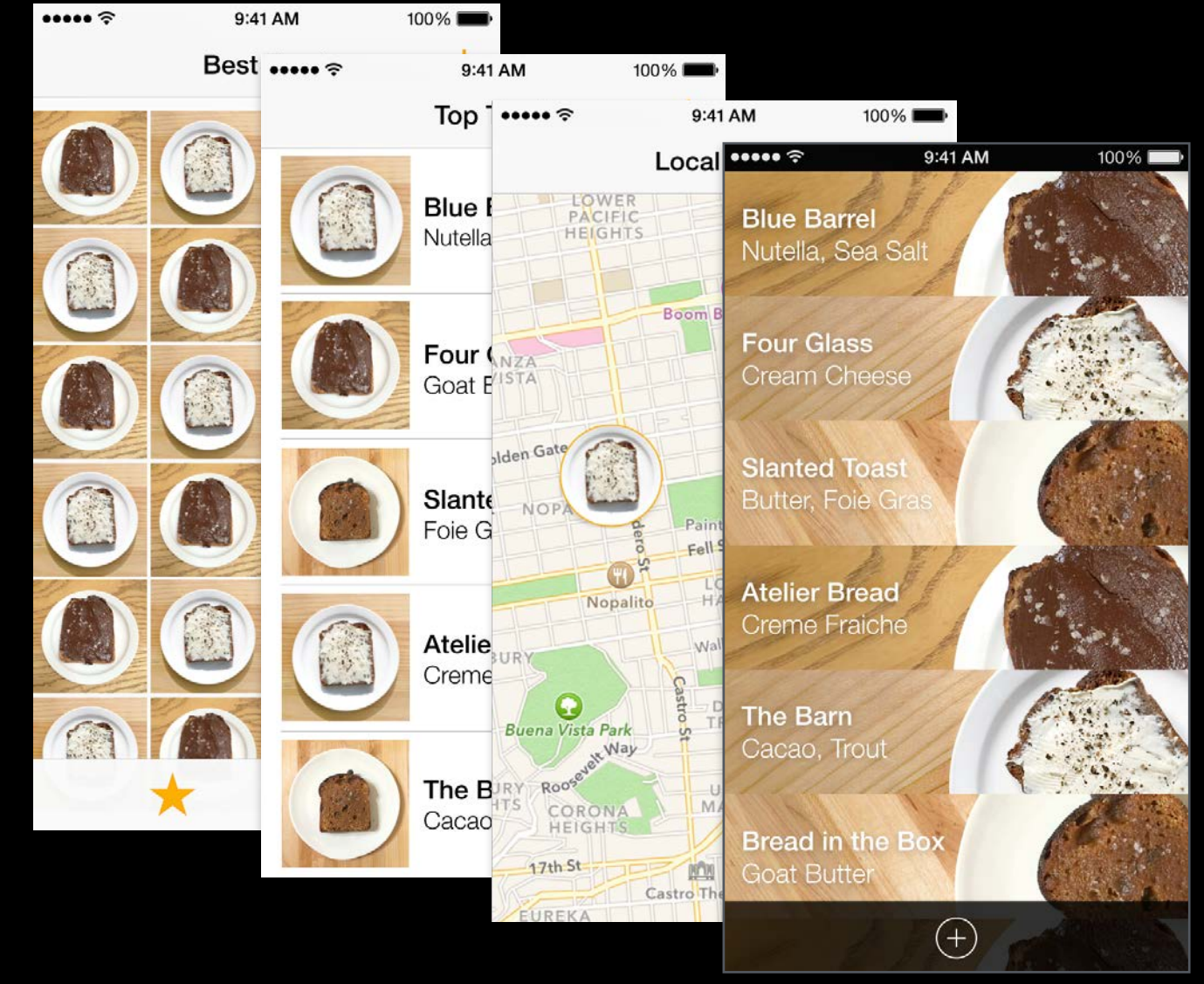

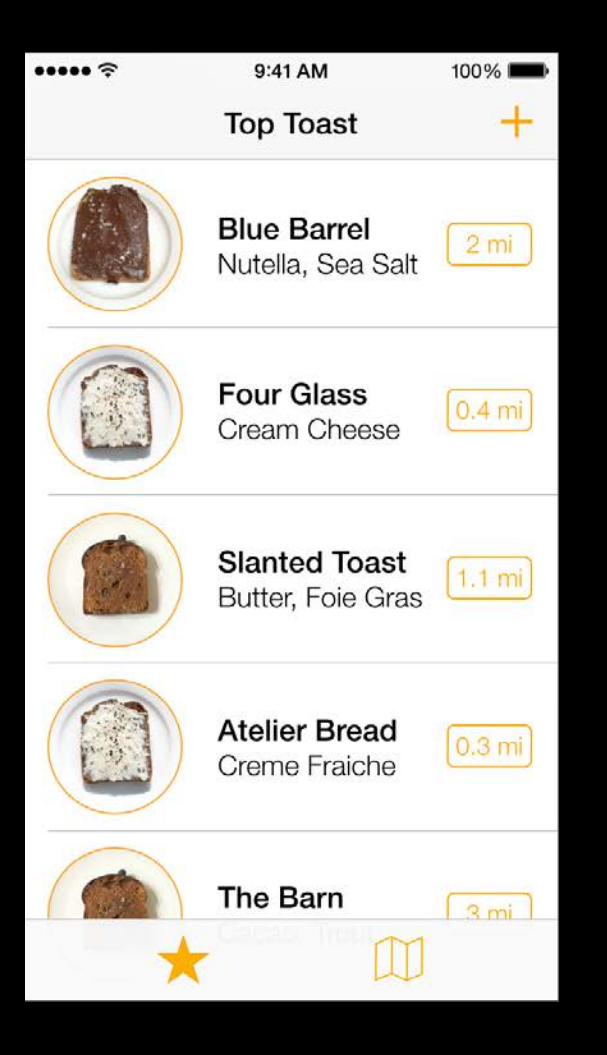

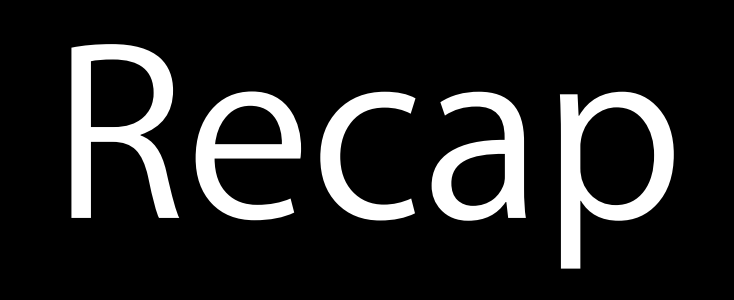

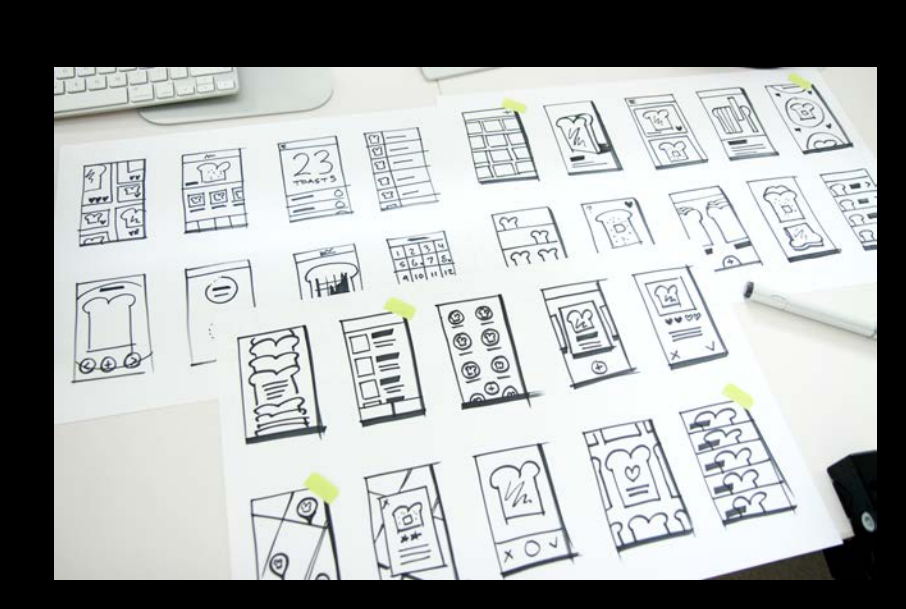

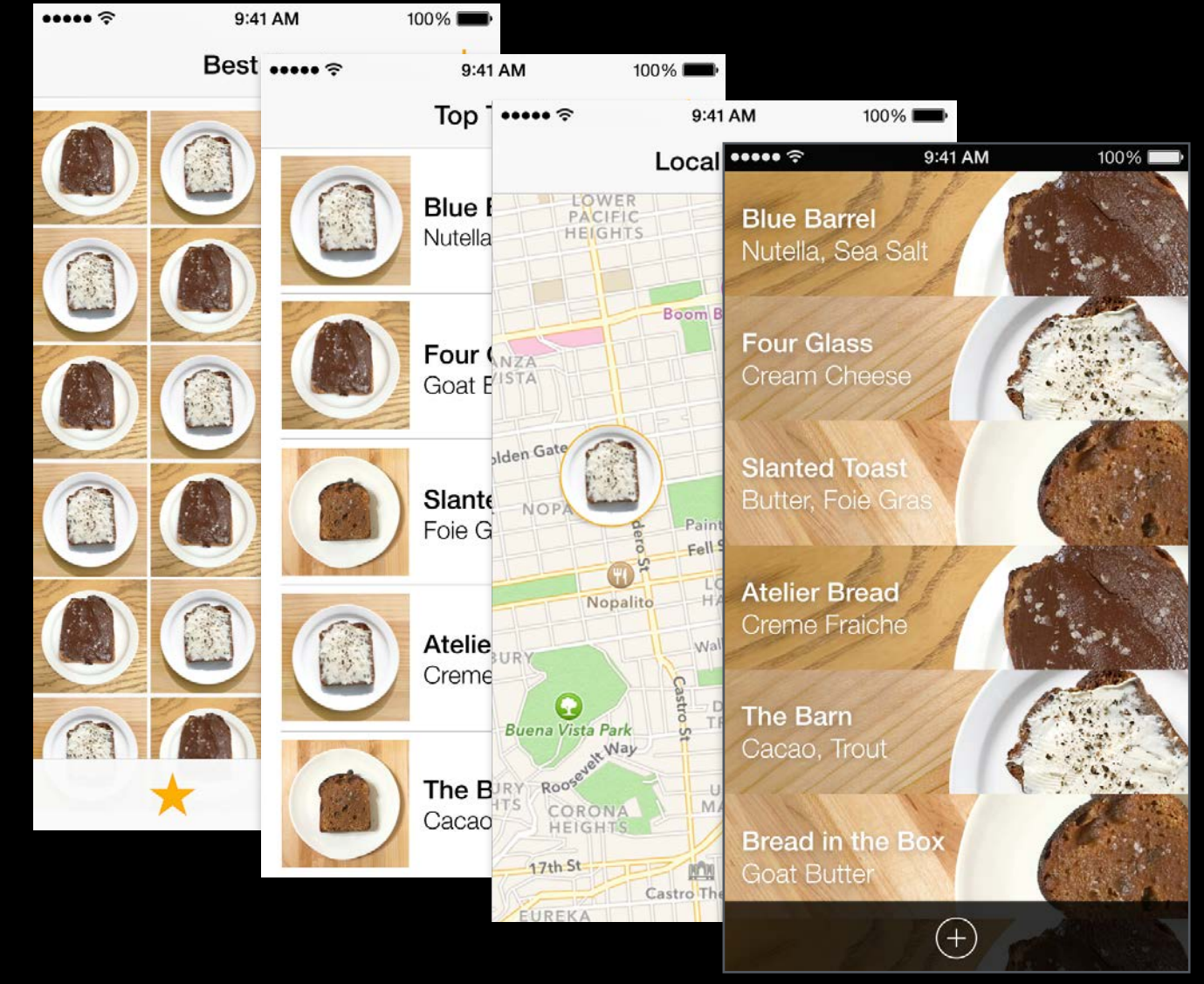

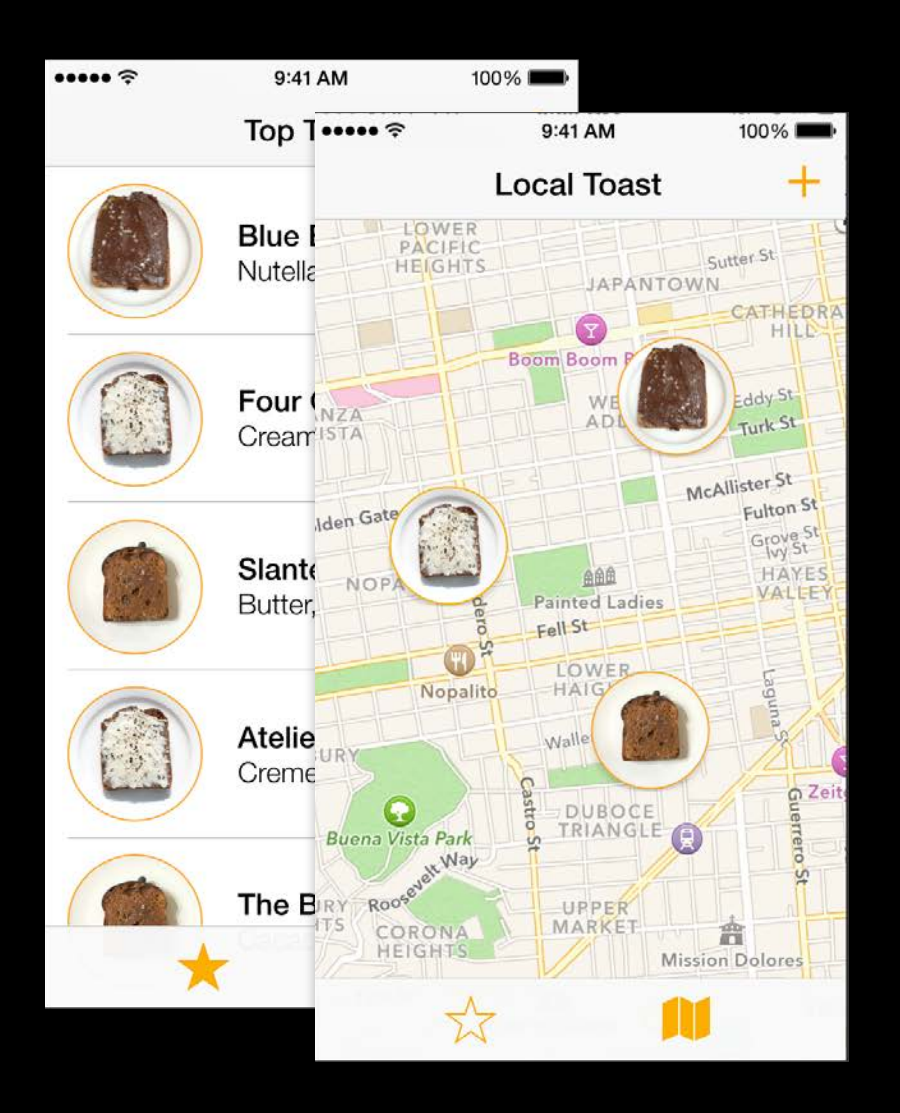

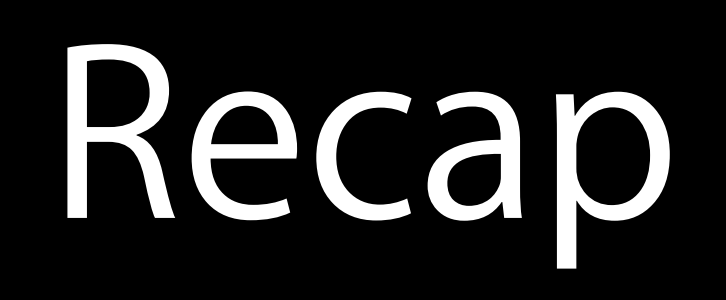

![](_page_348_Picture_1.jpeg)

![](_page_348_Picture_2.jpeg)

![](_page_348_Picture_4.jpeg)

![](_page_348_Picture_5.jpeg)

![](_page_349_Picture_0.jpeg)

![](_page_349_Picture_1.jpeg)

![](_page_349_Picture_2.jpeg)

![](_page_349_Picture_4.jpeg)

![](_page_350_Picture_0.jpeg)

![](_page_350_Picture_1.jpeg)

![](_page_350_Picture_2.jpeg)

![](_page_350_Picture_4.jpeg)

### Pictures **Animation** Animation **Interaction**

![](_page_350_Picture_8.jpeg)

![](_page_351_Picture_0.jpeg)

![](_page_351_Picture_1.jpeg)

![](_page_351_Picture_2.jpeg)

![](_page_351_Picture_4.jpeg)

### Pictures **Animation** Animation **Interaction**

![](_page_351_Picture_8.jpeg)

![](_page_352_Picture_0.jpeg)

![](_page_352_Picture_1.jpeg)

![](_page_352_Picture_2.jpeg)

### Pictures **Animation** Animation **Interaction**

![](_page_352_Picture_6.jpeg)

## Comparison

Real Code Prototype

![](_page_353_Picture_3.jpeg)

![](_page_353_Picture_4.jpeg)

# Comparison

### Real Code Prototype

MapKit, set type, zoom

Place toasts at specific lat/longs

UITableView

Create cell class with spot for image, name, and description

Populate list with database of toast restaurant information

![](_page_354_Picture_8.jpeg)

![](_page_354_Picture_9.jpeg)

# Comparison

### Real Code Prototype

MapKit, set type, zoom

Place toasts at specific lat/longs

UITableView

Create cell class with spot for image, name, and description

Populate list with database of toast restaurant information

Move a picture in 2D

Move a picture  $up + down$ 

![](_page_355_Figure_11.jpeg)

## Comparison Two

Real Code Prototype

 $\cdots$ 

9:41 AM

100%

### **Best Toast**

![](_page_356_Picture_8.jpeg)

![](_page_356_Picture_9.jpeg)

![](_page_356_Picture_10.jpeg)

![](_page_356_Picture_11.jpeg)

![](_page_356_Picture_12.jpeg)

![](_page_356_Picture_13.jpeg)

![](_page_356_Picture_14.jpeg)

![](_page_356_Picture_15.jpeg)

![](_page_356_Picture_16.jpeg)

![](_page_356_Picture_17.jpeg)

![](_page_356_Picture_18.jpeg)

![](_page_356_Picture_19.jpeg)

![](_page_356_Picture_20.jpeg)

![](_page_356_Picture_21.jpeg)

![](_page_356_Picture_22.jpeg)

![](_page_356_Picture_23.jpeg)

![](_page_356_Picture_24.jpeg)

![](_page_356_Picture_25.jpeg)

![](_page_356_Picture_26.jpeg)

![](_page_356_Picture_27.jpeg)

![](_page_356_Picture_28.jpeg)

![](_page_356_Picture_29.jpeg)

![](_page_356_Picture_30.jpeg)

![](_page_356_Picture_31.jpeg)

![](_page_356_Picture_32.jpeg)

 $\pm$ 

![](_page_356_Picture_33.jpeg)

![](_page_356_Picture_34.jpeg)

![](_page_356_Picture_35.jpeg)

![](_page_356_Picture_36.jpeg)

![](_page_356_Picture_37.jpeg)

![](_page_356_Picture_38.jpeg)

![](_page_356_Picture_39.jpeg)

![](_page_356_Picture_40.jpeg)

![](_page_356_Picture_41.jpeg)

![](_page_356_Picture_42.jpeg)

![](_page_356_Picture_43.jpeg)

![](_page_356_Picture_44.jpeg)

![](_page_356_Picture_45.jpeg)

![](_page_356_Picture_46.jpeg)

![](_page_356_Picture_47.jpeg)

![](_page_356_Picture_48.jpeg)

![](_page_356_Picture_49.jpeg)

![](_page_356_Picture_50.jpeg)

![](_page_356_Picture_51.jpeg)

![](_page_356_Picture_52.jpeg)

![](_page_356_Picture_53.jpeg)

![](_page_356_Picture_54.jpeg)

![](_page_356_Picture_55.jpeg)

![](_page_356_Picture_56.jpeg)

![](_page_356_Picture_57.jpeg)

![](_page_356_Picture_58.jpeg)

![](_page_356_Picture_59.jpeg)

![](_page_356_Picture_60.jpeg)

![](_page_356_Picture_61.jpeg)

![](_page_356_Picture_62.jpeg)

![](_page_356_Picture_63.jpeg)

![](_page_356_Picture_64.jpeg)

![](_page_356_Picture_65.jpeg)

![](_page_356_Picture_66.jpeg)

![](_page_356_Picture_67.jpeg)

![](_page_356_Picture_68.jpeg)

![](_page_356_Picture_69.jpeg)

![](_page_356_Picture_70.jpeg)

![](_page_356_Picture_71.jpeg)

![](_page_356_Picture_72.jpeg)

![](_page_356_Picture_73.jpeg)

![](_page_356_Picture_74.jpeg)

![](_page_356_Picture_75.jpeg)

![](_page_356_Picture_76.jpeg)

![](_page_356_Picture_77.jpeg)

![](_page_356_Picture_78.jpeg)

![](_page_356_Picture_79.jpeg)

# Comparison Two

### Real Code Prototype

UICollectionView

Populate with toast pictures

UITabView

Add plus button

 $\bullet \bullet \bullet \bullet \mathrel{\widehat{\sim}}$ 

9:41 AM

 $100\%$ 

### **Best Toast**

![](_page_357_Picture_12.jpeg)

![](_page_357_Picture_13.jpeg)

![](_page_357_Picture_14.jpeg)

![](_page_357_Picture_15.jpeg)

![](_page_357_Picture_16.jpeg)

![](_page_357_Picture_17.jpeg)

![](_page_357_Picture_18.jpeg)

![](_page_357_Picture_19.jpeg)

![](_page_357_Picture_20.jpeg)

![](_page_357_Picture_21.jpeg)

![](_page_357_Picture_22.jpeg)

![](_page_357_Picture_23.jpeg)

![](_page_357_Picture_24.jpeg)

![](_page_357_Picture_25.jpeg)

![](_page_357_Picture_26.jpeg)

![](_page_357_Picture_27.jpeg)

![](_page_357_Picture_28.jpeg)

![](_page_357_Picture_29.jpeg)

![](_page_357_Picture_30.jpeg)

![](_page_357_Picture_31.jpeg)

![](_page_357_Picture_32.jpeg)

![](_page_357_Picture_33.jpeg)

![](_page_357_Picture_34.jpeg)

![](_page_357_Picture_35.jpeg)

![](_page_357_Picture_36.jpeg)

 $\pm$ 

![](_page_357_Picture_37.jpeg)

![](_page_357_Picture_38.jpeg)

![](_page_357_Picture_39.jpeg)

![](_page_357_Picture_40.jpeg)

![](_page_357_Picture_41.jpeg)

![](_page_357_Picture_42.jpeg)

![](_page_357_Picture_43.jpeg)

![](_page_357_Picture_44.jpeg)

![](_page_357_Picture_45.jpeg)

![](_page_357_Picture_46.jpeg)

![](_page_357_Picture_47.jpeg)

![](_page_357_Picture_48.jpeg)

![](_page_357_Picture_49.jpeg)

![](_page_357_Picture_50.jpeg)

![](_page_357_Picture_51.jpeg)

![](_page_357_Picture_52.jpeg)

![](_page_357_Picture_53.jpeg)

![](_page_357_Picture_54.jpeg)

![](_page_357_Picture_55.jpeg)

![](_page_357_Picture_56.jpeg)

![](_page_357_Picture_57.jpeg)

![](_page_357_Picture_58.jpeg)

![](_page_357_Picture_59.jpeg)

![](_page_357_Picture_60.jpeg)

![](_page_357_Picture_61.jpeg)

![](_page_357_Picture_62.jpeg)

![](_page_357_Picture_63.jpeg)

![](_page_357_Picture_64.jpeg)

![](_page_357_Picture_65.jpeg)

![](_page_357_Picture_66.jpeg)

![](_page_357_Picture_67.jpeg)

![](_page_357_Picture_68.jpeg)

![](_page_357_Picture_69.jpeg)

![](_page_357_Picture_70.jpeg)

![](_page_357_Picture_71.jpeg)

![](_page_357_Picture_72.jpeg)

![](_page_357_Picture_73.jpeg)

![](_page_357_Picture_74.jpeg)

![](_page_357_Picture_75.jpeg)

![](_page_357_Picture_76.jpeg)

![](_page_357_Picture_77.jpeg)

![](_page_357_Picture_78.jpeg)

![](_page_357_Picture_79.jpeg)

![](_page_357_Picture_80.jpeg)

![](_page_357_Picture_81.jpeg)

![](_page_357_Picture_82.jpeg)

![](_page_357_Picture_83.jpeg)

# Comparison Two

### Real Code Prototype

UICollectionView

Populate with toast pictures

UITabView

Add plus button

 $100\%$  $\bullet \bullet \bullet \bullet \mathrel{\widehat{\sim}}$ 9:41 AM **Best Toast** O **CONTROL** Ta A **B**  $\pm$ 

Just a quick drawing

## What We Learned

We learned how to So we could
Pictures Take screenshots, mask, and rearrange them Make lots of different options

# What We Learned

We learned how to So we could

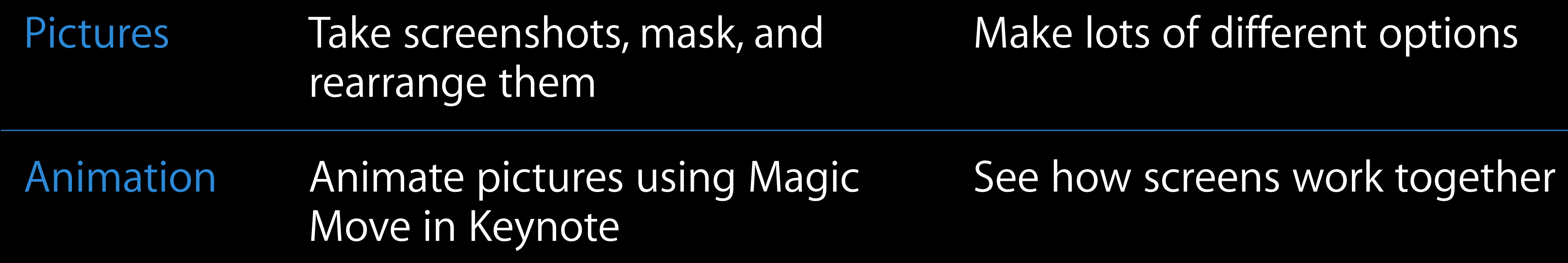

# What We Learned

We learned how to So we could

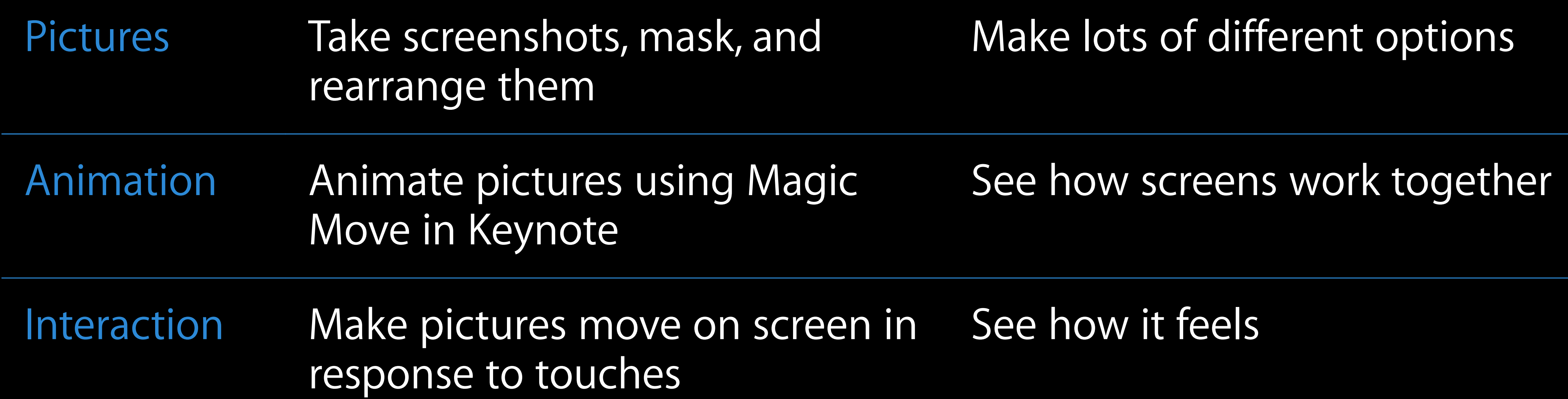

# What We Learned

We learned how to So we could

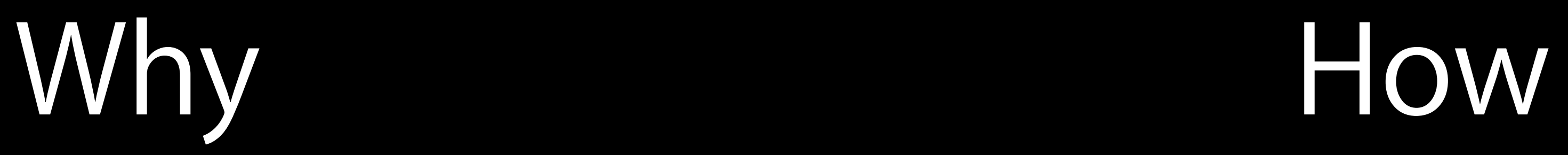

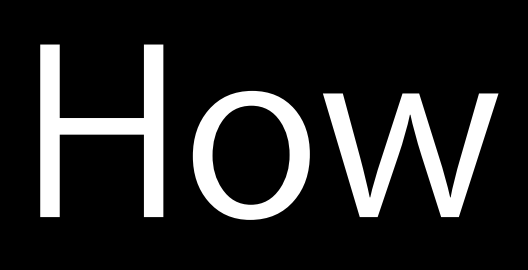

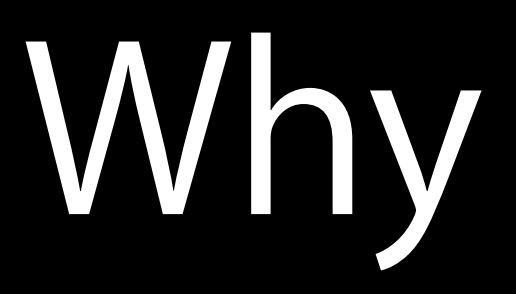

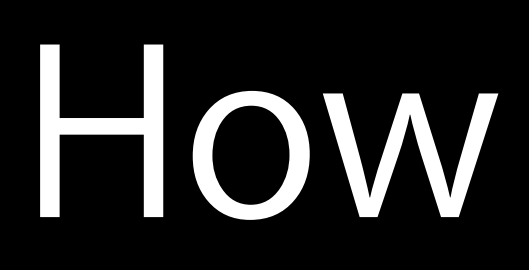

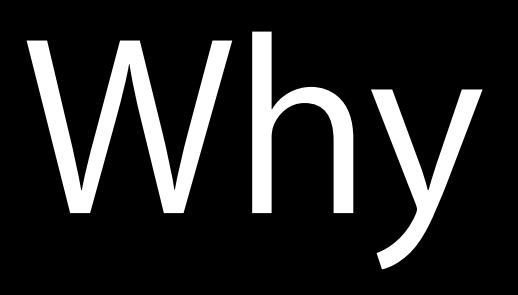

Get new ideas Make the experience of your product even better

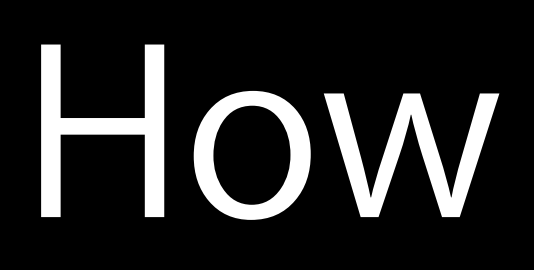

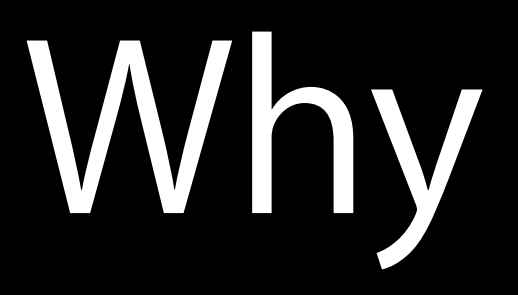

Get new ideas Make the experience of your product even better

## How

### Make fake apps

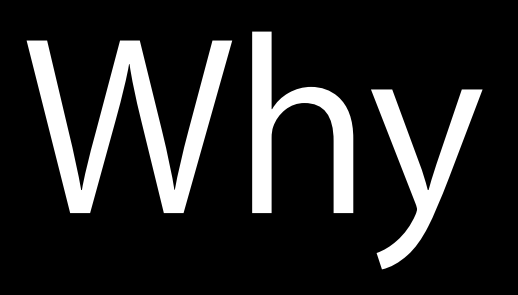

Get new ideas Make the experience of your product even better

## How

### Make fake apps

Show people

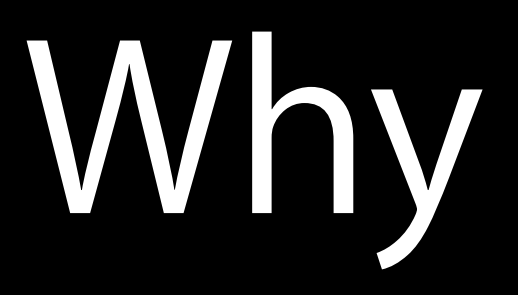

Get new ideas Make the experience of your product even better

## How

### Make fake apps

### Show people

### Learn from their feedback

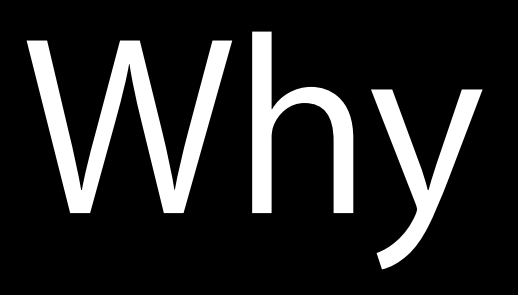

Get new ideas Make the experience of your product even better

## How

### Make fake apps Make

### Show people Show

### Learn from their feedback Learn

Make

Learn Show

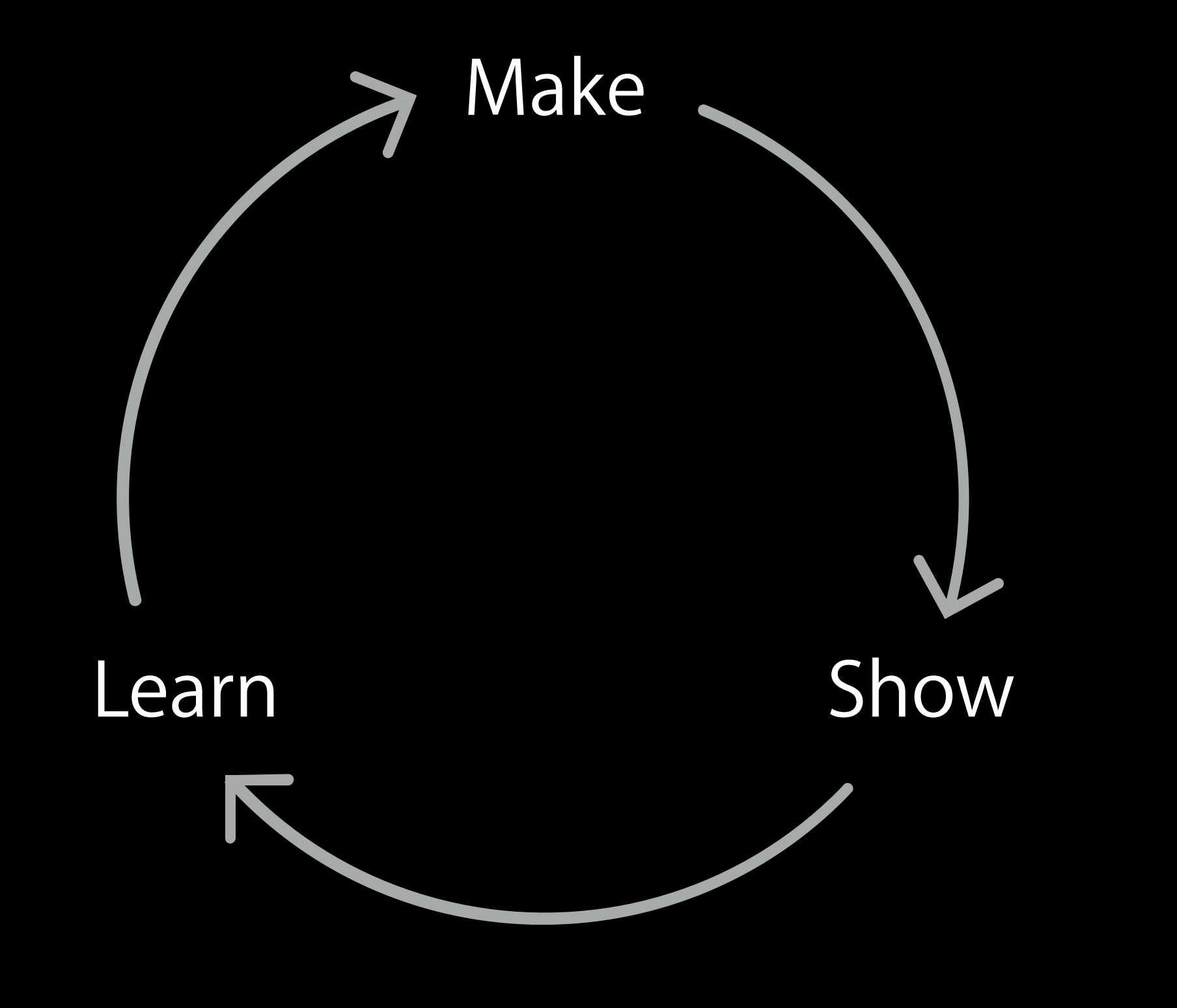

- 
- 
- 
- 
- 
- 
- - -

Developers at companies

### Tell your management that prototyping saves time and money by helping you build the right things

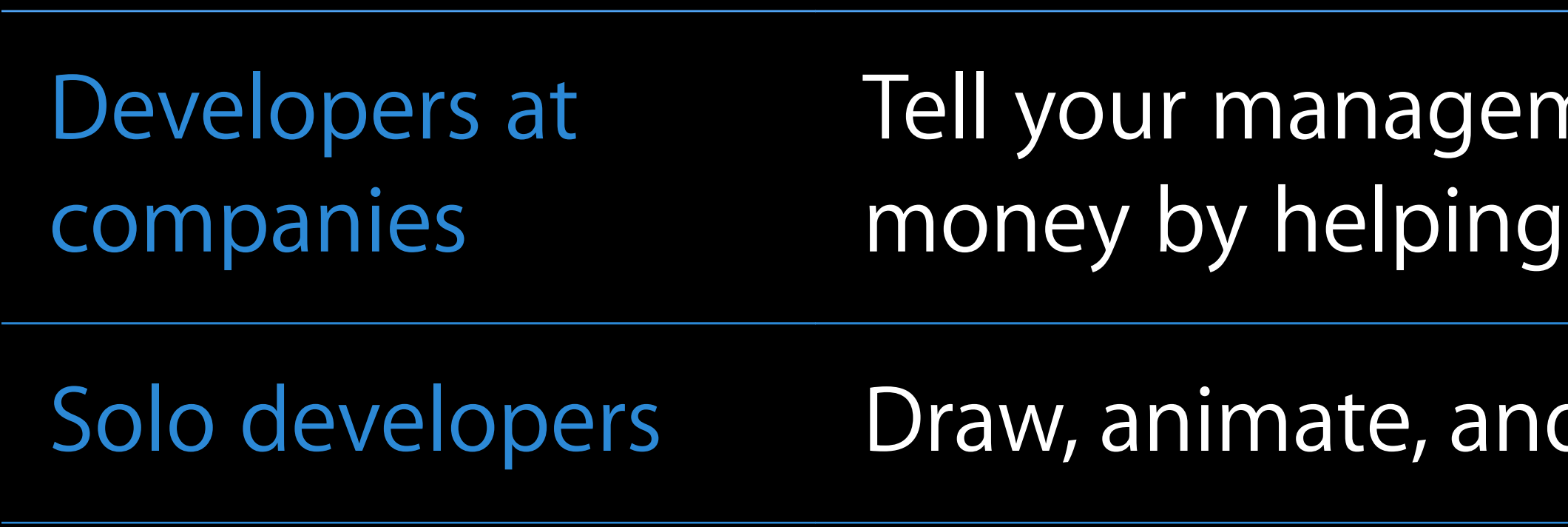

### nent that prototyping saves time and you build the right things

### d hack before you build something

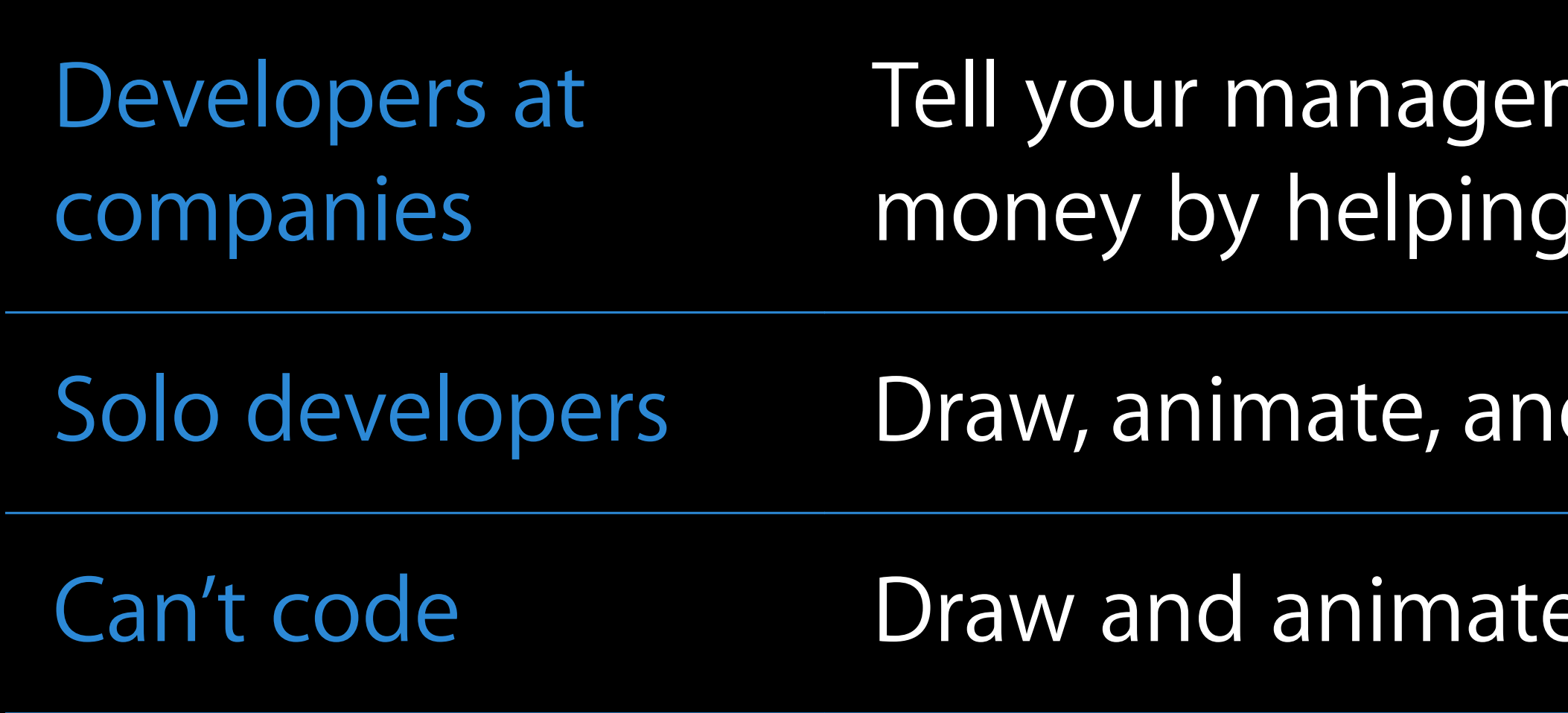

ment that prototyping saves time and you build the right things

d hack before you build something

e, you don't need code, yet

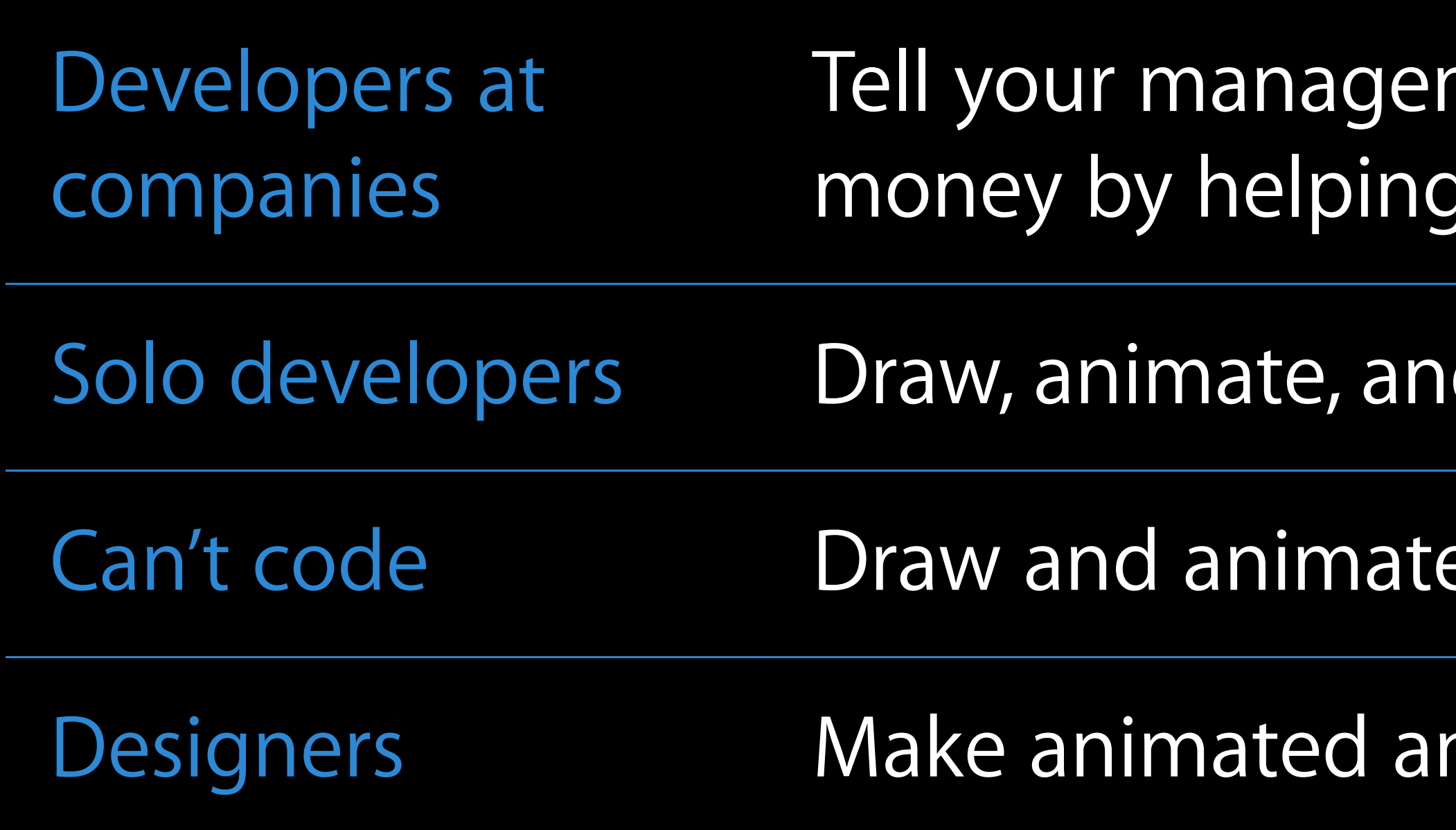

- ment that prototyping saves time and you build the right things
- d hack before you build something
- e, you don't need code, yet
- nd interactive things

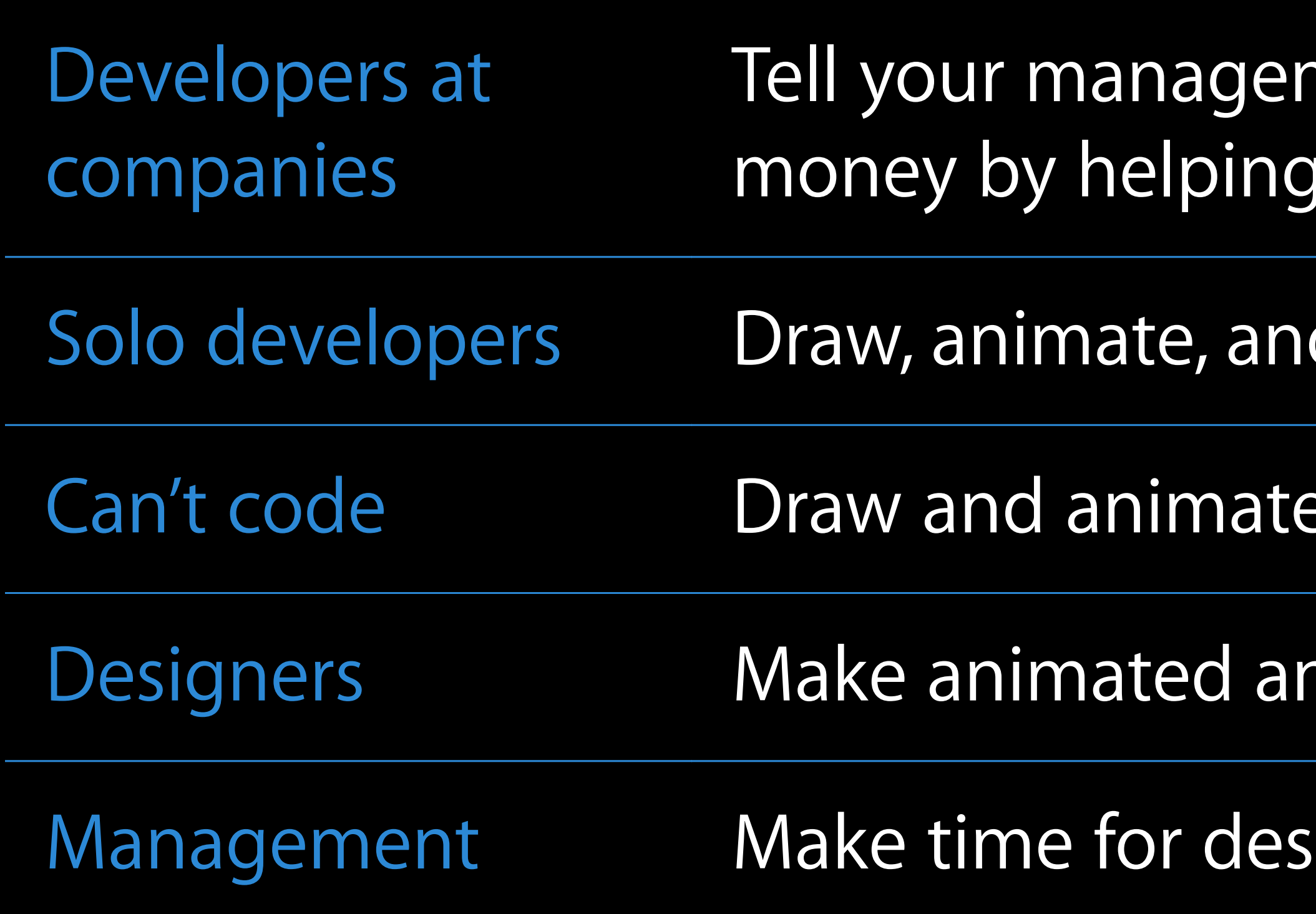

- ment that prototyping saves time and you build the right things
- d hack before you build something
- e, you don't need code, yet
- nd interactive things
- igners and engineers to prototype

# More Information

Rachel Roth User Experience Evangelist rroth@apple.com

Designing Great Apps http://developer.apple.com/design

Keynote Files and Toast Code https://developer.apple.com/library/ios/toastmodern\_sample

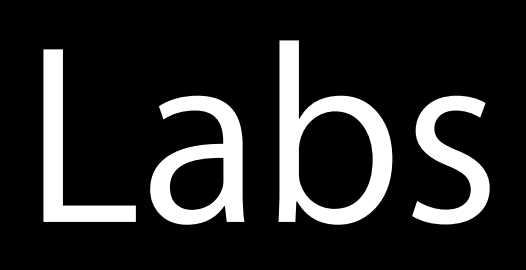

### • Prototyping Lab

### • User Interface Design Lab

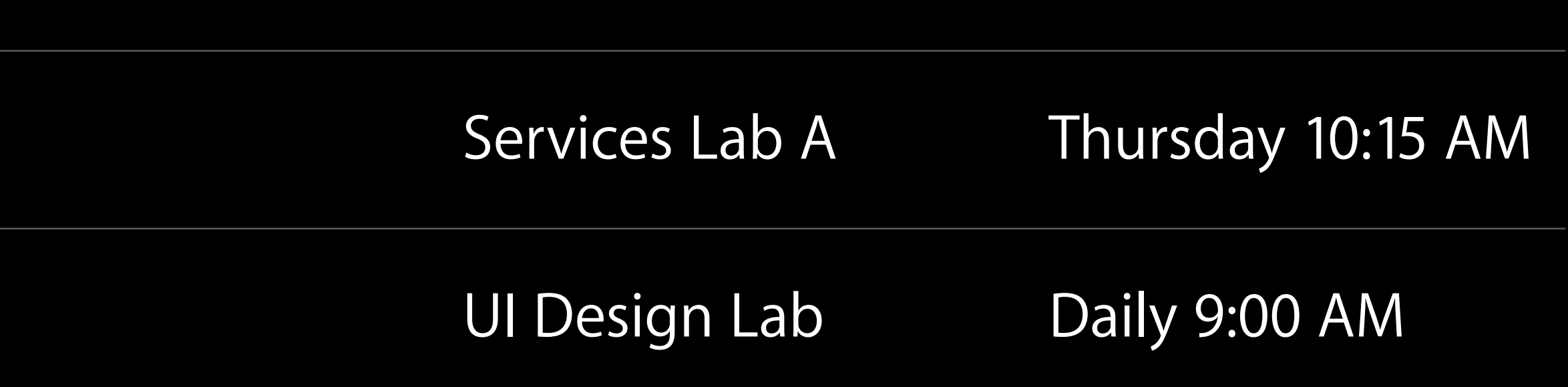

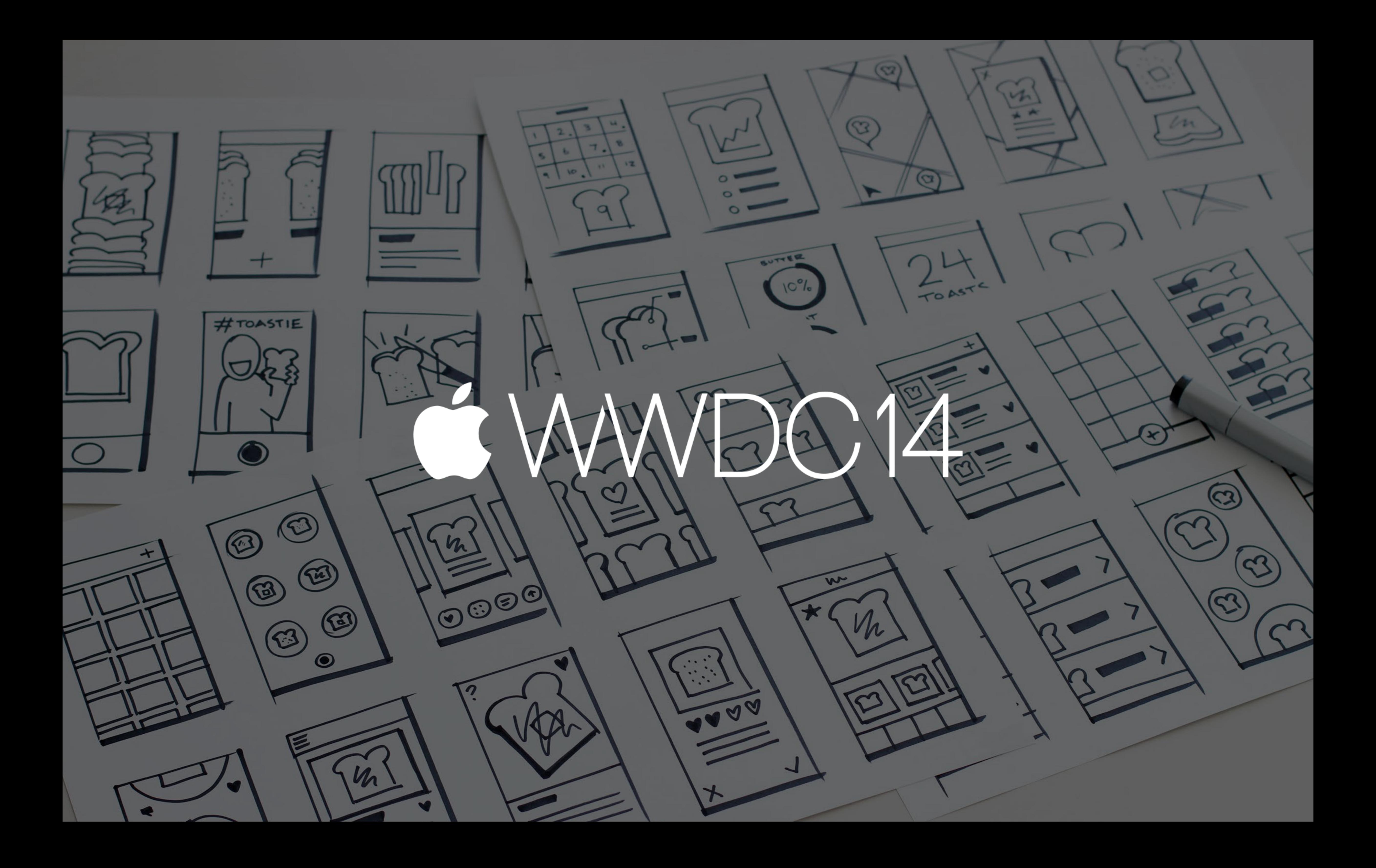

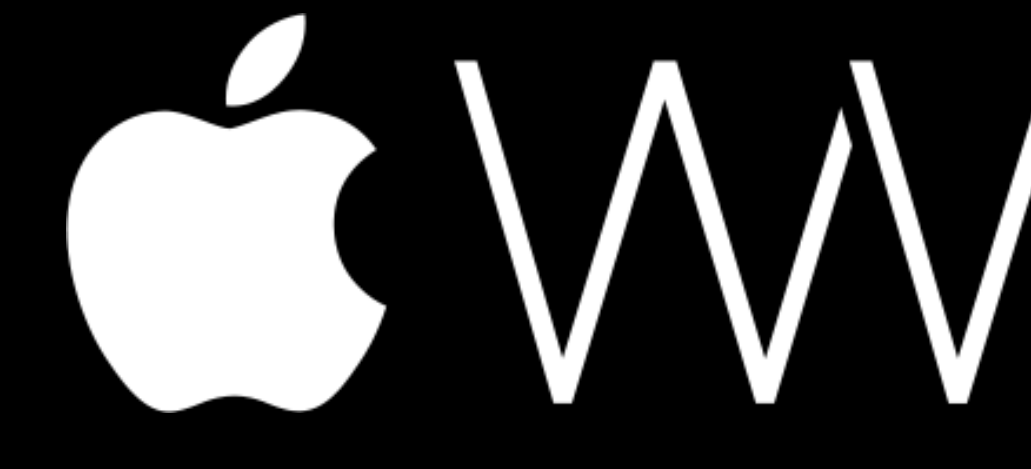

GWWDC14